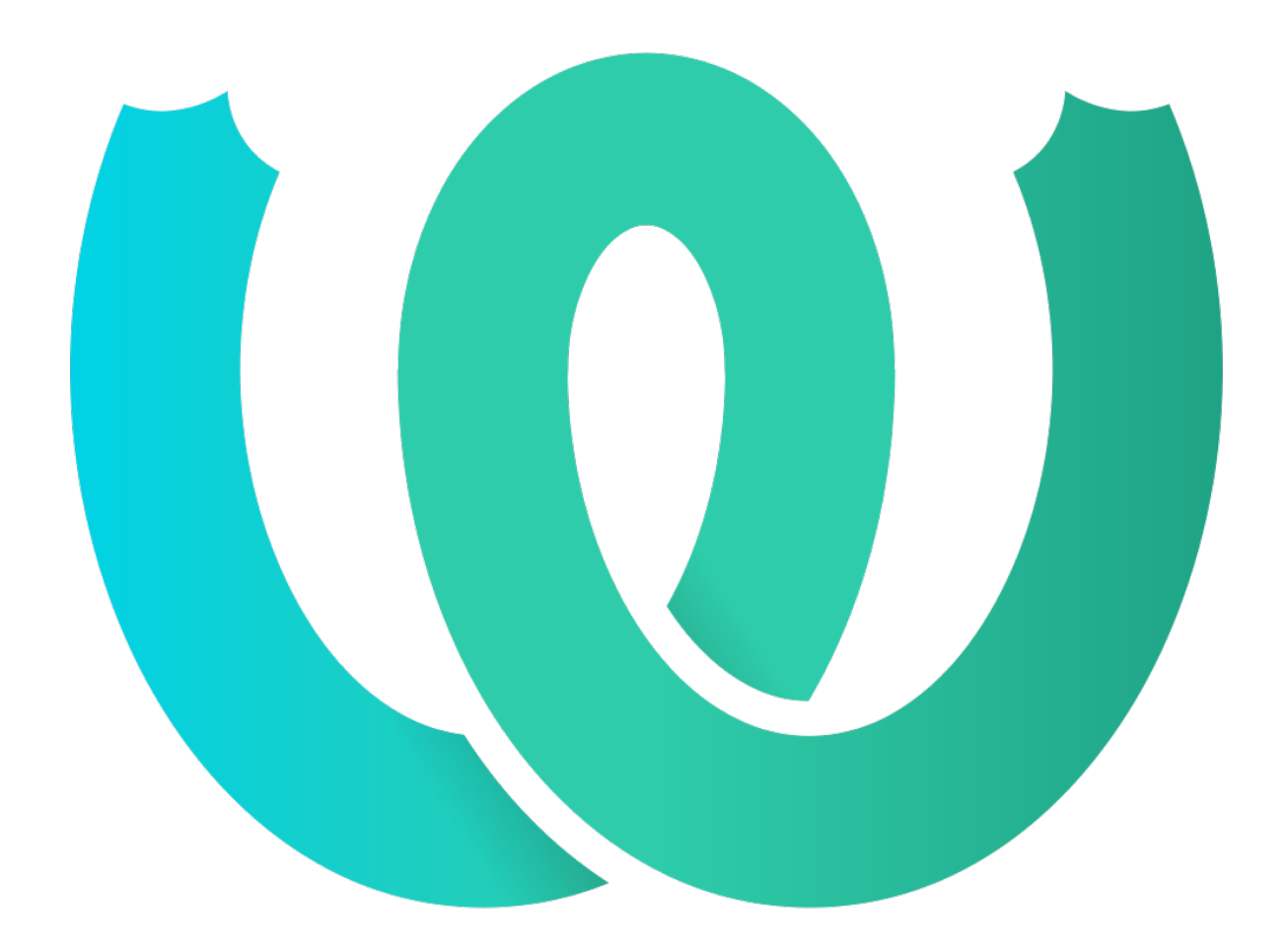

# **The Weblate Manual**

*Wydanie 4.18.1*

**Michal Čihař**

**16 cze 2023**

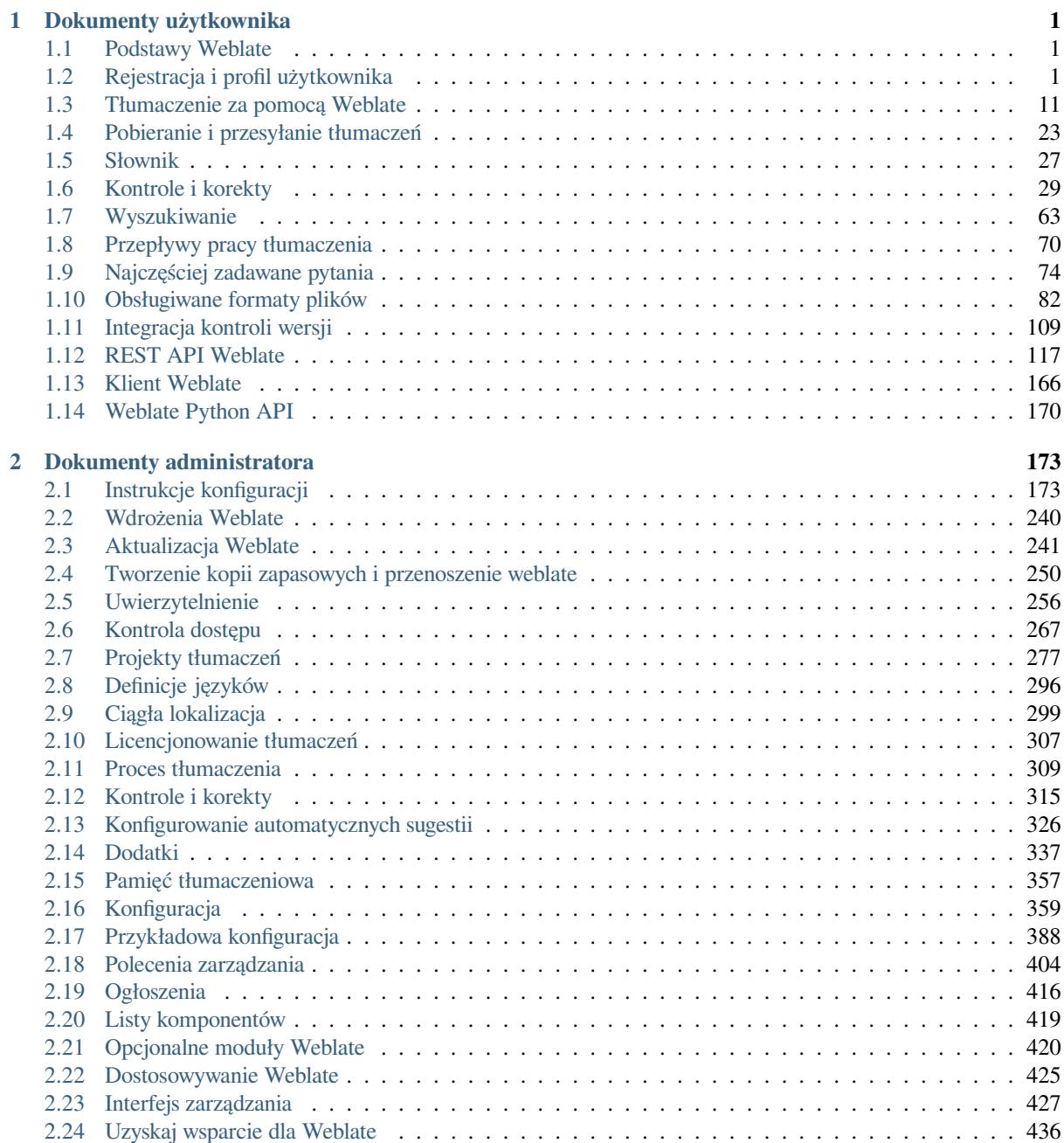

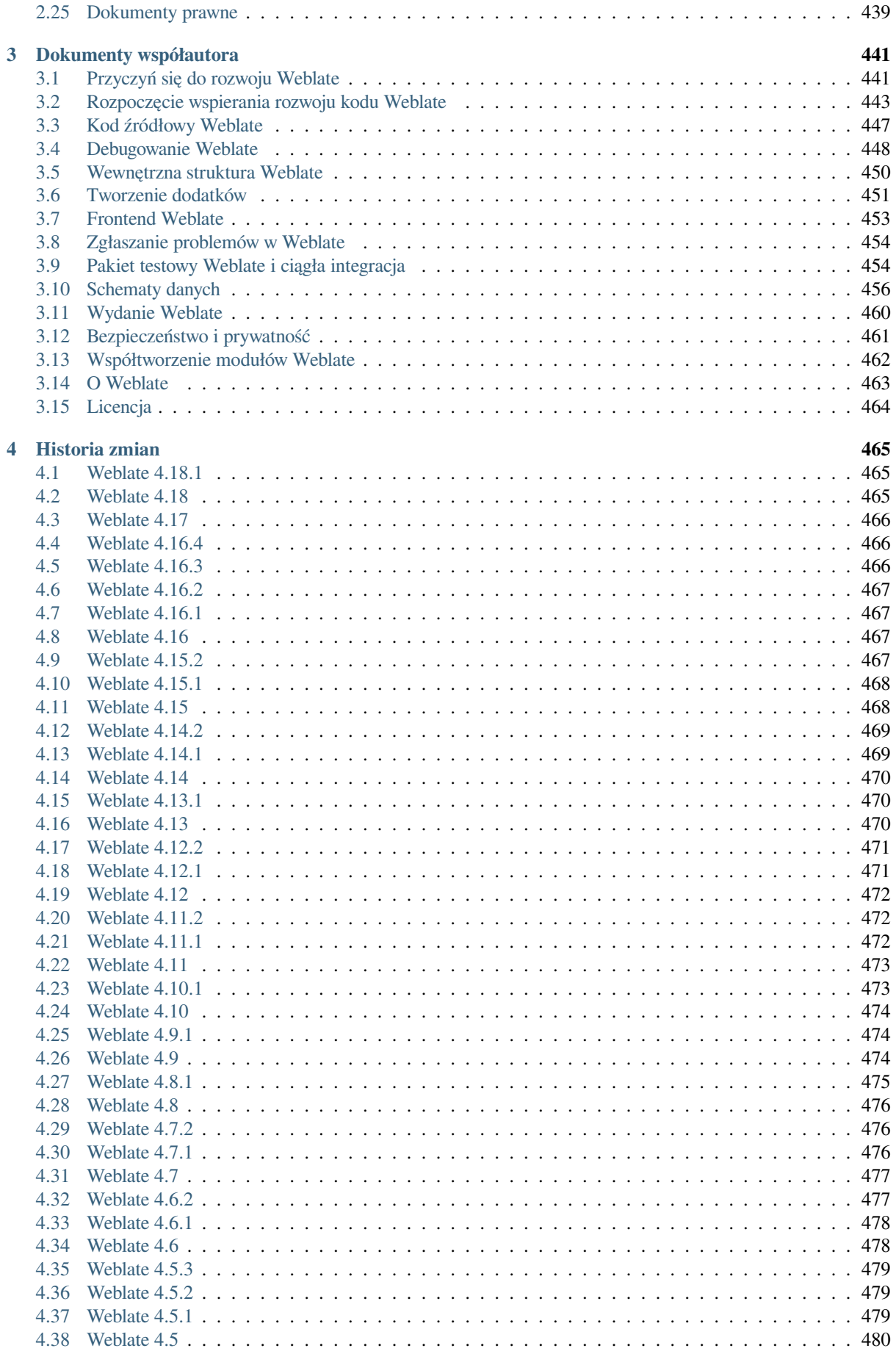

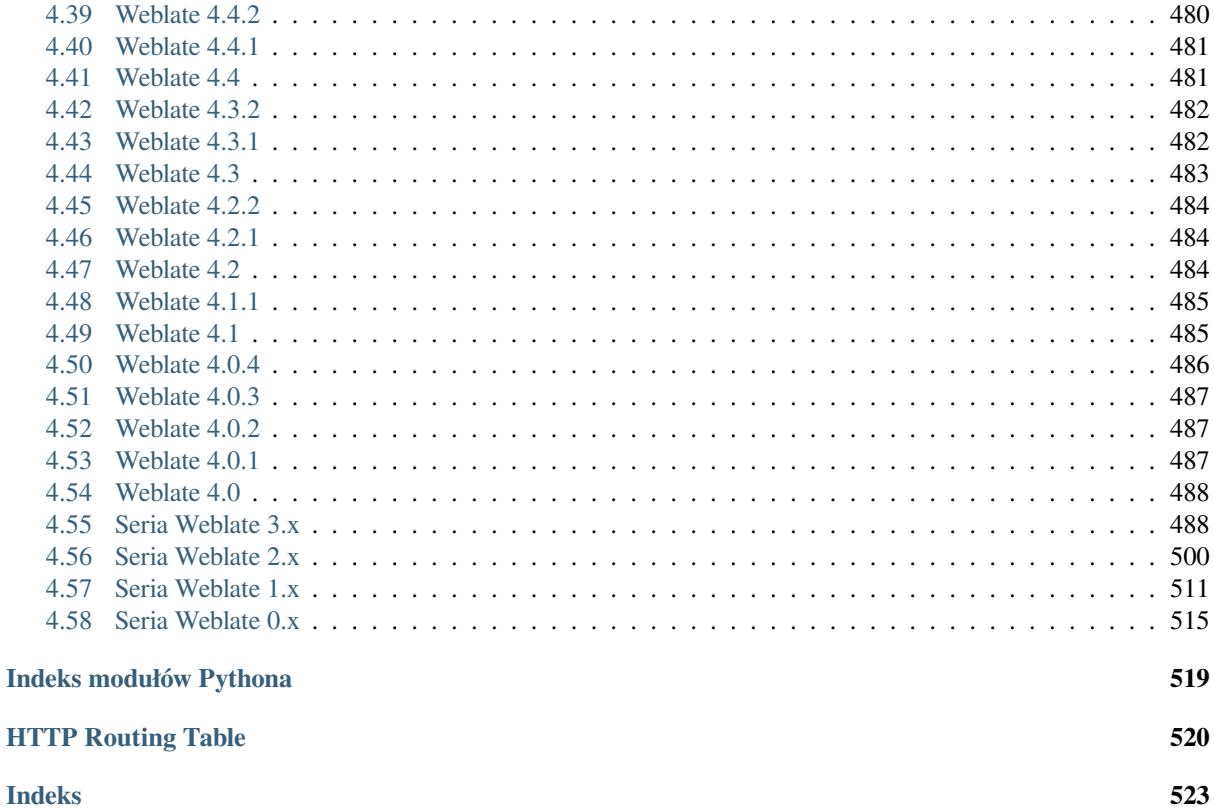

# ROZDZIAŁ 1

# Dokumenty użytkownika

# <span id="page-4-0"></span>**1.1 Podstawy Weblate**

# <span id="page-4-1"></span>**1.1.1 Struktura projektów i komponentów**

In Weblate translations are organized into projects and components. Each project can contain number of components and those contain translations into individual languages. The component corresponds to one translatable file (for example *GNU gettext* or *Android string resources*). The projects are there to help you organize component into logical sets (for example to group all translations used within one application).

Internally, each project has translations to common strings propagated across other components within it by default. This lightens the burden of repetitive and multi version translation. The translation propagation can be disabled per *Konfigur[acja kompon](#page-91-0)entu* using *[Zezwól na propa](#page-85-1)gację tłumaczenia* in case the translations should diverge.

#### **Zobacz także:**

../devel/integration

# **1.2 Rejestracja i profil użytkownika**

### <span id="page-4-2"></span>**1.2.1 Rejestracja**

Everybody can browse projects, view translations or suggest translations by default. Only registered users are allowed to actually save changes, and are credited for every translation made.

You can register by following a few simple steps:

- 1. Fill out the registration form with your credentials.
- 2. Activate registration by following the link in the e-mail you receive.
- 3. Optionally adjust your profile to choose which languages you know.

# **1.2.2 Kokpit**

When you sign in, you will see an overview of projects and components, as well as their respective translation progression.

Components of projects you are watching are shown by default, and cross-referenced with your preferred languages.

Podpowiedź: You can switch to different views using the navigation tabs.

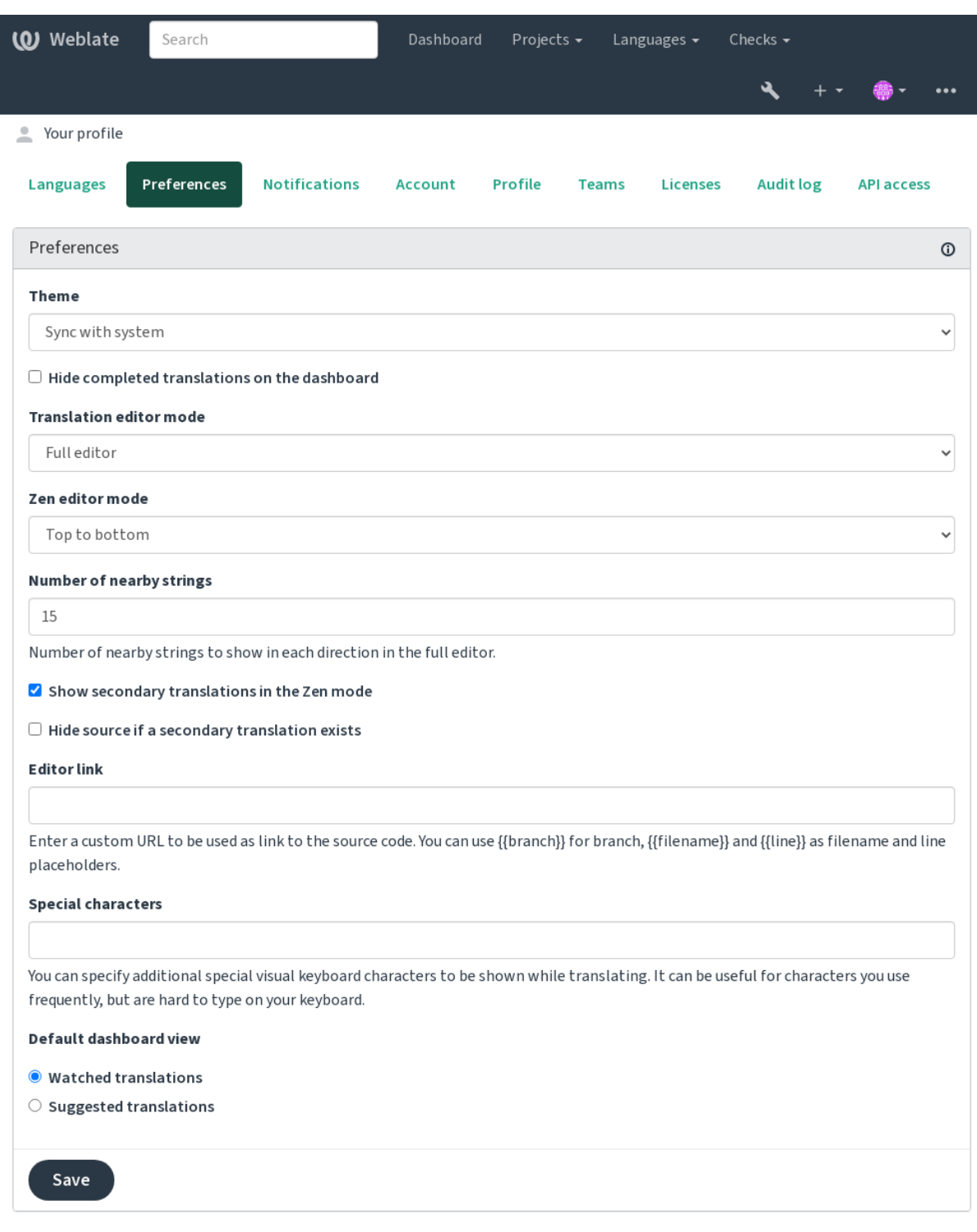

The menu has these options:

- *Projects* > *Browse all projects* in the main menu showing translation status for each project on the Weblate instance.
- Selecting a language in the main menu *Languages* will show translation status of all projects, filtered by one of your primary languages.
- *Watched translations* in the Dashboard will show translation status of only those projects you are watching, filtered by your primary languages.

In addition, the drop-down can also show any number of *component lists*, sets of project components preconfigured by the Weblate administrator, see *Listy komponentów*.

You can configure your personal default dashboard view in the *Preferences* section of your user profile settings.

**Informacja:** When Weblate is co[nfigured for a single](#page-422-0) project using *SINGLE\_PROJECT* in the settings.py file (see *Konfiguracja*), the dashboard will not be shown, as the user will be redirected to a single project or component instead.

# **1.2.3 [Profil u](#page-362-0)żytkownika**

The user profile is accessible by clicking your user icon in the top-right of the top menu, then the *Settings* menu.

The user profile contains your preferences. Name and e-mail address is used in VCS commits, so keep this info accurate.

**Informacja:** All language selections only offer currently translated languages.

**Podpowiedź:** Request or add other languages you want to translate by clicking the button to make them available too.

#### **Języki**

# **1.2.4 Język interfejsu**

Wybierz język, w którym chcesz wyświetlać interfejs użytkownika.

#### **Tłumaczone języki**

Choose which languages you prefer to translate, and they will be offered on the main page of watched projects, so that you have easier access to these all translations in each of those languages.

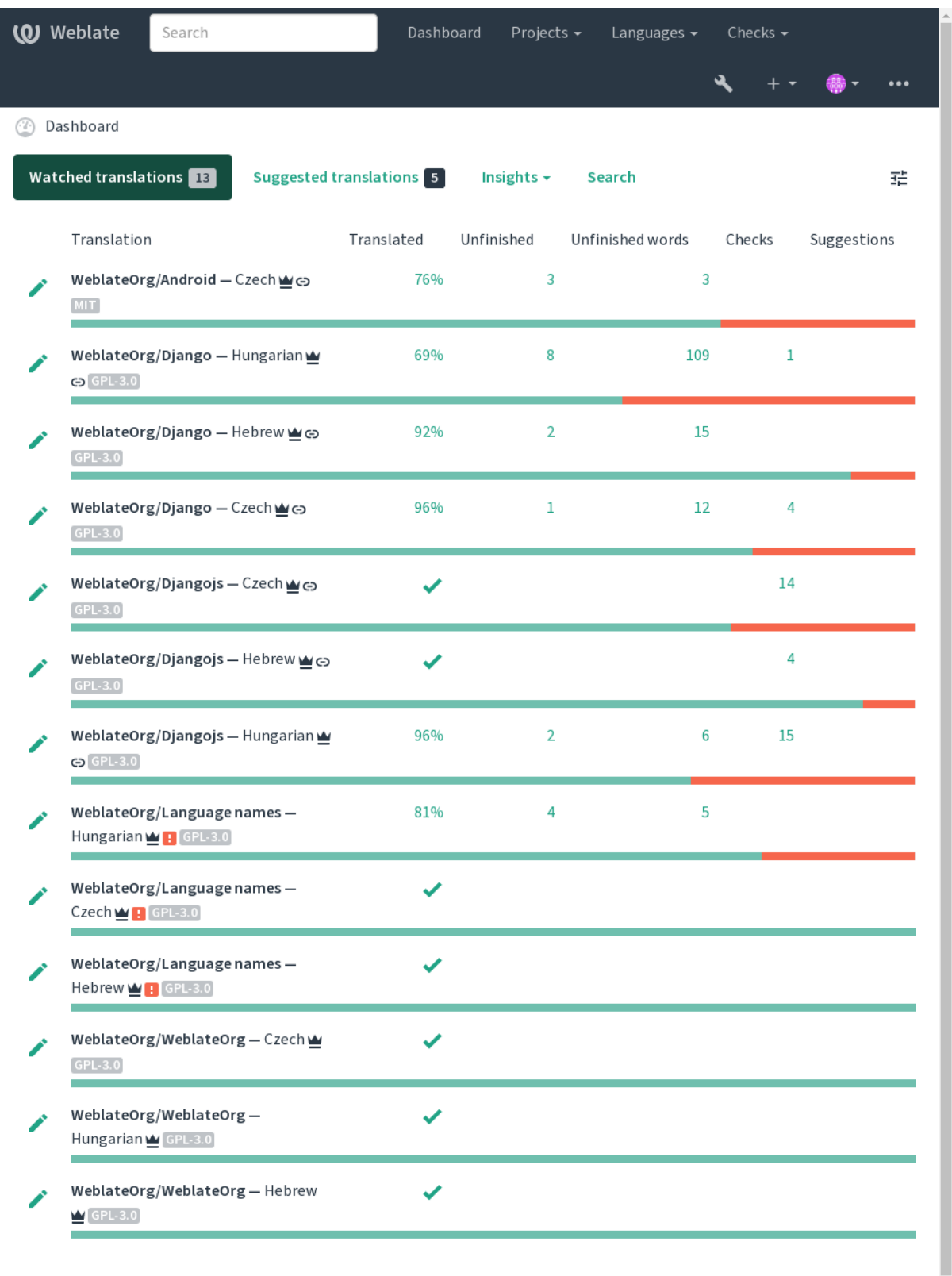

 $\ddot{\phantom{0}}$ 

### **Języki dodatkowe**

You can define which secondary languages are shown to you as a guide while translating. An example can be seen in the following image, where the Hebrew language is shown as secondarily:

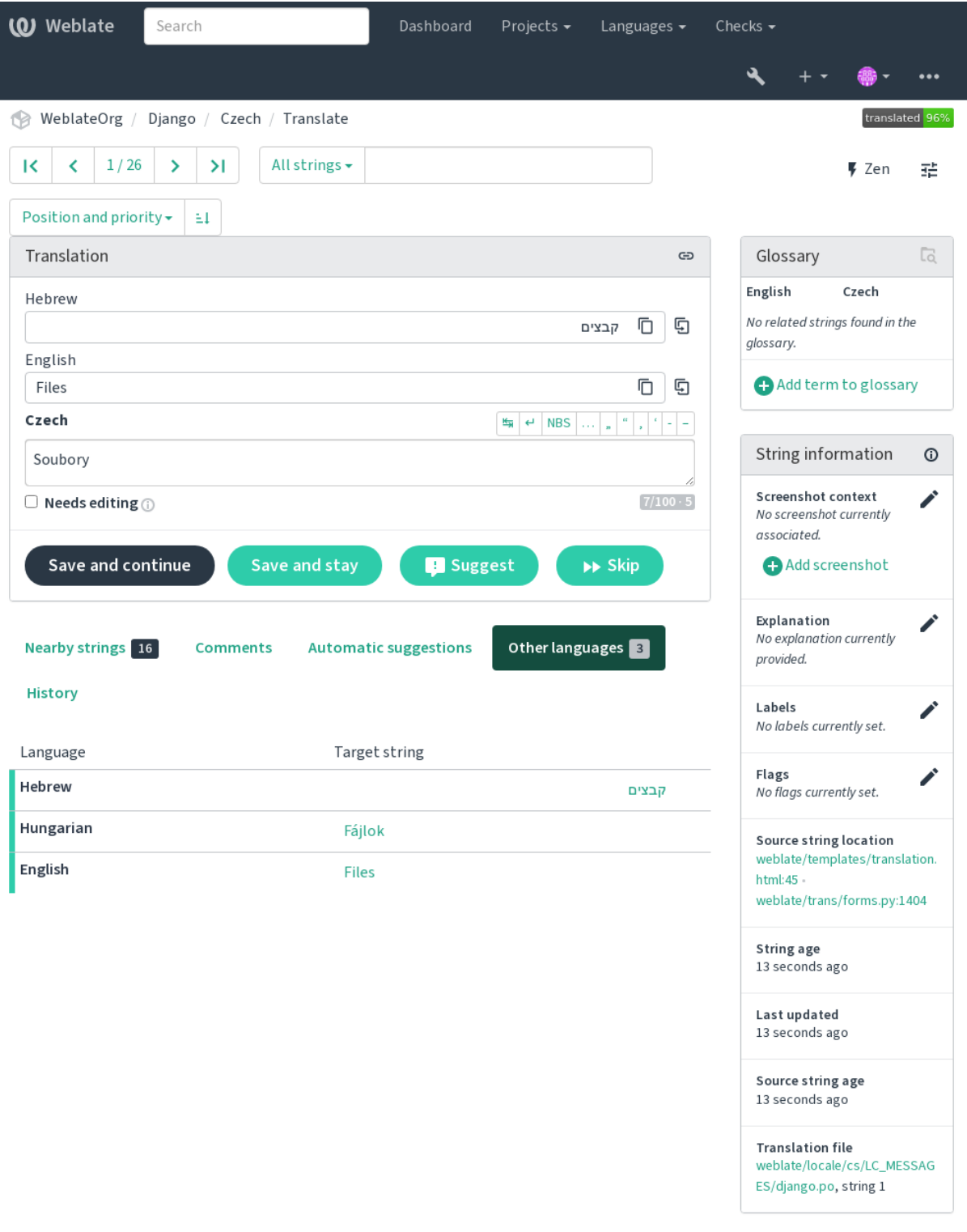

Powered by Weblate 4.18 About Weblate Legal Contact Documentation Donate to Weblate

# **1.2.5 Preferencje**

#### **Motyw**

<span id="page-10-0"></span>Choose whether Weblate follows system settings for dark or light theme, or choose one of them manually.

#### **Domyślny widok kokpitu**

On the *Preferences* tab, you can pick which of the available dashboard views to present by default. If you pick the *Component list*, you have to select which component list will be displayed from the *Default component list* drop-down.

#### **Zobacz także:**

*Listy komponentów*

#### **Odnośnik edytora**

[A source code link](#page-422-0) is shown in the web-browser configured in the *Konfiguracja komponentu* by default.

**Podpowiedź:** By setting the *Editor link*, you use your local editor to open the VCS source code file of translated strings. You can use *Znaczniki szablonu*.

Usually something like editor://open/?file={{filen[ame}}&line={{line}](#page-288-0)} is a good option.

#### **Zobacz także:**

You can find more info on registering custom URL protocols for the editor in the Nette documentation.

#### **Znaki specjalne**

Additional special characters to include in the *Klawiatura wizualna*.

#### **1.2.6 Powiadomienia**

Subscribe to various notifications from the *Notifications* [tab. Notific](#page-21-0)ations for selected events on watched or administered projects will be sent to you per e-mail.

Some of the notifications are sent only for events in your languages (for example about new strings to translate), while some trigger at component level (for example merge errors). These two groups of notifications are visually separated in the settings.

You can toggle notifications for watched projects and administered projects and it can be further tweaked (or muted) per project and component. Visit the component overview page and select appropriate choice from the *Watching* menu.

In case *Automatically watch projects on contribution* is enabled you will automatically start watching projects upon translating a string. The default value depends on *DEFAULT\_AUTO\_WATCH*.

**Informacja:** You will not receive notifications for your own actions.

**Podpowiedź:** Sending out notifications is limited, you will not receive more than 1000 e-mails per day. Any further notifications for you will be discarded.

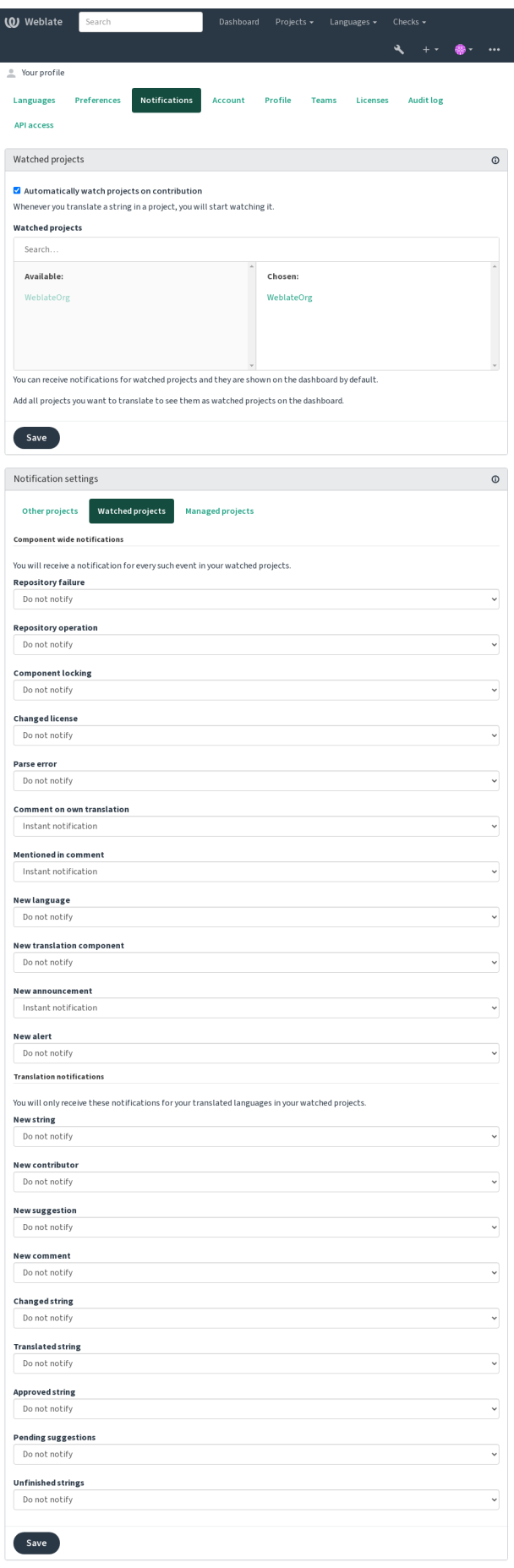

# **1.2.7 Konto**

The *Account* tab lets you set up basic account details, connect various services you can use to sign in into Weblate, completely remove your account, or download your user data (see *Eksport danych użytkowników Weblate*).

**Informacja:** The list of services depends on your Weblate configuration, but can be made to include popular sites such as GitLab, GitHub, Google, Facebook, or Bitbucket or other [OAuth 2.0 providers.](#page-460-0)

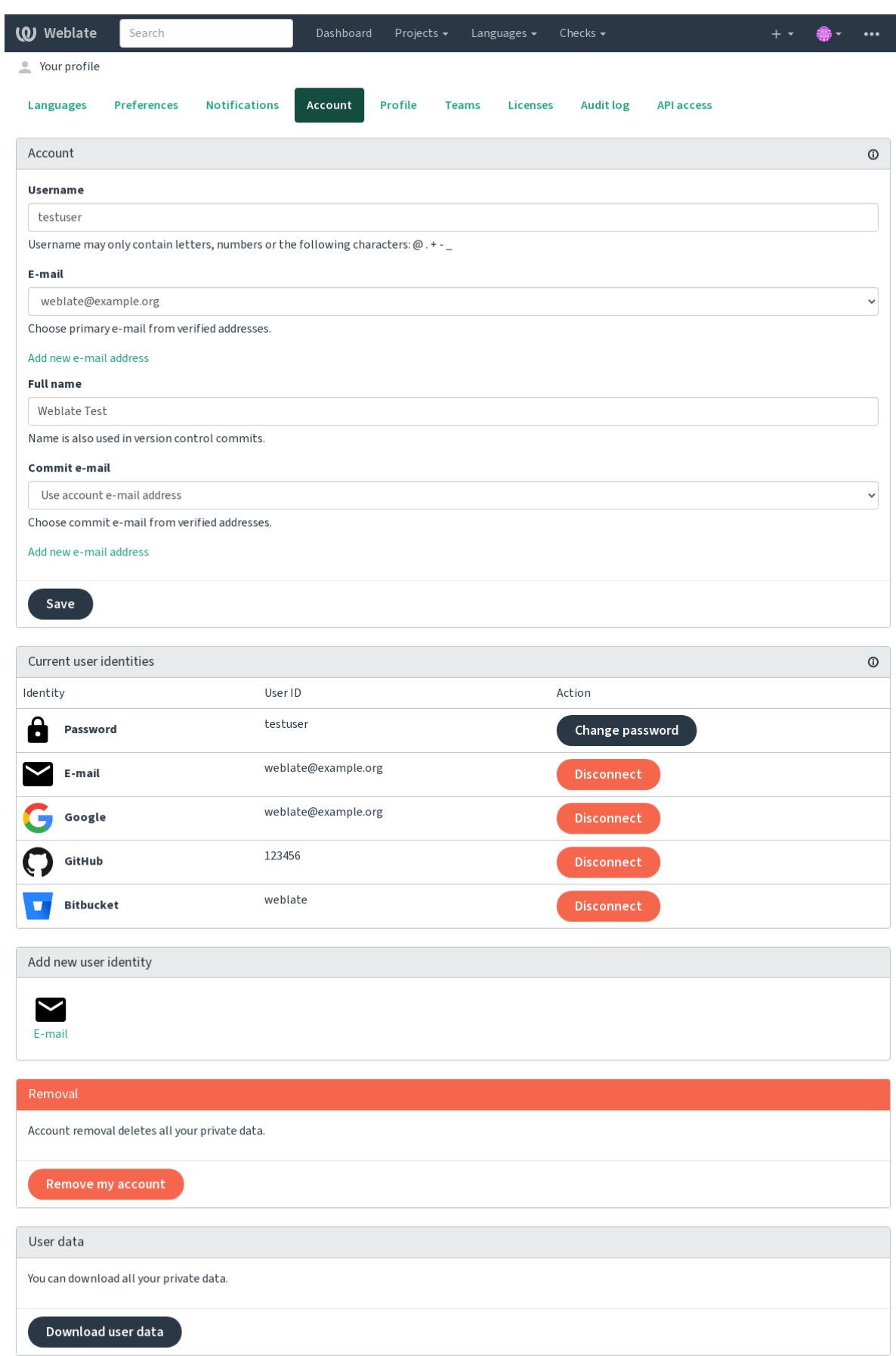

# **1.2.8 Profil**

Wszystkie pola na tej stronie są opcjonalne i można je usunąć w dowolnym momencie, a wypełniając je, wyrażasz zgodę na udostępnianie tych danych wszędzie tam, gdzie pojawia się Twój profil użytkownika.

The private commit e-mail will be used instead of your account e-mail in version control commits. Use this to avoid leaking your real e-mail there. Be aware that using different e-mail can disconnect your contributions on other servers (for example your contributions will no longer link to your profile on GitHub). The private e-mail can be turned on site-wide using *PRIVATE\_COMMIT\_EMAIL\_OPT\_IN*.

Avatar can be shown for each user (depending on *ENABLE\_AVATARS*). These images are obtained using https: //gravatar.com/.

# **1.2.9 Licencje**

### **[1.2.10](https://gravatar.com/) Dostęp do API**

You can get or reset your API access token here.

# **1.2.11 Dziennik aktywności**

Audit log keeps track of the actions performed with your account. It logs IP address and browser for every important action with your account. The critical actions also trigger a notification to a primary e-mail address.

#### **Zobacz także:**

*Działanie za odwrotnym proxy*

# **1.3 [Tłumaczenie](#page-226-0) za pomocą Weblate**

<span id="page-14-0"></span>Thank you for interest in translating using Weblate. Projects can either be set up for direct translation, or by way of accepting suggestions made by users without accounts.

Overall, there are two modes of translation:

- The project accepts direct translations
- The project only accepts suggestions, which are automatically validated once a defined number of votes is reached

Please see *Przepływy pracy tłumaczenia* for more info on translation workflow.

Options for translation project visibility:

- Widoczne publicznie
- Visi[ble only to a certain group of](#page-73-0) translators

#### **Zobacz także:**

*Kontrola dostępu*, *Przepływy pracy tłumaczenia*

# **1.3.1 Projekty tłumaczeń**

Translation projects hold related components; resources for the same software, book, or project.

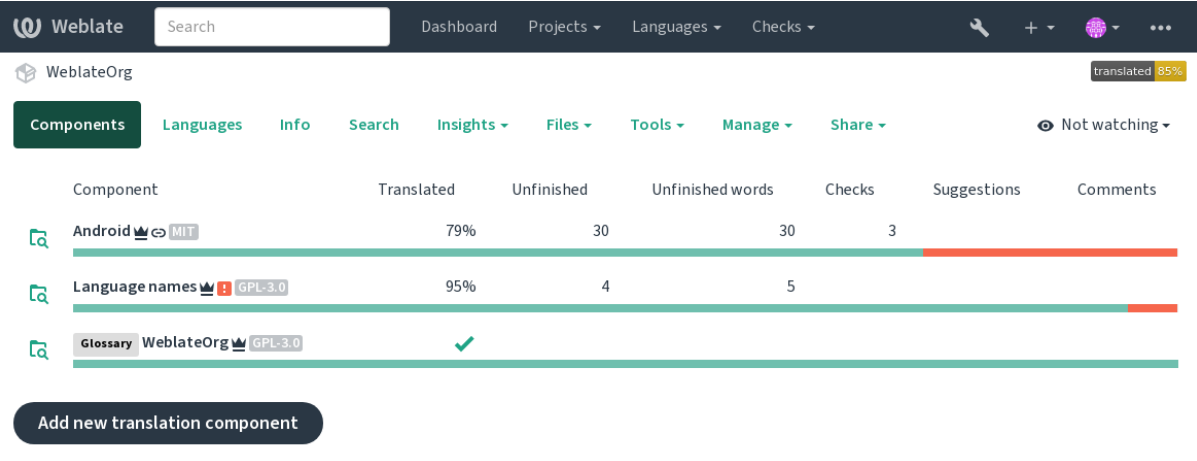

Powered by Weblate 4.18 About Weblate Legal Contact Documentation Donate to Weblate

# **1.3.2 Linki do tłumaczeń**

Having navigated to a component, a set of links lead to its actual translation. The translation is further divided into individual checks, like *Untranslated strings* or *Unfinished strings*. If the whole project is translated, without error, *All strings* is still available. Alternatively you can use the search field to find a specific string or term.

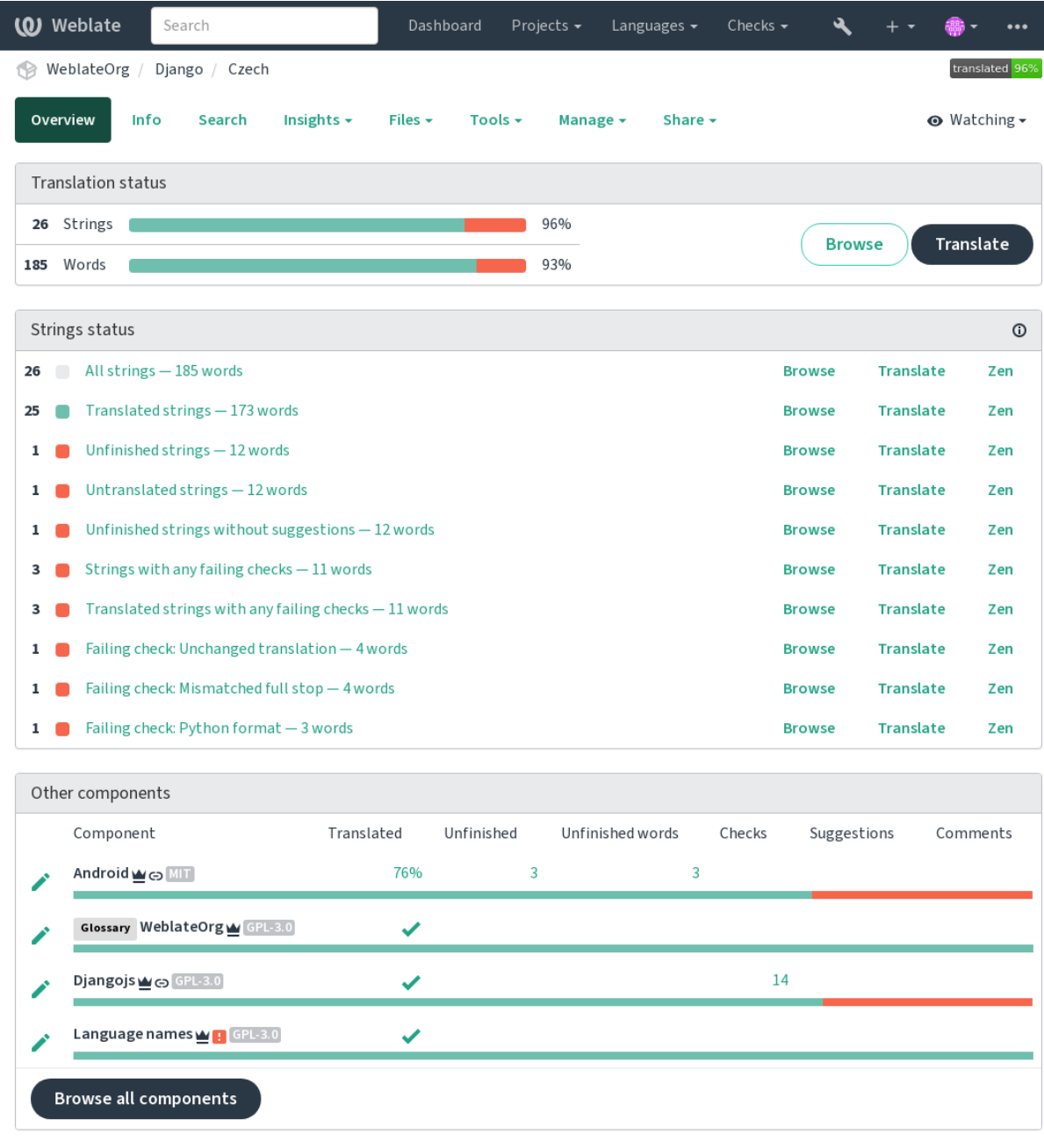

# **1.3.3 Sugestie**

**Informacja:** Actual permissions might vary depending on your Weblate configuration.

Anonymous users can only (by default) forward suggestions. Doing so is still available to signed-in users, in cases where uncertainty about the translation arises, prompting other translators to review it.

The suggestions are scanned on a daily basis to remove duplicates and suggestions matching the current translation.

# **1.3.4 Komentarze**

Three types of comments can be posted: for translations, source strings, or to report source string bugs when this functionality is turned on using *Włącz przeglądy źródeł*. Choose the one suitable to topic you want to discuss. Source string comments are in any event good for providing feedback on the original string, for example that it should be rephrased or to ask questions about it.

Możesz używać składni Mark[down we wszystkich ko](#page-287-0)mentarzach i wspominać innych użytkowników za pomocą @wspomnienie.

#### **Zobacz także:**

report-source, *Przeglądy ciągów źródłowych*, *Włącz przeglądy źródeł*

# **1.3.5 Warianty**

Variants are u[sed to group different length v](#page-77-1)a[riants of the string. The](#page-287-0) frontend of your project can then use different strings depending on the screen or window size.

#### **Zobacz także:**

variants, *Warianty*

# **1.3.6 Etykiety**

Labels a[re used to](#page-32-1) categorize strings within a project to further customize the localization workflow (for example to define categories of strings).

Następujące etykiety są używane przez Weblate:

#### **Przetłumaczono automatycznie**

Ciąg został przetłumaczony przy użyciu *Tłumaczenie automatyczne*.

#### **Źródło wymaga przeglądu**

Ciąg został oznaczony do przeglądu przy użyciu *Przeglądy ciągów źródłowych*.

#### **Zobacz także:**

labels

# **1.3.7 Tłumaczenie**

On the translation page, the source string and an editing area for its translation are shown. Should the translation be plural, multiple source strings and editing areas are shown, each described and labeled in the amount of plural forms the translated language has.

All special whitespace characters are underlined in red and indicated with grey symbols. More than one subsequent space is also underlined in red to alert the translator to a potential formatting issue.

Various bits of extra info can be shown on this page, most of which coming from the project source code (like context, comments or where the message is being used). Translation fields for any secondary languages translators select in the preferences will be shown (see *Języki dodatkowe*) above the source string.

Pod tłumaczeniem tłumacze znajdą sugestie innych osób do zaakceptowania (✓), zaakceptowania ze zmianami (➡) lub usunięcia (?).

### **Liczba mnoga**

Words changing form to account of their numeric designation are called plurals. Each language has its own definition of plurals. English, for example, supports one. In the singular definition of for example "car", implicitly one car is referenced, in the plural definition, "cars" two or more cars are referenced (or the concept of cars as a noun). Languages like for example Czech or Arabic have more plurals and also their rules for plurals are different.

Weblate has full support for each of these forms, in each respective language (by translating every plural separately). The number of fields and how it is in turn used in the translated application or project depends on the configured plural formula. Weblate shows the basic info, and the Language Plural Rules by the Unicode Consortium is a more detailed description.

**Zobacz także:**

*Formuła liczby mnogiej*

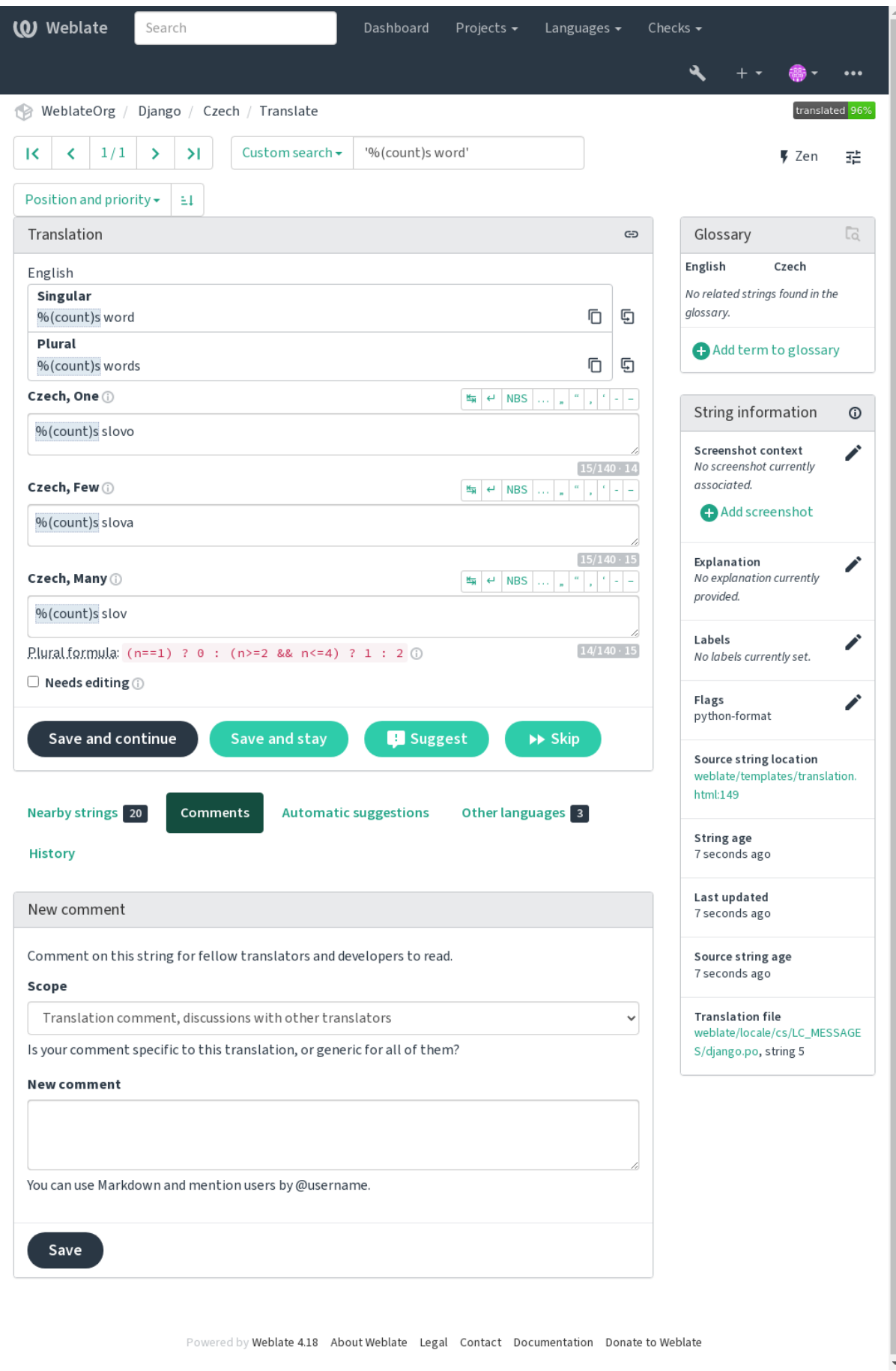

#### **Alternative translations**

Nowe w wersji 4.13.

**Informacja:** This is currently only supported with *Multivalue CSV file*.

With some formats, it is possible to have more translations for a single string. You can add more alternative translations using the *Tools* menu. Any blank alternative transla[tions will be automa](#page-88-0)tically removed upon saving.

#### **Skróty klawiaturowe**

The following keyboard shortcuts can be utilized during translation:

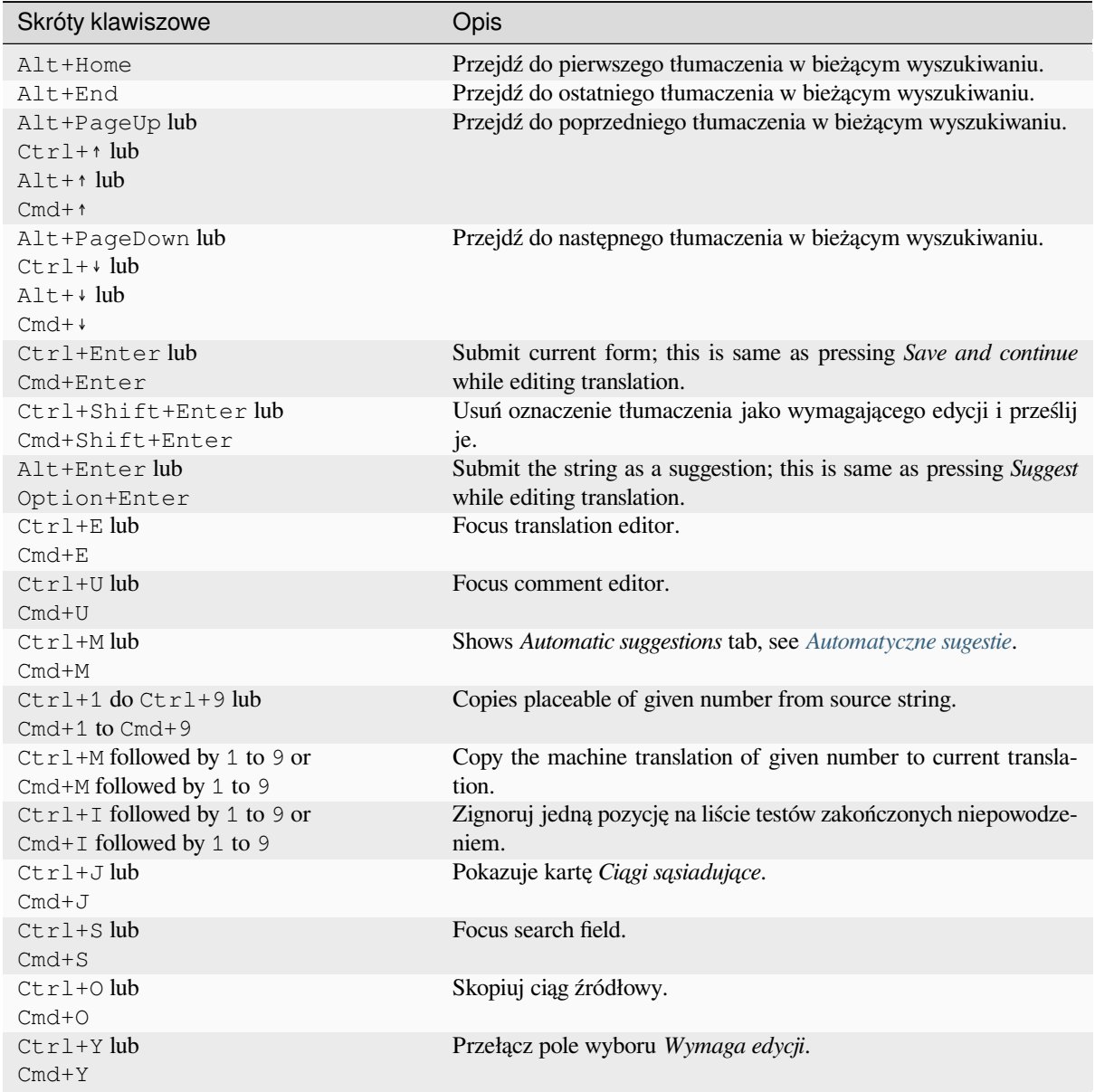

#### **Klawiatura wizualna**

A small visual keyboard row is shown just above the translation field. This can be useful to keep local punctuation in mind (as the row is local to each language), or have characters otherwise hard to type handy.

<span id="page-21-0"></span>The shown symbols factor into three categories:

- User configured *Znaki specjalne* defined in the *Profil użytkownika*
- Per-language characters provided by Weblate (e.g. quotes or RTL specific characters)
- Characters configured using *SPECIAL\_CHARS*

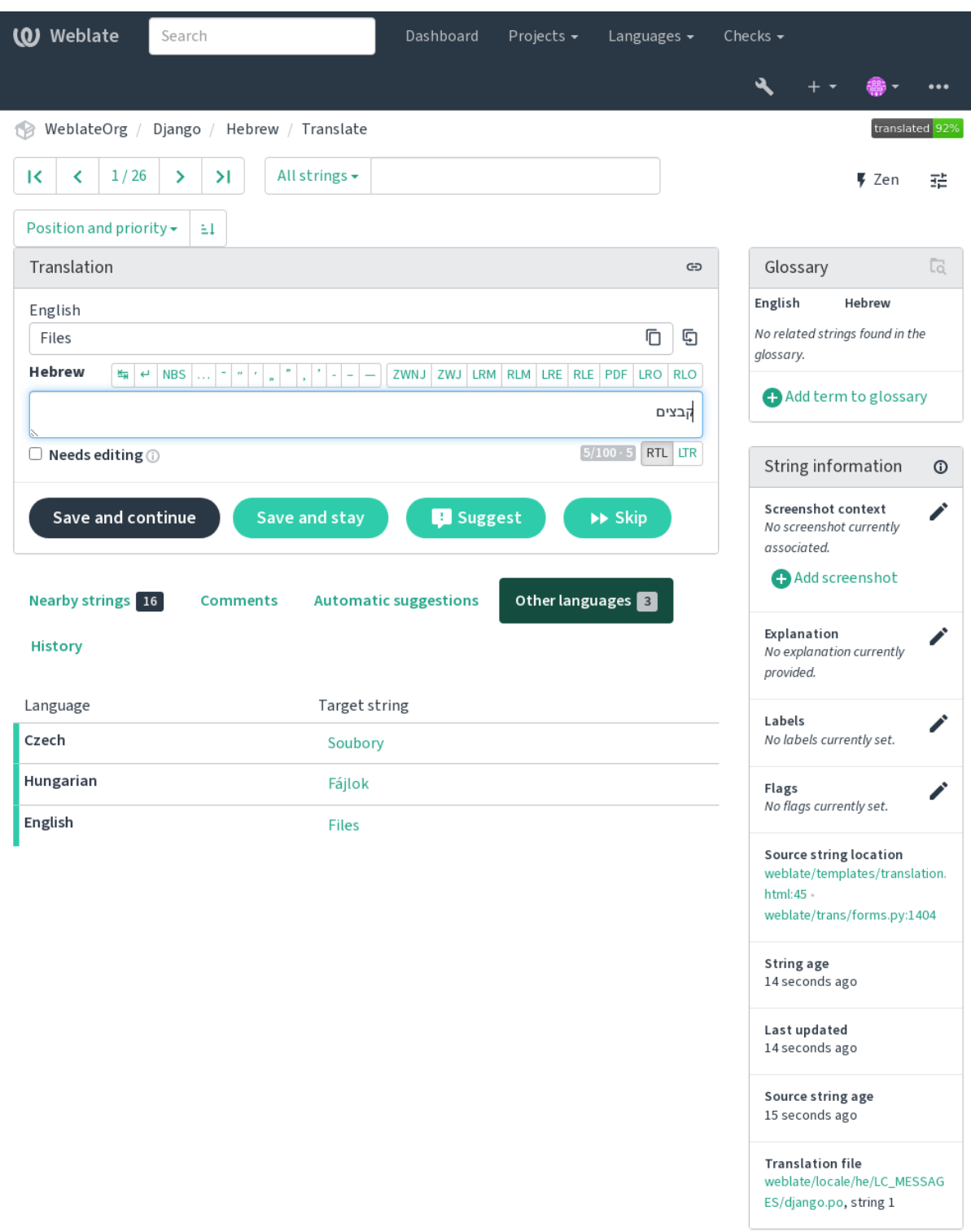

#### **Kontekst tłumaczenia**

This contextual description provides related info about the current string.

#### **Atrybuty ciągu**

Things like message ID, context (msgctxt) or location in source code.

#### **Zrzuty ekranu**

Screenshots can be uploaded to Weblate to better inform translators of where and how the string is used, see *Kontekst wizualny dla ciągów*.

#### **Ciągi sąsiadujące**

Displays neighbouring messages from the translation file. These are usually also used in a similar context and [prove useful in keeping the tr](#page-315-0)anslation consistent.

#### **Inne wystąpienia**

In case a message appears in multiple places (e.g. multiple components), this tab shows all of them if they are found to be inconsistent (see *Niespójność*). You can choose which one to use.

#### **Pamięć tłumaczeniowa**

Look at similar strings translated in past, see *Pamięć tłumaczeniowa*.

#### **Słownik**

Displays terms from the proj[ect glossary](#page-50-0) used in the current message.

#### **Ostatnie zmiany**

List of people whom have changed this mess[age recently using Web](#page-360-0)late.

#### **Projekt**

Project info like instructions for translators, or a directory or link to the string in the version control system repository the project uses.

If you want direct links, the translation format has to support it.

#### **Historia tłumaczeń**

Every change is by default (unless turned off in component settings) saved in the database, and can be reverted. Optionally one can still also revert anything in the underlying version control system.

#### **Translated string length**

Weblate can limit the length of a translation in several ways to ensure the translated string is not too long:

- The default limitation for translation is ten times longer than the source string. This can be turned off by *LIMIT\_TRANSLATION\_LENGTH\_BY\_SOURCE\_LENGTH*. In case you are hitting this, it might be also caused by a monolingual translation erroneously set up as bilingual one, making Weblate mistaking the translation key for the actual source string. See *Formaty dwujęzyczne i jednojęzyczne* for more info.
- [Maximal length in characters defined by translation file or flag,](#page-378-0) see *Maksymalna długość tłumaczenia*.
- Maximal rendered size in pixels defined by flags, see *Maksymalny rozmiar tłumaczenia*.

# **1.3.8 Automatyczne sugestie**

Based on configuration and your translated language, Weblate provides suggestions from several machine translation tools and *Pamięć tłumaczeniowa*. All machine translations are available in a single tab of each translation page.

#### <span id="page-24-0"></span>**Zobacz także:**

You can find the list of supported tools in *Konfigurowanie automatycznych sugestii*.

# **1.3.9 Tłumaczenie automatyczne**

You can use automatic translation to boo[tstrap translation based on external sour](#page-329-0)ces. This tool is called *Automatic translation* accessible in the *Tools* menu, once you have selected a component and a language:

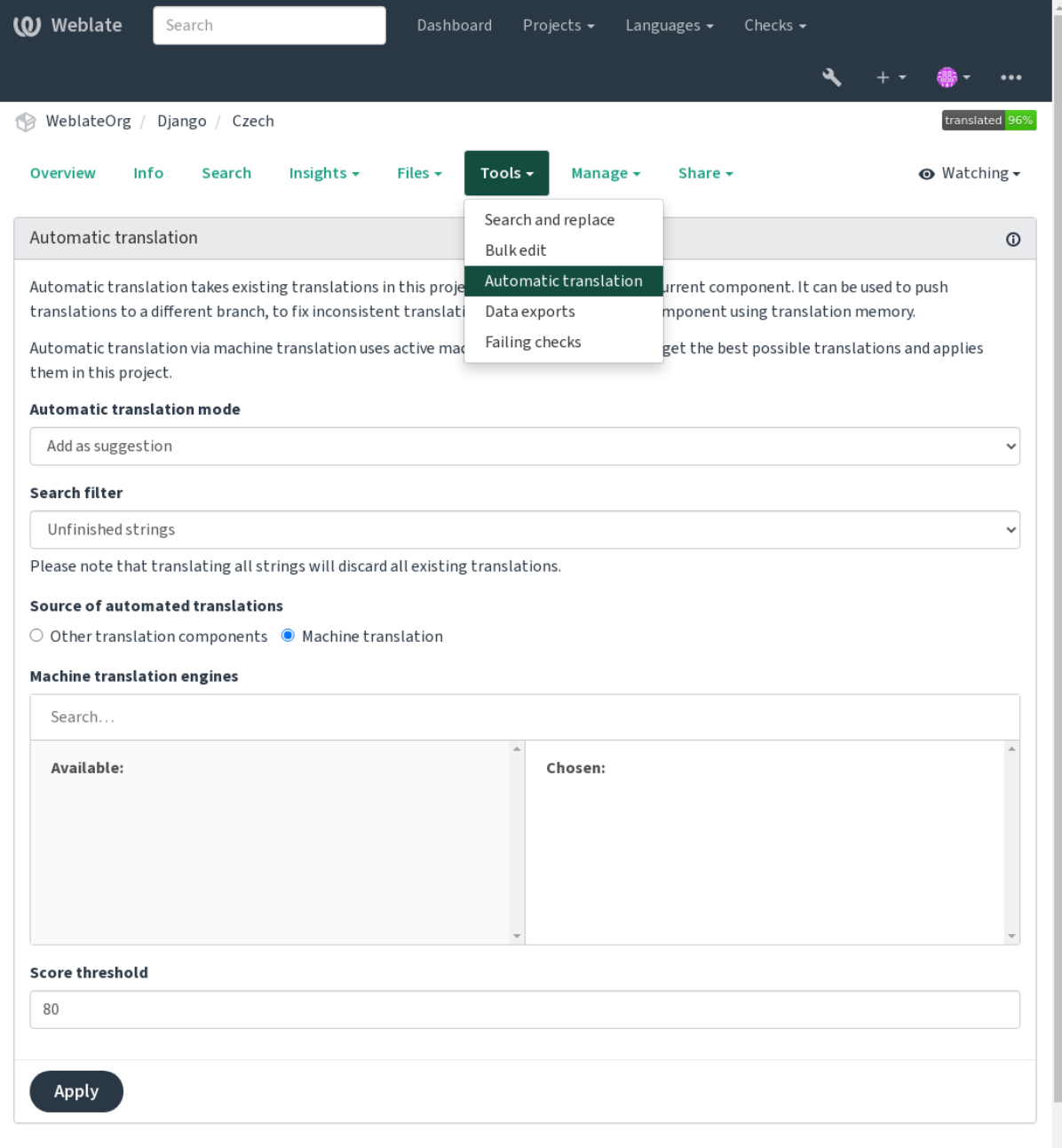

Two modes of operation are possible:

• Using other Weblate components as a source for translations.

• Using selected machine translation services with translations above a certain quality threshold.

You can also choose which strings are to be auto-translated.

**Ostrzeżenie:** Be mindful that this will overwrite existing translations if employed with wide filters such as *All strings*.

Useful in several situations like consolidating translation between different components (for example the application and its website) or when bootstrapping a translation for a new component using existing translations (translation memory).

Automatycznie przetłumaczone ciągi są oznaczone jako *Przetłumaczono automatycznie*.

#### **Zobacz także:**

*Zachowanie takich samych tłumaczeń między komponentami*

# **1.3.10 Ograniczenie szybkości**

[To avoid abuse of the interface, rate limiting is applied to sev](#page-310-1)eral operations like searching, sending contact forms or translating. If affected by it, you are blocked for a certain period until you can perform the operation again.

Default limits and fine-tuning is described in the administrative manual, see *Ograniczenie szybkości*.

### **1.3.11 Wyszukaj i zamień**

Change terminology effectively or perform bulk fixing of the strings using *S[earch and replace](#page-427-0)* in the *Tools* menu.

**Podpowiedź:** Nie martw się, że popsujesz ciągi znaków. Jest to dwuetapowy proces przedstawiający podgląd edytowanych ciągów przed potwierdzeniem rzeczywistej zmiany.

### **1.3.12 Edycja zbiorcza**

Bulk editing allows performing one operation on number of strings. You define strings by searching for them and set up something to be done for matching ones. The following operations are supported:

- Changing string state (for example to approve all unreviewed strings).
- Adjust translation flags (see *Dostosowywanie zachowania za pomocą flag*)
- Adjust string labels (see labels)

**Podpowiedź:** This tool is called *Bulk edit* [accessible in the](#page-319-0) *Tools* menu of each project, component or translation.

#### **Zobacz także:**

*Bulk edit add-on*

# **1.3.13 Widok matrycy**

To compare different languages efficiently you can use the matrix view. It is available on every component page under the *Tools* menu. First select all languages you want to compare and confirm your selection, after that you can click on any translation to open and edit it quickly.

The matrix view is also a very good starting point to find missing translations in different languages and quickly add them from one view.

## **1.3.14 Tryb zen**

The Zen editor can be enabled by clicking the *Zen* button on the top right while translating a component. It simplifies the layout and removes additional UI elements such as *Nearby strings* or the *Glossary*.

You can select the Zen editor as your default editor using the *Preferencje* tab on your *Profil użytkownika*. Here you can also choose between having translations listed *Top to bottom* or *Side by side* depending on your personal preference.

# **1.4 Pobieranie i przesyłanie tłum[aczeń](#page-10-0)**

<span id="page-26-0"></span>You can export files from a translation, make changes, and import them again. This allows working offline, and then merging changes back into the existing translation. This works even if it has been changed in the meantime.

**Informacja:** Available options might be limited by *access control* settings.

## **1.4.1 Pobieranie tłumaczeń**

From the project or component dashboard, translatable files can be downloaded in the *Files* menu.

The first option is to download the file in the original format as it is stored in the repository. In this case, any pending changes in the translation are getting committed and the up-to-date file is yield without any conversions.

You can also download the translation converted into one of the widely used localization formats. The converted files will be enriched with data provided in Weblate; such as additional context, comments or flags. Several file formats are available via the *Files* ↓ *Customize download* menu:

- gettext PO  $(p_0)$
- XLIFF with gettext extensions  $(x \text{lift})$
- XLIFF 1.1 (xliff11)
- TermBase eXchange (tbx)
- Translation Memory eXchange ( $tmx$ )
- gettext MO (only available when translation is using gettext PO) (mo)
- CSV (csv)
- Excel Open XML (x1sx)
- JSON (only available for monolingual translations) (json)
- Android String Resource (only available for monolingual translations) (aresource)
- iOS strings (only available for monolingual translations) (strings)

**Podpowiedź:** The content available in the converted files differs based on file format features, you can find overview in *Możliwe typy tłumaczeń*.

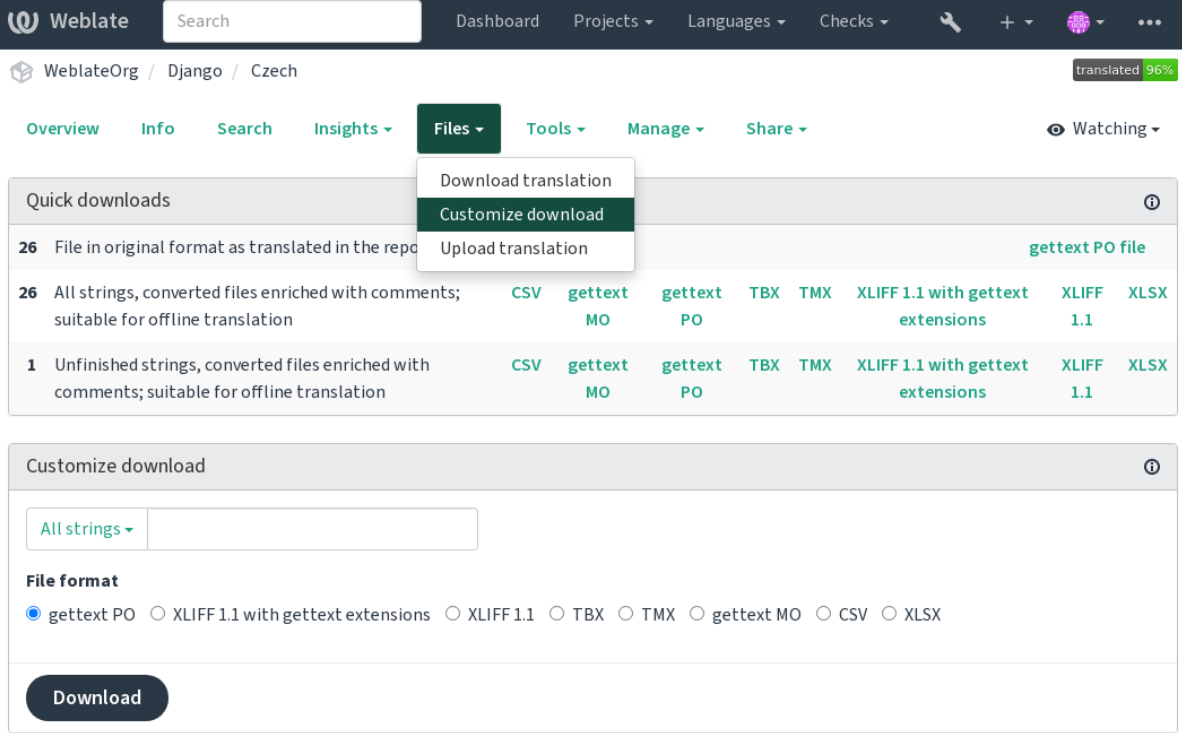

#### **Zobacz także:**

*GET /api/translations/(string:project)/(string:component)/ (string:language)/file/*, *WEBLATE\_EXPORTERS*

# **1.4.2 [Przesyłanie tłumaczeń](#page-153-0)**

[When you have made your changes](#page-153-0), use *[Upload translation](#page-390-0)* in the *Files* menu.

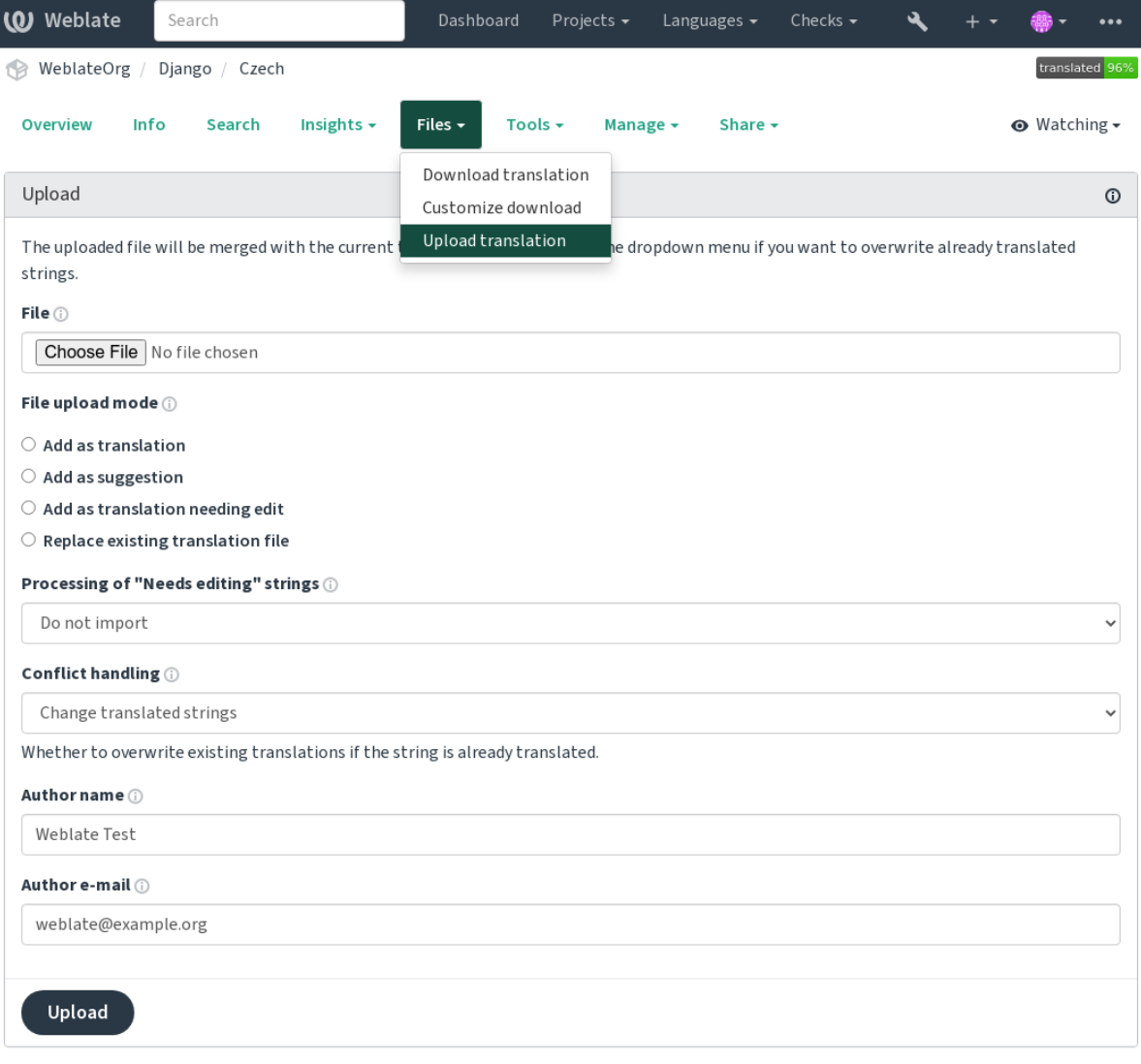

### **Obsługiwane formaty plików**

Any file in a supported file format can be uploaded, but it is still recommended to use the same file format as the one used for translation, otherwise some features might not be translated properly.

#### **Zobacz także:**

*Obsługiwane formaty plików*, *Pobieranie i przesyłanie tłumaczeń*

#### **Metody importu**

These are the choices presented when uploading translation files:

#### **Dodaj jako tłumaczenie (przetłumacz)**

Imported strings are added as translations to existing strings. This is the most common usecase, and the default behavior.

Only translations are used from the uploaded file and no additional content.

#### **Dodaj jako sugestię (suggest)**

Imported strings are added as suggestions, do this when you want to have your uploaded strings reviewed.

Only translations are used from the uploaded file and no additional content.

#### **Dodaj jako tłumaczenie wymagające edycji (rozmyte)**

Imported strings are added as translations needing edit. This can be useful when you want translations to be used, but also reviewed.

Only translations are used from the uploaded file and no additional content.

#### **Zastąp istniejący plik tłumaczenia (zamień)**

Existing file is replaced with new content. This can lead to loss of existing translations, use with caution.

#### **Zaktualizuj ciągi źródłowe (źródło)**

Updates source strings in bilingual translation file. This is similar to what *Zaktualizuj pliki PO, aby dopasować POT (msgmerge)* does.

Ta opcja jest obsługiwana tylko w przypadku niektórych formatów plików.

#### **Dodaj nowe ciągi (dodaj)**

[Adds new strings](#page-354-0) to the translation. It skips the one which already exist.

In case you want to both add new strings and update existing translations, upload the file second time with *Add as translation*.

This option is available only with *Zarządzaj ciągami* turned on.

Z przesłanego pliku używane są tylko źródło, tłumaczenie i klucz (kontekst).

#### **Zobacz także:**

*POST /api[/translations](#page-293-0)/(string:project)/(string:component)/ (string:language)/file/*

#### **[Obsługa konfliktów](#page-153-1)**

[Defines how to deal with uploaded s](#page-153-1)trings which are already translated.

#### **Ciągi wymagające edycji**

There is also an option for how to handle strings needing edit in the imported file. Such strings can be handle in one of the three following ways: "Do not import", "Import as string needing edit", or "Import as translated".

#### **Zastępowanie autorstwa**

With admin permissions, you can also specify authorship of uploaded file. This can be useful in case you've received the file in another way and want to merge it into existing translations while properly crediting the actual author.

# **1.5 Słownik**

<span id="page-30-0"></span>Each project can include one or more glossaries as a shorthand for storing terminology. Glossary easify maintaining consistency of the translation.

A glossary for each language can be managed on its own, but they are stored together as a single component which helps project admins and multilingual translators to maintain some cross-language consistency as well. Terms from the glossary containing words from the currently translated string are displayed in the sidebar of the translation editor.

**Podpowiedź:** The glossary terms are not used in quality checks unless you enable that, see *Nie jest zgodny z słownikiem* for more information.

# **[1.5.](#page-36-0)1 Zarządzanie słownikami**

Zmienione w wersji 4.5: Glossaries are now regular translation components and you can use all Weblate features on them — commenting, storing in a remote repository, or adding explanations.

Użyj dowolnego komponentu jako słownika, włączając *Użyj jako słownika*. Możesz utworzyć wiele słowników dla jednego projektu.

An empty glossary for a given project is automatically created with the project. Glossaries are shared among all components of the same project, and optionally with other p[rojects using](#page-296-0) *Udostępniony w projektach* from the respective glossary component.

The glossary component looks like any other component in Weblate with added colored label:

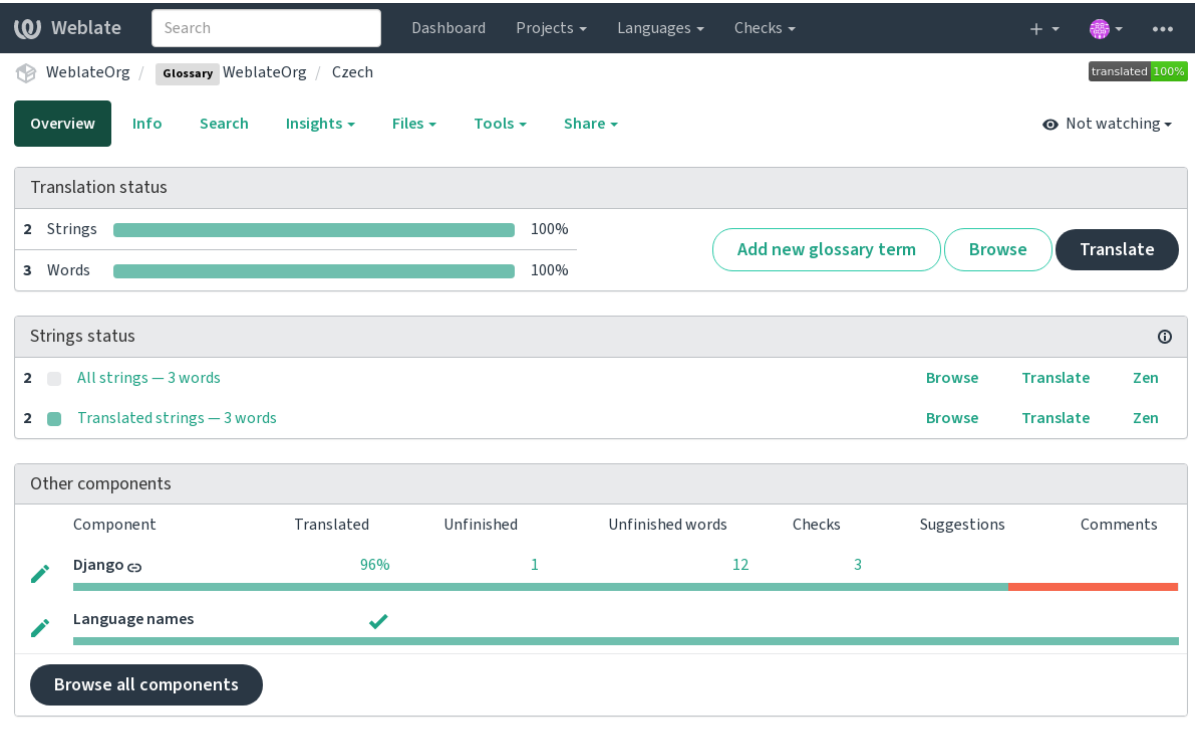

Powered by Weblate 4.18 About Weblate Legal Contact Documentation Donate to Weblate

Możesz przeglądać wszystkie terminy w słowniku:

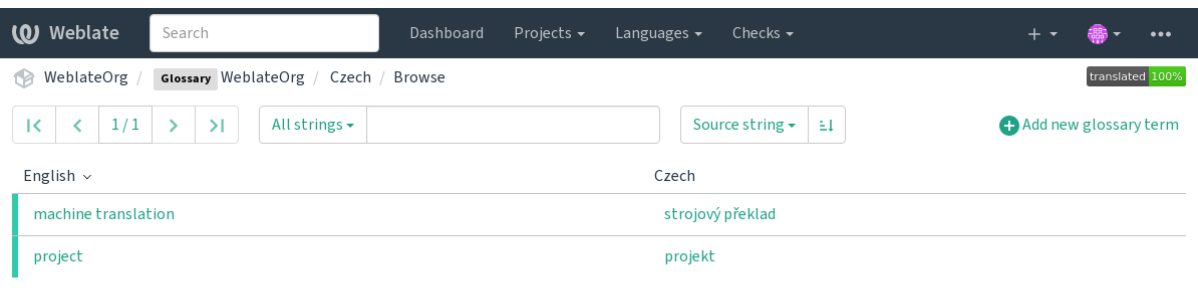

Powered by Weblate 4.18 About Weblate Legal Contact Documentation Donate to Weblate

lub edytować je jako dowolne tłumaczenia.

# **1.5.2 Słownik terminów**

Glossary terms are translated the same way regular strings are. You can toggle additional features using the *Tools* menu for each term.

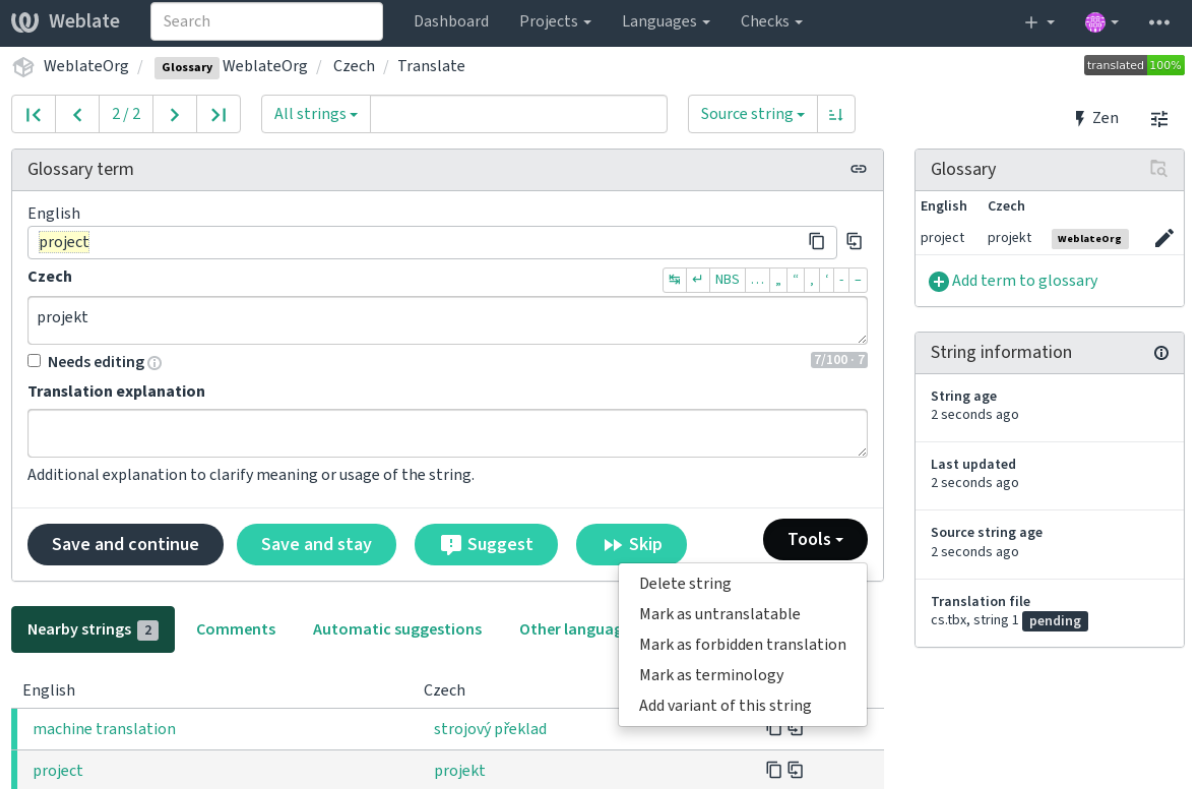

Powered by Weblate 4.18 About Weblate Legal Contact Documentation Donate to Weblate

#### **Terminy nieprzetłumaczalne**

Nowe w wersji 4.5.

Flagging certain glossary term translations read-only by bulk-editing, typing in the flag, or by using *Tools* ↓ *Mark as untranslatable* means they can not be translated. Use this for brand names or other terms that should not be changed in other languages. Such terms are visually highlighted in the glossary sidebar.

#### **Zobacz także:**

*Dostosowywanie zachowania za pomocą flag*

#### **Zabronione tłumaczenia**

[Nowe w wersji 4.5.](#page-319-0)

Flagging certain glossary term translations as forbidden, by bulk-editing, typing in the flag, or by using *Tools* ↓ *Mark as forbidden translation* means they are **not** to be used. Use this to clarify translation when some words are ambiguous or could have unexpected meanings.

#### **Zobacz także:**

*Dostosowywanie zachowania za pomocą flag*

#### **Terminologia**

[Nowe w wersji 4.5.](#page-319-0)

Flagging certain glossary terms as terminology by bulk-editing, typing in the flag, or by using *Tools* ↓ *Mark as terminology* adds entries for them to all languages in the glossary. Use this for important terms that should be well thought out, and retain a consistent meaning across all languages.

#### **Zobacz także:**

*Dostosowywanie zachowania za pomocą flag*

#### **Warianty**

<span id="page-32-1"></span>[Variants are a generic way to group strings to](#page-319-0)gether. All term variants are listed in the glossary sidebar when translating.

**Podpowiedź:** You can use this to add abbreviations or shorter expressions for a term.

#### **Zobacz także:**

variants

# **1.6 Kontrole i korekty**

<span id="page-32-0"></span>The quality checks help catch common translator errors, ensuring the translation is in good shape. The checks can be ignored in case of false positives.

Once submitting a translation with a failing check, this is immediately shown to the user:

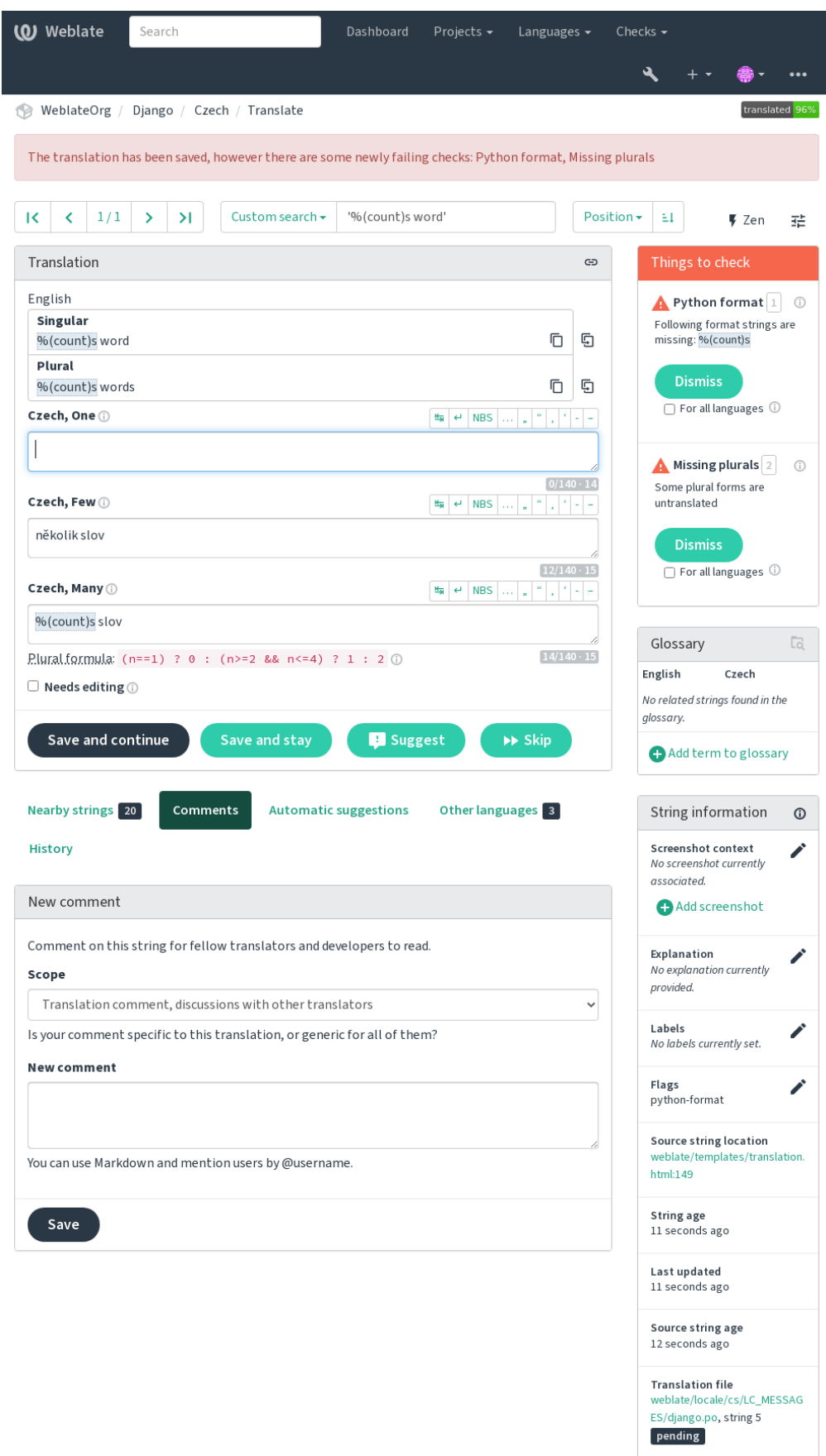

# **1.6.1 Automatyczne korekty**

In addition to *Kontrole jakości*, Weblate can fix some common errors in translated strings automatically. Use it with caution to not have it add errors.

#### **Zobacz także:**

*AUTOFIX\_L[IST](#page-34-0)*

#### **Trailing ellipsis replacer**

[Replace trailing do](#page-364-0)ts  $(\ldots)$  with an ellipsis  $(\ldots)$  to make it consistent with the source string.

#### **Zero-width space removal**

Zero width space is typically not desired in the translation. This fix will remove it unless it is present in the source string as well.

#### **Control characters removal**

Removes any control characters from the translation.

#### **Devanagari danda**

Replaces wrong full stop in Devanagari by Devanagari danda ([2]).

#### **Unsafe HTML cleanup**

When turned on using a safe-html flag it sanitizes HTML markup.

#### **Zobacz także:**

*Niebezpieczny HTML*

#### **Trailing and leading whitespace fixer**

[Makes leading and t](#page-61-0)railing whitespace consistent with the source string. The behavior can be fine-tuned using ignore-begin-space and ignore-end-space flags to skip processing parts of the string.

### **1.6.2 Kontrole jakości**

Weblate employs a wide range of quality checks on strings. The following section describes them all in further detail. There are also language specific checks. Please file a bug if anything is reported in error.

#### <span id="page-34-0"></span>**Zobacz także:**

*CHECK\_LIST*, *Dostosowywanie zachowania za pomocą flag*

# **1.6.3 Sprawdzanie tłumaczeń**

Executed upon every translation change, helping translators maintain good quality translations.

#### **Znaczniki BBCode**

#### **Podsumowanie**

BBCode w tłumaczeniu nie pasuje do źródła

#### **Zakres**

przetłumaczone ciągi

#### **Sprawdź klasę**

weblate.checks.markup.BBCodeCheck

# **Check identifier**

bbcode

### **Flaga do zignorowania**

ignore-bbcode

BBCode represents simple markup, like for example highlighting important parts of a message in bold font, or italics.

This check ensures they are also found in translation.

**Informacja:** The method for detecting BBCode is currently quite simple so this check might produce false positives.

#### **Kolejne zduplikowane wyrazy**

Nowe w wersji 4.1.

#### **Podsumowanie** Tekst zawiera to samo słowo dwa razy z rzędu:

**Zakres**

przetłumaczone ciągi

#### **Sprawdź klasę**

weblate.checks.duplicate.DuplicateCheck

#### **Check identifier** duplicate

**Flaga do zignorowania**

ignore-duplicate

Checks that no consecutive duplicate words occur in a translation. This usually indicates a mistake in the translation.

**Podpowiedź:** This check includes language specific rules to avoid false positives. In case it triggers falsely in your case, let us know. See *Zgłaszanie problemów w Weblate*.
## **Nie jest zgodny z słownikiem**

<span id="page-36-0"></span>Nowe w wersji 4.5.

## **Podsumowanie**

Tłumaczenie nie jest zgodne z terminami zdefiniowanymi w słowniku.

#### **Zakres**

przetłumaczone ciągi

## **Sprawdź klasę**

weblate.checks.glossary.GlossaryCheck

#### **Check identifier**

check\_glossary

#### **Dostępna flaga**

check-glossary

#### **Flaga do zignorowania**

ignore-check-glossary

This check has to be turned on using check-glossary flag (see *Dostosowywanie zachowania za pomocą flag*). Please consider following prior to enabling it:

- It does exact string matching, the glossary is expected to contain terms in all variants.
- Checking each string against glossary is expensive, it will slow [down any operation in Weblate which involve](#page-319-0)s running checks like importing strings or translating.
- It also utilizes untranslatable glossary terms in *Niezmienione tłumaczenie*.

## **Zobacz także:**

*Słownik*, *Dostosowywanie zachowania za pomocą flag*, *Flagi tłumaczeń*

## **Podwójna spacja**

### **[P](#page-30-0)o[dsumowanie](#page-319-0)**

Tłumaczenie zawiera podwójną spację

#### **Zakres**

przetłumaczone ciągi

#### **Sprawdź klasę**

weblate.checks.chars.DoubleSpaceCheck

### **Check identifier**

double\_space

#### **Flaga do zignorowania**

ignore-double-space

Checks that double space is present in translation to avoid false positives on other space-related checks.

Check is false when double space is found in source meaning double space is intentional.

## **Formatowanie ciągów**

Checks that the formatting in strings is replicated between both source and translation. Omitting format strings in translation usually causes severe problems, so the formatting in strings should usually match the source.

<span id="page-37-0"></span>Weblate supports checking format strings in several languages. The check is not enabled automatically, only if a string is flagged appropriately (e.g. *c-format* for C format). Gettext adds this automatically, but you will probably have to add it manually for other file formats or if your PO files are not generated by **xgettext**.

This can be done per string (see *Dodatkowe informacje o ciągach źródłowych*) or in a *Konfiguracja komponentu*. Having it defined per component is simpler, but it can lead to false positives in case the string is not interpreted as a formatting string, but format string syntax happens to be used.

**Podpowiedź:** In case specific for[mat check is not available in Weblate, you can](#page-313-0) use generic *[Symbole zastępcze](#page-288-0)*.

Besides checking, this will also highlight the formatting strings to easily insert them into translated strings:

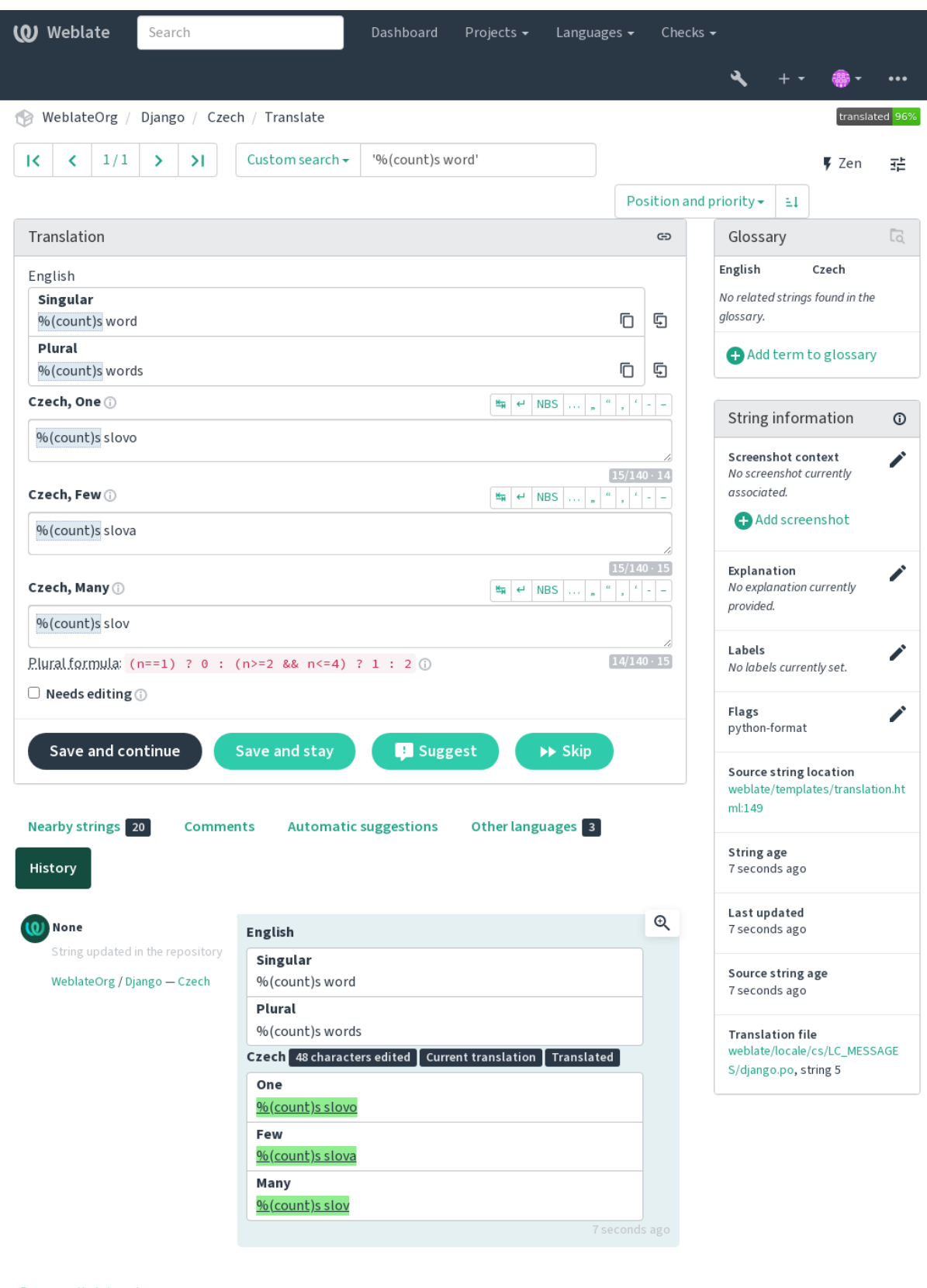

Browse all string changes

Powered by Weblate 4.18 About Weblate Legal Contact Documentation Donate to Weblate

## **Ciąg znaków interpolacji AngularJS**

## **Podsumowanie**

Ciągi interpolacji AngularJS nie pasują do źródła

#### **Zakres**

przetłumaczone ciągi

## **Sprawdź klasę**

weblate.checks.angularjs.AngularJSInterpolationCheck

#### **Check identifier**

angularjs\_format

## **Dostępna flaga**

angularjs-format

## **Flaga do zignorowania**

ignore-angularjs-format

## **Przykład ciągu formatu z nazwami**

Your balance is {{amount}} {{ currency }}

## **Zobacz także:**

*Formatowanie ciągów*, Interpolacja tekstu w AngularJS

## **Format C**

## **Podsumowanie**

Ciąg w formacie C nie pasuje do źródła

## **Zakres**

przetłumaczone ciągi

## **Sprawdź klasę**

weblate.checks.format.CFormatCheck

### **Check identifier**

c\_format

#### **Dostępna flaga**

c-format

## **Flaga do zignorowania**

ignore-c-format

## **Przykład prostego ciągu formatu**

There are %d apples

## **Przykład ciągu formatu pozycji**

Your balance is %1\$d %2\$s

## **Zobacz także:**

#### *Formatowanie ciągów***,**

C format strings, C printf format

## **Format C#**

## **Podsumowanie**

Ciąg w formacie C# nie pasuje do źródła

### **Zakres**

przetłumaczone ciągi

## **Sprawdź klasę**

weblate.checks.format.CSharpFormatCheck

#### **Check identifier**

c\_sharp\_format

## **Dostępna flaga**

c-sharp-format

## **Flaga do zignorowania**

ignore-c-sharp-format

## **Przykład ciągu formatu pozycji**

There are {0} apples

## **Zobacz także:**

*Formatowanie ciągów*, C# String Format

## **Literały szablonu ECMAScript**

## **Podsumowanie**

Literały szablonu ECMAScript nie są zgodne ze źródłem

### **Zakres**

przetłumaczone ciągi

#### **Sprawdź klasę**

weblate.checks.format.ESTemplateLiteralsCheck

### **Check identifier**

es\_format

#### **Dostępna flaga**

es-format

**Flaga do zignorowania** ignore-es-format

## **Przykład interpolacji**

There are \${number} apples

## **Zobacz także:**

*Formatowanie ciągów*, Template literals

## **interpolacja i18next**

Nowe w wersji 4.0.

## **Podsumowanie**

Interpolacja i18next nie pasuje do źródła

### **Zakres**

przetłumaczone ciągi

## **Sprawdź klasę**

weblate.checks.format.I18NextInterpolationCheck

### **Check identifier**

i18next\_interpolation

#### **Dostępna flaga**

i18next-interpolation

### **Flaga do zignorowania**

ignore-i18next-interpolation

### **Przykład interpolacji**

There are {{number}} apples

### **Przykład zagnieżdżania**

There are \$t(number) apples

### **Zobacz także:**

*Formatowanie ciągów*, Interpolacja i18next

## **ICU MessageFormat**

<span id="page-41-0"></span>Nowe w wersji 4.9.

### **Podsumowanie**

Błędy składniowe i/lub niezgodności symboli zastępczych w ciągach ICU MessageFormat.

## **Zakres**

przetłumaczone ciągi

### **Sprawdź klasę**

weblate.checks.icu.ICUMessageFormatCheck

### **Check identifier**

icu\_message\_format

## **Dostępna flaga**

icu-message-format

#### **Flaga do zignorowania**

ignore-icu-message-format

### **Przykład interpolacji**

There {number, plural, one {is one apple} other {are # apples}}.

This check has support for both pure ICU MessageFormat messages as well as ICU with simple XML tags. You can configure the behavior of this check by using  $\text{i}cu-f\text{lags.}$ ; either by opting into XML support or by disabling certain sub-checks. For example, the following flag enables XML support while disabling validation of plural submessages:

icu-message-format, icu-flags:xml:-plural\_selectors

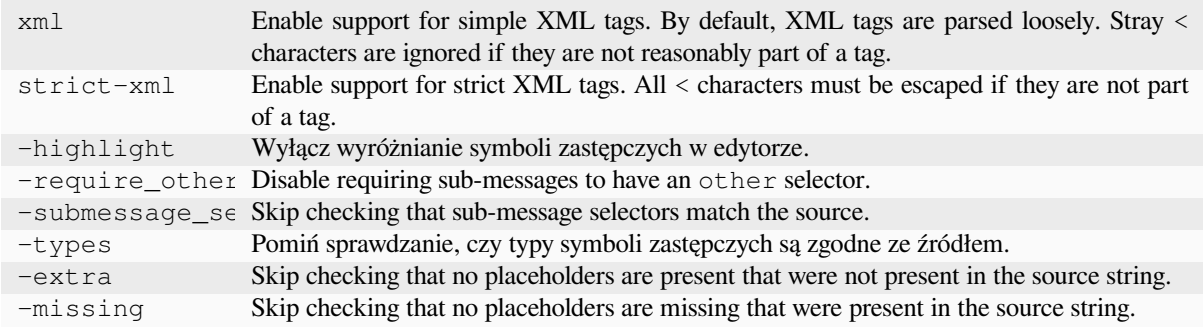

Additionally, when strict-xml is not enabled but xml is enabled, you can use the icu-tag-prefix:PREFIX flag to require that all XML tags start with a specific string. For example, the following flag will only allow XML tags to be matched if they start with  $\langle x: \cdot \rangle$ 

icu-message-format, icu-flags:xml, icu-tag-prefix:"x:"

This would match <x:link>click here</x:link> but not <strong>this</strong>.

## **Zobacz także:**

*Składnia ICU MessageFormat*, *Formatowanie ciągów*, ICU: Formatting Messages, Format.JS: Message Syntax

## **Format Java**

#### **Podsumowanie**

Ciąg w formacie Java nie pasuje do źródła

#### **Zakres**

przetłumaczone ciągi

#### **Sprawdź klasę**

weblate.checks.format.JavaFormatCheck

#### **Check identifier**

java\_printf\_format

#### **Dostępna flaga**

java-printf-format

#### **Flaga do zignorowania**

ignore-java-printf-format

#### **Przykład prostego ciągu formatu**

There are %d apples

#### **Przykład ciągu formatu pozycji**

Your balance is %1\$d %2\$s

Zmienione w wersji 4.14: This used to be toggled by java-format flag, it was changed for consistency with GNU gettext.

## **Zobacz także:**

*Formatowanie ciągów*, Ciągi w formacie Java

## **Format Java Message**

## **Podsumowanie**

Ciąg Java MessageFormat nie pasuje do źródła

## **Zakres**

przetłumaczone ciągi

### **Sprawdź klasę**

weblate.checks.format.JavaMessageFormatCheck

#### **Check identifier**

java\_format

## **Flaga do włączania bezwarunkowego**

java-format

#### **Flaga włączająca automatyczne wykrywanie**

auto-java-messageformat włącza sprawdzanie tylko wtedy, gdy w źródle znajduje się ciąg formatujący

#### **Flaga do zignorowania**

ignore-java-format

#### **Przykład ciągu formatu pozycji**

There are {0} apples

Zmienione w wersji 4.14: This used to be toggled by java-messageformat flag, it was changed for consistency with GNU gettext.

This check validates that format string is valid for the Java MessageFormat class. Besides matching format strings in the curly braces, it also verifies single quotes as they have a special meaning. Whenever writing single quote, it should be written as ''. When not paired, it is treated as beginning of quoting and will not be shown when rendering the string.

## **Zobacz także:**

*Formatowanie ciągów*, Java MessageFormat

## **Format JavaScript**

#### **Podsumowanie**

Ciąg w formacie JavaScript nie pasuje do źródła

#### **Zakres**

przetłumaczone ciągi

#### **Sprawdź klasę**

weblate.checks.format.JavaScriptFormatCheck

#### **Check identifier**

javascript\_format

#### **Dostępna flaga**

javascript-format

#### **Flaga do zignorowania**

ignore-javascript-format

## **Przykład prostego ciągu formatu**

There are %d apples

## **Zobacz także:**

*Formatowanie ciągów*, JavaScript formatting strings

## **Format Lua**

## **Podsumowanie**

Ciąg w formacie Lua nie pasuje do źródła

## **Zakres**

przetłumaczone ciągi

## **Sprawdź klasę**

weblate.checks.format.LuaFormatCheck

#### **Check identifier**

lua\_format

## **Dostępna flaga**

lua-format

**Flaga do zignorowania** ignore-lua-format

## **Przykład prostego ciągu formatu**

There are %d apples

## **Zobacz także:**

*Formatowanie ciągów*, Lua formatting strings

## **Format Object Pascal**

## **Podsumowanie**

Ciąg formatu Object Pascal nie jest zgodny ze źródłem

### **Zakres**

przetłumaczone ciągi

#### **Sprawdź klasę**

weblate.checks.format.ObjectPascalFormatCheck

## **Check identifier**

object\_pascal\_format

#### **Dostępna flaga**

object-pascal-format

## **Flaga do zignorowania**

ignore-object-pascal-format

## **Przykład prostego ciągu formatu**

There are %d apples

## **Zobacz także:**

*Formatowanie ciągów*, Object Pascal formatting strings, Free Pascal formatting strings Delphi formatting strings

## **Procent symboli zastępczych**

Nowe w wersji 4.0.

## **Podsumowanie**

Procent zapychaczy nie jest zgodny ze źródłem

## **Zakres**

przetłumaczone ciągi

### **Sprawdź klasę**

weblate.checks.format.PercentPlaceholdersCheck

### **Check identifier**

percent\_placeholders

#### **Dostępna flaga**

percent-placeholders

#### **Flaga do zignorowania**

ignore-percent-placeholders

## **Przykład prostego ciągu formatu**

There are %number% apples

## **Zobacz także:**

*Formatowanie ciągów*,

## **Format języka Perl**

#### **Podsumowanie**

Ciąg w formacie Perl nie pasuje do źródła

#### **Zakres**

przetłumaczone ciągi

#### **Sprawdź klasę**

weblate.checks.format.PerlFormatCheck

## **Check identifier**

perl\_format

#### **Dostępna flaga**

perl-format

### **Flaga do zignorowania**

ignore-perl-format

## **Przykład prostego ciągu formatu**

There are %d apples

## **Przykład ciągu formatu pozycji**

Your balance is %1\$d %2\$s

## **Zobacz także:**

*Formatowanie ciągów*, Perl sprintf, Perl Format Strings

## **Format PHP**

**Podsumowanie**

Ciąg w formacie PHP nie pasuje do źródła

### **Zakres**

przetłumaczone ciągi

## **Sprawdź klasę**

weblate.checks.format.PHPFormatCheck

#### **Check identifier**

php\_format

## **Dostępna flaga**

php-format

## **Flaga do zignorowania** ignore-php-format

**Przykład prostego ciągu formatu**

There are %d apples

#### **Przykład ciągu formatu pozycji**

Your balance is %1\$d %2\$s

## **Zobacz także:**

*Formatowanie ciągów*, PHP sprintf documentation, PHP Format Strings

## **Format klamrowy Python**

## **Podsumowanie**

Ciąg w formacie Python brace nie pasuje do źródła

#### **Zakres**

przetłumaczone ciągi

## **Sprawdź klasę**

weblate.checks.format.PythonBraceFormatCheck

#### **Check identifier**

python\_brace\_format

## **Dostępna flaga**

python-brace-format

## **Flaga do zignorowania**

ignore-python-brace-format

## **Prosty format ciągów** There are {} apples

#### **Przykład ciągu formatu z nazwami**

Your balance is {amount} {currency}

## **Zobacz także:**

*Formatowanie ciągów*, Python brace format, Python Format Strings

## **Format Python**

## **Podsumowanie**

Ciąg w formacie Python nie pasuje do ciągu źródłowego

### **Zakres**

przetłumaczone ciągi

## **Sprawdź klasę**

weblate.checks.format.PythonFormatCheck

#### **Check identifier**

python\_format

## **Dostępna flaga**

python-format

## **Flaga do zignorowania**

ignore-python-format

## **Prosty format ciągów**

There are %d apples

#### **Przykład ciągu formatu z nazwami**

Your balance is  $%$  (amount)d  $%$  (currency)s

## **Zobacz także:**

*Formatowanie ciągów*, Python string formatting, Python Format Strings

## **Format Qt**

**Podsumowanie** Ciąg w formacie Qt nie pasuje do źródła

#### **Zakres**

przetłumaczone ciągi

## **Sprawdź klasę**

weblate.checks.qt.QtFormatCheck

#### **Check identifier**

qt\_format

## **Dostępna flaga**

qt-format

## **Flaga do zignorowania**

ignore-qt-format

## **Przykład ciągu formatu pozycji**

There are %1 apples

## **Zobacz także:**

*Formatowanie ciągów*, Qt QString::arg()

## **Forma liczby mnogiej Qt**

## **Podsumowanie**

Ciąg w formacie liczby mnogiej Qt nie pasuje do źródła

#### **Zakres**

przetłumaczone ciągi

## **Sprawdź klasę**

weblate.checks.qt.QtPluralCheck

#### **Check identifier**

qt\_plural\_format

## **Dostępna flaga**

qt-plural-format

#### **Flaga do zignorowania**

ignore-qt-plural-format

## **Przykład ciągu w formacie liczby mnogiej**

There are %Ln apple(s)

## **Zobacz także:**

*Formatowanie ciągów*, Przewodnik po Qt i18n

## **Format Ruby**

**Podsumowanie** Ciąg w formacie Ruby nie pasuje do źródła

#### **Zakres**

przetłumaczone ciągi

## **Sprawdź klasę**

weblate.checks.ruby.RubyFormatCheck

## **Check identifier**

ruby\_format

#### **Dostępna flaga**

ruby-format

## **Flaga do zignorowania**

ignore-ruby-format

## **Przykład prostego ciągu formatu**

There are %d apples

## **Przykład ciągu formatu pozycji**

Your balance is %1\$f %2\$s

### **Przykład ciągu formatu z nazwami**

Your balance is  $*+.2$ <amount>f  $scurrency>s$ 

#### **Named template string**

Your balance is %{amount} %{currency}

## **Zobacz także:**

*Formatowanie ciągów*, Ruby Kernel#sprintf

## **Format Scheme**

## **Podsumowanie**

Ciąg w formacie Scheme nie pasuje do źródła

#### **Zakres**

przetłumaczone ciągi

## **Sprawdź klasę**

weblate.checks.format.SchemeFormatCheck

#### **Check identifier**

scheme\_format

## **Dostępna flaga**

scheme-format

## **Flaga do zignorowania**

ignore-scheme-format

## **Przykład prostego ciągu formatu**

There are ~d apples

## **Zobacz także:**

*Formatowanie ciągów*, Srfi 28, Chicken Scheme format, Guile Scheme formatted output

## **Formatowanie Vue I18n**

#### **Podsumowanie**

Formatowanie Vue I18n nie pasuje do źródła

#### **Zakres**

przetłumaczone ciągi

## **Sprawdź klasę**

weblate.checks.format.VueFormattingCheck

### **Check identifier**

vue\_format

#### **Dostępna flaga**

vue-format

## **Flaga do zignorowania**

ignore-vue-format

## **Nazwane formatowanie**

There are {count} apples

#### **Formatowanie i18n w Rails**

There are %{count} apples

#### **Połączone wiadomości lokalne**

@:message.dio @:message.the\_world!

## **Zobacz także:**

*Formatowanie ciągów*, Vue I18n Formatting, Vue I18n Linked locale messages

### **Podsumowanie**

Ten ciąg został już przetłumaczony w przeszłości

## **Zakres**

wszystkie ciągi

## **Sprawdź klasę**

weblate.checks.consistency.TranslatedCheck

### **Check identifier**

translated

### **Flaga do zignorowania**

ignore-translated

Means a string has been translated already. This can happen when the translations have been reverted in VCS or lost otherwise.

## **Niespójność**

#### **Podsumowanie**

Ten ciąg ma więcej niż jedno tłumaczenie w tym projekcie lub jest nieprzetłumaczony w niektórych komponentach

### **Zakres**

wszystkie ciągi

### **Sprawdź klasę**

weblate.checks.consistency.ConsistencyCheck

## **Check identifier**

inconsistent

## **Flaga do zignorowania**

ignore-inconsistent

Weblate checks translations of the same string across all translation within a project to help you keep consistent translations.

The check fails on differing translations of one string within a project. This can also lead to inconsistencies in displayed checks. You can find other translations of this string on the *Other occurrences* tab.

Ta kontrola dotyczy wszystkich komponentów w projekcie, które mają włączoną opcję *Zezwól na propagację tłumaczenia*.

**Podpowiedź:**For performance reasons, the check might not find all inconsistencies, it [limits number of matches.](#page-291-0)

**Informacja:** This check also fires in case the string is translated in one component and not in another. It can be used as a quick way to manually handle strings which are untranslated in some components just by clicking on the *Use this translation* button displayed on each line in the *Other occurrences* tab.

You can use *Tłumaczenie automatyczne* add-on to automate translating of newly added strings which are already translated in another component.

## **Zobacz także:**

*Zachowaniet[akich samych tłumaczeń mię](#page-342-0)dzy komponentami*

## **Użyto litery Kashida**

Nowe w wersji 3.5.

## **Podsumowanie**

Ozdobne litery kashida nie powinny być używane

#### **Zakres**

przetłumaczone ciągi

## **Sprawdź klasę**

weblate.checks.chars.KashidaCheck

#### **Check identifier**

kashida

#### **Flaga do zignorowania**

ignore-kashida

The decorative Kashida letters should not be used in translation. These are also known as Tatweel.

### **Zobacz także:**

Kashida w Wikipedii

## **Łącza Markdown**

<span id="page-51-0"></span>[Nowe w wersji 3.5.](https://en.wikipedia.org/wiki/Kashida)

## **Podsumowanie**

Łącza Markdown nie pasują do źródła

## **Zakres**

przetłumaczone ciągi

## **Sprawdź klasę**

weblate.checks.markup.MarkdownLinkCheck

### **Check identifier**

md-link

## **Dostępna flaga** md-text

**Flaga do zignorowania** ignore-md-link

Markdown links do not match source.

## **Zobacz także:**

*Łącza Markdown*

## **Odniesienia do Markdown**

[Nowe w wersji 3.5](#page-51-0).

### **Podsumowanie**

Odnośniki do łączy Markdown nie pasują do źródła

### **Zakres**

przetłumaczone ciągi

## **Sprawdź klasę**

weblate.checks.markup.MarkdownRefLinkCheck

## **Check identifier**

md-reflink

**Dostępna flaga** md-text

**Flaga do zignorowania** ignore-md-reflink

Markdown link references do not match source.

## **Zobacz także:**

Markdown links

## **Składnia Markdown**

[Nowe w wersji 3](https://daringfireball.net/projects/markdown/syntax#link).5.

**Podsumowanie** Składnia Markdown nie pasuje do źródła

**Zakres**

przetłumaczone ciągi

## **Sprawdź klasę**

weblate.checks.markup.MarkdownSyntaxCheck

**Check identifier**

md-syntax

**Dostępna flaga** md-text

**Flaga do zignorowania** ignore-md-syntax

Składnia Markdown nie pasuje do źródła

## **Zobacz także:**

Markdown span elements

## **Maksymalna długość tłumaczenia**

### **[Podsumowanie](https://daringfireball.net/projects/markdown/syntax#span)**

Tłumaczenie nie powinno przekraczać określonej długości

**Zakres**

przetłumaczone ciągi

## **Sprawdź klasę**

weblate.checks.chars.MaxLengthCheck

### **Check identifier**

max-length

## **Dostępna flaga**

max-length

### **Flaga do zignorowania**

ignore-max-length

Checks that translations are of acceptable length to fit available space. This only checks for the length of translation characters.

Unlike the other checks, the flag should be set as a key: value pair like  $max-length:100$ .

**Podpowiedź:** This check looks at number of chars, what might not be the best metric when using proportional fonts to render the text. The *Maksymalny rozmiar tłumaczenia* check does check actual rendering of the text.

The replacements: flag might be also useful to expand placeables before checking the string.

When  $xml-text$  flag is also used, the length calculation ignores XML tags.

## **Maksymalny rozmiar tłumaczenia**

#### **Podsumowanie**

Tłumaczenie renderowanego tekstu nie powinno przekraczać podanego rozmiaru

#### **Zakres**

przetłumaczone ciągi

#### **Sprawdź klasę**

weblate.checks.render.MaxSizeCheck

**Check identifier**

max-size

## **Dostępna flaga**

max-size

### **Flaga do zignorowania**

ignore-max-size

Nowe w wersji 3.7.

Translation rendered text should not exceed given size. It renders the text with line wrapping and checks if it fits into given boundaries.

This check needs one or two parameters - maximal width and maximal number of lines. In case the number of lines is not provided, one line text is considered.

You can also configure used font by font- $\star$  directives (see *Dostosowywanie zachowania za pomoca flag*), for example following translation flags say that the text rendered with ubuntu font size 22 should fit into two lines and 500 pixels:

max-size:500:2, font-family:ubuntu, font-si[ze:22](#page-319-0)

**Podpowiedź:** You might want to set font-\* directives in *Konfiguracja komponentu* to have the same font configured for all strings within a component. You can override those values per string in case you need to customize it per string.

The replacements: flag might be also useful to expand placeables before checking the string.

When  $xml-text$  flag is also used, the length calculation [ignores XML tags.](#page-288-0)

### **Zobacz także:**

*Zarządzanie czcionkami*, *Dostosowywanie zachowania za pomocą flag*, *Maksymalna długość tłumaczenia*

## **Niedopasowane \n**

## **Podsumowanie**

Number of \n literals in translation does not match source

## **Zakres**

przetłumaczone ciągi

#### **Sprawdź klasę**

weblate.checks.chars.EscapedNewlineCountingCheck

## **Check identifier**

escaped\_newline

#### **Flaga do zignorowania**

ignore-escaped-newline

Usually escaped newlines are important for formatting program output. Check fails if the number of  $\n\times$  literals in translation does not match the source.

## **Niedopasowany dwukropek**

#### **Podsumowanie**

Źródło i tłumaczenie nie kończą się dwukropkiem

#### **Zakres**

przetłumaczone ciągi

### **Sprawdź klasę**

weblate.checks.chars.EndColonCheck

#### **Check identifier**

end\_colon

#### **Flaga do zignorowania**

ignore-end-colon

Checks that colons are replicated between both source and translation. The presence of colons is also checked for various languages where they do not belong (Chinese or Japanese).

## **Zobacz także:**

Colon w Wikipedii

## **Niedopasowane wielokropki**

## **[Podsumowa](https://en.wikipedia.org/wiki/Colon_(punctuation))nie**

Źródło i tłumaczenie nie kończą się wielokropkiem

## **Zakres**

przetłumaczone ciągi

## **Sprawdź klasę**

weblate.checks.chars.EndEllipsisCheck

### **Check identifier**

end\_ellipsis

#### **Flaga do zignorowania**

ignore-end-ellipsis

Checks that trailing ellipses are replicated between both source and translation. This only checks for real ellipsis (…) not for three dots (...).

An ellipsis is usually rendered nicer than three dots in print, and sounds better with text-to-speech.

#### **Zobacz także:**

Ellipsis w Wikipedii

## **Niedopasowany wykrzyknik**

## **[Podsumowan](https://en.wikipedia.org/wiki/Ellipsis)ie**

Źródło i tłumaczenie nie kończą się wykrzyknikiem

### **Zakres**

przetłumaczone ciągi

### **Sprawdź klasę**

weblate.checks.chars.EndExclamationCheck

### **Check identifier**

end\_exclamation

## **Flaga do zignorowania**

ignore-end-exclamation

Checks that exclamations are replicated between both source and translation. The presence of exclamation marks is also checked for various languages where they do not belong (Chinese, Japanese, Korean, Armenian, Limbu, Myanmar or Nko).

## **Zobacz także:**

Exclamation mark on Wikipedia

## **Niedopasowana kropka**

## **[Podsumowanie](https://en.wikipedia.org/wiki/Exclamation_mark)**

Źródło i tłumaczenie nie kończą się kropką

### **Zakres**

przetłumaczone ciągi

### **Sprawdź klasę**

weblate.checks.chars.EndStopCheck

## **Check identifier**

end\_stop

## **Flaga do zignorowania**

ignore-end-stop

Checks that full stops are replicated between both source and translation. The presence of full stops is checked for various languages where they do not belong (Chinese, Japanese, Devanagari or Urdu).

## **Zobacz także:**

Full stop on Wikipedia

## **Niedopasowany znak zapytania**

## **Podsumowanie**

Źródło i tłumaczenie nie kończą się znakiem zapytania

#### **Zakres**

przetłumaczone ciągi

## **Sprawdź klasę**

weblate.checks.chars.EndQuestionCheck

#### **Check identifier**

end\_question

### **Flaga do zignorowania**

ignore-end-question

Checks that question marks are replicated between both source and translation. The presence of question marks is also checked for various languages where they do not belong (Armenian, Arabic, Chinese, Korean, Japanese, Ethiopic, Vai or Coptic).

## **Zobacz także:**

Question mark on Wikipedia

### **Niedopasowany średnik**

### **[Podsumowanie](https://en.wikipedia.org/wiki/Question_mark)**

Źródło i tłumaczenie nie kończą się średnikiem

#### **Zakres**

przetłumaczone ciągi

#### **Sprawdź klasę**

weblate.checks.chars.EndSemicolonCheck

#### **Check identifier**

end\_semicolon

## **Flaga do zignorowania**

ignore-end-semicolon

Checks that semicolons at the end of sentences are replicated between both source and translation.

#### **Zobacz także:**

Semicolon w Wikipedii

## **Niedopasowanie podziałów wierszy**

#### **[Podsumowanie](https://en.wikipedia.org/wiki/Semicolon)**

Liczba nowych wierszy w tłumaczeniu nie jest zgodna ze źródłem

### **Zakres**

przetłumaczone ciągi

## **Sprawdź klasę** weblate.checks.chars.NewLineCountCheck

### **Check identifier**

newline-count

## **Flaga do zignorowania**

ignore-newline-count

Usually newlines are important for formatting program output. Check fails if the number of new lines in translation does not match the source.

## **Brakująca forma liczby mnogiej**

#### **Podsumowanie**

Niektóre formy liczby mnogiej są nieprzetłumaczone

#### **Zakres**

przetłumaczone ciągi

## **Sprawdź klasę** weblate.checks.consistency.PluralsCheck

## **Check identifier**

plurals

## **Flaga do zignorowania**

ignore-plurals

Checks that all plural forms of a source string have been translated. Specifics on how each plural form is used can be found in the string definition.

Failing to fill in plural forms will in some cases lead to displaying nothing when the plural form is in use.

## **Symbole zastępcze**

Nowe w wersji 3.9.

**Podsumowanie**

W tłumaczeniu brakuje niektórych symboli zastępczych

## **Zakres**

przetłumaczone ciągi

#### **Sprawdź klasę**

weblate.checks.placeholders.PlaceholderCheck

#### **Check identifier**

placeholders

## **Dostępna flaga**

placeholders

#### **Flaga do zignorowania**

ignore-placeholders

Zmienione w wersji 4.3: Możesz użyć wyrażenia regularnego jako symbolu zastępczego.

Zmienione w wersji 4.13: With the case-insensitive flag, the placeholders are not case-sensitive.

Translation is missing some placeholders. These are either extracted from the translation file or defined manually using placeholders flag, more can be separated with colon, strings with space can be quoted:

placeholders:\$URL\$:\$TARGET\$:"some long text"

In case you have some syntax for placeholders, you can use a regular expression:

placeholders:r"%[^% ]%"

You can also have case insensitive placeholders:

placeholders:\$URL\$:\$TARGET\$,case-insensitive

## **Zobacz także:**

*Dostosowywanie zachowania za pomocą flag*

## **Odstępy między czcionkami**

[Nowe w wersji 3.9.](#page-319-0)

#### **Podsumowanie**

Brak niełamliwej spacji przed podwójnym znakiem interpunkcyjnym

#### **Zakres**

przetłumaczone ciągi

## **Sprawdź klasę**

weblate.checks.chars.PunctuationSpacingCheck

## **Check identifier**

punctuation\_spacing

## **Flaga do zignorowania**

ignore-punctuation-spacing

Checks that there is non breakable space before double punctuation sign (exclamation mark, question mark, semicolon and colon). This rule is used only in a few selected languages like French or Breton, where space before double punctuation sign is a typographic rule.

## **Zobacz także:**

French and English spacing on Wikipedia

## **Wyrażenie regularne**

[Nowe w wersji 3.9.](https://en.wikipedia.org/wiki/History_of_sentence_spacing#French_and_English_spacing)

#### **Podsumowanie**

Tłumaczenie nie pasuje do wyrażenia regularnego

#### **Zakres**

przetłumaczone ciągi

## **Sprawdź klasę**

weblate.checks.placeholders.RegexCheck

#### **Check identifier**

regex

## **Dostępna flaga**

regex

#### **Flaga do zignorowania**

ignore-regex

Translation does not match regular expression. The expression is either extracted from the translation file or defined manually using regex flag:

regex:^foo|bar\$

## **Ponownie użyte tłumaczenie**

Nowe w wersji 4.18.

## **Podsumowanie**

Różne ciągi są przetłumaczone tak samo

## **Zakres**

przetłumaczone ciągi

## **Sprawdź klasę**

weblate.checks.consistency.ReusedCheck

## **Check identifier**

reused

## **Flaga do zignorowania**

ignore-reused

Check that fails if the same translation is used on different source strings. Such translations can be intentional, but can also confuse users.

## **Te same liczby mnogie**

### **Podsumowanie**

Niektóre formy mnogie są przetłumaczone w ten sam sposób

### **Zakres**

przetłumaczone ciągi

### **Sprawdź klasę**

weblate.checks.consistency.SamePluralsCheck

### **Check identifier**

same-plurals

## **Flaga do zignorowania**

ignore-same-plurals

Check that fails if some plural forms are duplicated in the translation. In most languages they have to be different.

## **Początek od nowej linii**

## **Podsumowanie**

Źródło i tłumaczenie nie zaczynają się od nowej linii

### <span id="page-59-0"></span>**Zakres**

przetłumaczone ciągi

## **Sprawdź klasę**

weblate.checks.chars.BeginNewlineCheck

## **Check identifier**

begin\_newline

### **Flaga do zignorowania**

ignore-begin-newline

Newlines usually appear in source strings for good reason, omissions or additions can lead to formatting problems when the translated text is put to use.

## **Zobacz także:**

*Zakończenie nową linią*

## **Spacje początkowe**

## **Podsumowanie**

Źródło i tłumaczenie nie zaczynają się od tej samej liczby spacji

### **Zakres**

przetłumaczone ciągi

## **Sprawdź klasę**

weblate.checks.chars.BeginSpaceCheck

#### **Check identifier**

begin\_space

## **Flaga do zignorowania**

ignore-begin-space

A space in the beginning of a string is usually used for indentation in the interface and thus important to keep.

## **Zakończenie nową linią**

#### **Podsumowanie**

Źródło i tłumaczenie nie kończą się nową linią

## <span id="page-60-0"></span>**Zakres**

przetłumaczone ciągi

## **Sprawdź klasę**

weblate.checks.chars.EndNewlineCheck

### **Check identifier**

end\_newline

#### **Flaga do zignorowania**

ignore-end-newline

Newlines usually appear in source strings for good reason, omissions or additions can lead to formatting problems when the translated text is put to use.

#### **Zobacz także:**

*Początek od nowej linii*

## **Końcowa spacja**

## **[Podsumowanie](#page-59-0)**

Źródło i tłumaczenie nie kończą się spacją

## **Zakres**

przetłumaczone ciągi

### **Sprawdź klasę**

weblate.checks.chars.EndSpaceCheck

#### **Check identifier**

end\_space

## **Flaga do zignorowania**

ignore-end-space

Checks that trailing spaces are replicated between both source and translation.

Trailing space is usually utilized to space out neighbouring elements, so removing it might break layout.

## **Niezmienione tłumaczenie**

## **Podsumowanie**

Źródło i tłumaczenie są identyczne

### **Zakres**

przetłumaczone ciągi

## **Sprawdź klasę**

weblate.checks.same.SameCheck

**Check identifier**

same

## **Flaga do zignorowania**

ignore-same

Happens if the source and corresponding translation strings is identical, down to at least one of the plural forms. Some strings commonly found across all languages are ignored, and various markup is stripped. This reduces the number of false positives.

This check can help find strings mistakenly untranslated.

The default behavior of this check is to exclude words from the built-in blacklist from the checking. These are words which are frequently not being translated. This is useful to avoid false positives on short strings, which consist only of single word which is same in several languages. This blacklist can be disabled by adding strict-same flag to string or component.

Zmienione w wersji 4.17: With check-glossary flag (see *Nie jest zgodny z słownikiem*), the untranslatable glossary terms are excluded from the checking.

## **Zobacz także:**

*Nie jest zgodny z słownikiem*, *Konfiguracja komponentu*, *Dostos[owywanie zachowania za po](#page-36-0)mocą flag*

## **Niebezpieczny HTML**

[Nowe w wersji 3.9.](#page-36-0)

### **Podsumowanie**

Tłumaczenie używa niebezpiecznych znaczników HTML

### **Zakres**

przetłumaczone ciągi

### **Sprawdź klasę**

weblate.checks.markup.SafeHTMLCheck

## **Check identifier**

safe-html

## **Dostępna flaga**

safe-html

### **Flaga do zignorowania**

ignore-safe-html

The translation uses unsafe HTML markup. This check has to be enabled using safe-html flag (see *Dostosowywanie zachowania za pomocą flag*). There is also accompanied autofixer which can automatically sanitize the markup.

**[Podpowiedź:](#page-319-0)** When  $md - \text{text flag}$  is also used, the Markdown style links are also allowed.

## **Zobacz także:**

The HTML check is performed by the Ammonia library.

## **URL**

Nowe w wersji 3.5.

## **Podsumowanie**

Tłumaczenie nie zawiera adresu URL

### **Zakres**

przetłumaczone ciągi

## **Sprawdź klasę**

weblate.checks.markup.URLCheck

**Check identifier** url

## **Dostępna flaga**

url

### **Flaga do zignorowania**

ignore-url

The translation does not contain an URL. This is triggered only in case the unit is marked as containing URL. In that case the translation has to be a valid URL.

## **Znaczniki XML**

## **Podsumowanie**

Tagi XML w tłumaczeniu nie pasują do źródła

**Zakres**

przetłumaczone ciągi

### **Sprawdź klasę**

weblate.checks.markup.XMLTagsCheck

## **Check identifier**

xml-tags

## **Flaga do zignorowania**

ignore-xml-tags

This usually means the resulting output will look different. In most cases this is not a desired result from changing the translation, but occasionally it is.

Checks that XML tags are replicated between both source and translation.

The check is automatically enabled for XML like strings. You might need to add xml-text flag in some cases to force turning it on.

**Informacja:** This check is disabled by the safe-html flag as the HTML cleanup done by it can produce HTML markup which is not valid XML.

## **Składnia XML**

## **Podsumowanie**

Tłumaczenie nie jest w prawidłowym formacie XML

## **Zakres**

przetłumaczone ciągi

### **Sprawdź klasę**

weblate.checks.markup.XMLValidityCheck

## **Check identifier**

xml-invalid

### **Flaga do zignorowania**

ignore-xml-invalid

The XML markup is not valid.

The check is automatically enabled for XML like strings. You might need to add xml-text flag in some cases to force turning it on.

**Informacja:** This check is disabled by the safe-html flag as the HTML cleanup done by it can produce HTML markup which is not valid XML.

## **Znak spacji o zerowej szerokości**

## **Podsumowanie**

Tłumaczenie zawiera dodatkowy znak spacji o zerowej szerokości

#### **Zakres**

przetłumaczone ciągi

#### **Sprawdź klasę**

weblate.checks.chars.ZeroWidthSpaceCheck

#### **Check identifier**

zero-width-space

#### **Flaga do zignorowania**

ignore-zero-width-space

Zero-width space (<U+200B>) characters are used to break messages within words (word wrapping).

As they are usually inserted by mistake, this check is triggered once they are present in translation. Some programs might have problems when this character is used.

### **Zobacz także:**

Zero width space on Wikipedia

## **1.6.4 Sprawdzanie źródła**

[Source checks can help develop](https://en.wikipedia.org/wiki/Zero-width_space)ers improve the quality of source strings.

## **Wielokropek**

## **Podsumowanie**

Ciąg zawiera trzy kropki (…) zamiast znaku wielokropka (…)

## **Zakres**

teksty źródłowe

### **Sprawdź klasę**

weblate.checks.source.EllipsisCheck

### **Check identifier**

ellipsis

#### **Flaga do zignorowania**

ignore-ellipsis

This fails when the string uses three dots  $(\ldots)$  when it should use an ellipsis character  $(\ldots)$ .

Using the Unicode character is in most cases the better approach and looks better rendered, and may sound better with text-to-speech.

#### **Zobacz także:**

Ellipsis w Wikipedii

## **Składnia ICU MessageFormat**

[Nowe w wersji 4.9.](https://en.wikipedia.org/wiki/Ellipsis)

## **Podsumowanie**

Błędy składniowe w ciągach ICU MessageFormat.

### **Zakres**

teksty źródłowe

#### **Sprawdź klasę**

weblate.checks.icu.ICUSourceCheck

#### **Check identifier**

icu\_message\_format\_syntax

#### **Dostępna flaga**

icu-message-format

## **Flaga do zignorowania**

ignore-icu-message-format

## **Zobacz także:**

*ICU MessageFormat*

## **Długo nieprzetłumaczone**

[Nowe w wersji 4.1.](#page-41-0)

## **Podsumowanie**

Ciąg nie był tłumaczony przez długi czas

#### **Zakres**

teksty źródłowe

## **Sprawdź klasę**

weblate.checks.source.LongUntranslatedCheck

## **Check identifier**

long\_untranslated

### **Flaga do zignorowania**

ignore-long-untranslated

When the string has not been translated for a long time, it can indicate a problem in a source string making it hard to translate.

## **Wiele nieudanych kontroli**

#### **Podsumowanie**

Tłumaczenia w kilku językach nie przeszły kontroli

### **Zakres**

teksty źródłowe

## **Sprawdź klasę**

weblate.checks.source.MultipleFailingCheck

#### **Check identifier**

multiple\_failures

### **Flaga do zignorowania**

ignore-multiple-failures

Numerous translations of this string have failing quality checks. This is usually an indication that something could be done to improve the source string.

This check failing can quite often be caused by a missing full stop at the end of a sentence, or similar minor issues which translators tend to fix in translation, while it would be better to fix it in the source string.

## **Wiele nienazwanych zmiennych**

Nowe w wersji 4.1.

### **Podsumowanie**

W łańcuchu znajduje się wiele nienazwanych zmiennych, co uniemożliwia tłumaczom zmianę ich kolejności

## **Zakres**

teksty źródłowe

### **Sprawdź klasę**

weblate.checks.format.MultipleUnnamedFormatsCheck

### **Check identifier**

unnamed\_format

#### **Flaga do zignorowania**

ignore-unnamed-format

There are multiple unnamed variables in the string, making it impossible for translators to reorder them.

Consider using named variables instead to allow translators to reorder them.

## **Niespluralizowane**

## **Podsumowanie**

Ciąg jest używany jako liczba mnoga, ale nie przy użyciu form mnogich

## **Zakres**

teksty źródłowe

## **Sprawdź klasę**

weblate.checks.source.OptionalPluralCheck

### **Check identifier**

optional\_plural

## **Flaga do zignorowania**

ignore-optional-plural

The string is used as a plural, but does not use plural forms. In case your translation system supports this, you should use the plural aware variant of it.

For example with Gettext in Python it could be:

```
from gettext import ngettext
print(ngettext("Selected %d file", "Selected %d files", files) % files)
```
# **1.7 Wyszukiwanie**

## **1.7.1 Searching for strings**

Nowe w wersji 3.9.

Advanced queries using boolean operations, parentheses, or field specific lookup can be used to find the strings you want.

When no field is defined, the lookup happens on source, target, and context strings.

| <b>Weblate</b>                                | Search                                   | Dashboard<br>Projects $\sim$<br>Languages $\blacktriangleright$<br>Checks $\sim$ |  |     |         |
|-----------------------------------------------|------------------------------------------|----------------------------------------------------------------------------------|--|-----|---------|
| <b><i><sup>1</sup></i></b> Dashboard          |                                          |                                                                                  |  |     |         |
| <b>Watched translations</b> 0                 | <b>Suggested translations</b> 0          | Insights $\sim$<br>Search                                                        |  |     | 喆       |
| Search                                        |                                          |                                                                                  |  |     | $\odot$ |
| All strings -                                 |                                          | Sort By-<br>EI.                                                                  |  |     |         |
| Advanced query builder                        |                                          |                                                                                  |  |     |         |
| Source strings -                              | Search for                               | $D$ Exact<br>Add<br>Strings with suggestions -<br>Add                            |  |     |         |
| String changed after -                        | Add<br>mm/dd/yyyy<br>□                   |                                                                                  |  |     |         |
| Query examples                                |                                          |                                                                                  |  |     |         |
| Review strings changed by other users         |                                          | changed: >=2023-05-15 AND NOT changed_by: testuser                               |  | Add |         |
| <b>Translated strings</b>                     |                                          | state: >=translated                                                              |  | Add |         |
| <b>Strings with comments</b>                  |                                          | has:comment                                                                      |  | Add |         |
| Strings with any failing checks               |                                          | has:check                                                                        |  | Add |         |
| Strings with suggestions from others          |                                          | has: suggestion AND NOT suggestion_author: testuser                              |  | Add |         |
| Approved strings with suggestions             |                                          | state: approved AND has: suggestion                                              |  | Add |         |
| All untranslated strings added the past month |                                          | added: >=2023-05-15 AND state: <=needs-editing                                   |  | Add |         |
|                                               | Translated strings in a certain language | is:translated AND language:cs                                                    |  | Add |         |
|                                               |                                          |                                                                                  |  |     |         |
| Search                                        |                                          |                                                                                  |  |     |         |
|                                               |                                          |                                                                                  |  |     |         |

Powered by Weblate 4.18 About Weblate Legal Contact Documentation Donate to Weblate

## **Proste wyszukiwanie**

Any phrase typed into the search box is split into words. Strings containing any of them are shown. To look for an exact phrase, put "the searchphrase" into quotes (both single (») and double (") quotes will work): "this is a quoted string" or 'another quoted string'.

## **Pola**

## **source:TEKST**

Wyszukiwanie bez rozróżniania wielkości liter w ciągu źródłowym.

## **target:TEKST**

Target string case-insensitive search.

## **context:TEKST**

Context string case-insensitive search.

#### **key:TEKST**

Key string case-insensitive search.

## **note:TEKST**

Wyszukiwanie bez rozróżniania wielkości liter w opisie ciągu źródłowego.

#### **location:TEKST**

Location string case-insensitive search.

## **priority:**

Priorytet ciągu.

## **id:NUMBER**

String unique identifier.

### **position:NUMBER**

String position in the translation file.

## **added:DATETIME**

Timestamp for when the string was added to Weblate.

### **state:TEKST**

Search for string states (approved, translated, needs-editing, empty, read-only), supports *Operatory pól*.

## **pending:BOOLEAN**

String pending for flushing to VCS.

#### **has:[TEKST](#page-69-0)**

Search for string having attributes - plural, context, suggestion, comment, check, dismissed-check, translation, variant, screenshot, flags, explanation, glossary, note, label.

#### **is:TEKST**

Search for pending translations (pending). Can also search for all string states (approved, translated, untranslated, needs-editing, read-only).

### **language:TEKST**

Docelowy język ciągu.

### **component:TEXT**

Component slug or name case-insensitive search, see *Końcówka adresu URL komponentu* and *Nazwa komponentu*.

## **project:TEXT**

Project slug, see *Końcówka adresu URL*.

#### **chan[ged\\_](#page-288-1)by:TEKST**

String was changed by author with given username.

#### **changed:DATETIME**

String content w[as changed on date, sup](#page-286-0)ports *Operatory pól*.

## **change\_time:DATETIME**

String was changed on date, supports *Operatory pól*, unlike changed this includes event which don't change content and you can apply custom action filte[ring using](#page-69-0) change\_action.

#### **change\_action:TEXT**

Filters on change action, useful together with change\_time. Accepts English name of the change action, either quoted and with spaces or lo[wercase and sp](#page-69-0)aces replaced by a hyphen. See *Wyszukiwanie zmian* for examples.

### **check:TEKST**

String has failing check, see *Kontrole i korekty* for check identifiers.

### **dismissed\_check:TEKST**

String has dismissed check, see *Kontrole i korekty* for check identifiers.

#### **comment:TEKST**

Szukaj w komentarzach uży[tkowników.](#page-32-0)

#### **resolved\_comment:TEXT**

Szukaj w rozwiązanych koment[arzach.](#page-32-0)

**comment\_author:TEKST** Filtruj według autora komentarza.

**suggestion:TEKST** Szukaj w sugestiach.

**suggestion\_author:TEKST** Filtruj według autora sugestii.

**explanation:TEXT** Szukaj w objaśnieniach.

**label:TEXT** Szukaj w etykietach.

**screenshot:TEXT** Szukaj w zrzutach ekranu.

## **Operatory logiczne**

You can combine lookups using AND, OR, NOT and parentheses to form complex queries. For example:  $\text{sta}$ te:translated AND (source:hello OR source:bar)

## <span id="page-69-0"></span>**Operatory pól**

You can specify operators, ranges or partial lookups for date or numeric searches:

## **state:>=translated**

State is translated or better (approved).

#### **changed:2019**

Zmieniono w roku 2019.

**zmieniono:[2019-03-01 na 2019-04-01]** Changed between two given dates.

**position:[10 to 100]** Strings with position between 10 and 100 (inclusive).

## **Dokładne operatory**

You can do an exact match query on different string fields using = operator. For example, to search for all source strings exactly matching hello world, use: source:="hello world". For searching single word expressions, you can skip quotes. For example, to search for all source strings matching hello, you can use: source:=hello.

## **Wyszukiwanie zmian**

Nowe w wersji 4.4.

Searching for history events can be done using change\_action and change\_time operators.

For example, searching for strings marked for edit in 2018 can be entered as change\_time:2018 AND change\_action:marked-for-edit or change\_time:2018 AND change\_action:"Marked for edit".

## **Wyrażenie regularne**

Anywhere text is accepted you can also specify a regular expression as  $r$ " $r$ egexp".

For example, to search for all source strings which contain any digit between 2 and 5, use source: r" $[2-5]$ ".

## **Wstępnie zdefiniowane zapytania**

You can select out of predefined queries on the search page, this allows you to quickly access the most frequent searches:

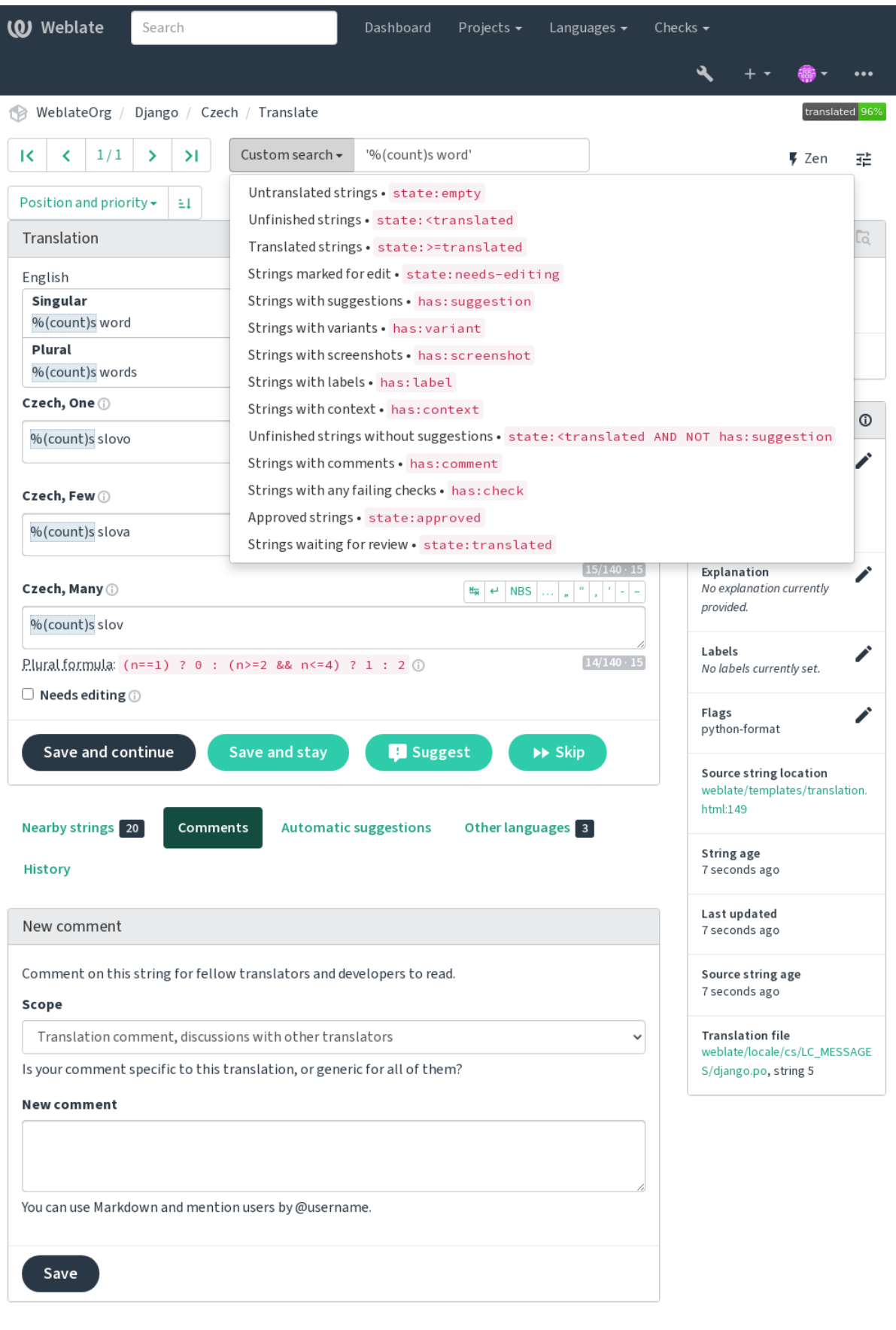

Powered by Weblate 4.18 About Weblate Legal Contact Documentation Donate to Weblate
## **Ordering the results**

**Weblate** Search Dashboard Projects -Languages  $\overline{\phantom{a}}$ Checks  $\star$ À  $\ddotsc$ WeblateOrg / Django / Czech / Translate К k  $1/1$  $\mathcal{P}$  $\geq$ Untranslated strings  $\star$ state:empty ₹ Zen 괢 Position and priority - $\pm 1$  $\Box$ ඐ Glossary Position and priority Position English Czech Priority No related strings found in the 9 ...) instead of an ellipsis character (...) Ō glossary. Labels  $\frac{16}{24}$  e NBS  $\begin{array}{cc} \alpha & \alpha \\ \alpha & \beta \end{array} \begin{array}{cc} \alpha & \alpha \\ \alpha & \beta \end{array} \begin{array}{cc} \alpha & \alpha \\ \alpha & \alpha \end{array}$ Source string Add term to glossary Target string String age  $[0/690.69]$ String information  $\odot$ Last updated Number of words Screenshot context Save and stay **B** Suggest  $\blacktriangleright\blacktriangleright$  Skip No screenshot currently Number of comments associated. Number of failing checks Add screenshot Key nments **Automatic suggestions** Other languages<sup>3</sup> String location Explanation ◢ mstury No explanation currently provided. New comment Labels ◢ No labels currently set. Comment on this string for fellow translators and developers to read. Flags Scope ◢ No flags currently set. Translation comment, discussions with other translators  $\checkmark$ Source string location Is your comment specific to this translation, or generic for all of them? weblate/checks/source.py:54 **New comment** String age 9 seconds ago Last updated 9 seconds ago You can use Markdown and mention users by @username. Source string age 9 seconds ago Save **Translation file** weblate/locale/cs/LC\_MESSAGE S/django.po, string 26

There are many options to order the strings according to your needs:

Powered by Weblate 4.18 About Weblate Legal Contact Documentation Donate to Weblate

# **1.7.2 Searching for users**

Nowe w wersji 4.18.

The user browsing has similar search abilities:

### **username:TEXT**

Search in usernames.

## **full\_name:TEXT**

Search in full names.

## **language:TEKST**

User configured translation language (see *Tłumaczone języki*).

### **joined:DATETIME**

String content was changed on date, supports *Operatory pól*.

### **translates:TEXT**

User has contributed to a given language in the past month.

### **contributes:TEXT**

User has contributed to a given project or component in the past month.

Additional lookups are available in the *Interfejs zarządzania*:

### **is:bot**

Search for bots (used for project scoped tokens).

### **is:active**

Search for active users.

### **email:TEXT**

Search by e-mail.

# **1.8 Przepływy pracy tłumaczenia**

<span id="page-73-0"></span>Using Weblate is a process that brings your users closer to you, by bringing you closer to your translators. It is up to you to decide how many of its features you want to make use of.

The following is not a complete list of ways to configure Weblate. You can base other workflows on the most usual examples listed here.

# **1.8.1 Dostęp do tłumaczeń**

The *access control* is not discussed in detail as a whole in the workflows, as most of its options can be applied to any workflow. Please consult the respective documentation on how to manage access to translations.

In the following chapters, *any user* means a user who has access to the translation. It can be any authenticated user if the [project is publi](#page-270-0)c, or a user that has a *Translate* permission for the project.

## **1.8.2 Stan tłumaczenia**

Each translated string can be in one of following states:

### **Nieprzetłumaczone**

Translation is empty, it might or not be stored in the file, depending on the file format.

#### **Wymaga edycji**

Translation needs editing, this is usually the result of a source string change, fuzzy matching or translator action. The translation is stored in the file, depending on the file format it might be marked as needing edit (for example as it gets a fuzzy flag in the Gettext file).

#### **Oczekujące na przegląd**

Translation is made, but not reviewed. It is stored in the file as a valid translation.

#### **Zatwierdzone**

Translation has been approved in the review. It can no longer be changed by translators, but only by reviewers. Translators can only add suggestions to it.

This state is only available when reviews are enabled.

#### **Sugestie**

Suggestions are stored in Weblate only and not in the translation file.

W miarę możliwości stany są reprezentowane w plikach tłumaczeń.

**Podpowiedź:** In case file format you use does not support storing states, you might want to use *Oznacz niezmienione tłumaczenia jako "Wymaga edycji"* add-on to flag unchanged strings as needing editing.

### **Zobacz także:**

*[Możliwe typy tłumaczeń](#page-350-0)*, *Przepływy pracy tłumaczenia*

## **1.8.3 Bezpośrednie tłumaczenie**

[This is most usual setup](#page-108-0) [for smaller teams, anybody ca](#page-73-0)n directly translate. This is also the default setup in Weblate.

- *Każdy urztkownik* może edytować tłumaczenie.
- Suggestions are optional ways to suggest changes, when translators are not sure about the change.

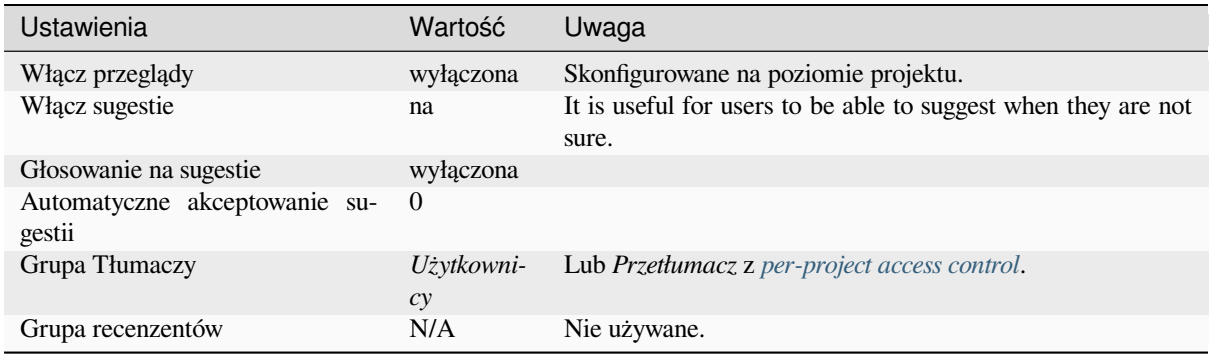

# **1.8.4 Ocena koleżeńska**

With this workflow, anybody can add suggestions, and need approval from additional member(s) before it is accepted as a translation.

- *Any user* can add suggestions.
- *Any user* can vote for suggestions.
- Suggestions become translations when given a predetermined number of votes.

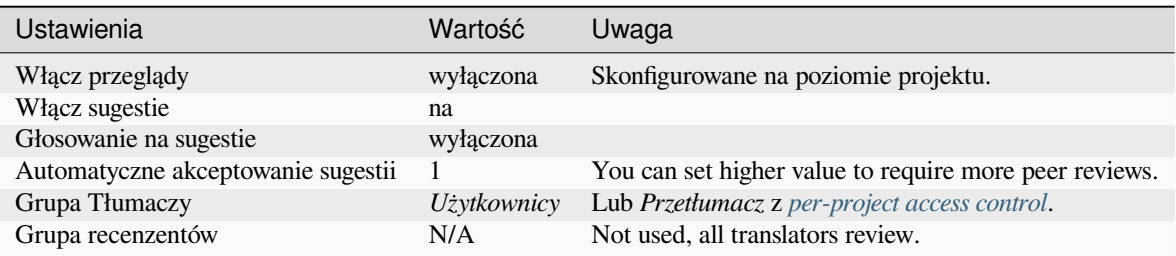

# **1.8.5 Dedykowani recenzenci**

<span id="page-75-0"></span>With dedicated reviewers you have two groups of users, one able to submit translations, and one able to review them to ensure translations are consistent and that the quality is good.

- *Any user* can edit unapproved translations.
- *Recenzent* może zatwierdzać / cofać zatwierdzenie ciągów.
- *Reviewer* can edit all translations (including approved ones).
- Suggestions can also be used to suggest changes for approved strings.

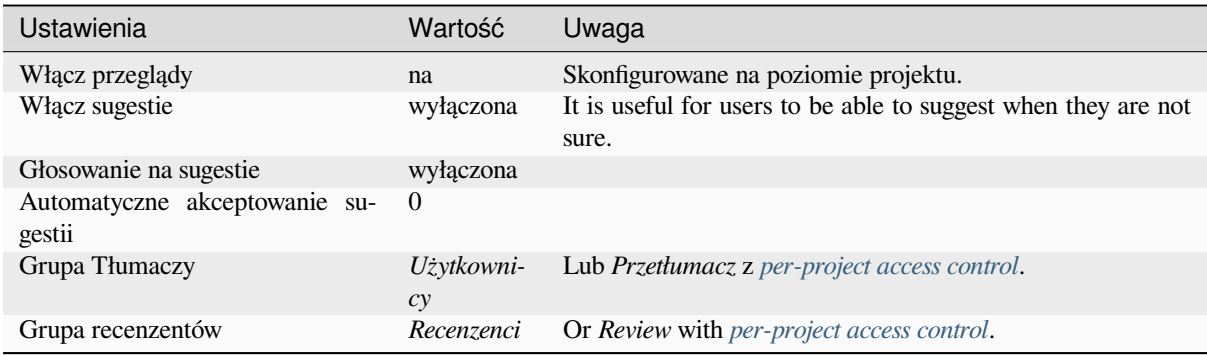

# **1.8.6 Włączanie przeglądów**

Reviews can be turned on in the project configuration, from the *Workflow* subpage of project settings (to be found in the *Manage* → *Settings* menu):

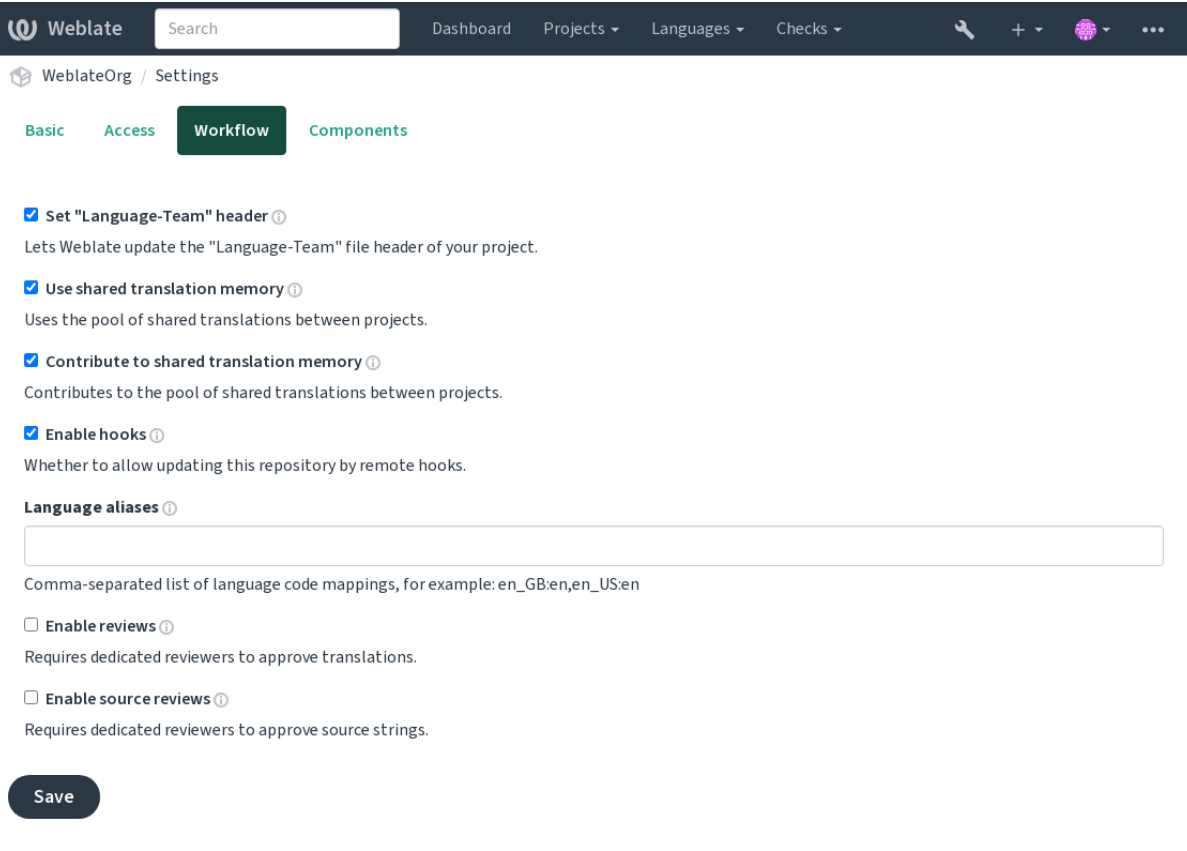

Powered by Weblate 4.18 About Weblate Legal Contact Documentation Donate to Weblate

# **1.8.7 Quality gateway for the source strings**

<span id="page-76-0"></span>In many cases the original source language strings are coming from developers, because they write the code and provide initial strings. However developers are often not a native speakers in the source language and do not provide desired quality of the source strings. The intermediate translation can help you in addressing this - there is additional quality gateway for the strings between developers and translators and users.

By setting *Plik języka pośredniego*, this file will be used as source for the strings, but it will be edited to source language to polish it. Once the string is ready in the source language, it will be also available for translators to translate into additional languages.

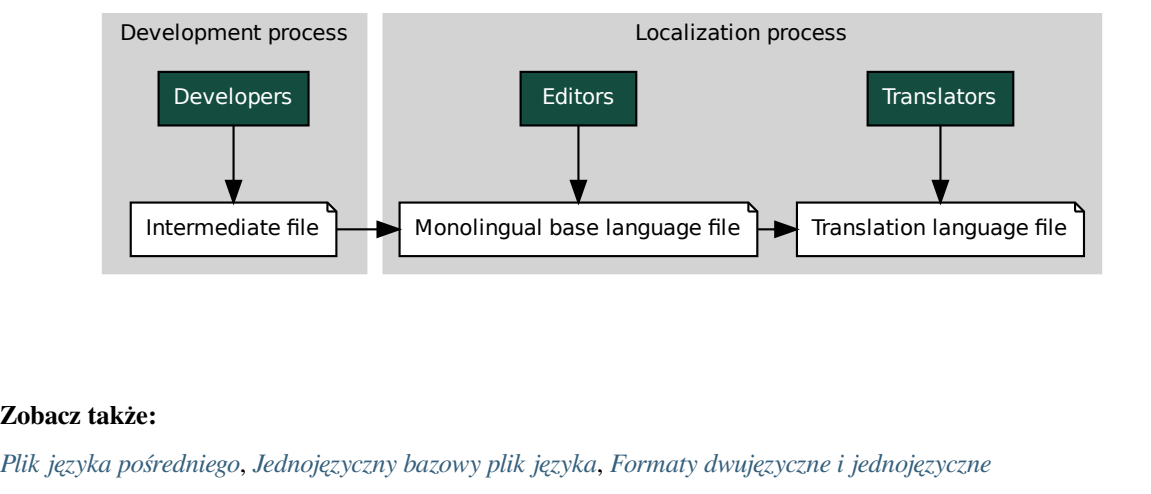

### **Zobacz także:**

# **1.8.8 Przeglądy ciągów źródłowych**

With *Włącz przeglądy źródeł* enabled, the review process can be applied on the source strings. Once enabled, users can report issues in the source strings. The actual process depends on whether you use bilingual or monolingual formats.

For monolingual formats, the source string review behaves similarly as with *Dedykowani recenzenci* - once issue is repor[ted on the source string](#page-287-0), it is marked as *Needs editing*.

The bilingual formats do not allow direct editing of the source strings (these are typically extracted directly from the source code). In this case *Source needs review* label is attached to strings rep[orted by translators. You](#page-75-0) should review such strings and either edit them in the source or remove the label.

### **Zobacz także:**

*Formaty dwujęzyczne i jednojęzyczne*, *Dedykowani recenzenci*, labels, *Komentarze*

# **1.9 [Najczęściej zada](#page-110-0)[wane pytania](#page-75-0)**

## **1.9.1 Konfiguracja**

### **How to create an automated workflow?**

<span id="page-77-0"></span>Weblate can handle all the translation things semi-automatically for you. If you give it push access to your repository, the translations can happen without interaction, unless some merge conflict occurs.

- 1. Set up your Git repository to tell Weblate when there is any change, see *Hooki powiadomień* for info on how to do it.
- 2. Set a push URL at your *Konfiguracja komponentu* in Weblate, this allows Weblate to push changes to your repository.
- 3. Turn on *Przesyłaj przy commitowaniu* on your *Konfiguracja komponentu* [in Weblate, this wil](#page-165-0)l make Weblate push changes to your rep[ository whenever they happ](#page-288-0)en at Weblate.

#### **Zobacz także:**

*Ciągła lokalizacja*, *[Unikanie konfliktów scala](#page-294-0)nia*

#### **How to access repositories over SSH?**

[Please see](#page-302-0) *Dostęp [do repozytoriów](#page-303-0)* for info on setting up SSH keys.

### **How to fix merge conflicts in translations?**

Merge co[nflicts happen from time](#page-112-0) to time when the translation file is changed in both Weblate and the upstream repository concurrently. You can usually avoid this by merging Weblate translations prior to making changes in the translation files (e.g. before running msgmerge). Just tell Weblate to commit all pending translations (you can do it in *Repository maintenance* in the *Manage* menu) and merge the repository (if automatic push is not on).

If you've already encountered a merge conflict, the easiest way to solve all conflicts locally on your machine, is to add Weblate as a remote repository, merge it into upstream and fix any conflicts. Once you push changes back, Weblate will be able to use the merged version without any other special actions.

**Informacja:** Depending on your setup, access to the Weblate repository might require authentication. When using the built-in *Eksporter Git* in Weblate, you authenticate with your username and the API key.

```
# Commit all pending changes in Weblate, you can do this in the UI as well:
wlc commit
# Lock the translation in Weblate, again this can be done in the UI as well:
wlc lock
# Add Weblate as remote:
git remote add weblate https://hosted.weblate.org/git/project/component/
# You might need to include credentials in some cases:
git remote add weblate https://username:APIKEY@hosted.weblate.org/git/project/
,→component/
# Update weblate remote:
git remote update weblate
# Merge Weblate changes:
git merge weblate/main
# Resolve conflicts:
edit …
git add …
…
git commit
# Rebase changes (if Weblate is configured to do rebases)
git rebase origin/main
# Push changes to upstream repository, Weblate will fetch merge from there:
git push
# Open Weblate for translation:
wlc unlock
```
If you're using multiple branches in Weblate, you can do the same to all of them:

```
# Add and update Weblate remotes
git remote add weblate-one https://hosted.weblate.org/git/project/one/
git remote add weblate-second https://hosted.weblate.org/git/project/second/
git remote update weblate-one weblate-second
# Merge QA_4_7 branch:
git checkout QA_4_7
git merge weblate-one/QA_4_7
... # Resolve conflicts
git commit
# Merge main branch:
git checkout main
git merge weblates-second/main
... # Resolve conflicts
git commit
# Push changes to the upstream repository, Weblate will fetch the merge from there:
git push
```
In case of gettext PO files, there is a way to merge conflicts in a semi-automatic way:

Fetch and keep a local clone of the Weblate Git repository. Also get a second fresh local clone of the upstream Git repository (i. e. you need two copies of the upstream Git repository: An intact and a working copy):

```
# Add remote:
git remote add weblate /path/to/weblate/snapshot/
# Update Weblate remote:
```
(ciąg dalszy na następnej stronie)

```
git remote update weblate
# Merge Weblate changes:
git merge weblate/main
# Resolve conflicts in the PO files:
for PO in `find . -name '*.po'` ; do
   msgcat --use-first /path/to/weblate/snapshot/$PO\
              /path/to/upstream/snapshot/$PO -o $PO.merge
   msgmerge --previous --lang=${PO%.po} $PO.merge domain.pot -o $PO
   rm $PO.merge
   git add $PO
done
git commit
# Push changes to the upstream repository, Weblate will fetch merge from there:
git push
```
### **Zobacz także:**

*How to export the Git repository that Weblate uses?*, *Ciągła lokalizacja*, *Unikanie konfliktów scalania*, *Klient Weblate*

#### **How do I translate several branches at once?**

[Weblate supports pushing translation changes with](#page-80-0)in one *[Konfiguracja](#page-302-0) projektu*[. For every](#page-303-0) *Konfigura[cja komponentu](#page-169-0)* which has it turned on (the default behavior), the change made is automatically propagated to others. This way translations are kept synchronized even if the branches themselves have already diverged quite a lot, and it is not possible to simply merge translation changes between them.

Once you merge changes from Weblate, you might have [to merge these branch](#page-286-0)es (depen[ding on your development](#page-288-0) workflow) discarding differences:

```
git merge -s ours origin/maintenance
```
#### **Zobacz także:**

*Zachowanie takich samych tłumaczeń między komponentami*

### **How to translate multi-platform projects?**

[Weblate supports a wide range of file formats \(see](#page-310-0) *Obsługiwane formaty plików*) and the easiest approach is to use the native format for each platform.

Once you have added all platform translation files as components in one project (see *Dodawanie projektów i komponentów tłumaczeniowych*), you can utilize the translation propagation feature (turned on by default, and can be turned off in the *Konfiguracja komponentu*) to translate stri[ngs for all platforms at once.](#page-85-0)

#### **Zobacz także:**

*[Zachowanie takich samyc](#page-281-0)h tłumaczeń między komponentami*

### **How to export the Git repository that Weblate uses?**

<span id="page-80-0"></span>There is nothing special about the repository, it lives under the *DATA\_DIR* directory and is named vcs/ <project>/<component>/. If you have SSH access to this machine, you can use the repository directly. For anonymous access, you might want to run a Git server and let it serve the repository to the outside world. Alternatively, you can use *Eksporter Git* inside Weblate to automate t[his.](#page-367-0)

### **What are the options for pushing changes back upstream?**

This heavily depends on y[our setup, Web](#page-424-0)late is quite flexible in this area. Here are examples of some workflows used with Weblate:

- Weblate automatically pushes and merges changes (see *How to create an automated workflow?*).
- You manually tell Weblate to push (it needs push access to the upstream repository).
- Somebody manually merges changes from the Weblate git repository into the upstream repository.
- Somebody rewrites history produced by Weblate (e.g. [by eliminating merge commits\), merge](#page-77-0)s changes, and tells Weblate to reset the content in the upstream repository.

Of course you are free to mix all of these as you wish.

### **How can I limit Weblate access to only translations, without exposing source code to it?**

You can use git submodule for separating translations from source code while still having them under version control.

- 1. Create a repository with your translation files.
- 2. Add this as a submodule to your code:

git [submodule](https://git-scm.com/docs/git-submodule) add git@example.com:project-translations.git path/to/translations

- 3. Link Weblate to this repository, it no longer needs access to the repository containing your source code.
- 4. You can update the main repository with translations from Weblate by:

git submodule update --remote path/to/translations

Please consult the git submodule documentation for more details.

### **How can I check whether my Weblate is set up properly?**

Weblate includes [a set of configu](https://git-scm.com/docs/git-submodule)ration checks which you can see in the admin interface, just follow the *Performance report* link in the admin interface, or open the /manage/performance/ URL directly.

#### **Zobacz także:**

*Monitorowanie eblate*, *Monitorowanie stanu Celery*

## **Why are all commits committed by Weblate <noreply@weblate.org>?**

This is the default committer name, configured by *DEFAULT\_COMMITER\_EMAIL* and *DE-FAULT\_COMMITER\_NAME*.

The author of every commit (if the underlying VCS supports it) is still recorded correctly as the user that made the translation.

[For commits where no autho](#page-370-1)rship is known (for example anonym[ous suggestions or machine transl](#page-370-0)ation res[ults\),](#page-370-1) the authorship is credited to the anonymous user (see *ANONYMOUS\_USER\_NAME*). You can change the name and e-mail in the management interface.

### **Zobacz także:**

*Konfiguracja komponentu*

## **How to move files in the repository without losing history in Weblate?**

[To keep the history, comm](#page-288-0)ents, or screenshots linked to strings after changing the files location you need to ensure that these strings are never deleted in Weblate. These removals can happen in case the Weblate repository is updated, but the component configuration still points to the old files. This makes Weblate assume that it should delete all the translations.

The solution to this is to perform the operation in sync with Weblate:

- 1. Zablokuj powiązany komponent w Weblate.
- 2. Scommituj wszelkie oczekujące zmiany i scal je z głównym repozytorium.
- 3. Disable receiving webhooks the *Konfiguracja projektu*; this prevents Weblate from immediately seeing changes in the repository.
- 4. Do any needed changes in the repo (for example using **git mv**), push them to the upstream repository.
- 5. Change the *Konfiguracja komponentu* [to match the new](#page-286-0) setup; upon changing configuration, Weblate will fetch the updated repository and notice the changed locations while keeping existing strings.
- 6. Odblokuj komponent i ponownie włącz hooki w konfiguracji projektu.

## **1.9.2 Zastosowanie**

### **How do I review the translations of others?**

- There are several review based workflows available in Weblate, see *Przepływy pracy tłumaczenia*.
- You can subscribe to any changes made in *Powiadomienia* and then check others contributions as they come in by e-mail.
- There is a review tool available at the bottom of the translation vie[w, where you can choose to bro](#page-73-0)wse translations made by others since a given date.

#### **Zobacz także:**

#### *Przepływy pracy tłumaczenia*

### **How do I provide feedback on a source string?**

On context tabs below translation, you can use the *Comments* tab to provide feedback on a source string, or discuss it with other translators.

#### **Zobacz także:**

report-source, *Komentarze*

### **How can I use existing translations while translating?**

- Dzięki [wspólnej pam](#page-17-0)ięci tłumaczeń można korzystać ze wszystkich tłumaczeń w Weblate.
- Możesz importować istniejące pliki pamięci tłumaczeniowej do programu Weblate.
- Use the import functionality to load compendium as translations, suggestions or translations needing review. This is the best approach for a one-time translation using a compendium or a similar translation database.
- You can set up *tmserver* with all databases you have and let Weblate use it. This is good when you want to use it several times during translation.
- Another option is to translate all related projects in a single Weblate instance, which will make it automatically pick up translat[ions from](#page-338-0) other projects as well.

#### **Zobacz także:**

*Konfigurowanie automatycznych sugestii*, *Automatyczne sugestie*, *Pamięć tłumaczeniowa*

### **Does Weblate update translation files besides translations?**

[Weblate tries to limit changes in translat](#page-329-0)[ion files to a minimum](#page-24-0). [For some file formats i](#page-360-0)t might unfortunately lead to reformatting the file. If you want to keep the file formatted your way, please use a pre-commit hook for that.

#### **Zobacz także:**

updating-target-files

### **Where do language definitions come from and how can I add my own?**

The basic set of language definitions is included within Weblate and Translate-toolkit. This covers more than 150 languages and includes info about plural forms or text direction.

You are free to define your own languages in the administrative interface, you just need to provide info about it.

#### **Zobacz także:**

*Definicje języków*

### **Can Weblate highlight changes in a fuzzy string?**

[Weblate supports](#page-299-0) this, however it needs the data to show the difference.

For Gettext PO files, you have to pass the parameter --previous to **msgmerge** when updating PO files, for example:

msgmerge --previous -U po/cs.po po/phpmyadmin.pot

For monolingual translations, Weblate can find the previous string by ID, so it shows the differences automatically.

### **Why does Weblate still show old translation strings when I've updated the template?**

Weblate does not try to manipulate the translation files in any way other than allowing translators to translate. So it also does not update the translatable files when the template or source code have been changed. You simply have to do this manually and push changes to the repository, Weblate will then pick up the changes automatically.

**Informacja:** It is usually a good idea to merge changes done in Weblate before updating translation files, as otherwise you will usually end up with some conflicts to merge.

#### **Zobacz także:**

translations-update, updating-target-files, /devel/gettext, /devel/sphinx

#### **How to handle renaming translation files?**

When renaming files in the repository, it can happen that Weblate sees this as removal and adding of the files. This can lead to losing strings history, comments and suggestions.

To avoid that, perform renaming in following steps:

- 1. Lock the translation component in manage-vcs.
- 2. Commit pending changes in manage-vcs.
- 3. Merge Weblate changes to the upstream repository.
- 4. Disable receiving updates via hooks using *Włącz hooki*.
- 5. Perform the renaming of the files in the repository.
- 6. Update the component configuration to match new file names.
- 7. Enable update hooks and unlock the com[ponent.](#page-287-1)

## **1.9.3 Rozwiązywanie problemów**

#### Requests sometimes fail with "too many open files" error

This happens sometimes when your Git repository grows too much and you have many of them. Compressing the Git repositories will improve this situation.

The easiest way to do this is to run:

```
# Go to DATA_DIR directory
cd data/vcs
# Compress all Git repositories
for d in */* ; do
   pushd $d
   git gc
   popd
done
```
### **Zobacz także:**

*DATA\_DIR*

### **When accessing the site I get a "Bad Request (400)" error**

This is most likely caused by an improperly configured *ALLOWED\_HOSTS*. It needs to contain all hostnames you want to access on your Weblate. For example:

ALLOWED\_HOSTS = ["weblate.example.com", "weblate", "localhost"]

### **Zobacz także:**

*Konfiguracja dozwolonych hostów*

## What does mean "There are more files for the single language (en)"?

[This typically happens when you h](#page-231-0)ave translation file for source language. Weblate keeps track of source strings and reserves source language for this. The additional file for same language is not processed.

- In case the translation to the source language is desired, please change the *Język źródłowy* in the component settings. You might want to use *English (Developer)* as a source language, or utilize *Quality gateway for the source strings*.
- Jeśli plik tłumaczenia dla języka źródłowego nie jest potrzebny, usuń go zr[epozytorium.](#page-295-0)
- W przypadku, gdy plik tłumaczeniowy dla języka źródłowego jest potrzebny, ale p[owinien być ignorowany](#page-76-0) [przez Weblat](#page-76-0)e, proszę ustawićref: *component-language\_regex*, aby go wykluczyć.

**Podpowiedź:** You might get similar error message for other languages as well. In that case the most likely reason is that several files map to single language in Weblate.

This can be caused by using obsolete language codes together with new one  $(j \text{a and } j \text{p})$  for Japanese) or including both country specific and generic codes (fr and fr\_FR). See *Parsowanie kodów językowych* for more details.

## **1.9.4 Funkcje**

#### **Does Weblate support other VCSes than Git and Mercurial?**

Weblate currently does not have native support for anything other than *Git* (with extended support for *GitHub pull requests*, *Gerrit* and *Subversion*) and *Mercurial*, but it is possible to write backends for other VCSes.

You can also use *Git remote helpers* in Git to access other VCSes.

Weblate also supports VCS-less operation, see *Pliki lokalne*.

**Informacja:** Fo[r native support o](#page-117-0)f other VCSes, Weblate requires using distributed VCS, and could probably be adjusted to work with anything other than Git [and Mercuria](#page-120-0)l, but somebody has to implement this support.

#### **Zobacz także:**

*Integracja kontroli wersji*

#### **How does Weblate credit translators?**

Every change made in Weblate is committed into VCS under the translators name. This way every single change has proper authorship, and you can track it down using the standard VCS tools you use for code.

Additionally, when the translation file format supports it, the file headers are updated to include the translator's name.

#### **Zobacz także:**

*weblate weblate list\_translators*, ../devel/reporting

### **Why does Weblate force showing all PO files in a single tree?**

[Weblate was designed in a way that every PO file is](#page-416-0) represented as a single component. This is beneficial for translators, so they know what they are actually translating.

Zmienione w wersji 4.2: Tłumacze mogą przetłumaczyć wszystkie elementy projektu na określony język jako całość.

### **Why does Weblate use language codes such sr\_Latn or zh\_Hant?**

These are language codes defined by **RFC 5646** to better indicate that they are really different languages instead previously wrongly used modifiers (for @latin variants) or country codes (for Chinese).

Weblate still understands legacy language codes and will map them to current one - for example  $sr@latin$  will be handled as sr\_Latn or zh@CN as z[h\\_Hans](https://datatracker.ietf.org/doc/html/rfc5646.html).

**Informacja:** Weblate defaults to POSIX style language codes with underscore, see *Definicje języków* for more details.

### **Zobacz także:**

*Definicje języków*, *Styl kodu języka*, adding-translation

# **1.10 [Obsł](#page-299-0)[ugiwane fo](#page-293-0)rmaty plików**

<span id="page-85-0"></span>Weblate supports a wide range of translation formats. Each format is slightly different and provides a different set of capabilities.

**Podpowiedź:** When choosing a file format for your application, it's better to stick some well established format in the toolkit/platform you use. This way your translators can additionally use whatever tools they are used to, and will more likely contribute to your project.

## **1.10.1 Android string resources**

Android specific file format for translating applications.

Android string resources are monolingual, the *Jednojęzyczny bazowy plik języka* is stored in a different location from the other files – res/values/strings.xml.

**Informacja:** Android *string-array* structures [are not currently supported. To w](#page-290-0)ork around this, you can break your string arrays apart:

```
<string-array name="several_strings">
   <item>First string</item>
   <item>Second string</item>
</string-array>
```
wygląda tak:

```
<string-array name="several_strings">
   <item>@string/several_strings_0</item>
   <item>@string/several_strings_1</item>
</string-array>
<string name="several_strings_0">First string</string>
<string name="several_strings_1">Second string</string>
```
The *string-array* that points to the *string* elements should be stored in a different file, and not be made available for translation.

This script may help pre-process your existing strings.xml files and translations: https://gist.github.com/paour/ 11291062

**Podpowiedź:** To avoid translating some strings, these can be marked as non-trans[latable. This can be especially](https://gist.github.com/paour/11291062) [useful for s](https://gist.github.com/paour/11291062)tring references:

```
<string name="foobar" translatable="false">@string/foo</string>
```
#### **Zobacz także:**

Android string resources documentation, Android string resources

### **Konfiguracja Weblate**

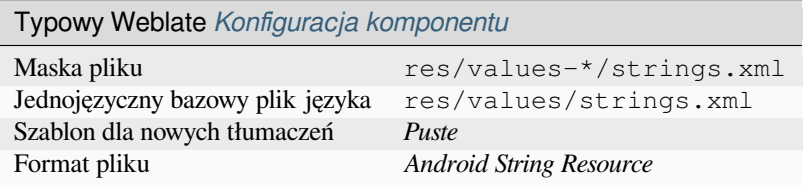

## **1.10.2 Ciągi Apple iOS**

File format typically used for translating Apple iOS applications, but also standardized by PWG 5100.13 and used on NeXTSTEP/OpenSTEP.

Ciągi Apple iOS są zwykle używane jako jednojęzyczne.

#### **Zobacz także:**

*Format stringsdict*, Apple "strings files" documentation, Message Catalog File Format in PWG 5100.13, Mac OSX strings

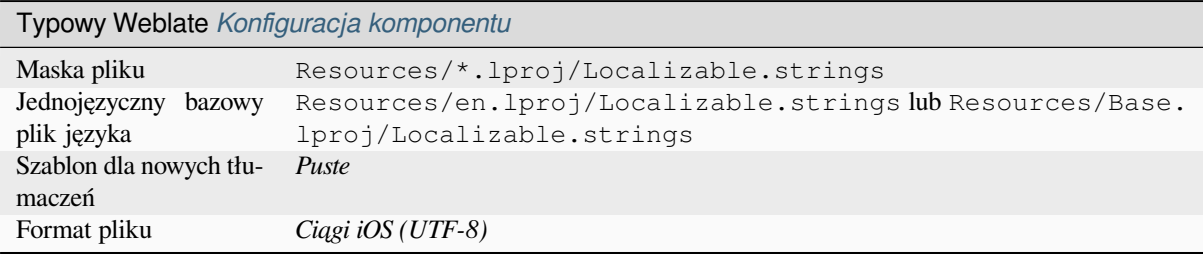

# **1.10.3 Pliki metadanych sklepu z aplikacjami**

#### Nowe w wersji 3.5.

Metadata used for publishing apps in various app stores can be translated. Currently the following tools are compatible:

- Triple-T gradle-play-publisher
- Fastlane
- F-Droid

The [metadata consists of several text](https://github.com/Triple-T/gradle-play-publisher)files, which Weblate will present as separate strings to translate.

**Podp[owiedź:](https://f-droid.org/docs/All_About_Descriptions_Graphics_and_Screenshots/)** In case you don't want to translate certain strings (for example changelogs), mark them read-only (see *Dostosowywanie zachowania za pomocą flag*). This can be automated by the *Edycja zbiorcza*.

## **[Konfiguracja Weblate](#page-319-0)**

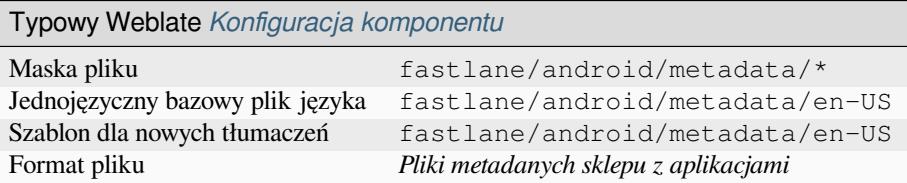

## **1.10.4 Plik ARB**

Nowe w wersji 4.1.

<span id="page-87-0"></span>ARB translations are monolingual, so it is recommended to specify a base file with (what is most often the) English strings.

### **Zobacz także:**

JSON, Application Resource Bundle Specification, Internationalizing Flutter apps, updating-target-files, *Dostosuj wyjście JSON*, *Wyczyść pliki tłumaczenia*

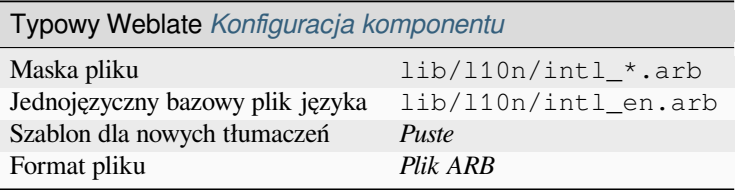

## **1.10.5 Pliki CSV**

CSV files can contain a simple list of source and translation. Weblate supports the following files:

- Files with header defining fields (location, source, target, ID, fuzzy, context, translator\_comments, developer\_comments). This is the recommended approach, as it is the least error prone. Choose *CSV file* as a file format.
- Files with two fields—source and translation (in this order). Choose *Simple CSV file* as a file format.
- Headerless files with fields in order defined by the translate-toolkit: location, source, target, ID, fuzzy, context, translator\_comments, developer\_comments. Choose *CSV file* as a file format.
- Remember to define *Jednojęzyczny bazowy plik języka* [when your fil](https://toolkit.translatehouse.org/)es are monolingual (see *Formaty dwujęzyczne i jednojęzyczne*).

**Podpowiedź:** By default, the CSV format does autodetection of file encoding. This can be unreliable in some corner cases [and causes performan](#page-110-0)[ce penalty. Please choose file form](#page-290-0)at variant with encoding to avoid this ([for example](#page-110-0) *CSV file (UTF-8)*).

**Ostrzeżenie:** The CSV format currently automatically detects the dialect of the CSV file. In some cases the automatic detection might fail and you will get mixed results. This is especially true for CSV files with newlines in the values. As a workaround it is recommended to omit quoting characters.

### **Zobacz także:**

**CSV** 

### **Multivalue CSV file**

[Nowe](http://docs.translatehouse.org/projects/translate-toolkit/en/latest/formats/csv.html) w wersji 4.13.

This variant of the CSV files allows storing multiple translations per string.

#### **Example files**

Przykładowy plik:

```
Thank you for using Weblate.,Děkujeme za použití Weblate.
```
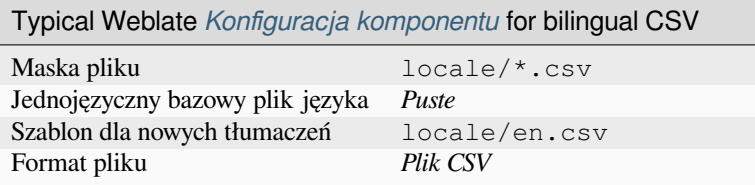

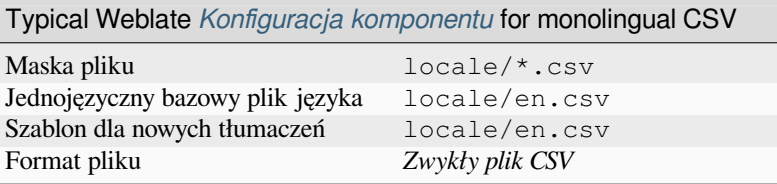

## **1.10.6 Pliki DTD**

### **Zobacz także:**

Mozilla DTD format

Przykładowy plik DTD:

```
<!ENTITY hello "">
<!ENTITY orangutan "">
<!ENTITY try "">
<!ENTITY thanks "">
```
## **Konfiguracja Weblate**

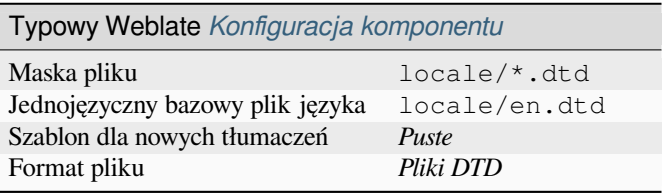

# **1.10.7 Excel Open XML**

Nowe w wersji 3.2.

Excel Open XML (.xlsx) files can be imported and exported.

When uploading XLSX files for translation, be aware that only the active worksheet is considered, and there must be at least a column called source (which contains the source string) and a column called target (which contains the translation). Additionally there should be the column called context (which contains the context path of the translation string). If you use the XLSX download for exporting the translations into an Excel workbook, you already get a file with the correct file format.

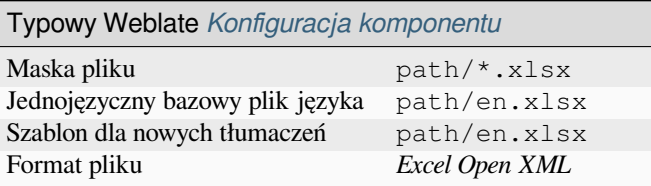

# **1.10.8 Jednolity plik XML**

Nowe w wersji 3.9.

**Zobacz także:**

Flat XML

Example of a flat XML file:

```
<?xml version='1.0' encoding='UTF-8'?>
<root>
 <str key="hello_world">Hello World!</str>
 <str key="resource_key">Translated value.</str>
</root>
```
## **Konfiguracja Weblate**

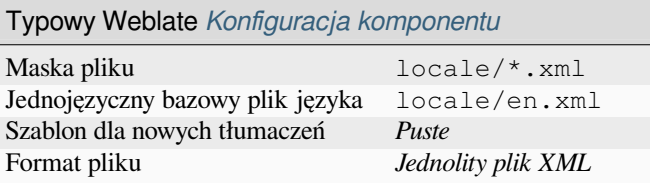

## **1.10.9 Format Fluent**

Nowe w wersji 4.8.

**Informacja:** Support for this format is under development. Some features might not yet be available and the behavior can change between releases. Feedback from testing is welcome.

Fluent is a monolingual text format that focuses on asymmetric localization: a simple string in one language can map to a complex multi-variant translation in another language.

### **Zobacz także:**

Strona Project Fluent

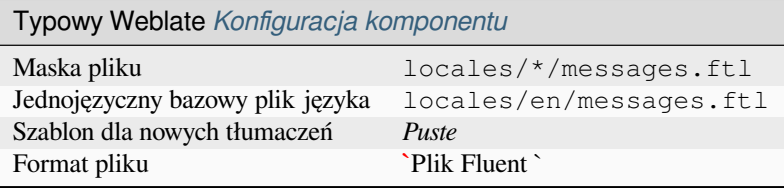

# **1.10.10 GNU gettext**

Najpopularniejszy format do tłumaczenia wolnego oprogramowania.

Contextual info stored in the file is supported by adjusting its headers or linking to corresponding source files.

#### **Zobacz także:**

../devel/gettext, ../devel/sphinx, Gettext on Wikipedia, PO Files, *Zaktualizuj zmienną ALL\_LINGUAS w pliku "konfiguracyjnym"*, *Dostosuj wyjście gettext*, *Aktualizuj plik LINGUAS*, *Generuj pliki MO*, *Zaktualizuj pliki PO, aby dopasować POT (msgmerge)*

### **[Jednojęzyc](#page-353-0)z[ny gettext](#page-353-1)**

[Some projects decide to](#page-354-0) use gettext as monolingual formats—they code just the IDs in their source code and the string then needs to be translated to all languages, including English. This is supported, though you have to choose this file format explicitly when importing components into Weblate.

### **Example files**

The bilingual gettext PO file typically looks like this:

```
#: weblate/media/js/bootstrap-datepicker.js:1421
msgid "Monday"
msgstr "Pondělí"
#: weblate/media/js/bootstrap-datepicker.js:1421
msgid "Tuesday"
msgstr "Úterý"
#: weblate/accounts/avatar.py:163
msgctxt "No known user"
msgid "None"
msgstr "Žádný"
```
The monolingual gettext PO file typically looks like this:

```
#: weblate/media/js/bootstrap-datepicker.js:1421
msgid "day-monday"
msgstr "Pondělí"
#: weblate/media/js/bootstrap-datepicker.js:1421
msgid "day-tuesday"
msgstr "Úterý"
#: weblate/accounts/avatar.py:163
msgid "none-user"
msgstr "Žádný"
```
While the base language file will be:

```
#: weblate/media/js/bootstrap-datepicker.js:1421
msgid "day-monday"
msgstr "Monday"
#: weblate/media/js/bootstrap-datepicker.js:1421
msgid "day-tuesday"
msgstr "Tuesday"
#: weblate/accounts/avatar.py:163
```
(ciąg dalszy na następnej stronie)

### **Konfiguracja Weblate**

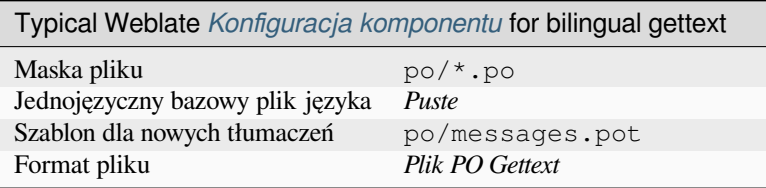

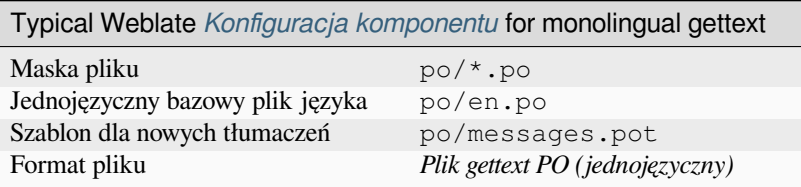

# **1.10.11 go-i18n pliki JSON**

Nowe w wersji 4.1.

<span id="page-92-0"></span>Zmienione w wersji 4.16: Support for v2 variant of this format was added.

go-i18n translations are monolingual, so it is recommended to specify a base file with (what is most often the) English strings.

**Informacja:** Weblate supports the go-i18n JSON v1 and v2 variants. Please choose correct file format matching your environment.

### **Zobacz także:**

JSON, go-i18n, updating-target-files, *Dostosuj wyjście JSON*, *Wyczyść pliki tłumaczenia*,

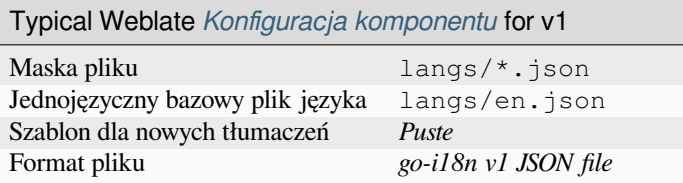

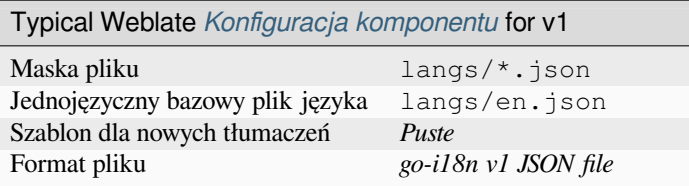

# **1.10.12 gotext JSON files**

Nowe w wersji 4.15.1.

<span id="page-93-0"></span>gotext translations are monolingual, so it is recommended to specify a base file with (what is most often the) English strings.

### **Zobacz także:**

JSON, I18n in Go: Managing Translations, updating-target-files, *Dostosuj wyjście JSON*, *Wyczyść pliki tłumaczenia*,

## **Konfiguracja Weblate**

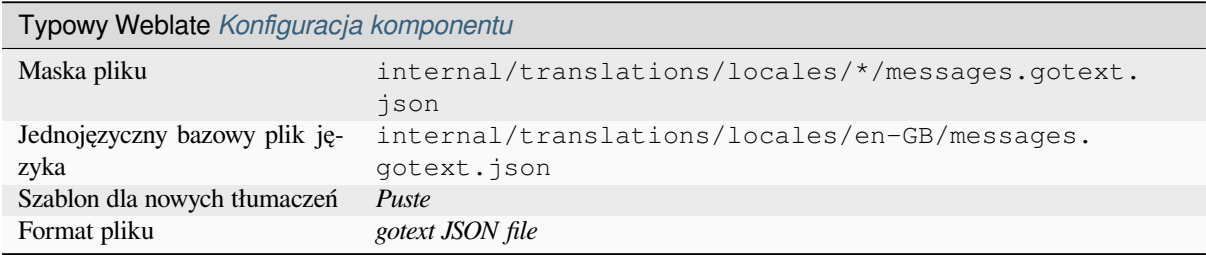

## **1.10.13 Właściwości GWT**

Native GWT format for translations.

GWT properties are usually used as monolingual translations.

### **Zobacz także:**

Przewodnik lokalizacji GWT, Samouczek internacjonalizacji GWT, Mozilla and Java properties files, updatingtarget-files, *Sformatuj plik właściwości Java*, *Wyczyść pliki tłumaczenia*

## **[Konfiguracja Weblate](https://www.gwtproject.org/doc/latest/DevGuideI18n.html)**

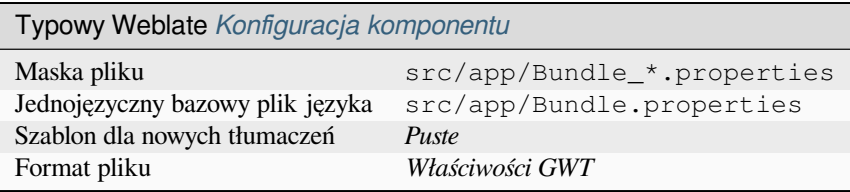

## **1.10.14 Pliki HTML**

Nowe w wersji 4.1.

The translatable content is extracted from the HTML files and offered for the translation.

### **Zobacz także:**

HTML

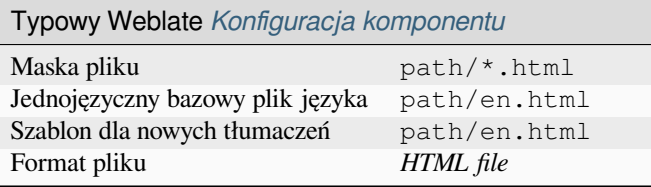

# **1.10.15 i18next JSON files**

<span id="page-94-0"></span>Zmienione w wersji 4.15.1: Support for v4 variant of this format was added.

**Podpowiedź:** In case you use plurals, it is recommended to use v4 as that aligned plural handling with CLDR. Older versions have different plural rules for some languages which are not correct.

i18next is an internationalization framework written in and for JavaScript. Weblate supports its localization files with features such as plurals.

i18next translations are monolingual, so it is recommended to specify a base file with (what is most often the) English [strings.](https://www.i18next.com/)

**Informacja:** Weblate supports the i18next JSON v3 and v4 variants. Please choose correct file format matching your environment.

The v2 and v1 variants are mostly compatible with v3, with exception of how plurals are handled.

### **Zobacz także:**

JSON, Format JSON i18next, updating-target-files, *Dostosuj wyjście JSON*, *Wyczyść pliki tłumaczenia*

Przykładowy plik:

```
{
  "hello": "Hello",
  "apple": "I have an apple",
  "apple_plural": "I have {{count}} apples",
  "apple_negative": "I have no apples"
}
```
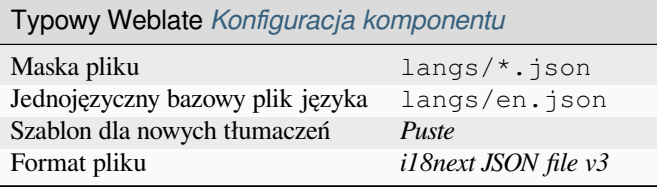

# **1.10.16 Format IDML**

Nowe w wersji 4.1.

The translatable content is extracted from the Adobe InDesign Markup Language files and offered for the translation.

## **Konfiguracja Weblate**

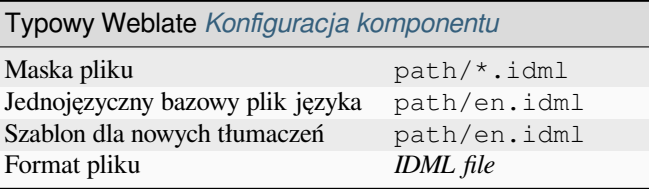

## **1.10.17 Tłumaczenia INI**

Nowe w wersji 4.1.

<span id="page-95-0"></span>INI file format for translations. Weblate currently supports several variants of JSON translations:

- Monolingual INI files
- *Tłumaczenia Joomli*
- *Tłumaczenia Inno Setup INI*

INI translations are usually used as monolingual translations.

**Informacja:** [Weblate only extrac](#page-96-0)ts keys from sections within an INI file. In case your INI file lacks sections, you might want to use *Tłumaczenia Joomli* or *Właściwości Java* instead.

### **Zobacz także:**

INI Files, *Właściwości Java*, *[Tłumacze](#page-97-0)nia Joomli*, *[Tłumacze](#page-96-1)nia Inno Setup INI*

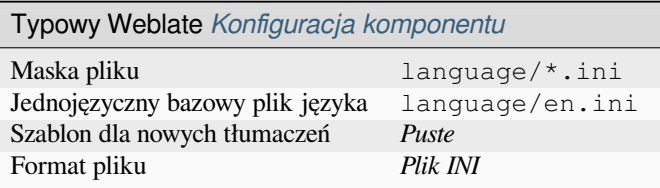

# **1.10.18 Tłumaczenia Inno Setup INI**

Nowe w wersji 4.1.

<span id="page-96-0"></span>Format pliku Inno Setup INI dla tłumaczeń.

Tłumaczenia Inno Setup INI są zwykle używane jako tłumaczenia jednojęzyczne.

**Informacja:** The only notable difference to *Tłumaczenia INI* is in supporting %n and %t placeholders for line break and tab.

**Informacja:**Only Unicode files  $(.islu)$  a[re currently suppo](#page-95-0)rted, ANSI variant  $(.islu)$  is currently not supported.

### **Zobacz także:**

INI Files, *Tłumaczenia Joomli*, *Tłumaczenia INI*

## **Konfiguracja Weblate**

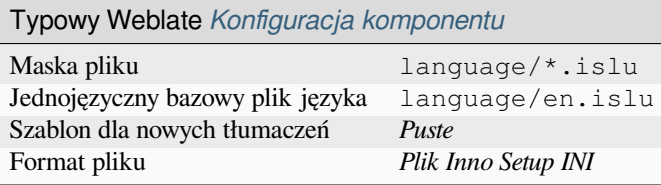

## **1.10.19 Właściwości Java**

Native Java format for translations.

<span id="page-96-1"></span>Java properties are usually used as monolingual translations.

Weblate supports ISO-8859-1, UTF-8 and UTF-16 variants of this format. All of them support storing all Unicode characters, it is just differently encoded. In the ISO-8859-1, the Unicode escape sequences are used (for example zkou\u0161ka), all others encode characters directly either in UTF-8 or UTF-16.

**Informacja:** Loading escape sequences works in UTF-8 mode as well, so please be careful choosing the correct encoding set to match your application needs.

### **Zobacz także:**

Właściwości Java w Wikipedii, Mozilla and Java properties files, *Pliki lang dla mi18n*, *Właściwości GWT*, updatingtarget-files, *Sformatuj plik właściwości Java*, *Wyczyść pliki tłumaczenia*

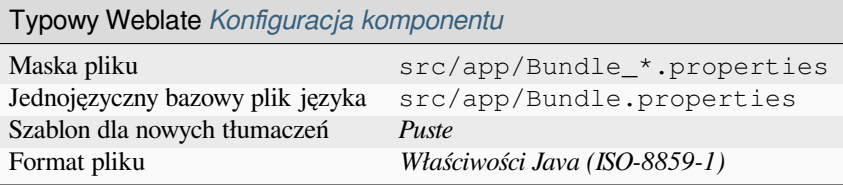

# **1.10.20 Tłumaczenia Joomli**

Native Joomla format for translations.

<span id="page-97-0"></span>Joomla translations are usually used as monolingual translations.

## **Zobacz także:**

Mozilla and Java properties files, *Tłumaczenia INI*, *Tłumaczenia Inno Setup INI*

## **Konfiguracja Weblate**

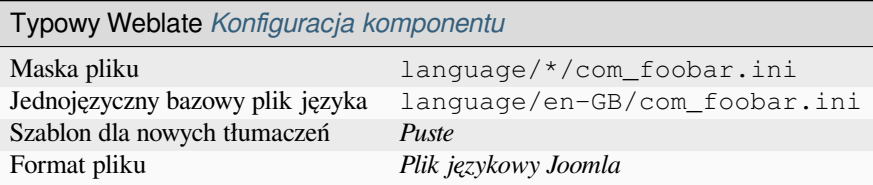

# **1.10.21 Plik JSON**

Zmienione w wersji 4.3: The structure of JSON file is properly preserved even for complex situations which were broken in prior releases.

JSON format is used mostly for translating applications implemented in JavaScript.

Weblate currently supports several variants of JSON translations:

- Simple key / value files, used for example by *vue-i18n* or *react-intl*.
- Pliki z zagnieżdżonymi kluczami.
- *i18next JSON files*
- *go-i18n pliki JSON*
- *gotext JSON files*
- *[WebExtension JSO](#page-94-0)N*
- *[Plik ARB](#page-92-0)*

JSON [translations are u](#page-93-0)sually monolingual, so it is recommended to specify a base file with (what is most often the) Englis[h strings.](#page-104-0)

**Podp[owiedź:](#page-87-0)** The *JSON file* and *JSON nested structure file* can both handle same type of files. Both preserve existing JSON structure when translating.

The only difference between them is when adding new strings using Weblate. The nested structure format parses the newly added key and inserts the new string into the matching structure. For example app.name key is inserted as:

```
{
   "app": {
      "name": "Weblate"
   }
}
```
### **Zobacz także:**

JSON, updating-target-files, *Dostosuj wyjście JSON*, *Wyczyść pliki tłumaczenia*,

## **Example files**

[Przykł](http://docs.translatehouse.org/projects/translate-toolkit/en/latest/formats/json.html)adowy plik:

{

}

{

```
"Hello, world!\n": "Ahoj světe!\n",
"Orangutan has %d banana.\n": "",
"Try Weblate at https://demo.weblate.org/!\n": "",
"Thank you for using Weblate.": ""
```
Nested files are supported as well (see above for requirements), such a file can look like:

```
"weblate": {
   "hello": "Ahoj světe!\n",
    "orangutan": "",
    "try": "",
    "thanks": ""
  }
}
```
### **Konfiguracja Weblate**

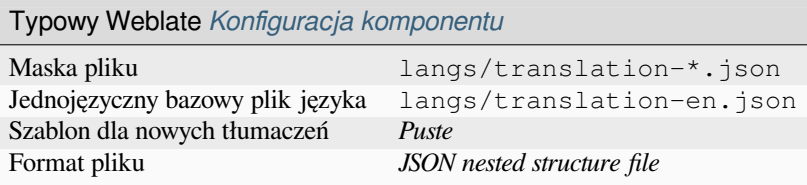

## **1.10.22 Ciągi znaków Laravel PHP**

Zmienione w wersji 4.1.

<span id="page-98-0"></span>The Laravel PHP localization files are supported as well with plurals:

```
<?php
return [
    'welcome' => 'Welcome to our application',
    'apples' => 'There is one apple|There are many apples',
];
```
#### **Zobacz także:**

PHP, Localization in Laravel

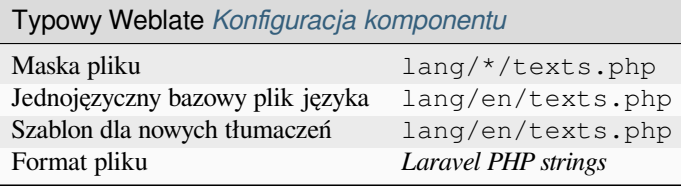

# **1.10.23 Pliki lang dla mi18n**

Nowe w wersji 4.7.

File format used for JavaScript localization by mi18n. Syntactically it matches *Właściwości Java*.

## **Zobacz także:**

mi18n, Mozilla and Java properties files, *Właściwości Java*, updating-target-files, *Sformatuj plik właściwości Java*, *Wyczyść pliki tłumaczenia*

## **[Konfi](https://github.com/Draggable/mi18n)[guracja Weblate](http://docs.translatehouse.org/projects/translate-toolkit/en/latest/formats/properties.html)**

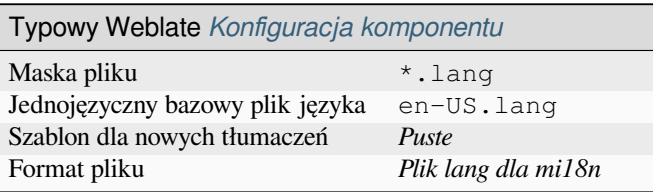

# **1.10.24 Format OpenDocument**

Nowe w wersji 4.1.

The translatable content is extracted from the OpenDocument files and offered for the translation.

## **Zobacz także:**

OpenDocument Format

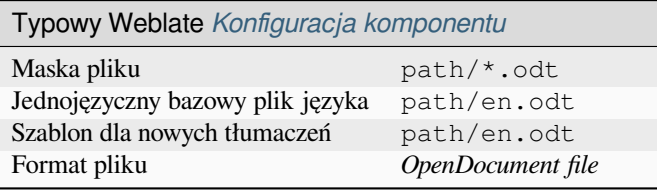

# **1.10.25 Ciągi PHP**

PHP translations are usually monolingual, so it is recommended to specify a base file with (what is most often the) English strings.

Weblate currently supports several variants of PHP translations:

- Monolingual PHP strings in various syntax
- *Ciągi znaków Laravel PHP*

Przykładowy plik:

```
<?php
$LANG['foo'] = 'bar';
$LANG['foo1'] = 'foo bar';
$LANG['foo2'] = 'foo bar baz';
$LANG['foo3'] = 'foo bar baz bag';
```
## **Konfiguracja Weblate**

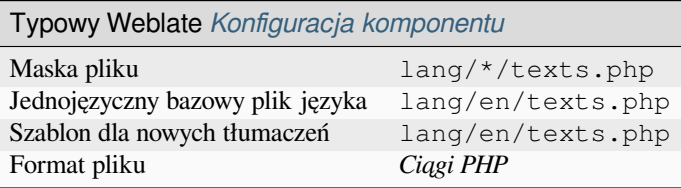

# **1.10.26 Qt Linguist .ts**

Translation format used in Qt based applications.

Qt Linguist files are used as both bilingual and monolingual translations.

### **Zobacz także:**

Qt Linguist manual, Qt .ts, *Formaty dwujęzyczne i jednojęzyczne*

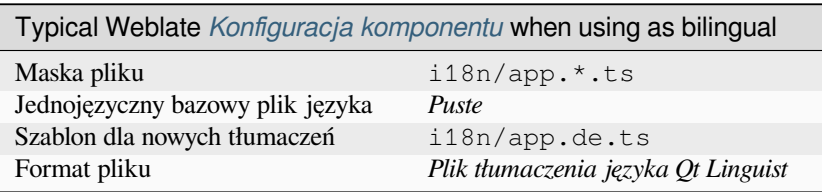

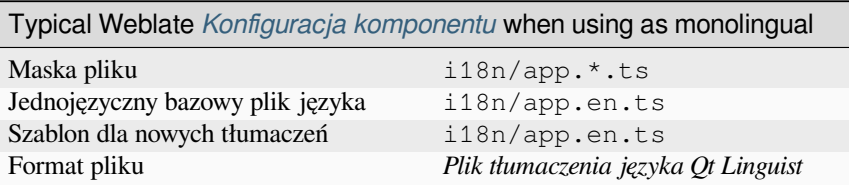

## **1.10.27 Pliki ResourceDictionary**

Nowe w wersji 4.13.

ResourceDictionary is a monolingual XML file format used to package localizable string resources for Windows Presentation Foundation (WPF) applications.

### **Zobacz także:**

Flat XML, *Jednolity plik XML*, updating-target-files, *Wyczyść pliki tłumaczenia*

## **Konfiguracja Weblate**

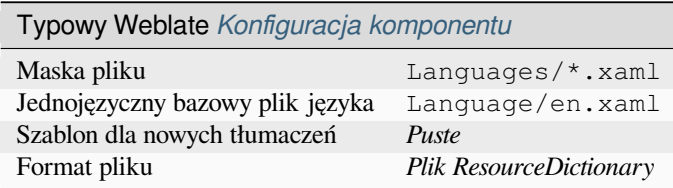

## **1.10.28 RESX .NET resource files**

A .XML resource (.resx) file employs a monolingual XML file format used in Microsoft .NET applications. It is interchangeable with .resw, when using identical syntax to .resx.

### **Zobacz także:**

.NET Resource files (.resx), updating-target-files, *Wyczyść pliki tłumaczenia*

## **Konfiguracja Weblate**

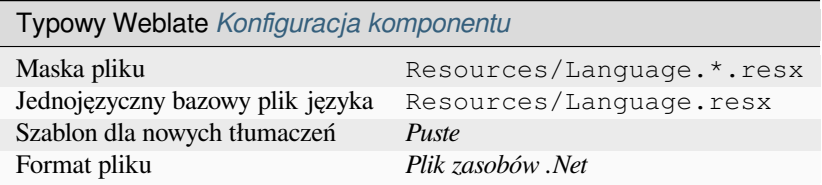

## **1.10.29 Pliki Ruby YAML**

Ruby i18n YAML files with language as root node.

#### **Zobacz także:**

### YAML, *Pliki YAML*

Example Ruby i18n YAML file:

```
cs:
  weblate:
   hello: ""
   orangutan: ""
   try: ""
    thanks: ""
```
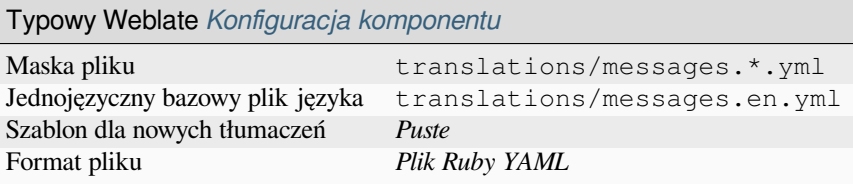

# **1.10.30 Format stringsdict**

Nowe w wersji 4.8.

<span id="page-102-0"></span>XML based format used by Apple which is able to store plural forms of a string.

## **Zobacz także:**

*Ciągi Apple iOS*, Stringsdict File Format

## **Konfiguracja Weblate**

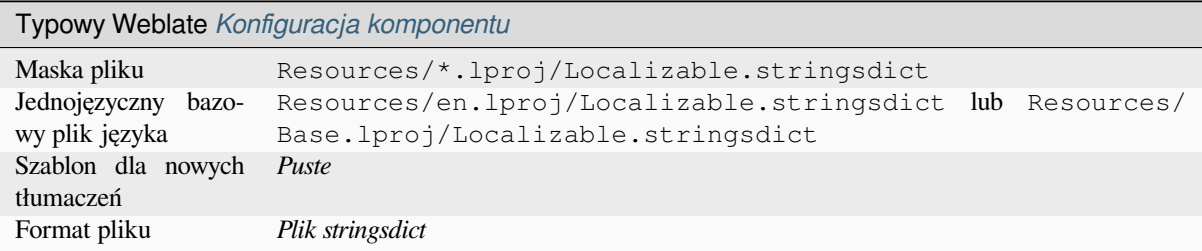

# **1.10.31 Pliki napisów**

Nowe w wersji 3.7.

Weblate może tłumaczyć różne pliki z napisami:

- Plik napisów SubRip (\*.srt)
- Plik napisów MicroDVD (\*.sub)
- Advanced Substation Alpha subtitles file (\*.ass)
- Substation Alpha subtitle file (\*.ssa)

### **Zobacz także:**

Subtitles

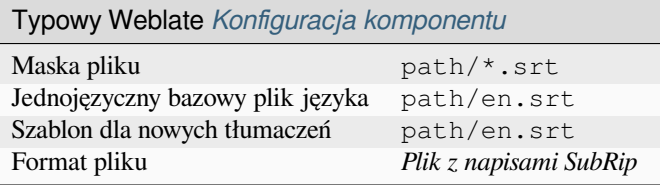

# **1.10.32 Format TermBase eXchange**

### Tabela 1: Supported features

*Objaśnienie* Source string explanation is saved and loaded from the  $\langle$  descrip>tag, translation string explanation from <node from="translator">.

[Nowe w](#page-111-0) wersji 4.5.

[TBX is a](#page-111-0)n XML format for the exchange of terminology data.

### **Zobacz także:**

TBX w Wikipedii, TBX, *Słownik*

## **Konfiguracja Weblate**

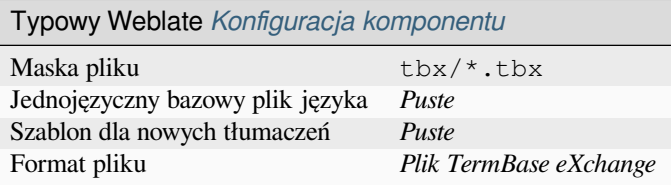

## **1.10.33 Pliki tekstowe**

Nowe w wersji 4.6.

The translatable content is extracted from the plain text files and offered for the translation. Each paragraph is translated as a separate string.

Istnieją trzy odmiany tego formatu:

- Zwykły plik tekstowy
- Plik tekstowy DokuWiki
- Plik tekstowy MediaWiki

### **Zobacz także:**

Simple Text Documents

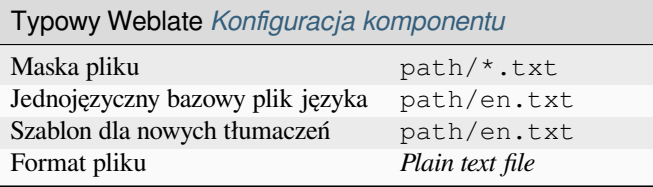

# **1.10.34 WebExtension JSON**

<span id="page-104-0"></span>File format used when translating extensions for Mozilla Firefox or Google Chromium.

**Informacja:** While this format is called JSON, its specification allows to include comments, which are not part of JSON specification. Weblate currently does not support file with comments.

### **Zobacz także:**

JSON, Google chrome.i18n, Mozilla Extensions Internationalization

Przykładowy plik:

```
{
  "hello": {
   "message": "Ahoj světe!\n",
   "description": "Description",
   "placeholders": {
      "url": {
       "content": "$1",
        "example": "https://developer.mozilla.org"
      }
   }
  },
  "orangutan": {
   "message": "Orangutan has $coUnT$ bananas",
   "description": "Description",
   "placeholders": {
      "count": {
       "content": "$1",
       "example": "5"
      }
   }
  },
  "try": {
   "message": "",
   "description": "Description"
 },
  "thanks": {
   "message": "",
    "description": "Description"
  }
}
```
## **Konfiguracja Weblate**

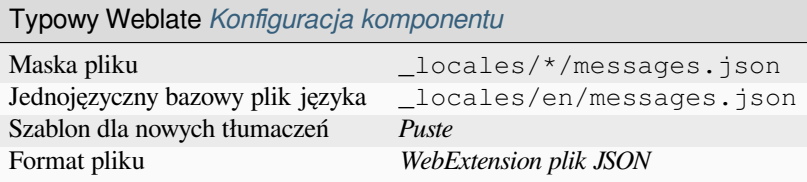

# **1.10.35 Pliki RC systemu Windows**

Zmienione w wersji 4.1: Support for Windows RC files has been rewritten.

**Informacja:** Support for this format is under development. Some features might not yet be available and the behavior can change between releases. Feedback from testing is welcome.

RC files are language files used to localize translatable text, dialogs, menus, for Windows applications.

#### **Zobacz także:**

Windows RC files

### **Example files**

[Przykładowy plik](http://docs.translatehouse.org/projects/translate-toolkit/en/latest/formats/rc.html) RC systemu Windows:

```
LANGUAGE LANG_CZECH, SUBLANG_DEFAULT
STRINGTABLE
BEGIN
  IDS_MSG1 "Hello, world!\n"
  IDS_MSG2 "Orangutan has %d banana.\n"
  IDS_MSG3 "Try Weblate at http://demo.weblate.org/!\n"
   IDS_MSG4 "Thank you for using Weblate."
END
```
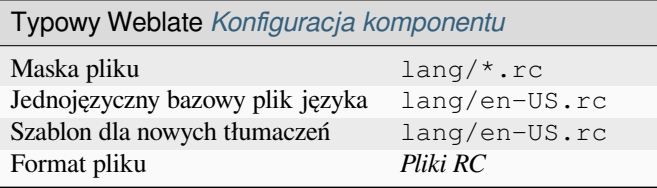

# **1.10.36 XLIFF**

XML-based format created to standardize translation files, but in the end it is one of many standards, in this area.

*XML Localization Interchange File Format (XLIFF)* is usually used as bilingual, but Weblate supports it as monolingual as well.

Weblate obsługuje XLIFF w kilku wariantach:

### *Plik tłumaczenia XLIFF*

Simple XLIFF file where content of the elements is stored as plain text (all XML elements being escaped).

## *XLIFF with placeables support*

Standard XLIFF supporting placeables and other XML elements.

### *XLIFF z rozszerzeniami gettext*

XLIFF enriched by XLIFF 1.2 Representation Guide for Gettext PO to support plurals.

### **Zobacz także:**

XML Localization Interchange File Format (XLIFF) specification, XLIFF 1.2 Representation Guide for Gettext PO, XLIFF on Wikipedia, XL[IFF,](https://docs.oasis-open.org/xliff/v1.2/xliff-profile-po/xliff-profile-po-1.2-cd02.html)

### **[Stan tłumaczenia](http://docs.oasis-open.org/xliff/v1.2/os/xliff-core.html)**

[Zmienione w wersji 3](https://en.wikipedia.org/wiki/XLIFF).[3: Webl](http://docs.translatehouse.org/projects/translate-toolkit/en/latest/formats/xliff.html)ate ignored the state attribute prior to the 3.3 release.

The state attribute in the file is partially processed and mapped to the "Needs edit" state in Weblate (the following states are used to flag the string as needing edit if there is a target present: new, needs-translation, needs-adaptation, needs-l10n). Should the state attribute be missing, a string is considered translated as soon as a <target> element exists.

If the translation string has approved="yes", it will also be imported into Weblate as "Approved", anything else will be imported as "Waiting for review" (which matches the XLIFF specification).

While saving, Weblate doesn't add those attributes unless necessary:

- The state attribute is only added in case string is marked as needing edit.
- The approved attribute is only added in case string has been reviewed.
- In other cases the attributes are not added, but they are updated in case they are present.

That means that when using the XLIFF format, it is strongly recommended to turn on the Weblate review process, in order to see and change the approved state of strings.

Similarly upon importing such files (in the upload form), you should choose *Import as translated* under *Processing of strings needing edit*.

#### **Zobacz także:**

*Dedykowani recenzenci*

### **Whitespace and newlines in XLIFF**

[Generally types or amo](#page-75-0)unts of whitespace is not differentiated between in XML formats. If you want to keep it, you have to add the xml:space="preserve" flag to the string.

Na przykład:

```
<trans-unit id="10" approved="yes">
       <source xml:space="preserve">hello</source>
        <target xml:space="preserve">Hello, world!
</target>
    </trans-unit>
```
### **Określanie flag tłumaczenia**

You can specify additional translation flags (see *Dostosowywanie zachowania za pomocą flag*) by using the weblate-flags attribute. Weblate also understands maxwidth and font attributes from the XLIFF specification:

```
<trans-unit id="10" maxwidth="100" size-unit="pixel" font="ubuntu;22;bold">
  <source>Hello %s</source>
</trans-unit>
<trans-unit id="20" maxwidth="100" size-unit="char" weblate-flags="c-format">
  <source>Hello %s</source>
</trans-unit>
```
The font attribute is parsed for font family, size and weight, the above example shows all of that, though only font family is required. Any whitespace in the font family is converted to underscore, so Source Sans Pro becomes Source\_Sans\_Pro, please keep that in mind when naming the font group (see *Zarządzanie czcionkami*).

#### **Zobacz także:**

font attribute in XLIFF 1.2, maxwidth attribute in XLIFF 1.2

### **Klucze ciągów znaków**

[Weblate identifies the units](http://docs.oasis-open.org/xliff/v1.2/os/xliff-core.html#font)i[n the XLIFF file by](http://docs.oasis-open.org/xliff/v1.2/os/xliff-core.html#maxwidth) resname attribute in case it is present and falls back to id (together with file tag if present).

The resname attribute is supposed to be human friendly identifier of the unit making it more suitable for Weblate to display instead of id. The resname has to be unique in the whole XLIFF file. This is required by Weblate and is not covered by the XLIFF standard - it does not put any uniqueness restrictions on this attribute.

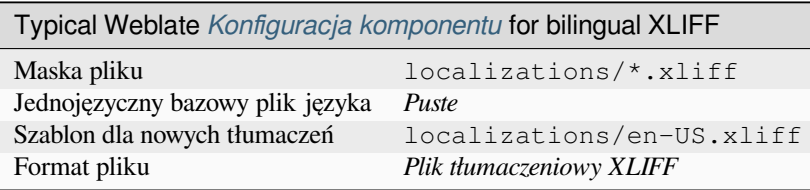

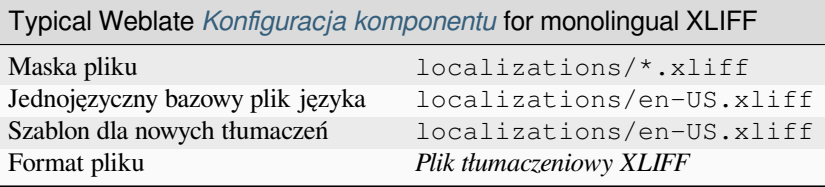
# **1.10.37 Pliki YAML**

The plain YAML files with string keys and values. Weblate also extract strings from lists or dictionaries.

<span id="page-108-0"></span>Weblate currently supports several variants of YAML translations:

- Pliki z zagnieżdżonymi kluczami.
- *Pliki Ruby YAML*

#### **Zobacz także:**

YAML, *Pliki Ruby YAML*

Exam[ple of a YAML fil](#page-101-0)e:

```
weblate:
 hello: ""
  orangutan": ""
  try": ""
  thanks": ""
```
# **Konfiguracja Weblate**

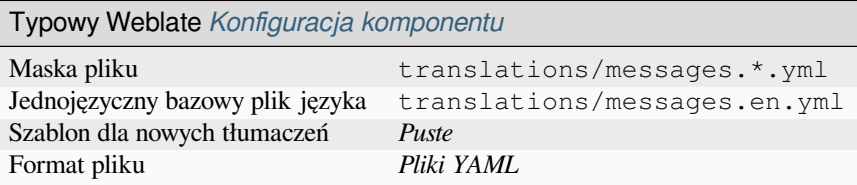

## **Zobacz także:**

Translation Related File Formats

# **1.10.38 Automatyczne wykrywanie**

[Weblate tries to detect file format](http://docs.translatehouse.org/projects/translate-toolkit/en/latest/formats/index.html) during *Dodawanie projektów i komponentów tłumaczeniowych*. The detection might be wrong for different variants of the same serialization format (JSON, YAML, properties) or file encoding, so please verify that *Format pliku* is correct before creating the component.

# **1.10.39 Możliwe typy tłuma[czeń](#page-281-0)**

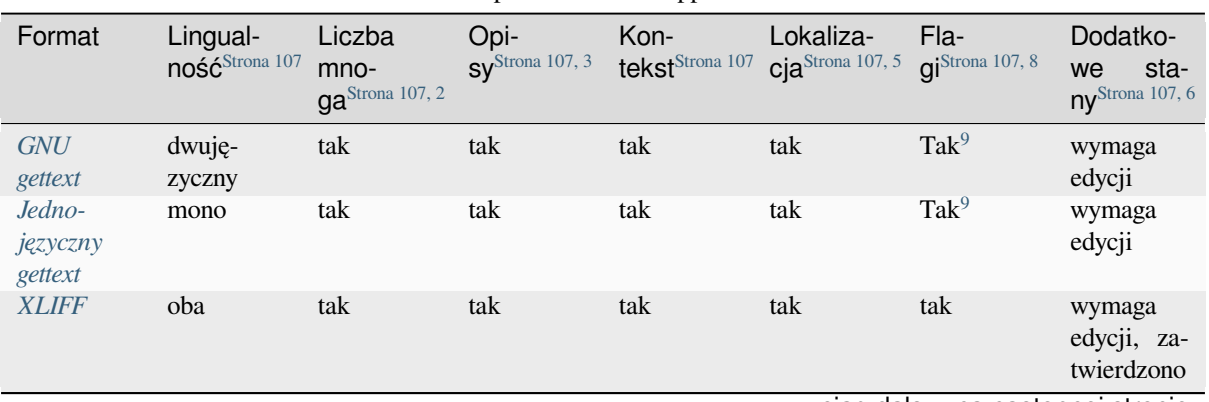

Tabela 2: Capabilities of all supported formats

ciąg dalszy na następnej stronie

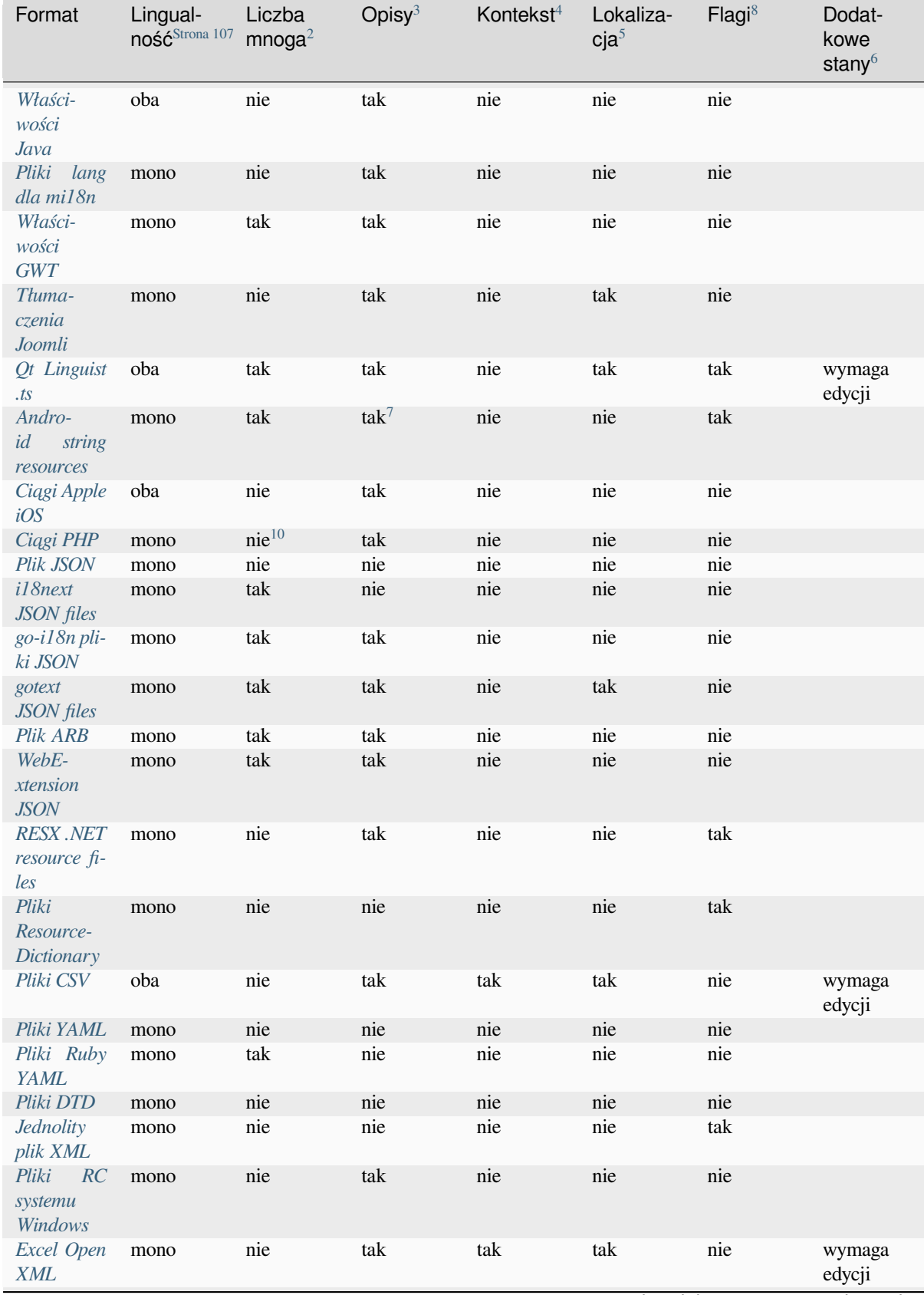

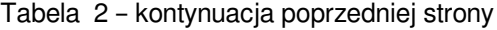

ciąg dalszy na następnej stronie

| Format                                                        | Lingual-<br>ność <sup>Strona 107</sup> | Liczba<br>$m$ noga $2$ | $Opisy^3$ | Kontekst <sup>4</sup> | Lokaliza-<br>cja <sup>5</sup> | Flagi <sup>8</sup> | Dodat-<br>kowe<br>stany $6$ |
|---------------------------------------------------------------|----------------------------------------|------------------------|-----------|-----------------------|-------------------------------|--------------------|-----------------------------|
| Pliki<br>$me-$<br>tadanych<br>sklepu<br>Z<br>aplikacja-<br>mi | mono                                   | nie                    | nie       | nie                   | nie                           | nie                |                             |
| Pliki napi-<br>$s$ ów                                         | mono                                   | nie                    | nie       | nie                   | tak                           | nie                |                             |
| Pliki<br><b>HTML</b>                                          | mono                                   | nie                    | nie       | nie                   | nie                           | nie                |                             |
| Format<br>OpenDocu-<br>ment                                   | mono                                   | nie                    | nie       | nie                   | nie                           | nie                |                             |
| Format<br><b>IDML</b>                                         | mono                                   | nie                    | nie       | nie                   | nie                           | nie                |                             |
| Tłuma-<br>czenia<br>$I\!N\!I$                                 | mono                                   | nie                    | nie       | nie                   | nie                           | nie                |                             |
| Tłumacze-<br>nia<br><b>Inno</b><br>Setup INI                  | mono                                   | nie                    | nie       | nie                   | nie                           | nie                |                             |
| Format<br><b>TermBase</b><br>eXchange                         | dwuję-<br>zyczny                       | nie                    | tak       | nie                   | nie                           | tak                |                             |
| Pliki teksto-<br>we                                           | mono                                   | nie                    | nie       | nie                   | nie                           | nie                |                             |
| Format<br>stringsdict                                         | mono                                   | tak                    | nie       | nie                   | nie                           | nie                |                             |
| Format<br><b>Fluent</b>                                       | mono                                   | nie <sup>11</sup>      | tak       | nie                   | nie                           | nie                |                             |

Tabela 2 – kontynuacja poprzedniej strony

# **[Format](#page-90-1)y dwujęzyczne i jednojęzyczne**

<span id="page-110-7"></span>Both monolingual and bilingual formats are supported. Bilingual formats store two languages in single file—source and translation (typical examples are *GNU gettext*, *XLIFF* or *Ciągi Apple iOS*). On the other side, monolingual formats identify the string by ID, and each language file contains only the mapping of those to any given language (typically *Android string resources*). Some file formats are used in both variants, see the detailed description below.

For correct use of monolingual files, Weblate requires access to a file containing complete list of strings to translate with their source—this file is called *[Jednojęzyczn](#page-91-0)[y bazow](#page-106-0)y [plik języka](#page-86-0)* within Weblate, though the naming might vary [in your paradigm.](#page-85-0)

Additionally this workflow can be extended by utilizing *Plik języka pośredniego* to include strings provided by developers, but not to be used as is in th[e final strings.](#page-290-0)

<span id="page-110-2"></span><sup>9</sup> The [gettext type comments](#page-111-0) are used as flags.

<sup>1</sup> Zobacz *Formaty dwujęzyczne i jednojęzyczne*

<sup>2</sup> See *Pluralized strings*

<sup>3</sup> See *Opis ciągu źródłowego*

<sup>4</sup> See *Kontekst*

<sup>5</sup> See *Położenie ciągu źródłowego*

<span id="page-110-0"></span><sup>8</sup> See *Fla[gi tłumaczeń](#page-110-7)*.

<span id="page-110-1"></span><sup>6</sup> See *[String states](#page-112-0)*

<span id="page-110-3"></span><sup>&</sup>lt;sup>7</sup> XM[L comme](#page-111-1)nt placed before the  $\leq$ tring> element, parsed as a source string description.

<sup>&</sup>lt;sup>10</sup> The [plurals are supported only f](#page-111-2)or Laravel which uses in string syntax to define them, see Localization in Laravel.

<span id="page-110-6"></span><span id="page-110-5"></span><span id="page-110-4"></span><sup>&</sup>lt;sup>11</sup> Plur[als are handled](#page-111-3) in the syntax of the strings and not exposed as plurals in Weblate.

# **String states**

Many file formats only differentiate "Untranslated" and "Translated" strings. With some formats it is possible to store more fine-grained state information, such as "Needs editing" or "Approved".

# **Opis ciągu źródłowego**

Source string descriptions can be used to pass additional info about the string to translate.

<span id="page-111-0"></span>Several formats have native support for providing additional info to translators (for example *XLIFF*, *GNU gettext*, *WebExtension JSON*, *Pliki CSV*, *Excel Open XML*, *Qt Linguist .ts*, *go-i18n pliki JSON*, *gotext JSON files*, *Plik ARB*, *RESX .NET resource files*). Many other formats extract closest comment as source string description.

# **[Objaśnienie](#page-104-0)**

The *[Objaśnienie](#page-101-1)* on strings can be stored and parsed from a few file formats.

Currently supported only in *Format TermBase eXchange*.

# **Poł[ożenie cią](#page-315-0)gu źródłowego**

Location of a string in sour[ce code might help proficient](#page-103-0) translators figure out how the string is used.

<span id="page-111-2"></span>This information is typically available in bilingual formats where strings are extracted from the source code using tools. For example *GNU gettext* and *Qt Linguist .ts*.

# **Flagi tłumaczeń**

Translation flags all[ow customiz](#page-91-0)ing [Weblate behav](#page-100-0)ior. Some formats support defining those in the translation file (you can always define them in the Weblate interface, see *Dostosowywanie zachowania za pomocą flag*).

<span id="page-111-3"></span>This feature is modelled on flags in *GNU gettext*.

Additionally, for all XML based format, the flags are extracted from the non-standard attribute weblate-flags. Additionally max-length:N is supported through the maxwidth attribute [as defined in the XL](#page-319-0)IFF standard, see *Określanie flag tłumaczenia*.

# **Zobacz także:**

*Dostosowywanie zachowania za pomocą flag*, PO files documentation

# **Kontekst**

[Context is used to differentiate identical strin](#page-319-0)[gs in a bilingual format](https://www.gnu.org/software/gettext/manual/html_node/PO-Files.html) used in different scopes (for example *Sun* can be used as an abbreviated name of the day "Sunday" or as the name of our closest star).

<span id="page-111-1"></span>For monolingual formats the string identifier (often called key) can serve the same purpose and additional context is not necessary.

# **Pluralized strings**

Plurals are necessary to properly localize strings with variable count. The rules depend on a target language and many formats follow CLDR specification for that.

<span id="page-112-0"></span>**Podpowiedź:** Pluralizing strings need proper support from the application framework as well. Choose native format of your platform such as *GNU gettext*, *Android string resources* or *Format stringsdict*.

# **Ciągi tylko do odczy[tu](#page-91-0)**

Nowe w wersji 3.10.

Read-only strings from translation files will be included, but can not be edited in Weblate. This feature is natively supported by few formats (*XLIFF* and *Android string resources*), but can be emulated in others by adding a read-only flag, see *Dostosowywanie zachowania za pomocą flag*.

# **1.10.40 Obsług[a inny](#page-106-0)c[h formatów](#page-85-0)**

Most for[mats supported by](#page-319-0) translate-toolkit which support serializing can be easily supported, but they did not (yet) receive any testing. In most cases some thin layer is needed in Weblate to hide differences in behavior of different translate-toolkit storages.

To add support for a new f[ormat, the preferr](https://toolkit.translatehouse.org/)ed approach is to first implement support for it in the translate-toolkit.

#### **Zobacz także:**

[Translation Rela](https://toolkit.translatehouse.org/)ted File Formats

# **1.11 [Integracja kon](http://docs.translatehouse.org/projects/translate-toolkit/en/latest/formats/index.html)troli wersji**

Weblate currently supports *Git* (with extended support for *GitHub pull requests*, *GitLab merge requests*, *Gitea pull requests*, *Gerrit*, *Subversion* and *Bitbucket Server pull requests*) and *Mercurial* as version control back-ends.

# **1.11.1 Dostęp dor[epo](#page-117-0)zytoriów**

<span id="page-112-2"></span>[The VC](#page-118-0)[S repos](#page-119-0)i[tory you w](#page-120-0)antt[o use has to be accessible to](#page-119-1) Web[late. With](#page-119-2) a publicly available repository you just need to enter the correct URL (for example https://github.com/WeblateOrg/weblate.git), but for private repositories or for push URLs the setup is more complex and requires authentication.

#### **Accessing repositories from Hosted Weblate**

<span id="page-112-1"></span>For Hosted Weblate there is a dedicated push user registered on GitHub, Bitbucket, Codeberg and GitLab (with the username *weblate*, e-mail hosted@weblate.org and, named *Weblate push user*). You need to add this user as a collaborator and give it appropriate permission to your repository (read-only is okay for cloning, write is required for pushing). Depending on service and your organization settings, this happens immediately, or requires confirmation on the Weblate side.

The *weblate* user on GitHub accepts invitations automatically within five minutes. Manual processing might be needed on the other services, so please be patient.

Once the *weblate* user is added, you can configure *Repozytorium kodu źródłowego* and *URL repozytorium dla push* using the SSH protocol (for example git@github.com:WeblateOrg/weblate.git).

# **Repozytoria SSH**

The most frequently used method to access private repositories is based on SSH. Authorize the public Weblate SSH key (see *Weblate Klucz SSH*) to access the upstream repository this way.

<span id="page-113-0"></span>**Ostrzeżenie:** On GitHub, each key can only be used once, see *Repozytoria GitHub* and *Accessing repositories from [Hosted Weblate](#page-114-0)*.

Weblate also stores the host key fingerprint upon first connection, an[d fails to connect to t](#page-116-0)he h[ost should it be change](#page-112-1)d later (see *[Weryfikacja k](#page-112-1)luczy hosta SSH*).

In case adjustment is needed, do so from the Weblate admin interface:

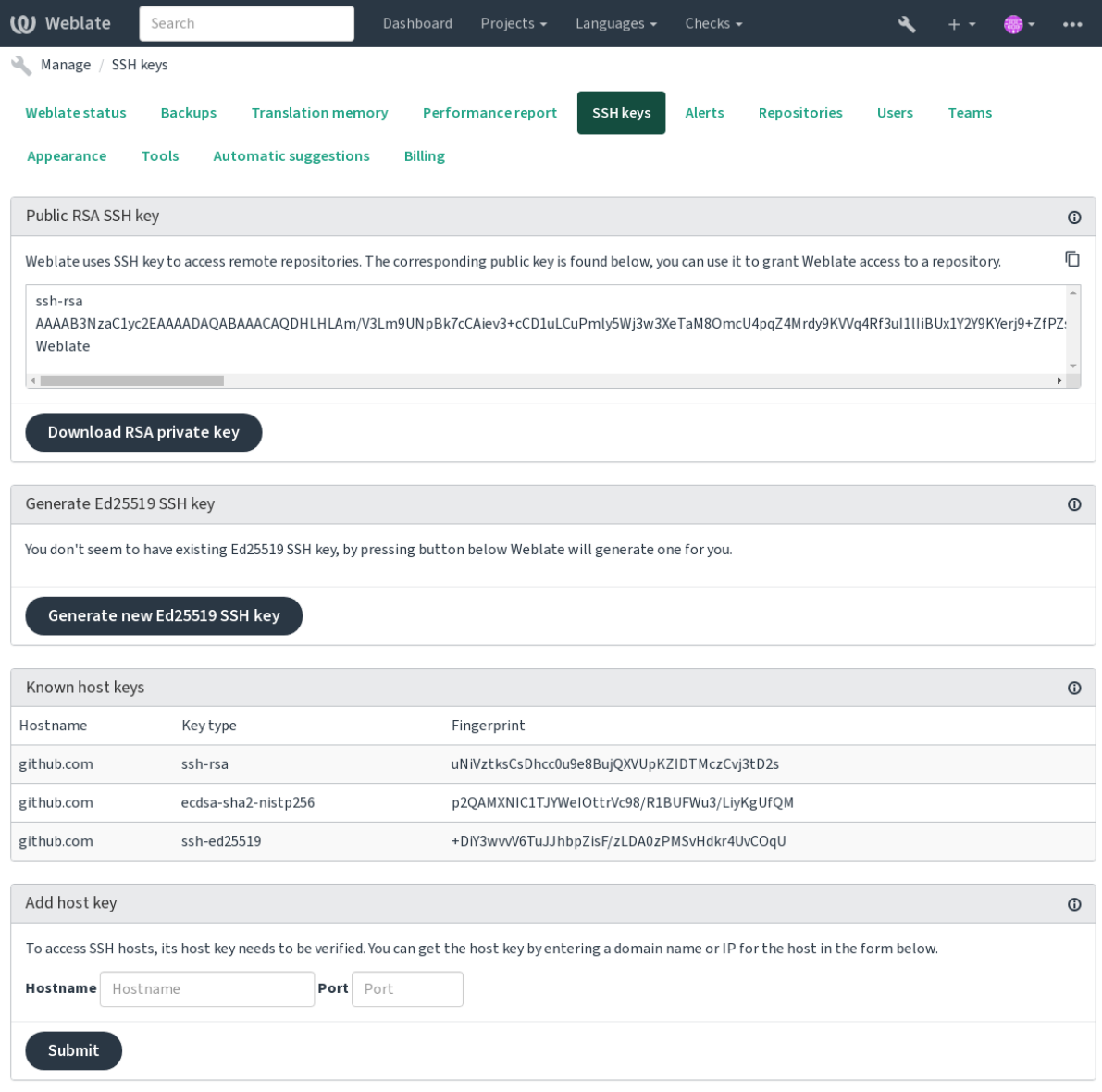

Powered by Weblate 4.18 About Weblate Legal Contact Documentation Donate to Weblate

# <span id="page-114-0"></span>**Weblate Klucz SSH**

Zmienione w wersji 4.17: Weblate now generates both RSA and Ed25519 SSH keys. Using Ed25519 is recommended for new setups.

The Weblate public key is visible to all users browsing the *About* page.

Admins can generate or display the public key currently used by Weblate in the connection (from *SSH keys*) on the admin interface landing page.

**Informacja:** The corresponding private SSH key can not currently have a password, so make sure it is well protected.

**Podpowiedź:** Make a backup of the generated private Weblate SSH key.

# **Weryfikacja kluczy hosta SSH**

Weblate automatically stores the SSH host keys on first access and remembers them for further use.

In case you want to verify the key fingerprint before connecting to the repository, add the SSH host keys of the servers you are going to access in *Add host key*, from the same section of the admin interface. Enter the hostname you are going to access (e.g. gitlab.com), and press *Submit*. Verify its fingerprint matches the server you added.

The added keys with fingerprints are shown in the confirmation message:

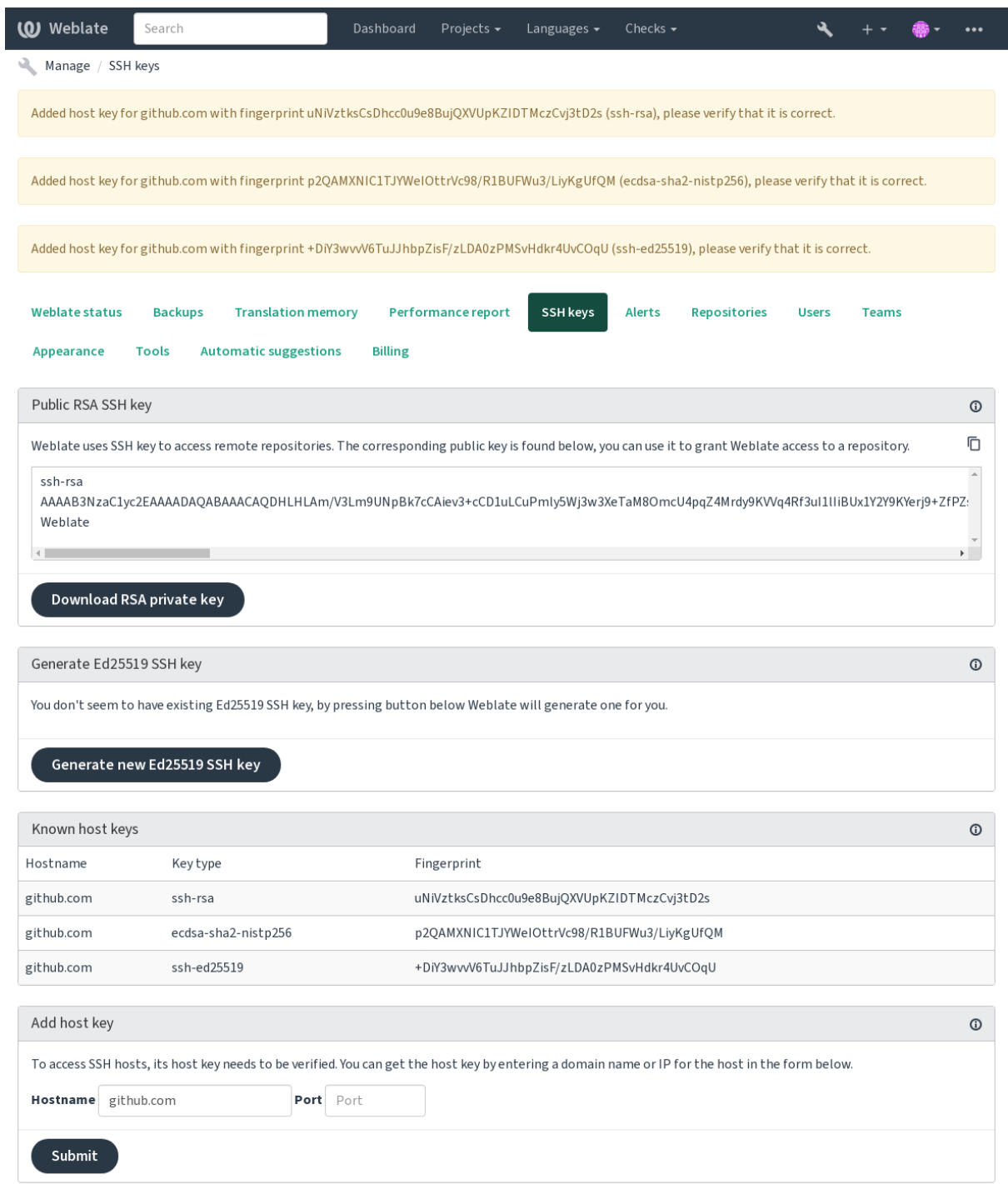

Powered by Weblate 4.18 About Weblate Legal Contact Documentation Donate to Weblate

# **Repozytoria GitHub**

Access via SSH is possible (see *Repozytoria SSH*), but in case you need to access more than one repository, you will hit a GitHub limitation on allowed SSH key usage (since each key can be used only once).

<span id="page-116-0"></span>In case the *Wypchnij gałąź* is not set, the project is forked and changes pushed through a fork. In case it is set, changes are pushed to the upstream rep[ository and chosen](#page-113-0) branch.

For smaller deployments, use HTTPS authentication with a personal access token and your GitHub account, see Creating a[n access token f](#page-289-0)or command-line use.

For bigger setups, it is usually better to create a dedicated user for Weblate, assign it the public SSH key generated in Weblate (see *Weblate Klucz SSH*) and grant it access to all the repositories you want to translate. This approach is [also used for Hosted Weblate, there is dedicated](https://docs.github.com/en/authentication/keeping-your-account-and-data-secure/creating-a-personal-access-token) *weblate* user for that.

## **Zobacz także:**

*Accessing reposi[tories from Hosted W](#page-114-0)eblate*

# **Wewnętrzne adresy URL Weblate**

<span id="page-116-1"></span>[Share one repository setup between differen](#page-112-1)t components by referring to its placement as  $weblate://project/$ component in other(linked) components. This way linked components use the VCS repository configuration of the main(referenced) component.

**Ostrzeżenie:** Removing main component also removes linked components.

Weblate automatically adjusts the repository URL when creating a component if it finds a component with a matching repository setup. You can override this in the last step of the component configuration.

Powody, dla których warto skorzystać z tej funkcji:

- Saves disk space on the server, the repository is stored just once.
- Makes the updates faster, only one repository is updated.
- There is just single exported repository with Weblate translations (see *Eksporter Git*).
- Some add-ons can operate on multiple components sharing one repository, for example *Zesquashowane commity na Git*.

#### **Repozytoria HTTPS**

To ac[cess protecte](#page-355-0)d HTTPS repositories, include the username and password in the URL. Don't worry, Weblate will strip this info when the URL is shown to users (if even allowed to see the repository URL at all).

For example the GitHub URL with authentication added might look like: https:// user:your\_access\_token@github.com/WeblateOrg/weblate.git.

**Informacja:** If your username or password contains special characters, those have to be URL encoded, for example https://user%40example.com:%24password%23@bitbucket.org/….

# **Korzystanie z proxy**

If you need to access HTTP/HTTPS VCS repositories using a proxy server, configure the VCS to use it.

This can be done using the http\_proxy, https\_proxy, and all\_proxy environment variables, (as described in the cURL documentation) or by enforcing it in the VCS configuration, for example:

git config --global http.proxy http://user:password@proxy.example.com:80

**Informacja:** [The proxy con](https://curl.se/docs/)figuration needs to be done under user running Weblate (see also *Uprawnienia systemu plików*) and with HOME=\$DATA\_DIR/home (see *DATA\_DIR*), otherwise Git executed by Weblate will not use it.

#### **Zobacz także:**

[The cU](#page-222-0)RL manpage, Git config documentation

# **1.11.2 Git**

<span id="page-117-0"></span>**Podpowiedź:** Weblate needs Git 2.12 or newer.

#### **Zobacz także:**

See *Dostęp do repozytoriów* for info on how to access different kinds of repositories.

# **Git z wymuszonym wypchnięciem**

Thi[s behaves exactly like Gi](#page-112-2)t itself, the only difference being that it always force pushes. This is intended only in the case of using a separate repository for translations.

**Ostrzeżenie:** Use with caution, as this easily leads to lost commits in your upstream repository.

# **Dostosowywanie konfiguracji Git**

Weblate invokes all VCS commands with HOME=\$DATA\_DIR/home (see *DATA\_DIR*), therefore editing the user configuration needs to be done in DATA\_DIR/home/.git.

#### **Git remote helpers**

You can also use Git remote helpers for additionally supporting other version control systems, but be prepared to debug problems this may lead to.

At this time, helpers for Bazaar and Mercurial are available within separate repositories on GitHub: git-remote-hg and git-remote-bzr. Download them manually and put somewhere in your search path (for example  $\sim$ /bin). Make sure you have the corr[esponding versi](https://git-scm.com/docs/gitremote-helpers)on control systems installed.

Once you have these installed, such remotes can be used to specify a repository in Weblate.

To [clone the](https://github.com/felipec/git-remote-bzr) gnuhello project from Launchpad using Bazaar:

bzr::lp:gnuhello

For the hello repository from selenic.com using Mercurial:

**Ostrzeżenie:** The inconvenience of using Git remote helpers is for example with Mercurial, the remote helper sometimes creates a new tip when pushing changes back.

# **1.11.3 GitHub pull requests**

<span id="page-118-1"></span>This adds a thin layer atop *Git* using the GitHub API to allow pushing translation changes as pull requests, instead of pushing directly to the repository.

*Git* pushes changes directly to a repository, while *GitHub pull requests* creates pull requests. The latter is not needed for merely accessing Git re[pos](#page-117-0)itories.

You need to configure API credentials (*GITHUB\_CREDENTIALS*) in the Weblate settings to make this work. Once [con](#page-117-0)figured, you will see a *GitHub* option when selecting *[System kontro](#page-118-1)li wersji*.

# **Zobacz także:**

*Wypychanie zmian z Weblate*, *GITHU[B\\_CREDENTIALS](#page-374-0)*

# **1.11.4 GitLab merge requests**

[Nowe w wersji 3.9.](#page-307-0)

This just adds a thin layer atop *Git* using the GitLab API to allow pushing translation changes as merge requests instead of pushing directly to the repository.

There is no need to use this to access Git repositories, ordinary *Git* works the same, the only difference is how pushing to a repository is handled. With *[Git](#page-117-0)* changes are [pushed direc](https://docs.gitlab.com/ee/api/)tly to the repository, while *GitLab merge requests* creates merge request.

You need to configure API credentials (*GITLAB CREDENTIALS*) in the Weblate settings to make this work. Once configured, you will see a *GitLa[b](#page-117-0)* option when selecting *Syste[m ko](#page-117-0)ntroli wersji*.

#### **Zobacz także:**

*Wypychanie zmian z Weblate*, *GITLA[B\\_CREDENTIALS](#page-373-0)*

# **1.11.5 Gitea pull requests**

[Nowe w wersji 4.12.](#page-307-0)

<span id="page-118-0"></span>This just adds a thin layer atop *Git* using the Gitea API to allow pushing translation changes as pull requests instead of pushing directly to the repository.

There is no need to use this to access Git repositories, ordinary *Git* works the same, the only difference is how pushing to a repository is handled. With *[G](#page-117-0)it* changes [are pushed](https://docs.gitea.io/en-us/api-usage/) directly to the repository, while *Gitea pull requests* creates pull requests.

You need to configure API credentials (*GITEA\_CREDENTIALS*) in the Weblate settings to make this work. Once configured, you will see a *Gitea* [optio](#page-117-0)n when selecting *System [kon](#page-117-0)troli wersji*.

# **Zobacz także:**

*Wypychanie zmian z Weblate*, *GITEA\_[CREDENTIALS](#page-372-0)*

# **1.11.6 Bitbucket Server pull requests**

Nowe w wersji 4.16.

<span id="page-119-1"></span>This just adds a thin layer atop *Git* using the Bitbucket Server API to allow pushing translation changes as pull requests instead of pushing directly to the repository.

**Ostrzeżenie:** This does not [sup](#page-117-0)port Bitb[ucket Cloud API.](https://developer.atlassian.com/server/bitbucket/)

There is no need to use this to access Git repositories, ordinary *Git* works the same, the only difference is how pushing to a repository is handled. With *Git* changes are pushed directly to the repository, while *Bitbucket Server pull requests* creates pull request.

You need to configure API credentials (*BITBUCKETSERVER\_CREDENTIALS*) in the Weblate settings to make this work. Once configured, you [wi](#page-117-0)ll see a *Bitbucket Server* op[tion](#page-117-0) when selecting *Syste[m kontroli wersji](#page-119-1)*.

# **Zobacz także:**

*Wypychanie zmian z Weblate*, *BITBUC[KETSERVER\\_CREDENTIALS](#page-374-1)*

# **1.11.7 Pagure merge requests**

[Nowe w wersji 4.3.2.](#page-307-0)

This just adds a thin layer atop *Git* using the Pagure API to allow pushing translation changes as merge requests instead of pushing directly to the repository.

There is no need to use this to access Git repositories, ordinary *Git* works the same, the only difference is how pushing to a repository is handled. With *[Git](#page-117-0)* changes are [pushed direc](https://pagure.io/api/0/)tly to the repository, while *Pagure merge requests* creates merge request.

You need to configure API credentials (*PAGURE\_CREDENTIALS*) in the Weblate settings to make this work. Once configured, you will see a *Pagu[re](#page-117-0)* option when selecting *Syste[m ko](#page-117-0)ntroli wersji*.

#### **Zobacz także:**

*Wypychanie zmian z Weblate*, *PAGUR[E\\_CREDENTIALS](#page-380-0)*

# **1.11.8 Gerrit**

[Adds a thin layer atop](#page-307-0) *Git* using the git-review [tool to allo](#page-380-0)w pushing translation changes as Gerrit review requests, instead of pushing them directly to the repository.

<span id="page-119-0"></span>The Gerrit documentation has the details on the configuration necessary to set up such repositories.

# **1.11.9 Mercurial**

Mercurial is another VCS you can use directly in Weblate.

<span id="page-119-2"></span>**Informacja:** It should work with any Mercurial version, but there are sometimes incompatible changes to the command-line interface which breaks Weblate integration.

# **Zobacz także:**

See *Dostęp do repozytoriów* for info on how to access different kinds of repositories.

# **1.11.10 Subversion**

Weblate uses git-svn to interact with subversion repositories. It is a Perl script that lets subversion be used by a Git client, enabling users to maintain a full clone of the internal repository and commit locally.

<span id="page-120-0"></span>**Informacja:** Weblate tries to detect Subversion repository layout automatically - it supports both direct URLs for branch or rep[ositorie](https://git-scm.com/docs/git-svn)s with standard [layout \(bran](https://subversion.apache.org/)ches/, tags/ and trunk/). More info about this is to be found in the git-svn documentation. If your repository does not have a standard layout and you encounter errors, try including the branch name in the repository URL and leaving branch empty.

# **[Poświadczenia Su](https://git-scm.com/docs/git-svn#Documentation/git-svn.txt---stdlayout)bversion**

Weblate expects you to have accepted the certificate up-front (and your credentials if needed). It will look to insert them into the *DATA\_DIR* directory. Accept the certificate by using *svn* once with the *\$HOME* environment variable set to the *DATA\_DIR*:

*# Use DATA\_DIR as configured in Weblate settings.py, it is /app/data in the Docker* HOME=*\${*DAT[A\\_DIR](#page-367-0)*}*/home svn co https://svn.example.com/example

#### **Zobaczt[akże:](#page-367-0)**

*DATA\_DIR*

# **1.11.11 Pliki lokalne**

<span id="page-120-1"></span>**Podpowiedź:** Underneath, this uses *Git*. It requires Git installed and allows you to switch to using Git natively with full history of your translations.

Nowe w wersji 3.8.

Weblate can also operate without ar[emo](#page-117-0)te VCS. The initial translations are imported by uploading them. Later you can replace individual files by file upload, or add translation strings directly from Weblate (currently available only for monolingual translations).

In the background Weblate creates a Git repository for you and all changes are tracked in. In case you later decide to use a VCS to store the translations, you already have a repository within Weblate can base your integration on.

# **1.12 REST API Weblate**

The API is accessible on the /api/ URL and it is based on Django REST framework. You can use it directly or by *Klient Weblate*.

# **1.12.1 Uwierzytelnianie i parametry ogól[ne](https://www.django-rest-framework.org/)**

[The public pro](#page-169-0)ject API is available without authentication, though unauthenticated requests are heavily throttled (by default to 100 requests per day), so it is recommended to use authentication. The authentication uses a token, which you can get in your profile. Use it in the Authorization header:

**ANY /**

Generic request behaviour for the API, the headers, status codes and parameters here apply to all endpoints as well.

#### **Parametry zapytania**

- **format** Response format (overrides Accept). Possible values depends on REST framework setup, by default json and api are supported. The latter provides web browser interface for API.
- **page** Returns given page of paginate[d results](https://www.rfc-editor.org/rfc/rfc7231#section-5.3.2) (use *next* and *previous* fields in response to automate the navigation).

# **Nagłówki żądań**

- Accept the response content type depends on Accept header
- Authorization opcjonalny token do uwierzytelniania jako Authorization: Token TWÓJ-TOKEN

# **Nagłów[ki odpow](https://www.rfc-editor.org/rfc/rfc7231#section-5.3.2)iedzi**

- [Content-Type](https://www.rfc-editor.org/rfc/rfc7235#section-4.2) this depends on Accept header of request
- Allow list of allowed HTTP methods on object

# **Odpowiedź Obiekt JSON**

- **[detail](https://www.rfc-editor.org/rfc/rfc7231#section-3.1.1.5)** (*string*) pełny op[is wynik](https://www.rfc-editor.org/rfc/rfc7231#section-5.3.2)u (dla kodów statusu HTTP innych niż 200 OK)
- **[coun](https://www.rfc-editor.org/rfc/rfc7231#section-7.4.1)t** (*int*) total item count for object lists
- **next** (*string*) next page URL for object lists
- **previous** (*string*) previous page URL for object lists
- **results** (*array*) wyniki dla list obiektów
- **url** (*string*) URL to access this resource using API
- **web\_url** (*string*) URL to access this resource using web browser

# **Kody stanu**

- 200 OK gdy żądanie zostało poprawnie obsłużone
- 201 Created gdy nowy obiekt został pomyślnie utworzony
- 204 No Content gdy obiekt został pomyślnie usunięty
- [400 Bad](https://www.w3.org/Protocols/rfc2616/rfc2616-sec10.html#sec10.2.1) Request gdy brakuje parametrów formularza
- [403 Forbidde](https://www.w3.org/Protocols/rfc2616/rfc2616-sec10.html#sec10.2.2)n gdy odmowa dostępu
- [429 Too Many R](https://www.w3.org/Protocols/rfc2616/rfc2616-sec10.html#sec10.2.5)equests when throttling is in place

# **Tokeny uwierzyt[elniające](https://www.w3.org/Protocols/rfc2616/rfc2616-sec10.html#sec10.4.4)**

Zmienione w wersji [4.10: Project scoped toke](https://www.rfc-editor.org/rfc/rfc6585#section-4)ns were introduced in the 4.10 release.

Each user has his personal access token which can be obtained in the user profile. Newly generated user tokens have the  $w \perp u$  prefix.

It is possible to create project scoped tokens for API access to given project only. These tokens can be identified by the wlp\_ prefix.

## **Przykłady uwierzytelniania**

#### **Przykładowe żądanie:**

```
GET /api/ HTTP/1.1
Host: example.com
Accept: application/json, text/javascript
Authorization: Token YOUR-TOKEN
```
#### **Przykładowa odpowiedź:**

```
HTTP/1.0 200 OK
Date: Fri, 25 Mar 2016 09:46:12 GMT
Server: WSGIServer/0.1 Python/2.7.11+
Vary: Accept, Accept-Language, Cookie
X-Frame-Options: SAMEORIGIN
Content-Type: application/json
Content-Language: en
Allow: GET, HEAD, OPTIONS
{
    "projects":"http://example.com/api/projects/",
    "components":"http://example.com/api/components/",
    "translations":"http://example.com/api/translations/",
    "languages":"http://example.com/api/languages/"
}
```
# **Przykład CURL:**

```
curl \
    -H "Authorization: Token TOKEN" \
   https://example.com/api/
```
# **Przykłady przekazywania parametrów**

For the POST method the parameters can be specified either as form submission (*application/ x-www-form-urlencoded*) or as JSON (*application/json*).

# **Przykład żądania formularza:**

```
POST /api/projects/hello/repository/ HTTP/1.1
Host: example.com
Accept: application/json
Content-Type: application/x-www-form-urlencoded
Authorization: Token TOKEN
```
# **Przykład żądania JSON:**

operation=pull

```
POST /api/projects/hello/repository/ HTTP/1.1
Host: example.com
Accept: application/json
Content-Type: application/json
Authorization: Token TOKEN
Content-Length: 20
```
**Przykład CURL:**

{**"operation"**:"pull"}

```
curl \
   -d operation=pull \
   -H "Authorization: Token TOKEN" \
   http://example.com/api/components/hello/weblate/repository/
```
# **Przykład JSON w CURL:**

```
curl \
   --data-binary '{"operation":"pull"}' \
   -H "Content-Type: application/json" \
   -H "Authorization: Token TOKEN" \
   http://example.com/api/components/hello/weblate/repository/
```
# **Ograniczanie szybkości interfejsu API**

The API requests are rate limited; the default configuration limits it to 100 requests per day for anonymous users and 5000 requests per hour for authenticated users.

Rate limiting can be adjusted in the settings.py; see Throttling in Django REST framework documentation for more details how to configure it.

In the Docker container this can be configured using *WEBLATE\_API\_RATELIMIT\_ANON* and *WEBLA-TE\_API\_RATELIMIT\_USER*.

The status of rate limiting is reported in following headers:

```
X-RateLimit-Limit Rate limiting limit of requests to perform
X-RateLimit-Remaining Pozostały limit żądań
X-RateLimit-Reset Number of seconds until ratelimit window resets
```
Zmienione w wersji 4.1: Dodano nagłówki statusu ograniczenia szybkości.

#### **Zobacz także:**

```
Ograniczenie szybkości, Ograniczenie szybkości, WEBLATE_API_RATELIMIT_ANON, WEBLA-
TE_API_RATELIMIT_USER
```
# **1.12.2 [Punkt wejś](#page-427-0)cia [interfejsu API](#page-25-0)**

## **GET /api/**

The API root entry point.

#### **Przykładowe żądanie:**

```
GET /api/ HTTP/1.1
Host: example.com
Accept: application/json, text/javascript
Authorization: Token YOUR-TOKEN
```
#### **Przykładowa odpowiedź:**

```
HTTP/1.0 200 OK
Date: Fri, 25 Mar 2016 09:46:12 GMT
Server: WSGIServer/0.1 Python/2.7.11+
Vary: Accept, Accept-Language, Cookie
X-Frame-Options: SAMEORIGIN
Content-Type: application/json
Content-Language: en
```
(ciąg dalszy na następnej stronie)

```
Allow: GET, HEAD, OPTIONS
```

```
"projects":"http://example.com/api/projects/",
"components":"http://example.com/api/components/",
"translations":"http://example.com/api/translations/",
"languages":"http://example.com/api/languages/"
```
# **1.12.3 Użytkownicy**

Nowe w wersji 4.0.

{

}

#### **GET /api/users/**

Returns a list of users if you have permissions to see manage users. If not, then you get to see only your own details.

## **Zobacz także:**

Users object attributes are documented at *GET /api/users/(str:username)/*.

#### **POST /api/users/**

Utwórz nowego użytkownika.

#### **Parametry**

- **username** (*string*) Nazwa użytkownika
- **full\_name** (*string*) Pełna nazwa użytkownika
- **email** (*string*) E-mail użytkownika
- **is\_superuser** (*boolean*) Czy użytkownik jest superużytkownikiem? (opcjonalnie)
- **is\_active** (*boolean*) Czy użytkownik jest aktywny? (opcjonalnie)
- **is\_bot** (*boolean*) Is user bot? (optional) (used for project scoped tokens)

# **GET /api/users/**(**str:** *username*)**/**

Zwraca informacje o użytkownikach.

#### **Parametry**

• **username** (*string*) – Nazwa użytkownika

#### **Odpowiedź Obiekt JSON**

- **username** (*string*) nazwa użytkownika
- **full\_name** (*string*) pełna nazwa użytkownika
- **email** (*string*) e-mail użytkownika
- **is\_superuser** (*boolean*) whether the user is a super user
- is active (*boolean*) czy użytkownik jest aktywny
- **is\_bot** (*boolean*) whether the user is bot (used for project scoped tokens)
- **date\_joined** (*string*) data utworzenia użytkownika
- **groups** (*array*) link to associated groups; see *GET /api/groups/(int:id)/*

#### **Przykładowe dane JSON:**

```
{
    "email": "user@example.com",
   "full_name": "Example User",
    "username": "exampleusername",
    "groups": [
        "http://example.com/api/groups/2/",
        "http://example.com/api/groups/3/"
   ],
   "is_superuser": true,
   "is_active": true,
   "is_bot": false,
   "date_joined": "2020-03-29T18:42:42.617681Z",
   "url": "http://example.com/api/users/exampleusername/",
   "statistics_url": "http://example.com/api/users/exampleusername/statistics/
,→"
}
```
# **PUT /api/users/**(**str:** *username*)**/**

Zmienia parametry użytkownika.

# **Parametry**

• **username** (*string*) – Nazwa użytkownika

# **Odpowiedź Obiekt JSON**

- **username** (*string*) nazwa użytkownika
- **full\_name** (*string*) pełna nazwa użytkownika
- **email** (*string*) e-mail użytkownika
- **is\_superuser** (*boolean*) whether the user is a super user
- **is\_active** (*boolean*) czy użytkownik jest aktywny
- **is\_bot** (*boolean*) whether the user is bot (used for project scoped tokens)
- **date\_joined** (*string*) data utworzenia użytkownika

#### **PATCH /api/users/**(**str:** *username*)**/**

Zmienia parametry użytkownika.

## **Parametry**

• **username** (*string*) – Nazwa użytkownika

# **Odpowiedź Obiekt JSON**

- **username** (*string*) nazwa użytkownika
- **full\_name** (*string*) pełna nazwa użytkownika
- **email** (*string*) e-mail użytkownika
- **is\_superuser** (*boolean*) whether the user is a super user
- **is\_active** (*boolean*) czy użytkownik jest aktywny
- **is bot** (*boolean*) whether the user is bot (used for project scoped tokens)
- **date\_joined** (*string*) data utworzenia użytkownika

# **DELETE /api/users/**(**str:** *username*)**/**

Deletes all user information and marks the user inactive.

# **Parametry**

• **username** (*string*) – Nazwa użytkownika

**POST /api/users/**(**str:** *username*)**/groups/**

Powiąż grupy z użytkownikiem.

**Parametry**

• **username** (*string*) – Nazwa użytkownika

**Parametry formularza**

• **string group\_id** – Unikalny identyfikator grupy

**DELETE /api/users/**(**str:** *username*)**/groups/**

Nowe w wersji 4.13.1.

Remove user from a group.

**Parametry**

• **username** (*string*) – Nazwa użytkownika

**Parametry formularza**

• **string group\_id** – Unikalny identyfikator grupy

**GET /api/users/**(**str:** *username*)**/statistics/**

List statistics of a user.

#### **Parametry**

• **username** (*string*) – Nazwa użytkownika

#### **Odpowiedź Obiekt JSON**

- **translated** (*int*) Liczba tłumaczeń według użytkownika
- **suggested** (*int*) Liczba sugestii według użytkownika
- **uploaded** (*int*) Liczba przesłańedług użytkownika
- **commented** (*int*) Liczba komentarzy wedługużytkownika
- **languages** (*int*) Liczba języków, które użytkownik może przetłumaczyć

#### **GET /api/users/**(**str:** *username*)**/notifications/**

Wyświetl listę subskrypcji użytkownika.

#### **Parametry**

• **username** (*string*) – Nazwa użytkownika

**POST /api/users/**(**str:** *username*)**/notifications/**

Powiąż subskrypcje z użytkownikiem.

# **Parametry**

• **username** (*string*) – Nazwa użytkownika

#### **Żądanie obiektu JSON**

- **notification** (*string*) Nazwa zarejestrowanego powiadomienia
- **scope** (*int*) Scope of notification from the available choices
- **frequency** (*int*) Wybór częstotliwości powiadomień

#### **GET /api/users/**(**str:** *username*)**/notifications/**

# **int:** *subscription\_id***/**

Get a subscription associated with a user.

# **Parametry**

• **username** (*string*) – Nazwa użytkownika

• **subscription\_id** (*int*) – ID zarejestrowanego powiadomienia

**PUT /api/users/**(**str:** *username*)**/notifications/ int:** *subscription\_id***/**

Edit a subscription associated with a user.

#### **Parametry**

- **username** (*string*) Nazwa użytkownika
- **subscription\_id** (*int*) ID zarejestrowanego powiadomienia

#### **Żądanie obiektu JSON**

- **notification** (*string*) Nazwa zarejestrowanego powiadomienia
- **scope** (*int*) Scope of notification from the available choices
- **frequency** (*int*) Wybór częstotliwości powiadomień

#### **PATCH /api/users/**(**str:** *username*)**/notifications/**

**int:** *subscription\_id***/**

Edit a subscription associated with a user.

#### **Parametry**

- **username** (*string*) Nazwa użytkownika
- **subscription\_id** (*int*) ID zarejestrowanego powiadomienia

#### **Żądanie obiektu JSON**

- **notification** (*string*) Nazwa zarejestrowanego powiadomienia
- **scope** (*int*) Scope of notification from the available choices
- **frequency** (*int*) Wybór częstotliwości powiadomień

#### **DELETE /api/users/**(**str:** *username*)**/notifications/**

**int:** *subscription\_id***/**

Delete a subscription associated with a user.

#### **Parametry**

- **username** (*string*) Nazwa użytkownika
- **subscription\_id** Nazwa zarejestrowanego powiadomienia
- **subscription\_id** int

# **1.12.4 Grupy**

Nowe w wersji 4.0.

## **GET /api/groups/**

Returns a list of groups if you have permissions to see manage groups. If not, then you get to see only the groups the user is a part of.

# **Zobacz także:**

Group object attributes are documented at *GET /api/groups/(int:id)/*.

#### **POST /api/groups/**

Tworzy nową grupę.

#### **Parametry**

- **name** (*string*) Nazwa grupy
- **project\_selection** (*int*) Group of project selection from given options
- **language** selection (*int*) Group of languages selected from given options
- **defining\_project** (*str*) link do definiowania projektu, używany dla *Zarządzanie kontrolą dostępu dla poszczególnych projektów*; patrz *GET /api/projects/ (string:project)/*

#### **GET /api/groups/**(**int:** *id*)**/**

Zwraca infor[macje o grupie.](#page-272-0)

#### **Parame[try](#page-134-0)**

• **id** (*int*) – Identyfikator grupy

#### **Odpowiedź Obiekt JSON**

- **name** (*string*) nazwa grupy
- **project\_selection** (*int*) integer corresponding to group of projects
- **language\_selection** (*int*) integer corresponding to group of languages
- **roles** (*array*) link to associated roles; see *GET /api/roles/(int:id)/*
- **projects** (*array*) link to associated projects; see *GET /api/projects/ (string:project)/*
- **components** (*array*) link to associa[ted components; see](#page-130-0) *GET /api/ components/(string:project)/(string:com[ponent\)/](#page-134-0)*
- **[componentlists](#page-134-0)** (*array*) link to associated componentlist; see *GET /api/ component-lists/(str:slug)/*
- **defining\_project** (*str*[\) link do definiowania projektu, używany dla](#page-139-0) *Zarządzanie kontrolą dostępu dla poszczególnych projektów*; patrz *GET /api[/projects/](#page-161-0) [\(string:project\)/](#page-161-0)*

**Przykładowe dane JSON:**

```
{
    "name": "Guests",
    "defining_project": null,
    "project_selection": 3,
    "language_selection": 1,
    "url": "http://example.com/api/groups/1/",
    "roles": [
        "http://example.com/api/roles/1/",
        "http://example.com/api/roles/2/"
    \vert,
    "languages": [
        "http://example.com/api/languages/en/",
        "http://example.com/api/languages/cs/",
    \frac{1}{2}"projects": [
        "http://example.com/api/projects/demo1/",
        "http://example.com/api/projects/demo/"
    \frac{1}{2},
    "componentlist": "http://example.com/api/component-lists/new/",
    "components": [
        "http://example.com/api/components/demo/weblate/"
    ]
}
```
# **PUT /api/groups/**(**int:** *id*)**/**

Zmienia parametry grupy.

**Parametry**

• **id** (*int*) – Identyfikator grupy

# **Odpowiedź Obiekt JSON**

- **name** (*string*) nazwa grupy
- **project\_selection** (*int*) integer corresponding to group of projects
- **language\_selection** (*int*) integer corresponding to group of Languages

# **PATCH /api/groups/**(**int:** *id*)**/**

Zmienia parametry grupy.

**Parametry**

• **id** (*int*) – Identyfikator grupy

# **Odpowiedź Obiekt JSON**

- **name** (*string*) nazwa grupy
- **project\_selection** (*int*) integer corresponding to group of projects
- **language\_selection** (*int*) integer corresponding to group of languages

# **DELETE /api/groups/**(**int:** *id*)**/**

Usuwa grupę.

# **Parametry**

• **id** (*int*) – Identyfikator grupy

# **POST /api/groups/**(**int:** *id*)**/roles/**

Powiąż role z grupą.

# **Parametry**

• **id** (*int*) – Identyfikator grupy

## **Parametry formularza**

• **string role\_id** – Unikatowy identyfikator roli

# **POST /api/groups/**(**int:** *id*)**/components/**

Powiąż komponenty z grupą.

# **Parametry**

- **id** (*int*) Identyfikator grupy
- **Parametry formularza**
	- **string component\_id** Unikatowy identyfikator komponentu

# **DELETE /api/groups/**(**int:** *id*)**/components/**

**int:** *component\_id*

Usuń komponent z grupy.

# **Parametry**

- **id** (*int*) Identyfikator grupy
- **component\_id** (*int*) Unikatowy identyfikator komponentu

# **POST /api/groups/**(**int:** *id*)**/projects/**

Powiąż projekty z grupą.

**Parametry**

• **id** (*int*) – Identyfikator grupy

#### **Parametry formularza**

• **string project\_id** – Unikalny identyfikator projektu

#### **DELETE /api/groups/**(**int:** *id*)**/projects/**

**int:** *project\_id*

Usuń projekt z grupy.

**Parametry**

- **id** (*int*) Identyfikator grupy
- **project\_id** (*int*) Unikalny identyfikator projektu

#### **POST /api/groups/**(**int:** *id*)**/languages/**

Powiąż języki z grupą.

# **Parametry**

• **id** (*int*) – Identyfikator grupy

#### **Parametry formularza**

• **string language\_code** – Unikatowy kod języka

#### **DELETE /api/groups/**(**int:** *id*)**/languages/**

**string:** *language\_code*

Usuń język z grupy.

#### **Parametry**

- **id** (*int*) Identyfikator grupy
- **language\_code** (*string*) Unikatowy kod języka

# **POST /api/groups/**(**int:** *id*)**/componentlists/**

Powiąż listy komponentów z grupą.

#### **Parametry**

• **id** (*int*) – Identyfikator grupy

## **Parametry formularza**

• **string component\_list\_id** – Unikatowy identyfikator listy komponentów

## **DELETE /api/groups/**(**int:** *id*)**/componentlists/**

**int:** *component\_list\_id*

Usuń listę komponentów z grupy.

#### **Parametry**

- **id** (*int*) Identyfikator grupy
- **component\_list\_id** (*int*) Unikatowy identyfikator listy komponentów

# **1.12.5 Role**

#### **GET /api/roles/**

Returns a list of all roles associated with user. If user is superuser, then list of all existing roles is returned.

#### **Zobacz także:**

Roles object attributes are documented at *GET /api/roles/(int:id)/*.

## **POST /api/roles/**

Tworzy nową rolę.

#### **Parametry**

- **name** (*string*) Nazwa roli
- <span id="page-130-0"></span>• **permissions** (*array*) – List of codenames of permissions

# **GET /api/roles/**(**int:** *id*)**/**

Zwraca informacje o roli.

**Parametry**

• **id** (*int*) – Identyfikator roli

**Odpowiedź Obiekt JSON**

- **name** (*string*) Nazwa roli
- **permissions** (*array*) list of codenames of permissions

**Przykładowe dane JSON:**

```
{
    "name": "Access repository",
   "permissions": [
        "vcs.access",
        "vcs.view"
    ],
    "url": "http://example.com/api/roles/1/",
}
```
**PUT /api/roles/**(**int:** *id*)**/**

Zmienia parametry roli.

# **Parametry**

• **id** (*int*) – Identyfikator roli

# **Odpowiedź Obiekt JSON**

- **name** (*string*) Nazwa roli
- **permissions** (*array*) list of codenames of permissions

# **PATCH /api/roles/**(**int:** *id*)**/**

Zmienia parametry roli.

# **Parametry**

• **id** (*int*) – Identyfikator roli

# **Odpowiedź Obiekt JSON**

- **name** (*string*) Nazwa roli
- **permissions** (*array*) list of codenames of permissions

```
DELETE /api/roles/(int: id)/
```
Usuwa rolę.

# **Parametry**

• **id** (*int*) – Identyfikator roli

# **1.12.6 Języki**

#### **GET /api/languages/**

Returns a list of all languages.

# **Zobacz także:**

Language object attributes are documented at *GET /api/languages/(string:language)/*.

## **POST /api/languages/**

Tworzy nowy język.

**Parametry**

- **code** (*string*) Nazwa języka
- **name** (*string*) Nazwa języka
- **direction** (*string*) Kierunek tekstu
- **population** (*int*) Liczba mówców
- **plural** (*object*) Language plural formula and number

# **GET /api/languages/**(**string:** *language*)**/**

<span id="page-132-0"></span>Zwraca informacje o języku.

**Parametry**

• **language** (*string*) – Kod języka

#### **Odpowiedź Obiekt JSON**

- **code** (*string*) Kod języka
- **direction** (*string*) Kierunek tekstu
- **plural** (*object*) Object of language plural information
- **aliases** (*array*) Tablica aliasów dla języka

#### **Żądanie obiektu JSON**

• **population** (*int*) – Liczba mówców

**Przykładowe dane JSON:**

```
{
    "code": "en",
    "direction": "ltr",
    "name": "English",
    "population": 159034349015,
    "plural": {
        "id": 75,
        "source": 0,
        "number": 2,
        "formula": "n != 1",
        "type": 1
    },
    "aliases": [
        "english",
        "en_en",
        "base",
        "source",
        "eng"
    \vert,
    "url": "http://example.com/api/languages/en/",
    "web_url": "http://example.com/languages/en/",
```
(ciąg dalszy na następnej stronie)

## **PUT /api/languages/**(**string:** *language*)**/**

Zmienia parametry języka.

#### **Parametry**

}

• **language** (*string*) – Kod języka

# **Żądanie obiektu JSON**

- **name** (*string*) Nazwa języka
- **direction** (*string*) Kierunek tekstu
- **population** (*int*) Liczba mówców
- **plural** (*object*) Szczegóły dotyczące liczby mnogiej w języku

# **PATCH /api/languages/**(**string:** *language*)**/**

Zmienia parametry języka.

#### **Parametry**

• **language** (*string*) – Kod języka

# **Żądanie obiektu JSON**

- **name** (*string*) Nazwa języka
- **direction** (*string*) Kierunek tekstu
- **population** (*int*) Liczba mówców
- **plural** (*object*) Szczegóły dotyczące liczby mnogiej w języku

## **DELETE /api/languages/**(**string:** *language*)**/**

Usuwa język.

#### **Parametry**

• **language** (*string*) – Kod języka

# **GET /api/languages/**(**string:** *language*)**/statistics/**

Zwraca statystyki dla języka.

# **Parametry**

• **language** (*string*) – Kod języka

## **Zobacz także:**

Returned attributes are described in *Statystyki*.

# **1.12.7 Projekty**

```
GET /api/projects/
```
Returns a list of all projects.

# **Zobacz także:**

Project object attributes are documented at *GET /api/projects/(string:project)/*.

# **POST /api/projects/**

Nowe w wersji 3.9.

Tworzy nowy projekt.

#### **Parametry**

- **name** (*string*) Nazwa projektu
- **slug** (*string*) Końcówka adresu URL projektu
- **web** (*string*) Strona internetowa projektu

# **GET /api/projects/**(**string:** *project*)**/**

<span id="page-134-0"></span>Zwraca informacje o projekcie.

#### **Parametry**

• **project** (*string*) – Końcówka adresu URL projektu

# **Odpowiedź Obiekt JSON**

- **name** (*string*) nazwa projektu
- **slug** (*string*) końcówka adresu URL projektu
- **web** (*string*) strona internetowa projektu
- **components\_list\_url** (*string*) URL to components list; see *GET /api/ projects/(string:project)/components/*
- **repository\_url** (*string*) URL to repository status; see *GET /api/ projects/(string:project)/repository/*
- **[changes\\_list\\_url](#page-136-0)** (*string*) URL to changes list; see *G[ET /api/](#page-136-0) projects/(string:project)/changes/*
- **[translation\\_review](#page-135-0)** (*boolean*) *Włącz przeglądy*
- **source\_review** (*boolean*) *Włącz przeglądy źródeł*
- **[set\\_language\\_team](#page-135-1)** (*boolean*) *Ustaw nagłówek "Zespół Tłumaczy"*
- **enable\_hooks** (*boolean*) *Włącz h[ooki](#page-287-0)*
- **instructions** (*string*) *In[strukcje tłumaczenia](#page-287-1)*
- **language\_aliases** (*string*) *Ali[asy językowe](#page-286-0)*

**Przykładowe dane JSON:**

{

}

```
"name": "Hello",
"slug": "hello",
"url": "http://example.com/api/projects/hello/",
"web": "https://weblate.org/",
"web_url": "http://example.com/projects/hello/"
```
## **PATCH /api/projects/**(**string:** *project*)**/**

Nowe w wersji 4.3.

Edit a project by a PATCH request.

**Parametry**

- **project** (*string*) Końcówka adresu URL projektu
- **co[mponent](https://www.rfc-editor.org/rfc/rfc5789#section-2)** (*string*) Końcówka adresu URL komponentu

# **PUT /api/projects/**(**string:** *project*)**/**

Nowe w wersji 4.3.

Edit a project by a PUT request.

## **Parametry**

• **project** (*string*) – Końcówka adresu URL projektu

# **DELETE /api/proj[ects](https://www.rfc-editor.org/rfc/rfc7231#section-4.3.4)/**(**string:** *project*)**/**

Nowe w wersji 3.9.

Usuwa projekt.

# **Parametry**

• **project** (*string*) – Końcówka adresu URL projektu

# **GET /api/projects/**(**string:** *project*)**/changes/**

<span id="page-135-1"></span>Returns a list of project changes. This is essentially a project scoped *GET /api/changes/* accepting same params.

#### **Parametry**

• **project** (*string*) – Końcówka adresu URL pro[jektu](#page-157-0)

# **Odpowiedź Obiekt JSON**

• **results** (*array*) – array of component objects; see *GET /api/changes/ (int:id)/*

# **GET /api/projects/**(**string:** *project*)**/repository/**

```
Returns information about VCS repository status. This endpoint contains only an overall summary for all repo-
sitories for the project. To get more detailed status use GET /api/components/(string:project)/
(string:component)/repository/.
```
#### **Parametry**

• **project** (*string*) – Końcówka a[dresu URL projektu](#page-145-0)

## **[Odpowiedź Obiekt JSON](#page-145-0)**

- **needs\_commit** (*boolean*) whether there are any pending changes to commit
- **needs\_merge** (*boolean*) whether there are any upstream changes to merge
- **needs\_push** (*boolean*) whether there are any local changes to push

## **Przykładowe dane JSON:**

{

}

```
"needs_commit": true,
"needs_merge": false,
"needs_push": true
```
# **POST /api/projects/**(**string:** *project*)**/repository/**

Performs given operation on the VCS repository.

# **Parametry**

• **project** (*string*) – Końcówka adresu URL projektu

#### **Żądanie obiektu JSON**

• **operation** (*string*) – Operation to perform: one of push, pull, commit, reset, cleanup, file-sync, file-scan

# **Odpowiedź Obiekt JSON**

• **result** (*boolean*) – wynik operacji

**Przykład CURL:**

```
curl \
   -d operation=pull \
   -H "Authorization: Token TOKEN" \
   http://example.com/api/projects/hello/repository/
```
**Przykład żądania JSON:**

```
POST /api/projects/hello/repository/ HTTP/1.1
Host: example.com
Accept: application/json
Content-Type: application/json
Authorization: Token TOKEN
Content-Length: 20
```
{**"operation"**:"pull"}

#### **Przykład odpowiedzi JSON:**

```
HTTP/1.0 200 OK
Date: Tue, 12 Apr 2016 09:32:50 GMT
Server: WSGIServer/0.1 Python/2.7.11+
Vary: Accept, Accept-Language, Cookie
X-Frame-Options: SAMEORIGIN
Content-Type: application/json
Content-Language: en
Allow: GET, POST, HEAD, OPTIONS
```
{**"result"**:**true**}

#### **GET /api/projects/**(**string:** *project*)**/components/**

<span id="page-136-0"></span>Returns a list of translation components in the given project.

**Parametry**

• **project** (*string*) – Końcówka adresu URL projektu

#### **Odpowiedź Obiekt JSON**

• **results** (*array*) – array of component objects; see *GET /api/components/ (string:project)/(string:component)/*

#### **POST /api/projects/**(**string:** *project*)**/components/**

Nowe w wersji 3.9.

<span id="page-136-1"></span>Zmienione w [wersji 4.3: The](#page-139-0) zipfile and docfile parameters are now accepted for VCS-less components, see *Pliki lokalne*.

Zmienione w wersji 4.6: The cloned repositories are now automatically shared within a project using *Wewnętrzne adresy URL Weblate*. Use disable\_autoshare to turn off this.

Creates tr[anslation com](#page-120-1)ponents in the given project.

**[Podpowiedź:](#page-116-1)** Use *Wewnętrzne adresy URL Weblate* when creating multiple components from a single [VCS](#page-116-1) repository.

**Informacja:** Most [of the component creation happen](#page-116-1)s in the background. Check the task\_url attribute of created component and follow the progress there.

**Parametry**

• **project** (*string*) – Końcówka adresu URL projektu

#### **Parametry formularza**

- **file zipfile** ZIP file to upload into Weblate for translations initialization
- **file docfile** Dokument do przetłumaczenia
- **boolean disable\_autoshare** Disables automatic repository sharing via *Wewnętrzne adresy URL Weblate*.

#### **Żądanie obiektu JSON**

• **object** – Parametry komponentów, patrz *GET /api/componen[ts/](#page-116-1) [\(string:project\)/\(st](#page-116-1)ring:component)/*

#### **Odpowiedź Obiekt JSON**

• **result** (*object*) – Created component object; see *[GET /api/components/](#page-139-0) [\(string:project\)/\(string:component\)/](#page-139-0)*

JSON can not be used when uploading the files using the zipfile and docfile parameters. The data has to be uploaded as *multipart/form-data*.

#### **Przykład żąd[ania formularza w CURL:](#page-139-0)**

```
curl \
   --form docfile=@strings.html \
   --form name=Weblate \
   --form slug=weblate \
   --form file_format=html \
   --form new_lang=add \
   -H "Authorization: Token TOKEN" \
   http://example.com/api/projects/hello/components/
```
**Przykład żądania JSON w CURL:**

```
curl \
    --data-binary '{
       "branch": "main",
       "file_format": "po",
       "filemask": "po/*.po",
       "name": "Weblate",
        "slug": "weblate",
        "repo": "https://github.com/WeblateOrg/hello.git",
        "template": "",
        "new_base": "po/hello.pot",
        "vcs": "git"
    }' \
    -H "Content-Type: application/json" \
    -H "Authorization: Token TOKEN" \
    http://example.com/api/projects/hello/components/
```
#### **JSON request to create a new component from Git:**

```
POST /api/projects/hello/components/ HTTP/1.1
Host: example.com
Accept: application/json
Content-Type: application/json
Authorization: Token TOKEN
Content-Length: 20
{
    "branch": "main",
    "file_format": "po",
```
(ciąg dalszy na następnej stronie)

(kontynuacja poprzedniej strony)

```
"filemask": "po/*.po",
"name": "Weblate",
"slug": "weblate",
"repo": "https://github.com/WeblateOrg/hello.git",
"template": "",
"new_base": "po/hello.pot",
"vcs": "git"
```
**JSON request to create a new component from another one:**

```
POST /api/projects/hello/components/ HTTP/1.1
Host: example.com
Accept: application/json
Content-Type: application/json
Authorization: Token TOKEN
Content-Length: 20
{
   "file_format": "po",
   "filemask": "po/*.po",
    "name": "Weblate",
    "slug": "weblate",
    "repo": "weblate://weblate/hello",
    "template": "",
    "new_base": "po/hello.pot",
    "vcs": "git"
}
```
## **Przykład odpowiedzi JSON:**

}

```
HTTP/1.0 200 OK
Date: Tue, 12 Apr 2016 09:32:50 GMT
Server: WSGIServer/0.1 Python/2.7.11+
Vary: Accept, Accept-Language, Cookie
X-Frame-Options: SAMEORIGIN
Content-Type: application/json
Content-Language: en
Allow: GET, POST, HEAD, OPTIONS
{
    "branch": "main",
    "file_format": "po",
    "filemask": "po/*.po",
    "git_export": "",
    "license": "",
    "license_url": "",
    "name": "Weblate",
    "slug": "weblate",
    "project": {
        "name": "Hello",
        "slug": "hello",
        "source_language": {
            "code": "en",
            "direction": "ltr",
             "population": 159034349015,
            "name": "English",
            "url": "http://example.com/api/languages/en/",
            "web_url": "http://example.com/languages/en/"
        },
        "url": "http://example.com/api/projects/hello/",
```
(ciąg dalszy na następnej stronie)

```
"web": "https://weblate.org/",
    "web_url": "http://example.com/projects/hello/"
},
"repo": "file:///home/nijel/work/weblate-hello",
"template": "",
"new_base": "",
"url": "http://example.com/api/components/hello/weblate/",
"vcs": "git",
"web_url": "http://example.com/projects/hello/weblate/"
```
# **GET /api/projects/**(**string:** *project*)**/languages/**

Returns paginated statistics for all languages within a project.

Nowe w wersji 3.8.

}

### **Parametry**

• **project** (*string*) – Końcówka adresu URL projektu

#### **Odpowiedź Obiekt JSON**

- **results** (*array*) tablica obiektów statystyk tłumaczenia
- **language** (*string*) nazwa języka
- **code** (*string*) kod języka
- **total** (*int*) całkowita liczba ciągów
- **translated** (*int*) liczba przetłumaczonych ciągów tekstowych
- **translated\_percent** (*float*) procent przetłumaczonych ciągów
- **total\_words** (*int*) całkowita liczba słów
- **translated\_words** (*int*) liczba przetłumaczonych słów
- **words\_percent** (*float*) procent przetłumaczonych słów

# **GET /api/projects/**(**string:** *project*)**/statistics/**

Zwraca statystyki dla projektu.

Nowe w wersji 3.8.

#### **Parametry**

• **project** (*string*) – Końcówka adresu URL projektu

## **Zobacz także:**

Returned attributes are described in *Statystyki*.

# **1.12.8 Komponenty**

**Podpowiedź:** Użyj *POST /api/projects/(string:project)/components/*, aby utworzyć nowe komponenty.

#### **GET /api/components/**

Returns a listo[f translation components.](#page-136-1)

#### **Zobacz także:**

<span id="page-139-0"></span>Component object attributes are documented at *GET /api/components/(string:project)/ (string:component)/*.

# **GET /api/components/**(**string:** *project*)**/**

**string:** *component***/**

Zwraca informacje o komponencie tłumaczenia.

## **Parametry**

- **project** (*string*) Końcówka adresu URL projektu
- **component** (*string*) Końcówka adresu URL komponentu

# **Odpowiedź Obiekt JSON**

- **project** (*object*) the translation project; see *GET /api/projects/ (string:project)/*
- **name** (*string*) *Nazwa komponentu*
- **slug** (*string*) *Końcówka adresu URL komponentu*
- **vcs** (*[string](#page-134-0)*) *System kontroli wersji*
- **repo** (*string*) *[Repozytorium kodu](#page-288-1) źródłowego*
- **git\_export** (*string*) *[URL repozytorium eksportu](#page-288-2)*
- **branch** (*string*) *[Gałąź repozytoriu](#page-288-3)m*
- **push\_branch** (*string*) *[Wypchnij gałąź](#page-289-1)*
- **filemask** (*string*) *M[aska pliku](#page-289-2)*
- **template** (*string*) *[Jednojęzyczny ba](#page-289-3)zowy plik języka*
- **edit\_template** (*string*) *[Edytuj plik b](#page-289-0)azowy*
- **intermediate** (*string*) *[Plik ję](#page-290-1)zyka pośredniego*
- **new\_base** (*string*) *[Szablon dla nowych tłumaczeń](#page-290-0)*
- **file\_format** (*string*) *Fo[rmat pliku](#page-290-2)*
- **license** (*string*) *Licencj[a tłumaczenia](#page-290-3)*
- **agreement** (*string*) *[Zgoda współpracownika](#page-290-4)*
- **new\_lang** (*string*) *Dod[awanie noweg](#page-291-0)o tłumaczenia*
- **language\_code\_style** (*[string](#page-292-0)*) *Styl kodu języka*
- **source\_language** (*object*[\) obiekt języka](#page-292-1) źródłowego; zobacz *GET /api/ languages/(string[:language\)/](#page-292-2)*
- **push** (*string*) *URL repozytorium dla [push](#page-293-0)*
- **check\_flags** (*string*) *Flagi tłumaczeń*
- **[priority](#page-132-0)** (*string*) *Priorytet*
- **enforced\_checks** (*string*) *[Wymuszon](#page-289-4)e kontrole*
- **restricted** (*string*) *[Ograniczony dostę](#page-292-3)p*
- **repoweb** (*string*) *P[rzeglądar](#page-296-0)ka repozytorium*
- **report\_source\_bugs** (*string*) *[Adres do zgłasza](#page-292-4)nia błędów łańcucha źródłowego*
- **merge\_style** (*string*) *[Styl scalania](#page-289-5)*
- **commit\_message** (*string*) *Com[mituj, dodawaj, usuwaj, scalaj, dodawaj i scalaj](#page-291-1) [żąd](#page-291-1)ania z wiadomościami*
- **add\_message** (*string*) *[Commituj, do](#page-294-0)dawaj, usuwaj, scalaj, dodawaj i scalaj żądania z wiadomościami*
- **delete\_message** (*string*) *Commituj, dodawaj, usuwaj, scalaj, dodawaj i scalaj żądania z wiadomościami*
- **merge\_message** (*string*) *Commituj, dodawaj, usuwaj, scalaj, dodawaj i scalaj żądania z wiadomościami*
- **[addon\\_message](#page-294-1)** (*string*) *C[ommituj, dodawaj, usuwaj, scalaj, dodawaj i scalaj żą](#page-294-1)dania z wiadomościami*
- **[pull\\_message](#page-294-1)** (*string*) *[Commituj, dodawaj, usuwaj, scalaj, dodawaj i scalaj żą](#page-294-1)dania z wiadomościami*
- **[allow\\_translatio](#page-294-1)n\_propagation** (*string*) *[Zezwól na propagację tłuma](#page-294-1)czenia*
- **[enable\\_suggestio](#page-294-1)ns** (*string*) *[Włącz sugestie](#page-294-1)*
- **suggestion\_voting** (*string*) *Głosowanie na sug[estie](#page-291-2)*
- **[sugg](#page-291-2)estion\_autoaccept** (*string*) *Automatyczne akceptowanie sugestii*
- **push\_on\_commit** (*string*) *Przes[yłaj przy commi](#page-291-3)towaniu*
- **commit\_pending\_age** (*string*) *[Wiek zmian do scomm](#page-291-4)itowania*
- **auto\_lock\_error** (*string*) *Błąd blo[kowania](#page-291-5)*
- **language\_regex** (*string*) *[Filtr języka](#page-294-2)*
- **variant\_regex** (*string*) *Warian[ty wyrażenia regularnego](#page-294-3)*
- **is\_glossary** (*bool*) *Użyj jak[o słownika](#page-295-0)*
- **glossary\_color** (*string*) *[Kolor słown](#page-295-1)ika*
- **repository\_url** (*string*) [URL to repository status;](#page-295-2) see *GET /api/ components/(string[:project\)/\(st](#page-296-1)ring:component)/repository/*
- **translations\_url** (*string*[\) URL to](#page-297-0) translations list; see *GET / api/components/(string:project)/(string:compone[nt\)/](#page-145-0) [translations/](#page-145-0)*
- **lock\_url** (*string*) URL to lock status; see *GET /api/com[ponents/](#page-147-0) [\(string:project\)/\(string:component\)/lock/](#page-147-0)*
- **[changes\\_list\\_](#page-147-0)url** (*string*) URL to changes list; see *GET /api/ components/(string:project)/(string:[component\)/changes/](#page-144-0)*
- **task\_url** (*string*[\) URL to a background task \(if any\); s](#page-144-0)ee *GET /api/tasks/ (str:uuid)/*

**Przykładowe [dane JSON:](#page-144-1)**

```
{
    "branch": "main",
    "file_format": "po",
    "filemask": "po/*.po",
    "git_export": "",
    "license": "",
    "license_url": "",
    "name": "Weblate",
    "slug": "weblate",
    "project": {
        "name": "Hello",
        "slug": "hello",
        "source_language": {
            "code": "en",
            "direction": "ltr",
             "population": 159034349015,
```
(ciąg dalszy na następnej stronie)

```
"name": "English",
        "url": "http://example.com/api/languages/en/",
        "web_url": "http://example.com/languages/en/"
    },
    "url": "http://example.com/api/projects/hello/",
    "web": "https://weblate.org/",
    "web_url": "http://example.com/projects/hello/"
},
"source_language": {
    "code": "en",
    "direction": "ltr",
    "population": 159034349015,
    "name": "English",
    "url": "http://example.com/api/languages/en/",
    "web_url": "http://example.com/languages/en/"
},
"repo": "file:///home/nijel/work/weblate-hello",
"template": "",
"new_base": "",
"url": "http://example.com/api/components/hello/weblate/",
"vcs": "git",
"web_url": "http://example.com/projects/hello/weblate/"
```

```
PATCH /api/components/(string: project)/
```

```
string: component/
```
}

Edit a component by a PATCH request.

#### **Parametry**

- **project** (*string*) Końcówka adresu URL projektu
- **compo[nent](https://www.rfc-editor.org/rfc/rfc5789#section-2)** (*string*) Końcówka adresu URL komponentu
- **source\_language** (*string*) Kod języka źródłowego projektu (opcjonalnie)

#### **Żądanie obiektu JSON**

- **name** (*string*) nazwa komponentu
- **slug** (*string*) końcówka adresu URL komponentu
- **repo** (*string*) Adres URL repozytorium VCS

# **Przykład CURL:**

```
curl \
    --data-binary '{"name": "new name"}' \
    -H "Content-Type: application/json" \
    -H "Authorization: Token TOKEN" \
    PATCH http://example.com/api/projects/hello/components/
```
#### **Przykład żądania JSON:**

```
PATCH /api/projects/hello/components/ HTTP/1.1
Host: example.com
Accept: application/json
Content-Type: application/json
Authorization: Token TOKEN
Content-Length: 20
{
    "name": "new name"
}
```
**Przykład odpowiedzi JSON:**

```
HTTP/1.0 200 OK
Date: Tue, 12 Apr 2016 09:32:50 GMT
Server: WSGIServer/0.1 Python/2.7.11+
Vary: Accept, Accept-Language, Cookie
X-Frame-Options: SAMEORIGIN
Content-Type: application/json
Content-Language: en
Allow: GET, POST, HEAD, OPTIONS
{
    "branch": "main",
    "file_format": "po",
    "filemask": "po/*.po",
    "git_export": "",
    "license": "",
    "license_url": "",
    "name": "new name",
    "slug": "weblate",
    "project": {
        "name": "Hello",
        "slug": "hello",
        "source_language": {
            "code": "en",
            "direction": "ltr",
            "population": 159034349015,
            "name": "English",
            "url": "http://example.com/api/languages/en/",
            "web_url": "http://example.com/languages/en/"
        },
        "url": "http://example.com/api/projects/hello/",
        "web": "https://weblate.org/",
        "web_url": "http://example.com/projects/hello/"
    },
    "repo": "file:///home/nijel/work/weblate-hello",
    "template": "",
    "new_base": "",
    "url": "http://example.com/api/components/hello/weblate/",
    "vcs": "git",
    "web_url": "http://example.com/projects/hello/weblate/"
}
```
**PUT /api/components/**(**string:** *project*)**/**

**string:** *component***/**

Edit a component by a PUT request.

#### **Parametry**

- **project** (*string*) Końcówka adresu URL projektu
- **compo[nent](https://www.rfc-editor.org/rfc/rfc7231#section-4.3.4)** (*string*) Końcówka adresu URL komponentu

# **Żądanie obiektu JSON**

- **branch** (*string*) Gałąź repozytorium VCS
- **file\_format** (*string*) format plików z tłumaczeniami
- **filemask** (*string*) mask of translation files in the repository
- **name** (*string*) nazwa komponentu
- **slug** (*string*) końcówka adresu URL komponentu
- **repo** (*string*) Adres URL repozytorium VCS
- **template** (*string*) plik podstawowy do tłumaczeń jednojęzycznych
- **new\_base** (*string*) base file for adding new translations
- **vcs** (*string*) system kontroli wersji

### **DELETE /api/components/**(**string:** *project*)**/**

**string:** *component***/**

Nowe w wersji 3.9.

Usuwa komponent.

### **Parametry**

- **project** (*string*) Końcówka adresu URL projektu
- **component** (*string*) Końcówka adresu URL komponentu

### **GET /api/components/**(**string:** *project*)**/**

**string:** *component***/changes/**

Returns a list of component changes. This is essentially a component scoped *GET /api/changes/* accepting same params.

### **Parametry**

- **project** (*string*) Końcówka adresu URL projektu
- **component** (*string*) Końcówka adresu URL komponentu

#### **Odpowiedź Obiekt JSON**

• **results** (*array*) – array of component objects; see *GET /api/changes/ (int:id)/*

### **GET /api/components/**(**string:** *project*)**/**

**string:** *component***/file/**

Nowe w wersj[i 4.9.](#page-157-0)

Downloads all available translations associated with the component as an archive file using the requested format.

**Parametry**

- **project** (*string*) Końcówka adresu URL projektu
- **component** (*string*) Końcówka adresu URL komponentu

#### **Parametry zapytania**

• **format** (*string*) – The archive format to use; If not specified, defaults to zip; Supported formats: zip

### **GET /api/components/**(**string:** *project*)**/**

### **string:** *component***/screenshots/**

Returns a list of component screenshots.

#### **Parametry**

- **project** (*string*) Końcówka adresu URL projektu
- **component** (*string*) Końcówka adresu URL komponentu

### **Odpowiedź Obiekt JSON**

- **results** (*array*) array of component screenshots; see *GET /api/ screenshots/(int:id)/*
- **GET /api/components/**(**string:** *project*)**/**
	- **string:** *component***/lock/**

<span id="page-144-0"></span>Zwraca stan b[lokady komponentu.](#page-158-0)

**Parametry**

- **project** (*string*) Końcówka adresu URL projektu
- **component** (*string*) Końcówka adresu URL komponentu

#### **Odpowiedź Obiekt JSON**

• **locked** (*boolean*) – whether component is locked for updates

**Przykładowe dane JSON:**

{

}

**"locked"**: **false**

### **POST /api/components/**(**string:** *project*)**/**

**string:** *component***/lock/**

Ustawia stan blokady komponentów.

Response is same as *GET /api/components/(string:project)/(string:component)/ lock/*.

**Parametry**

- **project** (*string*[\) Końcówka adresu URL projektu](#page-144-0)
- **component** (*string*) Końcówka adresu URL komponentu

### **Żądanie obiektu JSON**

• **lock** – Boolean whether to lock or not.

### **Przykład CURL:**

```
curl \
   -d lock=true \
   -H "Authorization: Token TOKEN" \
   http://example.com/api/components/hello/weblate/repository/
```
#### **Przykład żądania JSON:**

```
POST /api/components/hello/weblate/repository/ HTTP/1.1
Host: example.com
Accept: application/json
Content-Type: application/json
Authorization: Token TOKEN
Content-Length: 20
{"lock": true}
```
**Przykład odpowiedzi JSON:**

```
HTTP/1.0 200 OK
Date: Tue, 12 Apr 2016 09:32:50 GMT
Server: WSGIServer/0.1 Python/2.7.11+
Vary: Accept, Accept-Language, Cookie
X-Frame-Options: SAMEORIGIN
Content-Type: application/json
Content-Language: en
Allow: GET, POST, HEAD, OPTIONS
{"locked":true}
```
**GET /api/components/**(**string:** *project*)**/ string:** *component***/repository/** Returns information about VCS repository status.

<span id="page-145-0"></span>The response is same as for *GET /api/projects/(string:project)/repository/*.

#### **Parametry**

- **project** (*string*) Końcówka adresu URL projektu
- **component** (*string*) Końcówka adresu URL komponentu

### **Odpowiedź Obiekt JSON**

- **needs** commit (*boolean*) whether there are any pending changes to commit
- **needs\_merge** (*boolean*) whether there are any upstream changes to merge
- **needs\_push** (*boolean*) whether there are any local changes to push
- **remote\_commit** (*string*) Informacje o zdalnym commicie
- **status** (*string*) VCS repository status as reported by VCS
- **merge\_failure** Text describing merge failure or null if there is none

### **POST /api/components/**(**string:** *project*)**/**

### **string:** *component***/repository/**

Performs the given operation on a VCS repository.

<span id="page-146-0"></span>Zobacz *POST /api/projects/(string:project)/repository/* w celu uzyskania dokumentacji.

#### **Parametry**

- **project** (*string*[\) Końcówka adresu URL projektu](#page-135-0)
- **component** (*string*) Końcówka adresu URL komponentu

#### **Żądanie obiektu JSON**

• **operation** (*string*) – Operation to perform: one of push, pull, commit, reset, cleanup

#### **Odpowiedź Obiekt JSON**

• **result** (*boolean*) – wynik operacji

#### **Przykład CURL:**

```
curl \
   -d operation=pull \
   -H "Authorization: Token TOKEN" \
   http://example.com/api/components/hello/weblate/repository/
```
### **Przykład żądania JSON:**

```
POST /api/components/hello/weblate/repository/ HTTP/1.1
Host: example.com
Accept: application/json
Content-Type: application/json
Authorization: Token TOKEN
Content-Length: 20
```
{**"operation"**:"pull"}

#### **Przykład odpowiedzi JSON:**

```
HTTP/1.0 200 OK
Date: Tue, 12 Apr 2016 09:32:50 GMT
Server: WSGIServer/0.1 Python/2.7.11+
Vary: Accept, Accept-Language, Cookie
X-Frame-Options: SAMEORIGIN
Content-Type: application/json
Content-Language: en
```
(ciąg dalszy na następnej stronie)

Allow: GET, POST, HEAD, OPTIONS

{**"result"**:**true**}

**GET /api/components/**(**string:** *project*)**/**

**string:** *component***/monolingual\_base/**

Downloads base file for monolingual translations.

#### **Parametry**

- **project** (*string*) Końcówka adresu URL projektu
- **component** (*string*) Końcówka adresu URL komponentu
- **GET /api/components/**(**string:** *project*)**/**

### **string:** *component***/new\_template/**

Downloads template file for new translations.

### **Parametry**

- **project** (*string*) Końcówka adresu URL projektu
- **component** (*string*) Końcówka adresu URL komponentu

### **GET /api/components/**(**string:** *project*)**/**

**string:** *component***/translations/**

Returns a list of translation objects in the given component.

### **Parametry**

- **project** (*string*) Końcówka adresu URL projektu
- **component** (*string*) Końcówka adresu URL komponentu

#### **Odpowiedź Obiekt JSON**

• **results** (*array*) – array of translation objects; see *GET /api/translations/ (string:project)/(string:component)/(string:language)/*

### **POST /api/components/**(**string:** *project*)**/**

**string:** *component***/translations/**

Creates new tr[anslation in the given component.](#page-149-0)

### **Parametry**

- **project** (*string*) Końcówka adresu URL projektu
- **component** (*string*) Końcówka adresu URL komponentu

#### **Żądanie obiektu JSON**

• **language\_code** (*string*) – translation language code; see *GET /api/ languages/(string:language)/*

### **Odpowiedź Obiekt JSON**

• **result** (*object*) – tworzony nowy obiekt tłumaczeniowy

### **Przykład CU[RL:](#page-132-0)**

```
curl \
    -d language_code=cs \
    -H "Authorization: Token TOKEN" \
   http://example.com/api/projects/hello/components/
```
### **Przykład żądania JSON:**

```
POST /api/projects/hello/components/ HTTP/1.1
Host: example.com
Accept: application/json
Content-Type: application/json
Authorization: Token TOKEN
Content-Length: 20
```
### **Przykład odpowiedzi JSON:**

{**"language\_code"**: "cs"}

```
HTTP/1.0 200 OK
Date: Tue, 12 Apr 2016 09:32:50 GMT
Server: WSGIServer/0.1 Python/2.7.11+
Vary: Accept, Accept-Language, Cookie
X-Frame-Options: SAMEORIGIN
Content-Type: application/json
Content-Language: en
Allow: GET, POST, HEAD, OPTIONS
{
    "failing_checks": 0,
    "failing_checks_percent": 0,
    "failing_checks_words": 0,
    "filename": "po/cs.po",
    "fuzzy": 0,
    "fuzzy_percent": 0.0,
    "fuzzy_words": 0,
    "have_comment": 0,
    "have_suggestion": 0,
    "is_template": false,
    "is_source": false,
    "language": {
        "code": "cs",
        "direction": "ltr",
        "population": 1303174280
        "name": "Czech",
        "url": "http://example.com/api/languages/cs/",
        "web_url": "http://example.com/languages/cs/"
    },
    "language_code": "cs",
    "id": 125,
    "last_author": null,
    "last_change": null,
    "share_url": "http://example.com/engage/hello/cs/",
    "total": 4,
    "total_words": 15,
    "translate_url": "http://example.com/translate/hello/weblate/cs/",
    "translated": 0,
    "translated_percent": 0.0,
    "translated_words": 0,
    "url": "http://example.com/api/translations/hello/weblate/cs/",
    "web_url": "http://example.com/projects/hello/weblate/cs/"
}
```
<span id="page-148-0"></span>**GET /api/components/**(**string:** *project*)**/**

### **string:** *component***/statistics/**

Returns paginated statistics for all translations within component.

**Parametry**

• **project** (*string*) – Końcówka adresu URL projektu

• **component** (*string*) – Końcówka adresu URL komponentu

#### **Zobacz także:**

Returned attributes are described in *Statystyki*.

### **GET /api/components/**(**string:** *project*)**/**

**string:** *component***/links/**

Zwraca projekty powiązane z dany[m kompone](#page-163-0)ntem.

Nowe w wersji 4.5.

### **Parametry**

- **project** (*string*) Końcówka adresu URL projektu
- **component** (*string*) Końcówka adresu URL komponentu

### **Odpowiedź Obiekt JSON**

• **projects** (*array*) – associated projects; see *GET /api/projects/ (string:project)/*

### **POST /api/components/**(**string:** *project*)**/**

**string:** *component***/links/**

Powiąż projek[t z komponentem.](#page-134-0)

Nowe w wersji 4.5.

#### **Parametry**

- **project** (*string*) Końcówka adresu URL projektu
- **component** (*string*) Końcówka adresu URL komponentu

#### **Parametry formularza**

• **string project\_slug** – Końcówka adresu URL projektu

### **DELETE /api/components/**(**string:** *project*)**/**

**string:** *component***/links/string:** *project\_slug***/**

Usuń powiązanie projektu z komponentem.

Nowe w wersji 4.5.

### **Parametry**

- **project** (*string*) Końcówka adresu URL projektu
- **component** (*string*) Końcówka adresu URL komponentu
- **project\_slug** (*string*) Końcówka adresu URL projektu do usunięcia

# **1.12.9 Tłumaczenia**

### **GET /api/translations/**

Zwraca listę tłumaczeń.

### **Zobacz także:**

Translation object attributes are documented at *GET /api/translations/(string:project)/ (string:component)/(string:language)/*.

### **GET /api/translations/**(**string:** *project*)**/**

**string:** *component***/string:** *language***/**

<span id="page-149-0"></span>[Zwraca informacje o tłumaczeniu.](#page-149-0)

### **Parametry**

- **project** (*string*) Końcówka adresu URL projektu
- **component** (*string*) Końcówka adresu URL komponentu
- **language** (*string*) Kod języka tłumaczenia

### **Odpowiedź Obiekt JSON**

- **component** (*object*) obiekt komponentu; zobacz *GET /api/components/ (string:project)/(string:component)/*
- **failing\_checks** (*int*) Liczba ciągów, które nie przeszły kontroli
- **failing\_checks\_percent** (*float*) procent cią[gów, które nie przeszły kontroli](#page-139-0)
- **[failing\\_checks\\_words](#page-139-0)** (*int*) liczba słów z nieudanymi kontrolami
- **filename** (*string*) nazwa pliku tłumaczenia
- **fuzzy** (*int*) liczba rozmytych (zaznaczonych do edycji) ciągów
- **fuzzy\_percent** (*float*) percentage of fuzzy (marked for edit) strings
- **fuzzy\_words** (*int*) number of words in fuzzy (marked for edit) strings
- **have\_comment** (*int*) liczba ciągów z komentarzem
- **have\_suggestion** (*int*) liczba ciągów z sugestią
- **is\_template** (*boolean*) czy tłumaczenie ma jednojęzyczną podstawę
- **language** (*object*) obiekt języka źródłowego; zobacz *GET /api/languages/ (string:language)/*
- **language\_code** (*string*) language code used in the repository; this can be different from language code in the language object
- **last** author (*string*) nazwisko ostatniego autora
- **last\_change** (*timestamp*) znacznik czasu ostatniej zmiany
- **revision** (*string*) revision hash for the file
- **share\_url** (*string*) URL for sharing leading to engagement page
- **total** (*int*) całkowita liczba ciągów
- **total\_words** (*int*) całkowita liczba słów
- **translate\_url** (*string*) Adres URL tłumaczenia
- **translated** (*int*) liczba przetłumaczonych ciągów tekstowych
- **translated\_percent** (*float*) procent przetłumaczonych ciągów
- **translated\_words** (*int*) liczba przetłumaczonych słów
- **repository\_url** (*string*) URL to repository status; see *GET / api/translations/(string:project)/(string:component)/ (string:language)/repository/*
- **file\_url** (*string*) URL to file object; see *GET /api/translations/ [\(string:project\)/\(string:component\)/\(string:language\)/](#page-154-0) [file/](#page-154-0)*
- **changes\_list\_url** (*string*) URL to changes list; see *GET / api/translations/(string:project)/([string:component\)/](#page-153-0) [\(string:language\)/changes/](#page-153-0)*
- **units\_list\_url** (*string*) URL to strings list; see *GET [/api/](#page-152-0) translations/(string:project)/(string:component)/ [\(string:language\)/units/](#page-152-0)*

**Przykładowe dane JSON:**

{

```
"component": {
    "branch": "main",
    "file_format": "po",
    "filemask": "po/*.po",
    "git_export": "",
    "license": "",
    "license_url": "",
    "name": "Weblate",
    "new_base": "",
    "project": {
        "name": "Hello",
        "slug": "hello",
        "source_language": {
            "code": "en",
            "direction": "ltr",
            "population": 159034349015,
            "name": "English",
            "url": "http://example.com/api/languages/en/",
            "web_url": "http://example.com/languages/en/"
        },
        "url": "http://example.com/api/projects/hello/",
        "web": "https://weblate.org/",
        "web_url": "http://example.com/projects/hello/"
    },
    "repo": "file:///home/nijel/work/weblate-hello",
    "slug": "weblate",
    "template": "",
    "url": "http://example.com/api/components/hello/weblate/",
    "vcs": "git",
    "web_url": "http://example.com/projects/hello/weblate/"
},
"failing_checks": 3,
"failing_checks_percent": 75.0,
"failing_checks_words": 11,
"filename": "po/cs.po",
"fuzzy": 0,
"fuzzy_percent": 0.0,
"fuzzy_words": 0,
"have_comment": 0,
"have_suggestion": 0,
"is_template": false,
"language": {
    "code": "cs",
    "direction": "ltr",
    "population": 1303174280
    "name": "Czech",
    "url": "http://example.com/api/languages/cs/",
    "web_url": "http://example.com/languages/cs/"
},
"language_code": "cs",
"last author": "Weblate Admin",
"last_change": "2016-03-07T10:20:05.499",
"revision": "7ddfafe6daaf57fc8654cc852ea6be212b015792",
"share_url": "http://example.com/engage/hello/cs/",
"total": 4,
"total_words": 15,
"translate_url": "http://example.com/translate/hello/weblate/cs/",
"translated": 4,
"translated_percent": 100.0,
"translated_words": 15,
"url": "http://example.com/api/translations/hello/weblate/cs/",
```
(ciąg dalszy na następnej stronie)

### **DELETE /api/translations/**(**string:** *project*)**/**

**string:** *component***/string:** *language***/**

Nowe w wersji 3.9.

}

Usuwa tłumaczenie.

#### **Parametry**

- **project** (*string*) Końcówka adresu URL projektu
- **component** (*string*) Końcówka adresu URL komponentu
- **language** (*string*) Kod języka tłumaczenia

#### **GET /api/translations/**(**string:** *project*)**/**

### **string:** *component***/string:** *language***/changes/**

<span id="page-152-0"></span>Returns a list of translation changes. This is essentially a translations-scoped *GET /api/changes/* accepting the same parameters.

#### **Parametry**

- **project** (*string*) Końcówka adresu URL projektu
- **component** (*string*) Końcówka adresu URL komponentu
- **language** (*string*) Kod języka tłumaczenia

#### **Odpowiedź Obiekt JSON**

• **results** (*array*) – array of component objects; see *GET /api/changes/ (int:id)/*

### **GET /api/translations/**(**string:** *project*)**/**

**string:** *component***/string:** *language***/units/**

<span id="page-152-1"></span>Returns a list [of translation u](#page-157-0)nits.

### **Parametry**

- **project** (*string*) Końcówka adresu URL projektu
- **component** (*string*) Końcówka adresu URL komponentu
- **language** (*string*) Kod języka tłumaczenia
- **q** (*string*) Search query string *Wyszukiwanie* (optional)

#### **Odpowiedź Obiekt JSON**

• **results** (*array*) – array of component objects; see *GET /api/units/ (int:id)/*

### **POST /api/translations/**(**string:** *project*)**/**

**string:** *component***/string:** *language***/units/**

Dodaj nową j[ednostkę.](#page-155-0)

### **Parametry**

- **project** (*string*) Końcówka adresu URL projektu
- **component** (*string*) Końcówka adresu URL komponentu
- **language** (*string*) Kod języka tłumaczenia

### **Żądanie obiektu JSON**

• **key** (*string*) – Nazwa jednostki tłumaczeniowej (używana jako klucz lub kontekst)

- **value** (*array*) Source strings (use single string if not creating plural)
- **state** (*int*) String state; see *GET /api/units/(int:id)/*

### **Odpowiedź Obiekt JSON**

• **unit** (*object*) – newly created unit; see *GET /api/units/(int:id)/*

### **Zobacz także:**

*Zarządzaj ciągami*, adding-new-strings

### **POST /api/translations/**(**string:** *project*)**/**

**string:** *component***/string:** *language***/autotranslate/**

[Wyzwalanie autom](#page-293-0)atycznego tłumaczenia.

### **Parametry**

- **project** (*string*) Końcówka adresu URL projektu
- **component** (*string*) Końcówka adresu URL komponentu
- **language** (*string*) Kod języka tłumaczenia

### **Żądanie obiektu JSON**

- **mode** (*string*) Tryb automatycznego tłumaczenia
- **filter\_type** (*string*) Typ filtru automatycznego tłumaczenia
- **auto\_source** (*string*) Źródło automatycznego tłumaczenia mt lub others
- **component** (*string*) Włącz wkład do wspólnej pamięci tłumaczeniowej dla projektu, aby uzyskać dostęp do dodatkowych komponentów.
- **engines** (*array*) Silniki tłumaczenia maszynowego
- **threshold** (*string*) Ocena wyniku

### **GET /api/translations/**(**string:** *project*)**/**

### **string:** *component***/string:** *language***/file/**

<span id="page-153-0"></span>Download current translation file as it is stored in the VCS (without the format parameter) or converted to another format (see *Pobieranie tłumaczeń*).

**Informacja:** This API endpoint uses different logic for output than rest of API as it operates on whole file rather than on data. [Set of accepted](#page-26-0) format parameter differs and without such parameter you get translation file as stored in VCS.

### **Parametry zapytania**

- **format** File format to use; if not specified no format conversion happens; see *Pobieranie tłumaczeń* for supported formats
- **q** (*string*) Filter downloaded strings, see search, only applicable when conversion is in place (format is specified).

### **Parame[try](#page-26-0)**

- **project** (*string*) Końcówka adresu URL projektu
- **component** (*string*) Końcówka adresu URL komponentu
- **language** (*string*) Kod języka tłumaczenia

### **POST /api/translations/**(**string:** *project*)**/**

**string:** *component***/string:** *language***/file/**

Prześlij nowy plik z tłumaczeniami.

#### **Parametry**

- **project** (*string*) Końcówka adresu URL projektu
- **component** (*string*) Końcówka adresu URL komponentu
- **language** (*string*) Kod języka tłumaczenia

### **Parametry formularza**

- **string conflicts** How to deal with conflicts (ignore, replace-translated or replace-approved)
- **file file** Przesłany plik
- **string email** Adres e-mail autora
- **string author** Imię i nazwisko autora
- **string method** Upload method (translate, approve, suggest, fuzzy, replace, source, add), see *Metody importu*
- **string fuzzy** Fuzzy (marked for edit) strings processing (*empty*, process, approve)

### **Przykład CURL:**

```
curl -X POST \
   -F file=@strings.xml \
   -H "Authorization: Token TOKEN" \
   http://example.com/api/translations/hello/android/cs/file/
```
### **GET /api/translations/**(**string:** *project*)**/**

### **string:** *component***/string:** *language***/repository/**

Returns information about VCS repository status.

<span id="page-154-0"></span>The response is same as for *GET /api/components/(string:project)/ (string:component)/repository/*.

#### **Parametry**

- **project** (*string*) Końc[ówka adresu URL projektu](#page-145-0)
- **[component](#page-145-0)** (*string*) Końcówka adresu URL komponentu
- **language** (*string*) Kod języka tłumaczenia

### **POST /api/translations/**(**string:** *project*)**/**

#### **string:** *component***/string:** *language***/repository/**

Performs given operation on the VCS repository.

Zobacz *POST /api/projects/(string:project)/repository/* w celu uzyskania dokumentacji.

#### **Parametry**

- **project** (*string*[\) Końcówka adresu URL projektu](#page-135-0)
- **component** (*string*) Końcówka adresu URL komponentu
- **language** (*string*) Kod języka tłumaczenia

#### **Żądanie obiektu JSON**

• **operation** (*string*) – Operation to perform: one of push, pull, commit, reset, cleanup

#### <span id="page-154-1"></span>**Odpowiedź Obiekt JSON**

• **result** (*boolean*) – wynik operacji

### **GET /api/translations/**(**string:** *project*)**/**

### **string:** *component***/string:** *language***/statistics/**

Zwraca szczegółowe dane statystyczne dotyczące tłumaczeń.

**Parametry**

- **project** (*string*) Końcówka adresu URL projektu
- **component** (*string*) Końcówka adresu URL komponentu
- **language** (*string*) Kod języka tłumaczenia

#### **Zobacz także:**

Returned attributes are described in *Statystyki*.

### **1.12.10 Pamięć**

Nowe w wersji 4.14.

### **GET /api/memory/**

Returns a list of memory results.

```
DELETE /api/memory/(int: memory_object_id)/
```
Deletes a memory object

**Parametry**

```
• memory_object_id – Memory Object ID
```
# **1.12.11 Jednostki**

A *unit* is a single piece of a translation which pairs a source string with a corresponding translated string and also contains some related metadata. The term is derived from the Translate Toolkit and XLIFF.

### **GET /api/units/**

Returns list of translation units.

### **Parametry**

• **q** (*string*) – Search query string *Wyszukiwanie* (optional)

### **Zobacz także:**

Unit object attributes are documented at *GET /api/units/(int:id)/*.

### **GET /api/units/**(**int:** *id*)**/**

Zmienione w wersji 4.3: The target and source are now arrays to properly handle plural strings.

<span id="page-155-0"></span>Returns information about translation un[it.](#page-155-0)

### **Parametry**

• **id** (*int*) – Identyfikator jednostki

#### **Odpowiedź Obiekt JSON**

- **translation** (*string*) URL of a related translation object
- **source** (*array*) ciąg źródłowy
- **previous\_source** (*string*) previous source string used for fuzzy matching
- **target** (*array*) ciąg docelowy
- **id\_hash** (*string*) niepowtarzalny identyfikator jednostki
- **content\_hash** (*string*) unique identifier of the source string
- **location** (*string*) location of the unit in source code
- **context** (*string*) ontekst tłumaczenia
- **note** (*string*) notatka o jednostce tłumaczeniowej
- **flags** (*string*) flagi jednostek tłumaczeniowych
- **labels** (*array*) translation unit labels, available on source units
- **state** (*int*) unit state, 0 untranslated, 10 needs editing, 20 translated, 30 approved, 100 - read only
- **fuzzy** (*boolean*) czy jednostka jest rozmyta lub oznaczona do przeglądu
- **translated** (*boolean*) czy dana jednostka jest tłumaczona
- **approved** (*boolean*) czy tłumaczenie jest zatwierdzone
- **position** (*int*) pozycja jednostki w pliku tłumaczenia
- **has\_suggestion** (*boolean*) czy jednostka ma sugestie
- **has\_comment** (*boolean*) czy jednostka ma komentarze
- **has\_failing\_check** (*boolean*) czy jednostka nie przeszła pomyślnie testów
- **num\_words** (*int*) liczba słów źródłowych
- **priority** (*int*) priorytet tłumaczenia; 100 to wartość domyślna
- **id** (*int*) identyfikator jednostki
- **explanation** (*string*) String explanation, available on source units, see *Dodatkowe informacje o ciągach źródłowych*
- **extra\_flags** (*string*) Additional string flags, available on source units, see *Dostosowywanie zachowania za pomocą flag*
- **web** url  $(string)$  URL where the unit can be edited
- **source\_unit** (*string*) Source unit link; see *GET /api/units/(int:i[d\)/](#page-319-0)*
- **pending** (*boolean*[\) czy jednostka o](#page-319-0)czekuje na zapis
- **timestamp** (*timestamp*) wiek ciągu

#### **PATCH /api/units/**(**int:** *id*)**/**

Nowe w wersji 4.3.

Wykonuje częściową aktualizację jednostki tłumaczenia.

### **Parametry**

• **id** (*int*) – Identyfikator jednostki

#### **Żądanie obiektu JSON**

- **state** (*int*) unit state, 0 untranslated, 10 needs editing, 20 translated, 30 approved (need review workflow enabled, see *Dedykowani recenzenci*)
- **target** (*array*) ciąg docelowy
- **explanation** (*string*) String explanation, available on source units, see *Dodatkowe informacje o ciągach źródłowych*
- **extra\_flags** (*string*) Additional string flags, available on source units, see *Dostosowywanie zachowania za pomocą flag*

#### **Odpowi[edź Obiekt JSON](#page-313-0)**

• **labels** (*array*) – labels, available on source units

### **PUT /api/units/**(**int:** *id*)**/**

Nowe w wersji 4.3.

Wykonuje pełną aktualizację jednostki tłumaczeniowej.

### **Parametry**

• **id** (*int*) – Identyfikator jednostki

### **Żądanie obiektu JSON**

- **state** (*int*) unit state, 0 untranslated, 10 needs editing, 20 translated, 30 approved (need review workflow enabled, see *Dedykowani recenzenci*)
- **target** (*array*) ciąg docelowy
- **explanation** (*string*) String explanation, available on source units, see *Dodatkowe informacje o ciągach źródłowych*
- **extra\_flags** (*string*) Additional string flags, available on source units, see *Dostosowywanie zachowania za pomocą flag*

### **Odpowi[edź Obiekt JSON](#page-313-0)**

• **labels** (*array*) – labels, available on source units

### **DELETE /api/u[nits/](#page-319-0)**(**int:** *id*)**/**

Nowe w wersji 4.3.

Usuwa jednostkę tłumaczeniową.

### **Parametry**

• **id** (*int*) – Identyfikator jednostki

# **1.12.12 Zmiany**

### **GET /api/changes/**

Zmienione w wersji 4.1: Filtering of changes was introduced in the 4.1 release.

Returns a list of translation changes.

### **Zobacz także:**

Change object attributes are documented at *GET /api/changes/(int:id)/*.

### **Parametry zapytania**

- **user** (*string*) Nazwa u[żytkownika do filtrów](#page-157-0)
- **action** (*int*) Action to filter, can be used several times
- **timestamp\_after** (*timestamp*) ISO 8601 formatted timestamp to list changes after
- **timestamp\_before** (*timestamp*) ISO 8601 formatted timestamp to list changes before

### **GET /api/changes/**(**int:** *id*)**/**

<span id="page-157-0"></span>Zwraca informacje o zmianie tłumaczenia.

### **Parametry**

• **id** (*int*) – Zmiana identyfikatora

### **Odpowiedź Obiekt JSON**

• **unit** (*string*) – URL of a related unit object

- **translation** (*string*) URL of a related translation object
- **component** (*string*) URL of a related component object
- **user** (*string*) URL of a related user object
- **author** (*string*) URL of a related author object
- **timestamp** (*timestamp*) znacznik czasu zdarzenia
- **action** (*int*) numeryczna identyfikacja działania
- **action\_name** (*string*) opis tekstowy działania
- **target** (*string*) event changed text or detail
- **id** (*int*) zmiana identyfikatora

### **1.12.13 Zrzuty ekranu**

### **GET /api/screenshots/**

Returns a list of screenshot string information.

#### **Zobacz także:**

Screenshot object attributes are documented at *GET /api/screenshots/(int:id)/*.

### **GET /api/screenshots/**(**int:** *id*)**/**

<span id="page-158-0"></span>Zwraca informacje o zrzutach ekranu.

### **Parametry**

• **id** (*int*) – Identyfikator zrzutu ekranu

### **Odpowiedź Obiekt JSON**

- **name** (*string*) nazwa zrzutu ekranu
- **component** (*string*) URL of a related component object
- **file\_url** (*string*) URL to download a file; see *GET /api/screenshots/ (int:id)/file/*
- **units** (*array*) link to associated source string information; see *GET /api/ units/(int:id)/*

#### **GET /api/scre[enshots/](#page-158-1)**(**int:** *id*)**/file/**

Pobierz zrzut ekranu.

### **Parame[try](#page-155-0)**

• **id** (*int*) – Identyfikator zrzutu ekranu

#### <span id="page-158-1"></span>**POST /api/screenshots/**(**int:** *id*)**/file/**

Zastąp obraz zrzutu ekranu.

**Parametry**

• **id** (*int*) – Identyfikator zrzutu ekranu

### **Parametry formularza**

• **file image** – Przesłany plik

#### **Przykład CURL:**

```
curl -X POST \
   -F image=@image.png \
   -H "Authorization: Token TOKEN" \
   http://example.com/api/screenshots/1/file/
```
### **POST /api/screenshots/**(**int:** *id*)**/units/**

Powiąż ciąg źródłowy ze zrzutem ekranu.

### **Parametry**

- **id** (*int*) Identyfikator zrzutu ekranu
- **Parametry formularza**
	- **string unit\_id** Identyfikator jednostki

### **Odpowiedź Obiekt JSON**

- **name** (*string*) nazwa zrzutu ekranu
- **translation** (*string*) URL of a related translation object
- **file\_url** (*string*) URL to download a file; see *GET /api/screenshots/ (int:id)/file/*
- **units** (*array*) link to associated source string information; see *GET /api/ units/(int:id)/*

### **DELETE /api/s[creenshots/](#page-158-1)**(**int:** *id*)**/units/**

**int:** *unit\_id*

Usuń powiąza[nie zrzutu ekranu z ciąg](#page-155-0)ami źródłowymi.

### **Parametry**

- **id** (*int*) Identyfikator zrzutu ekranu
- **unit\_id** ID jednostki ciągu źródłowego

### **POST /api/screenshots/**

Tworzy nowy zrzut ekranu.

### **Parametry formularza**

- **file image** Przesłany plik
- **string name** Nazwa zrzutu ekranu
- **string project\_slug** Końcówka adresu URL projektu
- **string component\_slug** Końcówka adresu URL komponentu
- **string language\_code** Kod języka

### **Odpowiedź Obiekt JSON**

- **name** (*string*) nazwa zrzutu ekranu
- **component** (*string*) URL of a related component object
- **file\_url** (*string*) URL to download a file; see *GET /api/screenshots/ (int:id)/file/*
- **units** (*array*) link to associated source string information; see *GET /api/ units/(int:id)/*

### **PATCH /api/sc[reenshots/](#page-158-1)**(**int:** *id*)**/**

Edytuj częściowe informacje o zrzucie ekranu.

### **Parame[try](#page-155-0)**

• **id** (*int*) – Identyfikator zrzutu ekranu

### **Odpowiedź Obiekt JSON**

- **name** (*string*) nazwa zrzutu ekranu
- **component** (*string*) URL of a related component object
- **file\_url** (*string*) URL to download a file; see *GET /api/screenshots/ (int:id)/file/*
- **units** (*array*) link to associated source string information; see *GET /api/ units/(int:id)/*

### **PUT /api/scre[enshots/](#page-158-1)**(**int:** *id*)**/**

Edytuj pełne informacje o zrzucie ekranu.

#### **Parame[try](#page-155-0)**

• **id** (*int*) – Identyfikator zrzutu ekranu

### **Odpowiedź Obiekt JSON**

- **name** (*string*) nazwa zrzutu ekranu
- **component** (*string*) URL of a related component object
- **file\_url** (*string*) URL to download a file; see *GET /api/screenshots/ (int:id)/file/*
- **units** (*array*) link to associated source string information; see *GET /api/ units/(int:id)/*

### **DELETE /api/s[creenshots/](#page-158-1)**(**int:** *id*)**/**

Usuń zrzut ekranu.

#### **Parame[try](#page-155-0)**

• **id** (*int*) – Identyfikator zrzutu ekranu

### **1.12.14 Dodatki**

Nowe w wersji 4.4.1.

#### **GET /api/addons/**

Zwraca listę dodatków.

### **Zobacz także:**

Add-on object attributes are documented at *GET /api/addons/(int:id)/*.

### **GET /api/addons/**(**int:** *id*)**/**

Zwraca informacje o dodatku.

#### **Parametry**

• **id** (*int*) – ID dodatku

#### **Odpowiedź Obiekt JSON**

- **name** (*string*) nazwa dodatku
- **component** (*string*) URL of a related component object
- **configuration** (*object*) Opcjonalna konfiguracja dodatku

### **Zobacz także:**

#### *Dodatki*

```
POST /api/components/(string: project)/
```
**string:** *component***/addons/**

[Tworzy](#page-340-0) nowy dodatek.

### **Parametry**

• **project\_slug** (*string*) – Końcówka adresu URL projektu

• **component\_slug** (*string*) – Końcówka adresu URL komponentu

### **Żądanie obiektu JSON**

- **name** (*string*) nazwa dodatku
- **configuration** (*object*) Opcjonalna konfiguracja dodatku

### **PATCH /api/addons/**(**int:** *id*)**/**

Edytuj częściowe informacje o dodatku.

### **Parametry**

• **id** (*int*) – ID dodatku

### **Odpowiedź Obiekt JSON**

• **configuration** (*object*) – Opcjonalna konfiguracja dodatku

### **PUT /api/addons/**(**int:** *id*)**/**

Edytuj pełne informacje o dodatku.

### **Parametry**

• **id** (*int*) – ID dodatku

### **Odpowiedź Obiekt JSON**

• **configuration** (*object*) – Opcjonalna konfiguracja dodatku

### **DELETE /api/addons/**(**int:** *id*)**/**

Usuń dodatek.

**Parametry**

• **id** (*int*) – ID dodatku

### **1.12.15 Listy komponentów**

Nowe w wersji 4.0.

### **GET /api/component-lists/**

Returns a list of component lists.

### **Zobacz także:**

Component list object attributes are documented at *GET /api/component-lists/(str:slug)/*.

### **GET /api/component-lists/**(**str:** *slug*)**/**

Zwraca informacje o liście komponentów.

### **Parametry**

• **slug** (*string*) – Końcówka adresu URL listy komponentów

### **Odpowiedź Obiekt JSON**

- **name** (*string*) nazwa listy komponentów
- **slug** (*string*) końcówka adresu URL listy komponentów
- **show\_dashboard** (*boolean*) whether to show it on a dashboard
- **components** (*array*) link to associated components; see *GET /api/ components/(string:project)/(string:component)/*
- **auto\_assign** (*array*) zasady automatycznego przydzielania

### **PUT /api/component-lists/**(**str:** *slug*)**/**

Zmienia parametry listy komponentów.

**Parametry**

```
• slug (string) – Końcówka adresu URL listy komponentów
```
#### **Żądanie obiektu JSON**

- **name** (*string*) nazwa listy komponentów
- **slug** (*string*) końcówka adresu URL listy komponentów
- **show\_dashboard** (*boolean*) whether to show it on a dashboard

#### **PATCH /api/component-lists/**(**str:** *slug*)**/**

Zmienia parametry listy komponentów.

#### **Parametry**

• **slug** (*string*) – Końcówka adresu URL listy komponentów

#### **Żądanie obiektu JSON**

- **name** (*string*) nazwa listy komponentów
- **slug** (*string*) końcówka adresu URL listy komponentów
- **show\_dashboard** (*boolean*) whether to show it on a dashboard

### **DELETE /api/component-lists/**(**str:** *slug*)**/**

Usuwa listę komponentów.

#### **Parametry**

• **slug** (*string*) – Końcówka adresu URL listy komponentów

#### **POST /api/component-lists/**(**str:** *slug*)**/components/**

Associate component with a component list.

#### **Parametry**

• **slug** (*string*) – Końcówka adresu URL listy komponentów

### **Parametry formularza**

• **string component\_id** – Identyfikator komponentu

**DELETE /api/component-lists/**(**str:** *slug*)**/components/**

```
str: component_slug
```
Disassociate a component from the component list.

### **Parametry**

- **slug** (*string*) Końcówka adresu URL listy komponentów
- **component\_slug** (*string*) Końcówka adresu URL komponentu

### **1.12.16 Słownik**

Zmienione w wersji 4.5: Glossaries are now stored as regular components, translations and strings, please use respective API instead.

### **1.12.17 Zadania**

Nowe w wersji 4.4.

- **GET /api/tasks/** Lista zadań jest obecnie niedostępna.
- **GET /api/tasks/**(**str:** *uuid*)**/**

Zwraca informacje o zadaniu

### **Parametry**

• **uuid** (*string*) – Identyfikator UUID zadania

### **Odpowiedź Obiekt JSON**

- **completed** (*boolean*) Określa, czy zadanie zostało ukończone
- **progress** (*int*) Task progress in percent
- **result** (*object*) Task result or progress details
- **log** (*string*) Dziennik zadań

### <span id="page-163-0"></span>**1.12.18 Statystyki**

### **GET /api/**(**str:** *object*)**/statistics/**

There are several statistics endpoints for objects and all of them contain same structure.

### **Parametry**

• **object** (*string*) – URL path

### **Odpowiedź Obiekt JSON**

- **total** (*int*) całkowita liczba ciągów
- **total\_words** (*int*) całkowita liczba słów
- **total\_chars** (*int*) total number of characters
- **last\_change** (*timestamp*) data ostatniej zmiany
- **translated** (*int*) liczba przetłumaczonych ciągów tekstowych
- **translated\_percent** (*float*) procent przetłumaczonych ciągów
- **translated\_words** (*int*) liczba przetłumaczonych słów
- **translated\_words\_percent** (*float*) procent przetłumaczonych słów
- **translated\_chars** (*int*) liczba przetłumaczonych znaków
- **translated\_chars\_percent** (*float*) procent przetłumaczonych znaków
- **fuzzy** (*int*) liczba rozmytych (zaznaczonych do edycji) ciągów
- **fuzzy\_percent** (*float*) percentage of fuzzy (marked for edit) strings
- **failing** (*int*) liczba nieudanych kontroli
- **failing\_percent** (*float*) odsetek nieudanych kontroli
- **approved** (*int*) number of approved checks
- **approved\_percent** (*float*) percentage of approved strings
- **readonly** (*int*) number of read-only strings
- **readonly\_percent** (*float*) percentage of read-only strings
- **suggestions** (*int*) number of strings with suggestions
- **comments** (*int*) number of strings with comments
- **name** (*string*) object name
- **url** (*string*) URL to access the object (if applicable)
- **url\_translate** (*string*) URL to access the translation (if applicable)
- **code** (*string*) language code (if applicable)

#### **Zobacz także:**

```
GET /api/languages/(string:language)/statistics/, GET /api/projects/
(string:project)/statistics/, GET /api/components/(string:project)/
(string:component)/statistics/, GET /api/translations/(string:project)/
(string:component)/(string:language)/statistics/
```
### **1.12.19 [Metryki](#page-148-0)**

#### **GET /api/metrics/**

Returns server metrics.

#### **Odpowiedź Obiekt JSON**

- **units** (*int*) Liczba jednostek
- **units\_translated** (*int*) Liczba przetłumaczonych jednostek
- **users** (*int*) Liczba użytkowników
- **changes** (*int*) Liczba zmian
- **projects** (*int*) Liczba projektów
- **components** (*int*) Liczba komponentów
- **translations** (*int*) Liczba tłumaczeń
- **languages** (*int*) Liczba używanych języków
- **checks** (*int*) Liczba uruchomionych kontroli jakości
- **configuration\_errors** (*int*) Liczba błędów konfiguracji
- **suggestions** (*int*) Liczba oczekujących sugestii
- **celery\_queues** (*object*) Długości kolejek Celery, patrz *Zadania w tle korzystające z Celery*
- **name** (*string*) Skonfigurowana nazwa serwera

### **1.12.20 Szuka[j](#page-239-0)**

### **GET /api/search/**

Nowe w wersji 4.18.

Returns site-wide search results as a list. There is no pagination on the result set, only first few matches are returned for each category.

#### **Odpowiedź Obiekt JSON**

- **name** (*str*) Name of the matched item.
- **url** (*str*) Web URL of the matched item.
- **category** (*str*) Category of the matched item.

# **1.12.21 Hooki powiadomień**

Notification hooks allow external applications to notify Weblate that the VCS repository has been updated.

You can use repository endpoints for projects, components and translations to update individual repositories; see *POST /api/projects/(string:project)/repository/* for documentation.

### **GET /hooks/update/**(**string:** *project*)**/**

**string:** *component***/**

[Niezalecane od wersji 2.6: Please use](#page-135-0) *POST /api/components/(string:project)/ (string:component)/repository/* instead which works properly with authentication for ACL limited projects.

Triggers update of a component (pulling from [VCS and scanning for translation changes\).](#page-146-0)

### **GET [/hooks/update/](#page-146-0)**(**string:** *project*)**/**

Niezalecane od wersji 2.6: Please use *POST /api/projects/(string:project)/repository/* instead which works properly with authentication for ACL limited projects.

Triggers update of all components in a project (pulling from VCS and scanning for translation changes).

#### **POST /hooks/github/**

Special hook for handling GitHub notifications and automatically updating matching components.

**Informacja:** GitHub includes direct support for notifying Weblate: enable Weblate service hook in repository settings and set the URL to the URL of your Weblate installation.

#### **Zobacz także:**

#### *Automatyczne otrzymywanie zmian z GitHub*

For instruction on setting up GitHub integration

**https://docs.github.com/en/get-started/customizing-your-github-workflow/exploring-integrations/ about-webhooks**

[Ogólne informacje na temat Webhooków](#page-304-0) GitHub

#### *ENABLE\_HOOKS*

[For enabling hooks for whole Weblate](https://docs.github.com/en/get-started/customizing-your-github-workflow/exploring-integrations/about-webhooks)

#### **POST /hooks/gitlab/**

[Special hook for ha](#page-371-0)ndling GitLab notifications and automatically updating matching components.

#### **Zobacz także:**

#### *Automatyczne otrzymywanie zmian z GitHub*

For instruction on setting up GitLab integration

### **https://docs.gitlab.com/ee/user/project/integrations/webhooks.html** [Ogólne informacje na temat Webhooków](#page-305-0) GitLab

### *ENABLE\_HOOKS*

[For enabling hooks for whole Weblate](https://docs.gitlab.com/ee/user/project/integrations/webhooks.html)

### **POST /hooks/bitbucket/**

[Special hook for ha](#page-371-0)ndling Bitbucket notifications and automatically updating matching components.

### **Zobacz także:**

*Automatyczne otrzymywanie zmian z Bitbucket*

For instruction on setting up Bitbucket integration

### **https://support.atlassian.com/bitbucket-cloud/docs/manage-webhooks/**

[Ogólne informacje na temat WebhookówB](#page-305-1)itbucket

#### *ENABLE\_HOOKS*

For enabling hooks for whole Weblate

#### **POST /hooks/pagure/**

[Nowe w wersji 3.3](#page-371-0).

Special hook for handling Pagure notifications and automatically updating matching components.

#### **Zobacz także:**

*Automatyczne odbieranie zmian Pagure* For instruction on setting up Pagure integration

**https://docs.pagure.org/pagure/usage/using\_webhooks.html** [Ogólne informacje na temat Webho](#page-305-2)oków

*ENABLE\_HOOKS* [For enabling hooks for whole Weblate](https://docs.pagure.org/pagure/usage/using_webhooks.html)

### **POST /hooks/azure/**

[Nowe w wersji 3.8](#page-371-0).

Special hook for handling Azure DevOps notifications and automatically updating matching components.

**Informacja:** Please make sure that *Resource details to send* is set to *All*, otherwise Weblate will not be able to match your Azure repository.

#### **Zobacz także:**

### *Automatically receiving changes from Azure Repos*

For instruction on setting up Azure integration

#### **https:**

**//learn.microsoft.com/en-us/azure/devops/service-hooks/services/webhooks?view=azure-devops** [Ogólne informacje na temat Azure DevOps We](#page-306-0)b Hooks

#### *ENABLE\_HOOKS*

[For enabling hooks for whole Weblate](https://learn.microsoft.com/en-us/azure/devops/service-hooks/services/webhooks?view=azure-devops)

#### **POST /hooks/gitea/**

[Nowe w wersji 3.9](#page-371-0).

Special hook for handling Gitea Webhook notifications and automatically updating matching components.

#### **Zobacz także:**

*Automatically receiving changes from Gitea Repos* For instruction on setting up Gitea integration

**https://docs.gitea.io/en-us/webhooks/** [Ogólne informacje na temat Webhooków Gitea](#page-307-0)

### *ENABLE\_HOOKS*

[For enabling hooks for whole Webl](https://docs.gitea.io/en-us/webhooks/)ate

### **POST /hooks/gitee/**

[Nowe w wersji 3.9](#page-371-0).

Special hook for handling Gitee Webhook notifications and automatically updating matching components.

#### **Zobacz także:**

*Automatically receiving changes from Gitee Repos* For instruction on setting up Gitee integration

**https://gitee.com/help/categories/40** [Ogólne informacje na temat Webhooków Gitee](#page-307-1)

*ENABLE\_HOOKS*

[For enabling hooks for whole We](https://gitee.com/help/categories/40)blate

# **1.12.22 [Eksport](#page-371-0)**

Weblate provides various exports to allow you to further process the data.

```
GET /exports/stats/(string: project)/
    string: component/
```
**Parametry zapytania**

• **format** (*string*) – Output format: either json or csv

```
Niezalecane od wersji 2.6: Please use GET /api/components/(string:project)/
(string:component)/statistics/ and GET /api/translations/
(string:project)/(string:component)/(string:language)/statistics/ instead;
it allows access to ACL controlled projects as well.
```
[Retrieves statistics for given component in give](#page-148-0)n [format.](#page-148-0)

### **[Przykładowe żądanie:](#page-154-1)**

```
GET /exports/stats/weblate/main/ HTTP/1.1
Host: example.com
Accept: application/json, text/javascript
```
### **Przykładowa odpowiedź:**

```
HTTP/1.1 200 OK
Vary: Accept
Content-Type: application/json
\lceil{
        "code": "cs",
        "failing": 0,
        "failing_percent": 0.0,
        "fuzzy": 0,
        "fuzzy_percent": 0.0,
        "last_author": "Michal Čihař",
        "last_change": "2012-03-28T15:07:38+00:00",
        "name": "Czech",
        "total": 436,
        "total_words": 15271,
        "translated": 436,
        "translated_percent": 100.0,
        "translated_words": 3201,
        "url": "http://hosted.weblate.org/engage/weblate/cs/",
        "url_translate": "http://hosted.weblate.org/projects/weblate/main/cs/"
    },
    {
        "code": "nl",
        "failing": 21,
        "failing_percent": 4.8,
        "fuzzy": 11,
        "fuzzy_percent": 2.5,
```
(ciąg dalszy na następnej stronie)

```
"last_author": null,
       "last_change": null,
       "name": "Dutch",
       "total": 436,
       "total_words": 15271,
       "translated": 319,
       "translated_percent": 73.2,
       "translated_words": 3201,
       "url": "http://hosted.weblate.org/engage/weblate/nl/",
       "url_translate": "http://hosted.weblate.org/projects/weblate/main/nl/"
   },
    {
       "code": "el",
       "failing": 11,
       "failing_percent": 2.5,
       "fuzzy": 21,
       "fuzzy_percent": 4.8,
       "last_author": null,
       "last_change": null,
       "name": "Greek",
       "total": 436,
       "total_words": 15271,
       "translated": 312,
       "translated_percent": 71.6,
       "translated_words": 3201,
       "url": "http://hosted.weblate.org/engage/weblate/el/",
       "url_translate": "http://hosted.weblate.org/projects/weblate/main/el/"
    }
]
```
### **1.12.23 Kanały RSS**

Changes in translations are exported in RSS feeds.

```
GET /exports/rss/(string: project)/
     string: component/string: language/
     Retrieves RSS feed with recent changes for a translation.
```

```
GET /exports/rss/(string: project)/
     string: component/
     Retrieves RSS feed with recent changes for a component.
```
- **GET /exports/rss/**(**string:** *project*)**/** Retrieves RSS feed with recent changes for a project.
- **GET /exports/rss/language/**(**string:** *language*)**/** Retrieves RSS feed with recent changes for a language.
- **GET /exports/rss/**

Retrieves RSS feed with recent changes for Weblate instance.

### **Zobacz także:**

RSS w Wikipedii

# **1.13 Klient Weblate**

# **1.13.1 Instalacja**

The Weblate Client is shipped separately and includes the Python module. To use the commands below, you need to install *wlc*:

pip install wlc

# **1.13.[2](#page-174-0) Użycie platformy Docker**

The Weblate Client is also available as a Docker image.

The image is published on Docker Hub: https://hub.docker.com/r/weblate/wlc

Instalowanie:

```
docker pull weblate/wlc
```
The Docker container uses Weblate's default settings and connects to the API deployed in localhost. The API URL and API\_KEY can be configured through the arguments accepted by Weblate.

The command to launch the container uses the following syntax:

docker run --rm weblate/wlc [WLC\_ARGS]

Przykład:

docker run --rm weblate/wlc --url https://hosted.weblate.org/api/ list-projects

You might want to pass your *Plik konfiguracyjny* to the Docker container, the easiest approach is to add your current directory as /home/weblate volume:

docker run --volume \$PWD:/home/weblate --rm weblate/wlc show

# **1.13.3 Pierwsze kroki**

The wlc configuration is stored in ~/.config/weblate (see *Plik konfiguracyjny* for other locations), please create it to match your environment:

```
[weblate]
url = https://hosted.weblate.org/api/
[keys]
https://hosted.weblate.org/api/ = APIKEY
```
You can then invoke commands on the default server:

```
wlc ls
wlc commit sandbox/hello-world
```
**Zobacz także:**

*Plik konfiguracyjny*

### **1.13.4 Streszczenie**

wlc [arguments] <command> [options]

Commands actually indicate which operation should be performed.

### **1.13.5 Opis**

Weblate Client is a Python library and command-line utility to manage Weblate remotely using *REST API Weblate*. The command-line utility can be invoked as **wlc** and is built-in on *wlc*.

### **Argumenty**

The program accepts the following arguments which define output [form](#page-174-0)at or which Weblate instance to use. These must be entered before any command.

```
--format {csv,json,text,html}
```
Określ format danych wyjściowych.

```
--url URL
```
Specify the API URL. Overrides any value found in the configuration file, see *Plik konfiguracyjny*. The URL should end with /api/, for example https://hosted.weblate.org/api/.

#### **--key** KEY

Specify the API user key to use. Overrides any value found in the configurati[on file, see](#page-172-0) *Plik konfiguracyjny*. You can find your key in your profile on Weblate.

**--config** PATH

Overrides the configuration file path, see *Plik konfiguracyjny*.

### **--config-section** SECTION

Overrides configuration file section in use, see *Plik konfiguracyjny*.

#### <span id="page-170-0"></span>**Polecenia**

Te polecenia są dostępne:

### **version**

Wydrukuj bieżącą wersję.

### **list-languages**

Lista języków używanych w Weblate.

### **list-projects**

Lista projektów w Weblate.

### **list-components**

Lista komponentów w Weblate.

### **list-translations**

Lista tłumaczeń w Weblate.

#### **show**

Shows Weblate object (translation, component or project).

#### **ls**

Lists Weblate object (translation, component or project).

### **commit**

Commits changes made in a Weblate object (translation, component or project).

### **pull**

Pulls remote repository changes into Weblate object (translation, component or project).

#### **push**

Pushes Weblate object changes into remote repository (translation, component or project).

#### **reset**

Nowe w wersji 0.7: Obsługiwane od wersji wlc 0.7.

Resets changes in Weblate object to match remote repository (translation, component or project).

#### **cleanup**

Nowe w wersji 0.9: Obsługiwane od wersji wlc 0.9.

Removes any untracked changes in a Weblate object to match the remote repository (translation, component or project).

### **repo**

Displays repository status for a given Weblate object (translation, component or project).

### **stats**

Displays detailed statistics for a given Weblate object (translation, component or project).

### **lock-status**

Nowe w wersji 0.5: Obsługiwane od wersji wlc 0.5.

Wyświetla stan blokady.

### **lock**

Nowe w wersji 0.5: Obsługiwane od wersji wlc 0.5.

Locks component from further translation in Weblate.

### **unlock**

Nowe w wersji 0.5: Obsługiwane od wersji wlc 0.5.

Unlocks translation of Weblate component.

### **changes**

Nowe w wersji 0.7: Supported since wlc 0.7 and Weblate 2.10.

Displays changes for a given object.

### **download**

Nowe w wersji 0.7: Obsługiwane od wersji wlc 0.7.

Pobierz plik z tłumaczeniami.

#### **--convert**

Converts file format, if unspecified no conversion happens on the server and the file is downloaded as is to the repository.

#### **--output**

Specifies file to save output in, if left unspecified it is printed to stdout.

#### **upload**

Nowe w wersji 0.9: Obsługiwane od wersji wlc 0.9.

Przesyła plik tłumaczenia.

#### **--overwrite**

Overwrite existing translations upon uploading.

**--input**

File from which content is read, if left unspecified it is read from stdin.

```
--method
```
Upload method to use, see *Metody importu*.

```
--fuzzy
```
Fuzzy (marked for edit) strings processing (*empty*, process, approve)

**--author-name**

Author name, to override currently authenticated user

**--author-email**

Author e-mail, to override currently authenticated user

**Podpowiedź:** You can get more detailed information on invoking individual commands by passing  $-\text{help}$ , for example: wlc ls --help.

# **1.13.6 Plik konfiguracyjny**

```
.weblate, .weblate.ini, weblate.ini
    Per project configuration file
```
**C:\Users\NAME\AppData\weblate.ini**

Plik konfiguracyjny użytkownika dla Windows.

**~/.config/weblate** Plik konfiguracyjny użytkownika

### **/etc/xdg/weblate**

Plik konfiguracyjny dla całego systemu

The program follows the XDG specification, so you can adjust placement of config files by environment variables XDG\_CONFIG\_HOME or XDG\_CONFIG\_DIRS. On Windows APPDATA directory is preferred location for the configuration file.

Following settings can be configured in the [weblate] section (you can customize this by *--config-section*):

**key**

API KEY to access Weblate.

### **[url](#page-170-0)**

API server URL, defaults to http://127.0.0.1:8000/api/.

### **translation**

Path to the default translation - component or project.

The configuration file is an INI file, for example:

```
[weblate]
url = https://hosted.weblate.org/api/
key = APIKEYtranslation = weblate/application
```
Additionally API keys can be stored in the [keys] section:

```
[keys]
https://hosted.weblate.org/api/ = APIKEY
```
This allows you to store keys in your personal settings, while using the . weblate configuration in the VCS repository so that wlc knows which server it should talk to.

# **1.13.7 Przykłady**

Wydrukuj aktualną wersję programu:

\$ wlc version version: 0.1

Lista wszystkich projektów:

```
$ wlc list-projects
name: Hello
slug: hello
url: http://example.com/api/projects/hello/
web: https://weblate.org/
web_url: http://example.com/projects/hello/
```
Prześlij plik tłumaczenia:

\$ wlc upload project/component/language --input /tmp/hello.po

You can also designate what project wlc should work on:

```
$ cat .weblate
[weblate]
url = https://hosted.weblate.org/api/
translation = weblate/application
$ wlc show
branch: main
file_format: po
source_language: en
filemask: weblate/locale/*/LC_MESSAGES/django.po
git_export: https://hosted.weblate.org/git/weblate/application/
license: GPL-3.0+
license_url: https://spdx.org/licenses/GPL-3.0+
name: Application
new_base: weblate/locale/django.pot
project: weblate
repo: git://github.com/WeblateOrg/weblate.git
slug: application
template:
url: https://hosted.weblate.org/api/components/weblate/application/
vcs: git
web_url: https://hosted.weblate.org/projects/weblate/application/
```
With this setup it is easy to commit pending changes in the current project:

\$ wlc commit

# **1.14 Weblate Python API**

### **1.14.1 Instalacja**

The Python API is shipped separately, you need to install the *Klient Weblate* (wlc) to have it.

pip install wlc

### **1.14.2 wlc**

### **WeblateException**

### <span id="page-174-0"></span>**exception** wlc.**WeblateException**

Base class for all exceptions.

### **Weblate**

```
class wlc.Weblate(key='', url=None, config=None)
```
#### **Parametry**

- **key** (*str*) Klucz użytkownika
- **url** (*str*) API server URL, if not specified default is used
- **config** (wlc.config.WeblateConfig) Configuration object, overrides any other parameters.

Access class to the API, define API key and optionally API URL.

**get**(*path*)

**Parametry**

**path** (*str*) – Ścieżka żądania

**Typ zwracany** object

Performs a single API GET call.

**post**(*path*, *\*\*kwargs*)

**Parametry path** (*str*) – Ścieżka żądania

**Typ zwracany** object

Performs a single API GET call.

### **1.14.3 wlc.config**

### **WeblateConfig**

**class** wlc.config.**WeblateConfig**(*section='wlc'*)

### **Parametry**

**section** (*str*) – Sekcja konfiguracji do użycia

Configuration file parser following XDG specification.

**load**(*path=None*)

### **Parametry**

**path** (*str*) – Path from which to load configuration.

Loads configuration from a file, if none is specified, it loads from the *wlc* configuration file ( $\sim$ /.config/ wlc) placed in your XDG configuration path (/etc/xdg/wlc).

# **1.14.4 wlc.main**

wlc.main.**main**(*settings=None*, *stdout=None*, *args=None*)

### **Parametry**

- **settings** (*list*) Settings to override as list of tuples
- **stdout** (*object*) stdout file object for printing output, uses sys.stdout as default
- **args** (*list*) Command-line arguments to process, uses sys.args as default

Main entry point for command-line interface.

### @wlc.main.**register\_command**(*command*)

Decorator to register *Command* class in main parser used by *main()*.

### **Command**

<span id="page-175-0"></span>**class** wlc.main.**Com[mand](#page-175-0)**(*args*, *config*, *stdout=None*) Main class for invoking commands.

# ROZDZIAŁ 2

# Dokumenty administratora

# **2.1 Instrukcje konfiguracji**

# **2.1.1 Instalacja Weblate**

### **Instalowanie za pomocą Dockera**

Dzięki zadokeryzowanemu wdrożeniu Weblate możesz uruchomić swoją osobistą instancję Weblate w kilka sekund. Wszystkie zależności Weblate są już uwzględnione. PostgreSQL jest skonfigurowany jako domyślna baza danych.

### **Wymagania sprzętowe**

Weblate powinien działać bez problemów na każdym współczesnym sprzęcie, poniżej przedstawiono minimalną konfigurację wymaganą do uruchomienia Weblate na jednym hoście (Weblate, baza danych i serwer sieciowy):

- 3 GB of RAM
- 2 rdzenie procesora
- 1 GB miejsca

Im więcej pamięci, tym lepiej - wykorzystywana jest do buforowania na wszystkich poziomach (system plików, baza danych i Weblate).

Wiele użytkowników jednocześnie zwiększa liczbę potrzebnych rdzeni procesora. W przypadku setek elementów tłumaczenia zalecane jest co najmniej 4 GB pamięci RAM.

Typowe użycie magazynu bazy danych wynosi około 300 MB na 1 milion hostowanych słów. Miejsce do magazynowania potrzebne do sklonowanych repozytoriów jest różna, ale Weblate stara się zachować ich minimalny rozmiar, wykonując płytkie klonowanie.

**Informacja:** Rzeczywiste wymagania dotyczące instalacji Weblate różnią się znacznie w zależności od rozmiaru zarządzanych tłumaczeń.

### **Instalacja**

The following examples assume you have a working Docker environment, with docker-compose-plugin installed. Please check the Docker documentation for instructions.

<span id="page-177-0"></span>1. Klonowanie repozytorium weblate-docker:

```
git clone https://github.com/WeblateOrg/docker-compose.git weblate-docker
cd weblate-docker
```
2. Utwórz plik: *docker-compose.override.yml* z ustawieniami. Zobacz *Zmienne środowiskowe platformy Docker* aby zapoznać się z pełną listą zmiennych środowiskowych.

```
version: '3'
services:
 weblate:
   ports:
     - 80:8080
   environment:
     WEBLATE_EMAIL_HOST: smtp.example.com
     WEBLATE_EMAIL_HOST_USER: user
     WEBLATE_EMAIL_HOST_PASSWORD: pass
     WEBLATE_SERVER_EMAIL: weblate@example.com
     WEBLATE_DEFAULT_FROM_EMAIL: weblate@example.com
     WEBLATE_SITE_DOMAIN: weblate.example.com
     WEBLATE ADMIN PASSWORD: password for the admin user
     WEBLATE_ADMIN_EMAIL: weblate.admin@example.com
```
**Informacja:** Jeżeli *WEBLATE\_ADMIN\_PASSWORD* nie jest ustawione, administrator jest tworzony z losowym hasłem wyświetlanym przy pierwszym uruchomieniu.

Podany przykład sprawia, że Weblate nasłuchuje na porcie 80, edytuj mapowanie portów w pliku docker-compos[e.override.yml](#page-183-0) aby to zmienić.

3. Uruchamianie kontenera Weblate:

```
docker compose up
```
Ciesz się wdrożeniem, Weblate jest teraz dostępne na porcie 80 kontenera `` weblate``.

Zmienione w wersji 3.7.1-6: W lipcu 2019 r. (Począwszy od tagu 3.7.1-6) kontenery nie działają jako użytkownik root. Zmieniło to odsłonięty port 80 na 8080.

### **Zobacz także:**

*Wywoływanie poleceń zarządzania*

### **Choosing Docker image registry**

Weblate containers are published to following registries:

- Docker Hub, see https://hub.docker.com/r/weblate/weblate
- GitHub Packages registry, see https://github.com/WeblateOrg/docker/pkgs/container/weblate

**Informacja:** All exam[ples currently fetch images from Docker H](https://hub.docker.com/r/weblate/weblate)ub, please adjust the configuration accordingly to use a different registry.

### **Choosing Docker image tag**

Nazwa tagu Opis Przypadek użycia latest Weblate stable release, matches latest tagged release Rolling updates in a production environment <MAJOR> Wersja stabilna Weblate Rolling updates within a major version in a production environment <MAJOR>. <MINOR> Wersja stabilna Weblate **Rolling updates within a minor** version in a production environment <VERSION>. <PATCH> Wersia stabilna Weblate Well defined deploy in a production environment edge Weblate stable release with development changes in the Docker container (for example updated dependencies) Rolling updates in a staging environment edge-<DATE>- Weblate stable release with development changes in the Docker container (for example updated dependencies) Well defined deploy in a staging environment bleeding Development version Weblate from Git Rollling updates to test upcoming Weblate features bleeding-<DP Development version Weblate from Git Well defined deploy to test upcoming Weblate features

Please choose a tag that matches your environment and expectations:

Every image is tested by our CI before it gets published, so even the *bleeding* version should be quite safe to use.

Full list of published tags can be found at GitHub Packages

### **Kontener platformy Docker z obsługą protokołu HTTPS**

Zobacz *Instalacja*, aby zapoznać się z ogólnymi instrukcjami dotyczącymi wdrażania, ta sekcja wspomina tylko o różnicach w porównaniu z ogólną instrukcją.

### **Używa[nie włas](#page-177-0)nych certyfikatów SSL**

Nowe w wersji 3.8-3.

Jeśli masz własny certyfikat SSL, którego chcesz użyć, po prostu umieść pliki w woluminie danych Weblate (zobacz *Woluminy kontenerów platformy Docker*):

- : file:*ssl / fullchain.pem* certyfikat zawierający wszystkie potrzebne certyfikaty CA
- ssl/privkey.pem zawierający klucz prywatny

[Oba te pliki muszą być własnością tego](#page-201-0) samego użytkownika, który uruchamia kontener docker i mieć maskę pliku ustawioną na «»600»» (czytelną i zapisywalną tylko przez użytkownika będącego właścicielem).

Dodatkowo, kontener Weblate będzie teraz akceptował połączenia SSL na porcie 4443, będziesz musiał uwzględnić przekierowanie portu dla HTTPS w docker-compose.override.yml:

```
version: '3'
services:
 weblate:
   ports:
     -80:8080-443:4443
```
Jeśli masz już inne strony na tym samym serwerze, prawdopodobnie porty 80 i 443 są używane przez odwrotny serwer proxy, taki jak NGINX. Aby przekazać połączenie HTTPS z NGINX do kontenera dockerowego, można użyć następującej konfiguracji:

```
server {
   listen 443;
   listen [::]:443;
   server_name <SITE_URL>;
   ssl_certificate /etc/letsencrypt/live/<SITE>/fullchain.pem;
   ssl_certificate_key /etc/letsencrypt/live/<SITE>/privkey.pem;
   location / {
           proxy_set_header HOST $host;
           proxy_set_header X-Forwarded-Proto https;
           proxy_set_header X-Real-IP $remote_addr;
           proxy_set_header X-Forwarded-For $proxy_add_x_forwarded_for;
           proxy_set_header X-Forwarded-Host $server_name;
           proxy_pass https://127.0.0.1:<EXPOSED_DOCKER_PORT>;
   }
}
```
Zastąp <SITE\_URL>, <SITE> i <EXPOSED\_DOCKER\_PORT> rzeczywistymi wartościami z twojego środowiska.

### **Automatyczne certyfikaty SSL z wykorzystaniem Let's Encrypt**

In case you want to use Let's Encrypt automatically generated SSL certificates on public installation, you need to add a reverse HTTPS proxy an additional Docker container, https-portal will be used for that. This is made use of in the docker-compose-https.yml file. Then create a docker-compose-https.override.yml file with your settings:

```
version: '3'
services:
 weblate:
   environment:
     WEBLATE_EMAIL_HOST: smtp.example.com
     WEBLATE_EMAIL_HOST_USER: user
     WEBLATE_EMAIL_HOST_PASSWORD: pass
     WEBLATE_SITE_DOMAIN: weblate.example.com
     WEBLATE_ADMIN_PASSWORD: password for admin user
 https-portal:
    environment:
      DOMAINS: 'weblate.example.com -> http://weblate:8080'
```
Whenever invoking **docker compose** you need to pass both files to it, and then do:

```
docker compose -f docker-compose-https.yml -f docker-compose-https.override.yml_
,→build
docker compose -f docker-compose-https.yml -f docker-compose-https.override.yml up
```
## **Uaktualnianie kontenera platformy Docker**

Usually it is good idea to only update the Weblate container and keep the PostgreSQL container at the version you have, as upgrading PostgreSQL is quite painful and in most cases does not bring many benefits.

Zmienione w wersji 4.17-1: Since Weblate 4.17-1, the Docker container uses Django 4.2 what requires PostgreSQL 12 or newer, please upgrade it prior to upgrading Weblate. See *Uaktualnianie kontenera PostgreSQL*.

You can do this by sticking with the existing docker-compose and just pull the latest images and then restart:

```
# Fetch latest versions of the images
docker compose pull
# Stop and destroy the containers
docker compose down
# Spawn new containers in the background
docker compose up -d
# Follow the logs during upgrade
docker compose logs -f
```
The Weblate database should be automatically migrated on first startup, and there should be no need for additional manual actions.

**Informacja:** Upgrades across major versions are not supported by Weblate. For example, if you are on 3.x series and want to upgrade to 4.x, first upgrade to the latest 4.0.x-y image (at time of writing this it is the  $4.0.4-5$ ), which will do the migration and then continue upgrading to newer versions.

You might also want to update the docker-compose repository, though it's not needed in most case. See *Uaktualnianie kontenera PostgreSQL* for upgrading the PostgreSQL server.

#### **Uaktualnianie kontenera PostgreSQL**

PostgreSQL containers do not support automatic upgrading between version, you need to perform the upgrade manually. Following steps show one of the options of upgrading.

#### **Zobacz także:**

https://github.com/docker-library/postgres/issues/37

1. Zatrzymaj kontener Weblate:

docker compose stop weblate cache

2. Utwórz kopię zapasową bazy danych:

```
docker compose exec database pg_dumpall --clean --if-exists --username weblate␣
,→> backup.sql
```
3. Zatrzymaj kontener bazy danych:

docker compose stop database

4. Usuń wolumin PostgreSQL:

```
docker compose rm -v database
docker volume remove weblate-docker_postgres-data
```
- 5. Adjust docker-compose.yml to use new PostgreSQL version.
- 6. Uruchom kontener bazy danych:

docker compose up -d database

7. Przywróć bazę danych z kopii zapasowej:

```
cat backup.sql | docker compose exec -T database psql --username weblate --
,→dbname weblate
```
**Podpowiedź:** Please check that the database name matches *POSTGRES\_DATABASE*.

8. (Optional) Update password for the Weblate user. This might be needed when migrating to PostgreSQL 14 or 15 as way of storing passwords has been changed:

```
docker compose exec -T database psql --username weblate --dbname weblate -c
,→"ALTER USER weblate WITH PASSWORD 'weblate'"
```
**Podpowiedź:** Please check that the database name matches *POSTGRES\_DATABASE*.

9. Uruchom wszystkie pozostałe kontenery:

docker compose up -d

#### **Zaloguj się jako administrator**

<span id="page-181-0"></span>After container setup, you can sign in as *admin* user with password provided in *WEBLATE\_ADMIN\_PASSWORD*, or a random password generated on first start if that was not set.

To reset *admin* password, restart the container with *WEBLATE\_ADMIN\_PASSWORD* set to new password.

#### **Zobacz także:**

*WEBLATE\_ADMIN\_PASSWORD*, *WEBLATE\_ADMIN\_NAME*, *WEBLATE\_ADMIN\_EMAIL*

# **Number of processes and memory consumption**

The number of worker processes for both uWSGI and Celery is determined automatically based on number of CPUs. This works well for most cloud virtual machines as these typically have few CPUs and good amount of memory.

In case you have a lot of CPU cores and hit out of memory issues, try reducing number of workers:

```
environment:
 WEBLATE_WORKERS: 2
```
You can also fine-tune individual worker categories:

```
environment:
  WEB_WORKERS: 4
  CELERY_MAIN_OPTIONS: --concurrency 2
  CELERY NOTIFY OPTIONS: --concurrency 1
  CELERY_TRANSLATE_OPTIONS: --concurrency 1
```
# **Zobacz także:**

*WEBLATE\_WORKERS CELERY\_MAIN\_OPTIONS*, *CELERY\_NOTIFY\_OPTIONS*, *CELE-RY\_MEMORY\_OPTIONS*, *CELERY\_TRANSLATE\_OPTIONS*, *CELERY\_BACKUP\_OPTIONS*, *CELE-RY\_BEAT\_OPTIONS*, *WEB\_WORKERS*

# **Scaling horizontally**

Nowe w wersji 4.6.

<span id="page-182-2"></span>You can run multiple Weblate containers to scale the service horizontally. The /app/data volume has to be shared by all containers, it is recommended to use cluster filesystem such as GlusterFS for this. The  $/$ app $/$ cache volume should be separate for each container.

Each Weblate container has defined role using *WEBLATE\_SERVICE* environment variable. Please follow carefully the documentation as some of the services should be running just once in the cluster and the ordering of the services matters as well.

You can find example setup in the docker-c[ompose](#page-200-1) repo as docker-compose-split.yml.

# **Zmienne środowiskowe platformy Docker**

Many of Weblate's *Konfiguracja* can be set in the Docker container using the environment variables described below.

<span id="page-182-3"></span>If you need to define a setting not exposed through Docker environment variables, see *Configuration beyond environment variables*.

# **Ustawienia ogólne**

#### **WEBLATE\_DEBUG**

Configures Django debug mode using *DEBUG*.

#### **Przykład:**

**environment**: **WEBLATE\_DEBUG**: 1

#### **Zobacz także:**

*Wyłączenie trybu debugowania*

#### **WEBLATE\_LOGLEVEL**

Configures the logging verbosity. Set this to DEBUG to get more detailed logs.

[Defaults to](#page-228-0) INFO when *WEBLATE\_DEBUG* is turned off, DEBUG is used when debug mode is turned on.

# **WEBLATE\_LOGLEVEL\_DATABASE**

Konfiguruje rejestrowanie szczegółowości zapytań bazy danych.

#### **WEBLATE\_SITE\_TITLE**

Changes the site-title shown in the header of all pages.

## **WEBLATE\_SITE\_DOMAIN**

Konfiguruje domenę strony. Ten parametr jest wymagany.

## **Zobacz także:**

*Ustaw prawidłową domenę strony*, *SITE\_DOMAIN*

# **WEBLATE\_ADMIN\_NAME**

#### <span id="page-182-0"></span>**WEBLATE\_ADMIN\_EMAIL**

[Configures the site-admin's name](#page-228-1) [and e-mail. It is us](#page-386-0)ed for both *ADMINS* setting and creating *admin* user (see *WEBLATE\_ADMIN\_PASSWORD* for more info on that).

## <span id="page-182-1"></span>**Przykład:**

```
environment:
 WEBLATE_ADMIN_NAME: Weblate admin
 WEBLATE_ADMIN_EMAIL: noreply@example.com
```
## **Zobacz także:**

*Zaloguj się jako administrator*, *Prawidłowe konfigurowanie administratorów*, *ADMINS*

#### **WEBLATE\_ADMIN\_PASSWORD**

<span id="page-183-0"></span>Sets the password for the *admin* user.

- [If not set and](#page-181-0) *admin* use[r does not exist, it is created with a random p](#page-228-2)[assword s](#page-226-0)hown on first container startup.
- If not set and *admin* user exists, no action is performed.
- If set the *admin* user is adjusted on every container startup to match *WEBLATE\_ADMIN\_PASSWORD*, *WEBLATE\_ADMIN\_NAME* and *WEBLATE\_ADMIN\_EMAIL*.

**Ostrzeżenie:** It might be a security risk to store password in the confi[guration file. Consider using this](#page-183-0) var[iable only for initial setup \(o](#page-182-0)r let [Weblate generate random pas](#page-182-1)sword on initial startup) or for password recovery.

# **Zobacz także:**

*Zaloguj się jako administrator*, *WEBLATE\_ADMIN\_PASSWORD*, *WEBLATE\_ADMIN\_PASSWORD\_FILE*, *WEBLATE\_ADMIN\_NAME*, *WEBLATE\_ADMIN\_EMAIL*

## **WEBLATE\_ADMIN\_PASSWORD\_FILE**

[Sets the path to a file containin](#page-181-0)g [the password for the](#page-183-0) *admin* user.

#### **[Zobacz także:](#page-182-0)**

*WEBLATE\_ADMIN\_PASSWORD*

#### **WEBLATE\_SERVER\_EMAIL**

The email address that error messages are sent from.

#### **[Zobacz także:](#page-183-0)**

SERVER\_EMAIL, *Konfigurowanie wysyłania wiadomości e-mail*

## **WEBLATE\_DEFAULT\_FROM\_EMAIL**

Configures the address for outgoing e-mails.

#### **[Zobacz także:](https://docs.djangoproject.com/pl/stable/ref/settings/#std-setting-SERVER_EMAIL)**

DEFAULT\_FROM\_EMAIL, *Konfigurowanie wysyłania wiadomości e-mail*

## **WEBLATE\_CONTACT\_FORM**

Configures contact form behavior, see *CONTACT\_FORM*.

## **WEBL[ATE\\_ALLOWED\\_HOSTS](https://docs.djangoproject.com/pl/stable/ref/settings/#std-setting-DEFAULT_FROM_EMAIL)**

Configures allowed HTTP hostnames using *ALLOWED\_HOSTS*.

Defaults to \* which allows all hostna[mes.](#page-367-0)

#### **Przykład:**

```
environment:
```

```
WEBLATE_ALLOWED_HOSTS: weblate.example.com,example.com
```
#### **Zobacz także:**

*ALLOWED\_HOSTS*, *Konfiguracja dozwolonych hostów*, *Ustaw prawidłową domenę strony*

#### **WEBLATE\_REGISTRATION\_OPEN**

Configures whether registrations are open by toggling *REGISTRATION\_OPEN*.

#### **Przykład:**

```
environment:
  WEBLATE_REGISTRATION_OPEN: 0
```
#### **WEBLATE\_REGISTRATION\_ALLOW\_BACKENDS**

Configure which authentication methods can be used to create new account via *REGISTRA-TION\_ALLOW\_BACKENDS*.

**Przykład:**

```
environment:
 WEBLATE_REGISTRATION_OPEN: 0
 WEBLATE_REGISTRATION_ALLOW_BACKENDS: azuread-oauth2,azuread-tenant-
,→oauth2
```
#### **WEBLATE\_REGISTRATION\_REBIND**

Nowe w wersji 4.16.

Configures *REGISTRATION\_REBIND*.

# **WEBLATE\_TIME\_ZONE**

Configures the used time zone in Weblate, see TIME\_ZONE.

**Informacja:** To change the time zone of the Docker container itself, use the TZ environment variable.

#### **Przykład:**

```
environment:
 WEBLATE_TIME_ZONE: Europe/Prague
```
#### **WEBLATE\_ENABLE\_HTTPS**

Makes Weblate assume it is operated behind a reverse HTTPS proxy, it makes Weblate use HTTPS in e-mail and API links or set secure flags on cookies.

**Podpowiedź:** Please see *ENABLE\_HTTPS* documentation for possible caveats.

**Informacja:** This does not make the Weblate container accept HTTPS connections, you need to configure that as well, see *Kontener [platformy Docker z](#page-371-0) obsługą protokołu HTTPS* for examples.

## **Przykład:**

```
environment:
 WEBLATE_ENABLE_HTTPS: 1
```
#### **Zobacz także:**

*ENABLE\_HTTPS Ustaw prawidłową domenę strony*, *WEBLATE\_SECURE\_PROXY\_SSL\_HEADER*

#### **WEBLATE\_INTERLEDGER\_PAYMENT\_POINTERS**

Nowe w wersji 4.12.1.

[Lets Weblate set th](#page-371-0)e *[meta\[name=monetization\]](#page-228-1)* field [in the head of the document. If multiple are sp](#page-185-0)ecified, chooses one randomly.

#### **Zobacz także:**

#### *INTERLEDGER\_PAYMENT\_POINTERS*

#### **WEBLATE\_IP\_PROXY\_HEADER**

Lets Weblate fetch the IP address from any given HTTP header. Use this when using a reverse proxy in front [of the Weblate container.](#page-376-0)

Enables *IP\_BEHIND\_REVERSE\_PROXY* and sets *IP\_PROXY\_HEADER*.

**Informacja:** The format must conform to Django's expectations. Django transforms raw HTTP header names as follows:

- ko[nwertuje wszystkie znaki na wielkie](#page-376-1) litery
- zastępuje wszystkie łączniki podkreśleniami
- poprzedza HTTP\_ prefiks

So X-Forwarded-For would be mapped to HTTP\_X\_FORWARDED\_FOR.

#### **Przykład:**

```
environment:
```
**WEBLATE\_IP\_PROXY\_HEADER**: HTTP\_X\_FORWARDED\_FOR

## **WEBLATE\_SECURE\_PROXY\_SSL\_HEADER**

A tuple representing a HTTP header/value combination that signifies a request is secure. This is needed when Weblate is running behind a reverse proxy doing SSL termination which does not pass standard HTTPS headers.

#### <span id="page-185-0"></span>**Przykład:**

```
environment:
 WEBLATE_SECURE_PROXY_SSL_HEADER: HTTP_X_FORWARDED_PROTO,https
```
#### **Zobacz także:**

SECURE\_PROXY\_SSL\_HEADER

# **WEBLATE\_REQUIRE\_LOGIN**

Enables *REQUIRE* LOGIN to enforce authentication on whole Weblate.

**[Przykład:](https://docs.djangoproject.com/pl/stable/ref/settings/#std-setting-SECURE_PROXY_SSL_HEADER)**

**environment**: **WEBL[ATE\\_REQUIRE\\_LOG](#page-385-0)IN**: 1

#### **WEBLATE\_LOGIN\_REQUIRED\_URLS\_EXCEPTIONS**

#### **WEBLATE\_ADD\_LOGIN\_REQUIRED\_URLS\_EXCEPTIONS**

#### **WEBLATE\_REMOVE\_LOGIN\_REQUIRED\_URLS\_EXCEPTIONS**

Adds URL exceptions for authentication required for the whole Weblate installation using *LO-GIN\_REQUIRED\_URLS\_EXCEPTIONS*.

You can either replace whole settings, or modify default value using ADD and REMOVE variables.

## **WEBLATE\_GOOGLE\_ANALYTICS\_ID**

[Configures ID for Google Analytics by chan](#page-379-0)ging *GOOGLE\_ANALYTICS\_ID*.

#### **WEBLATE\_GITHUB\_USERNAME**

# **WEBLATE\_GITHUB\_TOKEN**

#### **WEBLATE\_GITHUB\_HOST**

Configures GitHub pull-requests integration by changing *GITHUB\_CREDENTIALS*.

## **Zobacz także:**

*GitHub pull requests*

#### **WEBLATE\_GITLAB\_USERNAME**

#### **WEBLATE\_GITLAB\_TOKEN**

#### **WEBL[ATE\\_GITLAB\\_HOS](#page-118-0)T**

Configures GitLab merge-requests integration by changing *GITLAB\_CREDENTIALS*.

#### **Przykład:**

```
WEBLATE_GITLAB_USERNAME=weblate
WEBLATE GITLAB HOST=gitlab.com
WEBLATE_GITLAB_TOKEN=token
```
# **Zobacz także:**

*GitLab merge requests*

## **WEBLATE\_GITEA\_USERNAME**

# **WEBLATE\_GITEA\_TOKEN**

#### **WEBL[ATE\\_GITEA\\_HOST](#page-118-1)**

Configures Gitea pull-requests integration by changing *GITEA\_CREDENTIALS*.

#### **Zobacz także:**

*Gitea pull requests*

## **WEBLATE\_PAGURE\_USERNAME**

#### **WEBLATE\_PAGURE\_TOKEN**

#### **WEBL[ATE\\_PAGURE\\_H](#page-118-2)OST**

Configures Pagure merge-requests integration by changing *PAGURE\_CREDENTIALS*.

#### **Zobacz także:**

*Pagure merge requests*

## **WEBLATE\_BITBUCKETSERVER\_USERNAME**

# **WEBL[ATE\\_BITBUCKETSE](#page-119-0)RVER\_TOKEN**

#### **WEBLATE\_BITBUCKETSERVER\_HOST**

Configures Bitbucket Server pull-requests integration by changing *BITBUCKETSERVER\_CREDENTIALS*.

## **Zobacz także:**

*Bitbucket Server pull requests*

## **WEBLATE\_DEFAULT\_PULL\_MESSAGE**

Configures the default title and message for pull requests via API by changing *DEFAULT\_PULL\_MESSAGE*

# **[Zobacz także:](#page-119-1)**

*DEFAULT\_PULL\_MESSAGE*

# **WEBLATE\_SIMPLIFY\_LANGUAGES**

Configures the language simplification policy, see *SIMPLIFY\_LANGUAGES*.

#### **WEBLATE\_DEFAULT\_ACCESS\_CONTROL**

Configures the default *Kontrola dostępu* for new projects, see *DEFAULT\_ACCESS\_CONTROL*.

# **WEBLATE\_DEFAULT\_RESTRICTED\_COMPONENT**

Configures the default value for *Ograniczony dostęp* for new components, see *DE-FAULT\_RESTRICT[ED\\_COMPONENT](#page-287-0)*.

#### **WEBLATE\_DEFAULT\_TRANSLATION\_PROPAGATION**

Configures the default value for *Zezwól [na propagację tłum](#page-296-0)aczenia* for new components, see *[DE-](#page-369-0)[FAULT\\_TRANSLATION\\_PROPAGAT](#page-369-0)ION*.

#### **WEBLATE\_DEFAULT\_COMMITER\_EMAIL**

Konfiguruje *DEFAULT\_COMMITE[R\\_EMAIL](#page-291-0)*.

#### **WEBL[ATE\\_DEFAULT\\_COMMITER\\_NAME](#page-371-1)**

Konfiguruje *DEFAULT\_COMMITER\_NAME*.

#### **WEBLATE\_DEFA[ULT\\_SHARED\\_TM](#page-370-0)**

Konfiguruje *DEFAULT\_SHARED\_TM*.

#### **WEBLATE\_AKIS[MET\\_API\\_KEY](#page-370-1)**

Configures the Akismet API key, see *AKISMET\_API\_KEY*.

#### **WEBLATE\_GPG\_[IDENTITY](#page-370-2)**

Configures GPG signing of commits, see *WEBLATE\_GPG\_IDENTITY*.

#### **Zobacz także:**

*Signing Git commits with GnuPG*

# **WEBLATE\_URL\_PREFIX**

Configures URL prefix where Weblate is running, see *URL\_PREFIX*.

# **WEBL[ATE\\_SILENCED\\_SYSTEM\\_CH](#page-426-0)ECKS**

Configures checks which you do not want to be displayed, see SILENCED\_SYSTEM\_CHECKS.

#### **WEBLATE\_CSP\_SCRIPT\_SRC**

#### **WEBLATE\_CSP\_IMG\_SRC**

#### **WEBLATE\_CSP\_CONNECT\_SRC**

#### **WEBLATE\_CSP\_STYLE\_SRC**

#### **WEBLATE\_CSP\_FONT\_SRC**

Allows to customize Content-Security-Policy HTTP header.

# **Zobacz także:**

*Polityka bezpieczeństwa treści*, *CSP\_SCRIPT\_SRC*, *CSP\_IMG\_SRC*, *CSP\_CONNECT\_SRC*, *CSP\_STYLE\_SRC*, *CSP\_FONT\_SRC*

#### **WEBLATE\_LICENSE\_FILTER**

Konfiguruje *[LICENSE\\_FILTER](#page-234-0)*.

#### **WEBL[ATE\\_LICENSE\\_RE](#page-366-0)[QUIRED](#page-366-1)**

Konfiguruje *LICENSE\_REQUIRED*

#### **WEBLATE\_WEBS[ITE\\_REQUIRED](#page-378-0)**

Konfiguruje *WEBSITE\_REQUIRED*

#### **WEBLATE\_HIDE[\\_VERSION](#page-378-1)**

Konfiguruje *HIDE\_VERSION*.

## **WEBLATE\_BASIC\_LANGUAGES**

Konfiguruje *BASIC\_LANGUAGES*.

# **WEBLATE\_DEFAULT\_AUTO\_WATCH**

Konfiguruje *DEFAULT\_AUTO\_WATCH*.

# **WEBLATE\_RATE[LIMIT\\_ATTEMPTS](#page-365-0)**

# **WEBLATE\_RATELIMIT\_LOCKOUT**

#### **WEBLATE\_RATE[LIMIT\\_WINDOW](#page-369-1)**

Nowe w wersji 4.6.

Konfiguruje ogranicznik szybkości.

**Podpowiedź:** You can set configuration for any rate limiter scopes. To do that add WEBLATE\_ prefix to any of setting described in *Ograniczenie szybkości*.

#### **Zobacz także:**

*Ograniczenie szybkości*, *[RATELIMIT\\_ATTEM](#page-427-0)PTS*, *RATELIMIT\_WINDOW*, *RATELIMIT\_LOCKOUT*

## **WEBLATE\_API\_RATELIMIT\_ANON**

# **WEBLATE\_API\_RATELIMIT\_USER**

[Nowe w wersji 4.11.](#page-427-0)

Configures API rate limiting. Defaults to  $100$ /day for anonymous and 5000/hour for authenticated users.

#### **Zobacz także:**

*Ograniczanie szybkości interfejsu API*

#### **WEBLATE\_ENABLE\_HOOKS**

Nowe w wersji 4.13.

Configures *[ENABLE\\_HOOKS](#page-123-0)*.

#### **WEBLATE\_ENABLE\_AVATARS**

Nowe w wersji 4.6.1.

Konfiguruje *[ENABLE\\_AVATA](#page-371-2)RS*.

#### **WEBLATE\_AVATAR\_URL\_PREFIX**

Nowe w wersji 4.15.

Configures *[AVATAR\\_URL\\_PREF](#page-371-3)IX*.

#### **WEBLATE\_LIMIT\_TRANSLATION\_LENGTH\_BY\_SOURCE\_LENGTH**

Nowe w wersji 4.9.

Konfiguruje *[LIMIT\\_TRANSLATION](#page-364-0)\_LENGTH\_BY\_SOURCE\_LENGTH*.

# **WEBLATE\_SSH\_EXTRA\_ARGS**

Nowe w wersji 4.9.

Konfiguruje *[SSH\\_EXTRA\\_ARGS](#page-378-2)*.

# **WEBLATE\_BORG\_EXTRA\_ARGS**

Nowe w wersji 4.9.

Konfiguruje *[BORG\\_EXTRA\\_ARG](#page-387-0)S*.

#### **WEBLATE\_ENABLE\_SHARING**

Nowe w wersji 4.14.1.

Configures *ENABLE\_SHARING*.

## **WEBLATE\_EXTRA\_HTML\_HEAD**

Nowe w wersji 4.15.

Configures *[EXTRA\\_HTML\\_HEA](#page-371-4)D*.

# **WEBLATE\_PRIVATE\_COMMIT\_EMAIL\_TEMPLATE**

Nowe w wersji 4.15.

Configures *[PRIVATE\\_COMMIT\\_](#page-372-0)EMAIL\_TEMPLATE*.

# **WEBLATE\_PRIVATE\_COMMIT\_EMAIL\_OPT\_IN**

Nowe w wersji 4.15.

Configures *[PRIVATE\\_COMMIT\\_EMAIL\\_OPT\\_IN](#page-382-0)*.

#### **WEBLATE\_UNUSED\_ALERT\_DAYS**

Nowe w wersji 4.17.

Configures *[UNUSED\\_ALERT\\_DAYS](#page-382-1)*.

#### **WEBLATE\_CORS\_ALLOWED\_ORIGINS**

Nowe w wersji 4.16.

Allow CO[RS requests from given orig](#page-388-0)ins.

# **Przykład:**

```
environment:
 WEBLATE_CORS_ALLOWED_ORIGINS: https://example.com,https://weblate.org
```
#### **CLIENT\_MAX\_BODY\_SIZE**

Nowe w wersji 4.16.3.

Configures maximal body size accepted by the built-in web server.

```
environment:
   CLIENT_MAX_BODY_SIZE: 200m
```
**Podpowiedź:** This variable intentionally lacks WEBLATE\_ prefix as it is shared with third-party container used in *Automatyczne certyfikaty SSL z wykorzystaniem Let's Encrypt*.

# **Ustawienia [automatycznych sugestii](#page-179-0)**

Zmienione w wersji 4.13: Automatic suggestion services are now configured in the user interface, see *Konfigurowanie automatycznych sugestii*.

The existing environment variables are imported during the migration to Weblate 4.13, but changing them will not have any further effect.

## **Ustawienia uwierzytelniania**

# **LDAP**

**WEBLATE\_AUTH\_LDAP\_SERVER\_URI**

**WEBLATE\_AUTH\_LDAP\_USER\_DN\_TEMPLATE**

**WEBLATE\_AUTH\_LDAP\_USER\_ATTR\_MAP**

**WEBLATE\_AUTH\_LDAP\_BIND\_DN**

**WEBLATE\_AUTH\_LDAP\_BIND\_PASSWORD**

#### <span id="page-190-0"></span>**WEBLATE\_AUTH\_LDAP\_BIND\_PASSWORD\_FILE**

Ścieżka do pliku zawierającego hasło powiązania serwera LDAP.

**Zobacz także:**

*WEBLATE\_AUTH\_LDAP\_BIND\_PASSWORD*

# **WEBLATE\_AUTH\_LDAP\_CONNECTION\_OPTION\_REFERRALS**

**WEBLATE\_AUTH\_LDAP\_USER\_SEARCH**

**WEBL[ATE\\_AUTH\\_LDAP\\_USER\\_SEARCH\\_FILTER](#page-190-0)**

**WEBLATE\_AUTH\_LDAP\_USER\_SEARCH\_UNION**

## **WEBLATE\_AUTH\_LDAP\_USER\_SEARCH\_UNION\_DELIMITER**

Konfiguracja uwierzytelniania LDAP.

\*\* Przykład bezpośredniego powiązania: \*\*

```
environment:
 WEBLATE_AUTH_LDAP_SERVER_URI: ldap://ldap.example.org
WEBLATE_AUTH_LDAP_USER_DN_TEMPLATE: uid=%(user)s,ou=People,dc=example,dc=net
 # map weblate 'full_name' to ldap 'name' and weblate 'email' attribute to
,→'mail' ldap attribute.
  # another example that can be used with OpenLDAP: 'full_name:cn,email:mail'
 WEBLATE_AUTH_LDAP_USER_ATTR_MAP: full_name:name,email:mail
```
**Example for search and bind:**

```
environment:
 WEBLATE_AUTH_LDAP_SERVER_URI: ldap://ldap.example.org
 WEBLATE_AUTH_LDAP_BIND_DN: CN=ldap,CN=Users,DC=example,DC=com
 WEBLATE_AUTH_LDAP_BIND_PASSWORD: password
 WEBLATE_AUTH_LDAP_USER_ATTR_MAP: full_name:name,email:mail
 WEBLATE_AUTH_LDAP_USER_SEARCH: CN=Users,DC=example,DC=com
```
**Example for union search and bind:**

```
environment:
 WEBLATE_AUTH_LDAP_SERVER_URI: ldap://ldap.example.org
 WEBLATE_AUTH_LDAP_BIND_DN: CN=ldap,CN=Users,DC=example,DC=com
 WEBLATE_AUTH_LDAP_BIND_PASSWORD: password
 WEBLATE_AUTH_LDAP_USER_ATTR_MAP: full_name:name,email:mail
 WEBLATE_AUTH_LDAP_USER_SEARCH_UNION: ou=users,dc=example,
,→dc=com|ou=otherusers,dc=example,dc=com
```
**Example with search and bind against Active Directory:**

```
environment:
 WEBLATE_AUTH_LDAP_BIND_DN: CN=ldap,CN=Users,DC=example,DC=com
 WEBLATE_AUTH_LDAP_BIND_PASSWORD: password
 WEBLATE_AUTH_LDAP_SERVER_URI: ldap://ldap.example.org
 WEBLATE_AUTH_LDAP_CONNECTION_OPTION_REFERRALS: 0
 WEBLATE_AUTH_LDAP_USER_ATTR_MAP: full_name:name,email:mail
 WEBLATE_AUTH_LDAP_USER_SEARCH: CN=Users,DC=example,DC=com
 WEBLATE AUTH LDAP USER SEARCH FILTER: (sAMAccountName=%(user)s)
```
#### **Zobacz także:**

*Uwierzytelnianie LDAP*

## **GitHub**

- **WEBLATE\_SOCIAL\_AUTH\_GITHUB\_KEY**
- **WEBLATE\_SOCIAL\_AUTH\_GITHUB\_SECRET**
- **WEBLATE\_SOCIAL\_AUTH\_GITHUB\_ORG\_KEY**
- **WEBLATE\_SOCIAL\_AUTH\_GITHUB\_ORG\_SECRET**
- **WEBLATE\_SOCIAL\_AUTH\_GITHUB\_ORG\_NAME**
- **WEBLATE\_SOCIAL\_AUTH\_GITHUB\_TEAM\_KEY**
- **WEBLATE\_SOCIAL\_AUTH\_GITHUB\_TEAM\_SECRET**
- WEBLATE SOCIAL AUTH GITHUB TEAM ID

Włączanie *Uwierzytelnianie GitHub*.

# **GitHub Enterprise Edition**

- **WEBLATE\_SOCIAL\_AUTH\_GITHUB\_ENTERPRISE\_KEY**
- **WEBLATE\_SOCIAL\_AUTH\_GITHUB\_ENTERPRISE\_SECRET**
- **WEBLATE\_SOCIAL\_AUTH\_GITHUB\_ENTERPRISE\_URL**
- **WEBLATE\_SOCIAL\_AUTH\_GITHUB\_ENTERPRISE\_API\_URL**
- **WEBLATE\_SOCIAL\_AUTH\_GITHUB\_ENTERPRISE\_SCOPE** Enables *GitHub EE authentication*.

# **Bitbucket**

**WEBLATE\_SOCIAL\_AUTH\_BITBUCKET\_OAUTH2\_KEY**

**WEBLATE\_SOCIAL\_AUTH\_BITBUCKET\_OAUTH2\_SECRET**

**WEBLATE\_SOCIAL\_AUTH\_BITBUCKET\_KEY**

**WEBLATE\_SOCIAL\_AUTH\_BITBUCKET\_SECRET** Włączanie *Uwierzytelnianie Bitbucket*.

#### **Facebook**

#### **WEBLATE\_SOCIAL\_AUTH\_FACEBOOK\_KEY**

**WEBLATE\_SOCIAL\_AUTH\_FACEBOOK\_SECRET** Włączanie *Facebook OAuth 2*.

# **Google**

**WEBLATE\_SOCIAL\_AUTH\_GOOGLE\_OAUTH2\_KEY**

**WEBLATE\_SOCIAL\_AUTH\_GOOGLE\_OAUTH2\_SECRET**

#### **WEBLATE\_SOCIAL\_AUTH\_GOOGLE\_OAUTH2\_WHITELISTED\_DOMAINS**

**WEBLATE\_SOCIAL\_AUTH\_GOOGLE\_OAUTH2\_WHITELISTED\_EMAILS** Włączanie *Google OAuth 2*.

# **GitLab**

## **WEBLATE\_SOCIAL\_AUTH\_GITLAB\_KEY**

## **WEBLATE\_SOCIAL\_AUTH\_GITLAB\_SECRET**

**WEBLATE\_SOCIAL\_AUTH\_GITLAB\_API\_URL** Włączanie *GitLab OAuth 2*.

# **Gitea**

**WEBLATE\_SOCIAL\_AUTH\_GITEA\_API\_URL**

# **WEBLATE\_SOCIAL\_AUTH\_GITEA\_KEY**

## **WEBLATE\_SOCIAL\_AUTH\_GITEA\_SECRET**

Enables Gitea authentication.

## **Azure Active Directory**

## **WEBLATE\_SOCIAL\_AUTH\_AZUREAD\_OAUTH2\_KEY**

#### **WEBLATE\_SOCIAL\_AUTH\_AZUREAD\_OAUTH2\_SECRET**

Enables Azure Active Directory authentication, see *Microsoft Azure Active Directory*.

# **Azure Active Directory with Tenant support**

# **WEBLATE\_SOCIAL\_AUTH\_AZUREAD\_TENANT\_OAUTH2\_KEY**

# **WEBLATE\_SOCIAL\_AUTH\_AZUREAD\_TENANT\_OAUTH2\_SECRET**

## **WEBLATE\_SOCIAL\_AUTH\_AZUREAD\_TENANT\_OAUTH2\_TENANT\_ID**

Enables Azure Active Directory authentication with Tenant support, see *Microsoft Azure Active Directory*.

# **Keycloak**

**WEBLATE\_SOCIAL\_AUTH\_KEYCLOAK\_KEY WEBLATE\_SOCIAL\_AUTH\_KEYCLOAK\_SECRET WEBLATE\_SOCIAL\_AUTH\_KEYCLOAK\_PUBLIC\_KEY WEBLATE\_SOCIAL\_AUTH\_KEYCLOAK\_ALGORITHM WEBLATE\_SOCIAL\_AUTH\_KEYCLOAK\_AUTHORIZATION\_URL WEBLATE\_SOCIAL\_AUTH\_KEYCLOAK\_ACCESS\_TOKEN\_URL WEBLATE\_SOCIAL\_AUTH\_KEYCLOAK\_TITLE WEBLATE\_SOCIAL\_AUTH\_KEYCLOAK\_IMAGE** Enables Keycloak authentication, see documentation.

# **Dostawcy linuksa**

You can enable authentication using Linux vendors authentication services by setting following variables to any value.

**WEBLATE\_SOCIAL\_AUTH\_FEDORA WEBLATE\_SOCIAL\_AUTH\_OPENSUSE WEBLATE\_SOCIAL\_AUTH\_OPENINFRA WEBLATE\_SOCIAL\_AUTH\_UBUNTU**

**Slack**

# **WEBLATE\_SOCIAL\_AUTH\_SLACK\_KEY**

**SOCIAL\_AUTH\_SLACK\_SECRET** Włącza uwierzytelnianie Slack, zobacz *Slack*.

# **OpenID Connect**

Nowe w wersji 4.13-1.

**WEBLATE\_SOCIAL\_AUTH\_OIDC\_OIDC\_ENDPOINT**

**WEBLATE\_SOCIAL\_AUTH\_OIDC\_KEY**

#### **WEBLATE\_SOCIAL\_AUTH\_OIDC\_SECRET**

## **WEBLATE\_SOCIAL\_AUTH\_OIDC\_USERNAME\_KEY**

Configures generic OpenID Connect integration.

**Zobacz także:**

OIDC (OpenID Connect)

# **SAML**

Self-signed SAML keys are automatically generated on first container startup. In case you want to use own keys, place the certificate and private key in /app/data/ssl/saml.crt and /app/data/ssl/saml.key.

**WEBLATE\_SAML\_IDP\_ENTITY\_ID**

**WEBLATE\_SAML\_IDP\_URL**

**WEBLATE\_SAML\_IDP\_X509CERT**

**WEBLATE\_SAML\_IDP\_IMAGE**

# **WEBLATE\_SAML\_IDP\_TITLE**

SAML Identity Provider settings, see *Uwierzytelnianie SAML*.

## **WEBLATE\_SAML\_ID\_ATTR\_NAME**

#### **WEBLATE\_SAML\_ID\_ATTR\_USERNAME**

#### **WEBLATE\_SAML\_ID\_ATTR\_EMAIL**

#### **WEBLATE\_SAML\_ID\_ATTR\_USER\_PERMANENT\_ID**

Nowe w wersji 4.18.

SAML attributes mapping.

# **Inne ustawienia uwierzytelniania**

# **WEBLATE\_NO\_EMAIL\_AUTH**

Wyłącza uwierzytelnianie poczty e-mail, gdy jest ustawiona na dowolną wartość. Zobacz disable-e-mail-auth.

# **Konfiguracja bazy danych PostgreSQL**

The database is created by docker-compose.yml, so these settings affect both Weblate and PostgreSQL containers.

## **Zobacz także:**

*Konfiguracja bazy danych dla Weblate*

# **POSTGRES\_PASSWORD**

Hasło PostgreSQL.

## **[POSTGRES\\_PASSWORD\\_FILE](#page-222-0)**

Path to the file containing the PostgreSQL password. Use as an alternative to POSTGRES\_PASSWORD.

#### **POSTGRES\_USER**

Nazwa użytkownika PostgreSQL.

## **POSTGRES\_DATABASE**

Nazwa bazy danych PostgreSQL.

# **POSTGRES\_HOST**

PostgreSQL server hostname or IP address. Defaults to database.

# **POSTGRES\_PORT**

PostgreSQL server port. Defaults to none (uses the default value).

## **POSTGRES\_SSL\_MODE**

Configure how PostgreSQL handles SSL in connection to the server, for possible choices see SSL Mode Descriptions

# **POSTGRES\_ALTER\_ROLE**

Configures name of role to alter during migrations, see *Konfigurowanie Weblate do korzystani[a z PostgreSQL](https://www.postgresql.org/docs/11/libpq-ssl.html#LIBPQ-SSL-SSLMODE-STATEMENTS)*.

#### **POST[GRES\\_CO](https://www.postgresql.org/docs/11/libpq-ssl.html#LIBPQ-SSL-SSLMODE-STATEMENTS)NN\_MAX\_AGE**

Nowe w wersji 4.8.1.

The lifetime of a database connection, as an integer ofs[econds. Use 0 to close database connections at the end](#page-223-0) of each request (this is the default behavior).

Enabling connection persistence will typically, cause more open connection to the database. Please adjust your database configuration prior enabling.

Przykładowa konfiguracja:

```
environment:
   POSTGRES_CONN_MAX_AGE: 3600
```
#### **Zobacz także:**

CONN\_MAX\_AGE, Persistent connections

## **POSTGRES\_DISABLE\_SERVER\_SIDE\_CURSORS**

Nowe w wersji 4.9.1.

[Disable server side](https://docs.djangoproject.com/pl/stable/ref/settings/#std-setting-CONN_MAX_AGE) [cursors in the database](https://docs.djangoproject.com/pl/stable/ref/databases/#persistent-database-connections). This is necessary in some **pgbouncer** setups.

Przykładowa konfiguracja:

```
environment:
    POSTGRES_DISABLE_SERVER_SIDE_CURSORS: 1
```
#### **Zobacz także:**

DISABLE\_SERVER\_SIDE\_CURSORS, Transaction pooling and server-side cursors

# **Ustawienia kopii zapasowej bazy danych**

## **Zobacz także:**

*Zrzucone dane do kopii zapasowych*

#### **WEBLATE\_DATABASE\_BACKUP**

Configures the daily database dump using *DATABASE\_BACKUP*. Defaults to plain.

## **Konfiguracja serwera buforowania**

Using Redis is strongly recommended by Weblate and you have to provide a Redis instance when running Weblate in Docker.

# **Zobacz także:**

*Włączanie buforowania*

#### **REDIS\_HOST**

The Redis server hostname or IP address. Defaults to cache.

## **[REDIS\\_PORT](#page-229-0)**

The Redis server port. Defaults to 6379.

#### **REDIS\_DB**

The Redis database number, defaults to 1.

# **REDIS\_PASSWORD**

The Redis server password, not used by default.

# <span id="page-196-0"></span>**REDIS\_PASSWORD\_FILE**

Ścieżka do pliku zawierającego hasło serwera Redis.

# **Zobacz także:**

*REDIS\_PASSWORD*

# **REDIS\_TLS**

Enables using SSL for Redis connection.

# **REDI[S\\_VERIFY\\_SSL](#page-196-0)**

Can be used to disable SSL certificate verification for Redis connection.

# **Konfiguracja serwera poczty e-mail**

To make outgoing e-mail work, you need to provide a mail server.

Przykładowa konfiguracja protokołu TLS:

```
environment:
   WEBLATE_EMAIL_HOST: smtp.example.com
   WEBLATE_EMAIL_HOST_USER: user
   WEBLATE_EMAIL_HOST_PASSWORD: pass
```
Przykładowa konfiguracja SSL:

```
environment:
   WEBLATE_EMAIL_HOST: smtp.example.com
   WEBLATE_EMAIL_PORT: 465
   WEBLATE_EMAIL_HOST_USER: user
   WEBLATE_EMAIL_HOST_PASSWORD: pass
   WEBLATE_EMAIL_USE_TLS: 0
   WEBLATE_EMAIL_USE_SSL: 1
```
## **Zobacz także:**

*Konfigurowanie poczty wychodzącej*

## **WEBLATE\_EMAIL\_HOST**

Mail server hostname or IP address.

#### **[Zobacz także:](#page-225-0)**

*WEBLATE\_EMAIL\_PORT*, *WEBLATE\_EMAIL\_USE\_SSL*, *WEBLATE\_EMAIL\_USE\_TLS*, EMA-IL\_HOST

# **WEBLATE\_EMAIL\_PORT**

[Mail server port, defaults to](#page-196-1) 25[.](#page-197-0)

## <span id="page-196-1"></span>**[Zobacz tak](https://docs.djangoproject.com/pl/stable/ref/settings/#std-setting-EMAIL_HOST)że:**

EMAIL\_PORT

## **WEBLATE\_EMAIL\_HOST\_USER**

Uwierzytelnienie za pomocą e-maila.

# **[Zobacz także:](https://docs.djangoproject.com/pl/stable/ref/settings/#std-setting-EMAIL_PORT)**

<span id="page-196-2"></span>EMAIL\_HOST\_USER

#### **WEBLATE\_EMAIL\_HOST\_PASSWORD**

Hasło uwierzytelniania poczty e-mail.

# **Zobacz także:**

EMAIL\_HOST\_PASSWORD

## **WEBLATE\_EMAIL\_HOST\_PASSWORD\_FILE**

Ścieżka do pliku zawierającego hasło uwierzytelniające e-mail.

# **[Zobacz także:](https://docs.djangoproject.com/pl/stable/ref/settings/#std-setting-EMAIL_HOST_PASSWORD)**

*WEBLATE\_EMAIL\_HOST\_PASSWORD*

#### **WEBLATE\_EMAIL\_USE\_SSL**

Whether to use an implicit TLS (secure) connection when talking to the SMTP server. In most e-mail do[cumentation, this type of TLS connection](#page-196-2) is referred to as SSL. It is generally used on port 465. If you are experiencing problems, see the explicit TLS setting *WEBLATE\_EMAIL\_USE\_TLS*.

<span id="page-197-0"></span>Zmienione w wersji 4.11: The SSL/TLS support is automatically enabled based on the *WEBLA-TE\_EMAIL\_PORT*.

#### **Zobacz także:**

*WEBLATE\_EMAIL\_PORT*, *WEBLATE\_EMAIL\_USE\_TLS*, EMAIL\_USE\_SSL

#### **WEBL[ATE\\_EMAIL\\_USE\\_](#page-196-1)TLS**

Whether to use a TLS (secure) connection when talking to the SMTP server. This is used for explicit TLS [connections, generally on po](#page-196-1)[rt 587 or 25. If you are experienc](#page-197-1)[ing connections that](https://docs.djangoproject.com/pl/stable/ref/settings/#std-setting-EMAIL_USE_SSL) hang, see the implicit TLS setting *WEBLATE\_EMAIL\_USE\_SSL*.

<span id="page-197-1"></span>Zmienione w wersji 4.11: The SSL/TLS support is automatically enabled based on the *WEBLA-TE\_EMAIL\_PORT*.

#### **Zobac[z także:](#page-197-0)**

*WEBLATE\_EMAIL\_PORT*, *WEBLATE\_EMAIL\_USE\_SSL*, EMAIL\_USE\_TLS

## **WEBL[ATE\\_EMAIL\\_BACK](#page-196-1)END**

Configures Django back-end to use for sending e-mails.

## **[Zobacz także:](#page-196-1)**

*Konfigurowanie wysyłania wiadomości e-mail*, EMAIL\_BACKEND

## **WEBLATE\_AUTO\_UPDATE**

Konfiguruje, czy i jak Weblate powinno aktualizować repozytoria.

#### **[Zobacz także:](#page-230-0)**

*AUTO\_UPDATE*

**Informacja:** This is a Boolean setting (use "true" or "false").

#### **WEBLATE\_GET\_HELP\_URL**

Konfiguruje *GET\_HELP\_URL*.

# **WEBLATE\_STATUS\_URL**

Konfiguruje *STATUS\_URL*.

# **WEBLATE\_LEGA[L\\_URL](#page-372-1)**

Konfiguruje *LEGAL\_URL*.

# **WEBLATE\_PRIV[ACY\\_URL](#page-387-1)**

Konfiguruje *PRIVACY\_URL*.

## **Raportowanie błędów**

It is recommended to collect errors from the installation systematically, see *Zbieranie raportów o błędach*.

To enable support for Rollbar, set the following:

#### **ROLLBAR\_KEY**

Your Rollbar post server access token.

#### **ROLLBAR\_ENVIRONMENT**

Your Rollbar environment, defaults to production.

To enable support for Sentry, set following:

#### **SENTRY\_DSN**

Twój DSN Sentry.

#### **SENTRY\_ENVIRONMENT**

Your Sentry Environment (optional), defaults to *WEBLATE\_SITE\_DOMAIN*.

#### **SENTRY\_TRACES\_SAMPLE\_RATE**

Configure sampling rate for performance monitoring. Set to 1 to trace all events, 0 (the default) disables tracing.

# **Przykład:**

```
environment:
  SENTRY_TRACES_SAMPLE_RATE: 0.5
```
#### **SENTRY\_PROFILES\_SAMPLE\_RATE**

Configure sampling rate for profiling monitoring. Set to 1 to trace all events, 0 (the default) disables tracing.

## **Przykład:**

```
environment:
  SENTRY_PROFILES_SAMPLE_RATE: 0.5
```
# **Lokalizacja CDN**

# **WEBLATE\_LOCALIZE\_CDN\_URL**

#### **WEBLATE\_LOCALIZE\_CDN\_PATH**

Nowe w wersji 4.2.1.

Konfiguracja dla *Lokalizacja JavaScript CDN*.

<span id="page-198-0"></span>The *WEBLATE\_LOCALIZE\_CDN\_PATH* is path within the container. It should be stored on the persistent volume and not in the transient storage.

One of possibilities is storing that inside the Weblate data dir:

```
environment:
 WEBLATE_LOCALIZE_CDN_URL: https://cdn.example.com/
 WEBLATE_LOCALIZE_CDN_PATH: /app/data/l10n-cdn
```
**Informacja:** You are responsible for setting up serving of the files generated by Weblate, it only does stores the files in configured location.

## **Zobacz także:**

weblate-cdn, *LOCALIZE\_CDN\_URL*, *LOCALIZE\_CDN\_PATH*

## **Changing enabled apps, checks, add-ons or autofixes**

Nowe w wersji 3.8-5.

The built-in configuration of enabled checks, add-ons or autofixes can be adjusted by the following variables:

**WEBLATE\_ADD\_APPS**

**WEBLATE\_REMOVE\_APPS**

**WEBLATE\_ADD\_CHECK**

**WEBLATE\_REMOVE\_CHECK**

**WEBLATE\_ADD\_AUTOFIX**

**WEBLATE\_REMOVE\_AUTOFIX**

**WEBLATE\_ADD\_ADDONS**

**WEBLATE\_REMOVE\_ADDONS**

**Przykład:**

```
environment:
 WEBLATE_REMOVE_AUTOFIX: weblate.trans.autofixes.whitespace.
,→SameBookendingWhitespace
 WEBLATE_ADD_ADDONS: customize.addons.MyAddon,customize.addons.OtherAddon
```
#### **Zobacz także:**

*CHECK\_LIST*, *AUTOFIX\_LIST*, *WEBLATE\_ADDONS*, INSTALLED\_APPS

# **Ustawienia kontenera**

#### **WEBLATE\_WORKERS**

Nowe w wersji 4.6.1.

<span id="page-199-0"></span>Base number of worker processes running in the container. When not set it is determined automatically on container startup based on number of CPU cores available.

It is used to determine *CELERY\_MAIN\_OPTIONS*, *CELERY\_NOTIFY\_OPTIONS*, *CELE-RY\_MEMORY\_OPTIONS*, *CELERY\_TRANSLATE\_OPTIONS*, *CELERY\_BACKUP\_OPTIONS*, *CE-LERY\_BEAT\_OPTIONS*, and *WEB\_WORKERS*. You can use these settings to fine-tune.

#### **CELERY\_MAIN\_OPTIONS**

# **CELERY\_NOTIFY\_OPTIONS**

## **CELERY\_MEMORY\_OPTIONS**

#### **CELERY\_TRANSLATE\_OPTIONS**

#### **CELERY\_BACKUP\_OPTIONS**

#### **CELERY\_BEAT\_OPTIONS**

These variables allow you to adjust Celery worker options. It can be useful to adjust concurrency (--concurrency 16) or use different pool implementation (--pool=gevent).

<span id="page-200-0"></span>By default, the number of concurrent workers is based on *WEBLATE\_WORKERS*.

#### **Przykład:**

```
environment:
 CELERY_MAIN_OPTIONS: --concurrency 16
```
#### **Zobacz także:**

Celery worker options, *Zadania w tle korzystające z Celery*

#### **WEB\_WORKERS**

Configure how many uWSGI workers should be executed.

[It defaults to](https://docs.celeryq.dev/en/stable/reference/celery.bin.worker.html) *WEBLAT[E\\_WORKERS](#page-239-0)*.

## **Przykład:**

**environment**: **WEB\_WOR[KERS](#page-199-0)**: 32

# **WEBLATE\_SERVICE**

Defines which services should be executed inside the container. Use this for *Scaling horizontally*.

<span id="page-200-1"></span>Zdefiniowane są następujące usługi:

#### **celery-beat**

Celery task scheduler, only one instance should be running. This co[ntainer is also respo](#page-182-2)nsible for the database structure migrations and it should be started prior others.

#### **celery-backup**

Celery worker for backups, only one instance should be running.

#### **celery-celery**

Generic Celery worker.

# **celery-memory**

Pamięć tłumaczeniowa workera Celery.

#### **celery-notify**

Powiadomienia workera Celery.

#### **celery-translate**

Tłumaczenie automatyczne workera Celery.

#### **web**

Serwer internetowy.

# **Woluminy kontenerów platformy Docker**

There are two volumes (data and cache) exported by the Weblate container. The other service containers (PostgreSQL or Redis) have their data volumes as well, but those are not covered by this document.

<span id="page-201-0"></span>The data volume is used to store Weblate persistent data such as cloned repositories or to customize Weblate installation.

The placement of the Docker volume on host system depends on your Docker configuration, but usually it is stored in /var/lib/docker/volumes/weblate-docker\_weblate-data/\_data/ (the path consist of name of your docker-compose directory, container, and volume names). In the container it is mounted as /app/data.

The cache volume is mounted as /app/cache and is used to store static files and *CACHE\_DIR*. Its content is recreated on container startup and the volume can be mounted using ephemeral filesystem such as *tmpfs*.

When creating the volumes manually, the directories should be owned by UID 1000 as that is user used inside the container.

## **Zobacz także:**

Dokumentacja woluminów platformy Docker

# **Read-only root filesystem**

Nowe w wersji 4.18.

When running the container with a read-only root filesytem, two additional *tmpfs* volumes are required - /tmp and /run.

## **Configuration beyond environment variables**

*Docker environment variables* are intended to expose most *configuration settings* of relevance for Weblate installations.

If you find a setting that is not exposed as an environment variable, and you believe that it should be, feel free to *ask for it to be exposed in a future version of Weblate*.

[If you need to modify a settin](#page-182-3)g that is not exposed as a D[ocker environment va](#page-362-0)riable, you can still do so, either *from the data volume* or *extending the Docker image*.

#### **[Zobacz także:](#page-457-0)**

*Dostosowywanie Weblate*

## **Overriding settings from the data volume**

You can create a file at /app/data/settings-override.py, i.e. at the root of the *data volume*, to extend or override settings defined through environment variables.

## **Overriding settings by extending the Docker image**

To override settings at the Docker image level instead of from the data volume:

- 1. *Create a custom Python package*.
- 2. Add a module to your package that imports all settings from weblate.settings\_docker.

For example, within the example package structure defined at *Tworzenie modułu Pythona*, you could create a file at [weblate\\_customiza](#page-429-0)tion/weblate\_customization/settings.py with the following initial code:

**from weblate.settings\_docker import** \*

3. Create a custom Dockerfile that inherits from the official Weblate Docker image, and then installs your package and points the DJANGO\_SETTINGS\_MODULE environment variable to your settings module:

```
FROM weblate/weblate
USER root
COPY weblate_customization /usr/src/weblate_customization
RUN pip install --no-cache-dir /usr/src/weblate_customization
ENV DJANGO_SETTINGS_MODULE=weblate_customization.settings
USER 1000
```
4. Instead of using the official Weblate Docker image, build a custom image from this Dockerfile file.

There is no clean way to do this with docker-compose.override.yml. You *could* add build: . to the weblate node in that file, but then your custom image will be tagged as weblate/weblate in your system, which could be problematic.

So, instead of using the docker-compose.yml straight from the official repository, unmodified, and extendin[g it through](https://github.com/docker/compose/issues/7231) docker-compose.override.yml, you may want to make a copy of the official docker-compose.yml file, and edit your copy to replace image: weblate/weblate with build: ..

See the Compose file build reference for details on building [images from sou](https://github.com/WeblateOrg/docker-compose)rce when using docker-compose.

5. Extend your custom settings module to define or redefine settings.

You can d[efine settings before or after the im](https://docs.docker.com/compose/compose-file/build/)port statement above to determine which settings take precedence. Settings defined before the import statement can be overridden by environment variables and setting overrides defined in the data volume. Setting defined after the import statement cannot be overridden.

You can also go further. For example, you can reproduce some of the things that weblate. docker\_settings does, such as exposing settings as environment variables, or allow overriding settings from Python files in the data volume.

## **Replacing logo and othe[r sta](https://github.com/WeblateOrg/weblate/blob/main/weblate/settings_docker.py)tic files**

Nowe w wersji 3.8-5.

The static files coming with Weblate can be overridden by placing into /app/data/python/customize/ static (see *Woluminy kontenerów platformy Docker*). For example creating /app/data/python/ customize/static/favicon.ico will replace the favicon.

**Podpowiedź:** The files are copied to the corresponding location upon container startup, so a restart of Weblate is needed after cha[nging the content of the volume.](#page-201-0)

This approach can be also used to override Weblate templates. For example *Informacje prawne* documents can be placed into /app/data/python/customize/templates/legal/documents.

Alternatively you can also include own module (see *Dostosowywanie Weblate*) and add it as separate volume to the Docker container, for example:

```
weblate:
 volumes:
    - weblate-data:/app/data
```
- ./weblate\_customization/weblate\_customization:/app/data/python/weblate\_

(ciąg dalszy na następnej stronie)

# **Konfigurowanie serwera PostgreSQL**

The PostgreSQL container uses default PostgreSQL configuration and it won't effectively utilize your CPU cores or memory. It is recommended to customize the configuration to improve the performance.

The configuration can be adjusted as described in *Database Configuration* at https://hub.docker.com/\_/postgres. The configuration matching your environment can be generated using https://pgtune.leopard.in.ua/.

# **Container internals**

The container is using **supervisor** to start individual services. In case of *Scaling horizontally*, it only starts single service in a container.

To check the services status use:

docker compose exec --user weblate weblate supervisorctl [status](#page-182-2)

There are individual services for each Celery queue (see *Zadania w tle korzystające z Celery* for details). You can stop processing some tasks by stopping the appropriate worker:

docker compose exec --user weblate weblate supervisorctl stop celery-translate

## **Instalacja na Debianie i Ubuntu**

#### **Wymagania sprzętowe**

<span id="page-203-0"></span>Weblate powinien działać bez problemów na każdym współczesnym sprzęcie, poniżej przedstawiono minimalną konfigurację wymaganą do uruchomienia Weblate na jednym hoście (Weblate, baza danych i serwer sieciowy):

- 3 GB of RAM
- 2 rdzenie procesora
- 1 GB miejsca

Im więcej pamięci, tym lepiej - wykorzystywana jest do buforowania na wszystkich poziomach (system plików, baza danych i Weblate).

Wiele użytkowników jednocześnie zwiększa liczbę potrzebnych rdzeni procesora. W przypadku setek elementów tłumaczenia zalecane jest co najmniej 4 GB pamięci RAM.

Typowe użycie magazynu bazy danych wynosi około 300 MB na 1 milion hostowanych słów. Miejsce do magazynowania potrzebne do sklonowanych repozytoriów jest różna, ale Weblate stara się zachować ich minimalny rozmiar, wykonując płytkie klonowanie.

**Informacja:** Rzeczywiste wymagania dotyczące instalacji Weblate różnią się znacznie w zależności od rozmiaru zarządzanych tłumaczeń.

## **Instalacja**

#### **Wymagania systemowe**

Install the dependencies needed to build the Python modules (see *Wymagania dotyczące oprogramowania*):

```
apt install -y \
  libxml2-dev libxslt-dev libfreetype6-dev libjpeg-dev libz-dev libyaml-dev \
  libffi-dev libcairo-dev gir1.2-pango-1.0 libgirepository1.0-dev \
  libacl1-dev libssl-dev libpq-dev libjpeg-dev build-essential \
  python3-gdbm python3-dev python3-pip python3-virtualenv virtualenv git
```
Install wanted optional dependencies depending on features you intend to use (see *Opcjonalne zależności*):

```
apt install -y \
  tesseract-ocr libtesseract-dev libleptonica-dev \
   libldap2-dev libldap-common libsasl2-dev \
  libxmlsec1-dev
```
Optionally install software for running production server, see *Uruchamianie serwera*, *Konfiguracja bazy danych dla Weblate*, *Zadania w tle korzystające z Celery*. Depending on size of your installation you might want to run these components on dedicated servers.

Instrukcja instalacji lokalnej:

```
# Web server option 1: NGINX and uWSGI
apt install -y nginx uwsgi uwsgi-plugin-python3
# Web server option 2: Apache with ``mod_wsgi``
apt install -y apache2 libapache2-mod-wsgi-py3
# Caching backend: Redis
apt install -y redis-server
# Database server: PostgreSQL
apt install -y postgresql postgresql-contrib
# SMTP server
apt install -y exim4
```
# **Moduły Pythona**

**Podpowiedź:** We're using virtualenv to install Weblate in a separate environment from your system. If you are not familiar with it, check virtualenv User Guide.

1. Utwórz virtualenv dla Weblate:

virtualenv ~/weblat[e-env](https://virtualenv.pypa.io/en/stable/user_guide.html)

2. Utwórz virtualenv dla Weblate:

. ~/weblate-env/bin/activate

3. Zainstaluj Weblate wraz ze wszystkimi opcjonalnymi zależnościami:

```
# Install Weblate with all optional dependencies
pip install "Weblate[all]"
```
Please check *Opcjonalne zależności* for fine-tuning of optional dependencies.

**Informacja:** On some Linux distributions running Weblate fails with libffi error:

```
closure(): bad user data (it seems that the version of the libffi.
,→library seen at runtime is different from the 'ffi.h' file seen at compile-
,→time)
```
This is caused by incompatibility of binary packages distributed via PyPI with the distribution. To address this, you need to rebuild the package on your system:

pip install --force-reinstall --no-binary :all: cffi

# **Konfigurowanie Weblate**

**Informacja:** The following assumes the virtualenv used by Weblate is activated (by executing . weblate-env/bin/activate). If not, specify the full path to the **weblate** command as  $\sim$ / weblate-env/bin/weblate.

- 1. Copy the file ~/weblate-env/lib/python3.9/site-packages/weblate/ settings\_example.py to ~/weblate-env/lib/python3.9/site-packages/weblate/ settings.py.
- 2. Adjust the values in the new settings.py file to your liking. You will need to provide at least the database credentials and Django secret key, but you will want more changes for production setup, see *Dostosowywanie konfiguracji*.
- 3. Create the database and its structure for Weblate (the example settings use PostgreSQL, check *Konfiguracja bazy danych dla Weblate* for a production-ready setup):

[weblate](#page-226-1) migrate

4. [Create an account for the](#page-222-0) administrator user and copy its password to the clipboard, and also sa[ve it for later](#page-222-0) use:

weblate createadmin

5. Collect the static files for your web server (see *Uruchamianie serwera* and *Obsługa plików statycznych*):

weblate collectstatic

6. Compress the JavaScript and CSS files (optional, see *[Kompresowanie](#page-232-0) zaso[bów klienta](#page-233-0)*):

weblate compress

7. Start the Celery workers. This is not necessary for dev[elopment purposes, but strongly re](#page-232-1)commended otherwise. *Zadania w tle korzystające z Celery* has more info:

~/weblate-env/lib/python3.9/site-packages/weblate/examples/celery start

8. [Start the development server \(](#page-239-0)*Uruchamianie serwera* details a production setup):

weblate runserver

# **Po instalacji**

Congratulations, your Weblate server is now running and you can start using it.

- You can now access Weblate on http://localhost:8000/.
- Sign in with admin credentials obtained during installation or register with new users.
- You can now run Weblate commands using **weblate** command when Weblate virtualenv is active, see *Polecenia zarządzania*.
- You can stop the test server with Ctrl+C.
- Review potential issues with your installation either on /manage/performance/ URL (see *Interf[ejs za](#page-407-0)[rządzania](#page-407-0)*) or using **weblate check --deploy**, see *Instalacja produkcyjna*.

# **Dodawanie tłumaczenia**

1. [Open the a](#page-430-0)dmin interface (http://localhost:8000[/create/project](#page-228-3)/) and create the project you want to translate. See *Konfiguracja projektu* for more details.

All you need to specify here is the project name and its website.

2. Create a component which is the real object for translation - it points to the VCS repository, and selects which files to translate. See *[Konfiguracja kompone](#page-286-0)ntu* for more details.

The important fields here are: *Nazwa komponentu*, *Repozytorium kodu źródłowego*, and *Maska pliku* for finding translatable files. Weblate supports a wide range of formats including *GNU gettext*, *Android string resources*, *Ciągi Apple iOS*, *Wł[aściwości Java](#page-288-0)*, *Format stringsdict* or *Format Fluent*, see *Obsługiwane formaty plików* for more details.

3. Once the above is completed [\(it can be lengthy](#page-288-1)[p](#page-288-1)[rocess depending on the size o](#page-289-0)[f](#page-91-0) [you](#page-85-0)[r VCS repo](#page-290-0)[sitory, and](#page-85-0) [number of mess](#page-86-0)a[ges to translate\), y](#page-96-0)[ou can start transla](#page-102-0)tin[g.](#page-90-0)

# **Instalacja na SUSE i openSUSE**

# **Wymagania sprzętowe**

<span id="page-206-0"></span>Weblate powinien działać bez problemów na każdym współczesnym sprzęcie, poniżej przedstawiono minimalną konfigurację wymaganą do uruchomienia Weblate na jednym hoście (Weblate, baza danych i serwer sieciowy):

- 3 GB of RAM
- 2 rdzenie procesora
- 1 GB miejsca

Im więcej pamięci, tym lepiej - wykorzystywana jest do buforowania na wszystkich poziomach (system plików, baza danych i Weblate).

Wiele użytkowników jednocześnie zwiększa liczbę potrzebnych rdzeni procesora. W przypadku setek elementów tłumaczenia zalecane jest co najmniej 4 GB pamięci RAM.

Typowe użycie magazynu bazy danych wynosi około 300 MB na 1 milion hostowanych słów. Miejsce do magazynowania potrzebne do sklonowanych repozytoriów jest różna, ale Weblate stara się zachować ich minimalny rozmiar, wykonując płytkie klonowanie.

**Informacja:** Rzeczywiste wymagania dotyczące instalacji Weblate różnią się znacznie w zależności od rozmiaru zarządzanych tłumaczeń.

#### **Instalacja**

#### **Wymagania systemowe**

Install the dependencies needed to build the Python modules (see *Wymagania dotyczące oprogramowania*):

```
zypper install \
  libxslt-devel libxml2-devel freetype-devel libjpeg-devel zlib-devel \
  libyaml-devel libffi-devel cairo-devel pango-devel \
  gobject-introspection-devel libacl-devel python3-pip python3-virtualenv \
  python3-devel git
```
Install wanted optional dependencies depending on features you intend to use (see *Opcjonalne zależności*):

```
zypper install tesseract-ocr tesseract-devel leptonica-devel
zypper install libldap2-devel libsasl2-devel
zypper install libxmlsec1-devel
```
Optionally install software for running production server, see *Uruchamianie serwera*, *Konfiguracja bazy danych dla Weblate*, *Zadania w tle korzystające z Celery*. Depending on size of your installation you might want to run these components on dedicated servers.

Instrukcja instalacji lokalnej:

```
# Web server option 1: NGINX and uWSGI
zypper install nginx uwsgi uwsgi-plugin-python3
# Web server option 2: Apache with ``mod_wsgi``
zypper install apache2 apache2-mod_wsgi
# Caching backend: Redis
zypper install redis-server
# Database server: PostgreSQL
zypper install postgresql postgresql-contrib
# SMTP server
zypper install postfix
```
# **Moduły Pythona**

**Podpowiedź:** We're using virtualenv to install Weblate in a separate environment from your system. If you are not familiar with it, check virtualenv User Guide.

1. Utwórz virtualenv dla Weblate:

```
virtualenv ~/weblate-env
```
2. Utwórz virtualenv dla Weblate:

```
. ~/weblate-env/bin/activate
```
3. Zainstaluj Weblate wraz ze wszystkimi opcjonalnymi zależnościami:

```
# Install Weblate with all optional dependencies
pip install "Weblate[all]"
```
Please check *Opcjonalne zależności* for fine-tuning of optional dependencies.

**Informacja:** On some Linux distributions running Weblate fails with libffi error:

```
ffi_prep_closure(): bad user_data (it seems that the version of the libffi_
,→library seen at runtime is different from the 'ffi.h' file seen at compile-
,→time)
```
This is caused by incompatibility of binary packages distributed via PyPI with the distribution. To address this, you need to rebuild the package on your system:

pip install --force-reinstall --no-binary :all: cffi

#### **Konfigurowanie Weblate**

**Informacja:** The following assumes the virtualenv used by Weblate is activated (by executing  $\sim$   $\sim$  / weblate-env/bin/activate). If not, specify the full path to the **weblate** command as  $\sim$ / weblate-env/bin/weblate.

- 1. Copy the file ~/weblate-env/lib/python3.9/site-packages/weblate/ settings\_example.py to ~/weblate-env/lib/python3.9/site-packages/weblate/ settings.py.
- 2. Adjust the values in the new settings.py file to your liking. You will need to provide at least the database credentials and Django secret key, but you will want more changes for production setup, see *Dostosowywanie konfiguracji*.
- 3. Create the database and its structure for Weblate (the example settings use PostgreSQL, check *Konfiguracja bazy danych dla Weblate* for a production-ready setup):

[weblate](#page-226-1) migrate

4. [Create an account for the](#page-222-0) administrator user and copy its password to the clipboard, and also sa[ve it for later](#page-222-0) use:

weblate createadmin

5. Collect the static files for your web server (see *Uruchamianie serwera* and *Obsługa plików statycznych*):

weblate collectstatic

6. Compress the JavaScript and CSS files (optional, see *[Kompresowanie](#page-232-0) zaso[bów klienta](#page-233-0)*):

weblate compress

7. Start the Celery workers. This is not necessary for dev[elopment purposes, but strongly re](#page-232-1)commended otherwise. *Zadania w tle korzystające z Celery* has more info:

~/weblate-env/lib/python3.9/site-packages/weblate/examples/celery start

8. [Start the development server \(](#page-239-0)*Uruchamianie serwera* details a production setup):

weblate runserver

# **Po instalacji**

Congratulations, your Weblate server is now running and you can start using it.

- You can now access Weblate on http://localhost:8000/.
- Sign in with admin credentials obtained during installation or register with new users.
- You can now run Weblate commands using **weblate** command when Weblate virtualenv is active, see *Polecenia zarządzania*.
- You can stop the test server with Ctrl+C.
- Review potential issues with your installation either on /manage/performance/ URL (see *Interf[ejs za](#page-407-0)[rządzania](#page-407-0)*) or using **weblate check --deploy**, see *Instalacja produkcyjna*.

# **Dodawanie tłumaczenia**

1. [Open the a](#page-430-0)dmin interface (http://localhost:8000[/create/project](#page-228-3)/) and create the project you want to translate. See *Konfiguracja projektu* for more details.

All you need to specify here is the project name and its website.

2. Create a component which is the real object for translation - it points to the VCS repository, and selects which files to translate. See *[Konfiguracja kompone](#page-286-0)ntu* for more details.

The important fields here are: *Nazwa komponentu*, *Repozytorium kodu źródłowego*, and *Maska pliku* for finding translatable files. Weblate supports a wide range of formats including *GNU gettext*, *Android string resources*, *Ciągi Apple iOS*, *Wł[aściwości Java](#page-288-0)*, *Format stringsdict* or *Format Fluent*, see *Obsługiwane formaty plików* for more details.

3. Once the above is completed [\(it can be lengthy](#page-288-1)[p](#page-288-1)[rocess depending on the size o](#page-289-0)[f](#page-91-0) [you](#page-85-0)[r VCS repo](#page-290-0)[sitory, and](#page-85-0) [number of mess](#page-86-0)a[ges to translate\), y](#page-96-0)[ou can start transla](#page-102-0)tin[g.](#page-90-0)

# **Installing on RedHat, Fedora and CentOS**

# **Wymagania sprzętowe**

Weblate powinien działać bez problemów na każdym współczesnym sprzęcie, poniżej przedstawiono minimalną konfigurację wymaganą do uruchomienia Weblate na jednym hoście (Weblate, baza danych i serwer sieciowy):

- 3 GB of RAM
- 2 rdzenie procesora
- 1 GB miejsca

Im więcej pamięci, tym lepiej - wykorzystywana jest do buforowania na wszystkich poziomach (system plików, baza danych i Weblate).

Wiele użytkowników jednocześnie zwiększa liczbę potrzebnych rdzeni procesora. W przypadku setek elementów tłumaczenia zalecane jest co najmniej 4 GB pamięci RAM.

Typowe użycie magazynu bazy danych wynosi około 300 MB na 1 milion hostowanych słów. Miejsce do magazynowania potrzebne do sklonowanych repozytoriów jest różna, ale Weblate stara się zachować ich minimalny rozmiar, wykonując płytkie klonowanie.

**Informacja:** Rzeczywiste wymagania dotyczące instalacji Weblate różnią się znacznie w zależności od rozmiaru zarządzanych tłumaczeń.

#### **Instalacja**

#### **Wymagania systemowe**

Install the dependencies needed to build the Python modules (see *Wymagania dotyczące oprogramowania*):

```
dnf install \
  libxslt-devel libxml2-devel freetype-devel libjpeg-devel zlib-devel \
  libyaml-devel libffi-devel cairo-devel cairo-gobject-devel pango-devel \
  gobject-introspection-devel libacl-devel python3-pip python3-virtualenv \
  libtool-ltdl-devel python3-devel git
```
Install wanted optional dependencies depending on features you intend to use (see *Opcjonalne zależności*):

```
dnf install tesseract-langpack-eng tesseract-devel leptonica-devel
dnf install openldap-devel libsasl2-devel
dnf install xmlsec1-devel
```
Optionally install software for running production server, see *Uruchamianie serwera*, *Konfiguracja bazy danych dla Weblate*, *Zadania w tle korzystające z Celery*. Depending on size of your installation you might want to run these components on dedicated servers.

Instrukcja instalacji lokalnej:

```
# Web server option 1: NGINX and uWSGI
dnf install nginx uwsgi uwsgi-plugin-python3
# Web server option 2: Apache with ``mod_wsgi``
dnf install apache2 apache2-mod_wsgi
# Caching backend: Redis
dnf install redis
# Database server: PostgreSQL
dnf install postgresql postgresql-contrib
# SMTP server
dnf install postfix
```
# **Moduły Pythona**

**Podpowiedź:** We're using virtualenv to install Weblate in a separate environment from your system. If you are not familiar with it, check virtualenv User Guide.

1. Utwórz virtualenv dla Weblate:

```
virtualenv ~/weblate-env
```
2. Utwórz virtualenv dla Weblate:

```
. ~/weblate-env/bin/activate
```
3. Zainstaluj Weblate wraz ze wszystkimi opcjonalnymi zależnościami:

```
# Install Weblate with all optional dependencies
pip install "Weblate[all]"
```
Please check *Opcjonalne zależności* for fine-tuning of optional dependencies.

**Informacja:** On some Linux distributions running Weblate fails with libffi error:

```
ffi_prep_closure(): bad user_data (it seems that the version of the libffi_
,→library seen at runtime is different from the 'ffi.h' file seen at compile-
,→time)
```
This is caused by incompatibility of binary packages distributed via PyPI with the distribution. To address this, you need to rebuild the package on your system:

pip install --force-reinstall --no-binary :all: cffi

#### **Konfigurowanie Weblate**

**Informacja:** The following assumes the virtualenv used by Weblate is activated (by executing  $\sim$   $\sim$  / weblate-env/bin/activate). If not, specify the full path to the **weblate** command as  $\sim$ / weblate-env/bin/weblate.

- 1. Copy the file ~/weblate-env/lib/python3.9/site-packages/weblate/ settings\_example.py to ~/weblate-env/lib/python3.9/site-packages/weblate/ settings.py.
- 2. Adjust the values in the new settings.py file to your liking. You will need to provide at least the database credentials and Django secret key, but you will want more changes for production setup, see *Dostosowywanie konfiguracji*.
- 3. Create the database and its structure for Weblate (the example settings use PostgreSQL, check *Konfiguracja bazy danych dla Weblate* for a production-ready setup):

[weblate](#page-226-1) migrate

4. [Create an account for the](#page-222-0) administrator user and copy its password to the clipboard, and also sa[ve it for later](#page-222-0) use:

weblate createadmin

5. Collect the static files for your web server (see *Uruchamianie serwera* and *Obsługa plików statycznych*):

weblate collectstatic

6. Compress the JavaScript and CSS files (optional, see *[Kompresowanie](#page-232-0) zaso[bów klienta](#page-233-0)*):

weblate compress

7. Start the Celery workers. This is not necessary for dev[elopment purposes, but strongly re](#page-232-1)commended otherwise. *Zadania w tle korzystające z Celery* has more info:

~/weblate-env/lib/python3.9/site-packages/weblate/examples/celery start

8. [Start the development server \(](#page-239-0)*Uruchamianie serwera* details a production setup):

weblate runserver

# **Po instalacji**

Congratulations, your Weblate server is now running and you can start using it.

- You can now access Weblate on http://localhost:8000/.
- Sign in with admin credentials obtained during installation or register with new users.
- You can now run Weblate commands using **weblate** command when Weblate virtualenv is active, see *Polecenia zarządzania*.
- You can stop the test server with Ctrl+C.
- Review potential issues with your installation either on /manage/performance/ URL (see *Interf[ejs za](#page-407-0)[rządzania](#page-407-0)*) or using **weblate check --deploy**, see *Instalacja produkcyjna*.

# **Dodawanie tłumaczenia**

1. [Open the a](#page-430-0)dmin interface (http://localhost:8000[/create/project](#page-228-3)/) and create the project you want to translate. See *Konfiguracja projektu* for more details.

All you need to specify here is the project name and its website.

2. Create a component which is the real object for translation - it points to the VCS repository, and selects which files to translate. See *[Konfiguracja kompone](#page-286-0)ntu* for more details.

The important fields here are: *Nazwa komponentu*, *Repozytorium kodu źródłowego*, and *Maska pliku* for finding translatable files. Weblate supports a wide range of formats including *GNU gettext*, *Android string resources*, *Ciągi Apple iOS*, *Wł[aściwości Java](#page-288-0)*, *Format stringsdict* or *Format Fluent*, see *Obsługiwane formaty plików* for more details.

3. Once the above is completed [\(it can be lengthy](#page-288-1)[p](#page-288-1)[rocess depending on the size o](#page-289-0)[f](#page-91-0) [you](#page-85-0)[r VCS repo](#page-290-0)[sitory, and](#page-85-0) [number of mess](#page-86-0)a[ges to translate\), y](#page-96-0)[ou can start transla](#page-102-0)tin[g.](#page-90-0)

# **Instalacja w systemie macOS**

## **Wymagania sprzętowe**

Weblate powinien działać bez problemów na każdym współczesnym sprzęcie, poniżej przedstawiono minimalną konfigurację wymaganą do uruchomienia Weblate na jednym hoście (Weblate, baza danych i serwer sieciowy):

- 3 GB of RAM
- 2 rdzenie procesora
- 1 GB miejsca

Im więcej pamięci, tym lepiej - wykorzystywana jest do buforowania na wszystkich poziomach (system plików, baza danych i Weblate).

Wiele użytkowników jednocześnie zwiększa liczbę potrzebnych rdzeni procesora. W przypadku setek elementów tłumaczenia zalecane jest co najmniej 4 GB pamięci RAM.

Typowe użycie magazynu bazy danych wynosi około 300 MB na 1 milion hostowanych słów. Miejsce do magazynowania potrzebne do sklonowanych repozytoriów jest różna, ale Weblate stara się zachować ich minimalny rozmiar, wykonując płytkie klonowanie.

**Informacja:** Rzeczywiste wymagania dotyczące instalacji Weblate różnią się znacznie w zależności od rozmiaru zarządzanych tłumaczeń.

#### **Instalacja**

# **Wymagania systemowe**

Install the dependencies needed to build the Python modules (see *Wymagania dotyczące oprogramowania*):

```
brew install python pango cairo gobject-introspection libffi glib libyaml
pip install virtualenv
```
Make sure pip will be able to find the libffi and openssl ver[sions provided by homebrew — this will b](#page-218-0)e needed during the installation build step.

```
export PKG_CONFIG_PATH="/usr/local/opt/libffi/lib/pkgconfig:/usr/local/opt/
,→openssl@3/lib/pkgconfig"
```
Install wanted optional dependencies depending on features you intend to use (see *Opcjonalne zależności*):

```
brew install tesseract
```
Optionally install software for running production server, see *Uruchamianie serwera*, *[Konfiguracja bazy](#page-219-0) danych dla Weblate*, *Zadania w tle korzystające z Celery*. Depending on size of your installation you might want to run these components on dedicated servers.

Instrukcja instalacji lokalnej:

```
# Web server option 1: NGINX and uWSGI
brew install nginx uwsgi
# Web server option 2: Apache with ``mod_wsgi``
brew install httpd
# Caching backend: Redis
brew install redis
# Database server: PostgreSQL
brew install postgresql
```
# **Moduły Pythona**

**Podpowiedź:** We're using virtualenv to install Weblate in a separate environment from your system. If you are not familiar with it, check virtualenv User Guide.

1. Utwórz virtualenv dla Weblate:

virtualenv ~/weblat[e-env](https://virtualenv.pypa.io/en/stable/user_guide.html)

2. Utwórz virtualenv dla Weblate:

```
. ~/weblate-env/bin/activate
```
3. Zainstaluj Weblate wraz ze wszystkimi opcjonalnymi zależnościami:

```
# Install Weblate with all optional dependencies
pip install "Weblate[all]"
```
Please check *Opcjonalne zależności* for fine-tuning of optional dependencies.

**Informacja:** On some Linux distributions running Weblate fails with libffi error:

```
ffi_prep_closure(): bad user_data (it seems that the version of the libffi.
,→library seen at runtime is different from the 'ffi.h' file seen at compile-
,→time)
```
This is caused by incompatibility of binary packages distributed via PyPI with the distribution. To address this, you need to rebuild the package on your system:

pip install --force-reinstall --no-binary :all: cffi

#### **Konfigurowanie Weblate**

**Informacja:** The following assumes the virtualenv used by Weblate is activated (by executing . ~/ weblate-env/bin/activate). If not, specify the full path to the **weblate** command as  $\sim$ / weblate-env/bin/weblate.

- 1. Copy the file ~/weblate-env/lib/python3.9/site-packages/weblate/ settings\_example.py to ~/weblate-env/lib/python3.9/site-packages/weblate/ settings.py.
- 2. Adjust the values in the new settings.py file to your liking. You will need to provide at least the database credentials and Django secret key, but you will want more changes for production setup, see *Dostosowywanie konfiguracji*.
- 3. Create the database and its structure for Weblate (the example settings use PostgreSQL, check *Konfiguracja bazy danych dla Weblate* for a production-ready setup):

[weblate](#page-226-1) migrate

4. [Create an account for the](#page-222-0) administrator user and copy its password to the clipboard, and also sa[ve it for later](#page-222-0) use:

weblate createadmin

5. Collect the static files for your web server (see *Uruchamianie serwera* and *Obsługa plików statycznych*):

weblate collectstatic

6. Compress the JavaScript and CSS files (optional, see *[Kompresowanie](#page-232-0) zaso[bów klienta](#page-233-0)*):

weblate compress

7. Start the Celery workers. This is not necessary for dev[elopment purposes, but strongly re](#page-232-1)commended otherwise. *Zadania w tle korzystające z Celery* has more info:

~/weblate-env/lib/python3.9/site-packages/weblate/examples/celery start

8. [Start the development server \(](#page-239-0)*Uruchamianie serwera* details a production setup):

weblate runserver

# **Po instalacji**

Congratulations, your Weblate server is now running and you can start using it.

- You can now access Weblate on http://localhost:8000/.
- Sign in with admin credentials obtained during installation or register with new users.
- You can now run Weblate commands using **weblate** command when Weblate virtualenv is active, see *Polecenia zarządzania*.
- You can stop the test server with Ctrl+C.
- Review potential issues with your installation either on /manage/performance/ URL (see *Interf[ejs za](#page-407-0)[rządzania](#page-407-0)*) or using **weblate check --deploy**, see *Instalacja produkcyjna*.

# **Dodawanie tłumaczenia**

1. [Open the a](#page-430-0)dmin interface (http://localhost:8000[/create/project](#page-228-3)/) and create the project you want to translate. See *Konfiguracja projektu* for more details.

All you need to specify here is the project name and its website.

2. Create a component which is the real object for translation - it points to the VCS repository, and selects which files to translate. See *[Konfiguracja kompone](#page-286-0)ntu* for more details.

The important fields here are: *Nazwa komponentu*, *Repozytorium kodu źródłowego*, and *Maska pliku* for finding translatable files. Weblate supports a wide range of formats including *GNU gettext*, *Android string resources*, *Ciągi Apple iOS*, *Wł[aściwości Java](#page-288-0)*, *Format stringsdict* or *Format Fluent*, see *Obsługiwane formaty plików* for more details.

3. Once the above is completed [\(it can be lengthy](#page-288-1)[p](#page-288-1)[rocess depending on the size o](#page-289-0)[f](#page-91-0) [you](#page-85-0)[r VCS repo](#page-290-0)[sitory, and](#page-85-0) [number of mess](#page-86-0)a[ges to translate\), y](#page-96-0)[ou can start transla](#page-102-0)tin[g.](#page-90-0)

# **Instalacja ze źródeł**

- 1. Please follow the installation instructions for your system first up to installing Weblate:
	- *Instalacja na Debianie i Ubuntu*
	- *Instalacja na SUSE i openSUSE*
	- *Installing on RedHat, Fedora and CentOS*
- 2. Grab [the latest Weblate sources using](#page-203-0) Git (or download a tarball and unpack that):

git clone [https://github.co](#page-206-0)m/WeblateOrg/weblate.git weblate-src

Alternatively you can use released archives. You can download them from our website <https://weblate.org/>. Those downloads are cryptographically signed, please see *Weryfikowanie podpisów wersji*.

3. Install current Weblate code into the virtualenv:

```
. ~/weblate-env/bin/activate
pip install -e 'weblate-src[all]'
```
- 4. Skopiuj weblate/settings\_example.py do weblate/settings.py.
- 5. Adjust the values in the new settings.py file to your liking. You will need to provide at least the database credentials and Django secret key, but you will want more changes for production setup, see *Dostosowywanie konfiguracji*.
- 6. Create the database used by Weblate, see *Konfiguracja bazy danych dla Weblate*.
- 7. Build Django tables, static files and initial data (see *Wypełnianie bazy danych* and *Obsługa pli[ków statycznych](#page-226-1)*):
**Informacja:** This step should be repeated whenever you update the repository.

## **Instalacja za pomocą OpenShift**

<span id="page-216-0"></span>With the OpenShift Weblate template you can get your personal Weblate instance up and running in seconds. All of Weblate's dependencies are already included. PostgreSQL is set up as the default database and persistent volume claims are used.

You can find the template at <https://github.com/WeblateOrg/openshift/>.

#### **Instalacja**

The following examples assume you have a working OpenShift v3.x environment, with  $\circ \circ$  client tool installed. Please check the OpenShift documentation for instructions.

The template.yml is suited for running all components in OpenShift. There is also template-external-postgresql.yml which does not start a PostgreSQL server and allows you to configure external PostgreSQL server.

## **Konsola Web**

Copy the raw content from template.yml and import them into your project, then use the Create button in the OpenShift web console to create your application. The web console will prompt you for the values for all of the parameters used by the template.

## **CLI**

To upload the Weblate template to your current project's template library, pass the template.yml file with the following command:

```
$ oc create -f https://raw.githubusercontent.com/WeblateOrg/openshift/main/
,→template.yml \
   -n <PROJECT>
```
The template is now available for selection using the web console or the CLI.

#### **Parametry**

The parameters that you can override are listed in the parameters section of the template. You can list them with the CLI by using the following command and specifying the file to be used:

```
$ oc process --parameters -f https://raw.githubusercontent.com/WeblateOrg/
,→openshift/main/template.yml
# If the template is already uploaded
$ oc process --parameters -n <PROJECT> weblate
```
## **Obsługa administracyjna**

You can also use the CLI to process templates and use the configuration that is generated to create objects immediately.

```
$ oc process -f https://raw.githubusercontent.com/WeblateOrg/openshift/main/
,→template.yml \
   -p APPLICATION_NAME=weblate \
    -p WEBLATE_VERSION=4.3.1-1 \
    -p WEBLATE_SITE_DOMAIN=weblate.app-openshift.example.com \
   -p POSTGRESQL_IMAGE=docker-registry.default.svc:5000/openshift/postgresql:9.6 \
   -p REDIS_IMAGE=docker-registry.default.svc:5000/openshift/redis:3.2 \
   | oc create -f
```
The Weblate instance should be available after successful migration and deployment at the specified WEBLA-TE\_SITE\_DOMAIN parameter.

After container setup, you can sign in as *admin* user with password provided in WEBLATE\_ADMIN\_PASSWORD, or a random password generated on first start if that was not set.

To reset *admin* password, restart the container with WEBLATE\_ADMIN\_PASSWORD set to new password in the respective Secret.

**Eliminacja**

```
$ oc delete all -l app=<APPLICATION_NAME>
$ oc delete configmap -l app= <APPLICATION_NAME>
$ oc delete secret -l app=<APPLICATION_NAME>
# ATTTENTION! The following command is only optional and will permanently delete␣
,→all of your data.
$ oc delete pvc -l app=<APPLICATION_NAME>
$ oc delete all -l app=weblate \
   && oc delete secret -l app=weblate \
    && oc delete configmap -l app=weblate \
   && oc delete pvc -l app=weblate
```
## **Konfiguracja**

By processing the template a respective ConfigMap will be created and which can be used to customize the Weblate image. The ConfigMap is directly mounted as environment variables and triggers a new deployment every time it is changed. For further configuration options, see *Zmienne środowiskowe platformy Docker* for full list of environment variables.

#### **Instalacja Kubernetes**

**Informacja:** This guide is looking for contributors experienced with Kubernetes to cover the setup in more details.

With the Kubernetes Helm chart you can get your personal Weblate instance up and running in seconds. All of Weblate's dependencies are already included. PostgreSQL is set up as the default database and persistent volume claims are used.

You can find the chart at <https://github.com/WeblateOrg/helm/> and it can be displayed at <https://artifacthub.io/ packages/helm/weblate/weblate>.

```
helm repo add weblate https://helm.weblate.org
helm install my-release weblate/weblate
```
## **Konfiguracja**

Aby uzyskać dalsze opcje konfiguracji, zobacz *Zmienne środowiskowe platformy Docker*, gdzie znajduje się pełna lista zmiennych środowiskowych.

Depending on your setup and experience, choose an appropriate installation method for you:

- *Instalowanie za pomocą Dockera*, reco[mmended for production setups.](#page-182-0)
- Virtualenv installation, recommended for production setups:
	- **–** *Instalacja na Debianie i Ubuntu*
	- **–** *[Instalacja na SUSE i openSU](#page-176-0)SE*
	- **–** *Installing on RedHat, Fedora and CentOS*
	- **–** *[Instalacja w systemie macOS](#page-203-0)*
- *Instalacja ze źródeł*[, recommended fo](#page-206-0)r development.
- *Instal[acja za pomocą OpenShift](#page-209-0)*
- *Instal[acja Kubernetes](#page-212-0)*

# **2.1.2 [Wymagania dotyczą](#page-216-0)ce oprogramowania**

#### **System operacyjny**

<span id="page-218-0"></span>Weblate is known to work on Linux, FreeBSD and macOS. Other Unix like systems will most likely work too. Weblate is not supported on Windows. But it may still work and patches are happily accepted.

#### **Inne usługi**

Weblate is using other services for its operation. You will need at least following services running:

- Serwer bazy danych PostgreSQL, zobacz *Konfiguracja bazy danych dla Weblate*.
- Redis server for cache and tasks queue, see *Zadania w tle korzystające z Celery*.
- SMTP server for outgoing e-mail, see *Konfigurowanie poczty wychodzącej*.

#### **Zależności ythona**

Weblate is written in Python and supports P[ython 3.6 or newer. You can install d](#page-225-0)ependencies using pip or from your distribution packages, full list is available in requirements.txt.

Najbardziej znaczące zależności:

#### **Django**

https://www.d[jangopr](https://www.python.org/)oject.com/

#### **Celery**

https://docs.celeryq.dev/

## **Translate Toolkit**

https://toolkit.translatehouse.org/

### **translation-finder**

https://github.com/WeblateOrg/translation-finder

## **Pytho[n Social Auth](https://toolkit.translatehouse.org/)**

https://python-social-auth.readthedocs.io/

## **Djan[go REST Framework](https://github.com/WeblateOrg/translation-finder)**

https://www.django-rest-framework.org/

# **Opcjonalne zależności**

Follo[wing modules are necessary for s](https://www.django-rest-framework.org/)ome Weblate features. You can find all of them in requirements-optional.txt.

**Mercurial (opcjonalnie dla obsługi repozytoriów** *Mercurial***)**

https://www.mercurial-scm.org/

# **phply (opcjonalnie dla** *Ciągi PHP***)**

https://github.com/viraptor/phply

```
tesserocr (opcjonalnie dla OCR w Kontekst wizualny dla ciągów)
     https://github.com/sirfz/tesserocr
```

```
python-akismet (opcjonalnie dla Ochrona przed spamem)
     https://github.com/Nekmo/python-akismet
```

```
ruamel.yaml (opcjonalnie dla Pliki YAML)
     https://pypi.org/project/ruamel.yaml/
```

```
Zeep (opcjonalnie dla Microsoft Terminology)
     https://docs.python-zeep.org/
```

```
aeidon (opcjonalnie dla Pliki napisów)
      https://pypi.org/project/aeidon/
```
## **fluent.syntax [\(opcjonalnie dl](https://docs.python-zeep.org/)a** *Format Fluent***)** https://projectfluent.[org/](#page-102-0)

**Podpowiedź:** [When installing using](https://pypi.org/project/aeidon/) [pip, you can dire](#page-90-0)ctly specify desired features when installing:

pip install ["Weblate\[PH](https://projectfluent.org/)P,Fluent]"

Lub możesz zainstalować Weblate ze wszystkimi opcjonalnymi funkcjami:

pip install "Weblate[all]"

Or you can install Weblate without any optional features:

pip install Weblate

## **Zależności backendu bazy danych**

Weblate supports PostgreSQL, MySQL and MariaDB, see *Konfiguracja bazy danych dla Weblate* and backends documentation for more details.

## **Inne wymagania systemowe**

The following dependencies have to be installed on the system:

**Git**

https://git-scm.com/

- **Pango, Cairo and related header files and GObject introspection data** https://cairographics.org/, https://pango.gnome.org/, patrz *Pango i Cairo*
- **git-review [\(opcjonaln](https://git-scm.com/)ie dla obsługi Gerrit)** https://pypi.org/project/git-review/
- **git-svn [\(opcjonalnie dla ob](https://cairographics.org/)s[ługi Subversion\)](https://pango.gnome.org/)** https://git-scm.com/docs/git-svn
- **tesseract [and its data \(optional for](https://pypi.org/project/git-review/) screenshots OCR)** https://github.com/tesseract-ocr/tesseract
- **licensee [\(optional for detecting lic](https://git-scm.com/docs/git-svn)ense when creating component)** https://github.com/licensee/licensee

## **Zależność od czasu kompilacji**

To build some of the *[Zależności ythona](https://github.com/licensee/licensee)* you might need to install their dependencies. This depends on how you install them, so please consult individual packages for documentation. You won't need those if using prebuilt Wheels while installing using pip or when you use distribution packages.

## **Pango i Cairo**

Zmienione w wersji 3.7.

Weblate uses Pango and Cairo for rendering bitmap widgets (see promotion) and rendering checks (see *Zarządzanie czcionkami*). To properly install Python bindings for those you need to install system libraries first - you need both Cairo and Pango, which in turn need GLib. All those should be installed with development files and GObject introspection data.

# **[2.1.3](#page-325-0) Weryfikowanie podpisów wersji**

Weblate release are cryptographically signed by the releasing developer. Currently this is Michal Čihař. Fingerprint of his PGP key is:

63CB 1DF1 EF12 CF2A C0EE 5A32 9C27 B313 42B7 511D

and you can get more identification information from  $\langle$ https://keybase.io/nijel>.

You should verify that the signature matches the archive you have downloaded. This way you can be sure that you are using the same code that was released. You should also verify the date of the signature to make sure that you downloaded the latest version.

Each archive is accompanied with . asc files which c[ontain the PGP signatur](https://keybase.io/nijel)e for it. Once you have both of them in the same folder, you can verify the signature:

```
$ gpg --verify Weblate-3.5.tar.xz.asc
gpg: assuming signed data in 'Weblate-3.5.tar.xz'
gpg: Signature made Ne 3. března 2019, 16:43:15 CET
gpg: using RSA key 87E673AF83F6C3A0C344C8C3F4AA229D4D58C245
gpg: Can't check signature: public key not found
```
As you can see GPG complains that it does not know the public key. At this point you should do one of the following steps:

• Use *wkd* to download the key:

```
$ gpg --auto-key-locate wkd --locate-keys michal@cihar.com
pub rsa4096 2009-06-17 [SC]
     63CB1DF1EF12CF2AC0EE5A329C27B31342B7511D
uid [ultimate] Michal Čihař <michal@cihar.com>
uid [ultimate] Michal Čihař <nijel@debian.org>
uid [ultimate] [jpeg image of size 8848]
uid [ultimate] Michal Čihař (Braiins) <michal.cihar@braiins.cz>
sub rsa4096 2009-06-17 [E]
sub rsa4096 2015-09-09 [S]
```
• Download the keyring from Michal's server, then import it with:

**\$** gpg --import wmxth3chu9jfxdxywj1skpmhsj311mzm

• Download and import the k[ey from one of t](https://cihar.com/.well-known/openpgpkey/hu/wmxth3chu9jfxdxywj1skpmhsj311mzm)he key servers:

```
$ gpg --keyserver hkp://pgp.mit.edu --recv-keys␣
,→87E673AF83F6C3A0C344C8C3F4AA229D4D58C245
gpg: key 9C27B31342B7511D: "Michal Čihař <michal@cihar.com>" imported
gpg: Total number processed: 1
gpg: unchanged: 1
```
This will improve the situation a bit - at this point you can verify that the signature from the given key is correct but you still can not trust the name used in the key:

```
$ gpg --verify Weblate-3.5.tar.xz.asc
gpg: assuming signed data in 'Weblate-3.5.tar.xz'
gpg: Signature made Ne 3. března 2019, 16:43:15 CET
gpg: using RSA key 87E673AF83F6C3A0C344C8C3F4AA229D4D58C245
gpg: Good signature from "Michal Čihař <michal@cihar.com>" [ultimate]
gpg: aka "Michal Čihař <nijel@debian.org>" [ultimate]
gpg: aka "[jpeg image of size 8848]" [ultimate]
gpg: aka "Michal Čihař (Braiins) <michal.cihar@braiins.cz>"␣
,→[ultimate]
gpg: WARNING: This key is not certified with a trusted signature!
gpg: There is no indication that the signature belongs to the owner.
Primary key fingerprint: 63CB 1DF1 EF12 CF2A C0EE 5A32 9C27 B313 42B7 511D
```
The problem here is that anybody could issue the key with this name. You need to ensure that the key is actually owned by the mentioned person. The GNU Privacy Handbook covers this topic in the chapter Validating other keys on your public keyring. The most reliable method is to meet the developer in person and exchange key fingerprints, however you can also rely on the web of trust. This way you can trust the key transitively through signatures of others, who have met the developer in person.

[Once the key is trusted](https://www.gnupg.org/gph/en/manual.html#AEN335), the warning will not occur:

```
$ gpg --verify Weblate-3.5.tar.xz.asc
gpg: assuming signed data in 'Weblate-3.5.tar.xz'
gpg: Signature made Sun Mar 3 16:43:15 2019 CET
gpg: using RSA key 87E673AF83F6C3A0C344C8C3F4AA229D4D58C245
gpg: Good signature from "Michal Čihař <michal@cihar.com>" [ultimate]
```
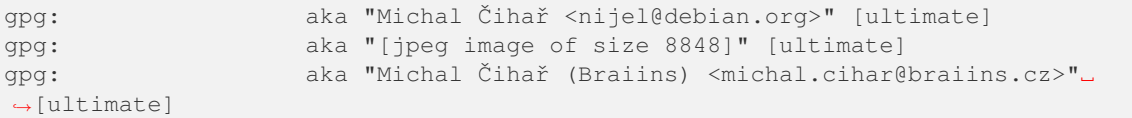

Should the signature be invalid (the archive has been changed), you would get a clear error regardless of the fact that the key is trusted or not:

```
$ gpg --verify Weblate-3.5.tar.xz.asc
gpg: Signature made Sun Mar 3 16:43:15 2019 CET
gpg: using RSA key 87E673AF83F6C3A0C344C8C3F4AA229D4D58C245
gpg: BAD signature from "Michal Čihař <michal@cihar.com>" [ultimate]
```
# **2.1.4 Uprawnienia systemu plików**

<span id="page-222-2"></span>The Weblate process needs to be able to read and write to the directory where it keeps data - *DATA\_DIR*. All files within this directory should be owned and writable by the user running all Weblate processes (typically WSGI and Celery, see *Uruchamianie serwera* and *Zadania w tle korzystające z Celery*).

The default configuration places them in the same tree as the Weblate sources, however you [might prefer](#page-367-0) to move these to a better location such as: /var/lib/weblate.

Weblate tri[es to create these direct](#page-232-0)orie[s automatically, but it will fail when](#page-239-0) it does not have permissions to do so.

You should also take care when running *Polecenia zarządzania*, as they should be ran under the same user as Weblate itself is running, otherwise permissions on some files might be wrong.

In the Docker container, all files in the /app/data volume have to be owned by the weblate user inside the container (UID 1000).

#### **Zobacz także:**

*Obsługa plików statycznych*

# **2.1.5 Konfiguracja bazy danych dla Weblate**

[It is recommended to run W](#page-233-0)eblate with a PostgreSQL database server.

<span id="page-222-1"></span>PostgreSQL 12 and higher is supported.

## **Zobacz także:**

*Użyj potężnego silnika bazy danych*, Databases, *Migrating from other databases to PostgreSQL*

## **PostgreSQL**

<span id="page-222-0"></span>[PostgreSQL is usually the best choic](#page-229-0)[e for Djang](https://docs.djangoproject.com/pl/stable/ref/databases/)[o-based sites. It's the reference database used for](#page-251-0) implementing Django database layer.

**Informacja:** Weblate uses trigram extension which has to be installed separately in some cases. Look for postgresql-contrib or a similarly named package.

#### **Zobacz także:**

PostgreSQL notes

#### **Tworzenie bazy danych w PostgreSQL**

It is usually a good idea to run Weblate in a separate database, and separate user account:

```
# If PostgreSQL was not installed before, set the main password
sudo -u postgres psql postgres -c "\password postgres"
# Create a database user called "weblate"
sudo -u postgres createuser --superuser --pwprompt weblate
# Create the database "weblate" owned by "weblate"
sudo -u postgres createdb -E UTF8 -O weblate weblate
```
**Podpowiedź:** If you don't want to make the Weblate user a superuser in PostgreSQL, you can omit that. In that case you will have to perform some of the migration steps manually as a PostgreSQL superuser in schema Weblate will use:

```
CREATE EXTENSION IF NOT EXISTS pg_trgm;
CREATE EXTENSION IF NOT EXISTS btree_gin;
```
#### **Konfigurowanie Weblate do korzystania z PostgreSQL**

The settings.py snippet for PostgreSQL:

```
DATABASES = {"default": {
       # Database engine
       "ENGINE": "django.db.backends.postgresql",
       # Database name
       "NAME": "weblate",
        # Database user
       "USER": "weblate",
       # Name of role to alter to set parameters in PostgreSQL,
        # use in case role name is different than user used for authentication.
       # "ALTER_ROLE": "weblate",
        # Database password
       "PASSWORD": "password",
        # Set to empty string for localhost
       "HOST": "database.example.com",
        # Set to empty string for default
       "PORT": "",
    }
}
```
The database migration performs ALTER ROLE on database role used by Weblate. In most cases the name of the role matches username. In more complex setups the role name is different than username and you will get error about non-existing role during the database migration (psycopg2.errors.UndefinedObject: role "weblate@hostname" does not exist). This is known to happen with Azure Database for PostgreSQL, but it's not limited to this environ[ment. Please set](https://www.postgresql.org/docs/12/sql-alterrole.html) ALTER\_ROLE to change name of the role Weblate should alter during the database migration.

<span id="page-224-0"></span>**Ostrzeżenie:** While MySQL and MariaDB support is still maintained in Weblate, our primary focus is Postgre-SQL. It is recommended to use PostgreSQL for new installs, and to migrate existing installs to PostgreSQL, see *Migrating from other databases to PostgreSQL*.

Some Weblate features will perform better with *PostgreSQL*. This includes searching and translation memory, which both utilize full-text features in the database and PostgreSQL implementation is superior.

Weblate can be also used with MySQL or MariaD[B, please see](#page-222-0) MySQL notes and MariaDB notes for caveats using Django with those. Because of the limitations it is recommended to use *PostgreSQL* for new installations.

Weblate requires MySQL at least 8 or MariaDB at least 10.4.

Following configuration is recommended for Weblate:

- Use the utf8mb4 charset to allow representation of higher Unic[ode planes \(](#page-222-0)for example emojis).
- Configure the server with innodb\_large\_prefix to allow longer indices on text fields.
- Set the isolation level to READ COMMITTED.
- The SQL mode should be set to STRICT\_TRANS\_TABLES.

MySQL 8.x, MariaDB 10.5.x or newer have reasonable default configuration so that no server tweaking should be necessary and all what is needed can be configured on the client side.

Below is an example /etc/my.cnf.d/server.cnf for a server with 8 GB of RAM. These settings should be sufficient for most installs. MySQL and MariaDB have tunables that will increase the performance of your server that are considered not necessary unless you are planning on having large numbers of concurrent users accessing the system. See the various vendors documentation on those details.

It is absolutely critical to reduce issues when installing that the setting innodb\_file\_per\_table is set properly and MySQL/MariaDB restarted before you start your Weblate install.

**[mysqld]**

```
character-set-server = utf8mb4
character-set-client = utf8mb4
collation-server = utf8mb4_unicode_ci
datadir=/var/lib/mysql
log-error=/var/log/mariadb/mariadb.log
innodb_large_prefix=1
innodb_file_format=Barracuda
innodb_file_per_table=1
innodb_buffer_pool_size=2G
sql_mode=STRICT_TRANS_TABLES
```
**Podpowiedź:** In case you are getting #1071 - Specified key was too long; max key length is 767 bytes error, please update your configuration to include the innodb settings above and restart your install.

**Podpowiedź:** In case you are getting #2006 - MySQL server has gone away error, configuring CONN\_MAX\_AGE might help.

## **Konfigurowanie Weblate przy użyciu MySQL/MariaDB**

The settings.py snippet for MySQL and MariaDB:

```
DATABASES = {
    "default": {
        # Database engine
        "ENGINE": "django.db.backends.mysql",
        # Database name
        "NAME": "weblate",
        # Database user
        "USER": "weblate",
        # Database password
        "PASSWORD": "password",
        # Set to empty string for localhost
        "HOST": "127.0.0.1",
        # Set to empty string for default
        "PORT": "3306",
        # In case you wish to use additional
        # connection options
        "OPTIONS": {},
    }
}
```
You should also create the weblate user account in MySOL or MariaDB before you begin the install. Use the commands below to achieve that:

```
GRANT ALL ON weblate.* to 'weblate'@'localhost' IDENTIFIED BY 'password';
FLUSH PRIVILEGES;
```
# **2.1.6 Inne konfiguracje**

## **Konfigurowanie poczty wychodzącej**

Weblate sends out e-mails on various occasions - for account activation and on various notifications configured by users. For this it needs access to an SMTP server.

<span id="page-225-0"></span>The mail server setup is configured using these settings: EMAIL\_HOST, EMAIL\_HOST\_PASSWORD, EMA-IL USE TLS, EMAIL USE SSL, EMAIL HOST USER and EMAIL PORT. Their names are quite selfexplanatory, but you can find more info in the Django documentation.

**Podpowiedź:** In case you get error about not supported aut[hentication \(for](https://docs.djangoproject.com/pl/stable/ref/settings/#std-setting-EMAIL_HOST) example [SMTP AUTH exte](https://docs.djangoproject.com/pl/stable/ref/settings/#std-setting-EMAIL_HOST_PASSWORD)[nsion](https://docs.djangoproject.com/pl/stable/ref/settings/#std-setting-EMAIL_USE_TLS) [not suppor](https://docs.djangoproject.com/pl/stable/ref/settings/#std-setting-EMAIL_USE_TLS)[ted by server](https://docs.djangoproject.com/pl/stable/ref/settings/#std-setting-EMAIL_USE_SSL)), [it is most likely caused](https://docs.djangoproject.com/pl/stable/ref/settings/#std-setting-EMAIL_HOST_USER) by [using insecure co](https://docs.djangoproject.com/pl/stable/ref/settings/#std-setting-EMAIL_PORT)nnection and server refuses to authenticate this way. Try enabling EMAIL USE TLS in such case.

## **Zobacz także:**

*Nie otrzymuję e-maili od Weblate*, *C[onfiguring outgoing e](https://docs.djangoproject.com/pl/stable/ref/settings/#std-setting-EMAIL_USE_TLS)-mail in Docker container*

## **Działanie za odwrotnym proxy**

Several features in Weblate rely on being able to get client IP address. This includes *Ograniczenie szybkości*, *Ochrona przed spamem* or *Dziennik aktywności*.

In default configuration Weblate parses IP address from REMOTE\_ADDR which is set by the WSGI handler.

In case you are running a reverse proxy, this field will most likely contain its address. [You need to configure W](#page-427-0)[eblate to](#page-426-0) [trust additiona](#page-426-0)l H[TTP headers and pars](#page-14-0)e the IP address from these. This can not be enabled by default as it would allow IP address spoofing for installations not using a reverse proxy. Enabling *IP\_BEHIND\_REVERSE\_PROXY* might be enough for the most usual setups, but you might need to adjust *IP\_PROXY\_HEADER* and *IP\_PROXY\_OFFSET* as well.

Another thing to take care of is the Host header. It should match to whatever is configured as *SITE\_DOMAIN*. Additional configuration might be needed in your reverse prox[y \(for example use](#page-376-1) [ProxyPreserveHos](#page-376-0)[t On](#page-377-0) for Apache or proxy\_set\_header Host \$host; with nginx).

## **Zobacz także:**

*Ochrona przed spamem*, *Ograniczenie szybkości*, *Dziennik aktywności*, *IP\_BEHIND\_REVERSE\_PROXY*, *IP\_PROXY\_HEADER*, *IP\_PROXY\_OFFSET*, SECURE\_PROXY\_SSL\_HEADER

## **[HTTP proxy](#page-426-0)**

[Weblate does execute V](#page-376-1)[CS commands and thos](#page-377-0)[e accept proxy configuration from e](https://docs.djangoproject.com/pl/stable/ref/settings/#std-setting-SECURE_PROXY_SSL_HEADER)nvironment. The recommended approach is to define proxy settings in settings.py:

#### **import os**

```
os.environ["http_proxy"] = "http://proxy.example.com:8080"
os.environ["HTTPS_PROXY"] = "http://proxy.example.com:8080"
```
#### **Zobacz także:**

Zmienne środowiska proxy

# **2.1.7 Dostosowywanie konfiguracji**

#### **[Zobacz także:](https://everything.curl.dev/usingcurl/proxies/env)**

#### <span id="page-226-0"></span>*Przykładowa konfiguracja*

Copy weblate/settings\_example.py to weblate/settings.py and adjust it to match your setup. You will probably want to adjust the following options: ADMINS

[List of site administ](#page-391-0)rators to receive notifications when something goes wrong, for example notifications on failed merges, or Django errors.

#### **Zobacz także:**

ADMINS, *Prawidłowe konfigurowanie administratorów*

ALLOWED\_HOSTS

You need to set this to list the hosts your site is supposed to serve. For example:

<span id="page-226-1"></span>[ALLOWED](https://docs.djangoproject.com/pl/stable/ref/settings/#std-setting-ADMINS)\_HOSTS = [\["demo.weblate.org"\]](#page-228-0)

Alternatywnie można dołączyć symbol wieloznaczny:

ALLOWED HOSTS =  $["*"]$ 

## **Zobacz także:**

ALLOWED\_HOSTS, *WEBLATE\_ALLOWED\_HOSTS*, *Konfiguracja dozwolonych hostów*

Configure how your sessions will be stored. In case you keep the default database backend engine, you should schedule: **weblate clearsessions** to remove stale session data from the database.

If you are using Redis as cache (see *Włączanie buforowania*) it is recommended to use it for sessions as well:

SESSION\_ENGINE = "django.contrib.sessions.backends.cache"

#### **Zobacz także:**

Configuring the session engine, SESSION\_ENGINE

#### DATABASES

Connectivity to database server, please check Django's documentation for more details.

#### **[Zobacz także:](https://docs.djangoproject.com/pl/stable/topics/http/sessions/#configuring-sessions)**

*Konfiguracja bazy danych dla Weblate*, DATABASES, Databases

#### DEBUG

Disable this for any production server. With debug mode enabled, Django will show backtraces in case [of error to users, when you disable it,](#page-222-1)[e](#page-222-1)[rrors will be se](https://docs.djangoproject.com/pl/stable/ref/settings/#std-setting-DATABASES)[nt per e-ma](https://docs.djangoproject.com/pl/stable/ref/databases/)il to ADMINS (see above).

<span id="page-227-0"></span>Debug mode also slows down Weblate, as Django stores much more info internally in this case.

#### **Zobacz także:**

DEBUG, *Wyłączenie trybu debugowania*

#### DEFAULT\_FROM\_EMAIL

E-mail sender address for outgoing e-mail, for example registration e-mails.

#### **[Zobacz](https://docs.djangoproject.com/pl/stable/ref/settings/#std-setting-DEBUG) [także:](#page-228-1)**

DEFAULT\_FROM\_EMAIL

#### SECRET\_KEY

Key used by Django to sign some info in cookies, see *Tajny klucz Django* for more info.

#### <span id="page-227-1"></span>**[Zobacz także:](https://docs.djangoproject.com/pl/stable/ref/settings/#std-setting-DEFAULT_FROM_EMAIL)**

#### SECRET\_KEY

SERVER\_EMAIL

E-mail used as sender address for sending e-mails to the administrator, for example notifications on [failed merges.](https://docs.djangoproject.com/pl/stable/ref/settings/#std-setting-SECRET_KEY)

## **Zobacz także:**

SERVER\_EMAIL

# **2.1.8 Wypełnianie bazy danych**

After [your configuration](https://docs.djangoproject.com/pl/stable/ref/settings/#std-setting-SERVER_EMAIL) is ready, you can run *weblate weblate migrate* to create the database structure. Now you should be able to create translation projects using the admin interface.

Once you are done, you should also check the *Performance report* in the admin interface, which will give you hints of potential non optimal configuration on your [site.](#page-417-0)

## **Zobacz także:**

*Konfiguracja*, *Lista uprawnień i wbudowanych ról*

# **2.1.9 Instalacja produkcyjna**

For a production setup you should carry out adjustments described in the following sections. The most critical settings will trigger a warning, which is indicated by an exclamation mark in the top bar if signed in as a superuser:

<span id="page-228-3"></span>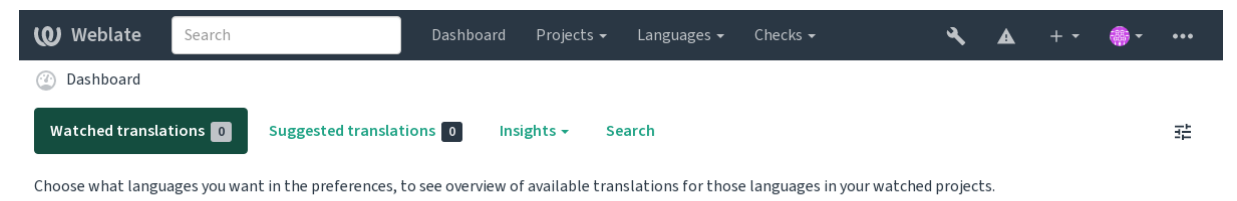

Powered by Weblate 4.18 About Weblate Legal Contact Documentation Donate to Weblate

It is also recommended to inspect checks triggered by Django (though you might not need to fix all of them):

weblate check --deploy

You can also review the very same checklist from the *Interfejs zarządzania*.

#### **Zobacz także:**

Wdrożeniowa lista kontrolna

#### **Wyłączenie trybu debugowania**

[Disable Django's debug mod](https://docs.djangoproject.com/pl/stable/howto/deployment/checklist/)e (*DEBUG*) by:

<span id="page-228-1"></span>DEBUG = **False**

With debug mode on, Django [stores all](#page-227-0) executed queries and shows users backtraces of errors, which is not desired in a production setup.

### **Zobacz także:**

*Dostosowywanie konfiguracji*

## **Prawidłowe konfigurowanie administratorów**

[Set the correct admin addres](#page-226-0)ses to the *ADMINS* setting to defining who will receive e-mails in case something goes wrong on the server, for example:

<span id="page-228-0"></span>ADMINS = (("Your Name", "your\_email@example.com"),)

#### **Zobacz także:**

*Dostosowywanie konfiguracji*

#### **Ustaw prawidłową domenę strony**

[Adjust site name and domain](#page-226-0) in the admin interface, otherwise links in RSS or registration e-mails will not work. This is configured using *SITE\_DOMAIN* which should contain site domain name.

<span id="page-228-2"></span>Zmienione w wersji 4.2: Prior to the 4.2 release the Django sites framework was used instead, please see The "sites" framework.

#### **Zobacz także:**

*Konfiguracja dozwolonych hostów*, *Prawidłowa konfiguracja HTTPS SITE\_DOMAIN*, *WEBLATE\_SITE[\\_DOMAIN](https://docs.djangoproject.com/pl/stable/ref/contrib/sites/)*, *[ENABLE\\_H](https://docs.djangoproject.com/pl/stable/ref/contrib/sites/)TTPS*

## **Prawidłowa konfiguracja HTTPS**

It is strongly recommended to run Weblate using the encrypted HTTPS protocol. After enabling it, you should set *ENABLE\_HTTPS* in the settings:

ENABLE\_HTTPS = **True**

**[Podpowiedź:](#page-371-0)** You might want to set up HSTS as well, see SSL/HTTPS for more details.

#### **Zobacz także:**

*ENABLE\_HTTPS*, *Konfiguracja dozwolonych hostów*, *Usta[w prawidłową](https://docs.djangoproject.com/pl/stable/topics/security/#security-recommendation-ssl) domenę strony*

#### **Ustaw prawidłowo SECURE\_HSTS\_SECONDS**

[If your site is ser](#page-371-0)[ved over SSL, you have to cons](#page-231-0)i[der setting a value for](#page-228-2) SECURE HSTS SECONDS in the settings.py to enable HTTP Strict Transport Security. By default it's set to 0 as shown below.

SECURE HSTS SECONDS =  $0$ 

If set to a non-zero integer value, the django.middleware.security[.SecurityMiddleware](https://docs.djangoproject.com/pl/stable/ref/settings/#std-setting-SECURE_HSTS_SECONDS) sets the HTTP Strict Transport Security header on all responses that do not already have it.

**Ostrzeżenie:** Setting this incorrect[ly can irreversibly \(for some time\) break your site. Read the](https://docs.djangoproject.com/pl/stable/ref/middleware/#django.middleware.security.SecurityMiddleware) HTTP Strict [Transport Security](https://docs.djangoproject.com/pl/stable/ref/middleware/#http-strict-transport-security) documentation first.

#### **[Użyj potężnego s](https://docs.djangoproject.com/pl/stable/ref/middleware/#http-strict-transport-security)ilnika bazy danych**

- Please use PostgreSQL for a production environment, see *Konfiguracja bazy danych dla Weblate* for more info.
- <span id="page-229-0"></span>• Use adjacent location for running the database server, otherwise the networking performance or reliability might ruin your Weblate experience.
- Check the database server performance or tweak its confi[guration, for example using](#page-222-1) PGTune.

#### **Zobacz także:**

*Konfiguracja bazy danych dla Weblate*, *Migrating from other databases to PostgreSQL*, *Dostosowywanie konfiguracji*, Databases

## **[Włączanie buforowania](#page-222-1)**

[If possible](https://docs.djangoproject.com/pl/stable/ref/databases/), use Redis from Django by adjusting the CACHES configuration variable, for example:

```
CACHES = {"default": {
        "BACKEND": "django_redis.cache.RedisCache",
        "LOCATION": "redis://127.0.0.1:6379/0",
        # If redis is running on same host as Weblate, you might
        # want to use unix sockets instead:
        # 'LOCATION': 'unix:///var/run/redis/redis.sock?db=0',
        "OPTIONS": {
           "CLIENT_CLASS": "django_redis.client.DefaultClient",
            "PARSER_CLASS": "redis.connection.HiredisParser",
       },
    }
}
```
**Podpowiedź:** In case you change Redis settings for the cache, you might need to adjust them for Celery as well, see *Zadania w tle korzystające z Celery*.

### **Zobacz także:**

*[Pamięć podręczna awatarów](#page-239-0)*, Django's cache framework

## **Pamięć podręczna awatarów**

[In addition to caching of Dj](#page-230-0)a[ngo, Weblate performs cac](https://docs.djangoproject.com/pl/stable/topics/cache/)hing of avatars. It is recommended to use a separate, filebacked cache for this purpose:

```
CACHES = {"default": {
       # Default caching backend setup, see above
        "BACKEND": "django_redis.cache.RedisCache",
       "LOCATION": "unix:///var/run/redis/redis.sock?db=0",
        "OPTIONS": {
            "CLIENT_CLASS": "django_redis.client.DefaultClient",
            "PARSER_CLASS": "redis.connection.HiredisParser",
       },
    },
    "avatar": {
        "BACKEND": "django.core.cache.backends.filebased.FileBasedCache",
        "LOCATION": os.path.join(DATA_DIR, "avatar-cache"),
        "TIMEOUT": 604800,
        "OPTIONS": {
            "MAX_ENTRIES": 1000,
       },
    },
}
```
#### **Zobacz także:**

*ENABLE\_AVATARS*, *AVATAR\_URL\_PREFIX*, *Awatary*, *Włączanie buforowania*, Django's cache framework

## **Konfigurowanie wysyłania wiadomości e-mail**

[Weblate needs to send](#page-371-1) [out e-mails on several occa](#page-364-0)s[ions, and](#page-426-1)t[hese e-mails should have](#page-229-1) [a correct sender address, ple](https://docs.djangoproject.com/pl/stable/topics/cache/)ase configure *SERVER\_EMAIL* and *DEFAULT\_FROM\_EMAIL* to match your environment, for example:

```
SERVER_EMAIL = "admin@example.org"
DEFAULT_FROM_EMAIL = "weblate@example.org"
```
**Informacja:** To disable sending e-mails by Weblate set EMAIL\_BACKEND to django.core.mail. backends.dummy.EmailBackend.

This will disable *all* e-mail delivery including registration or password reset e-mails.

#### **Zobacz także:**

*Dostosowywanie konfiguracji*, *Konfigurowanie poczty wychodzącej*, EMAIL\_BACKEND, DEFAULT\_FROM\_EMAIL, SERVER\_EMAIL

## **Konfiguracja dozwolonych hostów**

Django requires *ALLOWED\_HOSTS* to hold a list of domain names your site is allowed to serve, leaving it empty will block any requests.

<span id="page-231-0"></span>In case this is not configured to match your HTTP server, you will get errors like Invalid HTTP\_HOST header: '1.1.1.1'. [You may need](#page-226-1) to add '1.1.1.1' to ALLOWED\_HOSTS.

**Podpowiedź:** On Docker container, this is available as *WEBLATE\_ALLOWED\_HOSTS*.

#### **Zobacz także:**

*ALLOWED\_HOSTS*, *WEBLATE\_ALLOWED\_HOSTS*, *[Ustaw prawidłową domenę strony](#page-183-0)*

## **Tajny klucz Django**

The *[SECRET\\_KEY](#page-226-1)* [setting is used by Django to sign](#page-183-0) [cookies, and you should really gen](#page-228-2)erate your own value rather than using the one from the example setup.

You can generate a new key using **weblate-generate-secret-key** shipped with Weblate.

#### **Zob[acz także:](#page-227-1)**

*SECRET\_KEY*

#### **Uruchamianie zadań konserwacyjnych**

[For optimal per](#page-227-1)formance, it is good idea to run some maintenance tasks in the background. This is now automatically done by *Zadania w tle korzystające z Celery* and covers following tasks:

- Sprawdzanie kondycji konfiguracji (co godzinę).
- Committing pending changes (hourly), see *Leniwe zatwierdzenia* and *weblate weblate comm[it\\_pending](#page-239-0)*.
- Aktualizacja alertów komponentów (codziennie).
- Update remote branches (nightly), see *AUTO\_[UPDATE](#page-309-0)*.
- [Translation memo](#page-409-0)ry backup to JSON (daily), see *weblate weblate dump\_memory*.
- Fulltext and database maintenance tasks (daily and weekly tasks), see *weblate weblate cleanuptrans*.

Zmienione w wersji 3.2: Since version 3.2, the default [way of executing these tasks is using Ce](#page-411-0)lery and Weblate already comes with proper configuration, see *Zadania w tle korzystające z Cel[ery](#page-410-0)*.

#### **System locales and encoding**

The system locales should be configured to U[TF-8 capable ones. On most Linux di](#page-239-0)stributions this is the default setting. In case it is not the case on your system, please change locales to UTF-8 variant.

<span id="page-231-1"></span>For example by editing /etc/default/locale and setting there LANG="C.UTF-8".

In some cases the individual services have separate configuration for locales. This varies between distribution and web servers, so check documentation of your web server packages for that.

Apache on Ubuntu uses /etc/apache2/envvars:

```
export LANG='en_US.UTF-8'
export LC_ALL='en_US.UTF-8'
```
Apache on CentOS uses /etc/sysconfig/httpd (or /opt/rh/httpd24/root/etc/sysconfig/ httpd):

LANG='en\_US.UTF-8'

#### **Korzystanie z niestandardowego urzędu certyfikacji**

Weblate does verify SSL certificates during HTTP requests. In case you are using custom certificate authority which is not trusted in default bundles, you will have to add its certificate as trusted.

The preferred approach is to do this at system level, please check your distro documentation for more details (for example on debian this can be done by placing the CA certificate into  $/\text{usr}/\text{local}/\text{share}/$ ca-certificates/ and running **update-ca-certificates**).

Once this is done, system tools will trust the certificate and this includes Git.

For Python code, you will need to configure requests to use system CA bundle instead of the one shipped with it. This can be achieved by placing following snippet to settings.py (the path is Debian specific):

**import os** os.environ["REQUESTS\_CA\_BUNDLE"] = "/etc/ssl/certs/ca-certificates.crt"

#### **Kompresowanie zasobów klienta**

<span id="page-232-1"></span>Weblate comes with a bunch of JavaScript and CSS files. For performance reasons it is good to compress them before sending to a client. In default configuration this is done on the fly at cost of little overhead. On big installations, it is recommended to enable offline compression mode. This needs to be done in the configuration and the compression has to be triggered on every Weblate upgrade.

The configuration switch is simple by enabling django.conf.settings.COMPRESS\_OFFLINE and configuring django.conf.settings.COMPRESS\_OFFLINE\_CONTEXT (the latter is already included in the example configuration):

COMPRESS\_OFFLINE = **True**

On each [deploy you need to compress the files to match current version:](https://django-compressor.readthedocs.io/en/stable/settings.html#django.conf.settings.COMPRESS_OFFLINE_CONTEXT)

weblate compress

**Podpowiedź:** The official Docker image has this feature already enabled.

#### **Zobacz także:**

Common Deployment Scenarios, *Obsługa plików statycznych*

# **2.1.10 Uruchamianie serwera**

<span id="page-232-0"></span>**Podpowiedź:** In case you are not experienced with services described below, you might want to try *Instalowanie za pomocą Dockera*.

You will need several services to run Weblate, the recommended setup consists of:

- [Serwer baz](#page-176-0)y danych (patrz *Konfiguracja bazy danych dla Weblate*)
- Serwer pamięci podręcznej (patrz *Włączanie buforowania*)
- Frontend web server for static files and SSL termination (see *Obsługa plików statycznych*)
- WSGI server for dynamic content (see *Sample configuration for NGINX and uWSGI*)
- Celery for executing background tasks (see *Zadania w tle korzystające z Celery*)

**Informacja:** There are some dependencies b[etween the services, for example cache and da](#page-234-0)tabase should be running when starting up Celery or uwsgi processes.

In most cases, you will run all services on single (virtual) server, but in case your installation is heavy loaded, you can split up the services. The only limitation on this is that Celery and Wsgi servers need access to *DATA\_DIR*.

**Informacja:** The WSGI process has to be executed under the same user the Celery process, otherwise files in the *DATA DIR* will be stored with mixed ownership, leading to runtime issues.

See also *Uprawnienia systemu plików* and *Zadania w tle korzystające z Celery*.

#### **Uruch[amianie serwer WWW](#page-222-2)**

Running Weblate is not different from running any other Django based program. Django is usually executed as uWSGI or fcgi (see examples for different webservers below).

For testing purposes, you can use the built-in web server in Django:

weblate runserver

**Ostrzeżenie:** DO NOT USE THIS SERVER IN A PRODUCTION SETTING. It has not gone through security audits or performance tests. See also Django documentation on runserver.

**Podpowiedź:** The Django built-in server serves static files only with *DEBUG* enabled as it is intended for development only. For production use, please see wsgi setups in *Sample [configuration fo](https://docs.djangoproject.com/pl/stable/ref/django-admin/#django-admin-runserver)r NGINX and uWSGI*, *Przykładowa konfiguracja dla Apache*, *Sample configuration for Apache and Gunicorn*, and *Obsługa plików statycznych*.

#### **[Obsługa plików stat](#page-236-0)[ycznych](#page-237-0)**

<span id="page-233-0"></span>Django needs to collect its static files in a single directory. To do so, execute weblate collectstatic --noinput. This will copy the static files into a directory specified by the STATIC\_ROOT setting (this defaults to a static directory inside *DATA\_DIR*).

It is recommended to serve static files directly from your web server, you should use that for the following paths:

#### **/static/**

Serves static files for [Weblate and](#page-367-0) the admin interface (from defined by [STATIC\\_ROO](https://docs.djangoproject.com/pl/stable/ref/settings/#std-setting-STATIC_ROOT)T).

#### **/media/**

Used for user media uploads (e.g. screenshots).

#### **/favicon.ico**

Should be rewritten to rewrite a rule to serve / static/favicon.ico.

#### **Zobacz także:**

*Sample configuration for NGINX and uWSGI*, *Przykładowa konfiguracja dla Apache*, *Sample configuration for Apache and Gunicorn*, *Kompresowanie zasobów klienta*, Jak wdrażać Django, How to deploy static files

## **Polityka bezpieczeństwa treści**

The default Weblate configuration enables weblate.middleware.SecurityMiddleware middleware which sets security related HTTP headers like Content-Security-Policy or X-XSS-Protection. These are by default set up to work with Weblate and its configuration, but this might need customization for your environment.

## **Zobacz także:**

*CSP\_SCRIPT\_SRC*, *CSP\_IMG\_SRC*, *CSP\_CONNECT\_SRC*, *CSP\_STYLE\_SRC*, *CSP\_FONT\_SRC*

# **Sample configuration for NGINX and uWSGI**

<span id="page-234-0"></span>[To run production webserver, use the wsgi wrapper installed wi](#page-366-0)t[h Weblate \(in virtua](#page-366-0)l [env case it is insta](#page-366-1)lled as  $\sim$ / weblate-env/lib/python3.9/site-packages/weblate/wsgi.py). Don't forget to set the Python search path to your virtualenv as well (for example using virtualenv = /home/user/weblate-env in uWSGI).

The following configuration runs Weblate as uWSGI under the NGINX webserver.

Configuration for NGINX (also available as weblate/examples/weblate.nginx.conf):

```
#
# nginx configuration for Weblate
#
# You will want to change:
#
# - server_name
# - change /home/weblate/weblate-env to location where Weblate virtualenv is placed
# - change /home/weblate/data to match your DATA_DIR
# - change python3.9 to match your Python version
# - change weblate user to match your Weblate user
#
server {
   listen 80;
   server_name weblate;
   # Not used
   root /var/www/html;
   location ~ ^/favicon.ico$ {
       # DATA_DIR/static/favicon.ico
       alias /home/weblate/data/static/favicon.ico;
       expires 30d;
    }
   location /static/ {
       # DATA_DIR/static/
        alias /home/weblate/data/static/;
       expires 30d;
    }
   location /media/ {
       # DATA_DIR/media/
       alias /home/weblate/data/media/;
        expires 30d;
    }
   location / {
       include uwsgi_params;
        # Needed for long running operations in admin interface
       uwsgi_read_timeout 3600;
        # Adjust based to uwsgi configuration:
```
}

}

(kontynuacja poprzedniej strony)

```
uwsgi_pass unix:///run/uwsgi/app/weblate/socket;
# uwsgi_pass 127.0.0.1:8080;
```
Configuration for uWSGI (also available as weblate/examples/weblate.uwsqi.ini):

```
#
# uWSGI configuration for Weblate
#
# You will want to change:
#
# - change /home/weblate/weblate-env to location where Weblate virtualenv is placed
# - change /home/weblate/data to match your DATA_DIR
# - change python3.9 to match your Python version
# - change weblate user to match your Weblate user
#
[uwsgi]
plugins = python3
master = trueprotocol = uwsqisocket = 127.0.0.1:8080wsgi-file = /home/weblate/weblate-env/lib/python3.9/site-packages/weblate/wsgi.
,→py
# Add path to Weblate checkout if you did not install
# Weblate by pip
# python-path = /path/to/weblate
# In case you're using virtualenv uncomment this:
virtualenv = /home/weblate/weblate-env
# Needed for OAuth/OpenID
buffer-size = 8192# Reload when consuming too much of memory
reload-on-rss = 250
# Increase number of workers for heavily loaded sites
workers = 8# Enable threads for Sentry error submission
enable-threads = true
# Child processes do not need file descriptors
close-on-exec = true
# Avoid default 0000 umask
umask = 0022# Run as weblate user
uid = weblategid = weblate# Enable harakiri mode (kill requests after some time)
# harakiri = 3600
# harakiri-verbose = true
# Enable uWSGI stats server
# stats = :1717
# stats-http = true
```

```
# Do not log some errors caused by client disconnects
ignore-sigpipe = true
ignore-write-errors = true
disable-write-exception = true
```
#### **Zobacz także:**

Jak używać Django z uWSGI

## **Przykładowa konfiguracja dla Apache**

[It is recommended to use pref](https://docs.djangoproject.com/pl/stable/howto/deployment/wsgi/uwsgi/)ork MPM when using WSGI with Weblate.

<span id="page-236-0"></span>The following configuration runs Weblate as WSGI, you need to have enabled mod\_wsgi (available as weblate/ examples/apache.conf):

```
#
# VirtualHost for Weblate
#
# You will want to change:
#
# - ServerAdmin and ServerName
# - change /home/weblate/weblate-env to location where Weblate virtualenv is placed
# - change /home/weblate/data to match your DATA_DIR
# - change python3.9 to match Python version mod-wsgi is compiled for
# - change weblate user to match your Weblate user
#
<VirtualHost *:80>
   ServerAdmin admin@weblate.example.org
   ServerName weblate.example.org
   # DATA_DIR/static/favicon.ico
   Alias /favicon.ico /home/weblate/data/static/favicon.ico
   # DATA_DIR/static/
   Alias /static/ /home/weblate/data/static/
   <Directory /home/weblate/data/static/>
       Require all granted
   </Directory>
   # DATA_DIR/media/
   Alias /media/ /home/weblate/data/media/
   <Directory /home/weblate/data/media/>
       Require all granted
   </Directory>
   # Path to your Weblate virtualenv
   WSGIDaemonProcess weblate python-home=/home/weblate/weblate-env user=weblate␣
,→request-timeout=600
   WSGIProcessGroup weblate
   WSGIApplicationGroup %{GLOBAL}
   WSGIScriptAlias / /home/weblate/weblate-env/lib/python3.9/site-packages/
,→weblate/wsgi.py process-group=weblate
   WSGIPassAuthorization On
   <Directory /home/weblate/weblate-env/lib/python3.9/site-packages/weblate/>
       <Files wsgi.py>
       Require all granted
        </Files>
```
**Informacja:** Weblate requires Python 3, so please make sure you are running Python 3 variant of the modwsgi. Usually it is available as a separate package, for example  $\text{libapache2-mod-wsgi-py3}.$ 

Use matching Python version to install Weblate.

#### **Zobacz także:**

*System locales and encoding*, Jak używać Django z Apache i mod\_wsgi

#### **Sample configuration for Apache and Gunicorn**

[The following configuration](#page-231-1) [runs Weblate in Gunicorn and Apache](https://docs.djangoproject.com/pl/stable/howto/deployment/wsgi/modwsgi/) 2.4 (available as weblate/examples/ apache.gunicorn.conf):

```
#
# VirtualHost for Weblate using gunicorn on localhost:8000
#
# You will want to change:
#
# - ServerAdmin and ServerName
# - change /home/weblate/weblate-env to location where Weblate virtualenv is placed
# - change /home/weblate/data to match your DATA_DIR
# - change weblate user to match your Weblate user
#
<VirtualHost *:443>
   ServerAdmin admin@weblate.example.org
   ServerName weblate.example.org
   # DATA_DIR/static/favicon.ico
   Alias /favicon.ico /home/weblate/data/static/favicon.ico
   # DATA_DIR/static/
   Alias /static/ /home/weblate/data/static/
   <Directory /home/weblate/data/static/>
       Require all granted
   </Directory>
   # DATA_DIR/media/
   Alias /media/ /home/weblate/data/media/
   <Directory /home/weblate/data/media/>
       Require all granted
   </Directory>
   SSLEngine on
   SSLCertificateFile /etc/apache2/ssl/https_cert.cert
   SSLCertificateKeyFile /etc/apache2/ssl/https_key.pem
   SSLProxyEngine On
   ProxyPass /favicon.ico !
   ProxyPass /static/ !
   ProxyPass /media/ !
   ProxyPass / http://localhost:8000/
   ProxyPassReverse / http://localhost:8000/
```
ProxyPreserveHost **On </VirtualHost>**

#### **Zobacz także:**

Jak używać Django z Gunicornem

#### **Uruchamianie Weblate pod ścieżką**

[It is recommended to use prefork M](https://docs.djangoproject.com/pl/stable/howto/deployment/wsgi/gunicorn/)PM when using WSGI with Weblate.

A sample Apache configuration to serve Weblate under /weblate. Again using mod\_wsgi (also available as weblate/examples/apache-path.conf):

```
#
# VirtualHost for Weblate, running under /weblate path
#
# You will want to change:
#
# - ServerAdmin and ServerName
# - change /home/weblate/weblate-env to location where Weblate virtualenv is placed
# - change /home/weblate/data to match your DATA_DIR
# - change python3.9 to match Python version mod-wsgi is compiled for
# - change weblate user to match your Weblate user
#
<VirtualHost *:80>
   ServerAdmin admin@weblate.example.org
   ServerName weblate.example.org
   # DATA_DIR/static/favicon.ico
   Alias /weblate/favicon.ico /home/weblate/data/static/favicon.ico
   # DATA_DIR/static/
   Alias /weblate/static/ /home/weblate/data/static/
   <Directory /home/weblate/data/static/>
       Require all granted
   </Directory>
   # DATA_DIR/media/
   Alias /weblate/media/ /home/weblate/data/media/
   <Directory /home/weblate/data/media/>
       Require all granted
   </Directory>
   # Path to your Weblate virtualenv
   WSGIDaemonProcess weblate python-home=/home/weblate/weblate-env user=weblate
,→request-timeout=600
   WSGIProcessGroup weblate
   WSGIApplicationGroup %{GLOBAL}
   WSGIScriptAlias /weblate /home/weblate/weblate-env/lib/python3.9/site-packages/
,→weblate/wsgi.py process-group=weblate
   WSGIPassAuthorization On
   <Directory /home/weblate/weblate-env/lib/python3.9/site-packages/weblate/>
       <Files wsgi.py>
       Require all granted
       </Files>
   </Directory>
</VirtualHost>
```
URL\_PREFIX = "/weblate"

# **2.1.11 Zadania w tle korzystające z Celery**

Nowe w wersji 3.2.

<span id="page-239-0"></span>Weblate uses Celery to execute regular and background tasks. You are supposed to run a Celery service that will execute these. For example, it is responsible for handling following operations (this list is not complete):

- Receiving webhooks from external services (see *Hooki powiadomień*).
- Running regular maintenance tasks such as backups, cleanups, daily add-ons, or updates (see *Tworzenie kopii zapasowych i przenoszenie weblate*, *BACKGROUND\_TASKS*, *Dodatki*).
- Uruchamianie *Tłumaczenie automatyczne*.
- Wysyłanie powiadomień podsumowujących.
- [Offloading expensive operations fro](#page-253-0)[m the wsgi process.](#page-365-0)
- Commitowani[e oczekujących zmian \(patr](#page-24-0)z *Leniwe zatwierdzenia*).

A typical setup using Redis as a backend looks like this:

```
CELERY_TASK_ALWAYS_EAGER = False
CELERY_BROKER_URL = "redis://localhost:6379"
CELERY_RESULT_BACKEND = CELERY_BROKER_URL
```
#### **Zobacz także:**

Redis broker configuration in Celery

You should also start the Celery worker to process the tasks and start scheduled tasks, this can be done directly on the command-line (which is mostly useful when debugging or developing):

```
./weblate/examples/celery start
./weblate/examples/celery stop
```
**Informacja:** The Celery process has to be executed under the same user as the WSGI process, otherwise files in the *DATA\_DIR* will be stored with mixed ownership, leading to runtime issues.

See also *Uprawnienia systemu plików* and *Uruchamianie serwera*.

#### **Execut[ing Celery tasks in the w](#page-222-2)sg[i using eager mode](#page-232-0)**

**Informacja:** This will have severe performance impact on the web interface, and will break features depending on regular trigger (for example committing pending changes, digest notifications, or backups).

For development, you might want to use eager configuration, which does process all tasks in place:

```
CELERY_TASK_ALWAYS_EAGER = True
CELERY_BROKER_URL = "memory://"
CELERY_TASK_EAGER_PROPAGATES = True
```
## **Uruchamianie Celery jako usługi systemowej**

Most likely you will want to run Celery as a daemon and that is covered by Daemonization. For the most common Linux setup using systemd, you can use the example files shipped in the examples folder listed below.

Systemd unit to be placed as /etc/systemd/system/celery-weblate.service:

```
[Unit]
Description=Celery Service (Weblate)
After=network.target
[Service]
Type=forking
User=weblate
Group=weblate
EnvironmentFile=/etc/default/celery-weblate
WorkingDirectory=/home/weblate
RuntimeDirectory=celery
RuntimeDirectoryPreserve=restart
LogsDirectory=celery
ExecStart=/bin/sh -c '${CELERY_BIN} multi start ${CELERYD_NODES} \
  -A ${CELERY_APP} --pidfile=${CELERYD_PID_FILE} \
  --logfile=${CELERYD_LOG_FILE} --loglevel=${CELERYD_LOG_LEVEL} ${CELERYD_OPTS}'
ExecStop=/bin/sh -c '${CELERY_BIN} multi stopwait ${CELERYD_NODES} \
  --pidfile=${CELERYD_PID_FILE}'
ExecReload=/bin/sh -c '${CELERY_BIN} multi restart ${CELERYD_NODES} \
  -A ${CELERY_APP} --pidfile=${CELERYD_PID_FILE} \
  --logfile=${CELERYD_LOG_FILE} --loglevel=${CELERYD_LOG_LEVEL} ${CELERYD_OPTS}'
[Install]
```

```
WantedBy=multi-user.target
```
Environment configuration to be placed as /etc/default/celery-weblate:

```
# Name of nodes to start
CELERYD_NODES="celery notify memory backup translate"
# Absolute or relative path to the 'celery' command:
CELERY_BIN="/home/weblate/weblate-env/bin/celery"
# App instance to use
# comment out this line if you don't use an app
CELERY_APP="weblate.utils"
# Extra command-line arguments to the worker,
# increase concurrency if you get weblate.E019
CELERYD_OPTS="--beat:celery --queues:celery=celery --prefetch-multiplier:celery=4 \
    --queues:notify=notify --prefetch-multiplier:notify=10 \
    --queues:memory=memory --prefetch-multiplier:memory=10 \
    --queues:translate=translate --prefetch-multiplier:translate=4 \
    --concurrency:backup=1 --queues:backup=backup --prefetch-multiplier:backup=2"
# Logging configuration
# - %n will be replaced with the first part of the nodename.
# - %I will be replaced with the current child process index
  # and is important when using the prefork pool to avoid race conditions.
CELERYD_PID_FILE="/run/celery/weblate-%n.pid"
CELERYD_LOG_FILE="/var/log/celery/weblate-%n%I.log"
CELERYD_LOG_LEVEL="INFO"
```
Additional configuration to rotate Celery logs using **logrotate** to be placed as /etc/logrotate.d/celery:

```
/var/log/celery/*.log {
        weekly
        missingok
        rotate 12
        compress
        notifempty
}
```
# **Periodic tasks using Celery beat**

Weblate comes with built-in setup for scheduled tasks. You can however define additional tasks in settings.py, for example see *Leniwe zatwierdzenia*.

The tasks are supposed to be executed by Celery beats daemon. In case it is not working properly, it might not be running or its database was corrupted. Check the Celery startup logs in such case to figure out root cause.

## **Monitorowanie stanu Celery**

<span id="page-241-2"></span>You can find current length of the Celery task queues in the *Interfejs zarządzania* or you can use *weblate weblate celery\_queues* on the command-line. In case the queue will get too long, you will also get configuration error in the admin interface.

**Ostrzeżenie:** The Celery errors are by default only logg[ed into Celery log and](#page-430-0) are not visib[le to user. In case you](#page-409-1) [want to have overv](#page-409-1)iew on such failures, it is recommended to configure *Zbieranie raportów o błędach*.

## **Zobacz także:**

*Monitorowanie eblate*, *How can I check whether my Weblate is set up properly?*, [Configuration and defau](#page-241-0)lts, Workers Guide, Daemonization, Monitoring and Management Guide, *weblate weblate celery\_queues*

# **2.1.12 [Monitor](#page-241-1)[owanie eblate](#page-80-0)**

<span id="page-241-1"></span>[Webla](https://docs.celeryq.dev/en/stable/userguide/workers.html)t[e provides the](https://docs.celeryq.dev/en/stable/userguide/daemonizing.html) /healthz/ [URL to be used in sim](https://docs.celeryq.dev/en/stable/userguide/monitoring.html)[ple health checks, for example using Kubern](#page-409-1)etes. The Docker container has built-in health check using this URL.

For monitoring metrics of Weblate you can use *GET /api/metrics/* API endpoint.

#### **Zobacz także:**

*How can I check whether my Weblate is set up properly?*, *Monitorowanie stanu Celery*, Wtyczka Weblate dla Munina

# **2.1.13 Zbieranie raportów o błędach**

<span id="page-241-0"></span>[Weblate, as any other software, can fail. In order to co](#page-80-0)l[lect useful failure states we](#page-241-2) [recommend to use third party](https://github.com/WeblateOrg/munin) services to collect such information. This is especially useful in case of failing Celery tasks, which would otherwise only report error to the logs and you won't get notified on them. Weblate has support for the following services:

## **Sentry**

Weblate has built-in support for Sentry. To use it, it's enough to set *SENTRY\_DSN* in the settings.py:

```
SENTRY_DSN = "https://id@your.sentry.example.com/"
```
## **Rollbar**

Weblate has built-in support for Rollbar. To use it, it's enough to follow instructions for Rollbar notifier for Python.

In short, you need to adjust settings.py:

```
# Add rollbar as last middleware:
MIDDLEWARE = [
   # … other middleware classes …
   "rollbar.contrib.django.middleware.RollbarNotifierMiddleware",
]
# Configure client access
ROLLBAR = {"access_token": "POST_SERVER_ITEM_ACCESS_TOKEN",
    "client_token": "POST_CLIENT_ITEM_ACCESS_TOKEN",
    "environment": "development" if DEBUG else "production",
    "branch": "main",
    "root": "/absolute/path/to/code/root",
}
```
Everything else is integrated automatically, you will now collect both server and client side errors.

**Informacja:** Error logging also includes exceptions that were gracefully handled, but might indicate a problem such as failed parsing of an uploaded file.

# **2.1.14 Migracja Weblate na inny serwer**

Migrating Weblate to another server should be pretty easy, however it stores data in few locations which you should migrate carefully. The best approach is to stop Weblate for the migration.

## **Migrowanie bazy danych**

Depending on your database backend, you might have several options to migrate the database. The most straightforward approach is to use database native tools, as they are usually the most effective (e.g.  $mysqldump$  or  $pg\_dump$ ). Alternatively you can use replication in case your database supports it.

#### **Zobacz także:**

Migrating between databases described in *Migrating from other databases to PostgreSQL*.

## **Migrowanie repozytoriów VCS**

The VCS repositories stored under *DATA\_DIR* need to be migrated as well. You can simply copy them or use **rsync** to do the migration more effectively.

## **Inne uwagi**

Don't forget to move other services Weblate might have been using like Redis, Cron jobs or custom authentication backends.

# **2.2 Wdrożenia Weblate**

Weblate can be easily installed in your cloud. Please find detailed guide for your platform:

- *Instalowanie za pomocą Dockera*
- *Instalacja za pomocą OpenShift*
- *Instalacja Kubernetes*

# **2.2.1 [Third-party deploym](#page-216-0)ents for Weblate**

**Informacja:** Following deployments are not developed or supported by Weblate team. Parts of the setup might vary from what is described in this documentation.

## **Stos Bitnami Weblate**

Bitnami provides a Weblate stack for many platforms at <https://bitnami.com/stack/weblate>.

#### **Zobacz także:**

Weblate packaged by Bitnami

## **Pakiet Weblate Cloudron**

Cloudron [is a platform for self](https://docs.bitnami.com/general/apps/weblate/)-hosting web applications. Weblate installed with Cloudron will be automatically kept up-to-date. The package is maintained by the Cloudron team at their Weblate package repo.

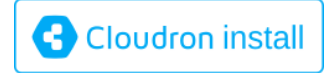

## **[Weblate w YunoHost](https://cloudron.io/button.html?app=org.weblate.cloudronapp)**

The self-hosting project YunoHost provides a package for Weblate. Once you have your YunoHost installation, you may install Weblate as any other application. It will provide you with a fully working stack with backup and restoration, but you may still have to edit your settings file for specific usages.

You may use your admi[nistration in](https://yunohost.org/)terface, or this button (it will bring you to your server):

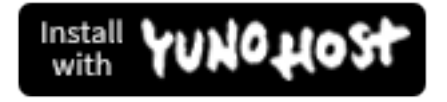

[It also is possible to use the command-lin](https://install-app.yunohost.org/?app=weblate)e interface:

# **2.3 Aktualizacja Weblate**

# **2.3.1 Uaktualnienia obrazów platformy Docker**

The official Docker image (see *Instalowanie za pomocą Dockera*) has all Weblate upgrade steps integrated. There are typically no manual steps needed besides pulling latest version.

#### **Zobacz także:**

*Uaktualnianie kontenera platfo[rmy Docker](#page-176-0)*

# **2.3.2 Ogólne instrukcje dotyczące aktualizacji**

<span id="page-244-0"></span>[Before upgrading, please check the current](#page-180-0) *Wymagania dotyczące oprogramowania* as they might have changed. Once all requirements are installed or updated, please adjust your settings.py to match changes in the configuration (consult settings\_example.py for correct values).

Always check *Instrukcje dotyczące poszczególnych wersji* before upgrade. In case you are skipping some versions, please follow instructions for all versions [you are skipping in the upgrade. Sometim](#page-218-0)es it's better to upgrade to some intermediate version to ensure a smooth migration. Upgrading across multiple releases should work, but is not as well tested as single version upgrades.

**Informacja:** It is recommended to perform a full database backup prior to upgrade so that you can roll back the database in case upgrade fails, see *Tworzenie kopii zapasowych i przenoszenie weblate*.

- 1. Stop wsgi and Celery processes. The upgrade can perform incompatible changes in the database, so it is always safer to avoid old processes [running while upgrading.](#page-253-0)
- 2. Aktualizacja kodu Weblate.

For pip installs it can be achieved by:

```
pip install -U "Weblate[all]==version"
```
Or, if you just want to get the latest released version:

pip install -U "Weblate[all]"

If you don't want to install all of the optional dependencies do:

pip install -U Weblate

With Git checkout you need to fetch new source code and update your installation:

```
cd weblate-src
git pull
# Update Weblate inside your virtualenv
. ~/weblate-env/bin/pip install -e '.[all]'
# Install dependencies directly when not using virtualenv
pip install --upgrade -r requirements.txt
# Install optional dependencies directly when not using virtualenv
pip install --upgrade -r requirements-optional.txt
```
3. New Weblate release might have new *Opcjonalne zależności*, please check if they cover features you want.

- 4. Upgrade configuration file, refer to settings\_example.py or *Instrukcje dotyczące poszczególnych wersji* for needed steps.
- 5. Aktualizacja struktury bazy danych:

weblate migrate --noinput

6. Collect updated static files (see *Uruchamianie serwera* and *Obsługa plików statycznych*):

weblate collectstatic --noinput --clear

7. Compress JavaScript and CSS [files \(optional, see](#page-232-0) *Kompres[owanie zasobów klienta](#page-233-0)*):

weblate compress

8. If you are running version from Git, you shoulda[lso regenerate locale files every ti](#page-232-1)me you are upgrading. You can do this by invoking:

weblate compilemessages

9. Verify that your setup is sane (see also *Instalacja produkcyjna*):

weblate check --deploy

10. Uruchom ponownie workera Celery (patrz *[Zadania w tle korzy](#page-228-3)stające z Celery*).

# **2.3.3 Instrukcje dotyczące poszczególnych wersji**

## **Aktualizacja z 2.x**

If you are upgrading from 2.x release, always first upgrade to 3.0.1 and then continue upgrading in the 3.x series. Upgrades skipping this step are not supported and will break.

#### **Zobacz także:**

Upgrade from 2.20 to 3.0 in Weblate 3.0 documentation

#### **Aktualizacja z 3.x**

[If you are upgrading from 3.x release, always first upgra](https://docs.weblate.org/en/weblate-3.0.1/admin/upgrade.html#upgrade-3)de to 4.0.4 or 4.1.1 and then continue upgrading in the 4.x series. Upgrades skipping this step are not supported and will break.

#### **Zobacz także:**

Upgrade from 3.11 to 4.0 in Weblate 4.0 documentation

#### **Aktualizacja z 4.0 do 4.1**

Please follow *[Ogólne instrukcje dotyczące aktualizacji](https://docs.weblate.org/en/weblate-4.0.4/admin/upgrade.html#upgrade-from-3-11-to-4-0)* in order to perform update.

Istotne zmiany konfiguracji lub zależności:

- There are several changes in settings\_example.py, most notable middleware changes, please adjust your se[ttings accordingly.](#page-244-0)
- There are new file formats, you might want to include them in case you modified the *WEBLATE\_FORMATS*.
- There are new quality checks, you might want to include them in case you modified the *CHECK\_LIST*.
- There is change in DEFAULT\_THROTTLE\_CLASSES setting to allow reporting of rate limiting in the API.
- There are some new and updated requirements.
- There is a change in INSTALLED\_APPS.
- The MT\_DEEPL\_API\_VERSION setting has been removed in Version 4.7. The *DeepL* machine translation now uses the new MT\_DEEPL\_API\_URL instead. You might need to adjust MT\_DEEPL\_API\_URL to match your subscription.

## **Zobacz także:**

*Ogólne instrukcje dotyczące aktualizacji*

## **Aktualizacja z 4.1 do 4.2**

Please follow *[Ogólne instrukcje dotycząc](#page-244-0)e aktualizacji* in order to perform update.

Istotne zmiany konfiguracji lub zależności:

- Upgrade from 3.x releases is not longer supported, please upgrade to 4.0 or 4.1 first.
- There [are some new and updated requirements](#page-244-0).
- There are several changes in settings\_example.py, most notable new middleware and changed application ordering.
- The keys for JSON based formats no longer include leading dot. The strings are adjusted during the database migration, but external components might need adjustment in case you rely on keys in exports or API.
- The Celery configuration was changed to no longer use memory queue. Please adjust your startup scripts and CELERY\_TASK\_ROUTES setting.
- The Weblate domain is now configured in the settings, see *SITE\_DOMAIN* (or *WEBLATE\_SITE\_DOMAIN*). You will have to configure it before running Weblate.
- The username and email fields on user database now should be case insensitive unique. It was mistakenly not enforced with PostgreSQL.

#### **Zobacz także:**

*Ogólne instrukcje dotyczące aktualizacji*

# **Upgrade from 4.2 to 4.3**

Please follow *[Ogólne instrukcje dotycząc](#page-244-0)e aktualizacji* in order to perform update.

Istotne zmiany konfiguracji lub zależności:

- There are some changes in quality checks, you might want to include them in case you modified the *CHEC[K\\_LIST](#page-244-0)*.
- The source language attribute was moved from project to a component what is exposed in the API. You will need to update *Klient Weblate* in case you are using it.
- [The database m](#page-366-2)igration to 4.3 might take long depending on number of strings you are translating (expect around one hour of migration time per 100,000 source strings).
- There is a change in [INSTAL](#page-169-0)LED\_APPS.
- There is a new setting *SESSION\_COOKIE\_AGE\_AUTHENTICATED* which complements SES-SION COOKIE AGE.
- In case you were using **hub** or **lab** [to inte](https://docs.djangoproject.com/pl/stable/ref/settings/#std-setting-INSTALLED_APPS)grate with GitHub or GitLab, you will need to reconfigure this, see *GITHUB\_CREDENTIALS* and *[GITLAB\\_CREDENTIALS](#page-386-0)*.

Zmie[nione w wersji 4.3.1:](https://docs.djangoproject.com/pl/stable/ref/settings/#std-setting-SESSION_COOKIE_AGE)

• The Celery configuration was changed to add memory queue. Please adjust your startup scripts and CELE-[RY\\_TASK\\_ROUTES](#page-374-0) setting.

Zmienione w wersji 4.3.2:

• The post update method of add-ons now takes extra skip push parameter.

## **Zobacz także:**

*Ogólne instrukcje dotyczące aktualizacji*

# **Upgrade from 4.3 to 4.4**

Please follow *[Ogólne instrukcje dotycząc](#page-244-0)e aktualizacji* in order to perform update.

Istotne zmiany konfiguracji lub zależności:

- There is a change in INSTALLED\_APPS, weblate.configuration has to be added there.
- Django [3.1 is now required.](#page-244-0)
- In case you are using MySQL or MariaDB, the minimal required versions have increased, see *MySQL i MariaDB*.

Zmienione w wersji 4.4.1:

- *Jednojęzyczny gettext* now uses both msgid and msgctxt when present. This will change id[entification of](#page-224-0) [transla](#page-224-0)tion strings in such files breaking links to Weblate extended data such as screenshots or review states. Please make sure you commit pending changes in such files prior upgrading and it is recommended to force loading of affected component using *weblate weblate loadpo*.
- [Increased minimal re](#page-91-0)quired version of translate-toolkit to address several file format issues.

## **Zobacz także:**

*Ogólne instrukcje dotyczące aktualizacji*

# **Uaktualnienie z 4.4 do 4.5**

Please follow *[Ogólne instrukcje dotycząc](#page-244-0)e aktualizacji* in order to perform update.

Istotne zmiany konfiguracji lub zależności:

- The migration might take considerable time if you had big glossaries.
- Glossa[ries are now stored as regular componen](#page-244-0)ts.
- The glossary API is removed, use regular translation API to access glossaries.
- There is a change in INSTALLED\_APPS weblate.metrics should be added.

Zmienione w wersji 4.5.1:

• There is a new dependency on the *pyahocorasick* module.

## **Zobacz także:**

*Ogólne instrukcje dotyczące aktualizacji*

## **Uaktualnienie z 4.5 do 4.6**

Please follow *[Ogólne instrukcje dotycząc](#page-244-0)e aktualizacji* in order to perform update.

Istotne zmiany konfiguracji lub zależności:

- There are new file formats, you might want to include them in case you modified the *WEBLATE\_FORMATS*.
- Interfej[s API do tworzenia komponentów teraz](#page-244-0) automatycznie używa :ref:»internal-urls», patrz *POST /api/ projects/(string:project)/components/*.
- There is a change in dependencies and PASSWORD\_HASHERS to prefer Argon2 for [passwords hashing.](#page-390-0)

#### **Zobacz także:**

*Ogólne instrukcje dotyczące aktualizacji*

## **Uaktualnienie z 4.6 do 4.7**

Please follow *[Ogólne instrukcje dotycząc](#page-244-0)e aktualizacji* in order to perform update.

Istotne zmiany konfiguracji lub zależności:

- There are several changes in settings\_example.py, most notable middleware changes (MIDDLEWARE), please [adjust your settings accordingly.](#page-244-0)
- The *DeepL* machine translation now has a generic MT\_DEEPL\_API\_URL setting to adapt to different subscription models more flexibly. The MT\_DEEPL\_API\_VERSION setting is no longer used.
- Django 3.2 is now required.

## **Zobacz ta[kże:](#page-332-0)**

*Ogólne instrukcje dotyczące aktualizacji*

## **Uaktualnienie z 4.7 do 4.8**

Please follow *[Ogólne instrukcje dotycząc](#page-244-0)e aktualizacji* in order to perform update.

W tej wersji nie są wymagane żadne dodatkowe kroki uaktualniania.

#### **Zobacz także:**

*Ogólne instru[kcje dotyczące aktualizacji](#page-244-0)*

## **Uaktualnienie z 4.8 do 4.9**

Please follow *[Ogólne instrukcje dotycząc](#page-244-0)e aktualizacji* in order to perform update.

• There is a change in storing metrics, the upgrade can take long time on larger sites.

#### **Zobacz także:**

*Ogólne instru[kcje dotyczące aktualizacji](#page-244-0)*

## **Uaktualnienie z 4.9 do 4.10**

Please follow *[Ogólne instrukcje dotycząc](#page-244-0)e aktualizacji* in order to perform update.

- There is a change in per-project groups, the upgrade can take long time on sites with thousands of projects.
- Django 4.0 has made some incompatible changes, see Backwards incompatible changes in 4.0. Weblate still suppor[ts Django 3.2 for now, in case any of th](#page-244-0)ese are problematic. Most notable changes which might affect Weblate:
	- **–** Dropped support for PostgreSQL 9.6, Django 4.0 [supports PostgreSQL 10 and higher.](https://docs.djangoproject.com/pl/stable/releases/4.0/#backwards-incompatible-4-0)
	- **–** Format of CSRF\_TRUSTED\_ORIGINS was changed.
- The Docker container now uses Django 4.0, see above for changes.

#### **Zobacz także:**

*Ogólne instrukcje dotyc[zące aktualizacji](https://docs.djangoproject.com/pl/stable/ref/settings/#std-setting-CSRF_TRUSTED_ORIGINS)*

## **Uaktualnienie z 4.10 do 4.11**

Please follow *Ogólne instrukcje dotyczące aktualizacji* in order to perform update.

- Weblate now requires Python 3.7 or newer.
- The implementation of *Zarządzanie kontrolą dostępu dla poszczególnych projektów* has changed, removing the project [prefix from the group names. This affec](#page-244-0)ts API users.
- Weblate now uses charset-normalizer instead of chardet module for character set detection.
- **Changed in 4.11.1:** There is a change in [REST\\_FRAMEWORK](#page-272-0) setting (removal of one of the backends in DEFAULT\_AUTHENTICATION\_CLASSES).

#### **Zobacz także:**

*Ogólne instrukcje dotyczące aktualizacji*

#### **Uaktualnienie z 4.11 do 4.12**

Please follow *[Ogólne instrukcje dotycząc](#page-244-0)e aktualizacji* in order to perform update.

• Nie są wymagane żadne specjalne kroki.

#### **Zobacz także:**

*Ogólne instru[kcje dotyczące aktualizacji](#page-244-0)*

## **Uaktualnienie z 4.12 do 4.13**

Please follow *[Ogólne instrukcje dotycząc](#page-244-0)e aktualizacji* in order to perform update.

- The *Definicje języków* are now automatically updated on upgrade, use *UPDATE\_LANGUAGES* to disable that.
- Handling of context and location has been changed for *Pliki RC systemu Windows*, *Pliki HTML*, *Format IDML*, and *Pliki tekstowe* [file formats. In most cases th](#page-244-0)e context is now shown as location.
- The [machine translati](#page-299-0)on services are now configured using the useri[nterface, settings from th](#page-388-0)e configuration file will be imported during the database migration.

#### **Zobacz t[akże:](#page-103-0)**

*Ogólne instrukcje dotyczące aktualizacji*

#### **Upgrade from 4.13 to 4.14**

Please follow *[Ogólne instrukcje dotycząc](#page-244-0)e aktualizacji* in order to perform update.

- The Java formatting checks now match GNU gettext flags. The flags set in Weblate will be automatically migrated, but third-party scripts will need to use java-printf-format instead of java-format and java-format instead of [java-messagef](#page-244-0)ormat.
- The *jellyfish* dependency has been replaced by *rapidfuzz*.
- **Changed in 4.14.2:** Deprecated insecure configuration of VCS service API keys via \_TOKEN/\_USERNAME configuration instead of \_CREDENTIALS list. In Docker, please add matching \_HOST directive. For example see *WEBLATE\_GITHUB\_HOST* and *GITHUB\_CREDENTIALS*.

#### **Zobacz także:**

*Ogólne instrukcje dotyczące aktualizacji*

## **Upgrade from 4.14 to 4.15**

Please follow *Ogólne instrukcje dotyczące aktualizacji* in order to perform update.

- Weblate now requires btree\_gin extension in PostgreSQL. The migration process will install it if it has sufficient privileges. See *Tworzenie bazy danych w PostgreSQL* for manual setup.
- The D[ocker image no longer enables debug mo](#page-244-0)de by default. In case you want it, enable it in the environment using *WEBLATE\_DEBUG*.
- The database migration [make take hours on larger instances du](#page-223-0)e to recreating some of the indexes.
- **Changed in 4.15.1:** The default value for DEFAULT\_PAGINATION\_CLASS in rest framework settings was chang[ed.](#page-182-2)

#### **Zobacz także:**

*Ogólne instrukcje dotyczące aktualizacji*

## **Upgrade from 4.15 to 4.16**

Please follow *[Ogólne instrukcje dotycząc](#page-244-0)e aktualizacji* in order to perform update.

- Celery beat is now storing the tasks schedule in the database, CELERY\_BEAT\_SCHEDULER and INSTAL-LED\_APPS need to be changed for that.
- The de[precated VCS setting for credentials is n](#page-244-0)o longer supported, see *Upgrade from 4.13 to 4.14*.
- Upgrade of *django-crispy-forms* requires changes in INSTALLED\_APPS.
- [Integration o](https://docs.djangoproject.com/pl/stable/ref/settings/#std-setting-INSTALLED_APPS)f *django-cors-headers* requires changes in INSTALLED\_APPS and MIDDLEWARE.

#### **Zobacz także:**

*Ogólne instrukcje dotyczące aktualizacji*

## **Upgrade from 4.16 to 4.17**

Please follow *[Ogólne instrukcje dotycząc](#page-244-0)e aktualizacji* in order to perform update.

- Migration to rewritten metrics storage might take considerable time on larger Weblate instance (expect around 15 minutes per GB of metrics\_metric table). To reduce downtime, you can copy weblate/metrics/ migrations/\*.py from Weblate 4.17 to 4.16 and start the migration in the background. Once it is completed, [perform full upgrade as ususal.](#page-244-0)
- Docker container now requires PostgreSQL 12 or newer, please see *Uaktualnianie kontenera PostgreSQL* for upgrade instructions. Weblate itself supports older versions as well, when appropriate Django version is installed.

**Ostrzeżenie:** Migration on MySQL will try to load all metrics into m[emory due to limitation of the Pytho](#page-180-1)n database driver. You might need to prune metrics prior to migration if you want to continue using MySQL. Please consider switching to PostgreSQL, see *Migrating from other databases to PostgreSQL*.

#### **Zobacz także:**

*Ogólne instrukcje dotyczące aktualizacji*

## **Upgrade from 4.17 to 4.18**

Please follow *Ogólne instrukcje dotyczące aktualizacji* in order to perform update.

- Dropped support for PostgreSQL 10, 11, MySQL 5.7 and MariaDB 10.2, 10.3.
- Dropped support for Python 3.7.
- The *Format Fluent* [format changed identificat](#page-244-0)ion of some strings, you might need to force reloading of the translation files to see the changes.
- There are several changes in settings\_example.py, most notable is change in COM-PRE[SS\\_OFFLINE](#page-90-0)\_CONTEXT, please adjust your settings accordingly.

#### **Zobacz także:**

*Ogólne instrukcje dotyczące aktualizacji*

# **2.3.4 Upgrading from Python 2 to Python 3**

[Weblate no longer supports Python old](#page-244-0)er than 3.6. In case you are still running on older version, please perform migration to Python 3 first on existing version and upgrade later. See Upgrading from Python 2 to Python 3 in the Weblate 3.11.1 documentation.

## **2.3.5 Migrating from other databases to Postgr[eSQL](https://docs.weblate.org/en/weblate-3.11.1/admin/upgrade.html#upgrading-from-python-2-to-python-3)**

<span id="page-251-0"></span>[If you are running Weblate on](https://docs.weblate.org/en/weblate-3.11.1/admin/upgrade.html#upgrading-from-python-2-to-python-3) other dabatase than PostgreSQL, you should consider migrating to PostgreSQL as Weblate performs best with it. The following steps will guide you in migrating your data between the databases. Please remember to stop both web and Celery servers prior to the migration, otherwise you might end up with inconsistent data.

#### **Tworzenie bazy danych w PostgreSQL**

It is usually a good idea to run Weblate in a separate database, and separate user account:

```
# If PostgreSQL was not installed before, set the main password
sudo -u postgres psgl postgres -c "\password postgres"
# Create a database user called "weblate"
sudo -u postgres createuser -D -P weblate
# Create the database "weblate" owned by "weblate"
sudo -u postgres createdb -E UTF8 -O weblate weblate
```
#### **Migracja przy użyciu zrzutów Django JSON**

The simplest approach for migration is to utilize Django JSON dumps. This works well for smaller installations. On bigger sites you might want to use pgloader instead, see *Migrating to PostgreSQL using pgloader*.

1. Add PostgreSQL as additional database connection to the settings.py:

```
DATABASES = {
    "default": {
        # Database engine
        "ENGINE": "django.db.backends.mysql",
        # Database name
        "NAME": "weblate",
        # Database user
        "USER": "weblate",
```
```
# Database password
       "PASSWORD": "password",
        # Set to empty string for localhost
       "HOST": "database.example.com",
        # Set to empty string for default
       "PORT": "",
        # Additional database options
       "OPTIONS": {
            # In case of using an older MySQL server, which has MyISAM as a␣
,→default storage
           # 'init_command': 'SET storage_engine=INNODB',
            # Uncomment for MySQL older than 5.7:
            # 'init_command': "SET sql_mode='STRICT_TRANS_TABLES'",
            # If your server supports it, see the Unicode issues above
           "charset": "utf8mb4",
            # Change connection timeout in case you get MySQL gone away error:
           "connect_timeout": 28800,
       },
   },
    "postgresql": {
       # Database engine
       "ENGINE": "django.db.backends.postgresql",
       # Database name
       "NAME": "weblate",
        # Database user
       "USER": "weblate",
        # Database password
       "PASSWORD": "password",
       # Set to empty string for localhost
       "HOST": "database.example.com",
       # Set to empty string for default
       "PORT": "",
   },
}
```
#### 2. Run migrations and drop any data inserted into the tables:

```
weblate migrate --database=postgresql
weblate sqlflush --database=postgresql | weblate dbshell --database=postgresql
```
#### 3. Dump legacy database and import to PostgreSQL

```
weblate dumpdata --all --output weblate.json
weblate loaddata weblate.json --database=postgresql
```
4. Adjust DATABASES to use just PostgreSQL database as default, remove legacy connection.

Weblate should be now ready to run from the PostgreSQL database.

#### **Migratingt[o PostgreSQ](https://docs.djangoproject.com/pl/stable/ref/settings/#std-setting-DATABASES)L using pgloader**

The pgloader is a generic migration tool to migrate data to PostgreSQL. You can use it to migrate Weblate database.

- 1. Adjust your settings.py to use PostgreSQL as a database.
- 2. Migrate the schema in the PostgreSQL database:

```
weblate migrate
weblate sqlflush | weblate dbshell
```
3. Run the pgloader to transfer the data. The following script can be used to migrate the database, but you might want to learn more about pgloader to understand what it does and tweak it to match your setup:

```
LOAD DATABASE
    FROM mysql://weblate:password@localhost/weblate
     INTO postgresql://weblate:password@localhost/weblate
WITH include no drop, truncate, create no tables, create no indexes, no␣
,→foreign keys, disable triggers, reset sequences, data only
ALTER SCHEMA 'weblate' RENAME TO 'public'
;
```
# **2.3.6 Migracja z Pootle**

<span id="page-253-0"></span>As Weblate was originally written as replacement from Pootle, it is supported to migrate user accounts from Pootle. You can dump the users from Pootle and import them using *weblate* weblate importusers.

# **2.4 Tworzenie kopii zapasowychi [przenoszenie weblate](#page-414-0)**

# **2.4.1 Project level backups**

Nowe w wersji 4.14.

**Ostrzeżenie:** Restoring backups is only supported when using PostgreSQL or MariaDB 10.5+ as a database.

The project backups all translation content from Weblate (project, components, translations, string comments, suggestions or checks). It is suitable for transferring a project to another Weblate instance.

You can perform a project backup in *Manage* ↓ *Backups*. The backup can be restored when creating a project (see *Dodawanie projektów i komponentów tłumaczeniowych*).

The backups currently do not include access control information and history.

The comments and suggestions are backed up with an username of user who did create them. Upon import it is [assigned to a matching user. If there is no user with suc](#page-281-0)h username, it is assigned to anonymous user.

The generated backups are kept on the server as configured by *PROJECT\_BACKUP\_KEEP\_DAYS* and *PRO-JECT\_BACKUP\_KEEP\_COUNT* (it defaults to keep at most 3 backups for 30 days).

# **2.4.2 Automated backup using BorgBackup**

[Nowe w wersji 3.9.](#page-382-0)

Weblate has built-in support for creating service backups using BorgBackup. Borg creates space-effective encrypted backups which can be safely stored in the cloud. The backups can be controlled in the management interface from the *Backups* tab.

Zmienione w wersji 4.4.1: Both PostgreSQL and MySQL/Maria[DB databases](https://www.borgbackup.org/) are included in the automated backups.

The backups using Borg are incremental and Weblate is configured to keep following backups:

- Codzienne kopie zapasowe przez 14 dni wstecz
- Weekly backups for 8 weeks back
- Monthly backups for 6 months back

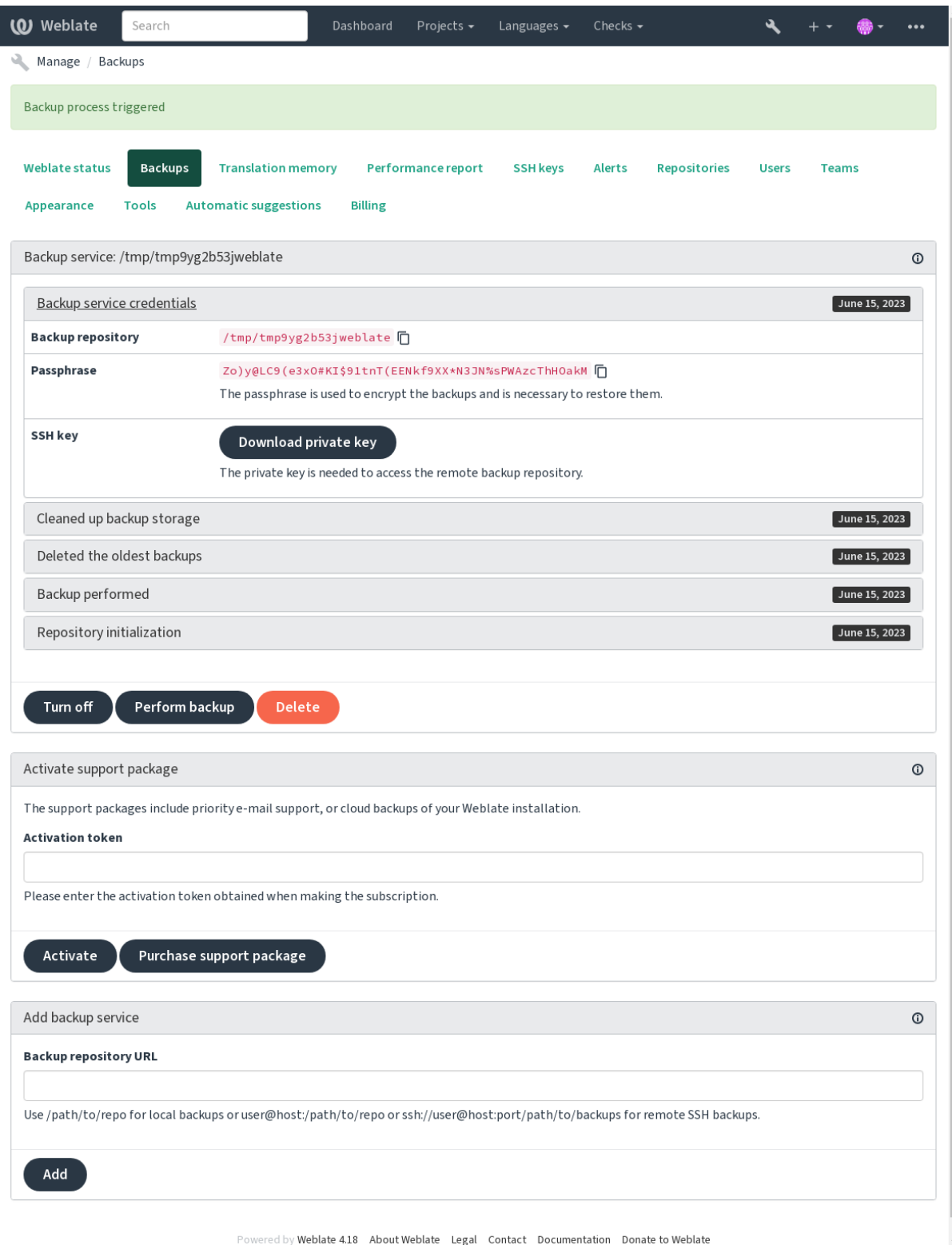

## **Klucz szyfrujący Borg**

BorgBackup creates encrypted backups and you wouldn't be able to restore them without the passphrase. The passphrase is generated when adding a new backup service and you should copy it and keep it in a secure place.

<span id="page-255-0"></span>If you are using *Weblate provisioned backup storage*, please backup your private SSH key too, as it's used to access [your backups](https://www.borgbackup.org/).

#### **Zobacz także:**

borg init

#### **Dostosowywanie kopii zapasowej**

- [Ko](https://borgbackup.readthedocs.io/en/stable/usage/init.html)pia zapasowa bazy danych może być skonfigurowana za pomocą *DATABASE\_BACKUP*.
- The backup creation can be customized using *BORG\_EXTRA\_ARGS*.

## **2.4.3 Weblate provisioned backup storage**

<span id="page-255-1"></span>The easiest way of backing up your Weblate instan[ce is purchasing the](#page-366-0) backup service at weblate.org. This is how you get it running:

- 1. Kup *Usługę tworzenia kopii zapasowych* na https://weblate.org/support/#backup.
- 2. Enter the obtained key in the management interface, see *Integracj[a wsparcia](https://weblate.org/support/#backup)*.
- 3. Weblate connects to the cloud service and obtains access info for the backups.
- 4. Turn on the new backup configuration from the *[Backups](https://weblate.org/support/#backup)* tab.
- 5. Wykonaj kopię zapasową swoich poświadczeń Borg, aby [móc przywrócić ko](#page-439-0)pie zapasowe, patrz *Klucz szyfrujący Borg*.

**Podpowiedź:** The manual step of turning everything on is there for your safety. Without your consent [no data is sent](#page-255-0) to the [backup re](#page-255-0)pository obtained through the registration process.

# **2.4.4 Korzystanie z niestandardowego magazynu kopii zapasowych**

You can also use your own storage for the backups. SSH can be used to store backups in the remote destination, the target server needs to have BorgBackup installed.

#### **Zobacz także:**

General w dokumentacji

## **Lokalny system plików**

[It is reco](https://borgbackup.readthedocs.io/en/stable/usage/general.html)mmended to specify the absolute path for the local backup, for example */path/to/backup*. The directory has to be writable by the user running Weblate (see *Uprawnienia systemu plików*). If it doesn't exist, Weblate attempts to create it but needs the appropriate permissions to do so.

**Podpowiedź:** When running Weblate in Docker, please ensure the backup location is exposed as a volume from the Weblate container. Otherwise the backups will [be discarded by Docker upon](#page-222-0) restarting the container it is in.

One option is to place backups into an existing volume, for example /app/data/borgbackup. This is an existing volume in the container.

You can also add a new container for the backups in the Docker Compose file for example by using /borgbackup:

```
services:
 weblate:
    volumes:
      - /home/weblate/data:/app/data
      - /home/weblate/borgbackup:/borgbackup
```
The directory where backups will be stored have to be owned by UID 1000, otherwise Weblate won't be able to write the backups there.

#### **Zdalne kopie zapasowe**

For creating remote backups, you will have to install BorgBackup onto another server that's accessible for your Weblate deployment via SSH using the Weblate SSH key:

- 1. Prepare a server where your backups will be stored.
- 2. Install the SSH server on it (you will get it by def[ault with mos](https://www.borgbackup.org/)t Linux distributions).
- 3. Install BorgBackup on that server; most Linux distributions have packages available (see Installation).
- 4. Choose an existing user or create a new user that will be used for backing up.
- 5. Add Weblate SSH key to the user so that Weblate can SSH to the server without a password (see *Weblate Klucz SSH*).
- 6. Skonfiguruj lokalizację kopii zapasowej w Weblate jako użytkownik@host:/ścieżka/do/ backupów lub ssh://użytkownik@host:port/ścieżka/do/backupów.

**Podpowiedź:** *Weblate provisioned backup storage* provides you automated remote backups without any effort.

#### **Zobacz także:**

*Weblate Klucz SSH*, [General](#page-255-1)

## **2.4.5 Przywracanie z BorgBackup**

- 1. [Restore acce](#page-114-0)s[s to your](https://borgbackup.readthedocs.io/en/stable/usage/general.html) backup repository and prepare your backup passphrase.
- 2. List all the backups on the server using borg list REPOSITORY.
- 3. Restore the desired backup to the current directory using borg extract REPOSITORY::ARCHIVE.
- 4. Restore the database from the SQL dump placed in the backup directory in the Weblate data dir (see *Zrzucone dane do kopii zapasowych*).
- 5. Copy the Weblate configuration (backups/settings.py, see *Zrzucone dane do kopii zapasowych*) to the correct location, see *Dostosowywanie konfiguracji*.

[When using Docker conta](#page-258-0)iner, the settings file is already included in the container and you should r[estore the](#page-258-0) original environment variables. The environment.yml file m[ight help you with this \(see](#page-258-0) *Zrzucone dane do kopii zapasowych*).

6. Copy the whole rest[ored data dir to the location co](#page-226-0)nfigured by *DATA\_DIR*.

Korzystając z kontenerów Dockera, umieść dane w wolumenie danych, zobacz *Woluminy konten[erów platformy](#page-258-0) [Docker](#page-258-0)*.

Please make sure the files have correct ownership and permiss[ions, see](#page-367-0) *Uprawnienia systemu plików*.

The Borg session might look like this:

```
$ borg list /tmp/xxx
Enter passphrase for key /tmp/xxx:
2019-09-26T14:56:08 Thu, 2019-09-26 14:56:08␣
,→[de0e0f13643635d5090e9896bdaceb92a023050749ad3f3350e788f1a65576a5]
$ borg extract /tmp/xxx::2019-09-26T14:56:08
Enter passphrase for key /tmp/xxx:
```
#### **Zobacz także:**

borg list, borg extract

# **2.4.6 Ręczna kopia zapasowa**

[Dependi](https://borgbackup.readthedocs.io/en/stable/usage/list.html)[ng on what y](https://borgbackup.readthedocs.io/en/stable/usage/extract.html)ou want to save, back up the type of data Weblate stores in each respective place.

**Podpowiedź:** If you are doing the manual backups, you might want to silence Weblate's warning about a lack of backups by adding weblate.I028 to SILENCED\_SYSTEM\_CHECKS in settings.py or *WEBLA-TE\_SILENCED\_SYSTEM\_CHECKS* for Docker.

SILENCED\_SYSTEM\_CHECKS.append("weblate.I028")

#### **Baza danych**

The actual storage location depends on your database setup.

**Podpowiedź:** The database is the most important storage. Set up regular backups of your database. Without the database, all the translations are gone.

## **Natywna kopia zapasowa bazy danych**

The recommended approach is to save a dump of the database using database-native tools such as **pg\_dump** or **mysqldump**. It usually performs better than Django backup, and it restores complete tables with all their data.

You can restore this backup in a newer Weblate release, it will perform all the necessary migrations when running in *weblate weblate migrate*. Please consult *Aktualizacja Weblate* on more detailed info on how to upgrade between versions.

## **K[opia zapasowa bazy danych D](#page-417-0)jango**

Alternatively, you can back up your database using Django's dumpdata command. That way the backup is database agnostic and can be used in case you want to change the database backend.

Prior to restoring the database you need to be running exactly the same Weblate version the backup was made on. This is necessary as the database structure does change between releases and you would end up corrupting the data in some way. After installing the same version, run all datab[ase migration](https://docs.djangoproject.com/pl/stable/ref/django-admin/#django-admin-dumpdata)s using *weblate weblate migrate*.

Afterwards some entries will already be created in the database and you will have them in the database backup as well. The recommended approach is to delete such entries manually using the management shell (see *Wywoływanie poleceń zarządzania*):

```
weblate shell
>>> from weblate.auth.models import User
>>> User.objects.get(username='anonymous').delete()
```
#### **Pliki**

If you have enough backup space, simply back up the whole *DATA\_DIR*. This is a safe bet even if it includes some files you don't want. The following sections describe what you should back up and what you can skip in detail.

## **Zrzucone dane do kopii zapasowych**

<span id="page-258-0"></span>Zmienione w wersji 4.7: The environment dump was added as environment.yml to help in restoring in the Docker environments.

Przechowywane w *DATA\_DIR* /backups.

Weblate dumps various data here, and you can include these files for more complete backups. The files are updated daily (requires a running Celery beats server, see *Zadania w tle korzystające z Celery*). Currently, this includes:

- Weblate sett[ings as](#page-367-0) settings.py (there is also expanded version in settings-expanded.py).
- Kopia zapasowa bazy danych PostgreSQL jako database.sql.
- Environment dump as environment.y[ml](#page-239-0).

The database backups are saved as plain text by default, but they can also be compressed or entirely skipped using *DATABASE\_BACKUP*.

To restore the database backup load it using database tools, for example:

psql --file=database.sql weblate

## **Repozytoria kontroli wersji**

Przechowywane w *DATA\_DIR* /vcs.

The version control repositories contain a copy of your upstream repositories with Weblate changes. If you have *Przesyłaj przy commitowaniu* enabled for all your translation components, all Weblate changes are included upstream. No need to back u[p the reposito](#page-367-0)ries on the Weblate side as they can be cloned again from the upstream location(s) with no data loss.

## **[Klucze SSH i GPG](#page-294-0)**

Stored in *DATA\_DIR* /ssh and *DATA\_DIR* /home.

If you are using SSH or GPG keys generated by Weblate, you should back up these locations. Otherwise you will lose the private keys and you will have to regenerate new ones.

## **Pliki przesłane przez użytkownika**

Przechowywane w *DATA\_DIR* /media.

You should back up all user uploaded files (e.g. *Kontekst wizualny dla ciągów*).

## **Zadania Celery**

The Celery task queue might contain some info, but is usually not needed for a backup. At most you will lose updates not yet been processed to translation memory. It is recommended to perform the fulltext or repository update upon restoration anyhow, so there is no problem in losing these.

## **Zobacz także:**

*Zadania w tle korzystające z Celery*

## **Wiersz poleceń do ręcznego tworzenia kopii zapasowych**

[Using a cron job, you can set up a B](#page-239-0)ash command to be executed on a daily basis, for example:

```
$ XZ_OPT="-9" tar -Jcf ~/backup/weblate-backup-$(date -u +%Y-%m-%d_%H%M%S).xz␣
,→backups vcs ssh home media fonts secret
```
The string between the quotes after *XZ\_OPT* allows you to choose your xz options, for instance the amount of memory used for compression; see https://linux.die.net/man/1/xz

You can adjust the list of folders and files to your needs. To avoid saving the translation memory (in backups folder), you can use:

```
$ XZ_OPT="-9" tar -Jcf ~/backup/weblate-backup-$(date -u +%Y-%m-%d_%H%M%S).xz␣
,→backups/database.sql backups/settings.py vcs ssh home media fonts secret
```
# **2.4.7 Przywracanie ręcznej kopii zapasowej**

- 1. Restore all data you have backed up.
- 2. Update all repositories using *weblate weblate updategit*.

weblate updategit --all

# **2.4.8 Przenoszenie inst[alacji Weblate](#page-419-0)**

Relocate your installation to a different system by following the backing up and restoration instructions above.

## **Zobacz także:**

*Upgrading from Python 2 to Python 3*, *Migrating from other databases to PostgreSQL*

# **2.5 [Uwierzytelnienie](#page-251-0)**

## **2.5.1 Rejestracja użytkownika**

The default setup for Weblate is to use python-social-auth, a form on the website to handle registration of new users. After confirming their e-mail a new user can contribute or authenticate by using one of the third party services.

You can also turn off registration of new users using *REGISTRATION\_OPEN*.

The authentication attempts are subject to *Ograniczenie szybkości*.

# **2.5.2 Backendy uwierzytelniania**

The built-in solution of Django is used for authentication, including various social options to do so. Using it means you can import the user database of other Django-based projects (see *Migracja z Pootle*).

Django can additionally be set up to authenticate against other means too.

#### **Zobacz także:**

*Ustawienia uwierzytelniania* describes how to configure authentication [in the official Do](#page-253-0)cker image.

## **2.5.3 Uwierzytelnianie społecznościowe**

Thanks to [Welcome to Pytho](#page-190-0)n Social Auth's documentation!, Weblate support authentication using many third party services such as GitLab, Ubuntu, Fedora, etc.

Please check their documentation for generic configuration instructions in Django Framework.

**Informacja:** [By default, Weblate relies on third-party authe](https://python-social-auth.readthedocs.io/en/latest/index.html)ntication services to provide a validated e-mail address. If some of the services you want to use don't support this, please enforc[e e-mail validation o](https://python-social-auth.readthedocs.io/en/latest/configuration/django.html)n the Weblate side by configuring FORCE\_EMAIL\_VALIDATION for them. For example:

SOCIAL\_AUTH\_OPENSUSE\_FORCE\_EMAIL\_VALIDATION = **True**

#### **Zobacz także:**

Pipeline

Enabling individual backends is quite easy, it's just a matter of adding an entry to the AUTHENTICA-TION\_BACKENDS setting and possibly adding keys needed for a given authentication method. Please note that [some ba](https://python-social-auth.readthedocs.io/en/latest/pipeline.html)ckends do not provide user e-mail by default, you have to request it explicitly, otherwise Weblate will not be able to properly credit contributions users make.

**[Podpowiedź:](https://docs.djangoproject.com/pl/stable/ref/settings/#std-setting-AUTHENTICATION_BACKENDS)** Most of the authentication backends require HTTPS. Once HTTPS is enabled in your web server please configure Weblate to report it properly using *ENABLE\_HTTPS*, or by *WEBLATE\_ENABLE\_HTTPS* in the Docker container.

#### **Zobacz także:**

Python Social Auth backend

## **Uwierzytelnianie OpenID**

[For OpenID-based services](https://python-social-auth.readthedocs.io/en/latest/backends/index.html) it's usually just a matter of enabling them. The following section enables OpenID authentication for OpenSUSE, Fedora and Ubuntu:

```
# Authentication configuration
AUTHENTICATION_BACKENDS = (
    "social_core.backends.email.EmailAuth",
    "social_core.backends.suse.OpenSUSEOpenId",
    "social_core.backends.ubuntu.UbuntuOpenId",
    "social_core.backends.fedora.FedoraOpenId",
    "weblate.accounts.auth.WeblateUserBackend",
)
```
#### **Zobacz także:**

OpenID

#### **Uwierzytelnianie GitHub**

You need to register an OAuth application on GitHub and then tell Weblate all its secrets:

```
# Authentication configuration
AUTHENTICATION_BACKENDS = (
    "social_core.backends.github.GithubOAuth2",
    "social_core.backends.email.EmailAuth",
    "weblate.accounts.auth.WeblateUserBackend",
)
# Social auth backends setup
SOCIAL_AUTH_GITHUB_KEY = "GitHub Client ID"
SOCIAL_AUTH_GITHUB_SECRET = "GitHub Client Secret"
SOCIAL_AUTH_GITHUB_SCOPE = ["user:email"]
```
The GitHub should be configured to have callback URL as https://WEBLATE SERVER/accounts/ complete/github/.

There are similar authentication backends for GitHub for Organizations and GitHub for Teams. Their settings are named SOCIAL\_AUTH\_GITHUB\_ORG\_\* and SOCIAL\_AUTH\_GITHUB\_TEAM\_\*, and they require additional setting of the scope - SOCIAL\_AUTH\_GITHUB\_ORG\_NAME or SOCIAL\_AUTH\_GITHUB\_TEAM\_ID. Their callback URLs are https://WEBLATE SERVER/accounts/complete/github-org/ and https:// WEBLATE SERVER/accounts/complete/github-teams/.

**Informacja:** Weblate provided callback URL during the authentication includes configured domain. In case you get errors about URL mismatch, you might want to fix this, see *Ustaw prawidłową domenę strony*.

#### **Zobacz także:**

**GitHub** 

## **GitHub EE authentication**

[You nee](https://python-social-auth.readthedocs.io/en/latest/backends/github.html)d to register an OAuth App on GitHub EE and then tell Weblate all its secrets:

```
# Authentication configuration
AUTHENTICATION_BACKENDS = (
    "social_core.backends.github_enterprise.GithubEnterpriseOAuth2",
    "social_core.backends.email.EmailAuth",
    "weblate.accounts.auth.WeblateUserBackend",
)
# Social auth backends setup
SOCIAL_AUTH_GITHUB_ENTERPRISE_KEY = "GitHub OAuth App Client ID"
SOCIAL_AUTH_GITHUB_ENTERPRISE_SECRET = "GitHub OAuth App Client Secret"
SOCIAL_AUTH_GITHUB_ENTERPRISE_URL = "https://git.example.com/"
SOCIAL_AUTH_GITHUB_ENTERPRISE_API_URL = "https://git.example.com/api/v3/"
SOCIAL_AUTH_GITHUB_ENTERPRISE_SCOPE = ["user:email"]
```
The GitHub OAuth App should be configured to have callback URL as https://WEBLATE SERVER/ accounts/complete/github-enterprise/.

Instead GitHub OAuth App, GitHub App can also be used. With GitHub App permissions can be granted on repositories, organisation and/or user level. If you decide to use GitHub App, you need to enable *Access: Read-only* permission for Users - <Email addresses> and Organisation - <Members>.

**Informacja:** Weblate provided callback URL during the authentication includes configured domain. In case you get errors about URL mismatch, you might want to fix this, see *Ustaw prawidłową domenę strony*.

#### **Zobacz także:**

GitHub Enterprise

## **Uwierzytelnianie Bitbucket**

[You need to registe](https://python-social-auth.readthedocs.io/en/latest/backends/github_enterprise.html)r an application on Bitbucket and then tell Weblate all its secrets:

```
# Authentication configuration
AUTHENTICATION_BACKENDS = (
    "social_core.backends.bitbucket.BitbucketOAuth2",
    "social_core.backends.email.EmailAuth",
    "weblate.accounts.auth.WeblateUserBackend",
)
# Social auth backends setup
SOCIAL_AUTH_BITBUCKET_OAUTH2_KEY = "Bitbucket Client ID"
SOCIAL_AUTH_BITBUCKET_OAUTH2_SECRET = "Bitbucket Client Secret"
SOCIAL_AUTH_BITBUCKET_OAUTH2_VERIFIED_EMAILS_ONLY = True
```
**Informacja:** Weblate provided callback URL during the authentication includes configured domain. In case you get errors about URL mismatch, you might want to fix this, see *Ustaw prawidłową domenę strony*.

#### **Zobacz także:**

Bitbucket

## **Google OAuth 2**

[To use Go](https://python-social-auth.readthedocs.io/en/latest/backends/bitbucket.html)ogle OAuth 2, you need to register an application on <https://console.developers.google.com/> and enable the Google+ API.

The redirect URL is https://WEBLATE SERVER/accounts/complete/google-oauth2/

```
# Authentication configuration
AUTHENTICATION_BACKENDS = (
    "social_core.backends.google.GoogleOAuth2",
    "social_core.backends.email.EmailAuth",
    "weblate.accounts.auth.WeblateUserBackend",
)
# Social auth backends setup
SOCIAL_AUTH_GOOGLE_OAUTH2_KEY = "Client ID"
SOCIAL AUTH_GOOGLE_OAUTH2_SECRET = "Client secret"
```
**Informacja:** Weblate provided callback URL during the authentication includes configured domain. In case you get errors about URL mismatch, you might want to fix this, see *Ustaw prawidłową domenę strony*.

#### **Zobacz także:**

Google

## **Facebook OAuth 2**

As per usual with OAuth 2 services, you need to register your application with Facebook. Once this is done, you can set up Weblate to use it:

The redirect URL is https://WEBLATE SERVER/accounts/complete/facebook/

```
# Authentication configuration
AUTHENTICATION_BACKENDS = (
    "social_core.backends.facebook.FacebookOAuth2",
    "social_core.backends.email.EmailAuth",
    "weblate.accounts.auth.WeblateUserBackend",
)
# Social auth backends setup
SOCIAL_AUTH_FACEBOOK_KEY = "key"
SOCIAL_AUTH_FACEBOOK_SECRET = "secret"
SOCIAL_AUTH_FACEBOOK_SCOPE = ["email", "public_profile"]
```
**Informacja:** Weblate provided callback URL during the authentication includes configured domain. In case you get errors about URL mismatch, you might want to fix this, see *Ustaw prawidłową domenę strony*.

#### **Zobacz także:**

Facebook

## **GitLab OAuth 2**

[For using](https://python-social-auth.readthedocs.io/en/latest/backends/facebook.html) GitLab OAuth 2, you need to register an application on  $\langle$ https://gitlab.com/profile/applications>.

The redirect URL is https://WEBLATE SERVER/accounts/complete/gitlab/ and ensure you mark the *read\_user* scope.

```
# Authentication configuration
AUTHENTICATION_BACKENDS = (
    "social_core.backends.gitlab.GitLabOAuth2",
    "social_core.backends.email.EmailAuth",
    "weblate.accounts.auth.WeblateUserBackend",
)
# Social auth backends setup
SOCIAL AUTH GITLAB KEY = "Application ID"
SOCIAL_AUTH_GITLAB_SECRET = "Secret"
SOCIAL_AUTH_GITLAB_SCOPE = ["read_user"]
# If you are using your own GitLab
# SOCIAL_AUTH_GITLAB_API_URL = 'https://gitlab.example.com/'
```
**Informacja:** Weblate provided callback URL during the authentication includes configured domain. In case you get errors about URL mismatch, you might want to fix this, see *Ustaw prawidłową domenę strony*.

#### **Zobacz także:**

GitLab

## **Microsoft Azure Active Directory**

Weblate can be configured to use common or specific tenants for authentication.

The redirect URL is https://WEBLATE SERVER/accounts/complete/azuread-oauth2/ for common and https://WEBLATE SERVER/accounts/complete/azuread-tenant-oauth2/ for tenantspecific authentication.

You will need following:

- *Application (client) ID* can be obtained from application page. *Object ID* is not used in Weblate.
- *Directory (tenant) ID* is needed for tenant scoped authentication, what is usually desired.
- *Secret value* is displayed once you generate a secret for an application. *Secret ID* is not used in Weblate.

```
# Azure AD common
# Authentication configuration
AUTHENTICATION_BACKENDS = (
    "social_core.backends.azuread.AzureADOAuth2",
    "social_core.backends.email.EmailAuth",
    "weblate.accounts.auth.WeblateUserBackend",
)
# OAuth2 keys
SOCIAL_AUTH_AZUREAD_OAUTH2_KEY = ""
SOCIAL_AUTH_AZUREAD_OAUTH2_SECRET = ""
```

```
# Azure AD Tenant
# Authentication configuration
AUTHENTICATION_BACKENDS = (
    "social_core.backends.azuread_tenant.AzureADTenantOAuth2",
    "social_core.backends.email.EmailAuth",
    "weblate.accounts.auth.WeblateUserBackend",
)
# Application (client) ID
SOCIAL_AUTH_AZUREAD_TENANT_OAUTH2_KEY = ""
# Secret value
SOCIAL_AUTH_AZUREAD_TENANT_OAUTH2_SECRET = ""
# Directory (tenant) ID
SOCIAL_AUTH_AZUREAD_TENANT_OAUTH2_TENANT_ID = ""
```
**Informacja:** Weblate provided callback URL during the authentication includes configured domain. In case you get errors about URL mismatch, you might want to fix this, see *Ustaw prawidłową domenę strony*.

## **Zobacz także:**

Microsoft Azure Active Directory

#### **Slack**

For using Slack OAuth 2, you need to register an application on <https://api.slack.com/apps>.

The redirect URL is https://WEBLATE SERVER/accounts/complete/slack/.

```
# Authentication configuration
AUTHENTICATION_BACKENDS = (
    "social_core.backends.slack.SlackOAuth2",
    "social_core.backends.email.EmailAuth",
    "weblate.accounts.auth.WeblateUserBackend",
)
# Social auth backends setup
SOCIAL_AUTH_SLACK_KEY = ""
SOCIAL_AUTH_SLACK_SECRET = ""
```
**Informacja:** Weblate provided callback URL during the authentication includes configured domain. In case you get errors about URL mismatch, you might want to fix this, see *Ustaw prawidłową domenę strony*.

#### **Zobacz także:**

Slack

#### **Nadpisywanie nazw i ikon metod uwierzytelniania**

[You](https://python-social-auth.readthedocs.io/en/latest/backends/slack.html) can override the authentication method display name and icon using using settings as SO-CIAL\_AUTH\_<NAME>\_IMAGE and SOCIAL\_AUTH\_<NAME>\_TITLE. For example overriding naming for Auth0 would look like:

```
SOCIAL_AUTH_AUTH0_IMAGE = "custom.svg"
SOCIAL_AUTH_AUTH0_TITLE = "Custom auth"
```
## **Wyłączanie uwierzytelniania hasłem**

E-mail and password authentication can be turned off by removing social\_core.backends.email. EmailAuth from AUTHENTICATION\_BACKENDS. Always keep weblate.accounts.auth. WeblateUserBackend there, it is needed for core Weblate functionality.

Disabling e-mail authentication will disable all e-mail related functionality – user invitation or password reset feature.

**Wskazówka:** You can still use password authentication for the admin interface, for users you manually create there. Just navigate to /admin/login/.

For example authentication using only the openSUSE Open ID provider can be achieved using the following:

```
# Authentication configuration
AUTHENTICATION_BACKENDS = (
    "social_core.backends.suse.OpenSUSEOpenId",
    "weblate.accounts.auth.WeblateUserBackend",
)
```
# **2.5.4 Uwierzytelnianie hasłem**

The default settings.py comes with a reasonable set of AUTH\_PASSWORD\_VALIDATORS:

- Passwords can't be too similar to your other personal info.
- Passwords must contain at least 10 characters.
- Passwords can't be a commonly used password.
- Hasła nie mogą zawierać tylko i wyłącznie cyfr.
- Passwords can't consist of a single character or only whitespace.
- Passwords can't match a password you have used in the past.

You can customize this setting to match your password policy.

Additionally you can also install django-zxcvbn-password which gives quite realistic estimates of password difficulty and allows rejecting passwords below a certain threshold.

## **2.5.5 Uwierzytelniani[e SAML](https://pypi.org/project/django-zxcvbn-password/)**

Nowe w wersji 4.1.1.

Please follow the Python Social Auth instructions for configuration. Notable differences:

- Weblate supports single IDP which has to be called weblate in SOCIAL\_AUTH\_SAML\_ENABLED\_IDPS.
- The SAML XML metadata URL is /accounts/metadata/saml/.
- Following settings are automatically filled in: SOCIAL\_AUTH\_SAML\_SP\_ENTITY\_ID, SO-CIAL\_AUTH\_SAML\_TECHNICAL\_CONTACT, SOCIAL\_AUTH\_SAML\_SUPPORT\_CONTACT

Przykładowa konfiguracja:

```
# Authentication configuration
AUTHENTICATION_BACKENDS = (
    "social_core.backends.email.EmailAuth",
    "social_core.backends.saml.SAMLAuth",
    "weblate.accounts.auth.WeblateUserBackend",
)
# Social auth backends setup
SOCIAL_AUTH_SAML_SP_ENTITY_ID = f"https://{SITE_DOMAIN}/accounts/metadata/saml/"
SOCIAL_AUTH_SAML_SP_PUBLIC_CERT = "-----BEGIN CERTIFICATE-----"
SOCIAL_AUTH_SAML_SP_PRIVATE_KEY = "-----BEGIN PRIVATE KEY-----"
SOCIAL_AUTH_SAML_ENABLED_IDPS = {
    "weblate": {
        "entity_id": "https://idp.testshib.org/idp/shibboleth",
        "url": "https://idp.testshib.org/idp/profile/SAML2/Redirect/SSO",
        "x509cert": "MIIEDjCCAvagAwIBAgIBADA ... 8Bbnl+ev0peYzxFyF5sQA==",
        "attr_name": "full_name",
        "attr_username": "username",
        "attr_email": "email",
    }
}
SOCIAL_AUTH_SAML_ORG_INFO = {
    "en-US": {
        "name": "example",
        "displayname": "Example Inc.",
        "url": "http://example.com"
    }
}
SOCIAL_AUTH_SAML_TECHNICAL_CONTACT = {
```

```
"givenName": "Tech Gal",
    "emailAddress": "technical@example.com"
}
SOCIAL_AUTH_SAML_SUPPORT_CONTACT = {
    "givenName": "Support Guy",
    "emailAddress": "support@example.com"
}
```
The default configuration extracts user details from following attributes, configure your IDP to provide them:

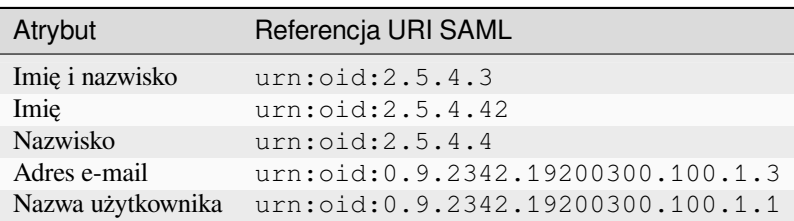

**Podpowiedź:** The example above and the Docker image define an IDP called weblate. You might need to configure this string as *Relay* in your IDP.

#### **Zobacz także:**

*Configuring SAML in Docker*, SAML

## **2.5.6 Uwierzytelnianie LDAP**

[LDAP authentication can be](#page-194-0) [best ach](https://python-social-auth.readthedocs.io/en/latest/backends/saml.html)ieved using the *django-auth-ldap* package. You can install it via usual means:

```
# Using PyPI
pip install django-auth-ldap>=1.3.0
# Using apt-get
apt-get install python-django-auth-ldap
```
**Podpowiedź:** This package is included in the Docker container, see *Instalowanie za pomocą Dockera*.

**Informacja:** There are some incompatibilities in the Python LDAP 3.1.0 module, which might prevent you from using that version. If you get error AttributeError: «module» object [has no attribute «\\_trace\\_level»,](#page-176-0) downgrading python-ldap to 3.0.0 might help.

Once you have the package installe[d, you can hook it into the Django authentication:](https://github.com/python-ldap/python-ldap/issues/226)

```
# Add LDAP backed, keep Django one if you want to be able to sign in
# even without LDAP for admin account
AUTHENTICATION_BACKENDS = (
    "django_auth_ldap.backend.LDAPBackend",
    "weblate.accounts.auth.WeblateUserBackend",
)
# LDAP server address
AUTH_LDAP_SERVER_URI = "ldaps://ldap.example.net"
```

```
# DN to use for authentication
AUTH_LDAP_USER_DN_TEMPLATE = "cn=%(user)s,o=Example"
# Depending on your LDAP server, you might use a different DN
# like:
# AUTH_LDAP_USER_DN_TEMPLATE = 'ou=users,dc=example,dc=com'
# List of attributes to import from LDAP upon sign in
# Weblate stores full name of the user in the full_name attribute
AUTH_LDAP_USER_ATTR_MAP = {
   "full_name": "name",
    # Use the following if your LDAP server does not have full name
   # Weblate will merge them later
   # 'first_name': 'givenName',
    # 'last_name': 'sn',
    # Email is required for Weblate (used in VCS commits)
    "email": "mail",
}
# Hide the registration form
REGISTRATION_OPEN = False
```
**Informacja:** You should remove 'social\_core.backends.email.EmailAuth' from the AUTHENTI-CATION\_BACKENDS setting, otherwise users will be able to set their password in Weblate, and authenticate using that. Keeping 'weblate.accounts.auth.WeblateUserBackend' is still needed in order to make permissions and facilitate anonymous users. It will also allow you to sign in using a local admin account, if you have created it (e.g. by using *weblate weblate createadmin*).

#### **Używanie hasła po[wiązania](#page-410-0)**

If you can not use direct bind for authentication, you will need to use search, and provide a user to bind for the search. For example:

```
import ldap
from django_auth_ldap.config import LDAPSearch
AUTH_LDAP_BIND_DN = ""
AUTH_LDAP_BIND_PASSWORD = ""
AUTH_LDAP_USER_SEARCH = LDAPSearch(
    "ou=users,dc=example,dc=com", ldap.SCOPE_SUBTREE, "(uid=%(user)s)"
)
```
#### **Integracja Active Directory**

```
import ldap
from django_auth_ldap.config import LDAPSearch, NestedActiveDirectoryGroupType
AUTH_LDAP_BIND_DN = "CN=ldap,CN=Users,DC=example,DC=com"
AUTH_LDAP_BIND_PASSWORD = "password"
# User and group search objects and types
AUTH_LDAP_USER_SEARCH = LDAPSearch(
    "CN=Users,DC=example,DC=com", ldap.SCOPE_SUBTREE, "(sAMAccountName=%(user)s)"
)
# Make selected group a superuser in Weblate
```

```
AUTH_LDAP_USER_FLAGS_BY_GROUP = {
   # is_superuser means user has all permissions
    "is_superuser": "CN=weblate_AdminUsers,OU=Groups,DC=example,DC=com",
}
# Map groups from AD to Weblate
AUTH_LDAP_GROUP_SEARCH = LDAPSearch(
    "OU=Groups,DC=example,DC=com", ldap.SCOPE_SUBTREE, "(objectClass=group)"
)
AUTH_LDAP_GROUP_TYPE = NestedActiveDirectoryGroupType()
AUTH_LDAP_FIND_GROUP_PERMS = True
# Optionally enable group mirroring from LDAP to Weblate
# AUTH_LDAP_MIRROR_GROUPS = True
```
#### **Zobacz także:**

Django Authentication Using LDAP, Authentication

## **2.5.7 Uwierzytelnianie CAS**

[CAS authentication can be achieved](https://django-auth-ldap.readthedocs.io/en/latest/index.html)u[sing a package](https://django-auth-ldap.readthedocs.io/en/latest/authentication.html) such as *django-cas-ng*.

<span id="page-269-0"></span>Step one is disclosing the e-mail field of the user via CAS. This has to be configured on the CAS server itself, and requires you run at least CAS v2 since CAS v1 doesn't support attributes at all.

Step two is updating Weblate to use your CAS server and attributes.

Aby zainstalować *django-cas-ng*:

pip install django-cas-ng

Once you have the package installed you can hook it up to the Django authentication system by modifying the settings.py file:

```
# Add CAS backed, keep the Django one if you want to be able to sign in
# even without LDAP for the admin account
AUTHENTICATION_BACKENDS = (
    "django_cas_ng.backends.CASBackend",
    "weblate.accounts.auth.WeblateUserBackend",
)
# CAS server address
CAS_SERVER_URL = "https://cas.example.net/cas/"
# Add django_cas_ng somewhere in the list of INSTALLED_APPS
INSTALLED_APPS = (..., "django_cas_ng")
```
Finally, a signal can be used to map the e-mail field to the user object. For this to work you have to import the signal from the *django-cas-ng* package and connect your code with this signal. Doing this in settings file can cause problems, therefore it's suggested to put it:

- In your app config's django.apps.AppConfig.ready() method
- In the project's urls.py file (when no models exist)

```
from django_cas_ng.signals import cas_user_authenticated
from django.dispatch import receiver
```
**@receiver**(cas\_user\_authenticated)

```
def update_user_email_address(sender, user=None, attributes=None, **kwargs):
   # If your CAS server does not always include the email attribute
   # you can wrap the next two lines of code in a try/catch block.
   user.email = attributes["email"]
   user.save()
```
#### **Zobacz także:**

Django CAS NG

## **2.5.8 Configuring third party Django authentication**

[Generally any Dja](https://github.com/django-cas-ng/django-cas-ng)ngo authentication plugin should work with Weblate. Just follow the instructions for the plugin, just remember to keep the Weblate user backend installed.

#### **Zobacz także:**

```
Uwierzytelnianie LDAP, Uwierzytelnianie CAS
```
Typically the installation will consist of adding an authentication backend to AUTHENTICATION\_BACKENDS and installing an authentication app (if there is any) into INSTALLED\_APPS:

```
AUTHENTICATION_BACKENDS = (
    # Add authentication backend here
    "weblate.accounts.auth.WeblateUserBackend",
)
INSTALLED_APPS += (
    # Install authentication app here
)
```
# **2.6 Kontrola dostępu**

Weblate używa szczegółowego systemu uprawnień, który jest przystosowany do przypisywania użytkownikom uprawnień dostępu do całej instancji projektu lub w ograniczonym jego zakresie.

Zmienione w wersji 3.0: Przed wersją Weblate 3.0 system uprawnień oparty był tylko na systemie uprawnień Django, ale teraz został stworzony specjalnie dla Weblate. Jeśli używasz czegoś starszego, zapoznaj się z dokumentacją dla konkretnej wersji, której używasz.

## **2.6.1 Prosta kontrola dostępu**

<span id="page-270-0"></span>Jeśli nie administrujesz całą instalacją Weblate, a jedynie masz dostęp do zarządzania określonymi projektami (jak w przypadku Hosted Weblate), opcje zarządzania kontrolą dostępu są ograniczone do poniższych ustawień. Jeśli nie potrzebujesz skomplikowanej konfiguracji, te ustawienia są dla Ciebie wystarczające.

<span id="page-271-0"></span>**Informacja:** Projekty działające w darmowym planie Libre na Hosted Weblate są zawsze *Public*. Możesz przejść na plan płatny, jeśli chcesz ograniczyć dostęp do swojego projektu.

Możesz ograniczyć dostęp użytkownika do poszczególnych projektów poprzez wybranie innego ustawienia *Kontrola dostępu*. Dostępne opcje to:

## *Publiczny*

Widoczne dla wszystkich.

Każdy uwierzytelniony użytkownik może wnieść swój wkład.

Repozytorium VCS może być widoczne dla wszystkich.

## **Wybierz tę opcję dla projektów open-source lub gdy Twoja instancja Weblate jest prywatna lub zamknięta.**

#### *Chroniony*

Widoczne dla wszystkich.

Tylko wybrani użytkownicy mogą wnosić swój wkład.

Tylko wybrani użytkownicy mają dostęp do repozytorium VCS.

#### **Wybierz to, aby zyskać widoczność, ale nadal mieć kontrolę nad tym, kto może wnieść swój wkład.**

#### *Prywatny*

Widoczne tylko dla wybranych użytkowników.

Tylko wybrani użytkownicy mogą wnosić swój wkład.

Tylko wybrani użytkownicy mają dostęp do repozytorium VCS.

## **Choose this for projects that should not be exposed publicly at all.**

#### *Niestandardowy*

Widoczne tylko dla wybranych użytkowników.

Tylko wybrani użytkownicy mogą wnosić swój wkład.

Tylko wybrani użytkownicy mają dostęp do repozytorium VCS.

Niedostępne w usłudze Hosted Weblate.

Będziesz musiał ustawić wszystkie uprawnienia używając *Niestandardowa kontrola dostępu*.

## **Wybierz to na własnej instancji Weblate, jeśli chcesz zdefiniować dostęp w specyficzny, precyzyjnie konfigurowalny sposób.**

*Kontrolę dostępu* można zmienić w zakładce *Dostęp* w konfiguracji (*Zarządzaj* ↓ *[Ustawienia](#page-275-0)*) odpowiedniego projektu.

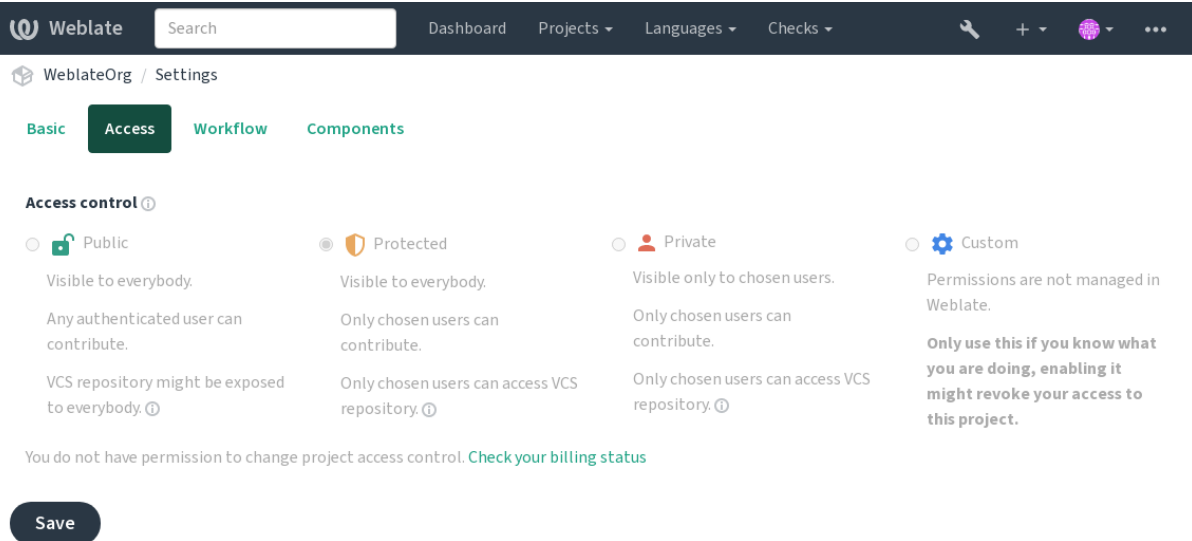

Powered by Weblate 4.18 About Weblate Legal Contact Documentation Donate to Weblate

Domyślna wartość może być zmieniona przez *DEFAULT\_ACCESS\_CONTROL*.

**Informacja:** Nawet dla projektów *Private*, niektóre informacje o twoim projekcie zostaną ujawnione: statystyki i podsumowanie językowe dla całej instancji będzie zawierać zliczenia dla wszystkich projektów, pomimo ustawienia kontroli dostępu. Twoja nazwa projektu i inne [informacje nie mogą być przez to](#page-368-0) ujawnione.

**Informacja:** Rzeczywisty zestaw uprawnień dostępnych domyślnie dla użytkowników w projektach *Publicznych*, *Chronionych* i *Prywatnych* może zostać przedefiniowany przez administratora instancji Weblate przy użyciu *ustawienia niestandardowe*.

#### **Zobacz także:**

*[Kontrola dostępu](#page-275-0)*

## **Zarządzanie kontrolą dostępu dla poszczególnych projektów**

<span id="page-272-0"></span>[Użytkownicy z up](#page-287-0)rawnieniem *Zarządzaj dostępem do projektu* (patrz *Lista uprawnień i wbudowanych ról*) mogą zarządzać użytkownikami w projektach przez dodawanie ich do zespołów. Początkowy zbiór zespołów jest dostarczany przez Weblate, ale można zdefiniować dodatkowe, zapewniające bardziej szczegółową kontrolę dostępu. Możesz ograniczyć zespoły do języków i przypisać im wyznaczone role dostępu (patrz *Lista uprawnień i wbudowanych ról*).

Następujące zespoły są tworzone automatycznie dla każdego proje[ktu:](#page-278-0)

W przypadku projektów "Publicznych", "Chronionych" i "Prywatnych":

#### **Administracja**

Zawiera wszystkie uprawnienia dostępne dla danego projektu.

#### **Przegląd (tylko jeśli** *review workflow* **jest włączone)**

Może zatwierdzać tłumaczenia podczas przeglądu.

Tylko dla projektów *Chroniony* i *Prywatny*:

#### **Przetłumacz**

Może tłumaczy[ć projekt i przesła](#page-75-0)ć tłumaczenia wykonane w trybie offline.

#### **Źródła**

Może edytować ciągi źródłowe (jeśli jest to dozwolone w *project settings*) i informacje o ciągach źródłowych.

## **Języki**

Może zarządzać przetłumaczonymi językami (dodawać lub usuwać tłumaczenia).

## **Słownik**

Może zarządzać słownikiem (dodawać, usuwać lub przesyłać ).

## **Pamięć**

Może zarządzać pamięcią tłumaczeniową.

#### **Zrzuty ekranu**

Może zarządzać zrzutami ekranu (dodawać je lub usuwać oraz przypisywać do ciągów źródłowych).

## **Tłumaczenie automatyczne**

Może korzystać z automatycznego tłumaczenia.

## **VCS**

Może zarządzać VCS i uzyskiwać dostęp do wyeksportowanego repozytorium.

## **Rozliczenia**

Może uzyskać dostęp do informacji i ustawień billingowych (patrz *Rozliczenia*).

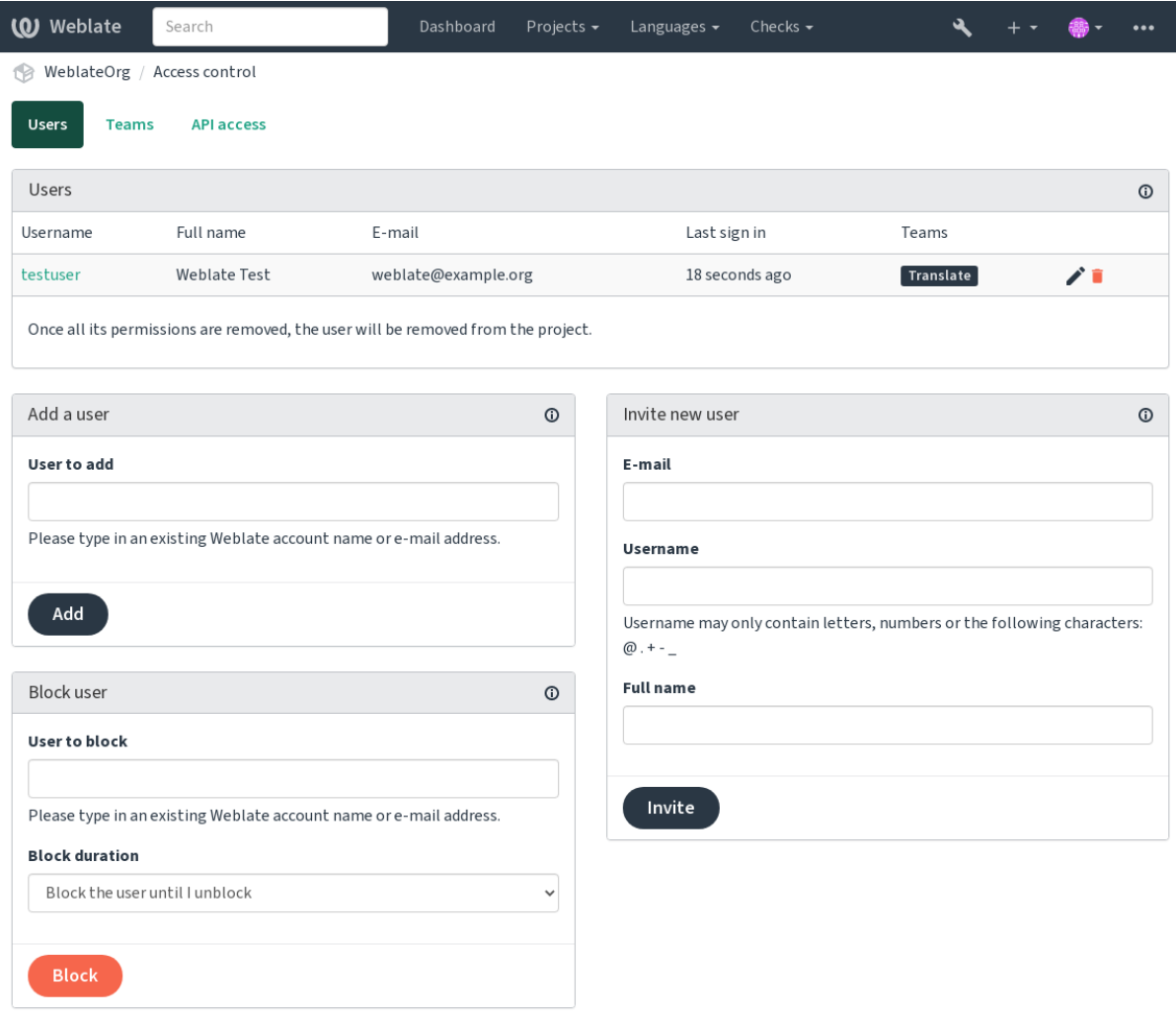

Powered by Weblate 4.18 About Weblate Legal Contact Documentation Donate to Weblate

Funkcje te są dostępne na stronie *Kontrola dostępu*, do której można uzyskać dostęp z menu projektu *Zarządzaj* ↓ *Użytkownicy*.

## **Administratorzy zespołu**

Nowe w wersji 4.15.

Każdy zespół może posiadać administratora zespołu, który może dodawać i usuwać użytkowników w zespole. Jest to użyteczne w przypadku, gdy chcesz budować własne zespoły.

## **Zaproszenie nowego użytkownika**

<span id="page-274-0"></span>Ponadto, oprócz dodania do projektu istniejącego użytkownika, możliwe jest zapraszanie nowych. Każdy nowy użytkownik zostanie utworzony natychmiast, ale konto pozostanie nieaktywne do czasu zalogowania się za pomocą linku w zaproszeniu wysłanym na e-mail. W tym celu nie jest wymagane posiadanie żadnych uprawnień w całej witrynie, wystarczające byłyby uprawnienia do zarządzania dostępem w zakresie projektu (np. członkostwo w zespole "Administracja").

**Podpowiedź:** Jeśli zaproszony użytkownik nie dotrzyma terminu ważności zaproszenia, może ustawić swoje hasło używając zaproszonego adresu e-mail w formularzu resetowania hasła, ponieważ konto jest już utworzone.

Nowe w wersji 3.11: Istnieje możliwość ponownego wysłania wiadomości e-mail z zaproszeniem użytkownika (unieważnienie wcześniej wysłanego zaproszenia).

Ten sam rodzaj zaproszeń jest dostępny na całej stronie z *management interface* na karcie *Użytkownicy*.

## **Blokowanie użytkowników**

Nowe w wersji 4.7.

W przypadku, gdy niektórzy użytkownicy zachowują się źle w Twoim projekcie, masz możliwość zablokowania im udziału. Zablokowany użytkownik nadal będzie mógł zobaczyć projekt, jeśli ma do tego uprawnienia, ale nie będzie mógł wnosić wkładu.

## **Zarządzanie uprawnieniami dla poszczególnych projektów**

Możesz ustawić swoje projekty na *Chronione* lub *Prywatne* i *zarządzać użytkownikami* dla każdego projektu w interfejsie użytkownika Weblate.

By default this prevents Weblate from granting access provided by *Users* and *Viewers default teams* due to these teams' own configuration. This doesn't prevent you from granting permissions to those projects site-wide by altering default teams, creating a new one, or creating additional cu[stom settings for individu](#page-272-0)al component as described in *Niestandardowa kontrola dostępu* below.

Jedną z głównych korzyści zarządzania uprawnieniami przez interfejs użytkownika We[blate jest to, ż](#page-279-0)e możesz delegować je innym użytkownikom bez nadawania im uprawnień superużytkownika. W tym celu dodaj je do zespołu *[Administracja](#page-275-0)* projektu.

# **2.6.2 Niestandardowa kontrola dostępu**

<span id="page-275-0"></span>**Informacja:** Ta funkcja jest niedostępna w Hosted Weblate.

The permission system is based on teams and roles, where roles define a set of permissions, and teams link them to users and translations, see *Users, roles, teams, and permissions* for more details.

Najpotężniejsze funkcje systemu kontroli dostępu Weblate są na razie dostępne tylko przez *Django admin interface*. Możesz go używać do zarządzania uprawnieniami dowolnego projektu. Nie musisz koniecznie przełączać go na *Niestandardowy access control*[, aby go wykorzystać. Jednak ab](#page-276-0)y z niego korzystać, musisz mieć uprawnienia superużytkownika.

Jeśli nie interesują Cię szczegóły implementacji, a po prostu chcesz stworzyć wystarczająco pr[ostą konfigurację opartą](#page-431-0) [na](#page-431-0) ustawieniach domyślnych, lub nie masz dostępu do całej instalacji Weblate (jak na Hosted Weblate), zapoznaj się z sekcją *Prosta k[ontrola dostępu](#page-271-0)*.

## **Typowe ustawienia**

Ta sekcj[a zawiera przegląd niek](#page-270-0)tórych typowych konfiguracji, które mogą Cię zainteresować.

#### **Zarządzanie uprawnieniami na całej stronie**

To manage permissions for a whole instance at once, add users to appropriate *default teams*:

- *Użytkownicy* (jest to domyślnie wykonywane przez *automatyczne przypisywanie zespołu*).
- *Recenzenci* (jeśli używasz *review workflow* z dedykowanymi recenzentami).
- *Menedżerowie* (jeśli chcesz delegować większość operacji zarządzania [komuś innemu](#page-279-0)).

You should keep all projects configured as *Public* (see *Usta[wienia kontroli dostępu do projektu](#page-278-1)*), otherwise the site-wide permissions provided by membe[rship in the](#page-75-0) *Users* and *Reviewers* teams won't have any effect.

You may also grant some additional permissions of your choice to the default teams. For example, you may want to give a permission to manage screenshots to all the *U[sers](#page-271-0)*.

You can define some new custom teams as well. If you want to keep managing your permissions site-wide for these teams, choose an appropriate value for the *Project selection* (e.g. *All projects* or *All public projects*).

#### **Niestandardowe uprawnienia do języków, komponentów lub projektów**

You can create your own dedicated teams to manage permissions for distinct objects such as languages, components, and projects. Although these teams can only grant additional privileges, you can't revoke any permission granted by site-wide or per-project teams by adding another custom team.

#### **Przykład:**

Jeśli chcesz (z jakiegokolwiek powodu) zezwolić na tłumaczenie na określony język (powiedzmy "czeski") tylko zamkniętemu zestawowi wiarygodnych tłumaczy, jednocześnie pozostawiając tłumaczenia na inne języki publicznie, będziesz musiał:

1. Remove the permission to translate *Czech* from all the users. In the default configuration this can be done by altering the *Users default team*.

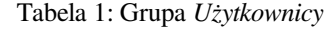

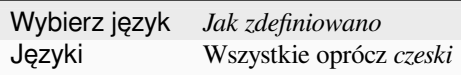

2. Add a dedicated team for *Czech* translators.

| Role           | Użytkownik zaawansowany      |
|----------------|------------------------------|
| Wybór projektu | Wszystkie projekty publiczne |
| Wybierz język  | Jak zdefiniowano             |
| Języki         | czeski                       |

Tabela 2: Grupa *Tłumacze języka czeskiego*

3. Add users you wish to give the permissions to into this team.

Jak widać, zarządzanie uprawnieniami w ten sposób jest potężne, ale może być dość żmudną pracą. Nie możesz przekazać go innemu użytkownikowi, chyba że nadasz uprawnienia superużytkownika.

#### <span id="page-276-0"></span>**Users, roles, teams, and permissions**

Modele uwierzytelniania składają się z kilku obiektów:

#### *Uprawnienia*

Indywidualne uprawnienia zdefiniowane przez weblate. Uprawnienia nie mogą być przypisane do użytkowników. Można to zrobić tylko poprzez przypisanie ról.

#### *Rola*

Rola definiuje zestaw uprawnień. Umożliwia to ponowne użycie tych zestawów w kilku miejscach, ułatwiając administrację.

#### *Użytkownik*

User can belong to several teams.

#### *Grupa*

Grupa łączy role, użytkowników i obiekty uwierzytelniające (projekty, języki i listy komponentów).

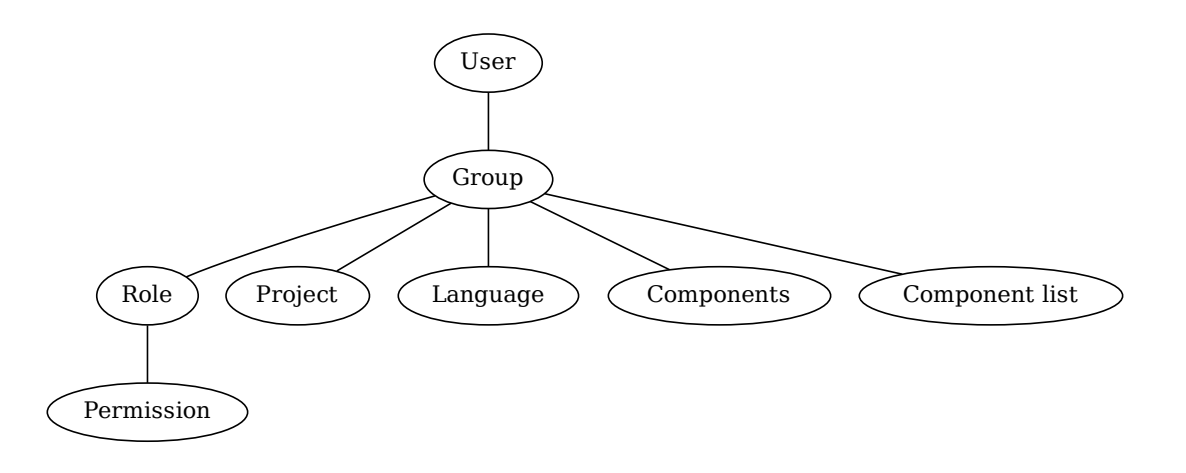

**Informacja:** A team can have no roles assigned to it, in that case access to browse the project by anyone is assumed (see below).

## **Dostęp do przeglądania projektu**

A user has to be a member of a team linked to the project, or any component inside that project. Having membership is enough, no specific permissions are needed to browse the project (this is used in the default *Viewers* team, see *List of teams*).

## **Dostęp do przeglądania komponentu**

Użytkownik może uzyskać nieograniczony dostęp do komponentów po uzyskaniu dostępu do projektu komponentów (i będzie miał wszystkie uprawnienia, które użytkownik otrzymał dla projektu). Gdy component -restricted jest włączone, dostęp do tego komponentu wymaga wyraźnych uprawnień dla komponentu (lub listy komponentów, w której znajduje się komponent).

## **Scope of teams**

The scope of the permission assigned by the roles in the teams are applied by the following rules:

- If the team specifies any *Component list*, all the permissions given to members of that team are granted for all the components in the component lists attached to the team, and an access with no additional permissions is granted for all the projects these components are in. *Components* and *Projects* are ignored.
- If the team specifies any *Components*, all the permissions given to the members of that team are granted for all the components attached to the team, and an access with no additional permissions is granted for all the projects these components are in. *Projects* are ignored.
- Otherwise, if the team specifies any *Projects*, either by directly listing them or by having *Projects selection* set to a value like *All public projects*, all those permissions are applied to all the projects, which effectively grants the same permissions to access all projects *unrestricted components*.
- The restrictions imposed by a team's *Languages* are applied separately, when it's verified if a user has an access to perform certain actions. Namely, it's applied only to actions directly related to the translation process itself like reviewing, saving translations, adding [suggestions, etc.](#page-296-0)

**Podpowiedź:** Użyj :guilabel: *Language selection* albo :guilabel: *Project selection* żeby zautomatyzować włączenie wszystkich języków oraz projektów.

## **Przykład:**

Let's say there is a project foo with the components:  $f \circ \frac{\partial}{\partial x}$  and  $f \circ \frac{\partial}{\partial y}$  and the following team:

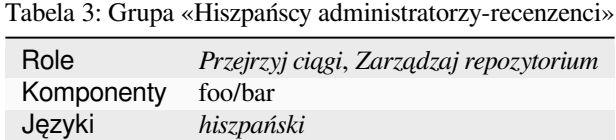

Members of that team will have following permissions (assuming the default role settings):

- Ogólny dostęp (przeglądanie) do całego projektu foo łącznie z obydwoma komponentami: foo/ bar i foo/baz.
- przejrzyj tekst w foo/bar Hiszpańskie tłumaczenie.
- Manage VCS for the whole  $foo/bar$  repository e.g. commit pending changes made by translators for all languages.

#### **Automatic team assignments**

On the bottom of the *Group* editing page in the *Django admin interface*, you can specify *Automatic team assignments*, which is a list of regular expressions used to automatically assign newly created users to a team based on their e-mail addresses. This assignment only happens upon account creation.

<span id="page-278-1"></span>The most common use-case for the feature is to assign all new users to some default team. In order to do so, you will probably want to keep the default value ( $\hat{ }$ ,  $\ast$   $\hat{ }$ ) [in the regular expressio](#page-431-0)n field. Another use-case for this option might be to give some additional privileges to employees of your company by default. Assuming all of them use corporate e-mail addresses on your domain, this can be accomplished with an expression like  $\hat{ }$ . \* @mycompany.com.

**Informacja:** Automatic team assignment to *Users* and *Viewers* is always recreated when upgrading from one Weblate version to another. If you want to turn it off, set the regular expression to  $\hat{\ }$  (which won't match anything).

**Informacja:** As for now, there is no way to bulk-add already existing users to some team via the user interface. For that, you may resort to using the *REST API*.

#### **Default teams and roles**

After installation, a default set of teams is created (see *List of teams*).

These roles and teams are created upon installation. The built-in roles are always kept up to date by the database migration when upgrading. You can't actually change them, please define a new role if you want to define your own set of permissions.

#### **Lista uprawnień i wbudowanych ról**

<span id="page-278-0"></span>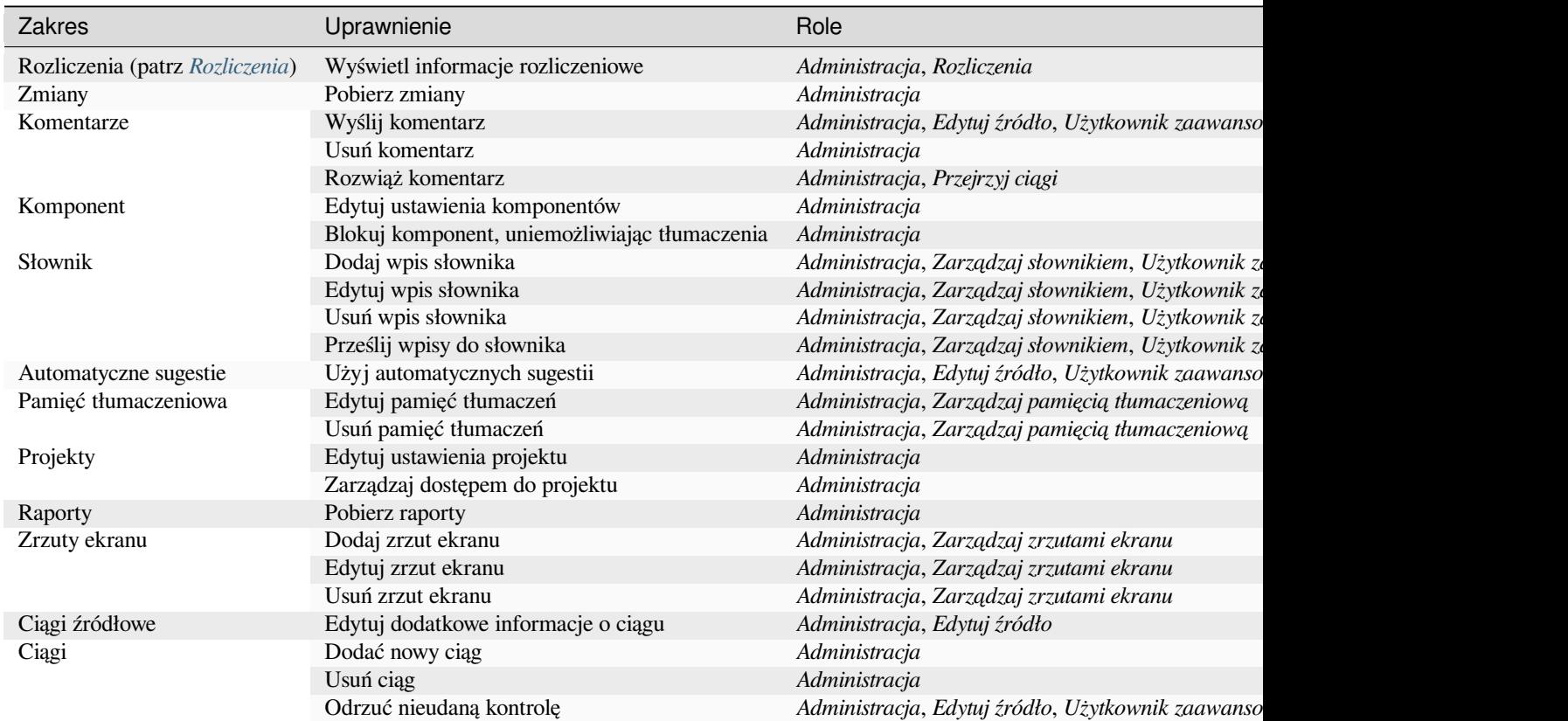

## Tabela 4 – kontynuacja poprzedniej strony

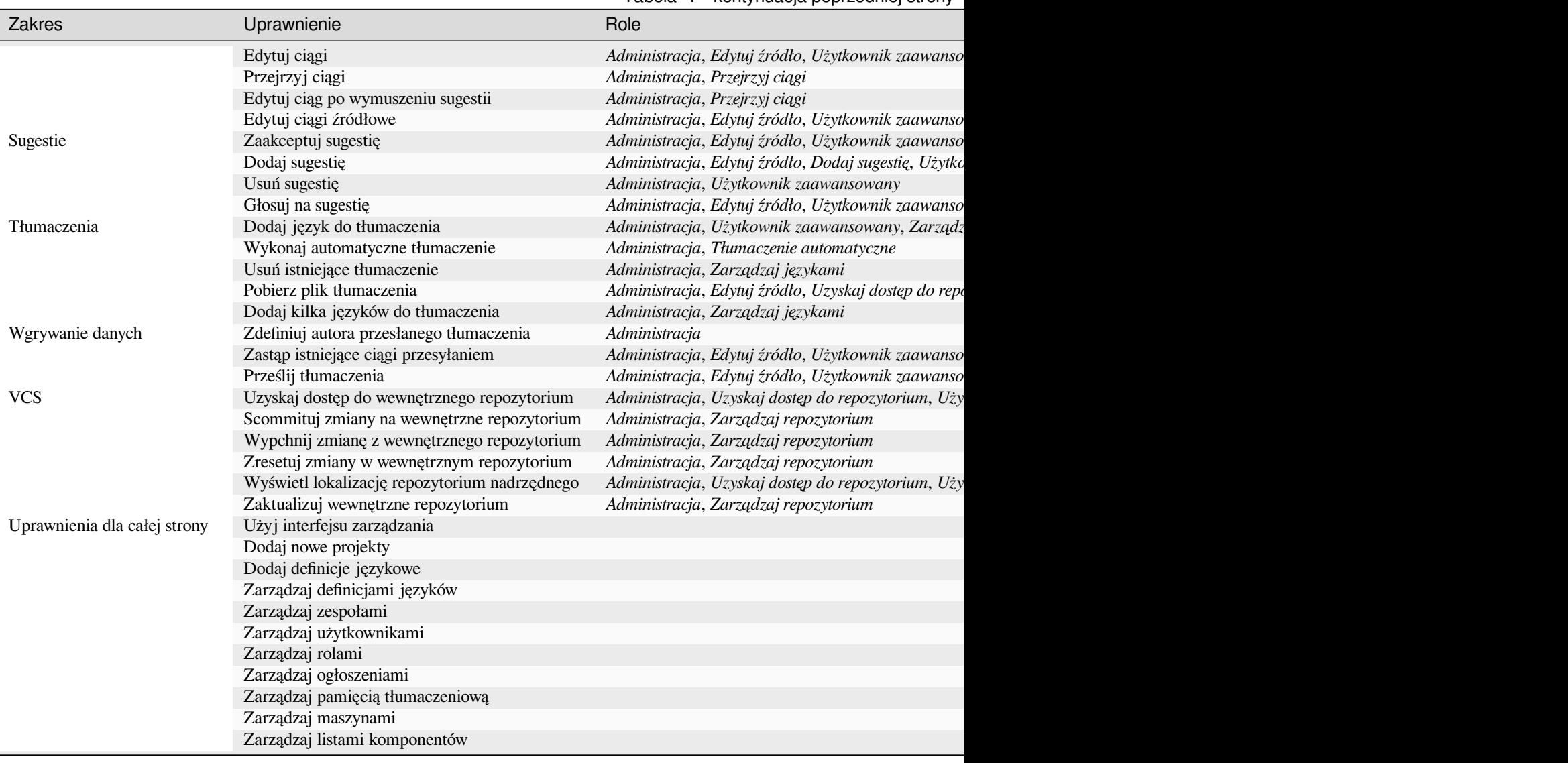

**Informacja:** Site-wide privileges are not granted to any default role. These are powerful and quite close to superuser status. Most of them affect all projects in your Weblate installation.

## **List of teams**

<span id="page-279-0"></span>The following teams are created upon installation (or after executing *weblate weblate setupgroups*) and you are free to modify them. The migration will, however, re-create them if you delete or rename them.

#### *Goście*

Definiuje uprawnienia dla nieuwierzytelnionych użytkowników[.](#page-418-0)

This team only contains anonymous users (see *ANONYMOUS\_USER\_NAME*).

You can remove roles from this team to limit permissions for non-authenticated users.

Role domyślne: *Dodaj sugestię*, *Uzyskaj dostęp do repozytorium*

## *Przeglądajacy*

This role ensures visibility of public projects for all users. By default, all users are members of this team.

By default, *automatic team assignment* makes all new accounts members of this team when they join.

Role domyślne: brak

#### *Użytkownicy*

Default team for all users.

By default, *automatic team assignment* makes all new accounts members of this team when they join.

Role domyślne: *Użytkownik zaawansowany*

#### *Recenzenci*

Grupa dlar[ecenzentów \(patrz](#page-278-1) *Przepływy pracy tłumaczenia*).

Role domyślne: *Przejrzyj ciągi*

#### *Menedżerowie*

Grupa dla administratorów.

Role domyślne: *Administracja*

**Ostrzeżenie:** Never remove the predefined Weblate teams and users as this can lead to unexpected problems! If you have no use for them, you can removing all their privileges instead.

# **2.6.3 Dodatkowe ograniczenia dostępu**

If you want to use your Weblate installation in a less public manner, i.e. allow new users on an invitational basis only, it can be done by configuring Weblate in such a way that only known users have an access to it. In order to do so, you can set *REGISTRATION\_OPEN* to False to prevent registrations of any new users, and set *REQUIRE\_LOGIN* to /.\* to require signing in to access all the site pages. This is basically the way to lock your Weblate installation.

**Podpowiedź:** [You can use built-i](#page-385-0)n *Zaproszenie nowego użytkownika* to add new users.

# **2.7 Projekty tłumac[zeń](#page-274-0)**

## **2.7.1 Organizacja tłumaczeniowa**

Weblate organizes translatable VCS content of project/components into a tree-like structure.

- The bottom level object is *Konfiguracja projektu*, which should hold all translations belonging together (for example translation of an application in several versions and/or accompanying documentation).
- On the level above, *Konfiguracja komponentu*, which is actually the component to translate, you define the VCS repository to use, and the [mask of files to translate](#page-286-0).
- Above *Konfiguracja komponentu* there are individual translations, handled automatically by Weblate as translation files (which match *[Maska pliku](#page-288-0)* defined in *Konfiguracja komponentu*) appear in the VCS repository.

Weblate supports a wide range of translation formats (both bilingual and monolingual ones) supported by Translate Toolkit, see *[Obsługiwane formaty plikó](#page-288-0)w*.

**Informacja:** You can share cl[oned VCS re](#page-290-0)positories using *[Wewnętrzne adresy](#page-288-0) URL Weblate*. Using this feature is highly reco[mmended when you have many](#page-85-0) components sharing the same VCS. It improves performance and decreases required disk space.

# **2.7.2 Dodawanie projektów i komponentów tłumaczeniowych**

Zmienione w wersji 3.2: An interface for adding projects and components is included, and you no longer have to use *Interfejs administracyjny Django*.

<span id="page-281-0"></span>Zmienione w wersji 3.4: The process of adding components is now multi staged, with automated discovery of most parameters.

[Based on your permissions, new](#page-431-0) translation projects and components can be created. It is always permitted for users with the *Add new projects* permission, and if your instance uses billing (e.g. like https://hosted.weblate.org/ see *Rozliczenia*), you can also create those based on your plans allowance from the user account that manages billing.

You can view your current billing plan on a separate page:

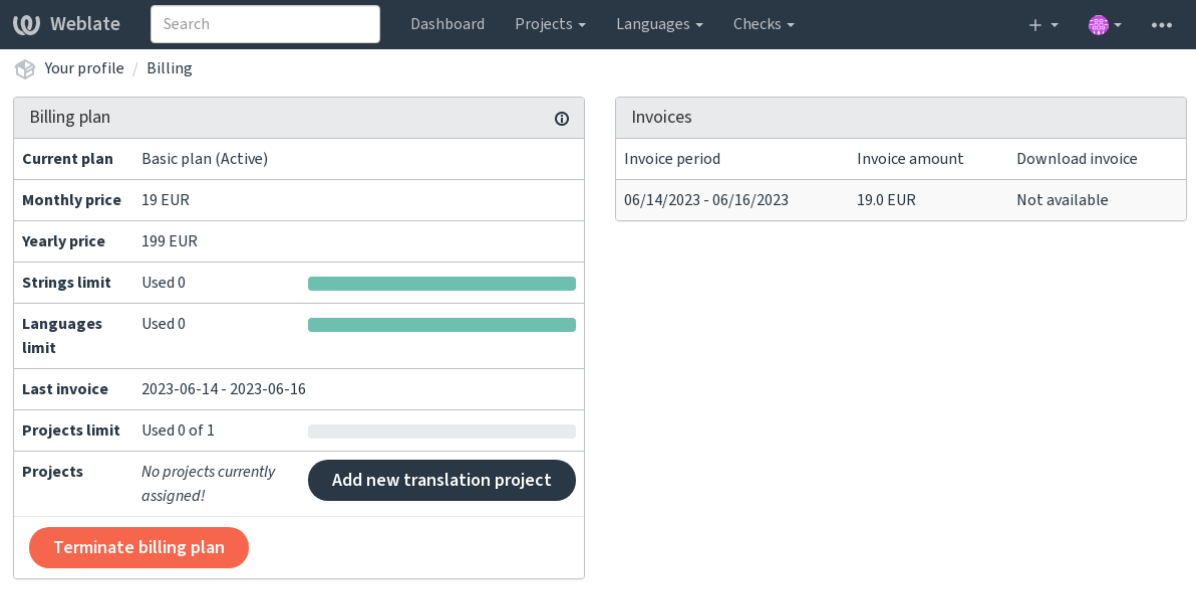

Powered by Weblate 4.18 About Weblate Legal Contact Documentation Donate to Weblate

The project creation can be initiated from there, or using the menu in the navigation bar, filling in basic info about the translation project to complete addition of it:

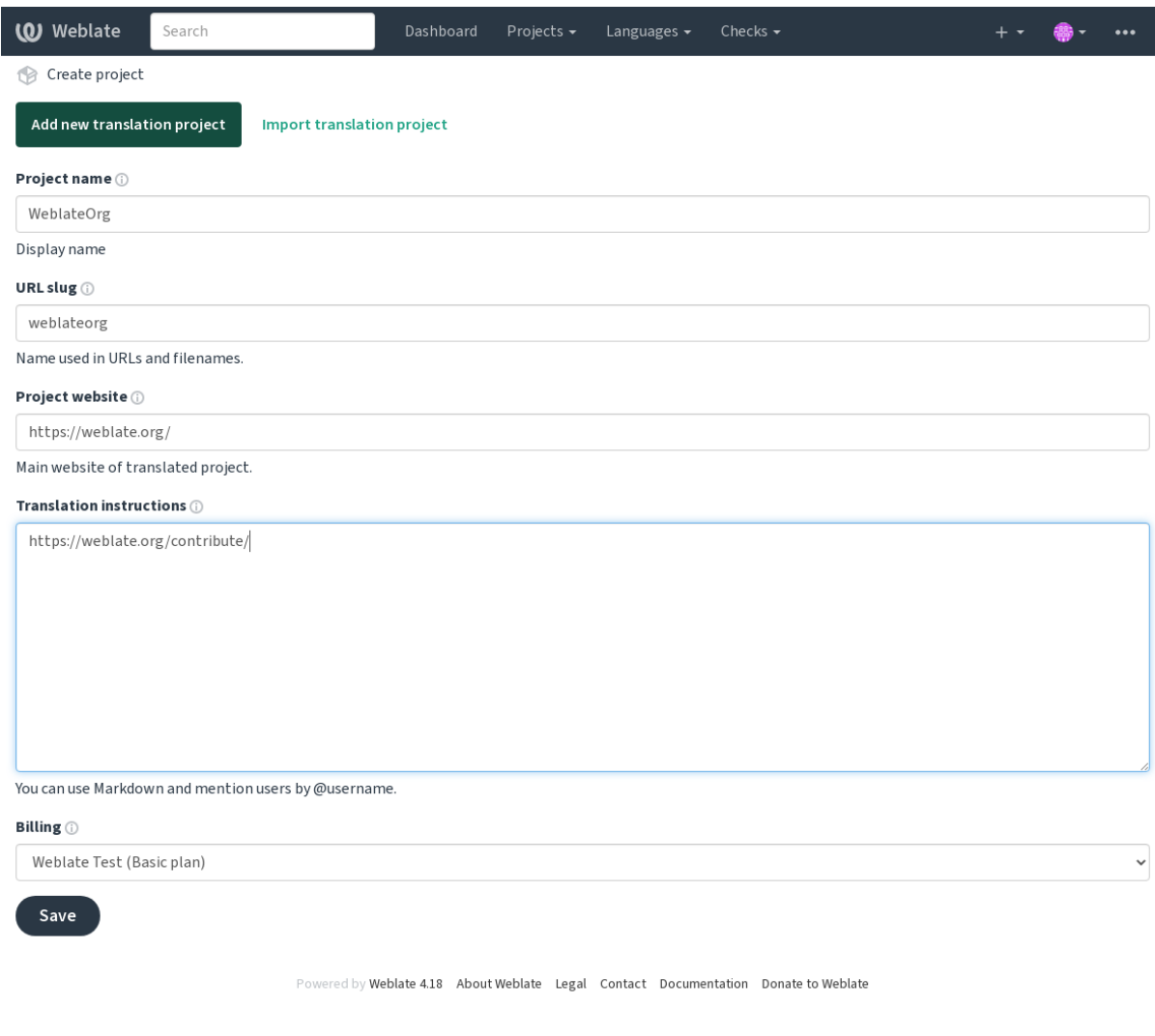

After creating the project, you are taken directly to the project page:

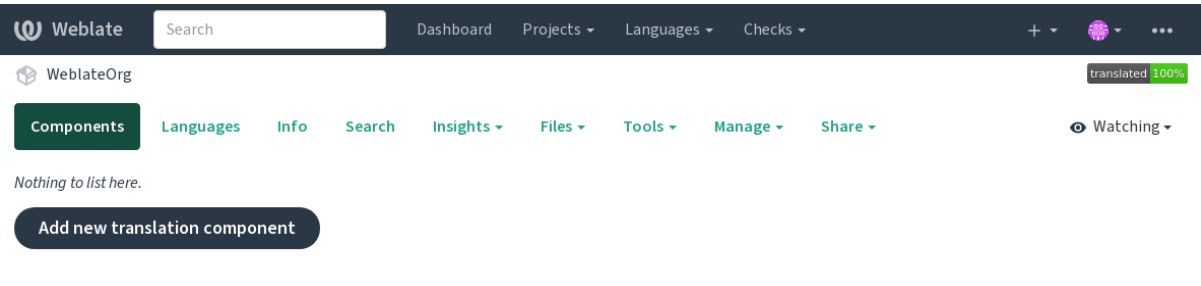

Powered by Weblate 4.18 About Weblate Legal Contact Documentation Donate to Weblate

Creating a new translation component can be initiated via a single click there. The process of creating a component is multi-staged and automatically detects most translation parameters. There are several approaches to creating component:

## **Z kontroli wersji**

**Dodatkowa gałąź**

Creates component from remote version control repository.

#### **Z istniejącego komponentu**

Creates additional component to existing one by choosing different files.

# Creates additional component to existing one, just for different branch.

## **Prześlij pliki tłumaczeń**

Upload translation files to Weblate in case you do not have version control or do not want to integrate it with Weblate. You can later update the content using the web interface or *REST API Weblate*.

#### **Przetłumacz dokument**

Prześlij pojedynczy dokument lub plik tłumaczenia i przetłumacz go.

#### **Zaczynaj od początku**

Create blank translation project and add strings manually.

Once you have existing translation components, you can also easily add new ones for additional files or branches using same repository.

First you need to fill in name and repository location:

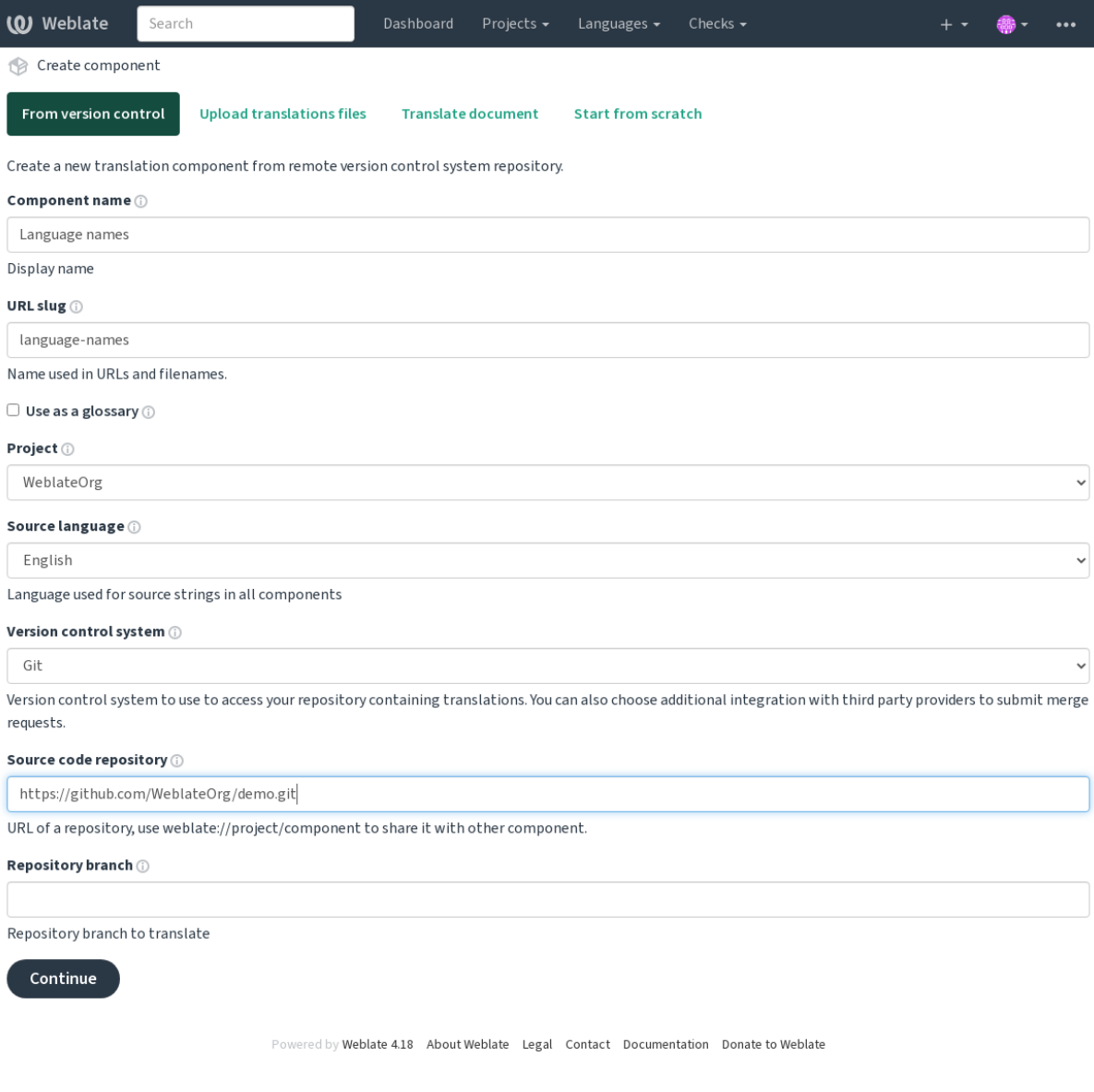

On the next page, you are presented with a list of discovered translatable resources:

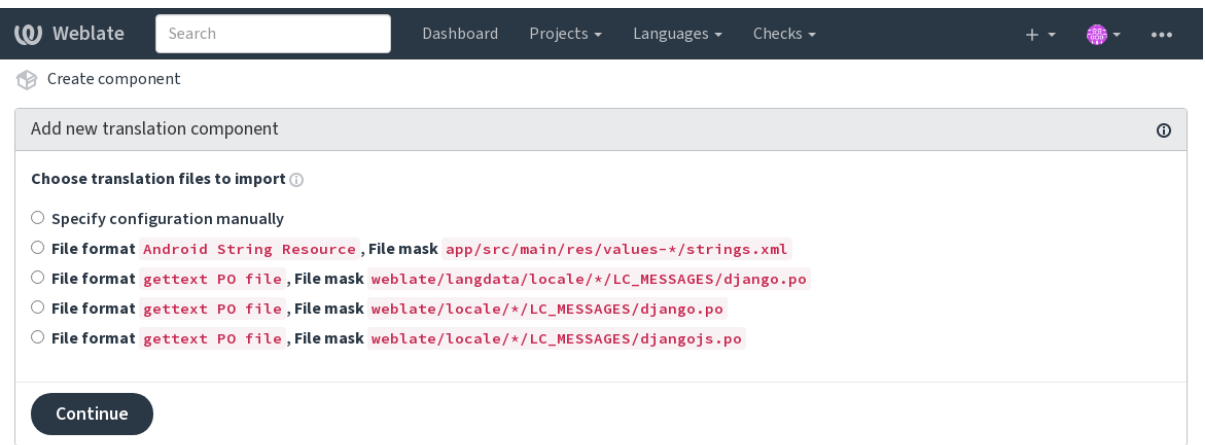

Powered by Weblate 4.18 About Weblate Legal Contact Documentation Donate to Weblate

As a last step, you review the translation component info and fill in optional details:

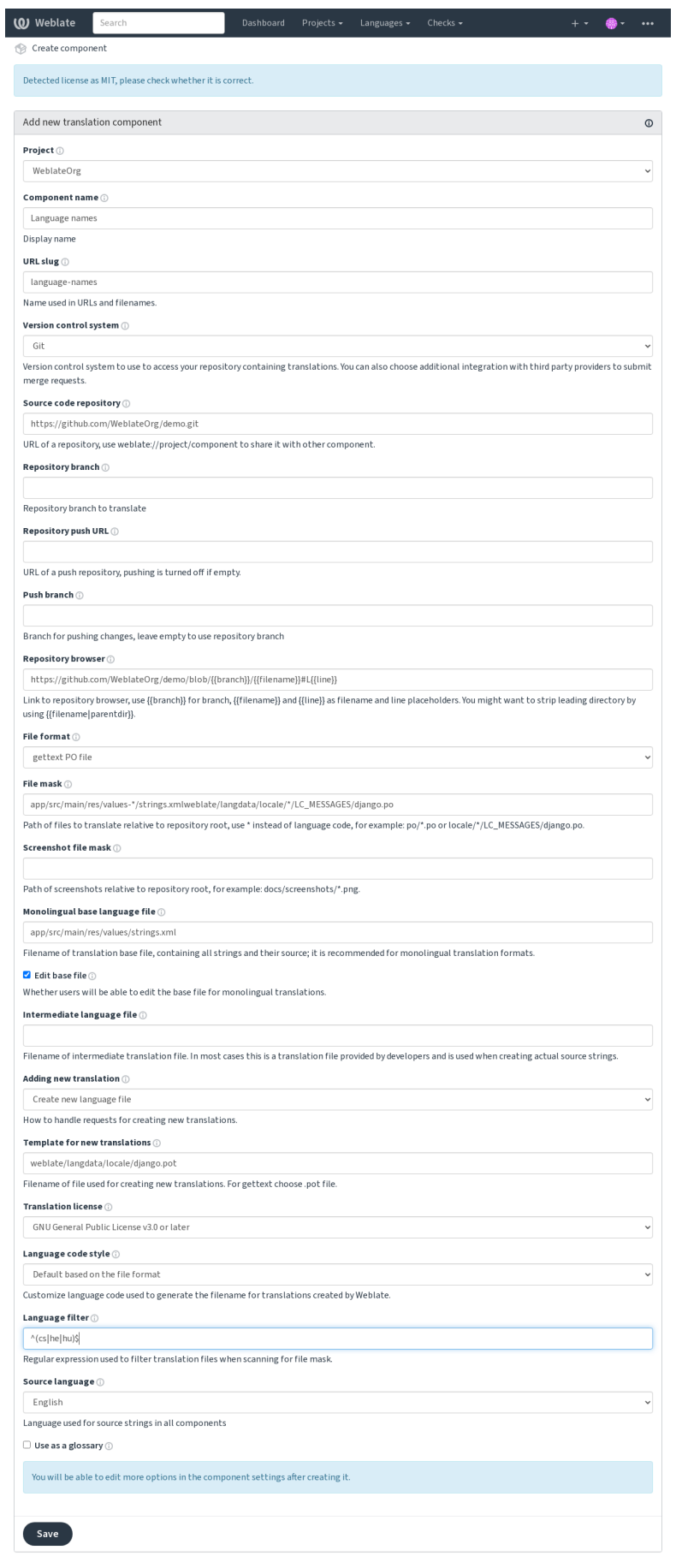

ed by Weblate 4.18 About Weblate Legal Contact Documentation Donate to Weblate

*Interfejs administracyjny Django*, *Konfiguracja projektu*, *Konfiguracja komponentu*

# **2.7.3 Konfiguracja projektu**

<span id="page-286-0"></span>[Create a translation project and th](#page-431-0)[en add a new compon](#page-286-0)e[nt for translation in it. The](#page-288-0) project is like a shelf, in which real translations are stacked. All components in the same project share suggestions and their dictionary; the translations are also automatically propagated through all components in a single project (unless turned off in the component configuration), see *Pamięć tłumaczeniowa*.

## **Zobacz także:**

/devel/integration

These basic attribu[tes set up and inform tr](#page-360-0)anslators of a project:

## **Nazwa projektu**

Verbose project name, used to display the project name.

#### **Zobacz także:**

*PROJECT\_NAME\_RESTRICT\_RE*

## **Końcówka adresu URL**

[Nazwa projektu odpowiednia dla adr](#page-382-1)esów URL.

#### **Strona internetowa projektu**

URL where translators can find more info about the project.

This is a required parameter unless turned off by *WEBSITE\_REQUIRED*.

#### **Zobacz także:**

```
PROJECT_WEB_RESTRICT_HOST, PROJECT_WEB_RESTRICT_NUMERIC, PRO-
JECT_WEB_RESTRICT_RE
```
#### **[Instrukcje tłumaczenia](#page-383-0)**

[Text describing localization pro](#page-383-1)cess in the project, and any other information useful for translators. Markdown can be used for text formatting or inserting links.

#### **Ustaw nagłówek "Zespół Tłumaczy"**

Whether Weblate should manage the Language-Team header (this is a *GNU gettext* only feature right now).

## **Użyj wspólnej pamięci tłumaczeniowej**

<span id="page-287-1"></span>Whether to use shared translation memory, see *Współużytkowana pamięć tłumaczeniowa* for more details. Domyślna wartość może być zmieniona przez *DEFAULT\_SHARED\_TM*.

## **Przyczynia się do wspólnej pamięci tłu[maczeń](#page-361-0)**

Whether to contribute to shared translation memory, see *[Współużytkowa](#page-370-0)na pamięć tłumaczeniowa* for more details. This also affects whether the project can be used as source for *Tłumaczenie automatyczne*. Domyślna wartość może być zmieniona przez *DEFAULT\_SHARED\_TM*.

**Informacja:** This option is unavailable on Hosted Weblate, it [is toggled together with](#page-310-0) *Użyj wspólnej pamięci tłumaczeniowej*.

## **[Kontrola](#page-287-1) dostępu**

<span id="page-287-0"></span>Configure per project access control, see *Ustawienia kontroli dostępu do projektu* for more details. Domyślna wartość może być zmieniona przez *DEFAULT\_ACCESS\_CONTROL*.

## **Włącz przeglądy**

Enable review workflow for translations, see *[Dedykowani recenzenci](#page-368-0)*.

## **Włącz przeglądy źródeł**

Enable review workflow for source strings, see *[Przeglądy ciągów źró](#page-75-0)dłowych*.

#### **Zobacz także:**

report-source, *Komentarze*

## **Włącz hooki**

Whether unau[thenticated](#page-17-0) *Hooki powiadomień* are to be used for this repository.

#### **Zobacz także:**

*Plik języka pośredniego*, *Quality gateway for the source strings*, *Formaty dwujęzyczne i jednojęzyczne*, *Definicje języków*

## **Aliasy językowe**

[Define language codes](#page-290-1) [mapping when importing translations](#page-76-0) [into Weblate. Use this when languag](#page-110-0)e [codes are incon](#page-299-0)sistent in your repositories and you want to get a consistent view in Weblate or in case you want to use non-standard naming of your translation files.

The typical use case might be mapping American English to English: en\_US: en

Multiple mappings to be separated by comma: en\_GB:en, en\_US: en

Using non standard code: ia\_FOO:ia
**Podpowiedź:** The language codes are mapped when matching the translation files and the matches are case sensitive, so make sure you use the source language codes in same form as used in the filenames.

## **Zobacz także:**

adding-translation, *Kod języka*, *Parsowanie kodów językowych*

## **2.7.4 Konfiguracja komponentu**

A component is ag[rouping of s](#page-301-0)[omething for translation. You en](#page-300-0)ter a VCS repository location and file mask for which files you want translated, and Weblate automatically fetches from this VCS, and finds all matching translatable files.

## <span id="page-288-1"></span>**Zobacz także:**

/devel/integration

You can find some examples of typical configurations in the *Obsługiwane formaty plików*.

**Informacja:** It is recommended to keep translation components to a reasonable size - split the translation by anything that makes sense in your case (individual apps or add-ons, b[ook chapters or websites\).](#page-85-0)

Weblate easily handles translations with 10000s of strings, but it is harder to split work and coordinate among translators with such large translation components.

Should the language definition for a translation be missing, an empty definition is created and named as ...cs CZ (generated)". You should adjust the definition and report this back to the Weblate authors, so that the missing languages can be included in next release.

The component contains all important parameters for working with the VCS, and for getting translations out of it:

## **Nazwa komponentu**

Verbose component name, used to display the component name.

## **Końcówka adresu URL komponentu**

Nazwa komponentu odpowiednia dla adresów URL.

## **Projekt komponentu**

*Konfiguracja projektu*, do którego należy komponent.

## **System kontroli wersji**

[VCS to use, see](#page-286-0) *Integracja kontroli wersji* for details.

<span id="page-288-0"></span>**Zobacz także:**

*Wypychanie zmian z Weblate*

## **Repozytorium kodu źródłowego**

VCS repository used to pull changes.

## **Zobacz także:**

See *Dostęp do repozytoriów* for more details on specifying URLs.

**Podpowiedź:** This can either be a real VCS URL or weblate://project/component indicating that the rep[ository should be shared](#page-112-0) with another component. See *Wewnętrzne adresy URL Weblate* for more details.

## **URL repozytorium dla push**

Repository URL used for pushing. The behavior of this depends on *System kontroli wersji*, and this is in more detail covered in *Wypychanie zmian z Weblate*.

<span id="page-289-1"></span>For linked repositories, this is not used and setting from linked component applies.

## **Zobacz także:**

See *Dostę[p do repozytoriów](#page-307-0)* for more details on how to specify a repository URL and *Wypychanie zmian z Weblate* for more details on pushing changes from Weblate.

## **Prz[eglądarka repozytor](#page-112-0)ium**

URL of repository browser used to display source files (location of used messages). When empty, no such links will be generated. You can use *Znaczniki szablonu*.

For example on GitHub, use something like: https://github.com/WeblateOrg/hello/blob/ {{branch}}/{{filename}}#L{{line}}

In case your paths are re[lative to different f](#page-297-0)older (path contains ...), you might want to strip leading directory by parentdir filter (see *Znaczniki szablonu*): https://github.com/WeblateOrg/hello/blob/ {{branch}}/{{filename|parentdir}}#L{{line}}

## **URL repozytorium ekspo[rtu](#page-297-0)**

URL where changes made by Weblate are exported. This is important when *Ciągła lokalizacja* is not used, or when there is a need to manually merge changes. You can use *Eksporter Git* to automate this for Git repositories.

## **Gałąź repozytorium**

Which branch to checkout from the VCS, and where to [look for transl](#page-424-0)ations.

<span id="page-289-0"></span>For linked repositories, this is not used and setting from linked component applies.

## **Wypchnij gałąź**

Branch for pushing changes, leave empty to use *Gałąź repozytorium*.

<span id="page-289-2"></span>For linked repositories, this is not used and setting from linked component applies.

**Informacja:** This is currently only supported f[or Git, GitLab and G](#page-289-0)itHub, it is ignored for other VCS integrations.

## **Zobacz także:**

*Wypychanie zmian z Weblate*

## **Maska pliku**

Mask of files to translate, including path. It should include one "\*" replacing language code (see *Definicje języków* for info on how this is processed). In case your repository contains more than one translation file (e.g. more gettext domains), you need to create a component for each of them.

<span id="page-290-2"></span>Na przykład po/\*.po lub locale/\*/LC\_MESSAGES/django.po.

In case your filename contains special characters such as  $\lceil$ ,  $\rceil$ , these need to be escaped as  $\lceil$   $\rceil$  or  $\lceil$   $\rceil$ .

#### **Zobacz także:**

*Formaty dwujęzyczne i jednojęzyczne*, *What does mean "There are more files for the single language (en)"?*

### **Maska pliku zrzutu ekranu**

[Mask of files to allow discovery/upda](#page-110-0)[te of screenshots, including path from vcs repository. It should includ](#page-84-0)e one "\*" replacing screenshot file name.

<span id="page-290-3"></span>Allowed formats are JPEG, PNG, APNG and GIF.

For example docs/\*.png.

## **Jednojęzyczny bazowy plik języka**

Base file containing string definitions for *Komponenty jednojęzyczne*.

#### <span id="page-290-0"></span>**Zobacz także:**

*Formaty dwujęzyczne i jednojęzyczne*, *What does mean "There are more files for the single language (en)"?*

#### **Edytuj plik bazowy**

[Whether to allow editing the base file](#page-110-0) for *[Komponenty jednojęzyczne](#page-84-0)*.

### **Plik języka pośredniego**

Intermediate language file for *Komponent[y jednojęzyczne](#page-437-0)*. In most cases this is a translation file provided by developers and is used when creating actual source strings.

When set, the source strings are based on this file, but all other languages are based on *Jednojęzyczny bazowy plik języka*. In case the string is not translated into the source language, translating to other languages is prohibited. This provides *Quality gateway for [the source strings](#page-437-0)*.

## **Zobacz także:**

*[Quality](#page-290-0) gateway for the source strings*, *Formaty dwujęzyczne i jednojęzyczne*, *What does [mean "There are more files](#page-290-0) for the si[ngle language \(en\)"?](#page-76-0)*

#### **[Szablon dla nowych tłumaczeń](#page-76-0)**

[Base file used to generate new](#page-84-0) translations.

- <span id="page-290-1"></span>• Keep this field empty for most of the monoligual formats. Those are typically able to start from an empty file.
- Choose .pot file with GNU gettext PO files.
- Choose blank file without translations, if you have one.
- Choose *Jednojęzyczny bazowy plik języka* for monolingual formats that need a full set of keys present.
- Choose *Jednojęzyczny bazowy plik języka* for document translations.
- Choose any translation file for others.
- Template file can be the same as the base file in most cases.

**Podpowiedź:** In many monolingual formats Weblate starts with empty file by default. Use this in case you want to have all strings present with empty value when creating new translation.

#### **Zobacz także:**

adding-translation, *Dodawanie nowego tłumaczenia*, *Formaty dwujęzyczne i jednojęzyczne*, *What does mean "There are more files for the single language (en)"?*

## **Format pliku**

[Translation file format, see also](#page-84-0) *Obsługiwane formaty plików*.

### **Adres do zgłaszania błędów łańcucha źródłowego**

Email address used for reportin[g upstream bugs. This addre](#page-85-0)ss will also receive notification about any source string comments made in Weblate.

## **Zezwól na propagację tłumaczenia**

You can turn off propagation of translations to this component from other components within same project. This really depends on what you are translating, sometimes it's desirable to have make use of a translation more than once.

<span id="page-291-0"></span>It's usually a good idea to turn this off for monolingual translations, unless you are using the same IDs across the whole project.

Default value can be changed by *DEFAULT\_TRANSLATION\_PROPAGATION*.

#### **Zobacz także:**

*Zachowanie takich samych tłumaczeń między komponentami*

### **Włącz sugestie**

[Whether translation suggestions are accepted for this compo](#page-310-0)nent.

### **Głosowanie na sugestie**

Turns on vote casting for suggestions, see *Głosowanie na sugestie*.

## **Automatyczne akceptowanie sugestii**

Automatically accept voted suggestions, see *[Głosowanie na suges](#page-312-0)tie*.

## **Flagi tłumaczeń**

Customization of quality checks and other Weblate behavior, see *Dostosowywanie zachowania za pomocą flag*.

## <span id="page-292-0"></span>**Wymuszone kontrole**

List of checks which can not be ignored, see *Wymuszanie kontroli*[.](#page-319-0)

**Informacja:** Enforcing the check does not automatically enable it, you still should enabled it using *Dostosowywanie zachowania za pomocą flag* in *Flagi tłumaczeń* or *[Dodatkowe infor](#page-324-0)macje o ciągach źródłowych*.

## **[Licencja tłumaczenia](#page-319-0)**

License of the translation (does not need to be the same as the source code license).

### **Zgoda współpracownika**

Zgoda użytkownika, która musi zostać zatwierdzona, zanim użytkownik będzie mógł przetłumaczyć ten komponent.

### **Dodawanie nowego tłumaczenia**

How to handle requests for creation of new languages. Available options:

#### **Skontaktuj się z opiekunami**

User can select desired language and the project maintainers will receive a notification about this. It is up to them to add (or not) the language to the repository.

#### **Wskaż adres URL instrukcji tłumaczenia**

User is presented a link to page which describes process of starting new translations. Use this in case more formal process is desired (for example forming a team of people before starting actual translation).

#### **Utwórz nowy plik językowy**

User can select language and Weblate automatically creates the file for it and translation can begin.

#### **Wyłącz dodawanie nowych tłumaczeń**

There will be no option for user to start new translation.

**Podpowiedź:** The project admins can add new translations even if it is disabled here when it is possible (either *Szablon dla nowych tłumaczeń* or the file format supports starting from an empty file).

### **Zobacz także:**

[adding-translation,](#page-290-1) *Szablon dla nowych tłumaczeń*

## **Zarządzaj ciągami**

Nowe w wersji 4.5.

Configures whether users in Weblate will be allowed to add new strings and remove existing ones. Adjust this to match your localization workflow - how the new strings are supposed to be introduced.

For bilingual formats, the strings are typically extracted from the source code (for example by using **xgettext**) and adding new strings in Weblate should be disabled (they would be discarded next time you update the translation files). In Weblate you can manage strings for every translation and it does not enforce the strings in all translations to be consistent.

For monolingual formats, the strings are managed only on source language and are automatically added or removed in the translations. The strings appear in the translation files once they are translated.

## **Zobacz także:**

*Formaty dwujęzyczne i jednojęzyczne*, adding-new-strings, *POST /api/translations/ (string:project)/(string:component)/(string:language)/units/*

## **[Styl kodu języka](#page-110-0)**

[Dostosuj kod języka używany do generowania nazwy pliku dla tłumaczeń utworzonych przez](#page-152-0) Weblate.

**Informacja:** Weblate recognizes any of the language codes when parsing translation files, following settings only influences how new files are created.

## **Domyślnie na podstawie formatu pliku**

Dependent on file format, for most of them POSIX is used.

**Styl POSIX z podkreśleniem jako separatorem**

Typically used by gettext and related tools, produces language codes like pt\_BR.

### **Styl POSIX z podkreśleniem jako separatorem, wraz z kodem kraju**

POSIX style language code including the country code even when not necessary (for example cs\_CZ).

### **Styl POSIX z podkreśleniem jako separatorem, wraz z kodem kraju (małe litery)**

POSIX style language code including the country code even when not necessary (lowercase) (for example  $cs$  $cz)$ .

### **Styl BCP za pomocą łącznika jako separatora**

Typically used on web platforms, produces language codes like pt-BR.

**Styl BCP za pomocą łącznika jako separatora, wraz z kodem kraju**

BCP style language code including the country code even when not necessary (for example  $\text{cs-CZ}$ ).

- **Styl BCP używający łącznika jako separatora i starszych kodów języków** Uses legacy codes for Chinese and BCP style notation.
- **Styl BCP używający łącznika jako separatora i małych liter** BCP style notation, all in lower case (for example  $cs-cz$ ).

### **Styl metadanych Apple App Store**

Style suitable for uploading metadata to Apple App Store.

## **Styl metadanych Google Play**

Style suitable for uploading metadata to Google Play Store.

### **Styl Android**

Only used in Android apps, produces language codes like  $pt-rBR$ .

## **Styl Linuksa**

Locales as used by Linux, uses legacy codes for Chinese and POSIX style notation.

### **Zobacz także:**

adding-translation, *Kod języka*, *Parsowanie kodów językowych*, *Aliasy językowe*

## **Styl scalania**

You can configure [how update](#page-301-0)[s from the upstream repository](#page-300-0) [are handled. The](#page-287-0) actual implementation depends on VCS, see *Integracja kontroli wersji*.

#### **Rebase**

Rebases Weblate commits on top of upstream repository on update. This provides clean history without extra me[rge commits.](#page-112-1)

Rebasing can cause you trouble in case of complicated merges, so carefully consider whether or not you want to enable them.

You might need to enable force pushing by choosing *Git z wymuszonym wypchnięciem* as *System kontroli wersji*, especially when pushing to a different branch.

#### **Scal**

Upstream repository changes are merged into Weblate one. This setting utilizes fast-f[orward when possible.](#page-288-0) This is the safest way, but might produce a lot of m[erge commits.](#page-117-0)

#### **Scal bez przewijania do przodu**

Upstream repository changes are merged into Weblate one with doing a merge commit every time (even when fast-forward would be possible). Every Weblate change will appear as a merge commit in Weblate repository.

Default value can be changed by *DEFAULT\_MERGE\_STYLE*.

## **Commituj, dodawaj, usuwaj, scalaj, dodawaj i scalaj żądania z wiadomościami**

Message used when committing [a translation, see](#page-370-0) *Znaczniki szablonu*.

Wartość domyślna może być zmieniona przez *DEFAULT\_ADD\_MESSAGE*, *DEFAULT\_ADDON\_MESSAGE*, *DEFAULT\_COMMIT\_MESSAGE*, *DEFAULT\_DELETE\_MESSAGE*, *DEFAULT\_MERGE\_MESSAGE*, *DE-FAULT\_PULL\_MESSAGE*.

## **[Przesyłaj przy commitowani](#page-369-0)u**

<span id="page-294-0"></span>[Whether committed change](#page-371-0)s should be automatically pushed to the upstream repository. When enabled, the push is initiated once Weblate commits changes to its underlying repository (see *Leniwe zatwierdzenia*). To actually enable pushing *Repository push URL* has to be configured as well.

### **Wiek zmian do scommitowania**

<span id="page-294-1"></span>Sets how old (in hours) changes have to be before they are committed by background task or the *weblate weblate commit\_pending* management command. All changes in a component are committed once there is at least one change older than this period.

Default value can be changed by *COMMIT\_PENDING\_HOURS*.

**[Podpowiedź:](#page-409-0)** There are other situations where pending changes might be committed, see *Leniwe zatwierdzenia*.

## **Błąd blokowania**

Locks the component (and linked components, see *Wewnętrzne adresy URL Weblate*) upon the first failed push or merge into its upstream repository, or pull from it. This avoids adding another conflicts, which would have to be resolved manually.

The component will be automatically unlocked once [there are no repository errors left](#page-116-0).

## **Język źródłowy**

Language used for source strings. Change this if you are translating from something else than English.

**Podpowiedź:** In case you are translating bilingual files from English, but want to be able to do fixes in the English translation as well, choose *English (Developer)* as a source language to avoid conflict between the name of the source language and the existing translation.

For monolingual translations, you can use intermediate translation in this case, see *Plik języka pośredniego*.

## **Filtr języka**

Wyrażenie regularne używane do filtrowania tłumaczeń podczas skanowania w poszukiwaniu maski pliku. Może być wykorzystane do ograniczenia listy języków zarządzanych przez Weblate.

**Informacja:** You need to list language codes as they appear in the filename.

Kilka przykładów filtrowania:

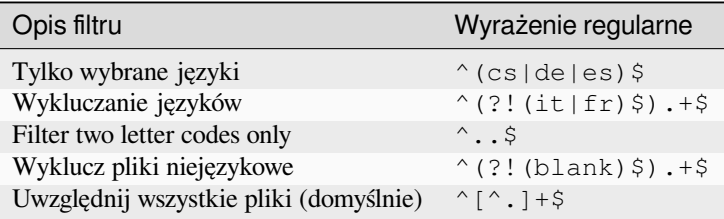

### **Warianty wyrażenia regularnego**

Regular expression used to determine the variants of a string, see variants.

**Informacja:** Most of the fields can be edited by project owners or administrators, in the Weblate interface.

#### **Zobacz także:**

*Does Weblate support other VCSes than Git and Mercurial?*, alerts

## **Priorytet**

Komponenty o wyższym priorytecie są oferowane tłumaczom w pierwszej kolejności.

Zmienione w wersji 4.15: This now also affects ordering of matched glossary terms.

## **Ograniczony dostęp**

**Informacja:** Ta funkcja jest niedostępna w Hosted Weblate.

By default the component is visible to anybody who has access to the project, even if the person can not perform any changes in the component. This makes it easier to keep translation consistency within the project.

Restricting access at a component, or component-list level takes over access permission to a component, regardless of project-level permissions. You will have to grant access to it explicitly. This can be done through granting access to a new user group and putting users in it, or using the default *custom* or *private* access control groups.

The default value can be changed in *DEFAULT\_RESTRICTED\_COMPONENT*.

**Podpowiedź:** This applies to project admins as well — please make sure you will not loose access to the component after toggling the status.

## **Udostępniony w projektach**

You can choose additional projects where the component will be visible. Useful for shared libraries which you use in several projects.

**Informacja:** Sharing a component doesn't change its access control. It only makes it visible when browsing other projects. Users still need access to the actual component to browse or translate it.

### **Użyj jako słownika**

Nowe w wersji 4.5.

Umożliwia używanie tego komponentu jako słownika. Możesz skonfigurować sposób wyświetlania za pomocą *Kolor słownika*.

The glossary will be accessible in all projects defined by *Udostępniony w projektach*.

It is recommended to enable *Zarządzaj ciągami* on glossaries in order to allow adding new words to them.

#### **[Zobacz t](#page-297-1)akże:**

*Słownik*

## **Kolor słownika**

Display color for a glossary used when showing word matches.

## <span id="page-297-1"></span>**2.7.5 Znaczniki szablonu**

<span id="page-297-0"></span>Weblate uses simple markup language in several places where text rendering is needed. It is based on The Django template language, so it can be quite powerful.

Obecnie jest stosowany w:

- Commit message formatting, see *Konfiguracja komponentu*
- **[Kilka doda](https://docs.djangoproject.com/pl/stable/ref/templates/language/)tków**
	- **–** *Wykrycie komponentów*
	- **–** *Generator statystyk*
	- **–** *Wykonywanie skryptów z dodatku*

There following [variables are available in](#page-345-0) the component templates:

- **{{ languag[e\\_code }}](#page-351-0)** Kod języ[ka](#page-358-0)
- **{{ language\_name }}** Nazwa języka
- **{{ component\_name }}** Nazwa komponentu
- **{{ component\_slug }}** Końcówka adresu URL komponentu
- **{{ project\_name }}** Nazwa projektu
- **{{ project\_slug }}** Końcówka adresu URL projektu
- **{{ url }}** Adres URL tłumaczenia
- **{{ filename }}** Nazwa pliku tłumaczenia
- **{{ stats }}** Translation stats, this has further attributes, examples below.
- **{{ stats.all }}** Całkowita liczba ciągów
- **{{ stats.fuzzy }}** Liczba ciągów wymagających przeglądu
- **{{ stats.fuzzy\_percent }}** Procent ciągów wymagających przeglądu
- **{{ stats.translated }}** Liczba przetłumaczonych ciągów
- **{{ stats.translated\_percent }}** Procent przetłumaczonych ciągów
- **{{ stats.allchecks }}** Number of strings with failing checks

#### **{{ stats.allchecks\_percent }}**

Percent of strings with failing checks

### **{{ author }}**

Author of current commit, available only in the commit scope.

#### **{{ addon\_name }}**

Name of currently executed add-on, available only in the add-on commit message.

The following variables are available in the repository browser or editor templates:

#### **{{branch}}**

bieżąca gałąź

#### **{{line}}**

wiersz w pliku

### **{{filename}}**

filename, you can also strip leading parts using the parentdir filter, for example {{filename|parentdir}}

**Podpowiedź:** In some places additional variables can be available, see *Wykrycie komponentów*.

You can combine them with filters:

*{{* component|title *}}*

Możesz użyć warunków:

*{%* **if** stats.translated\_percent > 80 *%}*Well translated!*{%* **endif** *%}*

There is additional tag available for replacing characters:

*{%* **replace** component "-" " " *%}*

You can combine it with filters:

```
{% replace component|capfirst "-" " " %}
```
There are also additional filter to manipulate with filenames:

```
Directory of a file: {{ filename|dirname }}
File without extension: {{ filename|stripext }}
File in parent dir: {{ filename|parentdir }}
It can be used multiple times: {{ filename|parentdir|parentdir }}
```
… i inne funkcje szablonu Django.

## **2.7.6 Prędkość importowania**

Fetching VCS repository and importing translations to Weblate can be a lengthy process, depending on size of your translations. Here are some tips:

## **Optymalizacja konfiguracji**

The default configuration is useful for testing and debugging Weblate, while for a production setup, you should do some adjustments. Many of them have quite a big impact on performance. Please check *Instalacja produkcyjna* for more details, especially:

- Configure Celery for executing background tasks (see *Zadania w tle korzystające z Celery*)
- *Włączanie buforowania*
- *Użyj potężnego silnika bazy danych*
- *Wyłączenie trybu debugowania*

## **Spra[wdzanie limitów zasobów](#page-229-0)**

If you [are importing huge translations](#page-228-0) or repositories, you might be hit by resource limitations of your server.

- Check the amount of free memory, having translation files cached by the operating system will greatly improve performance.
- Disk operations might be bottleneck if there is a lot of strings to process—the disk is pushed by both Weblate and the database.
- Additional CPU cores might help improve performance of background tasks (see *Zadania w tle korzystające z Celery*).

## **Wyłączenie niepotrzebnych kontroli**

Some [quality](#page-239-0) checks can be quite expensive, and if not needed, can save you some time during import if omitted. See *CHECK\_LIST* for info on configuration.

## **2.7.7 Automatyczne tworzenie komponentów**

[In case your pro](#page-366-0)ject has dozen of translation files (e.g. for different gettext domains, or parts of Android apps), you might want to import them automatically. This can either be achieved from the command-line by using *weblate weblate import\_project* or *weblate weblate import\_json*, or by installing the *Wykrycie komponentów* add-on.

To use the add-on, you first need to create a component for one translation file (choose the one that is thel[east likely](#page-412-0) [to be renamed or removed in future\), an](#page-412-0)di[nstall the add-on on this component.](#page-411-0)

[For the manag](#page-345-0)ement commands, you need to create a project which will contain all components and then run *weblate weblate import\_project* or *weblate weblate import\_json*.

## **Zobacz także:**

*Polecenia zarządzania*, *Wykrycie komponentów*

# **2.8 [Definicje](#page-407-0) [języków](#page-345-0)**

<span id="page-299-0"></span>To present different translations properly, info about language name, text direction, plural definitions and language code is needed.

## **2.8.1 Wbudowane definicje języków**

Definitions for about 600 languages are included in Weblate and the list is extended in every release. Whenever Weblate is upgraded (more specifically whenever  $weblate$   $weblate$   $might$   $mixed$   $%$   $m$   $state$   $%$   $m$   $state$   $m$   $time$   $m$   $time$   $m$   $time$   $m$ *dotyczące aktualizacji*) the database of languages is updated to include all language definitions shipped in Weblate.

This feature can be disable using *UPDATE\_LANGUAGES*. You can also enforce updating the database to match Weblate built-in data using *weblate webla[te setuplang](#page-417-0)*.

## **[Zobacz także:](#page-244-0)**

*Rozszerzanie wbudowanych definic[ji językowych](#page-388-0)*, Current language definitions

## **2.8.2 Parsowanie kodów językowych**

[While parsing translations, Weblate attempts to m](#page-445-0)[ap language code \(usually the](https://github.com/WeblateOrg/language-data/blob/main/languages.csv) ISO 639-1 one) from the *Maska pliku* to any existing language object.

<span id="page-300-0"></span>You can further adjust this mapping at project level by *Aliasy językowe*.

If no exact match can be found, an attempt will be made to best fit it into an existing language. Followi[ng steps are](#page-290-2) tried:

- Case insensitive lookups.
- Normalizing underscores and dashes.
- Wyszukiwanie wbudowanych aliasów językowych.
- Wyszukiwanie według nazwy języka.
- Ignoring the default country code for a given language—choosing cs instead of cs\_cz.

Should that also fail, a new language definition will be created using the defaults (left to right text direction, one plural). The automatically created language with code xx\_XX will be named as *xx\_XX (generated)*. You might want to change this in the admin interface later, (see *Zmiana definicji języka*) and report it to the issue tracker (see *Przyczyń się do rozwoju Weblate*), so that the proper definition can be added to the upcoming Weblate release.

**Podpowiedź:** In case you see something unw[anted as a language, you](#page-300-1) might want to adjust *Filtr języka* to ig[nore such](#page-444-0) [file when parsing transl](#page-444-0)ations.

### **Zobacz także:**

*Kod języka*, adding-translation

## **2.8.3 Zmiana definicji języka**

[You can ch](#page-301-0)ange language definitions in the languages interface (/languages/ URL).

<span id="page-300-1"></span>While editing, make sure all fields are correct (especially plurals and text direction), otherwise translators will be unable to properly edit those translations.

## **2.8.4 Niejednoznaczne kody językowe i makrojęzyki**

In many cases it is not a good idea to use macrolanguage code for a translation. The typical problematic case might be Kurdish language, which might be written in Arabic or Latin script, depending on actual variant. To get correct behavior in Weblate, it is recommended to use individual language codes only and avoid macrolanguages.

## **Zobacz także:**

Macrolanguages definition, List of macrolanguages

## **2.8.5 Definicje języków**

[Each language consists of](https://iso639-3.sil.org/about/scope#Macrolanguages)[f](https://iso639-3.sil.org/about/scope#Macrolanguages)[ollowing fields:](https://iso639-3.sil.org/code_tables/macrolanguage_mappings/data)

## **Kod języka**

Code identifying the language. Weblate prefers two letter codes as defined by ISO 639-1, but uses ISO 639-2 or ISO 639-3 codes for languages that do not have two letter code. It can also support extended codes as defined by BCP 47.

## <span id="page-301-0"></span>**Zobacz także:**

*Parsowanie kodów językowych*, adding-translation

## **Nazwa języka**

[Visible name of the language.](#page-300-0) The language names included in Weblate are also being localized depending on user interface language.

## **Kierunek tekstu**

Determines whether language is written right to left or left to right. This property is autodetected correctly for most of the languages.

### **Liczba mnoga**

Number of plurals used in the language.

## **Formuła liczby mnogiej**

Gettext compatible plural formula used to determine which plural form is used for given count.

### **Zobacz także:**

*Liczba mnoga*, GNU gettext utilities: Plural forms, Language Plural Rules by the Unicode Consortium

### **Liczba mówców**

[Number of wo](#page-18-0)[rldwide speakers of this language.](https://www.gnu.org/software/gettext/manual/html_node/Plural-forms.html)

# **2.9 Ciągła lokalizacja**

Istnieje infrastruktura, dzięki której Twoje tłumaczenie ściśle odpowiada rozwojowi. W ten sposób tłumacze mogą pracować nad tłumaczeniami przez cały czas, zamiast pracować nad ogromną ilością nowego tekstu tuż przed wydaniem.

## **Zobacz także:**

/devel/integration describes basic ways to integrate your development with Weblate.

To jest proces:

- 1. Developers make changes and push them to the VCS repository.
- 2. Optionally the translation files are updated, see translations-update.
- 3. Weblate pulls changes from the VCS repository, see *Aktualizacja repozytoriów*.
- 4. Once Weblate detects changes in translations, translators are notified based on their subscription settings.
- 5. Translators submit translations using the Weblate web interface, or upload offline changes.
- 6. Once the translators are finished, Weblate commitst[he changes to the local rep](#page-303-0)ository (see *Leniwe zatwierdzenia*) and pushes them back if it has permissions to do so (see *Wypychanie zmian z Weblate*).

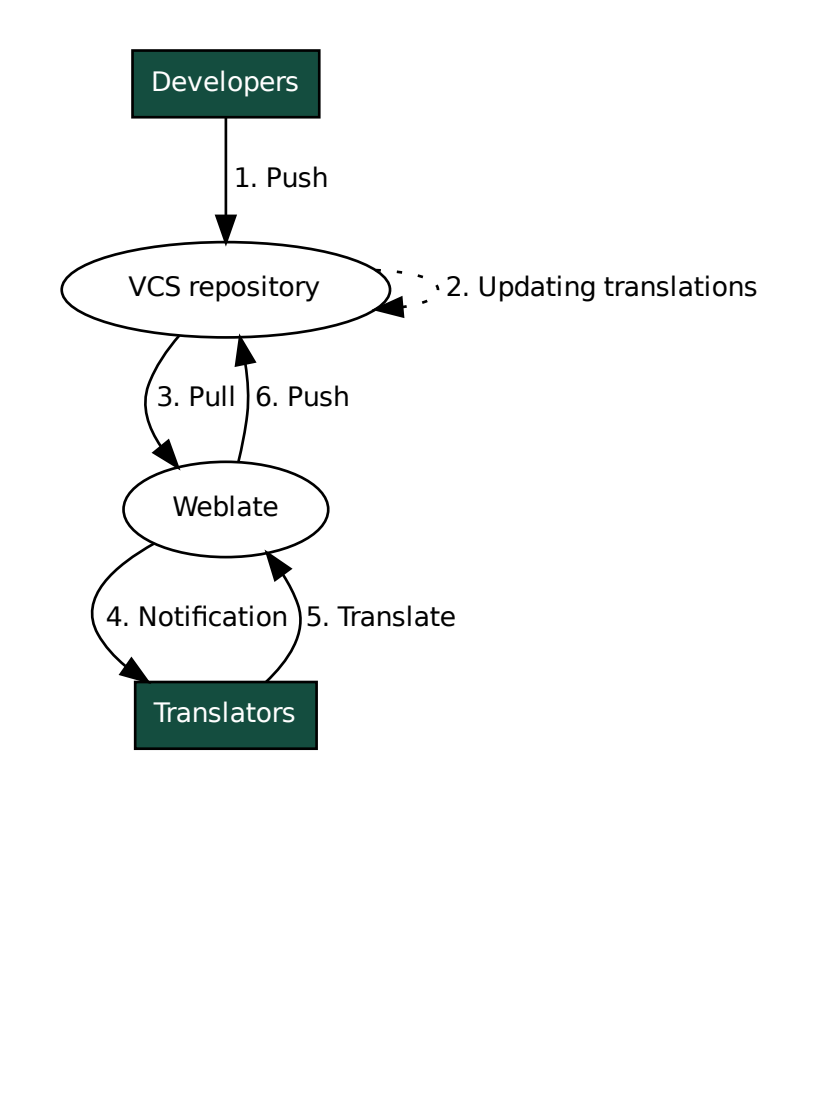

## **2.9.1 Aktualizacja repozytoriów**

You should set up some way of updating backend repositories from their source.

- <span id="page-303-0"></span>• Use *Hooki powiadomień* to integrate with most of common code hosting services:
	- **–** *Automatyczne otrzymywanie zmian z GitHub*
	- **–** *Automatyczne otrzymywanie zmian z GitHub*
	- **–** *[Automatyczne otrzy](#page-165-0)mywanie zmian z Bitbucket*
	- **–** *[Automatyczne odbieranie zmian Pagure](#page-304-0)*
	- **–** *[Automatically receiving changes from Azure R](#page-305-0)epos*
	- **–** *[Automatically receiving changes from Gitea Rep](#page-305-1)os*
- Man[ually trigger update either in the reposito](#page-305-2)ry management or using *REST API Weblate* or *Klient Weblate*
- Enable *AUTO\_UPDATE* [to automatically update all com](#page-306-0)ponents on your Weblate instance
- Execute *[weblate weblate updategit](#page-307-1)* (with selection of project or --all to update all)

Whenever Weblate updates the repository, the post-update addons will be tr[iggered, see](#page-120-0) *Dodatki*.

### **Unikanie ko[nfliktów scalania](#page-419-0)**

The merge conflicts from Weblate arise when same file was changed both in Weblate a[nd outsid](#page-340-0)e it. There are two approaches to deal with that - avoid edits outside Weblate or integrate Weblate into your updating process, so that it flushes changes prior to updating the files outside Weblate.

The first approach is easy with monolingual files - you can add new strings within Weblate and leave whole editing of the files there. For bilingual files, there is usually some kind of message extraction process to generate translatable files from the source code. In some cases this can be split into two parts - one for the extraction generates template (for example gettext POT is generated using **xgettext**) and then further process merges it into actual translations (the gettext PO files are updated using **msgmerge**). You can perform the second step within Weblate and it will make sure that all pending changes are included prior to this operation.

The second approach can be achieved by using *REST API Weblate* to force Weblate to push all pending changes and lock the translation while you are doing changes on your side.

The script for doing updates can look like this:

```
# Lock Weblate translation
wlc lock
# Push changes from Weblate to upstream repository
wlc push
# Pull changes from upstream repository to your local copy
git pull
# Update translation files, this example is for Django
./manage.py makemessages --keep-pot -a
git commit -m 'Locale updates' -- locale
# Push changes to upstream repository
git push
# Tell Weblate to pull changes (not needed if Weblate follows your repo
# automatically)
wlc pull
# Unlock translations
wlc unlock
```
If you have multiple components sharing same repository, you need to lock them all separately:

wlc lock foo/bar wlc lock foo/baz wlc lock foo/baj

**Informacja:** The example uses *Klient Weblate*, which needs configuration (API keys) to be able to control Weblate remotely. You can also achieve this using any HTTP client instead of wlc, e.g. curl, see *REST API Weblate*.

## **Zobacz także:**

*Klient Weblate*

## **Automatyczne otrzymywanie zmian z GitHub**

[Weblate comes](#page-169-0) with native support for GitHub.

<span id="page-304-0"></span>If you are using Hosted Weblate, the recommended approach is to install the Weblate app, that way you will get the correct setup without having to set much up. It can also be used for pushing changes back.

To receive notifications on every push to a GitHub repository, add the Weblate Webhook in the repository settings (*Webhooks*) as shown on the image below:

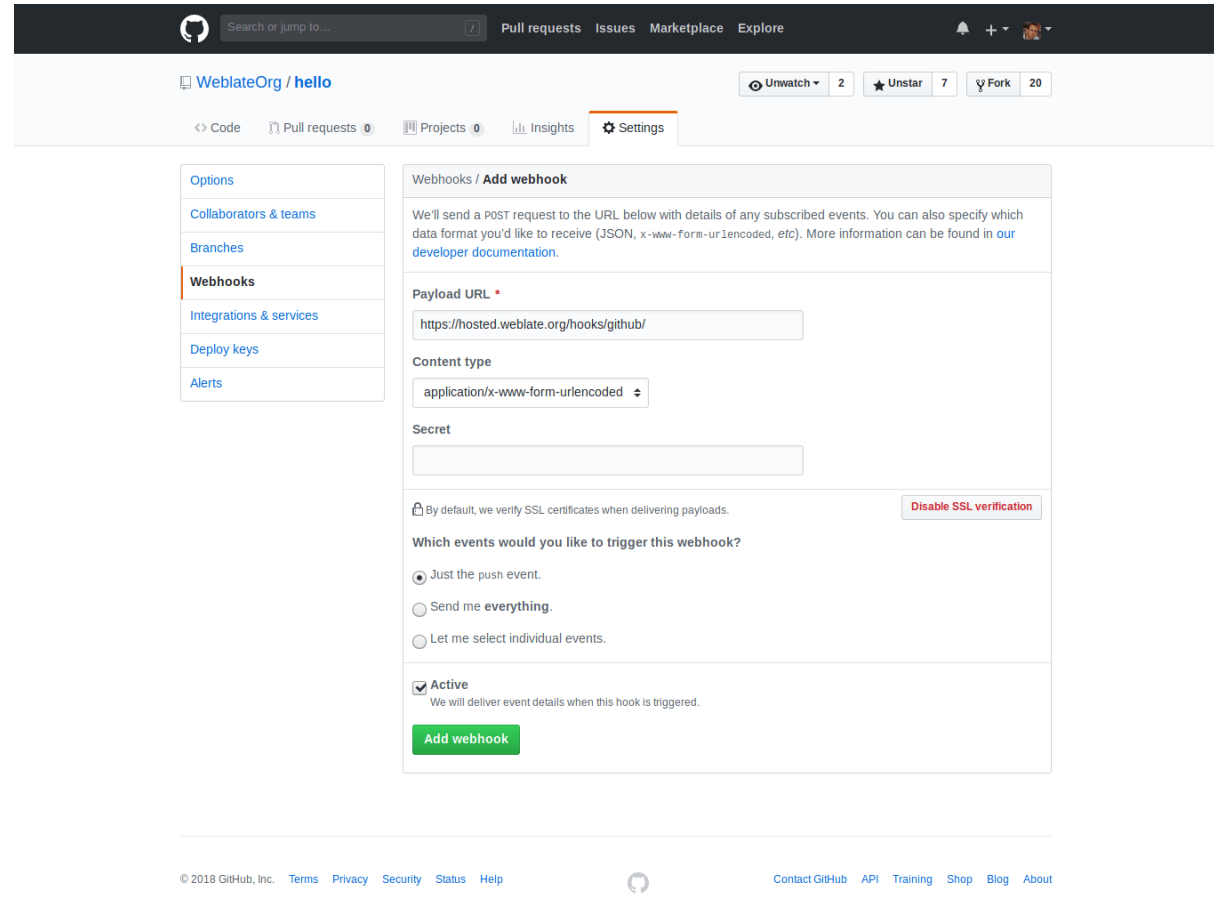

For the payload URL, append /hooks/github/ to your Weblate URL, for example for the Hosted Weblate service, this is https://hosted.weblate.org/hooks/github/.

You can leave other values at default settings (Weblate can handle both content types and consumes just the *push* event).

### **Zobacz także:**

*POST /hooks/github/*, *Accessing repositories from Hosted Weblate*

## **Automatyczne otrzymywanie zmian z Bitbucket**

Weblate has support for Bitbucket webhooks, add a webhook which triggers upon repository push, with destination to /hooks/bitbucket/ URL on your Weblate installation (for example https://hosted.weblate.org/ hooks/bitbucket/).

<span id="page-305-1"></span>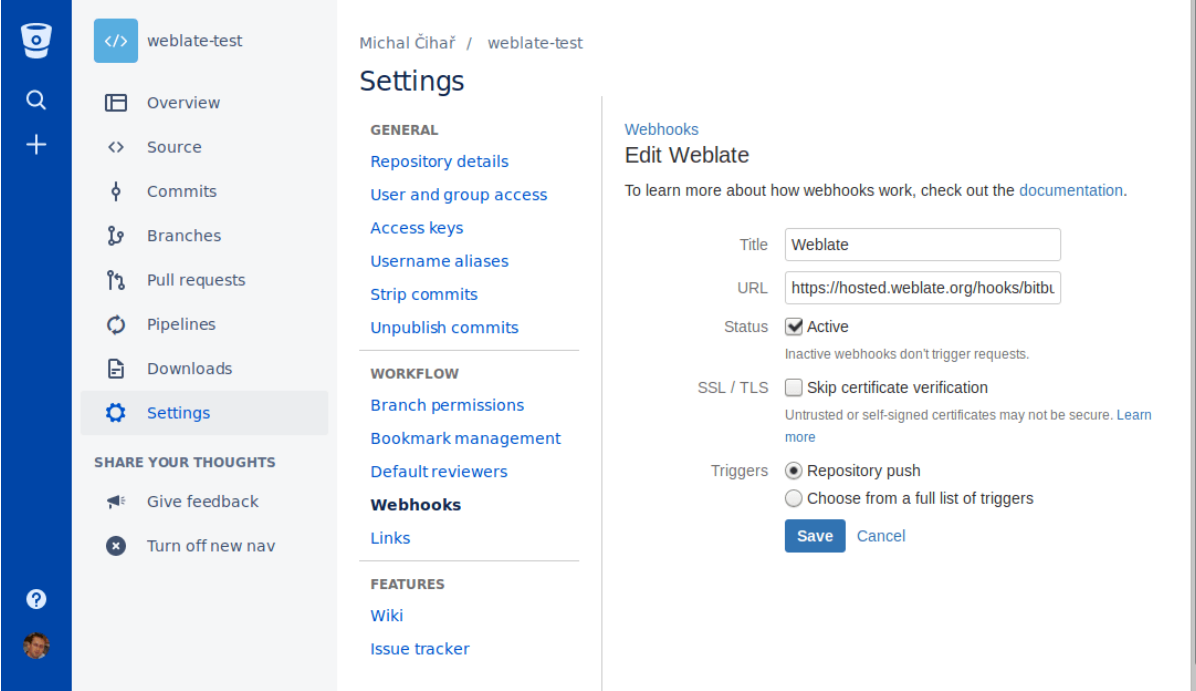

## **Zobacz także:**

*POST /hooks/bitbucket/*, *Accessing repositories from Hosted Weblate*

## **Automatyczne otrzymywanie zmian z GitHub**

[Weblate has support for GitLab ho](#page-165-1)[oks, add a project webhook with destination](#page-112-2) to /hooks/gitlab/ URL on your Weblate installation (for example https://hosted.weblate.org/hooks/gitlab/).

## <span id="page-305-0"></span>**Zobacz także:**

*POST /hooks/gitlab/*, *Accessing repositories from Hosted Weblate*

## **Automatyczne odbieranie zmian Pagure**

[Nowe w wersji 3.3.](#page-165-2)

<span id="page-305-2"></span>Weblate has support for Pagure hooks, add a webhook with destination to /hooks/pagure/ URL on your Weblate installation (for example https://hosted.weblate.org/hooks/pagure/). This can be done in *Activate Web-hooks* under *Project options*:

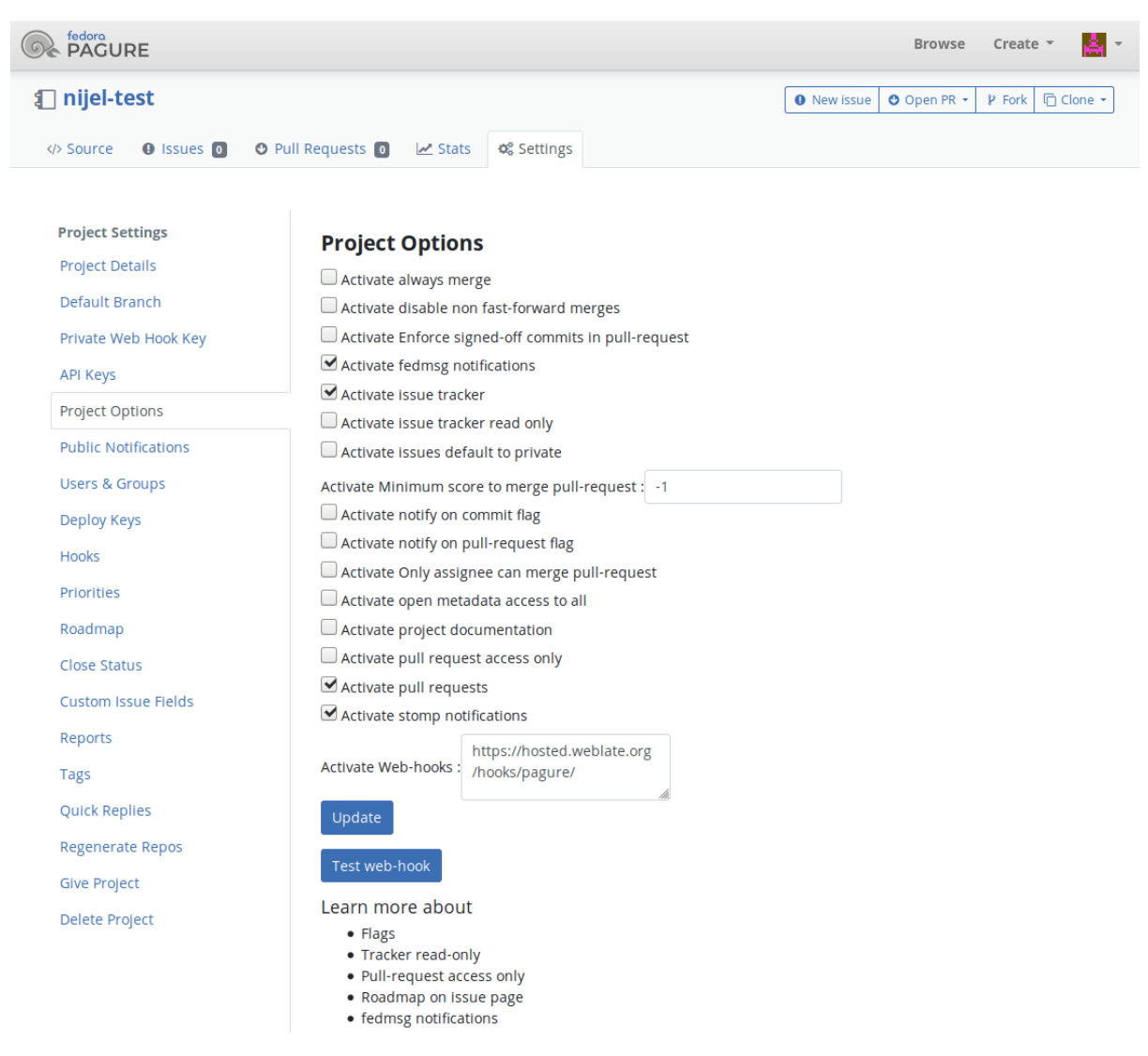

### **Zobacz także:**

*POST /hooks/pagure/*, *Accessing repositories from Hosted Weblate*

## **Automatically receiving changes from Azure Repos**

[Nowe w wersji 3.8.](#page-166-0)

<span id="page-306-0"></span>Weblate has support for Azure Repos web hooks, add a webhook for *Code pushed* event with destination to /hooks/azure/ URL on your Weblate installation (for example https://hosted.weblate.org/ hooks/azure/). This can be done in *Service hooks* under *Project settings*.

### **Zobacz także:**

Web hooks in Azure DevOps manual, *POST /hooks/azure/*, *Accessing repositories from Hosted Weblate*

## **Automatically receiving changes from Gitea Repos**

### Nowe w wersji 3.9.

<span id="page-307-1"></span>Weblate has support for Gitea webhooks, add a *Gitea Webhook* for *Push events* event with destination to /hooks/gitea/ URL on your Weblate installation (for example https://hosted.weblate.org/ hooks/gitea/). This can be done in *Webhooks* under repository *Settings*.

## **Zobacz także:**

Webhooks in Gitea manual, *POST /hooks/gitea/*, *Accessing repositories from Hosted Weblate*

## **Automatically receiving changes from Gitee Repos**

## [Nowe w wersji 3.9.](https://docs.gitea.io/en-us/webhooks/)

Weblate has support for Gitee webhooks, add a *WebHook* for *Push* event with destination to /hooks/gitee/ URL on your Weblate installation (for example https://hosted.weblate.org/hooks/gitee/). This can be done in *WebHooks* under repository *Management*.

## **Zobacz także:**

Webhooks in Gitee manual, *POST /hooks/gitee/*, *Accessing repositories from Hosted Weblate*

## **Automatyczna aktualizacja repozytoriów co noc**

[Weblate automatically fetch](https://gitee.com/help/categories/40)[es remote repositories nightly](#page-166-1) [to improve performance when merging cha](#page-112-2)nges later. You can optionally turn this into doing nightly merges as well, by enabling *AUTO\_UPDATE*.

## **2.9.2 Wypychanie zmian z Weblate**

<span id="page-307-0"></span>Each translation component can have a push URL set up (see *URL re[pozytorium dla pu](#page-363-0)sh*), and in that case Weblate will be able to push change to the remote repository. Weblate can be also be configured to automatically push changes on every commit (this is default, see *Przesyłaj przy commitowaniu*). If you do not want changes to be pushed automatically, you can do that manually under *Repository maintenance* or using API via *wlc push*.

The push options differ based on the *Integracja kontroli wersji* [used, more details are found](#page-289-1) in that chapter.

In case you do not want direct pushes by W[eblate, there is support for](#page-294-0) *GitHub pull requests*, *GitLab merge requests*, *Gitea pull requests*, *Pagure merge requests* pull requests or *Gerrit* reviews, you can activat[e these by ch](#page-171-0)oosing *GitHub*, *GitLab*, *Gitea*, *Gerrit* or *Pagure* as *Sy[stem kontroli wersji](#page-112-1)* in *Konfiguracja komponentu*.

Overall, following options are available with Git, GitHub and GitLab:

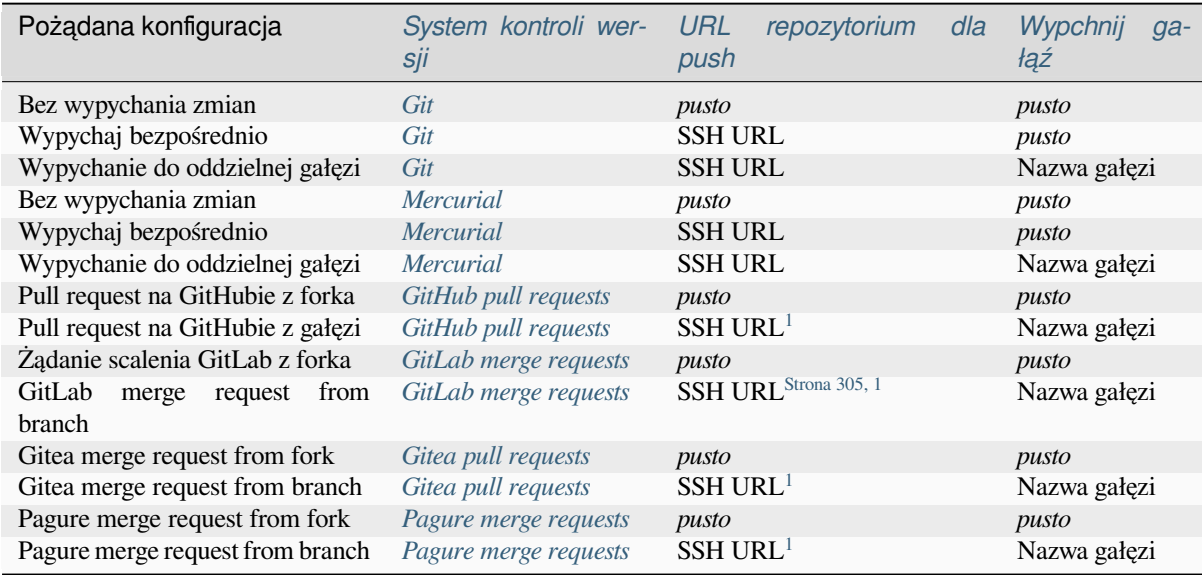

**Informacja:** You can also enable aut[omatic pushing of chan](#page-119-1)ges after Webl[at](#page-308-0)e commits, this can be done in *Przesyłaj przy commitowaniu*.

## **Zobacz także:**

See *[Dostęp do repoz](#page-294-0)ytoriów* for setting up SSH keys, and *Leniwe zatwierdzenia* for info about when Weblat[e decides](#page-294-0) to commit changes.

## **Ch[ronione gałęzie](#page-112-0)**

If you are using Weblate on protected branch, you can configure it to use pull requests and perform actual review on the translations (what might be problematic for languages you do not know). An alternative approach is to waive this limitation for the Weblate push user.

For example on GitHub this can be done in the repository configuration:

<span id="page-308-0"></span><sup>1</sup> Can be empty in case *Repozytorium kodu źródłowego* supports pushing.

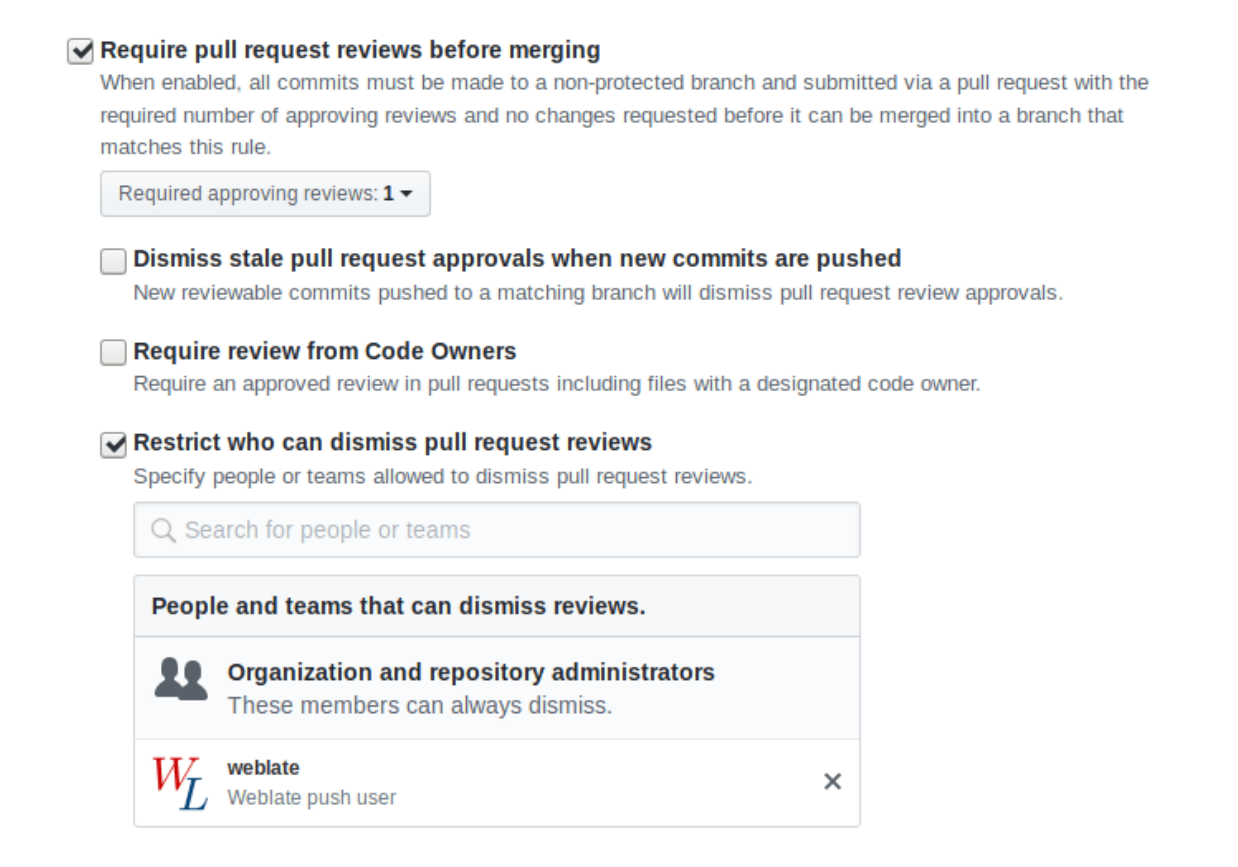

## **2.9.3 Interakcja z innymi**

Weblate makes it easy to interact with others using its API.

### **Zobacz także:**

*REST API Weblate*

## **2.9.4 Leniwe zatwierdzenia**

[The behaviour of W](#page-120-0)eblate is to group commits from the same author into one commit if possible. This greatly reduces the number of commits, however you might need to explicitly tell it to do the commits in case you want to get the VCS repository in sync, e.g. for merge (this is by default allowed for the *Managers* group, see *Lista uprawnień i wbudowanych ról*).

The changes in this mode are committed once any of the following conditions are fulfilled:

- Somebody else changes an already changed string.
- [A merge fro](#page-278-0)m upstream occurs.
- An explicit commit is requested.
- A file download is requested.
- Change is older than period defined as *Wiek zmian do scommitowania* on *Konfiguracja komponentu*.

**Podpowiedź:** Commits are created for every component. So in case you have many components you will still see lot of commits. You might utilize *Zesquasho[wane commity na Git](#page-294-1)* add-on in tha[t case.](#page-288-1)

If you want to commit changes more frequently and without checking of age, you can schedule a regular task to perform a commit. This can be done using *Periodic Tasks* in *Interfejs administracyjny Django*. First create desired *Interval* (for example 120 seconds). Then add new periodic task and choose weblate.trans.tasks. commit\_pending as *Task* with {"hours": 0} as *Keyword Arguments* and desired interval.

## **2.9.5 Przetwarzanie repozytorium za pomoc[ą skryptów](#page-431-0)**

The way to customize how Weblate interacts with the repository is *Dodatki*. Consult *Wykonywanie skryptów z dodatku* for info on how to execute external scripts through add-ons.

## **2.9.6 Zachowanie takich samych tłumaczeń [międz](#page-340-0)y ko[mponentami](#page-358-0)**

<span id="page-310-0"></span>Once you have multiple translation components, you might want to ensure that the same strings have same translation. This can be achieved at several levels.

## **Propagacja tłumaczeń**

With *Zezwól na propagację tłumaczenia* enabled (what is the default, see *Konfiguracja komponentu*), all new translations are automatically done in all components with matching strings. Such translations are properly credited to currently translating user in all components.

**Informacja:** [The translation propagatio](#page-291-0)n requires the key to be match fo[r monolingual translation f](#page-288-1)ormats, so keep that in mind when creating translation keys.

## **Kontrola spójności**

The *Niespójność* check fires whenever the strings are different. You can utilize this to review such differences manually and choose the right translation.

## **Tłu[maczenie](#page-50-0) automatyczne**

Automatic translation based on different components can be way to synchronize the translations across components. You can either trigger it manually (see *Tłumaczenie automatyczne*) or make it run automatically on repository update using add-on (see *Tłumaczenie automatyczne*).

# **2.10 Lice[ncjonowanie](#page-342-0) [tłumaczeń](#page-24-0)**

You can specify which license translations are contributed under. This is especially important to do if translations are open to the public, to stipulate what they can be used for.

You should specify *Konfiguracja komponentu* license info. You should avoid requiring a contributor license agreement, though it is possible.

## **2.10.1 Informacje o licencji**

Upon specifying license info (license name and URL), this info is shown in the translation info section of the respective *Konfiguracja komponentu*.

Usually this is best place to post licensing info if no explicit consent is required. If your project or translation is not libre you most probably need prior consent.

## **2.10.2 Zgoda współpracownika**

If you specify a contributor license agreement, only users who have agreed to it will be able to contribute. This is a clearly visible step when accessing the translation:

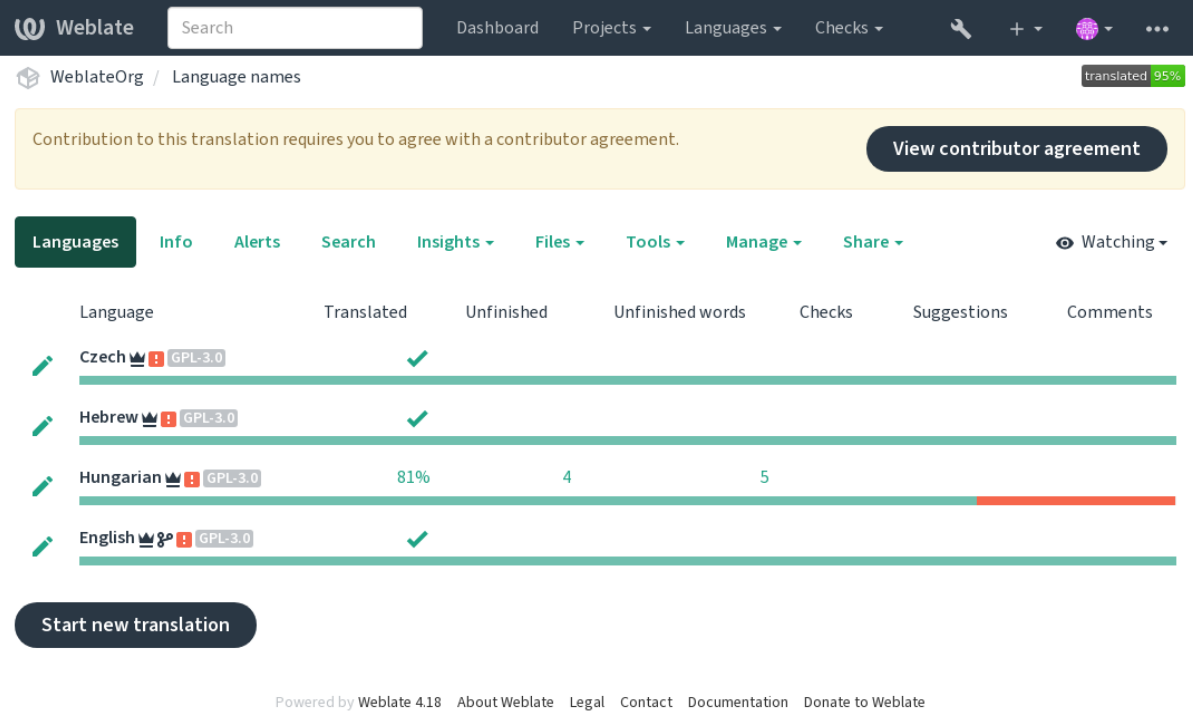

The entered text is formatted into paragraphs and external links can be included. HTML markup can not be used.

## **2.10.3 Licencje użytkowników**

Any user can review all translation licenses of all public projects on the instance from their profile:

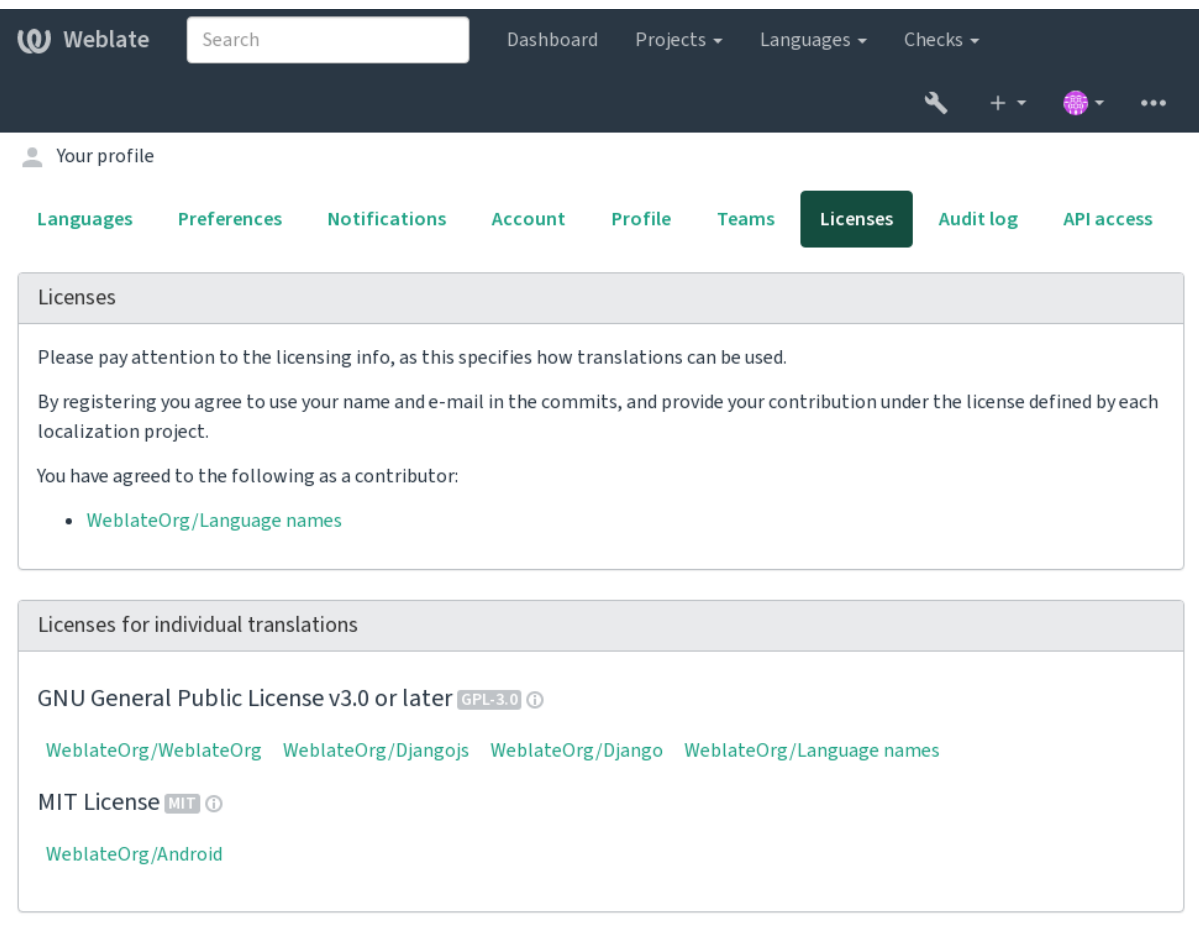

Powered by Weblate 4.18 About Weblate Legal Contact Documentation Donate to Weblate

# **2.11 Proces tłumaczenia**

## **2.11.1 Głosowanie na sugestie**

<span id="page-312-0"></span>Everyone can add suggestions by default, to be accepted by signed in users. Suggestion voting can be used to make use of a string when more than one signed-in user agrees, by setting up the *Konfiguracja komponentu* with *Suggestion voting* to turn on voting, and *Autoaccept suggestions* to set a threshold for accepted suggestions (this includes a vote from the user making the suggestion if it is cast).

**Informacja:** Once automatic acceptance is set up, normal users lose th[e privilege to directly save](#page-288-1) translations or accept suggestions. This can be overridden with the *Edit string when suggestions are enforced permission*.

You can combine these with *access control* into one of the following setups:

- Users suggest and vote for suggestions and a limited group controls what is accepted.- [Turn on vo](#page-278-0)ting. Turn off automatic acceptance. - Don't let users save translations.
- Users suggest and vot[e for suggestio](#page-270-0)ns with automatic acceptance once the defined number of them agree. Turn on voting. - Set the desired number of votes for automatic acceptance.

• Optional voting for suggestions. (Can optionally be used by users when they are unsure about a translation by making multiple suggestions.) - Only turn on voting.

## <span id="page-313-0"></span>**2.11.2 Dodatkowe informacje o ciągach źródłowych**

Enhance the translation process by adding additional info to the strings including explanations, string priorities, check flags and visual context. Some of that info may be extracted from the translation files and some may be added by editing the additional string info:

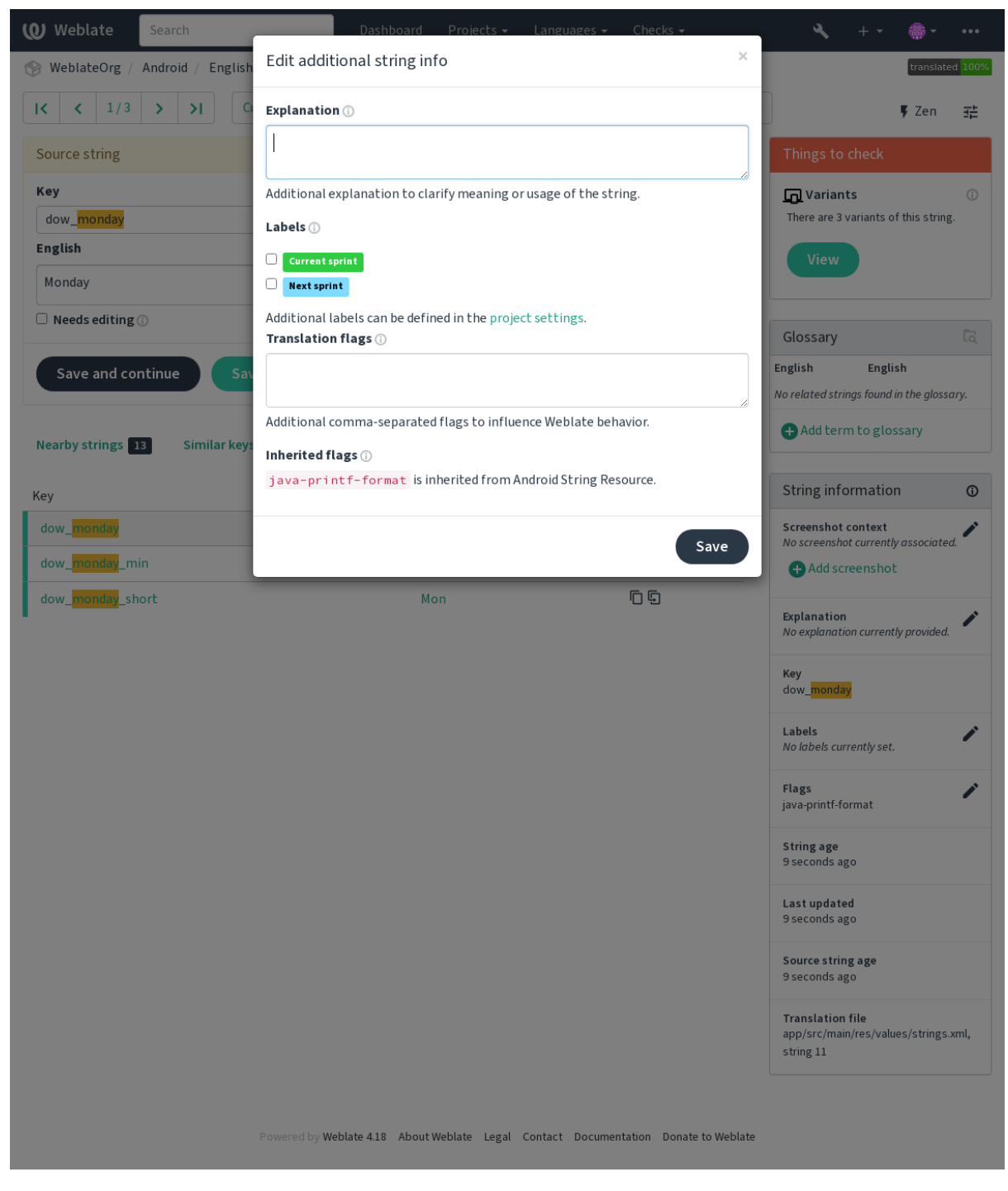

Access this directly from the translation interface by clicking the "Edit" icon next to *Screenshot context* or *Flags*.

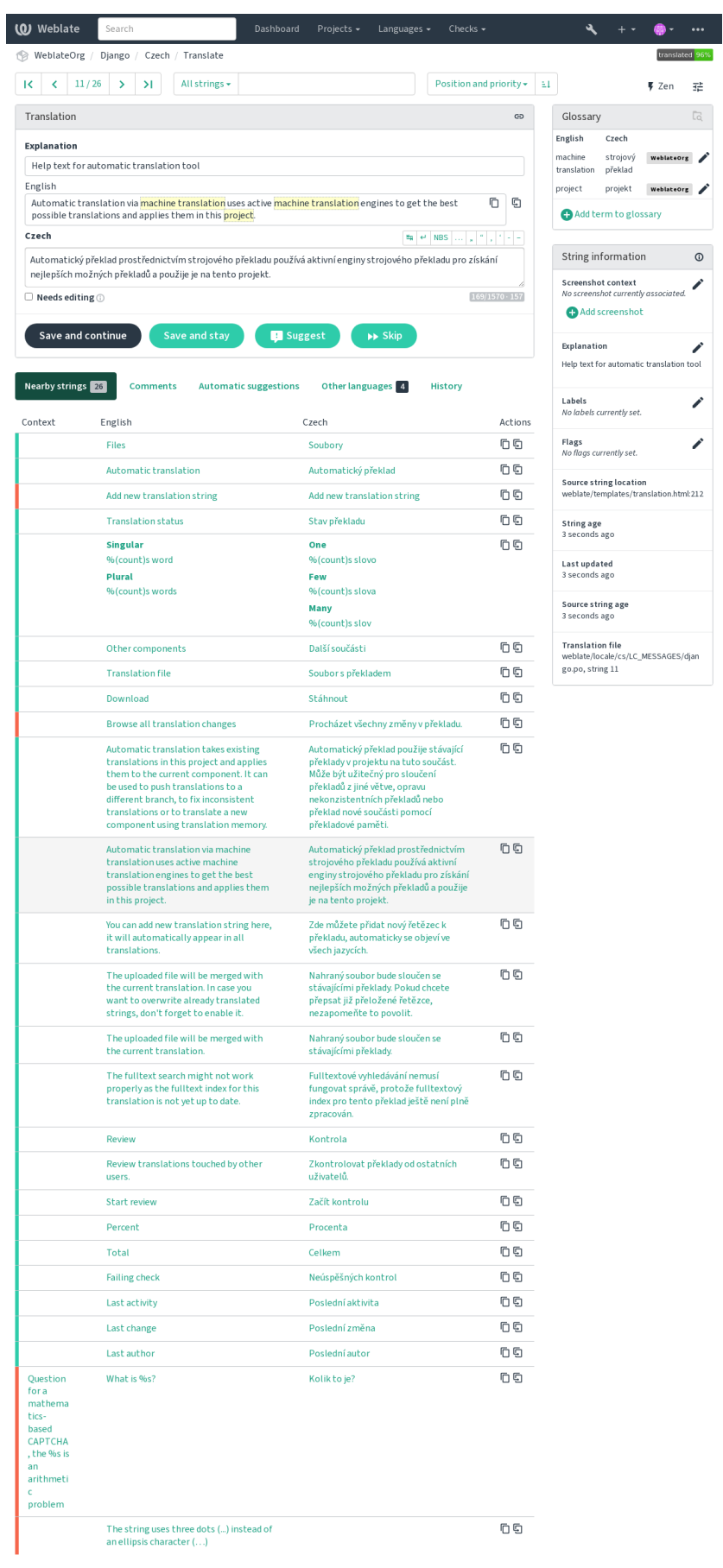

Powered by Weblate 418 About Weblate Legal Contact Documentation Donate to Weblate

#### **Zobacz także:**

*Położenie ciągu źródłowego*, *Opis ciągu źródłowego*, *Kontekst*

## **Priorytetywanie ciągów**

[String priority can be chang](#page-111-0)[ed to offer higher priori](#page-111-1)[ty strings](#page-111-2) for translation earlier by using the priority flag.

**Podpowiedź:** This can be used to order the flow of translation in a logical manner.

#### **Zobacz także:**

*Kontrole jakości*

## **Flagi tłumaczeń**

[Zmienione w we](#page-34-0)rsji 3.3: Previously called *Quality checks flags*, it no longer configures only checks.

Customization of quality checks and other Weblate behavior, see *Dostosowywanie zachowania za pomocą flag*.

The string flags are also inherited from the *Flagi tłumaczeń* at *Konfiguracja komponentu* and flags from the translation file (see *Obsługiwane formaty plików*).

#### **Zobacz także:**

*Kontrole jakości*, *Dostosowywanie zachow[ania za pomocą fl](#page-292-0)a[g](#page-288-1)*

## **Objaśnienie**

[Zmienione w we](#page-34-0)[rsji 4.1: In previous versions this has been cal](#page-319-0)led *Extra context*.

Zmienione w wersji 4.18: Support for synching explanation with a file was introduced.

Use the explanation to clarify scope or usage of the translation. You can use Markdown to include links and other markup.

Some file formats support storing explanation within the file, see *Objaśnienie*.

**Podpowiedź:** Weblate can also display description present in the translation file for some formats, see *Opis ciągu źródłowego*.

## **[Kontekst](#page-111-1) wizualny dla ciągów**

You can upload a screenshot showing a given source string in use within your program. This helps translators understand where it is used, and how it should be translated.

The uploaded screenshot is shown in the translation context sidebar:

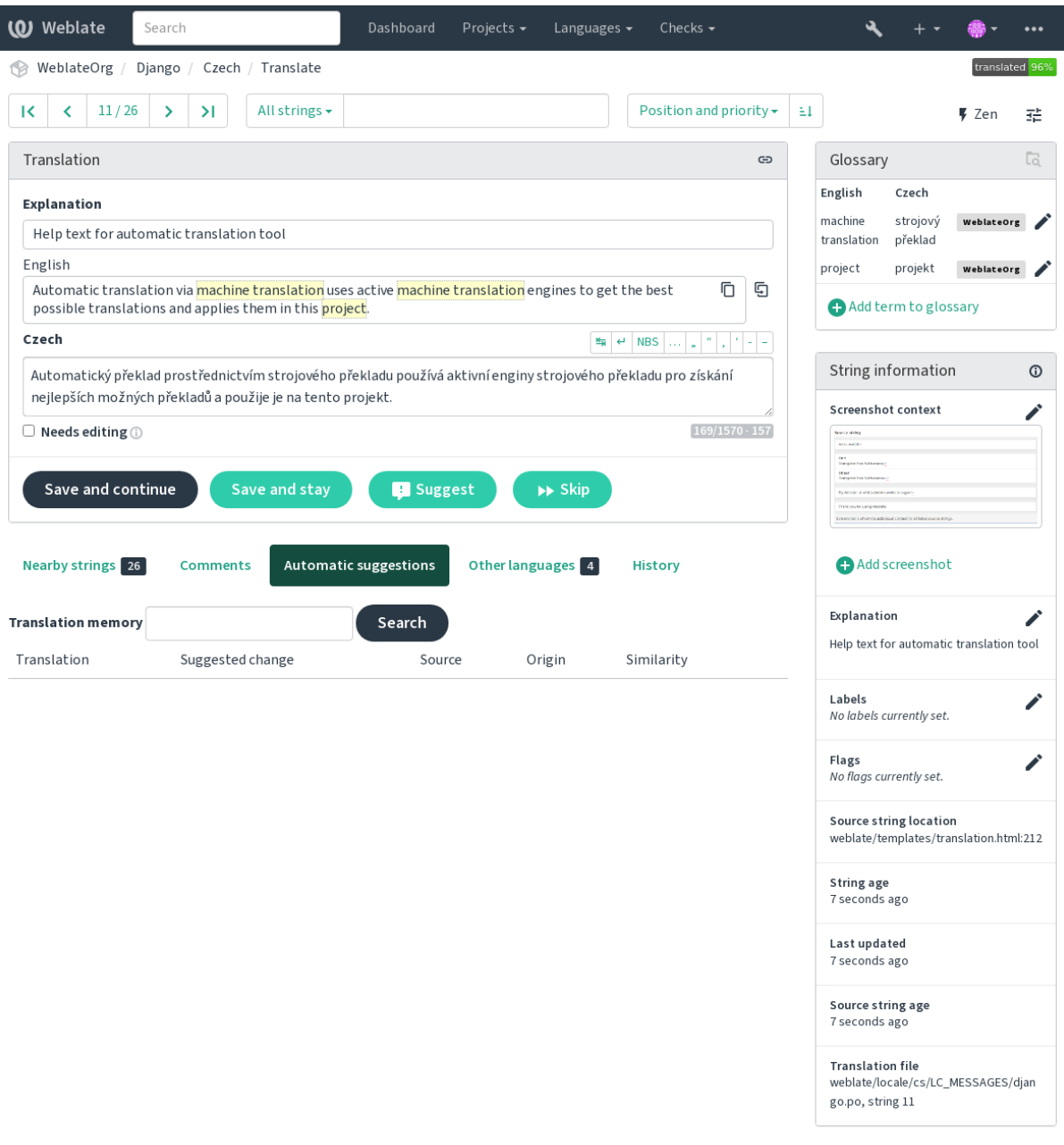

Powered by Weblate 4.18 About Weblate Legal Contact Documentation Donate to Weblate

In addition to *Dodatkowe informacje o ciągach źródłowych*, screenshots have a separate management interface under the *Tools* menu. Upload screenshots, assign them to source strings manually, or use optical character recognition to do so.

Once a screen[shot is uploaded, this interface handles mana](#page-313-0)gement and source string association:

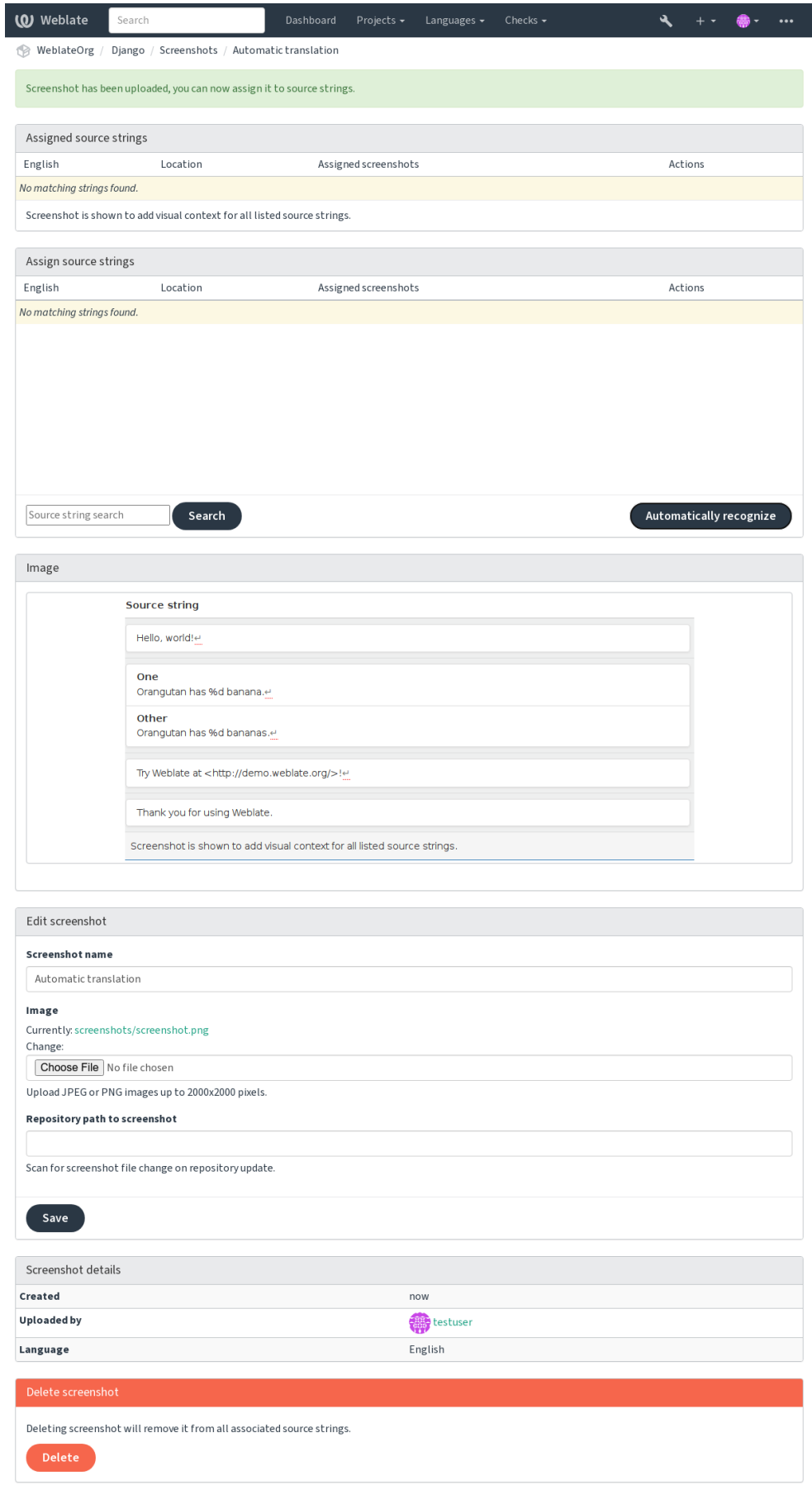

Powered by Weblate 4.18 About Weblate Legal Contact Documentation Donate to Weblate

You can add or update screenshots directly from your Version Control System (VCS) repository.

To enable this feature, you can either set a screenshot file mask when creating a component, which will be monitored for updates in the repository, or you can add or update screenshots when uploading them manually.

When the repository is updated, the system will automatically scan for changes. Existing screenshots in the repository will be updated, and new screenshots matching the specified screenshot file mask will be added to the component.

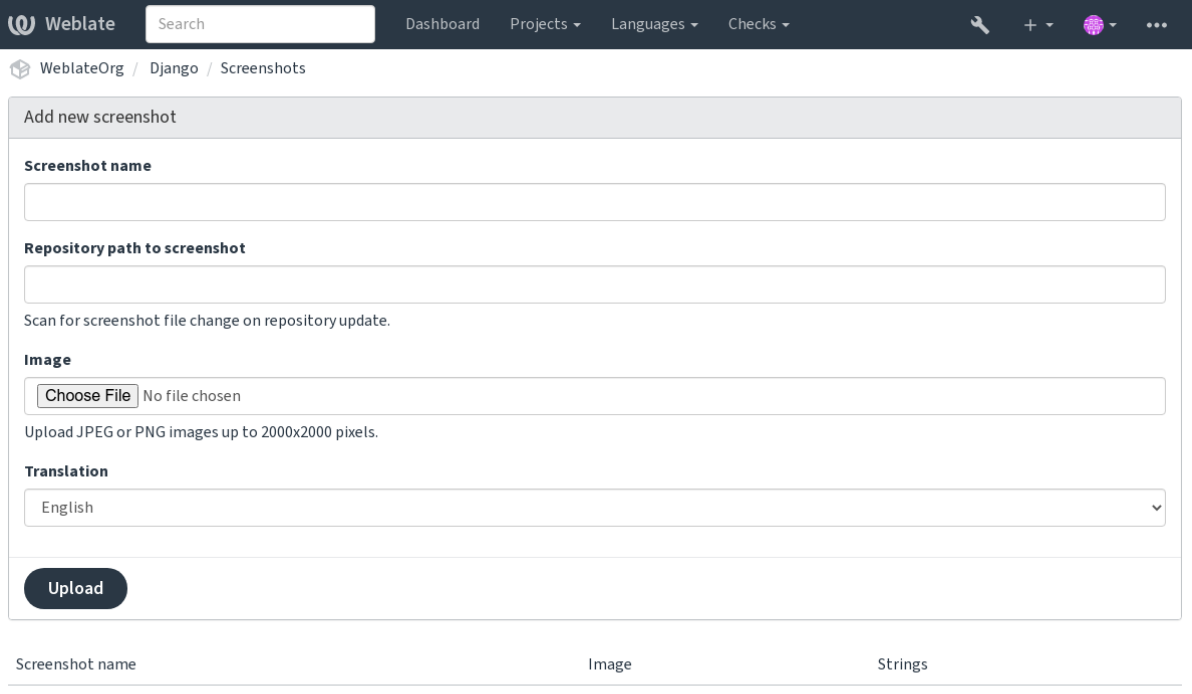

Powered by Weblate 4.18 About Weblate Legal Contact Documentation Donate to Weblate

**Zobacz także:**

*Maska pliku zrzutu ekranu*

# **2.12 [Kontrole i](#page-290-3) korekty**

## **2.12.1 Niestandardowe automatyczne korekty**

You can also implement your own automatic fixup in addition to the standard ones and include them in *AUTO-FIX\_LIST*.

The automatic fixes are powerful, but can also cause damage; be careful when writing one.

For example, the following automatic fixup would replace every occurrence of the string foo in a translat[ion with](#page-364-0) [bar](#page-364-0):

```
# Copyright © Michal Čihař <michal@weblate.org>
#
# SPDX-License-Identifier: GPL-3.0-or-later
from django.utils.translation import gettext_lazy
from weblate.trans.autofixes.base import AutoFix
class ReplaceFooWithBar(AutoFix):
```
(ciąg dalszy na następnej stronie)

```
"""Replace foo with bar."""
name = gettext_lazy("Foobar")
def fix_single_target(self, target, source, unit):
   if "foo" in target:
       return target.replace("foo", "bar"), True
   return target, False
```
To install custom checks, provide a fully-qualified path to the Python class in the *AUTOFIX\_LIST*, see *Custom quality checks, add-ons and auto-fixes*.

## **2.12.2 Dostosowywanie zachowania za pomocą flag**

<span id="page-319-0"></span>[You can fine-tune Weblate's behavior](#page-430-0) by using flags. The flags provide visual feedback to the translators and help them to improve their translation. This can be done on the source string level (see *Dodatkowe informacje o ciągach źródłowych*), or in the *Konfiguracja komponentu* (*Flagi tłumaczeń*). Some file formats also allow to specify flags directly in the format (see *Obsługiwane formaty plików*).

The flags are comma-separated; if they have parameters, they are separated with col[on. You can use quotes to include](#page-313-0) [whitespaces](#page-313-0) or specia[l characters in the string. F](#page-288-1)[or example:](#page-292-0)

placeholders:["special:value":"othe](#page-85-0)r value", regex:.\*

Both single and double quotes are accepted, special characters are being escaped using backslash:

```
placeholders:"quoted \"string\"":'single \'quoted\''
```

```
placeholders:r"^#*"
```
To verify that translators do not change the heading of a Markdown document: A failing check will be triggered if the string «### Index» is translated as «# Indice»

placeholders:r"\]\([^h].\*?\)"

To make sure that internal links are not being translated (i.e. *[test](../checks)* does not become *[test](../chequeos)*.

Here is a list of flags currently accepted:

## **rst-text**

Treat a text as an reStructuredText document, affects *Niezmienione tłumaczenie*.

#### **dos-eol**

Uses DOS end-of-line markers instead of Unix ones  $(\r \r \n$  instead of  $\n$ .

#### **read-only**

The string is read-only and should not be edited in Weblate, see *Ciągi tylko do odczytu*.

#### **terminology**

Used in *Słownik*. Copies the string into all glossary languages so it can be used consistently in all translations. Alsouseful in combination with  $\text{read-only}$ , for example in p[roduct names.](#page-112-3)

## **priority:N**

Priority of the string. Higher priority strings are presented first for translation. The default priority is 100, the higher p[riority a](#page-30-0) string has, the earlier it is offered for translation.

#### **max-length:N**

Limit the maximal length for a string to N characters, see *Maksymalna długość tłumaczenia*.

## **xml-text**

Treat text as XML document, affects *Składnia XML* and *Znaczniki XML*.

#### **font-family:NAME**

Define font-family for rendering checks, see *Zarządzanie czcionkami*.

#### **font-weight:WEIGHT**

Define font-weight for rendering checks, see *Zarządzanie czcionkami*.

### **font-size:SIZE**

Define font-size for rendering checks, see *Z[arządzanie czcionkami](#page-325-0)*.

#### **font-spacing:SPACING**

Define letter spacing for rendering checks, see *[Zarządzanie czcionkam](#page-325-0)i*.

### **icu-flags:FLAGS**

Zdefiniuj flagi do dostosowywania zacho[wania kontroli jakości](#page-325-0) *ICU MessageFormat*.

### **icu-tag-prefix:PREFIX**

Ustaw wymagany prefiks dla tagów XML dla [kontroli jakości](#page-325-0) *ICU MessageFormat*.

#### **placeholders:NAME:NAME2:...**

Placeholder strings expected in translation, see *Symbole zastępc[ze](#page-41-0)*.

#### **replacements:FROM:TO:FROM2:TO2...**

Replacements to perform when checking resulting text parameters (for example in *Maksymalny rozmiar tłumaczenia* or *Maksymalna długość tłumaczenia*). The typical use case for this is to expand placeables to ensure that the text fits even with long values, for example: [replaceme](#page-57-0)nts:%s:"John Doe".

#### **variants:SOURCE**

[Mark this](#page-53-0) st[ring as a variant of string with mat](#page-52-0)ching source. See variants.

#### **regex:REGEX**

Wyrażenie regularne pasujące do tłumaczenia, zobacz: ref: *check-regex*.

#### **forbidden**

Indicates forbidden translation in a glossary, see *Zabronione tłumaczenia*.

#### **strict-same**

Make "Unchanged translation" avoid using built-in words blacklist, see *Niezmienione tłumaczenie*.

#### **check-glossary**

Włącz kontrolę jakości *Nie jest zgodny z słownik[iem](#page-32-0)*.

### **angularjs-format**

Włącz kontrolę jakości *Ciąg znaków interpolacji AngularJS*.

## **c-format**

Włącz kontrolę jakości *[Format C](#page-36-0)*.

#### **c-sharp-format**

Włącz kontrolę jakości *Format C#*.

#### **es-format**

Włącz kontrolę jakości *Literały szablonu ECMAScript*.

## **i18next-interpolati[on](#page-40-0)**

Enable the *interpolacja i18next* quality check.

#### **icu-message-format**

Włącz kontrolę jakości *[ICU MessageFormat](#page-40-1)*.

## **java-printf[-format](#page-41-1)**

Enable the *Format Java* quality check.

#### **java-format**

Włącz kontrolę jakości *[Format Java Messag](#page-41-0)e*.

### **javascript-[format](#page-42-0)**

Włącz kontrolę jakości *Format JavaScript*.

#### **lua-format**

Włącz kontrolę jakości *Format Lua*.

## **object-pascal-format**

Włącz kontrolę jakości *Format Object Pascal*.

## **percent-placeholder[s](#page-44-0)**

Włącz kontrolę jakości *Procent symboli zastępczych*.

#### **perl-format**

Włącz kontrolę jakości *[Format języka Perl](#page-44-1)*.

## **php-format**

Włącz kontrolę jakości *[Format PHP](#page-45-0)*.

#### **python-brace-format**

Enable the *Format kla[mrowy Python](#page-45-1)* quality check.

## **python-format**

Enable the *Format Python* [quality ch](#page-46-0)eck.

## **qt-format**

Włącz kontrolę jakości *Format Qt*.

## **qt-plural-f[ormat](#page-47-0)**

Włącz kontrolę jakości *Forma liczby mnogiej Qt*.

### **ruby-format**

Włącz kontrolę jakości *Format Ruby*.

## **scheme-format**

Włącz kontrolę jakości *[Format Scheme](#page-48-0)*.

## **vue-format**

Włącz kontrolę jakości *[Formatowani](#page-48-1)e Vue I18n*.

#### **md-text**

Treat text as a Markdo[wn document, a](#page-49-0)nd provide Markdown syntax highlighting on the translation text area. Enables *Łącza Markdown*, *[Odniesienia do Markd](#page-49-1)own*, and *Składnia Markdown* quality checks.

#### **case-insensitive**

Adjust checks behavior to be case-insensitive. Currently affects only *Symbole zastępcze* quality check.

#### **safe-html**

Włączk[ontrolę jakości](#page-51-0) *Ni[ebezpieczny HTML](#page-51-1)*.

#### **url**

The string should consist of only a URL. Enable the *URL* quality ch[eck.](#page-57-0)

#### **ignore-all-checks**

Ignoruj wszystkie kontrole jakości.

### **ignore-bbcode**

Pomiń kontrolę jakości *Znaczniki BBCode*.

### **ignore-duplicate**

Pomiń kontrolę jakości *Kolejne zduplikowane wyrazy*.

## **ignore-check-glossa[ry](#page-35-0)**

Pomiń kontrolę jakości *Nie jest zgodny z słownikiem*.

## **ignore-double-space**

Pomiń kontrolę jakości *[Podwójna spacja](#page-35-1)*.

## **ignore-angularjs-fo[rmat](#page-36-0)**

Pomiń kontrolę jakości *Ciąg znaków interpolacji AngularJS*.

## **ignore-c-format**

Pomiń kontrolę jakości *[Format C](#page-36-1)*.

**ignore-c-sharp-format** Pomiń kontrolę jakości *Format C#* .

**ignore-es-format** Pomiń kontrolę jakości *Literały szablonu ECMAScript* .

**ignore-i18next-inte[rpolatio](#page-40-0)n** Pomiń kontrolę jakości *interpolacja i18next* .

**ignore-icu-message-[format](#page-40-1)** Pomiń kontrolę jakości *ICU MessageFormat* .

**ignore-java-printf-[format](#page-41-1)** Skip the *Format Java* quality check.

**ignore-java-format** Pomiń kontrolę jakości *[Format Java Messag](#page-41-0)e* .

**ignore-jav[ascript-f](#page-42-0)ormat** Pomiń kontrolę jakości *Format JavaScript* .

**ignore-lua-format** Pomiń kontrolę jakości *Format Lua* .

**ignore-object-pasca[l-format](#page-43-0)** Pomiń kontrolę jakości *Format Object Pascal* .

**ignore-percent-plac[eholders](#page-44-0)** Pomiń kontrolę jakości *Procent symboli zastępczych* .

**ignore-perl-format** Pomiń kontrolę jakości *[Format języka Perl](#page-44-1)* .

**ignore-php-format** Pomiń kontrolę jakości *[Format PHP](#page-45-0)* .

**ignore-python-brace[-format](#page-45-1)** Pomiń kontrolę jakości *Format klamrowy Python* .

**ignore-python-format** Pomiń kontrolę jakości *[Format Pyth](#page-46-0)on* .

# **ignore-qt-format**

Pomiń kontrolę jakości *[Format Qt](#page-46-1)* . **ignore-qt-plural-fo[rmat](#page-47-0)**

Pomiń kontrolę jakości *Forma liczby mnogiej Qt* .

**ignore-ruby-format** Pomiń kontrolę jakości *Format Ruby* .

**ignore-scheme-forma[t](#page-48-0)** Pomiń kontrolę jakości *Format Scheme* .

**ignore-vue-format** Pomiń kontrolę jakości *Formatowanie Vue I18n* .

## **ignore-translated**

Pomiń kontrolę jakości *[Zostało przetłum](#page-49-0)aczone* .

**ignore-inconsistent** Pomiń kontrolę jakości *[Niespójność](#page-49-1)* .

**ignore-kashida** Pomiń kontrolę jakości *[Użyto litery Kashida](#page-50-1)* .

## **ignore-md-link**

Pomiń kontrolę jakości *[Łącza Mark](#page-50-0)down* .

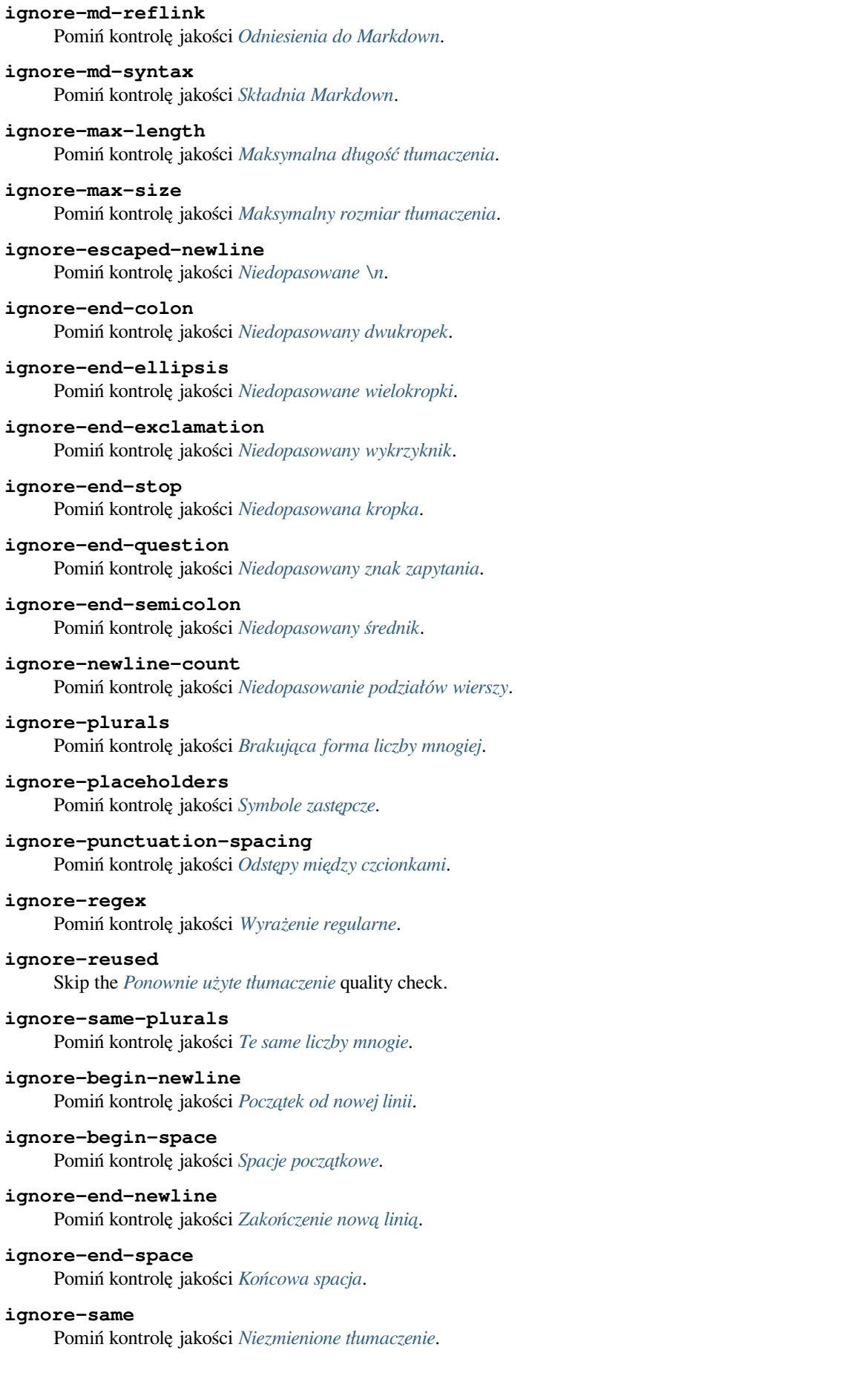
```
ignore-safe-html
     Pomiń kontrolę jakości Niebezpieczny HTML.
ignore-url
     Pomiń kontrolę jakości URL.
ignore-xml-tags
     Pomiń kontrolę jakości Znaczniki XML.
ignore-xml-invalid
     Pomiń kontrolę jakości Składnia XML.
ignore-zero-width-space
     Pomiń kontrolę jakości Znak spacji o zerowej szerokości.
ignore-ellipsis
     Pomiń kontrolę jakości Wielokropek.
ignore-icu-message-format-syntax
     Pomiń kontrolę jakości Składnia ICU MessageFormat.
ignore-long-untranslated
     Pomiń kontrolę jakości Długo nieprzetłumaczone.
ignore-multiple-failures
     Pomiń kontrolę jakości Wiele nieudanych kontroli.
ignore-unnamed-format
     Pomiń kontrolę jakości Wiele nienazwanych zmiennych.
ignore-optional-plural
     Pomiń kontrolę jakości Niespluralizowane.
Informacja: Generally the rule is named ignore-* for any check, using its identifier, so you can use this even for
your custom checks.
```
These flags are understood both in *Konfiguracja komponentu* settings, per source string settings and in the translation file itself (for example in GNU gettext).

# **2.12.3 Wymuszanie ko[ntroli](#page-288-0)**

Nowe w wersji 3.11.

You can configure a list of checks which can not be ignored by setting *Wymuszone kontrole* in *Konfiguracja komponentu*. Each listed check can not be dismissed in the user interface and any string failing this check is marked as *Needs editing* (see *Stan tłumaczenia*).

**Informacja:** Turning on check enforcing doesn't enable it automatically[. The check can be tu](#page-292-0)rn[ed on by adding the](#page-288-0) [correspo](#page-288-0)nding flag [to string or comp](#page-74-0)onent flags.

#### **Zobacz także:**

*Dodatkowe informacje o ciągach źródłowych*, *Flagi tłumaczeń*

# **2.12.4 Zarządzanie czcionkami**

Nowe w wersji 3.7.

**Podpowiedź:** Fonts uploaded into Weblate are used purely for purposes of the *Maksymalny rozmiar tłumaczenia* check, they do not have an effect in Weblate user interface.

The *Maksymalny rozmiar tłumaczenia* check used to calculate dimensions of the rendered text needs font to be loaded into Weblate and selected using a translation flag (see *Dostosowywanie zachowani[a za pomocą flag](#page-53-0)*).

Weblate font management tool in *Fonts* under the *Manage* menu of your translation project provides interface to upl[oad and manage fonts. TrueType o](#page-53-0)r OpenType fonts can be uploaded, set up font-groups and use those in the check.

The font-groups allow you to define different fonts for different languages, which is typically needed for non-latin languages:

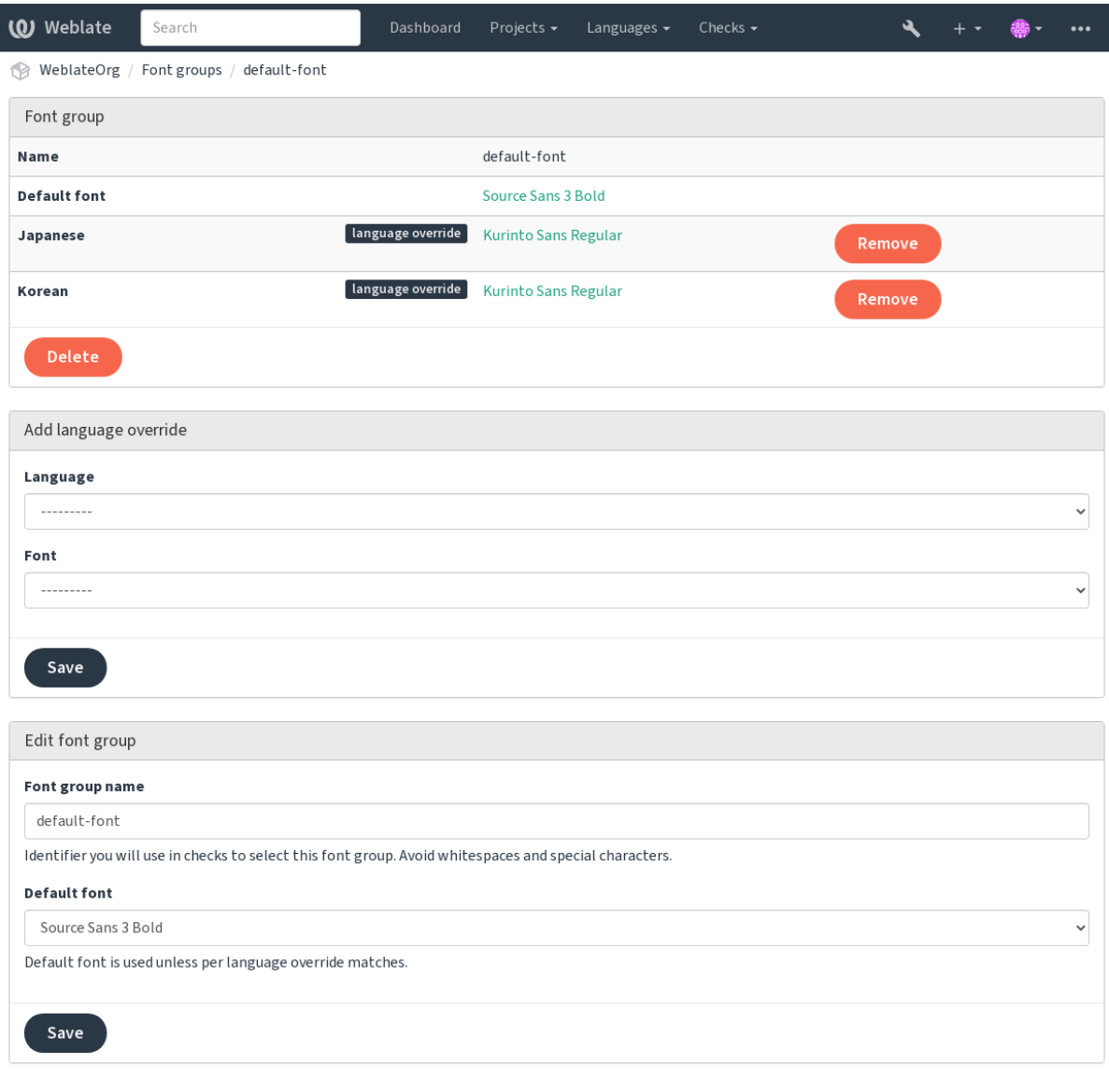

Powered by Weblate 4.18 About Weblate Legal Contact Documentation Donate to Weblate

The font-groups are identified by name, which can not contain whitespace or special characters, so that it can be easily used in the check definition:

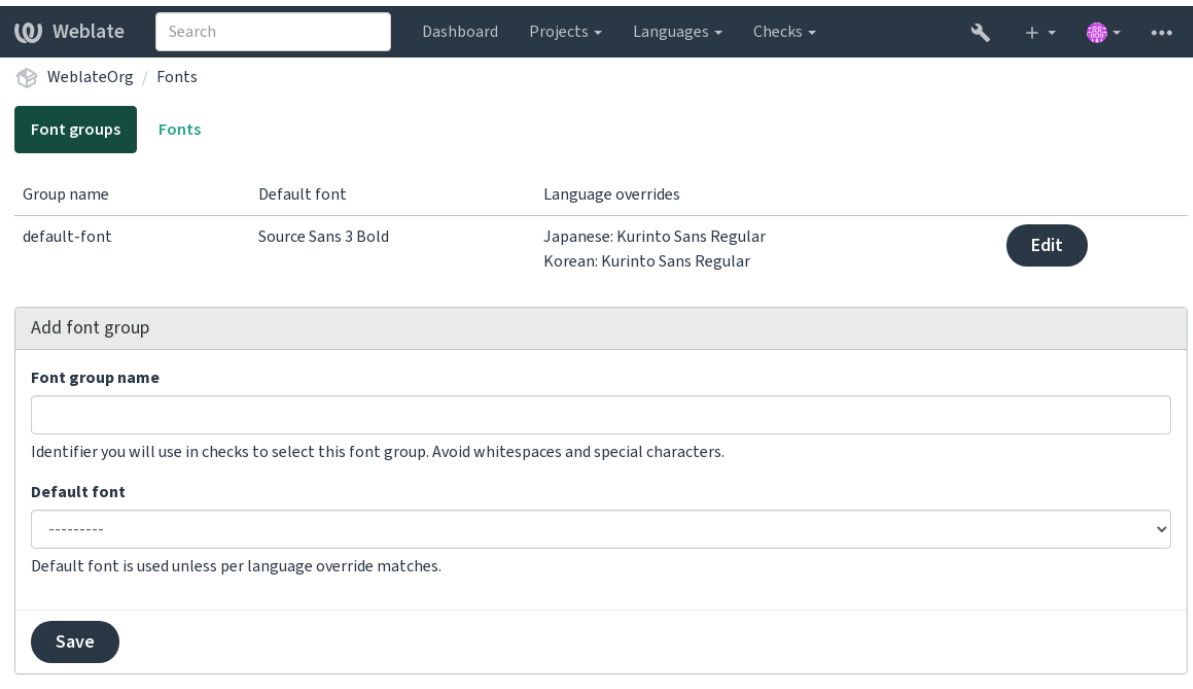

Powered by Weblate 4.18 About Weblate Legal Contact Documentation Donate to Weblate

## Font-family and style is automatically recognized after uploading them:

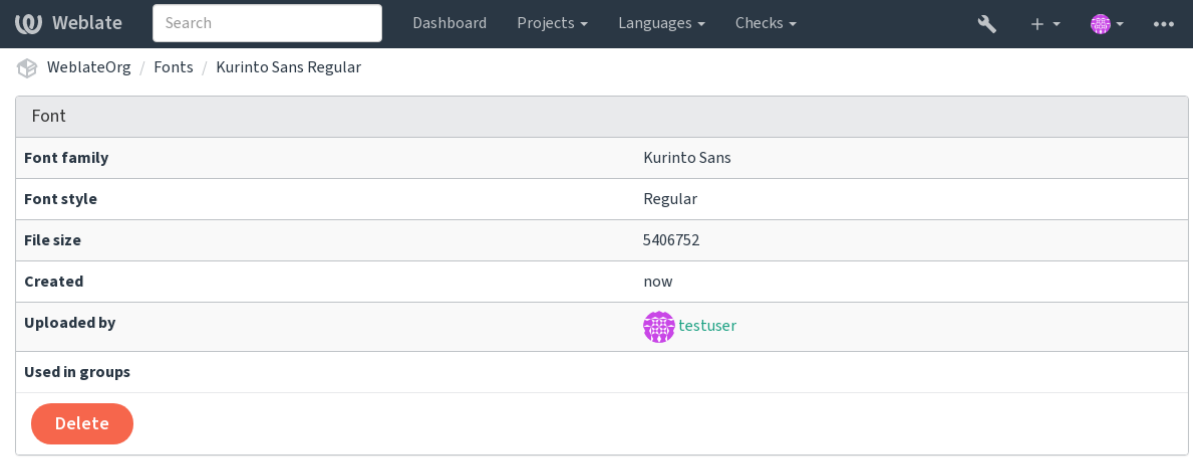

Powered by Weblate 4.18 About Weblate Legal Contact Documentation Donate to Weblate

You can have a number of fonts loaded into Weblate:

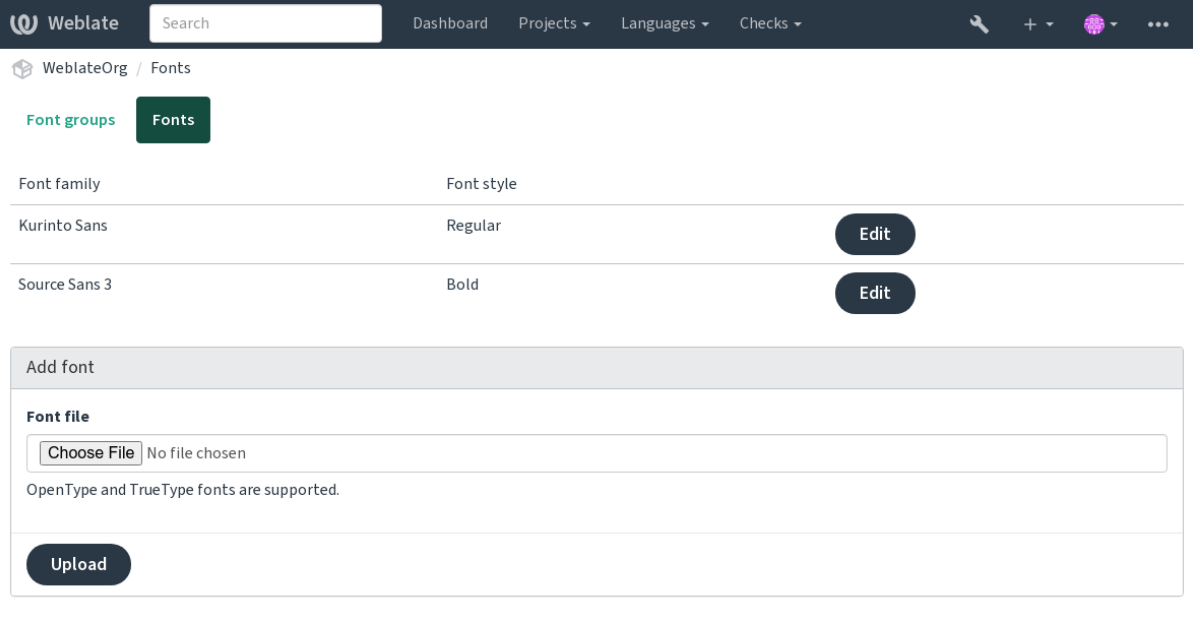

Powered by Weblate 4.18 About Weblate Legal Contact Documentation Donate to Weblate

To use the fonts for checking the string length, pass it the appropriate flags (see *Dostosowywanie zachowania za pomocą flag*). You will probably need the following ones:

## **max-size:500**

Określa maksymalną szerokość w pikselach.

#### **[font-fami](#page-319-0)ly:ubuntu**

Defines font group to use by specifying its identifier.

### **font-size:22**

Określa rozmiar czcionki w pikselach.

# **2.12.5 Pisanie własnych kontroli**

A wide range of quality checks are built-in, (see *Kontrole jakości*), though they might not cover everything you want to check. The list of performed checks can be adjusted using *CHECK\_LIST*, and you can also add custom checks.

- 1. Podklasa *weblate.checks.Check*
- 2. Ustaw kilka atrybutów.
- 3. Implement either the check (if you want to deal with [plurals in your c](#page-366-0)ode) or the check\_single method (which does it for you).

Kilka przykładów:

To install custom checks, provide a fully-qualified path to the Python class in the *CHECK\_LIST*, see *Custom quality checks, add-ons and auto-fixes*.

#### **Checking translation text does not contain "foo"**

This is a pretty simple check which just checks whether the translation is missing the string "foo".

```
# Copyright © Michal Čihař <michal@weblate.org>
#
# SPDX-License-Identifier: GPL-3.0-or-later
"""Simple quality check example."""
from django.utils.translation import gettext_lazy
from weblate.checks.base import TargetCheck
class FooCheck(TargetCheck):
   # Used as identifier for check, should be unique
   # Has to be shorter than 50 characters
   check_id = "foo"# Short name used to display failing check
   name = gettext_lazy("Foo check")
    # Description for failing check
   description = gettext_lazy("Your translation is foo")
    # Real check code
    def check_single(self, source, target, unit):
       return "foo" in target
```
### **Checking that Czech translation text plurals differ**

Check using language info to verify the two plural forms in Czech language are not same.

```
# Copyright © Michal Čihař <michal@weblate.org>
#
# SPDX-License-Identifier: GPL-3.0-or-later
"""Quality check example for Czech plurals."""
from django.utils.translation import gettext_lazy
from weblate.checks.base import TargetCheck
class PluralCzechCheck(TargetCheck):
    # Used as identifier for check, should be unique
    # Has to be shorter than 50 characters
   check_id = "foo"# Short name used to display failing check
   name = gettext_lazy("Foo check")
    # Description for failing check
   description = gettext_lazy("Your translation is foo")
    # Real check code
    def check_target_unit(self, sources, targets, unit):
       if self.is_language(unit, ("cs",)):
           return targets[1] == targets[2]
       return False
```
(ciąg dalszy na następnej stronie)

```
def check_single(self, source, target, unit):
    """We don't check target strings here."""
    return False
```
# **2.13 Konfigurowanie automatycznych sugestii**

Zmienione w wersji 4.13: Prior to Weblate 4.13, the services were configured in the *Konfiguracja*.

The support for several machine translation and translation memory services is built-in. Each service can be turned on by the administrator for whole site or at the project settings:

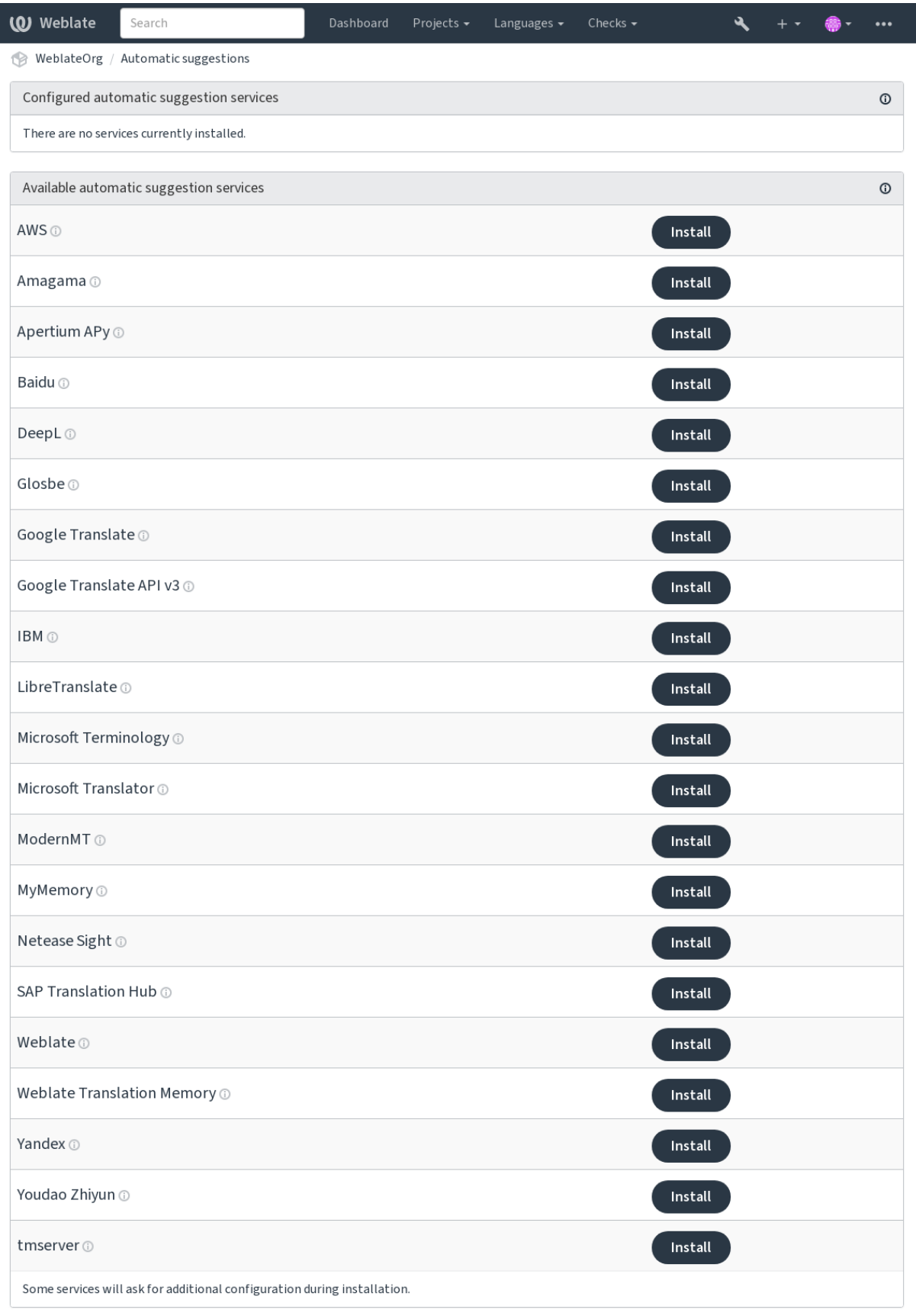

Powered by Weblate 4.18 About Weblate Legal Contact Documentation Donate to Weblate

**Informacja:** They come subject to their terms of use, so ensure you are allowed to use them how you want.

Usługi tłumaczą z języka źródłowego zgodnie z konfiguracją w :ref:»component», patrz :ref:»componentsource\_language».

#### **Zobacz także:**

*Automatyczne sugestie*

## **2.13.1 Amagama**

#### **ID usługi**

amagama

### **Konfiguracja**

*Ta usługa nie ma konfiguracji.*

Special installation of *tmserver* run by the authors of Virtaal.

#### **Zobacz także:**

Installing amaGama, Amagama, amaGama Translation Memory

# **2.13.2 Apertium APy**

**ID usługi**

apertium-apy

**Konfiguracja**

url URL API

A libre software machine translation platform providing translations to a limited set of languages.

The recommended way to use Apertium is to run your own Apertium-APy server.

#### **Zobacz także:**

Apertium website, Apertium APy documentation

# **2.13.3 AWS**

[Nowe w wersji 3.1](https://www.apertium.org/)[.](https://wiki.apertium.org/wiki/Apertium-apy)

# **ID usługi**

aws

## **Konfiguracja**

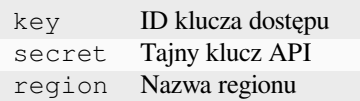

Amazon Translate is a neural machine translation service for translating text to and from English across a breadth of supported languages.

#### **Zobacz także:**

Amazon Translate Documentation

# **2.13.4 Baidu**

Nowe w wersji 3.2.

**ID usługi** baidu

**Konfiguracja**

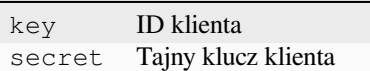

Machine translation service provided by Baidu.

This service uses an API and you need to obtain an ID and API key from Baidu to use it.

#### **Zobacz także:**

Baidu Translate API

## **2.13.5 DeepL**

**ID usługi** deepl

#### **Konfiguracja**

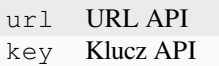

DeepL is paid service providing good machine translation for a few languages. You need to purchase *DeepL API* subscription or you can use legacy *DeepL Pro (classic)* plan.

API URL to use with the DeepL service. At the time of writing, there is the v1 API as well as a free and a paid version of the v2 API.

#### **https://api.deepl.com/v2/ (default in Weblate)**

Is meant for API usage on the paid plan, and the subscription is usage-based.

#### **https://api-free.deepl.com/v2/**

Is meant for API usage on the free plan, and the subscription is usage-based.

#### **https://api.deepl.com/v1/**

Is meant for CAT tools and is usable with a per-user subscription.

Previously Weblate was classified as a CAT tool by DeepL, so it was supposed to use the v1 API, but now is supposed to use the v2 API. Therefore it defaults to v2, and you can change it to v1 in case you have an existing CAT subscription and want Weblate to use that.

The easiest way to find out which one to use is to open an URL like the following in your browser:

https://api.deepl.com/v2/translate?text=Hello&target\_lang=FR&auth\_key=XXX

Replace the XXX with your auth\_key. If you receive a JSON object which contains "Bonjour", you have the correct URL; if not, try the other three.

[Weblate supports DeepL formality, it will choose matching one based on the](https://api.deepl.com/v2/translate?text=Hello&target_lang=FR&auth_key=XXX) language (for example, there is de@formal and de@informal).

#### **Zobacz także:**

DeepL website, DeepL pricing, DeepL API documentation

# **2.13.6 Glosbe**

**ID usługi**

glosbe

## **Konfiguracja**

*Ta usługa nie ma konfiguracji.*

Free dictionary and translation memory for almost every living language.

The API is gratis to use, but usage of the translations is subject to the license of the used data source. There is a limit of calls that may be done from one IP in a set period of time, to prevent abuse.

## **Zobacz także:**

Glosbe website

# **2.13.7 Google Translate**

**ID usługi**

google-translate

**Konfiguracja**

key Klucz API

Machine translation service provided by Google.

This service uses the Google Translation API, and you need to obtain an API key and turn on billing in the Google API console.

### **Zobacz także:**

Dokumentacja tłumacza Google

# **2.13.8 Google Translate API v3**

## **ID usługi**

google-translate-api-v3

## **Konfiguracja**

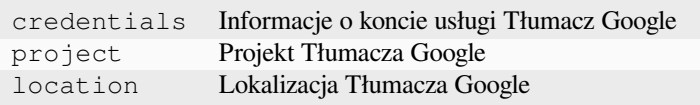

Machine translation service provided by Google Cloud services.

## **Zobacz także:**

Google translate documentation, Authenticate to Cloud services using client libraries, Creating Google Translate project, Google Cloud App Engine locations

# **2.13.9 LibreTranslate**

Nowe w wersji 4.7.1.

**ID usługi**

libretranslate

## **Konfiguracja**

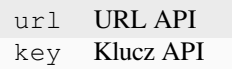

LibreTranslate is a free and open-source service for machine translations. The public instance requires an API key, but LibreTranslate can be self-hosted and there are several mirrors available to use the API for free.

## **https://libretranslate.com/ (official public instance)**

Requires an API key to use outside of the website.

### **Zobacz także:**

LibreTranslate website, LibreTranslate repository, LibreTranslate mirrors

# **2.13.10 Microsoft Terminology**

### **ID usługi**

microsoft-terminology

## **Konfiguracja**

*Ta usługa nie ma konfiguracji.*

The Microsoft Terminology Service API allows you to programmatically access the terminology, definitions and user interface (UI) strings available in the Language Portal through a web service.

## **Zobacz także:**

Microsoft Terminology Service API

# **2.13.11 Microsoft Translator**

## **ID usługi**

microsoft-translator

## **Konfiguracja**

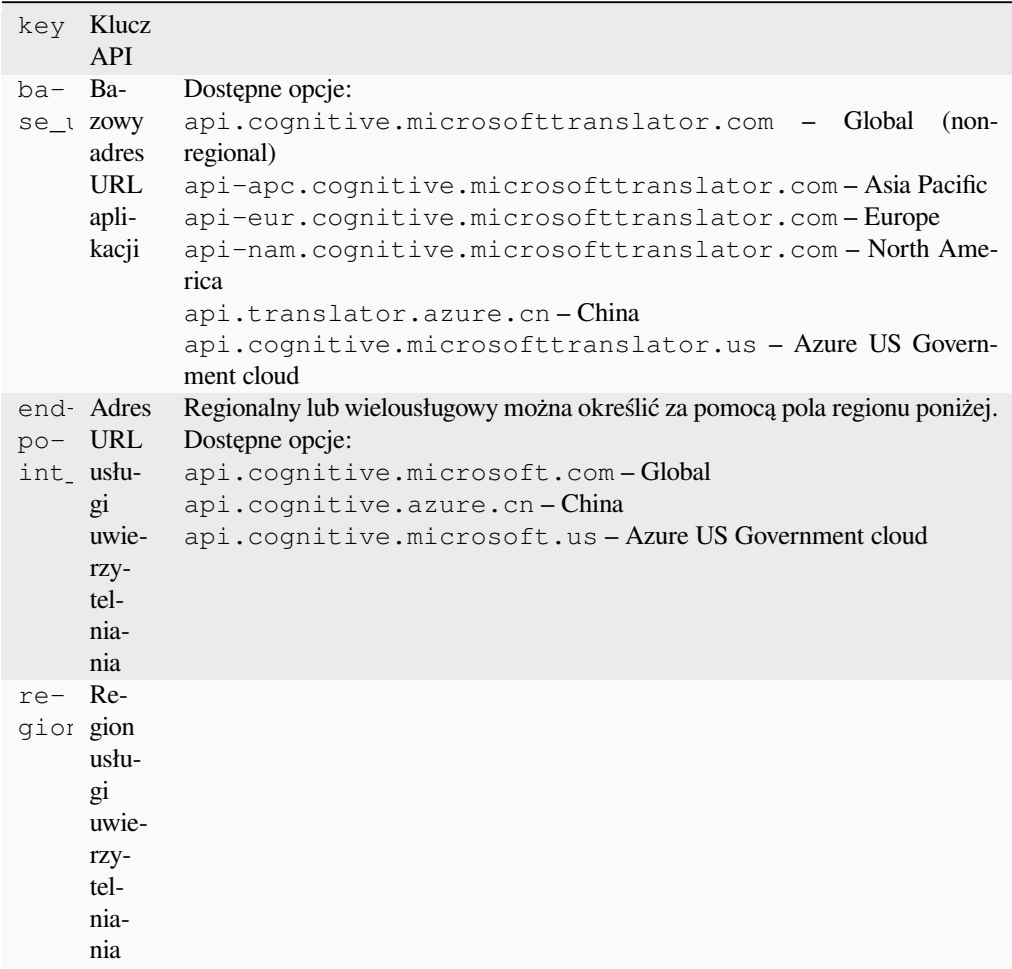

Machine translation service provided by Microsoft in Azure portal as a one of Cognitive Services.

Weblate implements Translator API V3.

## **Translator Text API V2**

The key you use with Translator API V2 can be used with API 3.

## **Translator Text API V3**

You need to register at Azure portal and use the key you obtain there. With new Azure keys, you also need to set region to locale of your service.

**Podpowiedź:** For Azure China, please use your endpoint from the Azure Portal.

#### **Zobacz także:**

Cognitive Services - Text Translation API, Microsoft Azure Portal, Base URLs, "Authenticating with a Multi-service resource" "Authenticating with an access token" section

# **2.13.12 [ModernMT](https://azure.microsoft.com/en-us/products/cognitive-services/translator/)**

[Nowe w w](https://learn.microsoft.com/en-us/azure/cognitive-services/translator/reference/v3-0-reference#authenticating-with-a-multi-service-resource)[ersji 4.2.](https://learn.microsoft.com/en-us/azure/cognitive-services/translator/reference/v3-0-reference#authenticating-with-an-access-token)

**ID usługi** modernmt

#### **Konfiguracja**

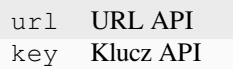

**Zobacz także:**

`API ModernMT<https://www.modernmt.com/api/#translation>`\_,

## **2.13.13 MyMemory**

#### **ID usługi**

mymemory

### **Konfiguracja**

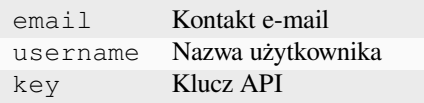

Huge translation memory with machine translation.

Free, anonymous usage is currently limited to 100 requests/day, or to 1000 requests/day when you provide a contact e-mail address in email. You can also ask them for more.

## **Zobacz także:**

Strona internetowa MyMemory

# **2.13.14 Netease Sight**

Nowe w wersji 3.3.

#### **ID usługi**

netease-sight

#### **Konfiguracja**

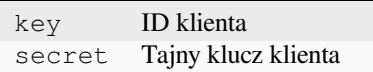

Usługa tłumaczenia maszynowego świadczona przez NetEase.

This service uses an API, and you need to obtain key and secret from NetEase.

## **Zobacz także:**

NetEase Sight Translation Platform

# **2.13.15 SAP Translation Hub**

#### **ID usługi**

sap-translation-hub

#### **Konfiguracja**

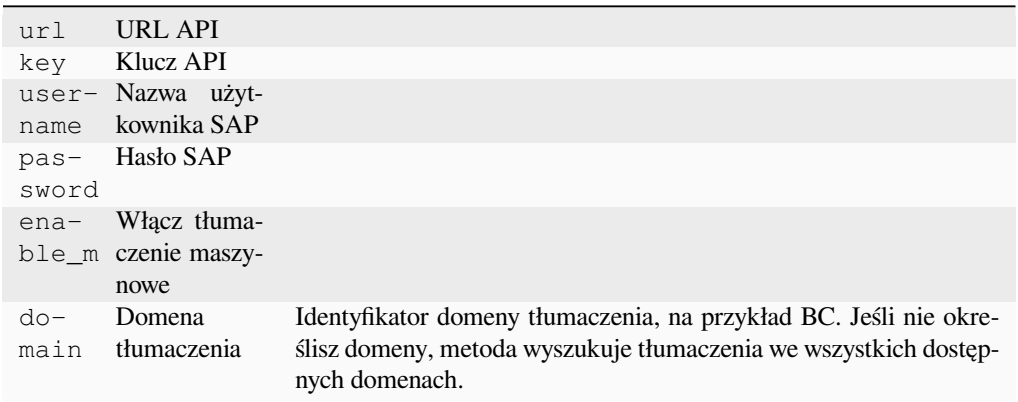

Machine translation service provided by SAP.

You need to have a SAP account (and the SAP Translation Hub enabled in the SAP Cloud Platform) to use this service.

You can also configure whether to also use machine translation services, in addition to the term database.

**Informacja:** To access the Sandbox API, you need to set url and key.

To access the productive API, you need to set url, username and password.

## **Zobacz także:**

SAP Translation Hub API, Building the Base URL of SAP Translation Hub

## **2.13.16 tmserver**

**ID usługi**

tmserver

**Konfiguracja**

url URL API

You can run your own translation memory server by using the one bundled with Translate-toolkit and let Weblate talk to it. You can also use it with an amaGama server, which is an enhanced version of tmserver.

1. First you will want to import some data to the translation memory:

```
build_tmdb -d /var/lib/tm/db -s en -t cs locale/cs/LC_MESSAGES/django.po
build_tmdb -d /var/lib/tm/db -s en -t de locale/de/LC_MESSAGES/django.po
build_tmdb -d /var/lib/tm/db -s en -t fr locale/fr/LC_MESSAGES/django.po
```
2. Start tmserver to listen to your requests:

tmserver -d /var/lib/tm/db

3. Configure Weblate to talk to it, the default URL is http://localhost:8888/tmserver/.

#### **Zobacz także:**

tmserver Installing amaGama, Amagama, Amagama Translation Memory

# **2.13.17 IBM Watson Language Translator**

**ID usługi** ibm

#### **Konfiguracja**

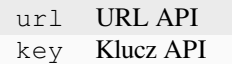

IBM Watson Language Translator translates text from one language to another. The service offers multiple domainspecific models.

#### **Zobacz także:**

Watson Language Translator, IBM Cloud API Docs

## **2.13.18 Weblate**

#### **ID usługi**

weblate

#### **Konfiguracja**

*Ta usługa nie ma konfiguracji.*

Weblate machine translation service can provide translations for strings that are already translated inside Weblate. It looks for exact matches in the existing strings.

# **2.13.19 Pamięć tłumaczeniowa Weblate**

#### **ID usługi**

weblate-translation-memory

#### **Konfiguracja**

*Ta usługa nie ma konfiguracji.*

Use *Pamięć tłumaczeniowa* as a machine translation service. Any string that has been translated in past (or uploaded to the translation memory) can be translated in this way.

# **2.13.20 [Yandex](#page-360-0)**

**ID usługi** yandex

**Konfiguracja**

key Klucz API

Machine translation service provided by Yandex.

This service uses a Translation API, and you need to obtain an API key from Yandex.

#### **Zobacz także:**

Yandex Translate API, Powered by Yandex.Translate

# **2.13.21 Youdao Zhiyun**

[Nowe w wersji 3.2.](https://yandex.com/dev/translate/)

# **ID usługi**

youdao-zhiyun

### **Konfiguracja**

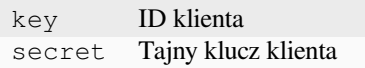

Machine translation service provided by Youdao.

This service uses an API, and you need to obtain an ID and an API key from Youdao.

#### **Zobacz także:**

Youdao Zhiyun Natural Language Translation Service

# **2.13.22 Niestandardowe tłumaczenie maszynowe**

[You can also implement your own machine translatio](https://ai.youdao.com/product-fanyi-text.s)n services using a few lines of Python code. This example implements machine translation in a fixed list of languages using dictionary Python module:

```
# Copyright © Michal Čihař <michal@weblate.org>
#
# SPDX-License-Identifier: GPL-3.0-or-later
"""Machine translation example."""
```
(ciąg dalszy na następnej stronie)

```
import dictionary
from weblate.machinery.base import MachineTranslation
class SampleTranslation(MachineTranslation):
    """Sample machine translation interface."""
   name = "Sample"def download_languages(self):
        """Return list of languages your machine translation supports."""
       return {"cs"}
   def download_translations(
       self,
       source,
       language,
       text: str,
       unit,
       user,
       search: bool,
       threshold: int = 75,
   ):
       """Return tuple with translations."""
        for t in dictionary.translate(text):
            yield {"text": t, "quality": 100, "service": self.name, "source": text}
```
You can list your own class in *WEBLATE\_MACHINERY* and Weblate will start using that.

# **2.14 Dodatki**

Add-ons provide ways to customize and automate the translation workflow. Admins can add and manage add-ons from the *Manage* ↓ *Add-ons* menu of each respective translation component.

**Podpowiedź:** You can also configure add-ons using *API*, *DEFAULT\_ADDONS*, or *weblate weblate install\_addon*.

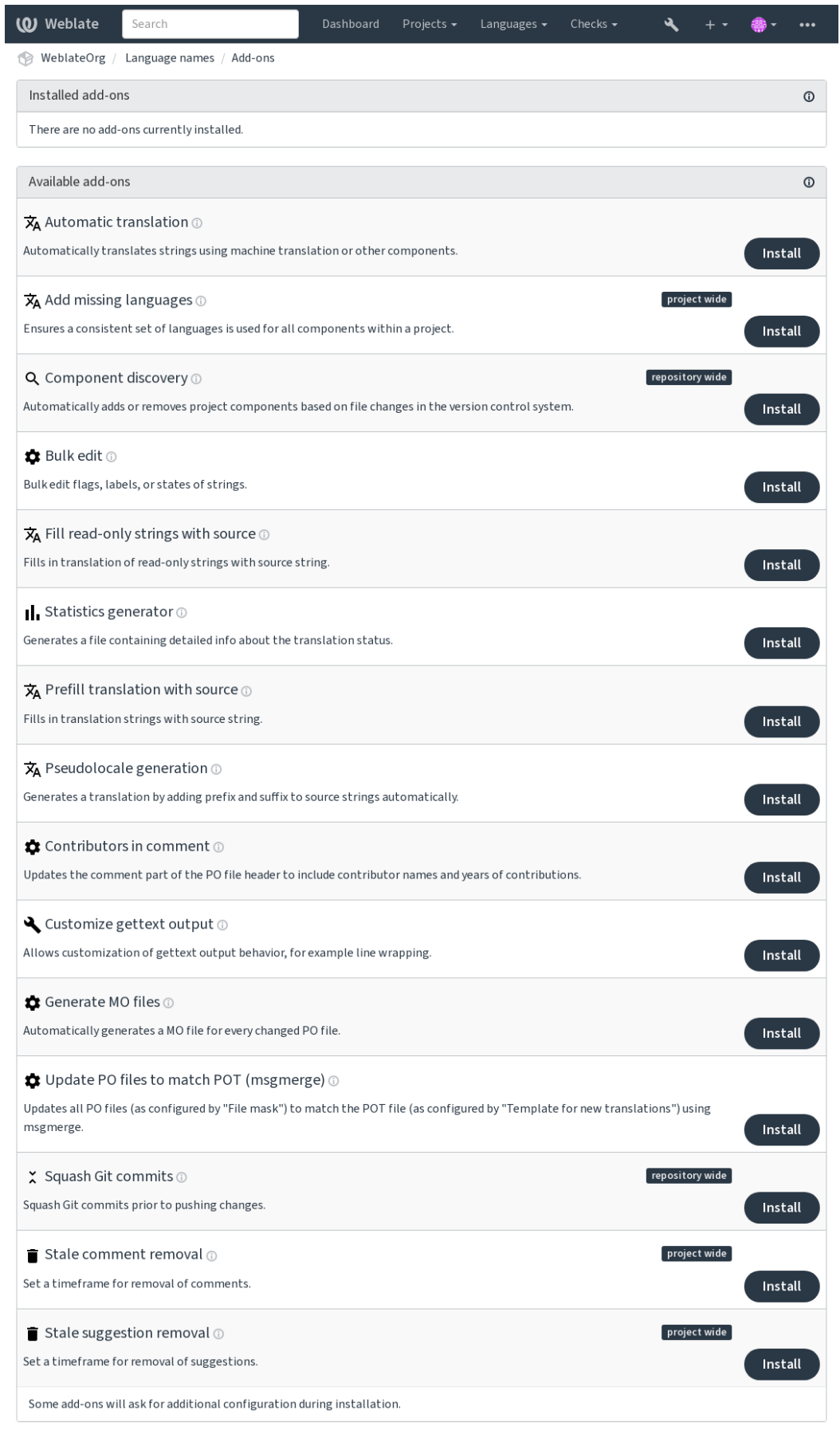

Powered by Weblate 4.18 About Weblate Legal Contact Documentation Donate to Weblate

# **2.14.1 Wbudowane dodatki**

## **Tłumaczenie automatyczne**

Nowe w wersji 3.9.

#### **ID dodatku**

weblate.autotranslate.autotranslate

## **Konfiguracja**

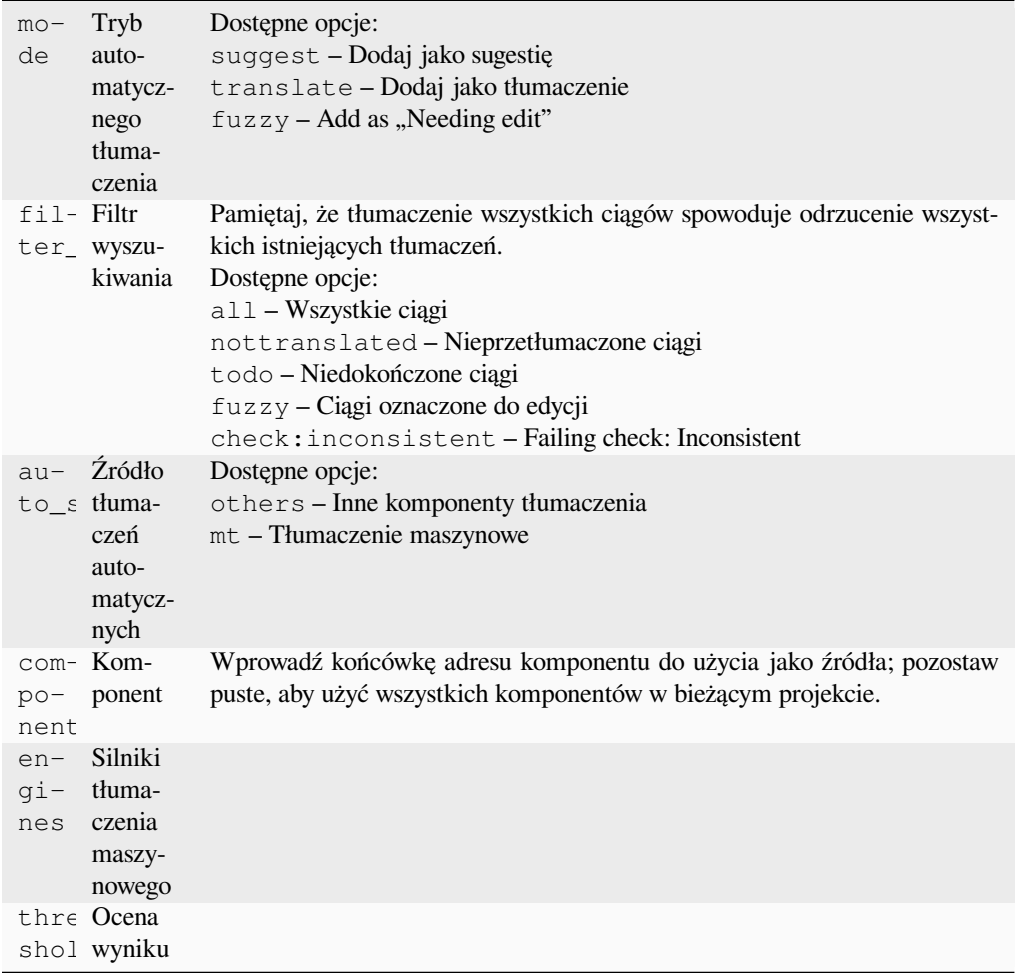

## **Triggers**

aktualizacja komponentów, codziennie

Automatycznie tłumaczy ciągi przy użyciu tłumaczenia maszynowego lub innych komponentów.

Jest wyzwalane:

- Gdy w komponencie pojawią się nowe ciągi.
- Once in a month for every component, this can be configured using *BACKGROUND\_TASKS*.

### **Zobacz także:**

*Tłumaczenie automatyczne*, *Zachowanie takich samych tłumaczeń między komponentami*

## **Lokalizacja JavaScript CDN**

Nowe w wersji 4.2.

## **ID dodatku**

weblate.cdn.cdnjs

## **Konfiguracja**

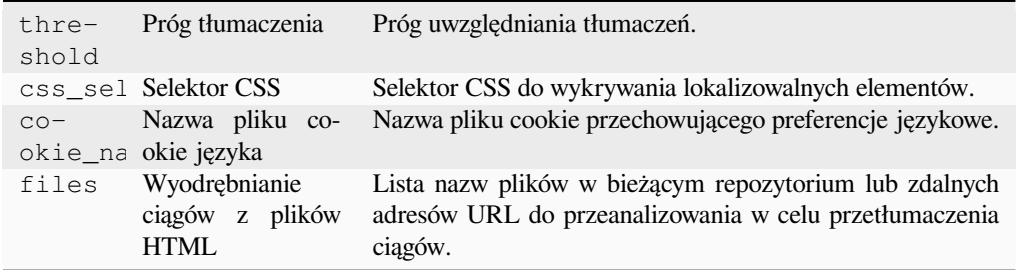

### **Triggers**

daily, repository post-commit, repository post-update

Publikuje tłumaczenia w content delivery network dla lokalizacji JavaScript lub HTML.

Can be used to localize static HTML pages, or to load localization in the JavaScript code.

Generates a unique URL for your component you can include in HTML pages to localize them. See weblate-cdn for more details.

## **Zobacz także:**

cdn-addon-config, weblate-cdn, cdn-addon-extract, cdn-addon-html

## **Usuń puste ciągi**

Nowe w wersji 4.4.

#### **ID dodatku**

weblate.cleanup.blank

#### **Konfiguracja**

*Ten dodatek nie ma konfiguracji.*

## **Triggers**

repository post-commit, repository post-update

Usuwa ciągi bez tłumaczenia z plików tłumaczeń.

Use this to not have any empty strings in translation files (for example if your localization library displays them as missing instead of falling back to the source string).

## **Zobacz także:**

*Does Weblate update translation files besides translations?*

## **Wyczyść pliki tłumaczenia**

## **ID dodatku**

weblate.cleanup.generic

## <span id="page-344-0"></span>**Konfiguracja**

*Ten dodatek nie ma konfiguracji.*

## **Triggers**

repository pre-commit, repository post-update

Zaktualizuj wszystkie pliki tłumaczeń tak, aby odpowiadały jednojęzykowemu plikowi podstawowemu. W przypadku większości formatów plików oznacza to usunięcie nieaktualnych kluczy tłumaczeń, których nie ma już w pliku podstawowym.

## **Zobacz także:**

*Does Weblate update translation files besides translations?*

## **Dodaj brakujące języki**

## **[ID dodatku](#page-82-0)**

weblate.consistency.languages

## **Konfiguracja**

*Ten dodatek nie ma konfiguracji.*

## **Triggers**

codziennie, po dodaniu repozytorium

Zapewnia, że dla wszystkich komponentów w projekcie używany jest spójny zestaw języków.

Brakujące języki są sprawdzane raz na 24 godziny oraz gdy nowe języki są dodawane w Weblate.

W przeciwieństwie do większości ten dodatek wpływa na cały projekt.

**Podpowiedź:** Auto-translate the newly added strings with *Tłumaczenie automatyczne*.

## **Wykrycie komponentów**

## **ID dodatku**

weblate.discovery.discovery

## **Konfiguracja**

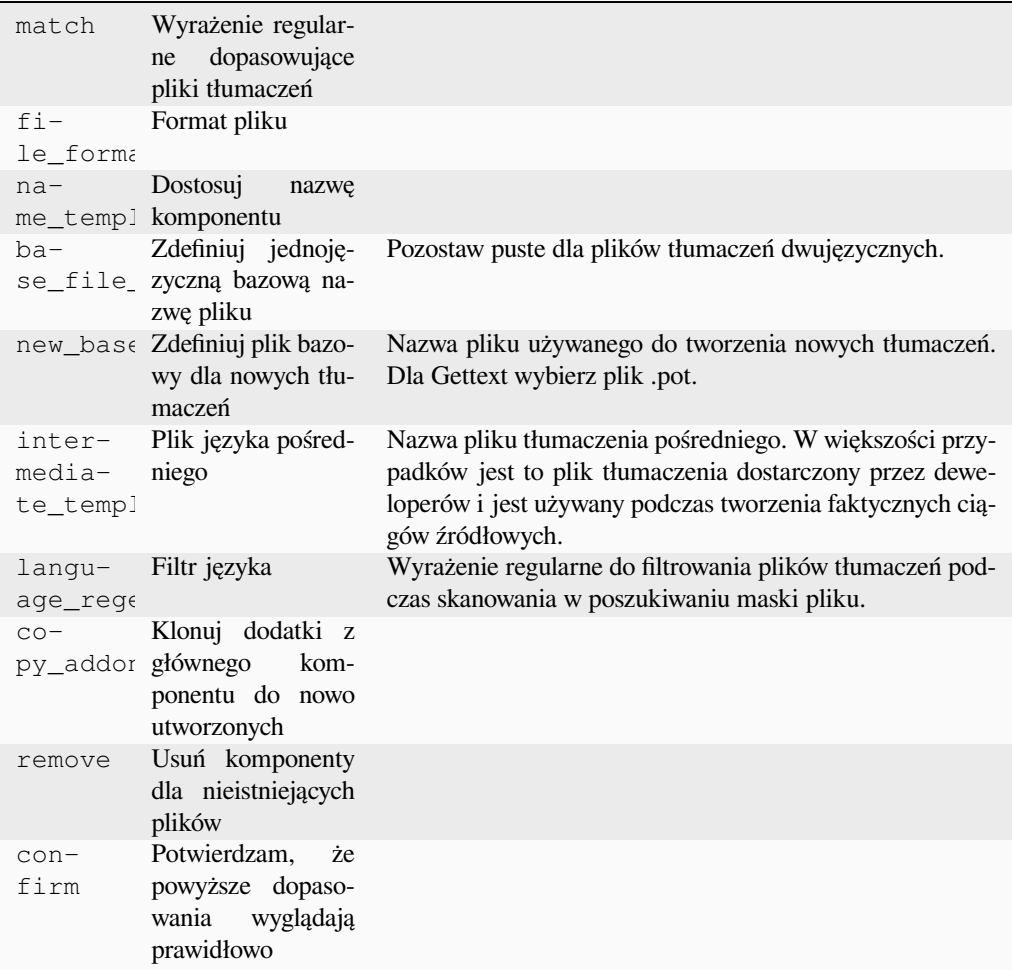

#### **Triggers**

po aktualizacji repozytorium

Automatycznie dodaje lub usuwa komponenty projektu na podstawie zmian plików w systemie kontroli wersji.

The matching is done using regular expressions enabling complex configuration, but some knowledge is required to do so. Some examples for common use cases can be found in the add-on help section.

The regular expression to match translation files has to contain two named groups to match component and language. All named groups in the regular expression can be used as variables in the template fields.

You can use Django template markup in all filename fields, for example:

```
{{ component }}
```
Dopasowanie nazwy pliku komponentu

```
{{ component|title }}
```
Nazwa pliku rozpoczynająca się od wielkiej litery

```
{{ path }}: {{ component }}
```
Custom match group from the regular expression

Once you hit *Save*, a preview of matching components will be presented, from where you can check whether the configuration actually matches your needs:

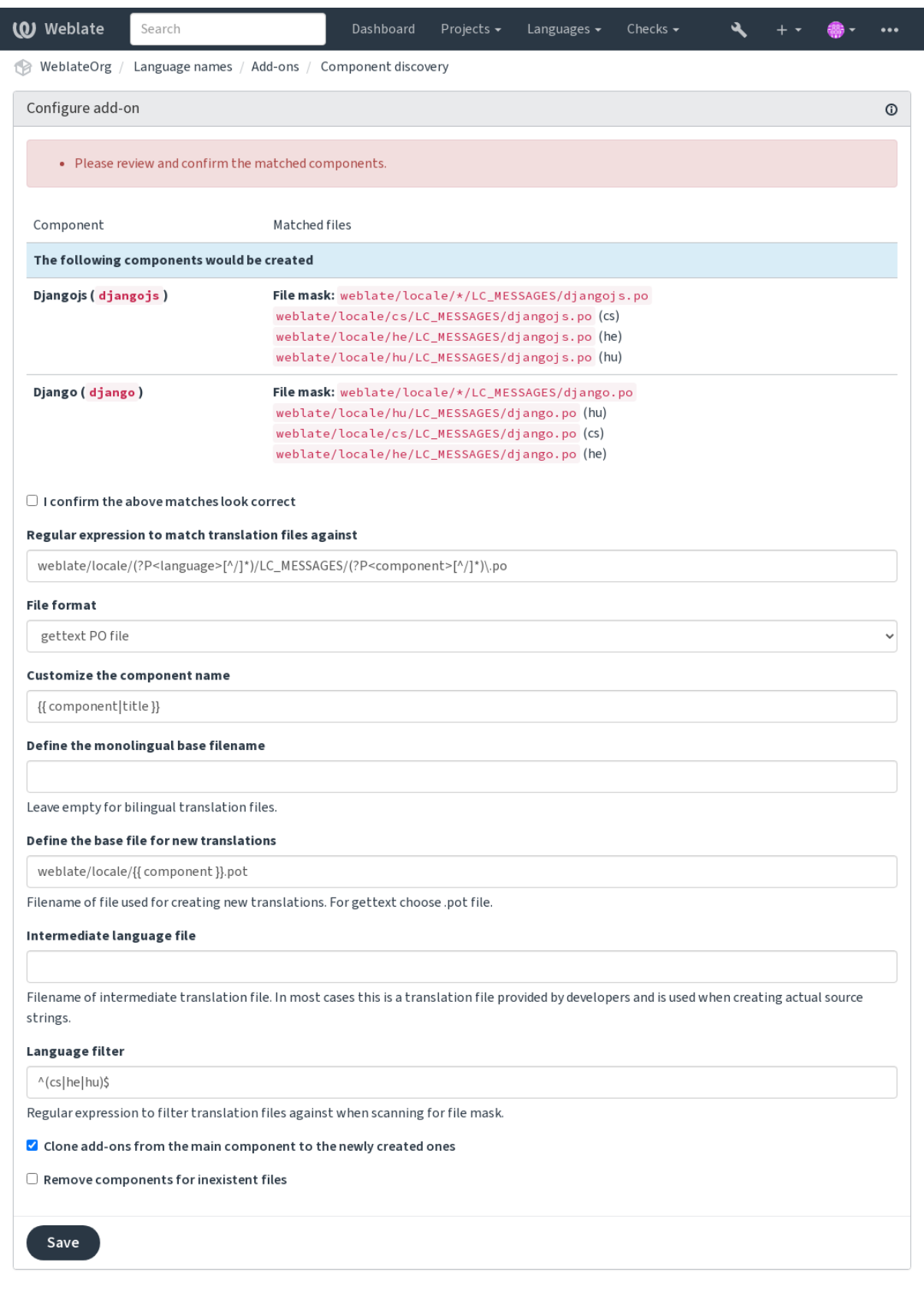

Powered by Weblate 4.18 About Weblate Legal Contact Documentation Donate to Weblate

## **Component discovery examples**

## **One folder per language**

Jeden folder na język zawierający pliki tłumaczeniowe dla komponentów.

## **Regular expression:**

(?P<language>[^/.]\*)/(?P<component>[^/]\*)\.po

## **Matching files:**

- cs/application.po
- cs/website.po
- de/application.po
- de/website.po

## **Gettext locales layout**

## Zwykła struktura do przechowywania plików gettext PO.

#### **Regular expression:**

```
locale/(?P<language>[^/.]*)/LC_MESSAGES/(?P<component>[^/]*)\.po
```
## **Matching files:**

- locale/cs/LC\_MESSAGES/application.po
- locale/cs/LC\_MESSAGES/website.po
- locale/de/LC\_MESSAGES/application.po
- locale/de/LC\_MESSAGES/website.po

## **Complex filenames**

### Używanie nazwy komponentu i języka w nazwie pliku.

#### **Regular expression:**

```
src/locale/(?P<component>[^/]*)\.(?P<language>[^/.]*)\.po
```
## **Matching files:**

- src/locale/application.cs.po
- src/locale/website.cs.po
- src/locale/application.de.po
- src/locale/website.de.po

## **Repeated language code**

Używanie języka w ścieżce i nazwie pliku.

## **Regular expression:**

```
locale/(?P<language>[^/.]*)/(?P<component>[^/]*)/(?P=language)\.po
```
## **Matching files:**

- locale/cs/application/cs.po
- locale/cs/website/cs.po
- locale/de/application/de.po
- locale/de/website/de.po

## **Splitted Android strings**

### Ciągi zasobów Androida podzielone na kilka plików.

### **Regular expression:**

```
res/values-(?P<language>[^/.]*)/strings-(?P<component>[^/]*)\.xml
```
## **Matching files:**

- res/values-cs/strings-about.xml
- res/values-cs/strings-help.xml
- res/values-de/strings-about.xml
- res/values-de/strings-help.xml

## **Matching multiple paths**

#### Wielomodułowy projekt Maven z tłumaczeniami właściwości Java.

#### **Regular expression:**

```
(?P<originalHierarchy>.+/)(?P<component>[^/]*)/src/main/resources/
ApplicationResources_(?P<language>[^/.]*)\.properties
```
#### **Component name:**

```
{{ originalHierarchy }}: {{ component }}
```
## **Matching files:**

- parent/module1/submodule/src/main/resources/ApplicationResources\_fr. properties
- parent/module1/submodule/src/main/resources/ApplicationResource\_es. properties
- parent/module2/src/main/resources/ApplicationResource\_de.properties
- parent/module2/src/main/resources/ApplicationResource\_ro.properties

**Podpowiedź:** Component discovery add-on uses *Wewnętrzne adresy URL Weblate*. It's a convenient way to share VCS setup between multiple components. Linked components use the local repository of the main component set up by filling weblate://project/main-component into the *Repozytorium kodu źródłowego* field (in *Manage* ↓ *Settings* ↓ *Version control system*) of each respective component. This saves time with configuration and system resources too.

### **Zobacz także:**

*Znaczniki szablonu*, *weblate weblate import\_project*

## **Edycja zbiorcza**

[Nowe w wersji 3.11](#page-297-0)[.](#page-412-0)

#### **ID dodatku**

weblate.flags.bulk

## **Konfiguracja**

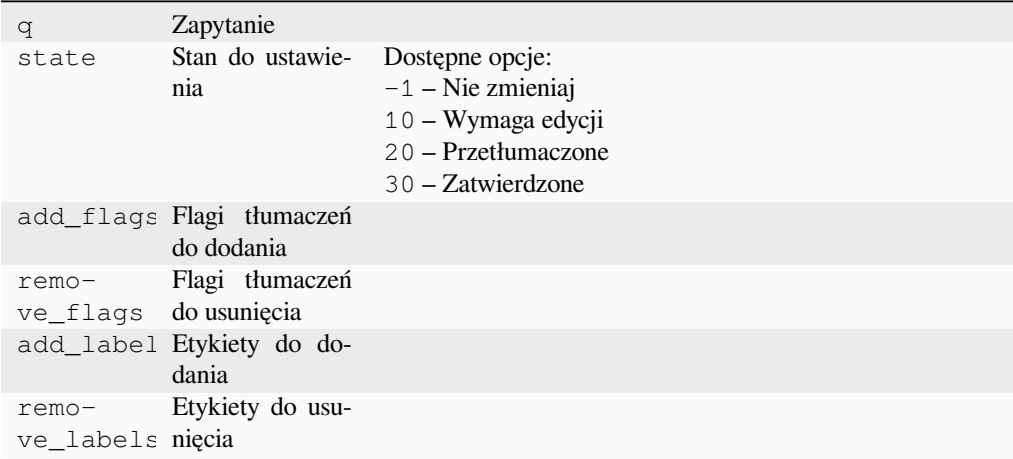

#### **Triggers**

aktualizacja komponentów

Zbiorcza edycja flag, etykiet lub stanów ciągów.

Automate labeling by starting out with the search query NOT has:label and add labels till all strings have all required labels. Other automated operations for Weblate metadata can also be done.

## **Przykłady:**

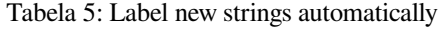

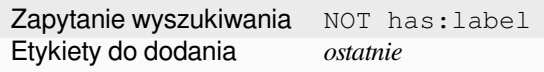

Tabela 6: Marking all Pliki metadanych sklepu z aplikacjami changelog strings read-only

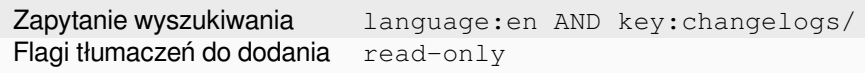

### **Zobacz także:**

*Edycja zbiorcza*, *Dostosowywanie zachowania za pomocą flag*, labels

## **Oznacz niezmienione tłumaczenia jako "Wymaga edycji"**

Nowe w wersji 3.1.

## **ID dodatku**

weblate.flags.same\_edit

#### **Konfiguracja**

*Ten dodatek nie ma konfiguracji.*

## **Triggers**

unit post-create

Za każdym razem, gdy nowy przetłumaczalny ciąg jest importowany z VCS i pasuje do ciągu źródłowego, jest oznaczany jako wymagający edycji w Weblate. Szczególnie przydatne w przypadku formatów plików zawierających ciągi źródłowe nieprzetłumaczonych ciągów.

**Podpowiedź:** You might also want to tighthen the *Niezmienione tłumaczenie* check by adding strict-same flag to *Flagi tłumaczeń*.

#### **Zobacz także:**

*St[an tłumaczenia](#page-292-1)*

#### **Oznacz nowe ciągi źródłowe jako "Wymaga edycji"**

#### **[ID dodatk](#page-74-0)u**

weblate.flags.source\_edit

## **Konfiguracja**

*Ten dodatek nie ma konfiguracji.*

#### **Triggers**

unit post-create

Za każdym razem, gdy nowy źródłowy ciąg znaków jest importowany z VCS, jest oznaczany jako wymagający edycji w Weblate. W ten sposób można łatwo filtrować i edytować ciągi źródłowe napisane przez twórców oprogramowania.

### **Zobacz także:**

*Stan tłumaczenia*

## **Oznacz nowe tłumaczenia jako "Wymaga edycji"**

#### **[ID dodatk](#page-74-0)u**

weblate.flags.target\_edit

#### **Konfiguracja**

*Ten dodatek nie ma konfiguracji.*

#### **Triggers**

unit post-create

Za każdym razem, gdy zaimportowany zostanie nowy łańcuch do przetłumaczenia z VCS, zostanie oznaczony jako wymagający edycji w Weblate. W ten sposób możesz łatwo filtrować i edytować tłumaczenia stworzone przez programistów.

#### **Zobacz także:**

*Stan tłumaczenia*

## **Wypełnij ciągi tylko do odczytu źródłem**

Nowe w wersji 4.18.

## **ID dodatku**

weblate.generate.fill\_read\_only

#### **Konfiguracja**

*Ten dodatek nie ma konfiguracji.*

## **Triggers**

aktualizacja komponentów, codziennie

Wypełnia ciągi tłumaczeń tylko do odczytu ciągami źródłowymi.

## **Generator statystyk**

#### **ID dodatku**

weblate.generate.generate

## **Konfiguracja**

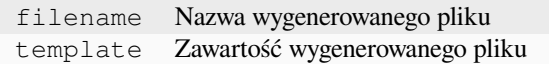

#### **Triggers**

przed commitem na repozytorium

Generuje plik zawierający szczegółowe informacje o stanie tłumaczenia.

Możesz używać szablonów Django zarówno w nazwie pliku, jak i treści, sprawdź *Znaczniki szablonu* żeby poznać szczegóły szablonów.

Na przykład wygenerowanie pliku podsumowania dla każdego tłumaczenia:

#### **Nazwa wygenerowanego pliku**

locale/{{ language\_code }}.json

**Zawartość**

{

```
"language": "{{ language_code }}",
"strings": "{{ stats.all }}",
"translated": "{{ stats.translated }}",
"last_changed": "{{ stats.last_changed }}",
"last_author": "{{ stats.last_author }}",
```
#### **Zobacz także:**

}

*Znaczniki szablonu*

## **Wypełnij wstępnie tłumaczenie źródłem**

Nowe w wersji 4.11.

#### **ID dodatku**

weblate.generate.prefill

#### **Konfiguracja**

*Ten dodatek nie ma konfiguracji.*

#### **Triggers**

aktualizacja komponentów, codziennie

Wypełnia ciągi tłumaczeń ciągami źródłowymi.

All untranslated strings in the component will be filled with the source string, and marked as needing edit. Use this when you can not have empty strings in the translation files.

## **Generowanie pseudolokalizacji**

Nowe w wersji 4.5.

#### **ID dodatku**

weblate.generate.pseudolocale

## **Konfiguracja**

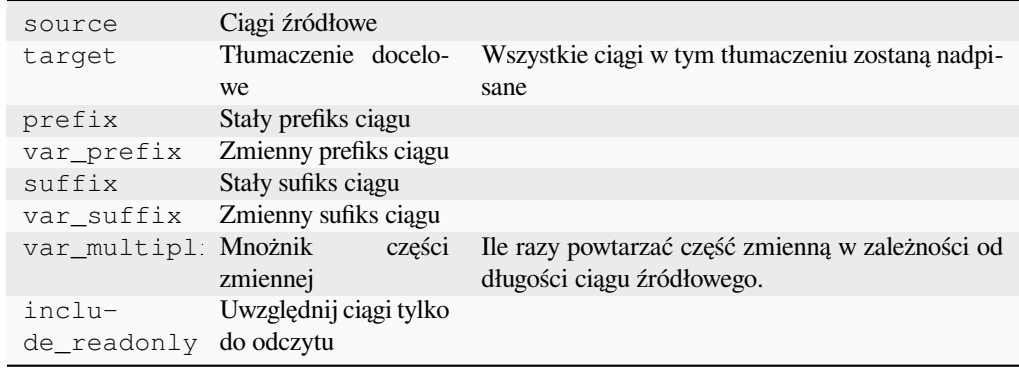

#### **Triggers**

aktualizacja komponentów, codziennie

Generuje tłumaczenie poprzez automatyczne dodanie prefiksu i sufiksu do ciągów źródłowych.

Pseudolocales are useful to find strings that are not prepared for localization. This is done by altering all translatable source strings to make it easy to spot unaltered strings when running the application in the pseudolocale language.

Finding strings whose localized counterparts might not fit the layout is also possible.

Using the variable parts makes it possible to look for strings which might not fit into the user interface after the localization - it extends the text based on the source string length. The variable parts are repeated by length of the text multiplied by the multiplier. For example Hello world with variable suffix \_ and variable multiplier of 1 becomes Hello world\_\_\_\_\_\_\_\_\_\_\_ - the suffix is repeated once for each character in the source string.

Ciągi zostaną wygenerowane według następującego wzorca:

*Fixed string prefix Variable string prefix Source string Variable string suffix Fixed string suffix*

**Podpowiedź:** You can use real languages for testing, but there are dedicated pseudolocales available in Weblate *en\_XA* and *ar\_XB*.

**Podpowiedź:** You can use this add-on to start translation to a new locale of an existing language or similar language. Once you add the translation to the component, follow to the add-on. *Example:* If you have *fr* and want to start *fr\_CA* translation, simply set *fr* as the source, *fr\_CA* as the target, and leave the prefix and suffix blank.

Uninstall the add-on once you have the new translation filled to prevent Weblate from changing the translations made after the copying.

## **Komentarz współautora**

**ID dodatku**

weblate.gettext.authors

#### **Konfiguracja**

*Ten dodatek nie ma konfiguracji.*

### **Triggers**

przed commitem na repozytorium

Zaktualizuj część komentarz w nagłówku pliku PO, aby zawierał nazwę autora i lata wkładu.

The PO file header will look like this:

```
# Michal Čihař <michal@weblate.org>, 2012, 2018, 2019, 2020.
# Pavel Borecki <pavel@example.com>, 2018, 2019.
# Filip Hron <filip@example.com>, 2018, 2019.
# anonymous <noreply@weblate.org>, 2019.
```
## Zaktualizuj zmienną ALL\_LINGUAS w pliku "konfiguracyjnym"

## **ID dodatku**

weblate.gettext.configure

## **Konfiguracja**

*Ten dodatek nie ma konfiguracji.*

## **Triggers**

po dodaniu repozytorium, codziennie

Updates the ALL\_LINGUAS variable in configure, configure.in or any configure.ac files, when a new translation is added.

## **Dostosuj wyjście gettext**

#### **ID dodatku**

weblate.gettext.customize

## **Konfiguracja**

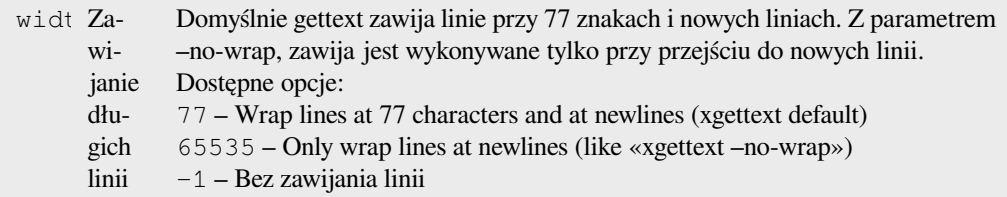

#### **Triggers**

po załadowaniu do pamięci

Umożliwia dostosowanie zachowania wyjścia gettext, na przykład zawijanie wierszy.

Oferuje następujące opcje:

- Zawijaj linie przy 77 znakach i przy nowych liniach
- Zawijaj linie tylko przy nowych liniach
- Bez zawijania linii

**Informacja:** Domyślnie gettext zawija linie przy 77 znakach i nowych liniach. Z parametrem --no-wrap zawijanie jest wykonywane tylko przy przejściu do nowych linii.

## **Aktualizuj plik LINGUAS**

### **ID dodatku**

weblate.gettext.linguas

## **Konfiguracja**

*Ten dodatek nie ma konfiguracji.*

#### **Triggers**

po dodaniu repozytorium, codziennie

Aktualizuje plik LINGUAS, gdy dodawane jest nowe tłumaczenie.

## **Generuj pliki MO**

#### **ID dodatku**

weblate.gettext.mo

#### **Konfiguracja**

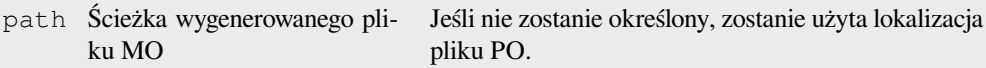

#### **Triggers**

przed commitem na repozytorium

Automatycznie generuje plik MO dla każdego zmienionego pliku PO.

The location of the generated MO file can be customized and the field for it uses *Znaczniki szablonu*.

**Informacja:** If a translation is removed, its PO file will be deleted from the repository, but the MO file generated by this add-on will not. The MO file must be removed from the upstream manua[lly.](#page-297-0)

## **Zaktualizuj pliki PO, aby dopasować POT (msgmerge)**

#### **ID dodatku**

weblate.gettext.msgmerge

#### **Konfiguracja**

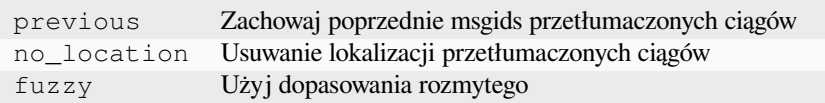

#### **Triggers**

po aktualizacji repozytorium

Aktualizuje wszystkie pliki PO (zgodnie z konfiguracją *Maska pliku*) tak, aby pasowały do pliku POT (zgodnie z konfiguracją *Szablon dla nowych tłumaczeń*) przy użyciu **msgmerge**.

Wyzwalany za każdym razem, gdy nowe zmiany są pobierane z repozytorium nadrzędnego. Większość opcji wiersza polecenia msgmerge można ustawić za pomocą konfigur[acji dodatku.](#page-290-0)

### **Zobacz tak[że:](#page-290-1)**

*Does Weblate update translation files besides translations?*

## **Zesquashowane commity na Git**

### **[ID dodatku](#page-82-0)**

weblate.git.squash

## **Konfiguracja**

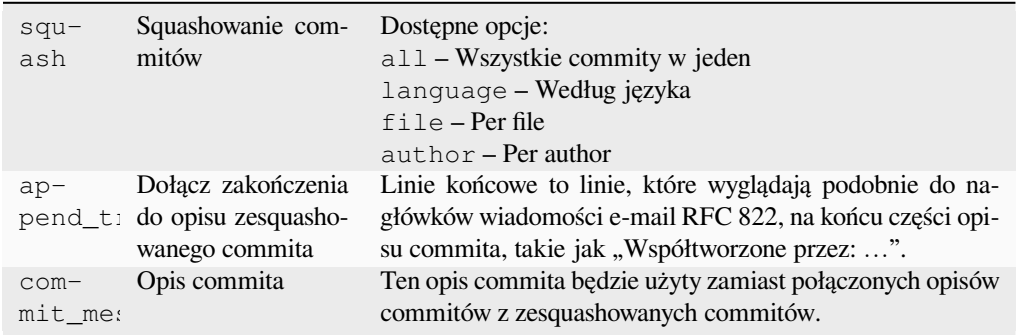

#### **Triggers**

po commicie na repozytorium

Zesquashuj commity na Git przed wysłaniem zmian.

Git commits can be squashed prior to pushing changes in one of the following modes:

- Wszystkie commity w jeden
- Według języka
- Według pliku
- Według autora

Oryginalne opisy commitów są zachowywane, ale autorstwo zostaje utracone, chyba że wybrano dla autora opcję :guilabel:**`**Na autora`lub dostosowano opis commita, aby go uwzględnić.

Oryginalne opisy commitów można opcjonalnie zastąpić niestandardowym opisem commita.

Trailers (commit lines like Co-authored-by: …) can optionally be removed from the original commit messages and appended to the end of the squashed commit message. This also generates proper Co-authored-by: credit for every translator.

## **Dostosuj wyjście JSON**

## **ID dodatku**

weblate.json.customize

## **Konfiguracja**

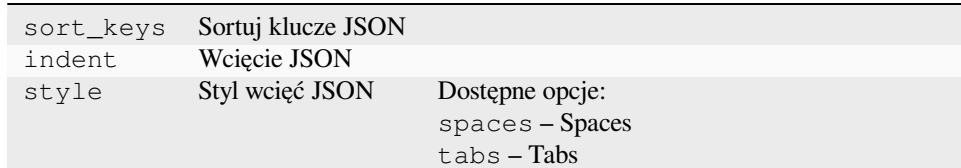

#### **Triggers**

po załadowaniu do pamięci

Pozwala na dostosowanie zachowania wyjścia JSON, na przykład wcięcia lub sortowanie.

## **Sformatuj plik właściwości Java**

#### **ID dodatku**

weblate.properties.sort

#### **Konfiguracja**

*Ten dodatek nie ma konfiguracji.*

#### **Triggers**

przed commitem na repozytorium

Formatuje i sortuje plik właściwości Java.

- Consolidates newlines to Unix ones.
- Uppercase formatting of Unicode escape sequences (in case they are present).
- Strips blank lines and comments.
- Sorts the strings by the keys.
- Drops duplicate strings.

## **Usuwanie skasowanych komentarzy**

Nowe w wersji 3.7.

#### **ID dodatku**

weblate.removal.comments

## **Konfiguracja**

age Dni do zachowania

#### **Triggers**

codziennie

Ustaw przedział czasowy na usunięcie komentarzy.

Może to być przydatne do usuwania starych komentarzy, które mogły stać się nieaktualne. Używaj z rozwagą, ponieważ starzenie się komentarzy nie oznacza, że straciły one na znaczeniu.

#### **Usuwanie nieaktualnych sugestii**

Nowe w wersji 3.7.

## **ID dodatku**

weblate.removal.suggestions

#### **Konfiguracja**

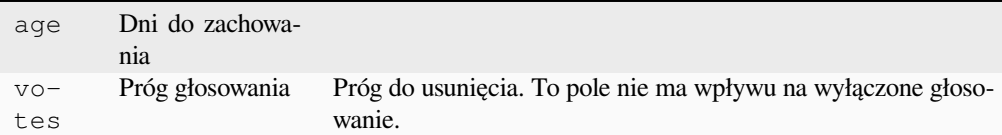

#### **Triggers**

codziennie

Ustaw przedział czasowy na usunięcie sugestii.

Can be very useful in connection with suggestion voting (see *Ocena koleżeńska*) to remove suggestions which don't receive enough positive votes in a given timeframe.

## **Zaktualizuj pliki RESX**

Nowe w wersji 3.9.

#### **ID dodatku**

weblate.resx.update

## **Konfiguracja**

*Ten dodatek nie ma konfiguracji.*

#### **Triggers**

po aktualizacji repozytorium

Zaktualizuj wszystkie pliki tłumaczeń, aby pasowały do jednojęzycznego pliku podstawowego. Nieużywane ciągi są usuwane, a nowe są dodawane jako kopie ciągu źródłowego.

**Podpowiedź:** Use *Wyczyść pliki tłumaczenia* if you only want to remove stale translation keys.

#### **Zobacz także:**

*Does Weblate updat[e translation files besides t](#page-344-0)ranslations?*

## **Dostosuj wyjście XML**

[Nowe w wersji 4.15.](#page-82-0)

### **ID dodatku**

weblate.xml.customize

## **Konfiguracja**

closing\_tags Dołącz tag zamykający do pustych tagów XML

#### **Triggers**

po załadowaniu do pamięci

Umożliwia dostosowanie zachowania wyjściowego XML, na przykład zamykanie tagów.

### **Dostosuj wyjście YAML**

Nowe w wersji 3.10.2.

#### **ID dodatku**

weblate.yaml.customize

#### **Konfiguracja**

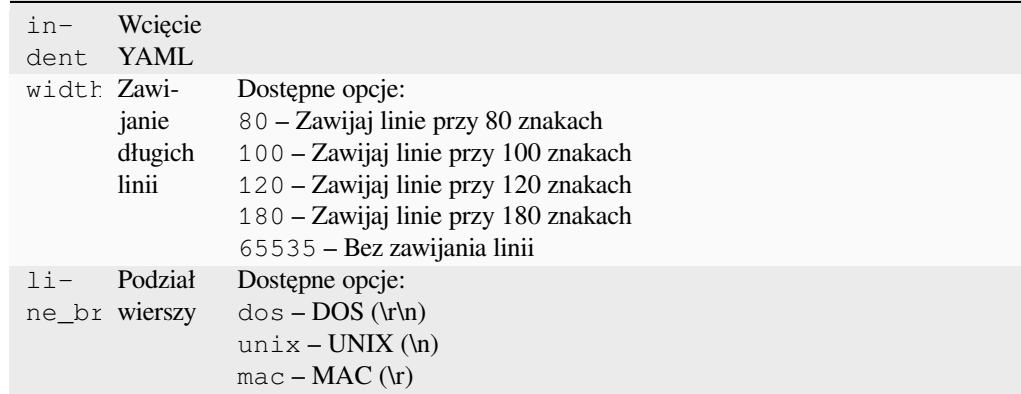

#### **Triggers**

po załadowaniu do pamięci

Umożliwia dostosowanie zachowania wyjściowego YAML, na przykład długość linii lub nowe linie.

## **2.14.2 Dostosowywanie listy dodatków**

The list of add-ons is configured by *WEBLATE\_ADDONS*. To add another add-on, simply include the absolute class name in this setting.

# **2.14.3 Pisanie dodatku**

You can write your own add-ons too, create a subclass of *weblate.addons.base.BaseAddon* to define the add-on metadata, and then implement a callback to do the processing.

#### **Zobacz także:**

*Tworzenie dodatków*

# **2.14.4 Wykonywanie skryptów z dodatku**

[Add-ons can also be u](#page-454-0)sed to execute external scripts. This used to be integrated in Weblate, but now you have to write some code to wrap your script with an add-on.

```
# Copyright © Michal Čihař <michal@weblate.org>
#
# SPDX-License-Identifier: GPL-3.0-or-later
"""Example pre commit script."""
from django.utils.translation import gettext_lazy
from weblate.addons.events import EVENT_PRE_COMMIT
from weblate.addons.scripts import BaseScriptAddon
```
(ciąg dalszy na następnej stronie)

```
class ExamplePreAddon(BaseScriptAddon):
   # Event used to trigger the script
   events = (EVENT_PRE_COMMIT,)
    # Name of the addon, has to be unique
   name = "weblate.example.pre"
   # Verbose name and long description
   verbose = gettext_lazy("Execute script before commit")
   description = gettext_lazy("This add-on executes a script.")
    # Script to execute
   script = ''/bin/true# File to add in commit (for pre commit event)
    # does not have to be set
    add\_file = "po/{\{\{\} } \} and \subseteq f \}.po"
```
Aby uzyskać instrukcje instalacji, zobacz *Custom quality checks, add-ons and auto-fixes*.

The script is executed with the current directory set to the root of the VCS repository for any given component.

Dodatkowo dostępne są następujące zmienne środowiskowe:

#### **WL\_VCS**

Używany system kontroli wersji.

#### **WL\_REPO**

Adres URL repozytorium nadrzędnego.

#### **WL\_PATH**

Ścieżka bezwzględna do repozytorium VCS.

#### **WL\_BRANCH**

Gałąź repozytorium skonfigurowana w bieżącym komponencie.

## **WL\_FILEMASK**

Maska pliku dla bieżącego komponentu.

## **WL\_TEMPLATE**

Nazwa pliku szablonu dla tłumaczeń jednojęzycznych (może być pusta).

## **WL\_NEW\_BASE**

Nazwa pliku użytego do tworzenia nowych tłumaczeń (może być pusta).

#### **WL\_FILE\_FORMAT**

Format pliku używany w bieżącym komponencie.

#### **WL\_LANGUAGE**

Language of currently processed translation (not available for component-level hooks).

#### **WL\_PREVIOUS\_HEAD**

Previous HEAD after update (only available after running the post-update hook).

#### **WL\_COMPONENT\_SLUG**

Nowe w wersji 3.9.

Component slug used to construct URL.

#### **WL\_PROJECT\_SLUG**

Nowe w wersji 3.9.

Project slug used to construct URL.
#### **WL\_COMPONENT\_NAME**

Nowe w wersji 3.9.

Nazwa komponentu.

#### **WL\_PROJECT\_NAME**

Nowe w wersji 3.9.

Nazwa projektu.

### **WL\_COMPONENT\_URL**

Nowe w wersji 3.9.

URL komponentu.

### **WL\_ENGAGE\_URL**

Nowe w wersji 3.9.

Adres URL zaangażowania projektu.

#### **Zobacz także:**

*Konfiguracja komponentu*

#### **Przetwarzanie repozytorium po aktualizacji**

[Can be used to update tra](#page-288-0)nslation files when the VCS upstream source changes. To achieve this, please remember Weblate only sees files committed to the VCS, so you need to commit changes as a part of the script.

For example with Gulp you can do it using following code:

```
#! /bin/sh
gulp --gulpfile gulp-i18n-extract.js
git commit -m 'Update source strings' src/languages/en.lang.json
```
### **Przetwarzanie tłumaczeń przed scommitowaniem**

Use the commit script to automatically change a translation before it is committed to the repository.

It is passed as a single parameter consisting of the filename of a current translation.

# **2.15 Pamięć tłumaczeniowa**

Weblate comes with a built-in translation memory consisting of the following:

- Manually imported translation memory (see *Interfejs użytkownika*).
- Automatically stored translations performed in Weblate (depending on *Zakresy pamięci tłumaczeniowej*).
- Automatycznie importowane wcześniejsze tłumaczenia.

Content in the translation memory can be applied [one of two ways:](#page-361-0)

- Manually, *Automatyczne sugestie* view while translating.
- Automatically, by translating strings using *Tłumaczenie automatyczne*, or *Tłumaczenie automatyczne* add-on.

For installation tips, see *Pamięć tłumaczeniowa Weblate*, which is turned on by default.

### **2.15.1 Zakresy pamięci tłumaczeniowej**

Nowe w wersji 3.2: In earlier versions translation memory could be only loaded from a file corresponding to the current imported translation memory scope.

The translation memory scopes are there to allow both privacy and sharing of translations, to suit the desired behavior.

### **Importowana pamięć tłumaczeniowa**

Importing arbitrary translation memory data using the *weblate weblate import\_memory* command makes memory content available to all users and projects.

### **Pamięć tłumaczeniowa na użytkownika**

Stores all user translations automatically in the personal translation memory of each respective user.

### **Pamięć tłumaczeniowa na projekt**

All translations within a project are automatically stored in a project translation memory only available for this project.

### **Współużytkowana pamięć tłumaczeniowa**

All translation within projects with shared translation memory turned on are stored in a shared translation memory available to all projects.

Please consider carefully whether to turn this feature on for shared Weblate installations, as it can have severe implications:

- The translations can be used by anybody else.
- This might lead to disclosing secret information.

### **2.15.2 Zarządzanie pamięcią tłumaczeniową**

#### **Interfejs użytkownika**

Nowe w wersji 3.2.

<span id="page-361-0"></span>In the basic user interface you can manage per user and per project translation memories. It can be used to download, wipe or import translation memory.

**Podpowiedź:** Translation memory in JSON can be imported into Weblate, TMX is provided for interoperability with other tools.

#### **Zobacz także:**

*Schemat pamięci tłumaczeniowej Weblate*

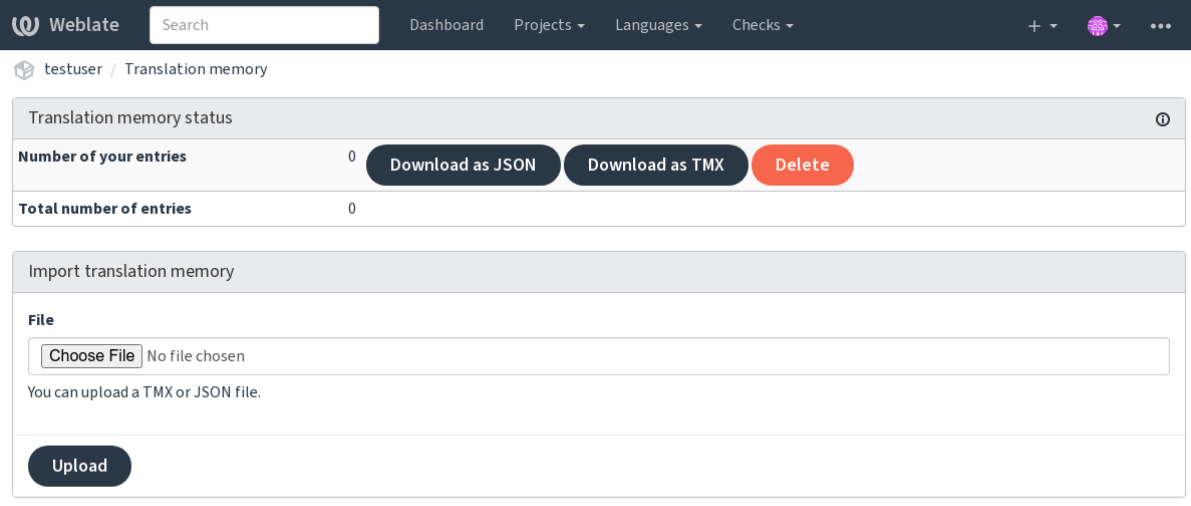

Powered by Weblate 4.18 About Weblate Legal Contact Documentation Donate to Weblate

### **Interfejs zarządzania**

There are several management commands to manipulate the translation memory content. These operate on the translation memory as whole, unfiltered by scopes (unless requested by parameters):

```
weblate weblate dump_memory
    Eksportuje pamięć do formatu JSON
```

```
weblate weblate import_memory
```
[Imports TMX or JSON files into th](#page-411-0)e translation memory

# **2.16 [Konfiguracja](#page-412-0)**

All settings are stored in settings.py (as is usual for Django).

**Informacja:** After changing any of these settings, you need to restart Weblate — both WSGI and Celery processes. In case it is run as mod\_wsgi, you need to restart Apache to reload the configuration.

#### **Zobacz także:**

Please also check Django's documentation for parameters configuring Django itself.

# **2.16.1 AKISMET\_API\_KEY**

Weblate can use [Akismet to check incomin](https://docs.djangoproject.com/pl/stable/ref/settings/)g anonymous suggestions for spam. Visit akismet.com to purchase an API key and associate it with a site.

### **2.16.2 ANONYMOUS\_USER\_NAME**

Username of users that are not signed in.

### **Zobacz także:**

*Kontrola dostępu*

### **2.16.3 AUDITLOG\_EXPIRY**

[Nowe w wersji 3](#page-270-0).6.

How many days Weblate should keep audit logs (which contain info about account activity).

Domyślnie 180 dni.

### **2.16.4 AUTH\_LOCK\_ATTEMPTS**

Maximum number of failed authentication attempts before rate limiting is applied.

This is currently applied in the following locations:

- Sign in. Deletes the account password, preventing the user from signing in without requesting a new password.
- Password reset. Prevents new e-mails from being sent, avoiding spamming users with too many password-reset attempts.

Domyślna wartość 10.

### **Zobacz także:**

*Ograniczenie szybkości*

### **2.16.5 AUTO\_UPDATE**

[Nowe w wersji 3.2.](#page-427-0)

Zmienione w wersji 3.11: The original on/off option was changed to differentiate which strings are accepted. Updates all repositories on a daily basis.

**Podpowiedź:** Useful if you are not using *Hooki powiadomień* to update Weblate repositories automatically.

**Informacja:** On/off options exist in addi[tion to string selectio](#page-165-0)n for backward compatibility.

The options are:

**"none"** Brak codziennych aktualizacji.

- **"zdalne" również fałszywe** Tylko zdalne aktualizacje.
- **"pełne'' również Prawdziwe** Update remotes and merge working copy.

**Informacja:** This requires that *Zadania w tle korzystające z Celery* is working, and will take effect after it is restarted.

# **2.16.6 AVATAR\_URL\_PREFIX**

Prefix for constructing avatar URLs as:  $$$ {AVATAR\_URL\_PREFIX}/avatar/\${MAIL\_HASH}?\${PARAMS}. The following services are known to work:

#### <span id="page-364-0"></span>**Gravatar (default), as per https://gravatar.com/**

AVATAR\_URL\_PREFIX = 'https://www.gravatar.com/'

### **Libravatar, zgodnie z https://www.libravatar.org/**

AVATAR\_URL\_PRE[FIX =](https://gravatar.com/) '[https://w](https://gravatar.com/)ww.libravatar.org/'

### **Zobacz także:**

*Pamięć podręczna awatarów*, *[ENABLE\\_AVATARS](https://www.libravatar.org/)*, *Awatary*

### **2.16.7 AUTH\_TOKEN\_VALID**

[How long the authentication](#page-230-0)t[oken and temporary p](#page-371-0)[assword f](#page-426-0)rom password reset e-mails is valid for. Set in number of seconds, defaulting to 172800 (2 days).

### **2.16.8 AUTH\_PASSWORD\_DAYS**

How many days Weblate rejects reusing a previously used password for a user.

The checking is based on the audit log, *AUDITLOG\_EXPIRY* needs to be at least same as this.

**Informacja:** Password changes made prior to Weblate 2.15 will not be accounted for in this policy.

Domyślnie 180 dni.

### **2.16.9 AUTOFIX\_LIST**

List of automatic fixes to apply when saving a string.

**Informacja:** Provide a fully-qualified path to the Python class that implements the autofixer interface.

Dostępne poprawki:

- **weblate.trans.autofixes.whitespace.SameBookendingWhitespace** Matches whitespace at the start and end of the string to the source.
- **weblate.trans.autofixes.chars.ReplaceTrailingDotsWithEllipsis** Replaces trailing dots (…) if the source string has a corresponding ellipsis (…).
- **weblate.trans.autofixes.chars.RemoveZeroSpace** Removes zero-width space characters if the source does not contain any.
- **weblate.trans.autofixes.chars.RemoveControlChars** Removes control characters if the source does not contain any.
- **weblate.trans.autofixes.chars.DevanagariDanda** Replaces sentence full stop in Bangla by the devanagari danda character.
- **weblate.trans.autofixes.html.BleachHTML** Removes unsafe HTML markup from strings flagged as safe-html (see *Niebezpieczny HTML*).

You can select which ones to use:

```
AUTOFIX_LIST = (
    "weblate.trans.autofixes.whitespace.SameBookendingWhitespace",
    "weblate.trans.autofixes.chars.ReplaceTrailingDotsWithEllipsis",
)
```
### **Zobacz także:**

*Automatyczne korekty*, *Niestandardowe automatyczne korekty*

# **2.16.10 BACKGROUND\_TASKS**

[Nowe w wersji 4.5.2.](#page-34-0)

Defines how often lengthy maintenance tasks should be triggered for a component.

Right now this controls:

- Dodatek *Tłumaczenie automatyczne*
- *Kontrole i korekty* recalculation

### Możliwe opcje:

- monthly [\(this is the default\)](#page-342-0)
- [weekly](#page-318-0)
- daily
- never

**Informacja:** Increasing the frequency is not recommended when Weblate contains thousands of components.

### **2.16.11 BASIC\_LANGUAGES**

Nowe w wersji 4.4.

List of languages to offer users for starting a new translation. When not specified, a built-in list is used (which includes all commonly used languages, but without country specific variants).

This only limits non privileged users to add unwanted languages. Project admins are still presented with the full selection of languages defined in Weblate.

**Informacja:** This does not define new languages for Weblate — it only filters existing ones in the database.

### **Przykład:**

BASIC\_LANGUAGES = {"cs", "it", "ja", "en"}

### **Zobacz także:**

*Definicje języków*

# **2.16.12 BORG\_EXTRA\_ARGS**

Nowe w wersji 4.9.

You can pass additional arguments to **borg** create when built-in backups are triggered.

**Przykład:**

```
BORG_EXTRA_ARGS = ["--exclude", "vcs/"]
```
#### **Zobacz także:**

*Tworzenie kopii zapasowych i przenoszenie weblate*, borg create

### **2.16.13 CACHE\_DIR**

[Nowe w wersji 4.16.](#page-253-0)

<span id="page-366-0"></span>Directory where Weblate stores cache files. Defaults to cache subfolder in *DATA\_DIR*.

Change this to local or temporary filesystem if *DATA\_DIR* is on a network filesystem.

The Docker container uses a separate volume for this, see *Woluminy kontenerów platformy Docker*.

### **2.16.14 CSP\_SCRIPT\_SRC, [CSP\\_IM](#page-367-0)G\_SRC, CSP\_CONNECT\_SRC, CSP\_STYLE\_SRC, CSP\_FONT\_[SRC](#page-201-0)**

Customize Content-Security-Policy header for Weblate. The header is automatically generated based on enabled integrations with third-party services (Matomo, Google Analytics, Sentry, …).

All these default to empty list.

### **Przykład:**

```
# Enable Cloudflare Javascript optimizations
CSP_SCRIPT_SRC = ["ajax.cloudflare.com"]
```
#### **Zobacz także:**

*Polityka bezpieczeństwa treści*, Content Security Policy (CSP)

### **2.16.15 CHECK\_LIST**

[List of quality checks to perfo](#page-234-0)[rm on a translation.](https://developer.mozilla.org/en-US/docs/Web/HTTP/CSP)

**Informacja:** Provide a fully-qualified path to the Python class implementing the check interface.

Adjust the list of checks to include ones relevant to you.

All built-in *Kontrole jakości* are turned on by default, from where you can change these settings. By default they are commented out in *Przykładowa konfiguracja* so that default values are used. New checks are then carried out for each new Weblate version.

You can tur[n off all checks:](#page-34-1)

CHECK\_LIST = [\(\)](#page-391-0)

You can turn on only a few:

```
CHECK_LIST = (
    "weblate.checks.chars.BeginNewlineCheck",
    "weblate.checks.chars.EndNewlineCheck",
    "weblate.checks.chars.MaxLengthCheck",
)
```
**Informacja:** Changing this setting only affects newly changed translations. Existing checks will still be stored in the database. To also apply changes to the stored translations, run *weblate weblate updatechecks*.

### **Zobacz także:**

*Kontrole jakości*, *Dostosowywanie zachowania za pomocą flag*

### **2.16.16 COMMENT\_CLEANUP\_DAYS**

[Nowe w wersji 3](#page-34-1)[.6.](#page-319-0)

Delete comments after a given number of days. Defaults to None, meaning no deletion at all.

# **2.16.17 COMMIT\_PENDING\_HOURS**

Number of hours between committing pending changes by way of the background task.

#### **Zobacz także:**

*Konfiguracja komponentu*, *Wiek zmian do scommitowania*, *Uruchamianie zadań konserwacyjnych*, *weblate weblate commit\_pending*

### **2.16.18 [CONTACT](#page-288-0)[\\_FORM](#page-294-0)**

[Nowe w wersji 4.6.](#page-409-0)

Configures how e-mail from the contact form is being sent. Choose a configuration that matches the configuration of your mail server.

#### **"reply-to"**

The sender is used in as *Reply-To*, this is the default behaviour.

### **"from"**

The sender is used in as *From*. Your mail server needs to allow sending such e-mails.

### **2.16.19 DATA\_DIR**

The folder Weblate stores all data in. It contains links to VCS repositories, a fulltext index and various configuration files for external tools.

<span id="page-367-0"></span>Zwykle istnieją następujące podkatalogi:

#### **home**

Home directory used for invoking scripts.

#### **ssh**

Klucze SSH i konfiguracja.

#### **static**

Default location for static Django files, specified by STATIC\_ROOT. See *Obsługa plików statycznych*.

The Docker container uses a separate volume for this, see *Woluminy kontenerów platformy Docker*.

#### **media**

Default location for Django media files, specified by MEDIA\_ROOT. Contains uploaded screenshots, see *Kontekst wizualny dla ciągów*.

#### **vcs**

Version-control repositories for translations.

#### **back[ups](#page-315-0)**

Daily backup data. Please check *Zrzucone dane do kopii zapasowych* for details.

#### **fonts:**

User-uploaded fonts, see *Zarządzanie czcionkami*.

#### **cache**

Various caches. Can be placed e[lsewhere using](#page-258-0) *CACHE\_DIR*.

The Docker container us[es a separate volume for](#page-325-0) this, see *Woluminy kontenerów platformy Docker*.

**Informacja:** This directory has to be writable by We[blate. Running](#page-366-0) it as uWSGI means the www-data user should have write access to it.

The easiest way to achieve this is to make the user the owner of the directory:

sudo chown www-data:www-data -R \$DATA\_DIR

Defaults to /home/weblate/data, but it is expected to be configured.

#### **Zobacz także:**

*Uprawnienia systemu plików*, *Tworzenie kopii zapasowych i przenoszenie weblate*, *CACHE\_DIR*

### **2.16.20 DATABASE\_BACKUP**

#### [Nowe w wersji 3.1.](#page-222-0)

Whether the database backups should be stored as plain text, compressed or skipped. The authorized values are:

- "plain"
- "compressed"
- "none"

#### **Zobacz także:**

*Tworzenie kopii zapasowych i przenoszenie weblate*

### **2.16.21 DEFAULT\_ACCESS\_CONTROL**

[Nowe w wersji 3.3.](#page-253-0)

The default access-control setting for new projects:

```
0
      Publiczny
1
```
*Chroniony*

**100**

*Prywatny*

**200**

*Niestandardowy*

Use *Custom* if you are managing ACL manually, which means not relying on the internal Weblate management.

#### **Zobacz także:**

*Ustawienia kontroli dostępu do projektu*, *Kontrola dostępu*

# **2.16.22 DEFAULT\_AUTO\_WATCH**

[Nowe w wersji 4.5.](#page-271-0)

Configures whether *Automatically watch projects on contribution* should be turned on for new users. Defaults to True.

### **Zobacz także:**

*Powiadomienia*

# **2.16.23 DEFAULT\_RESTRICTED\_COMPONENT**

[Nowe w wersji](#page-10-0) 4.1.

Domyślna wartość ograniczenia komponentu.

### **Zobacz także:**

*Ograniczony dostęp*, *Scope of teams*

# **2.16.24 DEFAULT\_ADD\_MESSAGE, DEFAULT\_ADDON\_MESSAGE, DE-**[FAUL](#page-296-0)T COMMIT MESSAGE, DEFAULT\_DELETE\_MESSAGE, DE-**FAULT\_MERGE\_MESSAGE**

Default commit messages for different operations, please check *Konfiguracja komponentu* for details.

**Zobacz także:**

*Znaczniki szablonu*, *Konfiguracja komponentu*, *Commituj, dodawaj, usuwaj, scalaj, dodawaj i scalaj żądania z wiadomościami*

# **[2.16.25](#page-297-0) DEFA[ULT\\_ADDONS](#page-288-0)**

<span id="page-369-0"></span>[Default add-](#page-294-1)ons to install for every created component.

**Informacja:** This setting affects only newly created components.

Przykład:

```
DEFAULT_ADDONS = {
   # Add-on with no parameters
    "weblate.flags.target_edit": {},
    # Add-on with parameters
    "weblate.autotranslate.autotranslate": {
       "mode": "suggest",
       "filter_type": "todo",
       "auto_source": "mt",
        "component": "",
        "engines": ["weblate-translation-memory"],
        "threshold": "80",
    },
}
```
*weblate weblate install\_addon*, *Dodatki*, *WEBLATE\_ADDONS*

# **2.16.26 DEFAULT\_COMMITER\_EMAIL**

[Committer e-mail address, defaulting to](#page-415-0) nor[eply@w](#page-340-0)[eblate.org](#page-389-0).

### <span id="page-370-1"></span>**Zobacz także:**

*DEFAULT\_COMMITER\_NAME*

# **2.16.27 DEFAULT\_COMMITER\_NAME**

[Committer name, defaulting to](#page-370-0) Weblate.

#### <span id="page-370-0"></span>**Zobacz także:**

*DEFAULT\_COMMITER\_EMAIL*

### **2.16.28 DEFAULT\_LANGUAGE**

[Nowe w wersji 4.3.2.](#page-370-1)

*Język źródłowy* for any new components.

Defaults to *en*. The matching language object needs to exist in the database.

#### **Zobacz także:**

*[Definicje językó](#page-295-0)w*, *Język źródłowy*

### **2.16.29 DEFAULT\_MERGE\_STYLE**

[Nowe w wersji 3.](#page-299-0)[4.](#page-295-0)

*Styl scalania* for any new components.

- *rebase* domyślne
- *merge*

**[Zobacz takż](#page-294-2)e:**

*Konfiguracja komponentu*, *Styl scalania*

### **2.16.30 DEFAULT\_SHARED\_TM**

[Nowe w wersji 3.2.](#page-288-0)

Configures the default value of *Użyj wspólnej pamięci tłumaczeniowej* and *Przyczynia się do wspólnej pamięci tłumaczeń*.

# **2.16.31 DEFAULT\_TRANSLATION\_PROPAGATION**

Default setting for translation propagation, defaults to True.

### **Zobacz także:**

*Konfiguracja komponentu*, *Zezwól na propagację tłumaczenia*

# **2.16.32 DEFAULT\_PULL\_MESSAGE**

[Configures the default title](#page-288-0) [and message for pull requests.](#page-291-0)

# **2.16.33 ENABLE\_AVATARS**

Whether to turn on Gravatar-based avatars for users. On by default.

<span id="page-371-0"></span>Avatars are fetched and cached on the server, lowering the risk of leaking private info, speeding up the user experience.

### **Zobacz także:**

*Pamięć podręczna awatarów*, *AVATAR\_URL\_PREFIX*, *Awatary*

# **2.16.34 ENABLE\_HOOKS**

[Whether to turn on anonymo](#page-230-0)[us remote hooks.](#page-364-0)

### **Zobacz także:**

*Hooki powiadomień*

# **2.16.35 ENABLE\_HTTPS**

[Whether to send link](#page-165-0)s to Weblate as HTTPS or HTTP. This setting affects sent e-mails and generated absolute URLs.

<span id="page-371-1"></span>In the default configuration this is also used for several Django settings related to HTTPS — it enables secure cookies, toggles HSTS or enables redirection to a HTTPS URL.

The HTTPS redirection might be problematic in some cases and you might hit an issue with infinite redirection in case you are using a reverse proxy doing an SSL termination which does not correctly pass protocol headers to Django. Please tweak your reverse proxy configuration to emit X-Forwarded-Proto or Forwarded headers or configure SECURE\_PROXY\_SSL\_HEADER to let Django correctly detect the SSL status.

### **Zobacz także:**

SESSION\_COOKIE\_SECURE, CSRF\_COOKIE\_SECURE, SECURE\_SSL\_REDIRECT, SECU-RE\_PROXY\_SSL\_HEADER *[Ustaw prawidłową](https://docs.djangoproject.com/pl/stable/ref/settings/#std-setting-SECURE_PROXY_SSL_HEADER) domenę strony*

# **2.16.36 [ENABLE\\_SHA](https://docs.djangoproject.com/pl/stable/ref/settings/#std-setting-SESSION_COOKIE_SECURE)RIN[G](https://docs.djangoproject.com/pl/stable/ref/settings/#std-setting-CSRF_COOKIE_SECURE)**

[Turn on/off the](https://docs.djangoproject.com/pl/stable/ref/settings/#std-setting-SECURE_PROXY_SSL_HEADER) *Share* menus[o users can share translation progr](#page-228-0)ess on social networks.

### **2.16.37 EXTRA\_HTML\_HEAD**

Nowe w wersji 4.15.

Insert additional markup into the HTML header. Can be used for verification of site ownership, for example:

EXTRA\_HTML\_HEAD = '<link href="https://fosstodon.org/@weblate" rel="me">'

**Ostrzeżenie:** No sanitization is performed on the string. It is inserted as-is into the HTML header.

### **2.16.38 GET\_HELP\_URL**

Nowe w wersji 4.5.2.

URL where support for your Weblate instance can be found.

### **2.16.39 GITEA\_CREDENTIALS**

Nowe w wersji 4.12.

List for credentials for Gitea servers.

```
GITEA_CREDENTIALS = {
    "try.gitea.io": {
        "username": "weblate",
        "token": "your-api-token",
    },
}
```
The configuration dictionary consists of credentials defined for each API host. The API host might be different from what you use in the web browser, for example GitHub API is accessed as  $api.qithub.com$ .

The following configuration is available for each host:

#### **username**

API user, required.

### **token**

API token for the API user, required.

### **scheme**

Nowe w wersji 4.18.

Scheme override. Weblate attempts to parse scheme from the repository URL and falls backs to https. If you are running the API server internally, you might want to use http instead, but consider security.

Podpowiedź: In the Docker container, the credentials are configured in three variables and the credentials are built out of that. An example configuration for GitHub might look like:

```
WEBLATE_GITHUB_USERNAME=api-user
WEBLATE_GITHUB_TOKEN=api-token
WEBLATE_GITHUB_HOST=api.github.com
```
Will be used as:

```
GITHUB_CREDENTIALS = {
    "api.github.com": {
        "username": "api-user",
```
(ciąg dalszy na następnej stronie)

```
"token": "api-token",
```
### **Zobacz także:**

}

}

*Gitea pull requests*, Creating a Gitea personal access token

### **2.16.40 GITLAB\_CREDENTIALS**

[Nowe w wersji 4.3](#page-118-0).

List for credentials for GitLab servers.

```
GITLAB_CREDENTIALS = {
    "gitlab.com": {
        "username": "weblate",
        "token": "your-api-token",
    },
}
```
The configuration dictionary consists of credentials defined for each API host. The API host might be different from what you use in the web browser, for example GitHub API is accessed as api.github.com.

The following configuration is available for each host:

#### **username**

API user, required.

#### **token**

API token for the API user, required.

### **scheme**

Nowe w wersji 4.18.

Scheme override. Weblate attempts to parse scheme from the repository URL and falls backs to https. If you are running the API server internally, you might want to use http instead, but consider security.

**Podpowiedź:** In the Docker container, the credentials are configured in three variables and the credentials are built out of that. An example configuration for GitHub might look like:

```
WEBLATE_GITHUB_USERNAME=api-user
WEBLATE_GITHUB_TOKEN=api-token
WEBLATE_GITHUB_HOST=api.github.com
```
Will be used as:

```
GITHUB_CREDENTIALS = {
    "api.github.com": {
        "username": "api-user",
        "token": "api-token",
    }
}
```
#### **Zobacz także:**

*GitLab merge requests*, GitLab: Personal access token

# **2.16.41 GITHUB\_CREDENTIALS**

Nowe w wersji 4.3.

List for credentials for GitHub servers.

```
GITHUB CREDENTIALS = \{"api.github.com": {
        "username": "weblate",
        "token": "your-api-token",
    },
}
```
The configuration dictionary consists of credentials defined for each API host. The API host might be different from what you use in the web browser, for example GitHub API is accessed as api.github.com.

The following configuration is available for each host:

**username**

API user, required.

**token**

API token for the API user, required.

### **scheme**

Nowe w wersji 4.18.

Scheme override. Weblate attempts to parse scheme from the repository URL and falls backs to https. If you are running the API server internally, you might want to use http instead, but consider security.

**Podpowiedź:** In the Docker container, the credentials are configured in three variables and the credentials are built out of that. An example configuration for GitHub might look like:

```
WEBLATE_GITHUB_USERNAME=api-user
WEBLATE GITHUB TOKEN=api-token
WEBLATE_GITHUB_HOST=api.github.com
```
Will be used as:

```
GITHUB_CREDENTIALS = {
    "api.github.com": {
        "username": "api-user",
        "token": "api-token",
    }
}
```
### **Zobacz także:**

*GitHub pull requests*, Creating a GitHub personal access token

# **2.16.42 BITBUCKETSERVER\_CREDENTIALS**

[Nowe w wersji 4.16.](#page-118-1)

List for credentials for Bitbucket servers.

```
BITBUCKETSERVER_CREDENTIALS = {
    "git.self-hosted.com": {
        "username": "weblate",
        "token": "http-access-token",
    },
}
```
The configuration dictionary consists of credentials defined for each API host. The API host might be different from what you use in the web browser, for example GitHub API is accessed as api.github.com.

The following configuration is available for each host:

### **username**

API user, required.

### **token**

API token for the API user, required.

### **scheme**

Nowe w wersji 4.18.

Scheme override. Weblate attempts to parse scheme from the repository URL and falls backs to https. If you are running the API server internally, you might want to use http instead, but consider security.

**Podpowiedź:** In the Docker container, the credentials are configured in three variables and the credentials are built out of that. An example configuration for GitHub might look like:

```
WEBLATE_GITHUB_USERNAME=api-user
WEBLATE_GITHUB_TOKEN=api-token
WEBLATE_GITHUB_HOST=api.github.com
```
Will be used as:

```
GITHUB_CREDENTIALS = {
    "api.github.com": {
        "username": "api-user",
        "token": "api-token",
    }
}
```
### **Zobacz także:**

*Bitbucket Server pull requests*, Bitbucket: HTTP access token

# **2.16.43 GOOGLE\_ANALYTICS\_ID**

[Google Analytics ID to turn o](#page-119-0)[n monitoring of Weblate using](https://confluence.atlassian.com/bitbucketserver/http-access-tokens-939515499.html) Google Analytics.

### **2.16.44 HIDE\_REPO\_CREDENTIALS**

Hide repository credentials from the web interface. In case you have repository URL with user and password, Weblate will hide it when related info is shown to users.

For example instead of https://user:password@git.example.com/repo.git it will show just https://git.example.com/repo.git. It tries to clean up VCS error messages too in a similar manner.

**Informacja:** On by default.

# **2.16.45 HIDE\_VERSION**

Nowe w wersji 4.3.1.

Hides version info from unauthenticated users. This also makes all documentation links point to the latest version instead of the documentation matching the currently installed version.

Hiding the version is a recommended security practice in some corporations, does not prevent an attacker from figuring out version by probing behavior.

**Informacja:** Ta wartość jest domyślnie wyłączona.

# **2.16.46 INTERLEDGER\_PAYMENT\_POINTERS**

Nowe w wersji 4.12.1.

List of Interledger Payment Pointers (ILPs) for Web Monetization.

If multiple are specified, probabilistic revenue sharing is achieved by selecting one randomly.

Please check <https://webmonetization.org/> for more details.

**Podpowiedź:** The default value lets users fund Weblate itself.

### **2.16.47 IP\_BEHIND\_REVERSE\_PROXY**

Indicates whether Weblate is running behind a reverse proxy.

<span id="page-376-1"></span>If set to True, Weblate gets IP address from a header defined by *IP\_PROXY\_HEADER*.

**Ostrzeżenie:** Ensure you are actually using a reverse proxy and that it sets this header, otherwise users will be able to fake the IP address.

**Informacja:** This is not on by default.

#### **Zobacz także:**

*Działanie za odwrotnym proxy*, *Ograniczenie szybkości*, *IP\_PROXY\_HEADER*, *IP\_PROXY\_OFFSET*

### **2.16.48 IP\_PROXY\_HEADER**

[Indicates which header Weblate](#page-226-0) [should obtain the IP ad](#page-427-0)[dress from when](#page-376-0) *IP\_BE[HIND\\_REVERSE\\_PRO](#page-377-0)XY* is turned on.

<span id="page-376-0"></span>Domyślna wartość to HTTP\_X\_FORWARDED\_FOR.

#### **Zobacz także:**

*Działanie za odwrotnym proxy*, *Ograniczenie szybkości*, SECURE\_PROXY\_SSL\_HEADER, *IP\_BEHIND\_REVERSE\_PROXY*, *IP\_PROXY\_OFFSET*

# **2.16.49 IP\_PROXY\_OFFSET**

Indicates which part of *IP\_PROXY\_HEADER* is used as client IP address.

<span id="page-377-0"></span>Depending on your setup, this header might consist of several IP addresses, (for example X-Forwarded-For: a, b, client-ip) and you can configure which address from the header is used as client IP address here.

**Ostrzeżenie:** Setting this affects the security of your installation. You should only configure it to use trusted proxies for determining the IP address.

Wartość domyślna to 0.

#### **Zobacz także:**

*Działanie za odwrotnym proxy*, *Ograniczenie szybkości*, SECURE\_PROXY\_SSL\_HEADER, *IP\_BEHIND\_REVERSE\_PROXY*, *IP\_PROXY\_HEADER*

### **2.16.50 [LEGAL\\_TOS\\_DATE](#page-226-0)**

[Nowe w wersji 4.15.](#page-376-1)

**Informacja:** You need *Informacje prawne* installed to make this work.

Date of last update of terms of service documents. Whenever the date changes, users are required to agree with the updated terms of servic[e.](#page-425-0)

```
from datetime import date
LEGAL_TOS_DATE = date(2022, 2, 2)
```
### **2.16.51 LEGAL\_URL**

Nowe w wersji 3.5.

URL where your Weblate instance shows its legal documents.

**Podpowiedź:** Useful if you host your legal documents outside Weblate for embedding them inside Weblate. Please check *Informacje prawne* for details.

Przykład:

LEGAL\_URL = ["https:](#page-425-0)//weblate.org/terms/"

#### **Zobacz także:**

*PRIVACY\_URL*

# **2.16.52 LICENSE\_EXTRA**

Additional licenses to include in the license choices.

**Informacja:** Each license definition should be tuple of its short name, a long name and an URL.

Na przykład:

```
LICENSE_EXTRA = [
    (
       "AGPL-3.0",
        "GNU Affero General Public License v3.0",
        "https://www.gnu.org/licenses/agpl-3.0-standalone.html",
    ),
]
```
### **2.16.53 LICENSE\_FILTER**

Zmienione w wersji 4.3: Setting this to blank value now disables license alert.

Filter list of licenses to show. This also disables the license alert when set to empty.

**Informacja:** This filter uses the short license names.

Na przykład:

```
LICENSE_FILTER = {"AGPL-3.0", "GPL-3.0-or-later"}
```
Following disables the license alert:

```
LICENSE_FILTER = set()
```
#### **Zobacz także:**

alerts

### **2.16.54 LICENSE\_REQUIRED**

Defines whether the license attribute in *Konfiguracja komponentu* is required.

**Informacja:** Ta opcja jest domyślnie wyłączona.

### **2.16.55 LIMIT\_TRANSLATION\_LENGTH\_BY\_SOURCE\_LENGTH**

Whether the length of a given translation should be limited. The restriction is the length of the source string  $\times$  10 characters.

**Podpowiedź:** Set this to False to allow longer translations (up to 10,000 characters) irrespective of source string length.

<span id="page-378-0"></span>**Informacja:** Wartość domyślna to True.

# **2.16.56 LOCALIZE\_CDN\_URL i LOCALIZE\_CDN\_PATH**

<span id="page-379-0"></span>These settings configure the *Lokalizacja JavaScript CDN* add-on. *LOCALIZE\_CDN\_URL* defines root URL where the localization CDN is available and *LOCALIZE\_CDN\_PATH* defines path where Weblate should store generated files which will be served at the *LOCALIZE\_CDN\_URL*.

Podpowiedź: On Hosted [Weblate, this uses](#page-343-0) [https://webla](#page-379-0)[te-cdn.com/](#page-378-0).

### **Zobacz także:**

*Lokalizacja JavaScript CDN*

### **2.16.57 LOGIN\_REQUIRED\_URLS**

<span id="page-379-1"></span>[A list of URLs you want to](#page-343-0) require signing in. (Besides the standard rules built into Weblate).

**Podpowiedź:** This allows you to password protect a whole installation using:

```
LOGIN_REQUIRED_URLS = (r''/(.*)\<sup>"</sup>,)
REST_FRAMEWORK["DEFAULT_PERMISSION_CLASSES"] = [
    "rest_framework.permissions.IsAuthenticated"
]
```
**Podpowiedź:** It is desirable to lock down API access as well, as shown in the above example.

### **Zobacz także:**

*REQUIRE\_LOGIN*

### **2.16.58 LOGIN\_REQUIRED\_URLS\_EXCEPTIONS**

[List of exceptions fo](#page-385-0)r *LOGIN\_REQUIRED\_URLS*. If not specified, users are allowed to access the sign-in page.

Some of exceptions you might want to include:

```
LOGIN_REQUIRED_URLS_EXCEPTIONS = (
   r"/accounts/(.*)$", # Required for sign-in
   r"/static/(.*)$", # Required for development mode
   r"/widgets/(.*)$", # Allowing public access to widgets
   r"/data/(.*)$", # Allowing public access to data exports
   r"/hooks/(.*)$", # Allowing public access to notification hooks
   r"/api/(.*)$", # Allowing access to API
   r"/js/i18n/$", # JavaScript localization
)
```
# **2.16.59 MATOMO\_SITE\_ID**

ID of the site in Matomo (formerly Piwik) you want to use for tracking Weblate.

<span id="page-380-1"></span>**Informacja:** This integration does not support the Matomo Tag Manager.

#### **Zobacz także:**

*MATOMO\_URL*

### **2.16.60 MATOMO\_URL**

<span id="page-380-0"></span>[Full URL \(inclu](#page-380-0)ding trailing slash) of a Matomo (formerly Piwik) installation you want to use to track Weblate use. Please check <https://matomo.org/> for more details.

**Podpowiedź:** This integration does not support the Matomo Tag Manager.

Na przykład:

```
MATOMO SITE ID = 1
MATOMO_URL = "https://example.matomo.cloud/"
```
#### **Zobacz także:**

*MATOMO\_SITE\_ID*

### **2.16.61 NEARBY\_MESSAGES**

[How many strings to s](#page-380-1)how around the currently translated string. This is just a default value, users can adjust this in *Profil użytkownika*.

### **2.16.62 DEFAULT\_PAGE\_LIMIT**

[Nowe w wersji 4.7](#page-7-0).

Default number of elements to display when pagination is active.

### **2.16.63 PAGURE\_CREDENTIALS**

Nowe w wersji 4.3.2.

List for credentials for Pagure servers.

```
PAGURE_CREDENTIALS = {
    "pagure.io": {
        "username": "weblate",
        "token": "your-api-token",
    },
}
```
The configuration dictionary consists of credentials defined for each API host. The API host might be different from what you use in the web browser, for example GitHub API is accessed as  $api$ .github.com.

The following configuration is available for each host:

#### **username**

API user, required.

#### **token**

API token for the API user, required.

#### **scheme**

Nowe w wersji 4.18.

Scheme override. Weblate attempts to parse scheme from the repository URL and falls backs to https. If you are running the API server internally, you might want to use http instead, but consider security.

**Podpowiedź:** In the Docker container, the credentials are configured in three variables and the credentials are built out of that. An example configuration for GitHub might look like:

```
WEBLATE_GITHUB_USERNAME=api-user
WEBLATE GITHUB TOKEN=api-token
WEBLATE_GITHUB_HOST=api.github.com
```
Will be used as:

```
GITHUB CREDENTIALS = \{"api.github.com": {
        "username": "api-user",
        "token": "api-token",
    }
}
```
### **Zobacz także:**

*Pagure merge requests*, Pagure API

### **2.16.64 PRIVACY\_URL**

[Nowe w wersji 4.8.1.](#page-119-1)

URL where your Weblate instance shows its privacy policy.

**Podpowiedź:** Useful if you host your legal documents outside Weblate for embedding them inside Weblate, please check *Informacje prawne* for details.

#### Przykład:

PRIV[ACY\\_URL](#page-425-0) = "https://weblate.org/terms/"

### **Zobacz także:**

*LEGAL\_URL*

# **2.16.65 PRIVATE\_COMMIT\_EMAIL\_OPT\_IN**

Nowe w wersji 4.15.

<span id="page-382-1"></span>Configures whether the private commit e-mail is opt-in or opt-out (by default it is opt-in).

### **Zobacz także:**

*Profil*, *PRIVATE\_COMMIT\_EMAIL\_TEMPLATE*

# **2.16.66 PRIVATE\_COMMIT\_EMAIL\_TEMPLATE**

[Nowe](#page-14-0) [w wersji 4.15.](#page-382-0)

<span id="page-382-0"></span>Template to generate private commit e-mail for an user. Defaults to "{username}@users.noreply. {site\_domain}".

Set to blank string to disable.

**Informacja:** Using different commit e-mail is opt-in for users unless configured by *PRIVA-TE\_COMMIT\_EMAIL\_OPT\_IN*. Users can configure commit e-mail in the *Profil*.

# **2.16.67 [PROJECT\\_BAC](#page-382-1)KUP\_KEEP\_COUNT**

Nowe w wersji 4.14.

Defines how many backups per project are kept on the server. Defaults to 3.

### **Zobacz także:**

*Project level backups*

### **2.16.68 PROJECT\_BACKUP\_KEEP\_DAYS**

[Nowe w wersji 4.14.](#page-253-1)

Defines how long the project backups will be kept on the server. Defaults to 30 days.

#### **Zobacz także:**

*Project level backups*

### **2.16.69 PROJECT\_NAME\_RESTRICT\_RE**

[Nowe w wersji 4.15.](#page-253-1)

Defines a regular expression to restrict project naming. Any matching names will be rejected.

**Zobacz także:**

*Nazwa projektu*

# **2.16.70 PROJECT\_WEB\_RESTRICT\_HOST**

Nowe w wersji 4.16.2.

Reject using certain hosts in project website. Any subdomain is matched, so including example.com will block test.example.com as well. The list should contain lower case strings only, the parsed domain is lower cased before matching.

Default configuration:

```
PROJECT_WEB_RESTRICT_HOST = {"localhost"}
```
### **Zobacz także:**

*Strona internetowa projektu PROJECT\_WEB\_RESTRICT\_NUMERIC*, *PROJECT\_WEB\_RESTRICT\_RE*,

### **2.16.71 PROJECT\_WEB\_RESTRICT\_NUMERIC**

[Nowe w wersji 4.16.2.](#page-286-0)

Reject using numeric IP address in project website. On by default.

#### **Zobacz także:**

*Strona internetowa projektu PROJECT\_WEB\_RESTRICT\_HOST*, *PROJECT\_WEB\_RESTRICT\_RE*,

# **2.16.72 PROJECT\_WEB\_RESTRICT\_RE**

[Nowe w wersji 4.15.](#page-286-0)

Defines a regular expression to restrict project websites. Any matching URLs will be rejected.

#### **Zobacz także:**

*Strona internetowa projektu PROJECT\_WEB\_RESTRICT\_HOST*, *PROJECT\_WEB\_RESTRICT\_NUMERIC*

### **2.16.73 RATELIMIT\_ATTEMPTS**

[Nowe w wersji 3.2.](#page-286-0)

Maximum number of authentication attempts before rate limiting is applied.

Wartość domyślna to 5.

#### **Zobacz także:**

*Ograniczenie szybkości*, *RATELIMIT\_WINDOW*, *RATELIMIT\_LOCKOUT*

### **2.16.74 RATELIMIT\_WINDOW**

[Nowe w wersji 3.2.](#page-427-0)

How long authentication is accepted after rate limiting applies.

An amount of seconds, defaulting to 300 (5 minutes).

#### **Zobacz także:**

*Ograniczenie szybkości*, *RATELIMIT\_ATTEMPTS*, *RATELIMIT\_LOCKOUT*

# **2.16.75 RATELIMIT\_LOCKOUT**

Nowe w wersji 3.2.

How long authentication is locked after rate limiting applies.

An amount of seconds defaulting to 600 (10 minutes).

### **Zobacz także:**

*Ograniczenie szybkości*, *RATELIMIT\_ATTEMPTS*, *RATELIMIT\_WINDOW*

# **2.16.76 REGISTRATION\_ALLOW\_BACKENDS**

#### [Nowe w wersji 4.1.](#page-427-0)

<span id="page-384-0"></span>List of authentication backends to allow registration from. This only limits new registrations, users can still authenticate and add authentication using all configured authentication backends.

It is recommended to keep *REGISTRATION\_OPEN* on while limiting registration backends, otherwise users will be able to register, but Weblate will not show links to register in the user interface.

#### Przykład:

REGISTRATION\_ALLOW\_BACKENDS = [\["azuread-](#page-385-1)oauth2", "azuread-tenant-oauth2"]

**Podpowiedź:** The backend names match names used in the URL for authentication.

#### **Zobacz także:**

*REGISTRATION\_OPEN*, *Uwierzytelnienie*

# **2.16.77 REGISTRATION\_CAPTCHA**

[Whether registration of ne](#page-385-1)[w accounts is prot](#page-259-0)ected by a CAPTCHA. Defaults to enabled.

If turned on, a CAPTCHA is added to all pages where a users enters their e-mail address:

- Rejestracja nowego konta.
- Odzyskanie hasła.
- Dodanie e-maila do konta.
- Contact form for users that are not signed in.

### **2.16.78 REGISTRATION\_EMAIL\_MATCH**

Allows you to filter which e-mail addresses can register.

Defaults to .\*, which allows any e-mail address to be registered.

You can use it to restrict registration to a single e-mail domain:

```
REGISTRATION_EMAIL_MATCH = r"^.*@weblate\.org$"
```
# **2.16.79 REGISTRATION\_OPEN**

Whether registration of new accounts is currently permitted. Defaults to enabled.

<span id="page-385-1"></span>This setting affects built-in authentication by e-mail address or through the Python Social Auth (you can whitelist certain back-ends using *REGISTRATION\_ALLOW\_BACKENDS*).

**Informacja:** If using third-party authentication methods such as *Uwierzytelnianie LDAP*, it just hides the registration form, but new users mi[ght still be able to sign in and create accoun](#page-384-0)ts.

#### **Zobacz także:**

*REGISTRATION\_ALLOW\_BACKENDS*, *REGISTRATION\_EMAIL\_MATCH*, *Uwierzytelnienie*

### **2.16.80 REGISTRATION\_REBIND**

[Nowe w wersji 4.16.](#page-384-0)

Allow rebinding authentication backends for existing users. Turn this on when migrating between authentication providers.

**Informacja:** Off by default to not allow adding other authentication backends to an existing account. Rebinding can lead to account compromise when using more third-party authentication backends.

### **2.16.81 REPOSITORY\_ALERT\_THRESHOLD**

Nowe w wersji 4.0.2.

Threshold for triggering an alert for outdated repositories, or ones that contain too many changes. Defaults to 25.

#### **Zobacz także:**

alerts

### **2.16.82 REQUIRE\_LOGIN**

Nowe w wersji 4.1.

<span id="page-385-0"></span>This enables *LOGIN\_REQUIRED\_URLS* and configures REST framework to require authentication for all API endpoints.

**Informacja:** This is implemented in the *Przykładowa konfiguracja*. For Docker, use *WEBLA-TE\_REQUI[RE\\_LOGIN](#page-379-1)*.

# **2.16.83 SENTRY\_DSN**

Nowe w wersji 3.9.

Sentry DSN to use for *Zbieranie raportów o błędach*.

### **Zobacz także:**

Django integration for Sentry

# **2.16.84 SESSION\_COOKIE\_AGE\_AUTHENTICATED**

[Nowe w wersji 4.3.](https://docs.sentry.io/platforms/python/guides/django/)

Set session expiry for authenticated users. This complements SESSION\_COOKIE\_AGE which is used for unauthenticated users.

#### **Zobacz także:**

SESSION\_COOKIE\_AGE

### **2.16.85 SIMPLIFY\_LANGUAGES**

[Use simple language codes f](https://docs.djangoproject.com/pl/stable/ref/settings/#std-setting-SESSION_COOKIE_AGE)or default language/country combinations. For example an  $f r$ <sub>FR</sub> translation will use the  $f\tau$  language code. This is usually the desired behavior, as it simplifies listing languages for these default combinations.

Turn this off if you want to different translations for each variant.

### **2.16.86 SITE\_DOMAIN**

Configures site domain. Necessary to produce correct absolute links in many scopes (for example activation e-mails, notifications or RSS feeds).

If Weblate is running on a non-standard port, include it here as well.

**Przykłady:**

```
# Production site with domain name
SITE_DOMAIN = "weblate.example.com"
# Local development with IP address and port
SITE DOMAIN = "127.0.0.1:8000"
```
**Informacja:** This setting should only contain the domain name. For configuring protocol, (turning on and enforcing HTTPS) use *ENABLE\_HTTPS* and for changing the URL, use *URL\_PREFIX*.

**Podpowiedź:** [On a Docker con](#page-371-1)tainer, the site domain is config[ured through](#page-388-0) *WEBLATE\_ALLOWED\_HOSTS*.

### **Zobacz także:**

*Ustaw prawidłową domenę strony*, *Konfiguracja dozwolonych hostów*, *Pra[widłowa konfiguracja HTTPS](#page-183-0) WEBLA-TE\_SITE\_DOMAIN*, *ENABLE\_HTTPS*

# **2.16.87 SITE\_TITLE**

Site title to be used for the website and sent e-mails.

### **2.16.88 SPECIAL\_CHARS**

Additional characters to include in the visual keyboard, *Klawiatura wizualna*.

Wartość domyślna to:

```
SPECIAL_CHARS = ("\t", "\n", "\u00a0", "…")
```
# **2.16.89 SINGLE\_PROJECT**

Nowe w wersji 3.8.

Redirects users directly to a project or component instead of showing the dashboard. You can either set it to True so it only works if there is actually only single project in Weblate. Alternatively, set the project slug, and it will redirect unconditionally to this project.

Zmienione w wersji 3.11: The setting now also accepts a project slug, to force displaying that single project.

Przykład:

SINGLE\_PROJECT = "test"

# **2.16.90 SSH\_EXTRA\_ARGS**

Nowe w wersji 4.9.

Allows adding custom parameters when Weblate is invoking SSH. Useful when connecting to servers using legacy encryption or other non-standard features.

For example when SSH connection in Weblate fails with *Unable to negotiate with legacyhost: no matching key exchange method found. Their offer: diffie-hellman-group1-sha1*, you can turn that on using:

SSH\_EXTRA\_ARGS = "-oKexAlgorithms=+diffie-hellman-group1-sha1"

**Podpowiedź:** The string is evaluated by the shell, so ensure any whitespace and special characters is quoted.

#### **Zobacz także:**

OpenSSH Legacy Options

### **2.16.91 STATUS\_URL**

[The URL where your Web](https://www.openssh.com/legacy.html)late instance reports its status.

# **2.16.92 SUGGESTION\_CLEANUP\_DAYS**

Nowe w wersji 3.2.1.

Automatically deletes suggestions after a given number of days. Defaults to None, meaning no deletions.

# **2.16.93 UNUSED\_ALERT\_DAYS**

Nowe w wersji 4.17.

Configures when the *Component seems unused* alert is triggered.

Defaults to 365 days, set to 0 to turn it off.

# **2.16.94 UPDATE\_LANGUAGES**

Nowe w wersji 4.3.2.

Controls whether languages database should be updated when running database migration and is on by default. This setting has no effect on invocation of *weblate weblate setuplang*.

**Ostrzeżenie:** The languages display might become inconsistent with this. Weblate language definitions expand over time and it will not display lan[guage code for the defined languages.](#page-418-0)

### **Zobacz także:**

*Wbudowane definicje języków*

# **2.16.95 URL\_PREFIX**

[This setting allows you to run](#page-300-0) Weblate under some path (otherwise it relies on being run from the webserver root).

<span id="page-388-0"></span>**Informacja:** Aby użyć tego ustawienia, musisz również skonfigurować serwer tak, aby usuwał ten prefiks. Na przykład w przypadku WSGI można to osiągnąć, ustawiając "WSGIScriptAlias".

**Podpowiedź:** Prefiks powinien zaczynać się od /.

Przykład:

URL\_PREFIX = "/translations"

**Informacja:** This setting does not work with Django's built-in server, you would have to adjust urls.py to contain this prefix.

# **2.16.96 VCS\_API\_DELAY**

Nowe w wersji 4.15.1.

Configures minimal delay in seconds between third-party API calls in *GitHub pull requests*, *GitLab merge requests*, *Gitea pull requests*, and *Pagure merge requests*.

This rate-limits API calls from Weblate to these services to avoid overloading them.

If you are being limited by secondary rate-limiter at GitHub, increasin[g this might help.](#page-118-1)

[The default value i](#page-118-0)s 10.

### **2.16.97 VCS\_BACKENDS**

Configuration of available VCS backends.

**Informacja:** Weblate tries to use all supported back-ends you have the tools for.

**Podpowiedź:** You can limit choices or add custom VCS back-ends by using this.

VCS\_BACKENDS = ("weblate.vcs.git.GitRepository",)

#### **Zobacz także:**

*Integracja kontroli wersji*

### **2.16.98 VCS\_CLONE\_DEPTH**

[Nowe w wersji 3.10.2.](#page-112-0)

Configures how deep cloning of repositories Weblate should do.

**Informacja:** Currently this is only supported in *Git*. By default Weblate does shallow clones of the repositories to make cloning faster and save disk space. Depending on your usage (for example when using custom *Dodatki*), you might want to increase the depth or turn off shallow clones completely by setting this to 0.

**Podpowiedź:** In case you get fatal: protocol error: expected old/new/ref, go[t 'shal](#page-340-0)low <commit hash>' error when pushing from Weblate, turn off shallow clones completely by setting:

VCS\_CLONE\_DEPTH = 0

### **2.16.99 WEBLATE\_ADDONS**

<span id="page-389-0"></span>Lista dodatków dostępnych do użycia. Aby z nich skorzystać, muszą być włączone dla danego komponentu tłumaczeniowego. Domyślnie obejmuje to wszystkie wbudowane dodatki, podczas rozszerzania listy prawdopodobnie będziesz chciał pozostawić włączone istniejące, na przykład:

```
WEBLATE_ADDONS = (
    # Built-in add-ons
    "weblate.addons.gettext.GenerateMoAddon",
    "weblate.addons.gettext.UpdateLinguasAddon",
```
(ciąg dalszy na następnej stronie)

"weblate.addons.gettext.UpdateConfigureAddon", "weblate.addons.gettext.MsgmergeAddon", "weblate.addons.gettext.GettextCustomizeAddon", "weblate.addons.gettext.GettextAuthorComments", "weblate.addons.cleanup.CleanupAddon", "weblate.addons.consistency.LangaugeConsistencyAddon", "weblate.addons.discovery.DiscoveryAddon", "weblate.addons.flags.SourceEditAddon", "weblate.addons.flags.TargetEditAddon", "weblate.addons.flags.SameEditAddon", "weblate.addons.flags.BulkEditAddon", "weblate.addons.generate.GenerateFileAddon", "weblate.addons.json.JSONCustomizeAddon", "weblate.addons.xml.XMLCustomizeAddon", "weblate.addons.properties.PropertiesSortAddon", "weblate.addons.git.GitSquashAddon", "weblate.addons.removal.RemoveComments", "weblate.addons.removal.RemoveSuggestions", "weblate.addons.resx.ResxUpdateAddon", "weblate.addons.autotranslate.AutoTranslateAddon", "weblate.addons.yaml.YAMLCustomizeAddon", "weblate.addons.cdn.CDNJSAddon", *# Add-on you want to include* "weblate.addons.example.ExampleAddon",

**Informacja:** Removing the add-on from the list does not uninstall it from the components. Weblate will crash in that case. Please uninstall the add-on from all components prior to removing it from this list.

#### **Zobacz także:**

)

*Dodatki*, *DEFAULT\_ADDONS*

### **2.16.100 WEBLATE\_EXPORTERS**

[Nowe w](#page-340-0) [wersji 4.2.](#page-369-0)

Lista istniejących eksporterów, oferujących pobieranie tłumaczeń i słowników w różnych formatach.

#### **Zobacz także:**

*Obsługiwane formaty plików*

### **2.16.101 WEBLATE\_FORMATS**

[Nowe w wersji 3.0.](#page-85-0)

Lista formatów plików dostępnych do użycia.

**Informacja:** Domyślna lista ma już wspólne formaty.

#### **Zobacz także:**

*Obsługiwane formaty plików*

### **2.16.102 WEBLATE\_MACHINERY**

Nowe w wersji 4.13.

Lista usług maszynowych dostępnych do użycia.

#### **Zobacz także:**

*Konfigurowanie automatycznych sugestii*

# **2.16.103 WEBLATE\_GPG\_IDENTITY**

[Nowe w wersji 3.1.](#page-329-0)

Tożsamość używana przez Weblate do podpisywania commitów w Git, na przykład:

WEBLATE\_GPG\_IDENTITY = "Weblate <weblate@example.com>"

The Weblate GPG keyring is searched for a matching key (home/.gnupg under *DATA\_DIR*). If not found, a key is generated, please check *Signing Git commits with GnuPG* for more details.

### **Zobacz także:**

*Signing Git commits with GnuPG*

### **2.16.104 WEBSITE\_REQUIRED**

[Defines whether](#page-426-1) *Strona internetowa projektu* has to be specified when creating a project. On by default, as that suits public server setups.

# **2.17 Przy[kładowa konfigu](#page-286-0)racja**

<span id="page-391-0"></span>The following example is shipped as weblate/settings\_example.py with Weblate:

```
# Copyright © Michal Čihař <michal@weblate.org>
#
# SPDX-License-Identifier: GPL-3.0-or-later
import os
import platform
from logging.handlers import SysLogHandler
# Title of site to use
SITE_TITLE = "Weblate"
# Site domain
SITE DOMAIN = ""
# Whether site uses https
ENABLE_HTTPS = False
#
# Django settings for Weblate project.
#
DEBUG = True
ADMINS = (
    # ("Your Name", "your_email@example.com"),
```
(ciąg dalszy na następnej stronie)

```
MANAGERS = ADMINS
DATABASES = {
   "default": {
        # Use "postgresql" or "mysql".
        "ENGINE": "django.db.backends.postgresql",
        # Database name.
        "NAME": "weblate",
         # Database user.
        "USER": "weblate",
        # Name of role to alter to set parameters in PostgreSQL,
        # use in case role name is different than user used for authentication.
        # "ALTER_ROLE": "weblate",
        # Database password.
        "PASSWORD": "",
        # Set to empty string for localhost.
        "HOST": "127.0.0.1",
        # Set to empty string for default.
        "PORT": "",
        # Customizations for databases.
        "OPTIONS": {
           # In case of using an older MySQL server,
            # which has MyISAM as a default storage
            # "init_command": "SET storage_engine=INNODB",
            # Uncomment for MySQL older than 5.7:
            # "init_command": "SET sql_mode='STRICT_TRANS_TABLES'",
            # Set emoji capable charset for MySQL:
            # "charset": "utf8mb4",
            # Change connection timeout in case you get MySQL gone away error:
            # "connect_timeout": 28800,
        },
        # Persistent connections
        "CONN_MAX_AGE": 0,
        # Disable server-side cursors, might be needed with pgbouncer
        "DISABLE_SERVER_SIDE_CURSORS": False,
   }
}
# Data directory, you can use following for the development purposes:
# os.path.join(os.path.dirname(os.path.dirname(os.path.abspath(__file__))), "data")
DATA_DIR = "/home/weblate/data"
CACHE_DIR = f"{DATA_DIR}/cache"
# Local time zone for this installation. Choices can be found here:
# http://en.wikipedia.org/wiki/List_of_tz_zones_by_name
# although not all choices may be available on all operating systems.
# In a Windows environment this must be set to your system time zone.
TIME_ZONE = "UTC"
# Language code for this installation. All choices can be found here:
# http://www.i18nguy.com/unicode/language-identifiers.html
LANGUAGE_CODE = "en-us"
LANGUAGES = (
   (\texttt{"ar", "s_{y,y}})("az", "Azərbaycan"),
    ("be", "Беларуская"),
    ("be-latn", "Biełaruskaja"),
    ("bg", "Български"),
                                                                   (ciąg dalszy na następnej stronie)
```
)

```
("br", "Brezhoneg"),
    ("ca", "Català"),
    ("cs", "Čeština"),
    ("cy", "Cymraeg"),
    ("da", "Dansk"),
    ("de", "Deutsch"),
    ("en", "English"),
    ("el", "Ελληνικά"),
    ("en-gb", "English (United Kingdom)"),
    ("es", "Español"),
    ("fi", "Suomi"),
    ("fr", "Français"),
    ("gl", "Galego"),
    ,("עברית" ,"he("
    ("hu", "Magyar"),
    ("hr", "Hrvatski"),
    ("id", "Indonesia"),
    ("is", "Íslenska"),
    ("it", "Italiano"),
    ("ja", "222")("kab", "Taqbaylit"),
    ("kk", "Қазақ тілі"),
    ("ko", "R2"),("nb", "Norsk bokmål"),
    ("nl", "Nederlands"),
    ("pl", "Polski"),
    ("pt", "Português"),
    ("pt-br", "Português brasileiro"),
    ("ro", "Română"),
    ("ru", "Русский"),
    ("sk", "Slovenčina"),
    ("sl", "Slovenščina"),
    ("sq", "Shqip"),
    ("sr", "Српски"),
    ("sr-latn", "Srpski"),
    ("sv", "Svenska"),
    ("th", "B22"),
    ("tr", "Türkçe"),
    ("uk", "Українська"),
    ("zh-hans", "PROOF),("zh-hant", "PROOF),)
SITE\_ID = 1# If you set this to False, Django will make some optimizations so as not
# to load the internationalization machinery.
USE_I18N = True
# If you set this to False, Django will not use timezone-aware datetimes.
USE_TZ = True
# Type of automatic primary key, introduced in Django 3.2
DEFAULT_AUTO_FIELD = "django.db.models.AutoField"
# URL prefix to use, please see documentation for more details
URL_PREFIX = "# Absolute filesystem path to the directory that will hold user-uploaded files.
MEDIA_ROOT = os.path.join(DATA_DIR, "media")
```
(ciąg dalszy na następnej stronie)

```
# URL that handles the media served from MEDIA_ROOT. Make sure to use a
# trailing slash.
MEDIA_URL = f"{URL_PREFIX}/media/"
# Absolute path to the directory static files should be collected to.
# Don't put anything in this directory yourself; store your static files
# in apps' "static/" subdirectories and in STATICFILES_DIRS.
STATIC_ROOT = os.path.join(CACHE_DIR, "static")
# URL prefix for static files.
STATIC_URL = f"{URL_PREFIX}/static/"
# Additional locations of static files
STATICFILES_DIRS = (
    # Put strings here, like "/home/html/static" or "C:/www/django/static".
    # Always use forward slashes, even on Windows.
    # Don't forget to use absolute paths, not relative paths.
)
# List of finder classes that know how to find static files in
# various locations.
STATICFILES_FINDERS = (
    "django.contrib.staticfiles.finders.FileSystemFinder",
    "django.contrib.staticfiles.finders.AppDirectoriesFinder",
    "compressor.finders.CompressorFinder",
)
# Make this unique, and don't share it with anybody.
# You can generate it using weblate-generate-secret-key
SECRET KEY = ""
TEMPLATES = [
    {
        "BACKEND": "django.template.backends.django.DjangoTemplates",
        "OPTIONS": {
            "context_processors": [
                "django.contrib.auth.context_processors.auth",
                "django.template.context_processors.debug",
                "django.template.context_processors.i18n",
                "django.template.context_processors.request",
                "django.template.context_processors.csrf",
                "django.contrib.messages.context_processors.messages",
                "weblate.trans.context_processors.weblate_context",
            ],
        },
        "APP_DIRS": True,
   }
]
# GitHub username and token for sending pull requests.
# Please see the documentation for more details.
GITHUB_CREDENTIALS = {}
# GitLab username and token for sending merge requests.
# Please see the documentation for more details.
GITLAB_CREDENTIALS = {}
# Bitbucket username and token for sending merge requests.
# Please see the documentation for more details.
BITBUCKETSERVER_CREDENTIALS = {}
                                                                   (ciąg dalszy na następnej stronie)
```

```
# Authentication configuration
AUTHENTICATION_BACKENDS = (
   "social_core.backends.email.EmailAuth",
    # "social_core.backends.google.GoogleOAuth2",
    # "social_core.backends.github.GithubOAuth2",
    # "social_core.backends.github_enterprise.GithubEnterpriseOAuth2",
    # "social_core.backends.bitbucket.BitbucketOAuth2",
    # "social_core.backends.suse.OpenSUSEOpenId",
    # "social_core.backends.ubuntu.UbuntuOpenId",
    # "social_core.backends.fedora.FedoraOpenId",
    # "social_core.backends.facebook.FacebookOAuth2",
   "weblate.accounts.auth.WeblateUserBackend",
)
# Custom user model
AUTH USER MODEL = "weblate auth.User"
# Social auth backends setup
SOCIAL_AUTH_GITHUB_KEY = ""
SOCIAL_AUTH_GITHUB_SECRET = ""
SOCIAL_AUTH_GITHUB_SCOPE = ["user:email"]
SOCIAL_AUTH_GITHUB_ORG_KEY = ""
SOCIAL_AUTH_GITHUB_ORG_SECRET = ""
SOCIAL_AUTH_GITHUB_ORG_NAME = ""
SOCIAL AUTH_GITHUB_TEAM_KEY = ""
SOCIAL AUTH GITHUB TEAM SECRET = ""
SOCIAL_AUTH_GITHUB_TEAM_ID = ""
SOCIAL_AUTH_GITHUB_ENTERPRISE_KEY = ""
SOCIAL AUTH_GITHUB_ENTERPRISE_SECRET = ""
SOCIAL_AUTH_GITHUB_ENTERPRISE_URL = ""
SOCIAL_AUTH_GITHUB_ENTERPRISE_API_URL = ""
SOCIAL_AUTH_GITHUB_ENTERPRISE_SCOPE = ""
SOCIAL_AUTH_BITBUCKET_OAUTH2_KEY = ""
SOCIAL_AUTH_BITBUCKET_OAUTH2_SECRET = ""
SOCIAL_AUTH_BITBUCKET_OAUTH2_VERIFIED_EMAILS_ONLY = True
SOCIAL_AUTH_FACEBOOK_KEY = ""
SOCIAL_AUTH_FACEBOOK_SECRET = ""
SOCIAL_AUTH_FACEBOOK_SCOPE = ["email", "public_profile"]
SOCIAL_AUTH_FACEBOOK_PROFILE_EXTRA_PARAMS = {"fields": "id,name,email"}
SOCIAL_AUTH_GOOGLE_OAUTH2_KEY = ""
SOCIAL_AUTH_GOOGLE_OAUTH2_SECRET = ""
# Social auth settings
SOCIAL_AUTH_PIPELINE = (
    "social_core.pipeline.social_auth.social_details",
    "social_core.pipeline.social_auth.social_uid",
    "social_core.pipeline.social_auth.auth_allowed",
    "social_core.pipeline.social_auth.social_user",
    "weblate.accounts.pipeline.store_params",
    "weblate.accounts.pipeline.verify_open",
    "social_core.pipeline.user.get_username",
    "weblate.accounts.pipeline.require_email",
    "social_core.pipeline.mail.mail_validation",
    "weblate.accounts.pipeline.revoke_mail_code",
```
(ciąg dalszy na następnej stronie)
```
(kontynuacja poprzedniej strony)
```

```
"weblate.accounts.pipeline.ensure_valid",
    "weblate.accounts.pipeline.remove_account",
    "social_core.pipeline.social_auth.associate_by_email",
    "weblate.accounts.pipeline.reauthenticate",
    "weblate.accounts.pipeline.verify_username",
    "social_core.pipeline.user.create_user",
    "social_core.pipeline.social_auth.associate_user",
    "social_core.pipeline.social_auth.load_extra_data",
    "weblate.accounts.pipeline.cleanup_next",
    "weblate.accounts.pipeline.user_full_name",
    "weblate.accounts.pipeline.store_email",
    "weblate.accounts.pipeline.notify_connect",
    "weblate.accounts.pipeline.password_reset",
)
SOCIAL_AUTH_DISCONNECT_PIPELINE = (
    "social_core.pipeline.disconnect.allowed_to_disconnect",
    "social_core.pipeline.disconnect.get_entries",
    "social_core.pipeline.disconnect.revoke_tokens",
    "weblate.accounts.pipeline.cycle_session",
    "weblate.accounts.pipeline.adjust_primary_mail",
    "weblate.accounts.pipeline.notify_disconnect",
    "social_core.pipeline.disconnect.disconnect",
    "weblate.accounts.pipeline.cleanup_next",
)
# Custom authentication strategy
SOCIAL_AUTH_STRATEGY = "weblate.accounts.strategy.WeblateStrategy"
# Raise exceptions so that we can handle them later
SOCIAL_AUTH_RAISE_EXCEPTIONS = True
SOCIAL_AUTH_EMAIL_VALIDATION_FUNCTION = "weblate.accounts.pipeline.send_validation"
SOCIAL_AUTH_EMAIL_VALIDATION_URL = f"{URL_PREFIX}/accounts/email-sent/"
SOCIAL_AUTH_LOGIN_ERROR_URL = f"{URL_PREFIX}/accounts/login/"
SOCIAL_AUTH_EMAIL_FORM_URL = f"{URL_PREFIX}/accounts/email/"
SOCIAL_AUTH_NEW_ASSOCIATION_REDIRECT_URL = f"{URL_PREFIX}/accounts/profile/#account
,→"
SOCIAL AUTH PROTECTED USER FIELDS = ("email",)SOCIAL_AUTH_SLUGIFY_USERNAMES = True
SOCIAL_AUTH_SLUGIFY_FUNCTION = "weblate.accounts.pipeline.slugify_username"
# Password validation configuration
AUTH_PASSWORD_VALIDATORS = [
   {
        "NAME": "django.contrib.auth.password_validation.
,→UserAttributeSimilarityValidator"
   },
    {
        "NAME": "django.contrib.auth.password_validation.MinimumLengthValidator",
        "OPTIONS": {"min_length": 10},
    },
    {"NAME": "django.contrib.auth.password_validation.CommonPasswordValidator"},
    {"NAME": "django.contrib.auth.password_validation.NumericPasswordValidator"},
    {"NAME": "weblate.accounts.password_validation.CharsPasswordValidator"},
    {"NAME": "weblate.accounts.password_validation.PastPasswordsValidator"},
    # Optional password strength validation by django-zxcvbn-password
    # {
          # "NAME": "zxcvbn_password.ZXCVBNValidator",
          # "OPTIONS": {
    # "min_score": 3,
              # "user_attributes": ("username", "email", "full_name")
```
*# }*

(kontynuacja poprzedniej strony)

```
# },
]
# Password hashing (prefer Argon)
PASSWORD_HASHERS = [
    "django.contrib.auth.hashers.Argon2PasswordHasher",
    "django.contrib.auth.hashers.PBKDF2PasswordHasher",
    "django.contrib.auth.hashers.PBKDF2SHA1PasswordHasher",
    "django.contrib.auth.hashers.BCryptSHA256PasswordHasher",
]
# Allow new user registrations
REGISTRATION_OPEN = True
# Shortcut for login required setting
REQUIRE_LOGIN = False
# Middleware
MIDDLEWARE = [
    "weblate.middleware.RedirectMiddleware",
    "weblate.middleware.ProxyMiddleware",
    "corsheaders.middleware.CorsMiddleware",
    "django.middleware.security.SecurityMiddleware",
    "django.contrib.sessions.middleware.SessionMiddleware",
    "django.middleware.csrf.CsrfViewMiddleware",
    "weblate.accounts.middleware.AuthenticationMiddleware",
    "django.contrib.messages.middleware.MessageMiddleware",
    "django.middleware.clickjacking.XFrameOptionsMiddleware",
    "social_django.middleware.SocialAuthExceptionMiddleware",
    "weblate.accounts.middleware.RequireLoginMiddleware",
    "weblate.api.middleware.ThrottlingMiddleware",
    "weblate.middleware.SecurityMiddleware",
    "weblate.wladmin.middleware.ManageMiddleware",
]
ROOT_URLCONF = "weblate.urls"
# Django and Weblate apps
INSTALLED_APPS = [
    # Weblate apps on top to override Django locales and templates
    "weblate.addons",
    "weblate.auth",
    "weblate.checks",
    "weblate.formats",
    "weblate.glossary",
    "weblate.machinery",
    "weblate.trans",
    "weblate.lang",
    "weblate_language_data",
    "weblate.memory",
    "weblate.screenshots",
    "weblate.fonts",
    "weblate.accounts",
    "weblate.configuration",
    "weblate.utils",
    "weblate.vcs",
    "weblate.wladmin",
    "weblate.metrics",
    "weblate",
    # Optional: Git exporter
```

```
(kontynuacja poprzedniej strony)
```

```
"weblate.gitexport",
    # Standard Django modules
    "django.contrib.auth",
    "django.contrib.contenttypes",
    "django.contrib.sessions",
    "django.contrib.messages",
    "django.contrib.staticfiles",
    "django.contrib.admin.apps.SimpleAdminConfig",
    "django.contrib.admindocs",
    "django.contrib.sitemaps",
    "django.contrib.humanize",
    # Third party Django modules
    "social_django",
    "crispy_forms",
    "crispy_bootstrap3",
    "compressor",
    "rest_framework",
    "rest_framework.authtoken",
    "django_filters",
    "django_celery_beat",
    "corsheaders",
]
# Custom exception reporter to include some details
DEFAULT_EXCEPTION_REPORTER_FILTER = "weblate.trans.debug.
,→WeblateExceptionReporterFilter"
# Default logging of Weblate messages
# - to syslog in production (if available)
# - otherwise to console
# - you can also choose "logfile" to log into separate file
   # after configuring it below
# Detect if we can connect to syslog
HAVE_SYSLOG = False
if platform.system() != "Windows":
    try:
        handler = SysLogHandler(address="/dev/log", facility=SysLogHandler.LOG_
,→LOCAL2)
        # Since Python 3.7 connect failures are silently discarded, so
        # the exception is almost never raised here. Instead we look whether the␣
,→socket
        # to syslog is open after init.
        HAVE_SYSLOG = handler.socket.fileno() != -1handler.close()
    except OSError:
       HAVE_SYSLOG = False
DEFAULT_LOG = "console" if DEBUG or not HAVE_SYSLOG else "syslog"
DEFAULT_LOGLEVEL = "DEBUG" if DEBUG else "INFO"
# A sample logging configuration. The only tangible logging
# performed by this configuration is to send an email to
# the site admins on every HTTP 500 error when DEBUG=False.
# See http://docs.djangoproject.com/en/stable/topics/logging for
# more details on how to customize your logging configuration.
LOGGING = {
    "version": 1,
    "disable_existing_loggers": True,
    "filters": {"require_debug_false": {"()": "django.utils.log.RequireDebugFalse"}
,→},
```

```
"formatters": {
       "syslog": {"format": "weblate[%(process)d]: %(levelname)s %(message)s"},
       "simple": {"format": "[%(asctime)s: %(levelname)s/%(process)s] %(message)s
,→"},
       "logfile": {"format": "%(asctime)s %(levelname)s %(message)s"},
       "django.server": {
           "()": "django.utils.log.ServerFormatter",
           "format": "[%(server_time)s] %(message)s",
       },
   },
   "handlers": {
       "mail_admins": {
           "level": "ERROR",
           "filters": ["require_debug_false"],
           "class": "django.utils.log.AdminEmailHandler",
           "include_html": True,
       },
       "console": {
           "level": "DEBUG",
           "class": "logging.StreamHandler",
           "formatter": "simple",
       },
       "django.server": {
           "level": "INFO",
           "class": "logging.StreamHandler",
           "formatter": "django.server",
       },
       "syslog": {
           "level": "DEBUG",
           "class": "logging.handlers.SysLogHandler",
           "formatter": "syslog",
           "address": "/dev/log",
           "facility": SysLogHandler.LOG_LOCAL2,
       },
       # Logging to a file
       # "logfile": {
       # "level":"DEBUG",
       # "class":"logging.handlers.RotatingFileHandler",
       # "filename": "/var/log/weblate/weblate.log",
       # "maxBytes": 100000,
       # "backupCount": 3,
       # "formatter": "logfile",
       # },
   },
   "loggers": {
       "django.request": {
           "handlers": ["mail_admins", DEFAULT_LOG],
           "level": "ERROR",
           "propagate": True,
       },
       "django.server": {
           "handlers": ["django.server"],
           "level": "INFO",
           "propagate": False,
       },
       # Logging database queries
       # "django.db.backends": {
       # "handlers": [DEFAULT_LOG],
       # "level": "DEBUG",
       # },
       "redis_lock": {"handlers": [DEFAULT_LOG], "level": DEFAULT_LOGLEVEL},
```

```
(kontynuacja poprzedniej strony)
        "weblate": {"handlers": [DEFAULT_LOG], "level": DEFAULT_LOGLEVEL},
        # Logging VCS operations
        "weblate.vcs": {"handlers": [DEFAULT_LOG], "level": DEFAULT_LOGLEVEL},
        # Python Social Auth
        "social": {"handlers": [DEFAULT_LOG], "level": DEFAULT_LOGLEVEL},
         # Django Authentication Using LDAP
        "django_auth_ldap": {"handlers": [DEFAULT_LOG], "level": DEFAULT_LOGLEVEL},
         # SAML IdP
        "djangosaml2idp": {"handlers": [DEFAULT_LOG], "level": DEFAULT_LOGLEVEL},
    },
}
# Remove syslog setup if it's not present
if not HAVE_SYSLOG:
    del LOGGING["handlers"]["syslog"]
# List of machine translations
MT_SERVICES = (
          # "weblate.machinery.apertium.ApertiumAPYTranslation",
          # "weblate.machinery.baidu.BaiduTranslation",
          # "weblate.machinery.deepl.DeepLTranslation",
          # "weblate.machinery.glosbe.GlosbeTranslation",
          # "weblate.machinery.google.GoogleTranslation",
          # "weblate.machinery.googlev3.GoogleV3Translation",
          # "weblate.machinery.libretranslate.LibreTranslateTranslation",
          # "weblate.machinery.microsoft.MicrosoftCognitiveTranslation",
          # "weblate.machinery.microsoftterminology.MicrosoftTerminologyService",
          # "weblate.machinery.modernmt.ModernMTTranslation",
          # "weblate.machinery.mymemory.MyMemoryTranslation",
          # "weblate.machinery.netease.NeteaseSightTranslation",
          # "weblate.machinery.tmserver.AmagamaTranslation",
          # "weblate.machinery.tmserver.TMServerTranslation",
          # "weblate.machinery.yandex.YandexTranslation",
          # "weblate.machinery.saptranslationhub.SAPTranslationHub",
          # "weblate.machinery.youdao.YoudaoTranslation",
    "weblate.machinery.weblatetm.WeblateTranslation",
    "weblate.memory.machine.WeblateMemory",
)
# Machine translation API keys
# URL of the Apertium APy server
MT_APERTIUM_APY = None
# DeepL API key
MT_DEEPL_KEY = None
# LibreTranslate
MT_LIBRETRANSLATE_API_URL = None
MT_LIBRETRANSLATE_KEY = None
# Microsoft Cognitive Services Translator API, register at
# https://portal.azure.com/
MT_MICROSOFT_COGNITIVE_KEY = None
MT_MICROSOFT_REGION = None
# ModernMT
MT_MODERNMT_KEY = None
# MyMemory identification email, see
# https://mymemory.translated.net/doc/spec.php
                                                                    (ciąg dalszy na następnej stronie)
```

```
MT_MYMEMORY_EMAIL = None
# Optional MyMemory credentials to access private translation memory
MT_MYMEMORY_USER = None
MT_MYMEMORY_KEY = None
# Google API key for Google Translate API v2
MT_GOOGLE_KEY = None
# Google Translate API3 credentials and project id
MT_GOOGLE_CREDENTIALS = None
MT_GOOGLE_PROJECT = None
# Baidu app key and secret
MT_BAIDU_ID = None
MT_BAIDU_SECRET = None
# Youdao Zhiyun app key and secret
MT_YOUDAO_ID = None
MT_YOUDAO_SECRET = None
# Netease Sight (Jianwai) app key and secret
MT_NETEASE_KEY = None
MT_NETEASE_SECRET = None
# API key for Yandex Translate API
MT_YANDEX_KEY = None
# tmserver URL
MT_TMSERVER = None
# SAP Translation Hub
MT_SAP_BASE_URL = None
MT_SAP_SANDBOX_APIKEY = None
MT_SAP_USERNAME = None
MT_SAP_PASSWORD = None
MT_SAP_USE_MT = True
# Use HTTPS when creating redirect URLs for social authentication, see
# documentation for more details:
# https://python-social-auth-docs.readthedocs.io/en/latest/configuration/settings.
,→html#processing-redirects-and-urlopen
SOCIAL_AUTH_REDIRECT_IS_HTTPS = ENABLE_HTTPS
# Make CSRF cookie HttpOnly, see documentation for more details:
# https://docs.djangoproject.com/en/1.11/ref/settings/#csrf-cookie-httponly
CSRF_COOKIE_HTTPONLY = True
CSRF_COOKIE_SECURE = ENABLE_HTTPS
# Store CSRF token in session
CSRF_USE_SESSIONS = True
# Customize CSRF failure view
CSRF_FAILURE_VIEW = "weblate.trans.views.error.csrf_failure"
SESSION_COOKIE_SECURE = ENABLE_HTTPS
SESSION_COOKIE_HTTPONLY = True
# SSL redirect
SECURE_SSL_REDIRECT = ENABLE_HTTPS
SECURE_SSL_HOST = SITE_DOMAIN
# Sent referrrer only for same origin links
SECURE_REFERRER_POLICY = "same-origin"
# SSL redirect URL exemption list
SECURE_REDIRECT_EXEMPT = (r"healthz/$",) # Allowing HTTP access to health check
                                                                  (ciąg dalszy na następnej stronie)
```

```
(kontynuacja poprzedniej strony)
```

```
# Session cookie age (in seconds)
SESSION_COOKIE_AGE = 1000
SESSION_COOKIE_AGE_AUTHENTICATED = 1209600
SESSION_COOKIE_SAMESITE = "Lax"
# Increase allowed upload size
DATA_UPLOAD_MAX_MEMORY_SIZE = 50000000
# Allow more fields for case with a lot of subscriptions in profile
DATA_UPLOAD_MAX_NUMBER_FIELDS = 2000
# Apply session coookie settings to language cookie as ewll
LANGUAGE_COOKIE_SECURE = SESSION_COOKIE_SECURE
LANGUAGE_COOKIE_HTTPONLY = SESSION_COOKIE_HTTPONLY
LANGUAGE_COOKIE_AGE = SESSION_COOKIE_AGE_AUTHENTICATED * 10
LANGUAGE_COOKIE_SAMESITE = SESSION_COOKIE_SAMESITE
# Some security headers
SECURE_BROWSER_XSS_FILTER = True
X_FRAME_OPTIONS = "DENY"
SECURE_CONTENT_TYPE_NOSNIFF = True
# Optionally enable HSTS
SECURE_HSTS_SECONDS = 31536000 if ENABLE_HTTPS else 0
SECURE_HSTS_PRELOAD = ENABLE_HTTPS
SECURE_HSTS_INCLUDE_SUBDOMAINS = ENABLE_HTTPS
# HTTPS detection behind reverse proxy
SECURE_PROXY_SSL_HEADER = None
# URL of login
LOGIN_URL = f"{URL_PREFIX}/accounts/login/"
# URL of logout
LOGOUT_URL = f"{URL_PREFIX}/accounts/logout/"
# Default location for login
LOGIN_REDIRECT_URL = f"{URL_PREFIX}/"
# Anonymous user name
ANONYMOUS USER NAME = "anonymous"
# Reverse proxy settings
IP_PROXY_HEADER = "HTTP_X_FORWARDED_FOR"
IP_BEHIND_REVERSE_PROXY = False
IP_PROXY_OFFSET = 0
# Sending HTML in mails
EMAIL_SEND_HTML = True
# Subject of emails includes site title
EMAIL_SUBJECT_PREFIX = f"[{SITE_TITLE}] "
# Enable remote hooks
ENABLE_HOOKS = True
# By default the length of a given translation is limited to the length of
# the source string * 10 characters. Set this option to False to allow longer
# translations (up to 10.000 characters)
LIMIT_TRANSLATION_LENGTH_BY_SOURCE_LENGTH = True
# Use simple language codes for default language/country combinations
SIMPLIFY_LANGUAGES = True
```

```
# Render forms using bootstrap
CRISPY_ALLOWED_TEMPLATE_PACKS = "bootstrap3"
CRISPY_TEMPLATE_PACK = "bootstrap3"
# List of quality checks
# CHECK_LIST = (
      # "weblate.checks.same.SameCheck",
      # "weblate.checks.chars.BeginNewlineCheck",
      # "weblate.checks.chars.EndNewlineCheck",
      # "weblate.checks.chars.BeginSpaceCheck",
      # "weblate.checks.chars.EndSpaceCheck",
      # "weblate.checks.chars.DoubleSpaceCheck",
      # "weblate.checks.chars.EndStopCheck",
      # "weblate.checks.chars.EndColonCheck",
      # "weblate.checks.chars.EndQuestionCheck",
# "weblate.checks.chars.EndExclamationCheck",
      # "weblate.checks.chars.EndEllipsisCheck",
      # "weblate.checks.chars.EndSemicolonCheck",
      # "weblate.checks.chars.MaxLengthCheck",
      # "weblate.checks.chars.KashidaCheck",
      # "weblate.checks.chars.PunctuationSpacingCheck",
      # "weblate.checks.format.PythonFormatCheck",
      # "weblate.checks.format.PythonBraceFormatCheck",
      # "weblate.checks.format.PHPFormatCheck",
      # "weblate.checks.format.CFormatCheck",
      # "weblate.checks.format.PerlFormatCheck",
      # "weblate.checks.format.JavaScriptFormatCheck",
      # "weblate.checks.format.LuaFormatCheck",
      # "weblate.checks.format.ObjectPascalFormatCheck",
      # "weblate.checks.format.SchemeFormatCheck",
      # "weblate.checks.format.CSharpFormatCheck",
# "weblate.checks.format.JavaFormatCheck",
# "weblate.checks.format.JavaMessageFormatCheck",
# "weblate.checks.format.PercentPlaceholdersCheck",
# "weblate.checks.format.VueFormattingCheck",
# "weblate.checks.format.I18NextInterpolationCheck",
# "weblate.checks.format.ESTemplateLiteralsCheck",
# "weblate.checks.angularjs.AngularJSInterpolationCheck",
# "weblate.checks.icu.ICUMessageFormatCheck",
# "weblate.checks.icu.ICUSourceCheck",
# "weblate.checks.qt.QtFormatCheck",
      # "weblate.checks.qt.QtPluralCheck",
      # "weblate.checks.ruby.RubyFormatCheck",
      # "weblate.checks.consistency.PluralsCheck",
      # "weblate.checks.consistency.SamePluralsCheck",
      # "weblate.checks.consistency.ConsistencyCheck",
      # "weblate.checks.consistency.ReusedCheck",
      # "weblate.checks.consistency.TranslatedCheck",
      # "weblate.checks.chars.EscapedNewlineCountingCheck",
      # "weblate.checks.chars.NewLineCountCheck",
      # "weblate.checks.markup.BBCodeCheck",
      # "weblate.checks.chars.ZeroWidthSpaceCheck",
      # "weblate.checks.render.MaxSizeCheck",
      # "weblate.checks.markup.XMLValidityCheck",
      # "weblate.checks.markup.XMLTagsCheck",
      # "weblate.checks.markup.MarkdownRefLinkCheck",
# "weblate.checks.markup.MarkdownLinkCheck",
# "weblate.checks.markup.MarkdownSyntaxCheck",
# "weblate.checks.markup.URLCheck",
      # "weblate.checks.markup.SafeHTMLCheck",
```

```
# "weblate.checks.placeholders.PlaceholderCheck",
      # "weblate.checks.placeholders.RegexCheck",
      # "weblate.checks.duplicate.DuplicateCheck",
# "weblate.checks.source.OptionalPluralCheck",
# "weblate.checks.source.EllipsisCheck",
# "weblate.checks.source.MultipleFailingCheck",
# "weblate.checks.source.LongUntranslatedCheck",
# "weblate.checks.format.MultipleUnnamedFormatsCheck",
# "weblate.checks.glossary.GlossaryCheck",
# )
# List of automatic fixups
# AUTOFIX_LIST = (
     # "weblate.trans.autofixes.whitespace.SameBookendingWhitespace",
     # "weblate.trans.autofixes.chars.ReplaceTrailingDotsWithEllipsis",
     # "weblate.trans.autofixes.chars.RemoveZeroSpace",
# "weblate.trans.autofixes.chars.RemoveControlChars",
# "weblate.trans.autofixes.chars.DevanagariDanda",
# "weblate.trans.autofixes.html.BleachHTML",
# )
# List of enabled addons
# WEBLATE_ADDONS = (
      # "weblate.addons.gettext.GenerateMoAddon",
      # "weblate.addons.gettext.UpdateLinguasAddon",
     # "weblate.addons.gettext.UpdateConfigureAddon",
      # "weblate.addons.gettext.MsgmergeAddon",
# "weblate.addons.gettext.GettextCustomizeAddon",
# "weblate.addons.gettext.GettextAuthorComments",
# "weblate.addons.cleanup.CleanupAddon",
# "weblate.addons.cleanup.RemoveBlankAddon",
# "weblate.addons.consistency.LangaugeConsistencyAddon",
# "weblate.addons.discovery.DiscoveryAddon",
# "weblate.addons.autotranslate.AutoTranslateAddon",
# "weblate.addons.flags.SourceEditAddon",
# "weblate.addons.flags.TargetEditAddon",
# "weblate.addons.flags.SameEditAddon",
# "weblate.addons.flags.BulkEditAddon",
# "weblate.addons.generate.GenerateFileAddon",
# "weblate.addons.generate.PseudolocaleAddon",
# "weblate.addons.generate.PrefillAddon",
# "weblate.addons.generate.FillReadOnlyAddon",
# "weblate.addons.json.JSONCustomizeAddon",
# "weblate.addons.xml.XMLCustomizeAddon",
# "weblate.addons.properties.PropertiesSortAddon",
# "weblate.addons.git.GitSquashAddon",
# "weblate.addons.removal.RemoveComments",
# "weblate.addons.removal.RemoveSuggestions",
# "weblate.addons.resx.ResxUpdateAddon",
# "weblate.addons.yaml.YAMLCustomizeAddon",
# "weblate.addons.cdn.CDNJSAddon",
# )
# E-mail address that error messages come from.
SERVER_EMAIL = "noreply@example.com"
# Default email address to use for various automated correspondence from
# the site managers. Used for registration emails.
DEFAULT_FROM_EMAIL = "noreply@example.com"
# List of URLs your site is supposed to serve
```

```
ALLOWED HOSTS = ["*"]# Configuration for caching
CACHES = \{"default": {
        "BACKEND": "django_redis.cache.RedisCache",
        "LOCATION": "redis://127.0.0.1:6379/1",
        # If redis is running on same host as Weblate, you might
        # want to use unix sockets instead:
        # "LOCATION": "unix:///var/run/redis/redis.sock?db=1",
        "OPTIONS": {
            "CLIENT_CLASS": "django_redis.client.DefaultClient",
            "PARSER_CLASS": "redis.connection.HiredisParser",
            # If you set password here, adjust CELERY_BROKER_URL as well
            "PASSWORD": None,
            "CONNECTION_POOL_KWARGS": {},
        },
        "KEY_PREFIX": "weblate",
        "TIMEOUT": 3600,
    },
    "avatar": {
        "BACKEND": "django.core.cache.backends.filebased.FileBasedCache",
        "LOCATION": os.path.join(CACHE_DIR, "avatar"),
        "TIMEOUT": 86400,
        "OPTIONS": {"MAX_ENTRIES": 1000},
   },
}
# Store sessions in cache
SESSION_ENGINE = "django.contrib.sessions.backends.cache"
# Store messages in session
MESSAGE_STORAGE = "django.contrib.messages.storage.session.SessionStorage"
# REST framework settings for API
REST_FRAMEWORK = \{# Use Django's standard `django.contrib.auth` permissions,
    # or allow read-only access for unauthenticated users.
    "DEFAULT_PERMISSION_CLASSES": [
        # Require authentication for login required sites
        "rest_framework.permissions.IsAuthenticated"
       if REQUIRE_LOGIN
       else "rest_framework.permissions.IsAuthenticatedOrReadOnly"
    ],
    "DEFAULT_AUTHENTICATION_CLASSES": (
        "rest_framework.authentication.TokenAuthentication",
        "weblate.api.authentication.BearerAuthentication",
        "rest_framework.authentication.SessionAuthentication",
   ),
    "DEFAULT_THROTTLE_CLASSES": (
        "weblate.api.throttling.UserRateThrottle",
        "weblate.api.throttling.AnonRateThrottle",
    ),
    "DEFAULT_THROTTLE_RATES": {"anon": "100/day", "user": "5000/hour"},
    "DEFAULT_PAGINATION_CLASS": "weblate.api.pagination.StandardPagination",
    "PAGE_SIZE": 50,
    "VIEW_DESCRIPTION_FUNCTION": "weblate.api.views.get_view_description",
    "UNAUTHENTICATED_USER": "weblate.auth.models.get_anonymous",
}
# Fonts CDN URL
FONTS_CDN_URL = None
```

```
(kontynuacja poprzedniej strony)
```

```
# Django compressor offline mode
COMPRESS_OFFLINE = False
COMPRESS_OFFLINE_CONTEXT = "weblate.utils.compress.offline_context"
# Require login for all URLs
if REQUIRE_LOGIN:
   LOGIN_REQUIRED_URLS = (r''/(.^*)$",
# In such case you will want to include some of the exceptions
# LOGIN_REQUIRED_URLS_EXCEPTIONS = (
    # rf"{URL_PREFIX}/accounts/(.*)$", # Required for login
    # rf"{URL_PREFIX}/admin/login/(.*)$", # Required for admin login
# rf"{URL_PREFIX}/static/(.*)$", # Required for development mode
# rf"{URL_PREFIX}/widgets/(.*)$", # Allowing public access to widgets
# rf"{URL_PREFIX}/data/(.*)$", # Allowing public access to data exports
# rf"{URL_PREFIX}/hooks/(.*)$", # Allowing public access to notification hooks
# rf"{URL_PREFIX}/healthz/$", # Allowing public access to health check
# rf"{URL_PREFIX}/api/(.*)$", # Allowing access to API
# rf"{URL_PREFIX}/js/i18n/$", # JavaScript localization
# rf"{URL_PREFIX}/contact/$", # Optional for contact form
# rf"{URL_PREFIX}/legal/(.*)$", # Optional for legal app
# rf"{URL_PREFIX}/avatar/(.*)$", # Optional for avatars
# )
# Silence some of the Django system checks
SILENCED_SYSTEM_CHECKS = [
   # We have modified django.contrib.auth.middleware.AuthenticationMiddleware
    # as weblate.accounts.middleware.AuthenticationMiddleware
    "admin.E408"
]
# Celery worker configuration for testing
# CELERY_TASK_ALWAYS_EAGER = True
# CELERY_BROKER_URL = "memory://"
# CELERY_TASK_EAGER_PROPAGATES = True
# Celery worker configuration for production
CELERY_TASK_ALWAYS_EAGER = False
CELERY_BROKER_URL = "redis://localhost:6379"
CELERY_RESULT_BACKEND = CELERY_BROKER_URL
# Celery settings, it is not recommended to change these
CELERY_WORKER_MAX_MEMORY_PER_CHILD = 200000
CELERY_BEAT_SCHEDULER = "django_celery_beat.schedulers:DatabaseScheduler"
CELERY_TASK_ROUTES = {
   "weblate.trans.tasks.auto_translate*": {"queue": "translate"},
    "weblate.accounts.tasks.notify_*": {"queue": "notify"},
    "weblate.accounts.tasks.send_mails": {"queue": "notify"},
    "weblate.utils.tasks.settings_backup": {"queue": "backup"},
    "weblate.utils.tasks.database_backup": {"queue": "backup"},
    "weblate.wladmin.tasks.backup": {"queue": "backup"},
    "weblate.wladmin.tasks.backup_service": {"queue": "backup"},
    "weblate.memory.tasks.*": {"queue": "memory"},
}
# CORS allowed origins
CORS_ALLOWED_ORIGINS = []
CORS_URLS_REGEX = r''^/api/.*$"
# Enable plain database backups
DATABASE_BACKUP = "plain"
                                                                 (ciąg dalszy na następnej stronie)
```

```
# Enable auto updating
AUTO_UPDATE = False
# PGP commits signing
WEBLATE_GPG_IDENTITY = None
# Third party services integration
MATOMO_SITE_ID = None
MATOMO_URL = None
GOOGLE_ANALYTICS_ID = None
SENTRY_DSN = None
SENTRY_ENVIRONMENT = SITE_DOMAIN
AKISMET_API_KEY = None
```
## **2.18 Polecenia zarządzania**

**Informacja:** Running management commands under a different user than the one running your webserver can result in files getting wrong permissions, please check *Uprawnienia systemu plików* for more details.

You will find basic management commands (available as  $\sqrt{m}$  manage. py in the Django sources, or as an extended set in a script called **weblate** installable atop [Weblate\).](#page-222-0)

## **2.18.1 Wywoływanie poleceń zarządzania**

As mentioned before, invocation depends on how you installed Weblate.

If using virtualenv for Weblate, you can either specify the full path to **weblate**, or activate the virtualenv prior to invoking it:

```
# Direct invocation
~/weblate-env/bin/weblate
# Activating virtualenv adds it to search path
. ~/weblate-env/bin/activate
weblate
```
If you are using source code directly (either from a tarball or Git checkout), the management script is . /manage.py available in the Weblate sources. To run it:

python ./manage.py list\_versions

If you've installed Weblate using the pip installer, or by using the ./setup.py script, the **weblate** is installed to your path (or virtualenv path), from where you can use it to control Weblate:

weblate list\_versions

For the Docker image, the script is installed like above, and you can run it using **docker exec**:

docker exec --user weblate <container> weblate list\_versions

For **docker-compose-plugin** the process is similar, you just have to use **docker compose exec**:

docker compose exec --user weblate weblate weblate list\_versions

In case you need to pass it a file, you can temporary add a volume:

docker compose exec --user weblate /tmp:/tmp weblate weblate importusers /tmp/ *,→*users.json

For **docker-compose** the process is similar, you just have to use **docker-compose exec**:

docker-compose exec --user weblate weblate weblate list\_versions

In case you need to pass it a file, you can temporary add a volume:

```
docker-compose exec --user weblate /tmp:/tmp weblate weblate importusers /tmp/
,→users.json
```
### **Zobacz także:**

*Instalowanie za pomocą Dockera*, *Instalacja na Debianie i Ubuntu*, *Instalacja na SUSE i openSUSE*, *Installing on RedHat, Fedora and CentOS*, *Instalacja ze źródeł*

## **2.18.2 [add\\_suggestions](#page-176-0)**

#### **weblate add\_suggestions <project> <component> <language> <file>**

Imports a translation from the file to use as a suggestion for the given translation. It skips duplicated translations; only different ones are added.

```
--author USER@EXAMPLE.COM
```
E-mail of author for the suggestions. This user has to exist prior to importing (you can create one in the admin interface if needed).

#### Przykład:

```
weblate --author michal@cihar.com add_suggestions weblate application cs /tmp/
,→suggestions-cs.po
```
## **2.18.3 auto\_translate**

#### **weblate auto\_translate <project> <component> <language>**

Zmienione w wersji 4.6: Dodano parametr dla trybu tłumaczenia.

Performs automatic translation based on other component translations.

**--source** PROJECT/COMPONENT

Specifies the component to use as source available for translation. If not specified all components in the project are used.

```
--user USERNAME
```
Specify username listed as author of the translations. "Anonymous user" is used if not specified.

```
--overwrite
```
Czy zastąpić istniejące tłumaczenia.

```
--inconsistent
```
Whether to overwrite existing translations that are inconsistent (see *Niespójność*).

**--add**

Automatically add language if a given translation does not exist.

**--mt** MT

Use machine translation instead of other components as machine translations.

### **--threshold** THRESHOLD

Similarity threshold for machine translation, defaults to 80.

### **--mode** MODE

Specify translation mode, default is translate but fuzzy or suggest can be used.

Przykład:

```
weblate auto_translate --user nijel --inconsistent --source weblate/application
,→weblate website cs
```
#### **Zobacz także:**

*Tłumaczenie automatyczne*

## **2.18.4 celery\_queues**

#### **weblate celery\_queues**

Nowe w wersji 3.7.

Displays length of Celery task queues.

## **2.18.5 checkgit**

### **weblate checkgit <project|project/component>**

Prints current state of the back-end Git repository.

You can either define which project or component to update (for example weblate/application), or use --all to update all existing components.

## **2.18.6 commitgit**

#### **weblate commitgit <project|project/component>**

Commits any possible pending changes to the back-end Git repository.

You can either define which project or component to update (for example weblate/application), or use  $--$ all to update all existing components, or use  $--$ file-format to filter based on the file format.

## **2.18.7 commit\_pending**

#### **weblate commit\_pending <project|project/component>**

Commits pending changes older than a given age.

You can either define which project or component to update (for example weblate/application), or use --all to update all existing components.

**--age** HOURS

Age in hours for committing. If not specified the value configured in *Konfiguracja komponentu* is used.

**Informacja:** This is automatically performed in the background by Weblate, so there no real need to invoke this manually, besides forcing an earlier commit than specified by *Konfiguracja [komponentu](#page-288-0)*.

### **Zobacz także:**

*Uruchamianie zadań konserwacyjnych*, *COMMIT\_PENDING[\\_HOURS](#page-288-0)*

## **2.18.8 cleanuptrans**

### **weblate cleanuptrans**

Cleans up orphaned checks and translation suggestions. There is normally no need to run this manually, as the cleanups happen automatically in the background.

### **Zobacz także:**

*Uruchamianie zadań konserwacyjnych*

## **2.18.9 cleanup\_ssh\_keys**

### **weblate cleanup\_ssh\_keys**

Nowe w wersji 4.9.1.

Performs cleanup of stored SSH host keys:

- Removes deprecated RSA keys for GitHub which might cause issues connecting to GitHub.
- Removes duplicate entries in host keys.

### **Zobacz także:**

*Repozytoria SSH*

## **2.18.10 createadmin**

### **weblate createadmin**

Creates an admin account with a random password, unless it is specified.

### **--password** PASSWORD

Provides a password on the command-line, to not generate a random one.

### **--no-password**

Do not set password, this can be useful with *–update*.

### **--username** USERNAME

Use the given name instead of admin.

#### **--email** USER@EXAMPLE.COM

Określ adres e-mail administratora.

### **--name**

Określ nazwę administratora (widoczną).

### **--update**

Update the existing user (you can use this to change passwords).

## **2.18.11 dump\_memory**

## **weblate dump\_memory**

Export a JSON file containing Weblate Translation Memory content.

### **Zobacz także:**

*Pamięć tłumaczeniowa*, *Schemat pamięci tłumaczeniowej Weblate*

## **2.18.12 dumpuserdata**

### **weblate dumpuserdata <file.json>**

Dumps userdata to a file for later use by *weblate weblate importuserdata*.

**Podpowiedź:** This comes in handy when migrating or merging Weblate instances.

## **2.18.13 import\_demo**

### **weblate import\_demo**

Nowe w wersji 4.1.

Creates a demo project with components based on <https://github.com/WeblateOrg/demo>. Make sure the celery tasks are running before running this command.

This can be useful when developing Weblate.

## **2.18.14 import\_json**

### **weblate import\_json <json-file>**

Batch import of components based on JSON data.

```
The imported JSON file structure pretty much corresponds to the component object (see GET /api/
components/(string:project)/(string:component)/). You have to include the name and fi-
lemask fields.
```

```
--project PROJECT
```
[Specifies where the components will be imported from.](#page-139-0)

```
--main-component COMPONENT
```
Use the given VCS repository from this component for all of them.

```
--ignore
```
Pomiń (już) zaimportowane komponenty.

### **--update**

Zaktualizuj (już) zaimportowane komponenty.

Przykład pliku JSON:

```
\overline{a}{
    "slug": "po",
    "name": "Gettext PO",
    "file_format": "po",
```

```
"filemask": "po/*.po",
    "new_lang": "none"
 },
  {
   "name": "Android",
   "filemask": "android/values-*/strings.xml",
   "template": "android/values/strings.xml",
   "repo": "weblate://test/test",
    "file_format": "aresource"
  }
]
```
### **Zobacz także:**

*weblate weblate import\_memory*

## **2.18.15 import\_memory**

#### **weblate import\_memory <file>**

Imports a TMX or JSON file into the Weblate translation memory.

#### **--language-map** LANGMAP

Allows mapping languages in the TMX to the Weblate translation memory. The language codes are mapped after normalization usually done by Weblate.

--language-map en\_US: en will for example import all en\_US strings as en ones.

This can be useful in case your TMX file locales happen not to match what you use in Weblate.

### **Zobacz także:**

*Pamięć tłumaczeniowa*, *Schemat pamięci tłumaczeniowej Weblate*

## **2.18.16 import\_project**

### **weblate import\_project <project> <gitrepo> <branch> <filemask>**

Zmienione w wersji 3.0: The import\_project command is now based on the *Wykrycie komponentów* add-on, leading to some changes in behavior and what parameters are accepted.

Batch imports components into project based on the file mask.

*<project>* names an existing project, into which the components are to be i[mported.](#page-345-0)

The *<gitrepo>* defines the Git repository URL to use, and *<branch>* signifies the Git branch. To import additional translation components from an existing Weblate component, use a *weblate://<project>/<component>* URL for the *<gitrepo>*.

The *<filemask>* defines file discovery for the repository. It can be either be made simple using wildcards, or it can use the full power of regular expressions.

The simple matching uses  $*$  for component name and  $*$  for language, for example:  $*$  / $*$ , po

The regular expression has to contain groups named *component* and *language*. For example: (?P<language>[^/ ]\*)/(?P<component>[^-/]\*)\.po

The import matches existing components based on files and adds the ones that do not exist. It does not change already existing ones.

#### **--name-template** TEMPLATE

Customize the name of a component using Django template syntax.

For example: Documentation: { { component } }

#### **--base-file-template** TEMPLATE

Customize the base file for monolingual translations.

Na przykład: {{ component }}/res/values/string.xml

#### **--new-base-template** TEMPLATE

Customize the base file for addition of new translations.

Na przykład: {{ component }}/ts/en.ts

#### **--file-format** FORMAT

You can also specify the file format to use (see *Obsługiwane formaty plików*), the default is auto-detection.

#### **--language-regex** REGEX

You can specify language filtering (see *Konfiguracja komponentu*) with this parameter. It has to be a valid regular expression.

### **--main-component**

You can specify which component will b[e chosen as the main one—](#page-288-0)the one actually containing the VCS repository.

#### **--license** NAME

Specify the overall, project or component translation license.

### **--license-url** URL

Specify the URL where the translation license is to be found.

**--vcs** NAME

In case you need to specify which version control system to use, you can do it here. The default version control is Git.

To give you some examples, let's try importing two projects.

First The Debian Handbook translations, where each language has separate a folder with the translations of each chapter:

```
weblate import_project \
   debian-handbook \
   git://anonscm.debian.org/debian-handbook/debian-handbook.git \
   squeeze/master \
   '*/**.po'
```
Then the Tanaguru tool, where the file format needs be specified, along with the base file template, and how all components and translations are located in single folder:

```
weblate import_project \
   --file-format=properties \
   --base-file-template=web-app/tgol-web-app/src/main/resources/i18n/%s-I18N.
,→properties \
   tanaguru \
   https://github.com/Tanaguru/Tanaguru \
   master \
   web-app/tgol-web-app/src/main/resources/i18n/**-I18N_*.properties
```
More complex example of parsing of filenames to get the correct component and language out of a filename like src/security/Numerous security holes in 0.10.1.de.po:

```
weblate import_project \
   tails \
    git://git.tails.boum.org/tails master \
    'wiki/src/security/(?P<component>.*)\.(?P<language>[^.]*)\.po$'
```
Filtrowanie tylko tłumaczeń w wybranym języku:

```
./manage import_project \
   --language-regex '^(cs|sk)$' \
   weblate \
   https://github.com/WeblateOrg/weblate.git \
   'weblate/locale/*/LC_MESSAGES/**.po'
```
Importowanie dokumentacji Sphinx podzielonej na wiele plików:

```
$ weblate import_project --name-template 'Documentation: %s' \
   --file-format po \
   project https://github.com/project/docs.git master \
    'docs/locale/*/LC_MESSAGES/**.po'
```
Importing Sphinx documentation split to multiple files and directories:

```
$ weblate import_project --name-template 'Directory 1: %s' \
   --file-format po \
   project https://github.com/project/docs.git master \
    'docs/locale/*/LC_MESSAGES/dir1/**.po'
$ weblate import_project --name-template 'Directory 2: %s' \
    --file-format po \
   project https://github.com/project/docs.git master \
    'docs/locale/*/LC_MESSAGES/dir2/**.po'
```
### **Zobacz także:**

More detailed examples can be found in the starting chapter, alternatively you might want to use  $weblate$  we*blate import\_json*.

## **2.18.17 importuserdata**

## **weblate importuserdata <file.json>**

Imports user data from a file created by *weblate weblate dumpuserdata*.

## **2.18.18 importusers**

### **weblate importusers --check <file.json>**

Imports users from JSON dump of the Django auth\_users database.

```
--check
```
With this option it will just check whether a given file can be imported and report possible conflicts arising from usernames or e-mails.

You can dump users from the existing Django installation using:

```
weblate dumpdata auth.User > users.json
```
## **2.18.19 install\_addon**

Nowe w wersji 3.2.

### **weblate install\_addon --addon ADDON <project|project/component>**

Installs an add-on to a set of components.

**--addon** ADDON

Name of the add-on to install. For example weblate.gettext.customize.

**--configuration** CONFIG

Konfiguracja dodatku zakodowana w formacie JSON.

### **--update**

Zaktualizuj istniejącą konfigurację dodatku.

You can either define which project or component to install the add-on in (for example weblate/application), or use --all to include all existing components.

To install *Dostosuj wyjście gettext* for all components:

```
weblate install_addon --addon weblate.gettext.customize --configuration '{"width":_
,→-1}' --update --all
```
### **Zobacz t[akże:](#page-353-0)**

*Dodatki*

## **2.18.20 install\_machinery**

[Nowe w](#page-340-0) wersji 4.18.

### **weblate install\_machinery --service SERVICE**

Installs an site-wide automatic suggestion service.

```
--service SERVICE
```
Name of the service to install. For example deepl.

```
--configuration CONFIG
```
JSON encoded configuration of a service.

**--update**

Update the existing service configuration.

To install *DeepL*:

```
weblate install_service --service deepl --configuration '{"key": "x", "url":
,→"https://api.deepl.com/v2/"}' --update
```
**Zobacz t[akże:](#page-332-0)**

*Konfigurowanie automatycznych sugestii*

## **2.18.21 list\_languages**

## **weblate list\_languages <locale>**

Lists supported languages in MediaWiki markup - language codes, English names and localized names.

This is used to generate <https://wiki.l10n.cz/Slovn%C3%ADk\_s\_n%C3%A1zvy\_jazyk%C5%AF>.

## **2.18.22 list\_translators**

## **weblate list\_translators <project|project/component>**

Lists translators by contributed language for the given project:

```
[French]
Jean Dupont <jean.dupont@example.com>
[English]
John Doe <jd@example.com>
```
## **--language-code**

List names by language code instead of language name.

You can either define which project or component to use (for example weblate/application), or use  $--$ all to list translators from all existing components.

## **2.18.23 list\_versions**

## **weblate list\_versions**

Lists all Weblate dependencies and their versions.

## **2.18.24 loadpo**

## **weblate loadpo <project|project/component>**

Reloads translations from disk (for example in case you have done some updates in the VCS repository).

## **--force**

Force update, even if the files should be up-to-date.

## **--lang** LANGUAGE

Limit processing to a single language.

You can either define which project or component to update (for example weblate/application), or use --all to update all existing components.

**Informacja:** You seldom need to invoke this, Weblate will automatically load changed files for every VCS update. This is needed in case you manually changed an underlying Weblate VCS repository or in some special cases following an upgrade.

## **2.18.25 lock\_translation**

### **weblate lock\_translation <project|project/component>**

Prevents further translation of a component.

**Podpowiedź:** Useful in case you want to do some maintenance on the underlying repository.

You can either define which project or component to update (for example weblate/application), or use --all to update all existing components.

### **Zobacz także:**

*weblate weblate unlock\_translation*

## **2.18.26 migrate**

#### **weblate migrate**

Migrates database to current Weblate schema. The command line options are described at Django migrate.

**Podpowiedź:** In case you want to run an installation non interactively, you can use weblate migrate --noinput, and then create an admin user using *weblate weblate createadmin* com[mand.](https://docs.djangoproject.com/pl/stable/ref/django-admin/#django-admin-migrate)

### **Zobacz także:**

migrate, *Wypełnianie bazy danych*

## **2.18.27 move\_language**

#### **weblate move\_language source target**

Nowe w wersji 3.0.

Allows you to merge language content. This is useful when updating to a new version which contains aliases for previously unknown languages that have been created with the *(generated)* suffix. It moves all content from the *source* language to the *target* one.

### Przykład:

weblate move\_language cze cs

After moving the content, you should check whether there is anything left (this is subject to race conditions when somebody updates the repository meanwhile) and remove the *(generated)* language.

## **2.18.28 pushgit**

```
weblate pushgit <project|project/component>
```
Pushes committed changes to the upstream VCS repository.

```
--force-commit
```
Force commits any pending changes, prior to pushing.

You can either define which project or component to update (for example weblate/application), or use --all to update all existing components.

**Informacja:** Weblate pushes changes automatically if *Przesyłaj przy commitowaniu* in *Konfiguracja komponentu* is turned on, which is the default.

## **2.18.29 unlock\_translation**

#### **weblate unlock\_translation <project|project/component>**

Unlocks a given component, making it available for translation.

**Podpowiedź:** Useful in case you want to do some maintenance on the underlying repository.

You can either define which project or component to update (for example weblate/application), or use --all to update all existing components.

### **Zobacz także:**

*weblate weblate lock\_translation*

## **2.18.30 setupgroups**

#### **weblate setupgroups**

Configures default groups and optionally assigns all users to that default group.

#### **--no-privs-update**

Turns off automatic updating of existing groups (only adds new ones).

### **--no-projects-update**

Prevents automatic updates of groups for existing projects. This allows adding newly added groups to existing projects, see *Ustawienia kontroli dostępu do projektu*.

### **Zobacz także:**

*Lista uprawnień i wbudowanych ról*

## **2.18.31 setuplang**

#### **weblate setuplang**

Updates list of defined languages in Weblate.

### **--no-update**

Turns off automatic updates of existing languages (only adds new ones).

## **2.18.32 updatechecks**

### **weblate updatechecks <project|project/component>**

Updates all checks for all strings.

**Podpowiedź:** Useful for upgrades which do major changes to checks.

You can either define which project or component to update (for example weblate/application), or use --all to update all existing components.

**Informacja:** Checks are recalculated regularly by Weblate in the background, the frequency can be configured via *BACKGROUND\_TASKS*.

## **2.18.33 [updategit](#page-365-0)**

### **weblate updategit <project|project/component>**

Fetches remote VCS repositories and updates the internal cache.

<span id="page-419-0"></span>You can either define which project or component to update (for example weblate/application), or use --all to update all existing components.

**Informacja:** Usually it is better to configure hooks in the repository to trigger *Hooki powiadomień*, instead of regular polling by *weblate weblate updategit*.

# **2.19 [Ogłoszenia](#page-419-0)**

Zmienione w wersji 4.0: In prior releases this feature was called whiteboard messages.

Provide info to your translators by posting announcements, site-wide, per project, component, or language.

Announce the purpose, deadlines, status, or specify targets for translation.

The users will receive notification on the announcements for watched projects (unless they opt out).

This can be useful for various things from announcing the purpose of the website to specifying targets for translations.

The announcements can posted on each level in the *Manage* menu, using *Post announcement*:

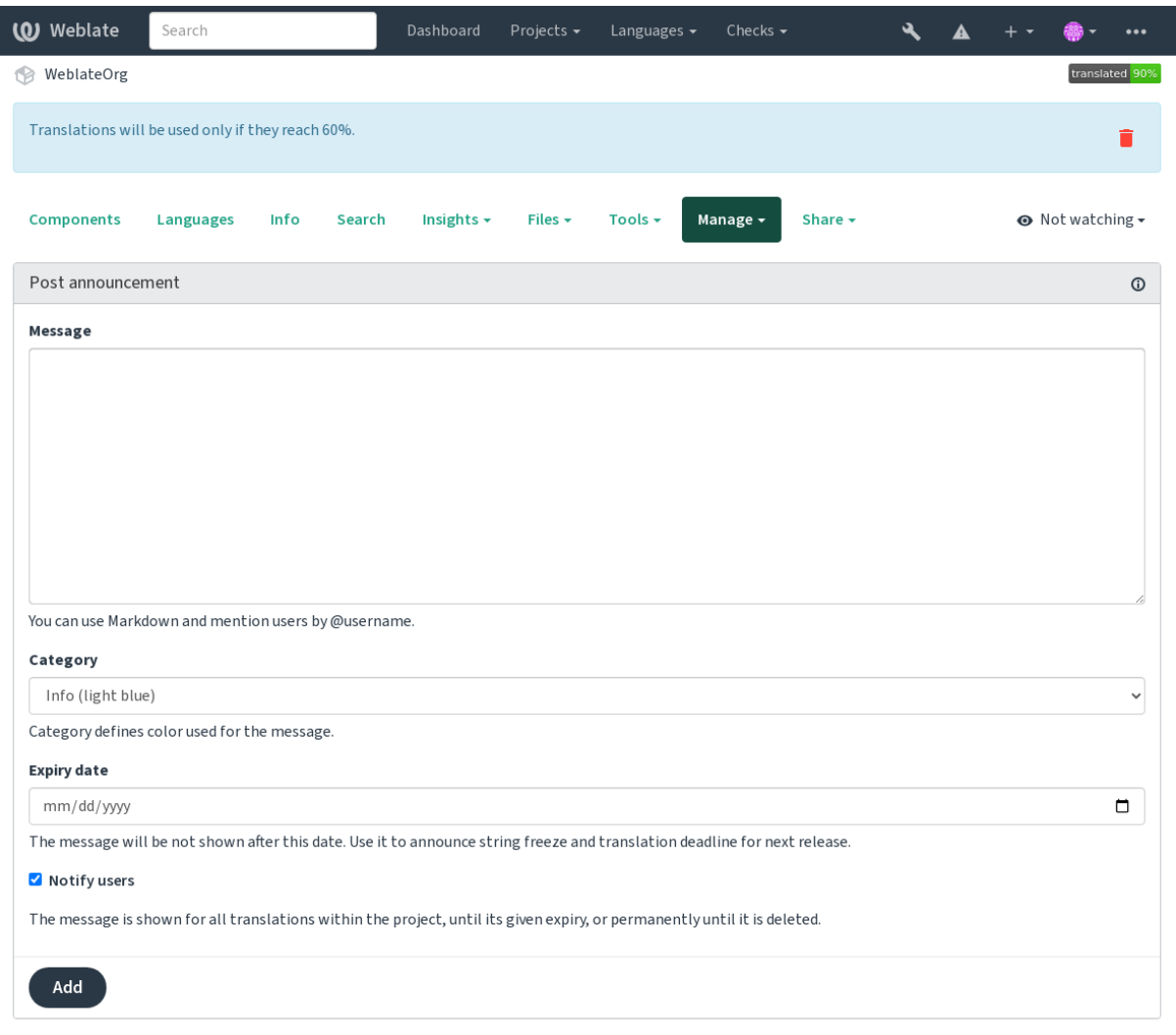

Powered by Weblate 4.18 About Weblate Legal Contact Documentation Donate to Weblate

It can be also added using the admin interface:

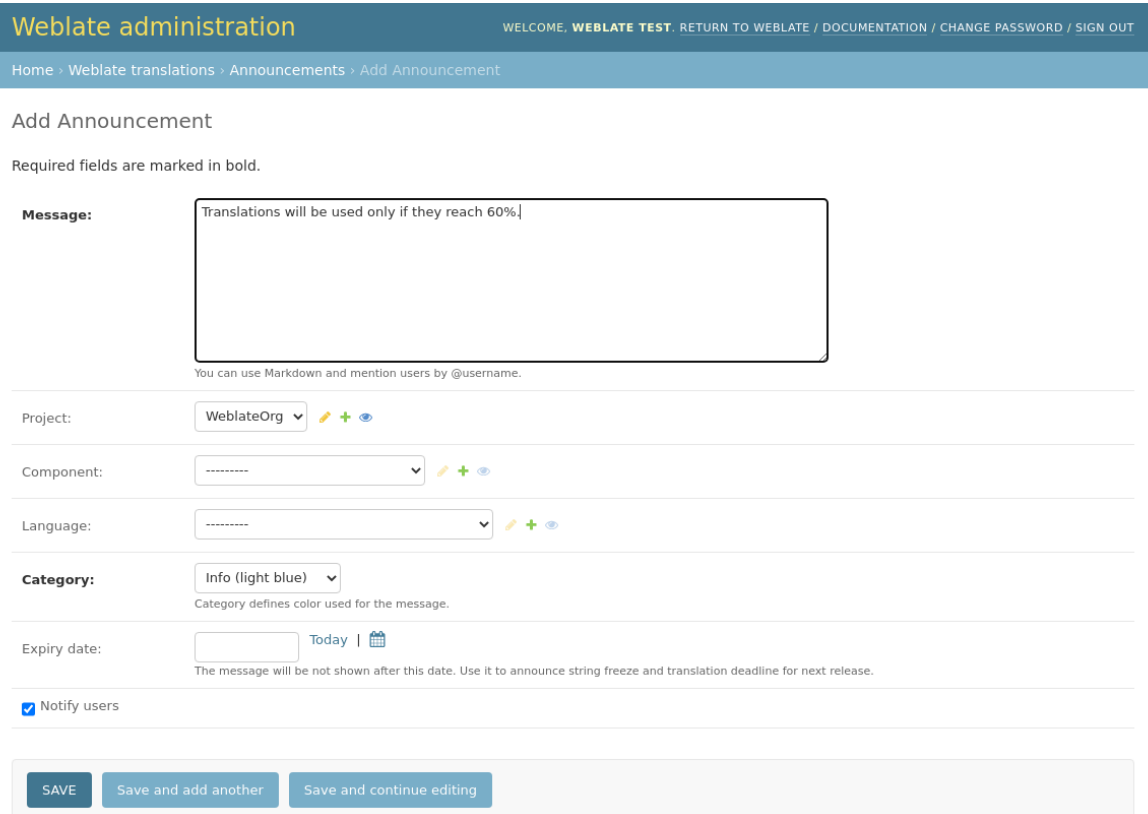

The announcements are then shown based on their specified context:

Nie określono kontekstu

Wyświetlany na kokpicie (strona docelowa).

## Określony projekt

Shown within the project, including all its components and translations.

### Określony komponent

Shown for a given component and all its translations.

### Określony język

Shown on the language overview and all translations in that language.

This is how it looks on the language overview page:

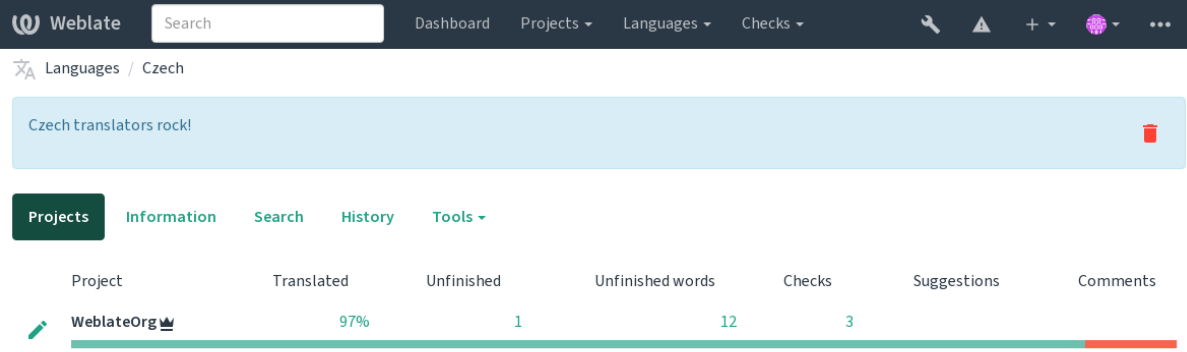

Powered by Weblate 4.18 About Weblate Legal Contact Documentation Donate to Weblate

# **2.20 Listy komponentów**

Specify multiple lists of components to appear as options on the user dashboard, from which users can pick one as their default view. See *Kokpit* to learn more.

**Podpowiedź:** A status will be presented for each component list presented on the dashboard.

The names and content of component lists can be specified in the admin interface, in *Component lists* section. Each component list must have a name that is displayed to the user, and a slug representing it in the URL.

**Podpowiedź:** Change dashboard settings for anonymous users from the admin interface, altering what dashboard is presented to unauthenticated users.

## **2.20.1 Automatyczne listy komponentów**

Add components to the list automatically based on their slug by creating *Automatic component list assignment* rules.

• Useful for maintaining component lists for large installations, or in case you want to have one component list with all components on your Weblate installation.

**Podpowiedź:** Make a component list containing all the components of your Weblate installation.

1. Define *Automatic component list assignment* with ^.\*\$ as regular expression in both the project and the component fields, as shown on this image:

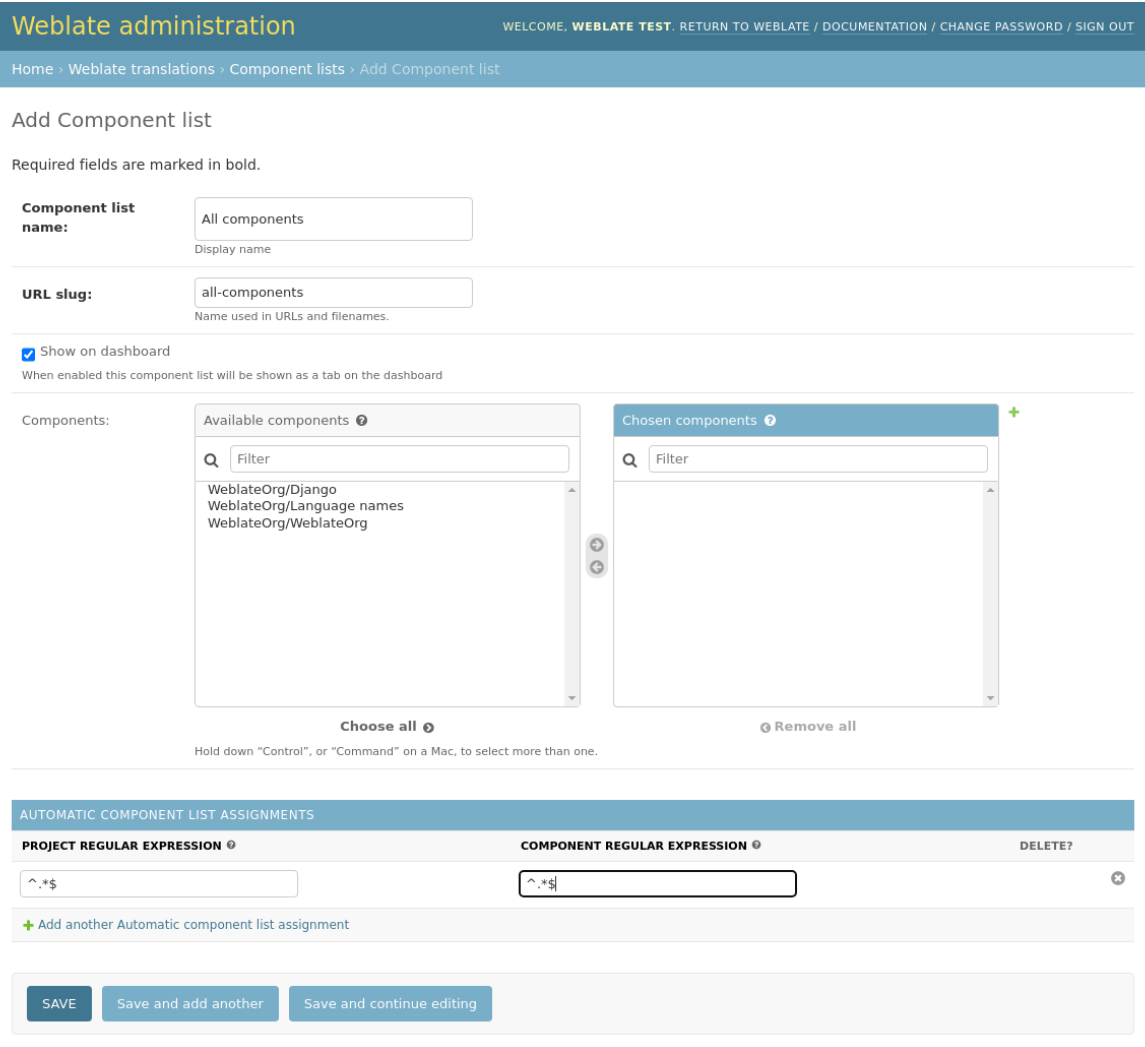

# **2.21 Opcjonalne moduły Weblate**

Several optional modules are available for your setup.

## **2.21.1 Eksporter Git**

Provides you read-only access to the underlying Git repository using HTTP(S).

### **Instalacja**

1. Add weblate.gitexport to installed apps in settings.py:

INSTALLED\_APPS += ("weblate.gitexport",)

2. Export existing repositories by migrating your database after installation:

```
weblate migrate
```
### **Zastosowanie**

The module automatically hooks into Weblate and sets the exported repository URL in the *Konfiguracja komponentu*. The repositories are accessible under the /git/ part of the Weblate URL, for example https://example. org/git/weblate/main/.

Repositories for publicly available projects can be cloned without authentication:

git clone 'https://example.org/git/weblate/main/'

Access to browse the repositories with restricted access (with *Private access control* or when *REQUIRE\_LOGIN* is enabled) requires an API token which can be obtained in your *user profile*:

git clone 'https://user:KEY@example.org/git/weblate/main/'

**Podpowiedź:** By default members or *Users* group and anon[ymous user](#page-7-0) have access to the repositories for public projects via *Access repository* and *Power user* roles.

## **2.21.2 Rozliczenia**

This is used on Hosted Weblate to define billing plans, track invoices and usage limits.

### **Instalacja**

1. Add webla[te.billing](https://weblate.org/hosting/) to installed apps in settings.py:

INSTALLED\_APPS += ("weblate.billing",)

2. Run the database migration to optionally install additional database structures for the module:

weblate migrate

### **Zastosowanie**

After installation you can control billing in the admin interface. Users with billing enabled will get new *Billing* tab in their *Profil użytkownika*.

The billing module additionally allows project admins to create new projects and components without being superusers (see *Dodawanie projektów i komponentów tłumaczeniowych*). This is possible when following conditions are met:

- [The billing is in i](#page-7-0)ts configured limits (any overusage results in blocking of project/component creation) and paid (if its price is non zero)
- [The user is admin of existing project with billing or use](#page-281-0)r is owner of billing (the latter is necessary when creating new billing for users to be able to import new projects).

Upon project creation user is able to choose which billing should be charged for the project in case he has access to more of them.

## **2.21.3 Informacje prawne**

This is used on Hosted Weblate to provide required legal documents. It comes provided with blank documents, and you are expected to fill out the following templates in the documents:

```
legal/documents/tos.html
```
Dokume[nt Warunków św](https://weblate.org/hosting/)iadczenia usług

```
legal/documents/privacy.html
```
Dokument dotyczący polityki prywatności

```
legal/documents/summary.html
```
Krótkie podsumowanie warunków świadczenia usług i polityki prywatności

On changing the terms of service documents, please adjust *LEGAL\_TOS\_DATE* so that users are forced to agree with the updated documents.

**Informacja:** Legal documents for the Hosted Weblate service are available in this Git repository <https://github. com/WeblateOrg/wllegal/tree/main/wllegal/templates/legal/[documents>.](#page-377-0)

Most likely these will not be directly usable to you, but might come in handy as a starting point if adjusted to meet your needs.

## **Instalacja**

1. Add weblate.legal to installed apps in settings.py:

```
INSTALLED_APPS += ("weblate.legal",)
# Optional:
# Social auth pipeline to confirm TOS upon registration/subsequent sign in
SOCIAL_AUTH_PIPELINE += ("weblate.legal.pipeline.tos_confirm",)
# Middleware to enforce TOS confirmation of signed in users
MIDDLEWARE +="weblate.legal.middleware.RequireTOSMiddleware",
]
```
2. Run the database migration to optionally install additional database structures for the module:

weblate migrate

3. Edit the legal documents in the weblate/legal/templates/legal/ folder to match your service.

## **Zastosowanie**

After installation and editing, the legal documents are shown in the Weblate UI.

## **2.21.4 Awatary**

Avatars are downloaded and cached server-side to reduce information leaks to the sites serving them by default. The built-in support for fetching avatars from e-mails addresses configured for it can be turned off using *ENA-BLE\_AVATARS*.

Weblate obecnie obsługuje:

- Gravatar
- [Libravatar](#page-371-0)

### **Zobacz także:**

*Pamię[ć podręcz](https://gravatar.com/)na awatarów*, *AVATAR\_URL\_PREFIX*, *ENABLE\_AVATARS*

## **2.21.5 Ochrona przed spamem**

[You can protect against spam](#page-230-0)[ming by users by using the](#page-364-0) [Akismet](#page-371-0) service.

- 1. Install the *akismet* Python module (this is already included in the official Docker image).
- 2. Uzyskaj klucz API Akismet.
- 3. Store it as *AKISMET\_API\_KEY* or *WEBLATE\_[AKISMET](https://akismet.com/)\_API\_KEY* in Docker.

Following content is sent to Akismet for checking:

- Sugestie od nieuwierzytelnionych użytkowników
- Opisy proj[ektów i komponentów o](#page-362-0)ra[z linki](#page-187-0)

**Informacja:** This (among other things) relies on IP address of the client, please see *Działanie za odwrotnym proxy* for properly configuring that.

### **Zobacz także:**

*Działanie za odwrotnym proxy*, *AKISMET\_API\_KEY*, *WEBLATE\_AKISMET\_API[\\_KEY](#page-226-0)*

## **2.21.6 Signing Git commits with GnuPG**

[Nowe w wersji 3.1.](#page-226-0)

All commits can be signed by the GnuPG key of the Weblate instance.

1. Turn on *WEBLATE\_GPG\_IDENTITY*. (Weblate will generate a GnuPG key when needed and will use it to sign all translation commits.)

This feature needs GnuPG 2.1 or newer installed.

You can fi[nd the key in the](#page-391-0) *DATA\_DIR* and the public key is shown on the "About" page:

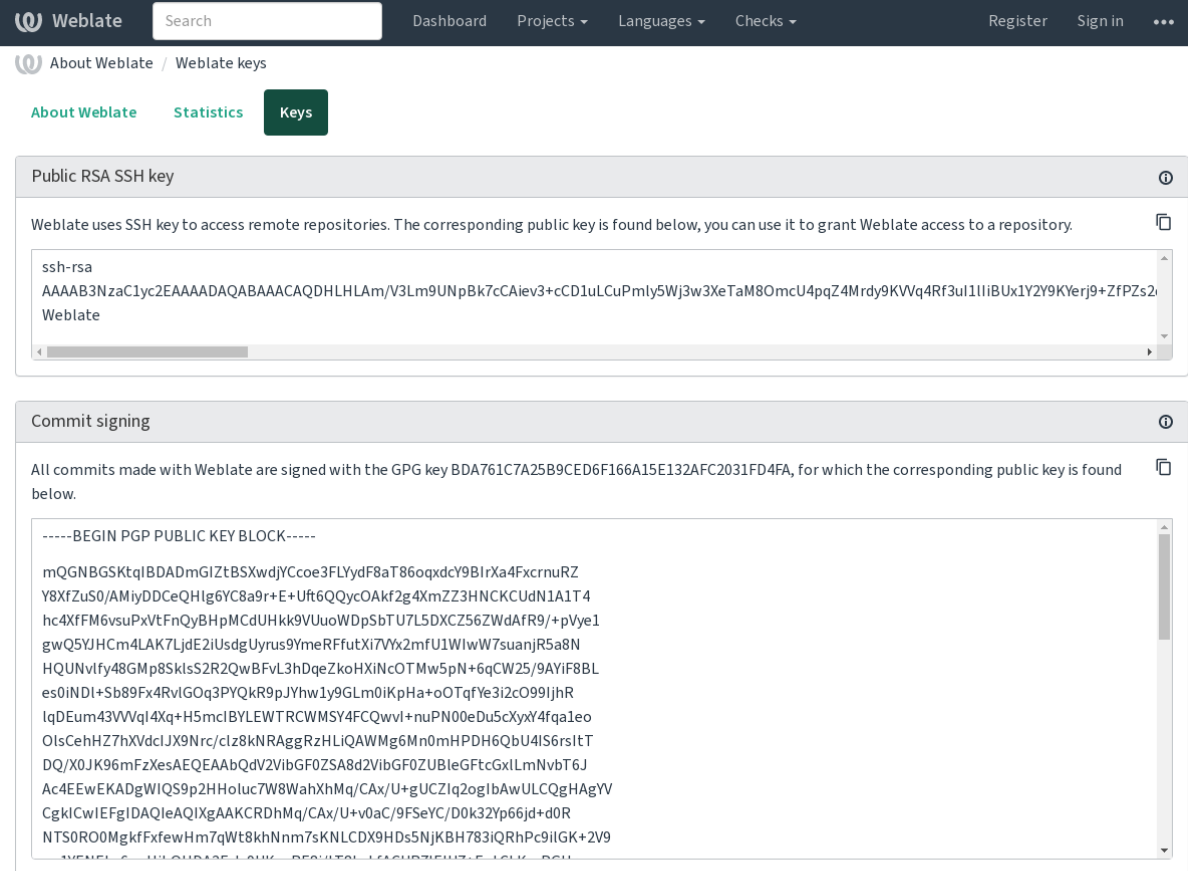

Powered by Weblate 4.18 About Weblate Legal Contact Documentation Donate to Weblate

2. Alternatively you can also import existing keys into Weblate, just set HOME=\$DATA\_DIR/home when invoking gpg.

## **Zobacz także:**

*WEBLATE\_GPG\_IDENTITY*

## **2.21.7 Ograniczenie szybkości**

[Zmienione w wersji 3.2: The ra](#page-391-0)te limiting now accepts more fine-grained configuration.

Zmienione w wersji 4.6: The rate limiting no longer applies to superusers.

Several operations in Weblate are rate limited. At most *RATELIMIT\_ATTEMPTS* attempts are allowed within *RA-TELIMIT\_WINDOW* seconds. The user is then blocked for *RATELIMIT\_LOCKOUT*. There are also settings specific to scopes, for example RATELIMIT\_CONTACT\_ATTEMPTS or RATELIMIT\_TRANSLATE\_ATTEMPTS. The table below is a full list of available scopes.

[The following operati](#page-383-0)ons are subject to rate limiting:

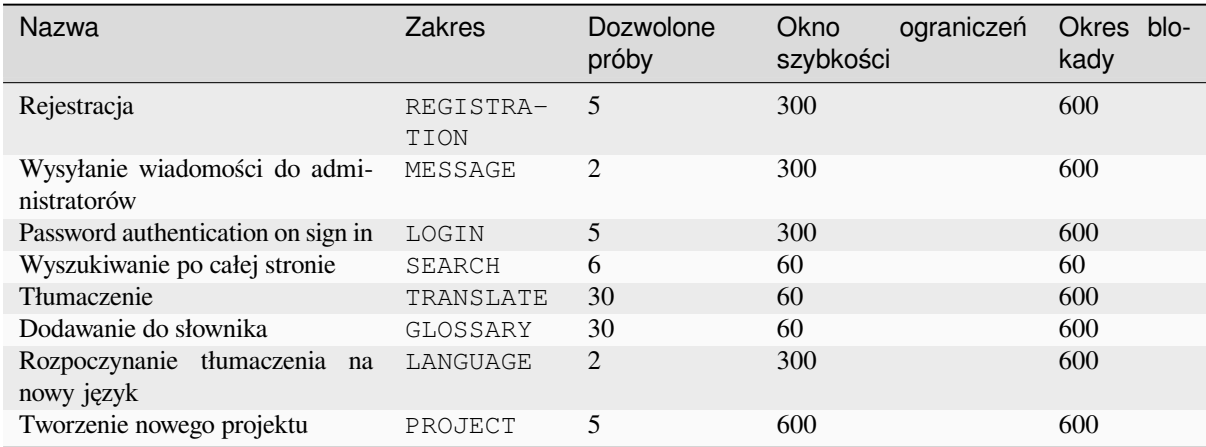

If a user fails to sign in *AUTH\_LOCK\_ATTEMPTS* times, password authentication will be turned off on the account until having gone through the process of having its password reset.

The settings can be also applied in the Docker container by adding WEBLATE\_ prefix to the setting name, for example *RATELIMIT\_ATTEMPTS* becomes *[WEBLATE\\_R](#page-363-0)ATELIMIT\_ATTEMPTS*.

The API has separate rate limiting settings, see *Ograniczanie szybkości interfejsu API*.

### **Zobacz także:**

*[Ograniczenie szybkości](#page-383-1)*, *Działanie za odwrotnym proxy*, *[Ograniczanie szybkości](#page-188-0) interfejsu API*

## **2.21.8 Integracja z Fedora Messaging**

[Fedora Messaging is A](#page-25-0)[MQP-based publisher for all ch](#page-226-0)[anges happening in Weblate. You can h](#page-123-0)ook additional services on changes happening in Weblate using this.

The Fedora Messaging integration is available as a separate Python module weblate-fedora-messaging. Please see <https://github.com/WeblateOrg/fedora\_messaging/> for setup instructions.

## **2.22 D[ostosowywanie Weblate](https://github.com/WeblateOrg/fedora_messaging/)**

Extend and customize using Django and Python. Contribute your changes upstream so that everybody can benefit. This reduces your maintenance costs; code in Weblate is taken care of when changing internal interfaces or refactoring the code.

**Ostrzeżenie:** Neither internal interfaces nor templates are considered a stable API. Please review your own customizations for every upgrade, the interfaces or their semantics might change without notice.

### **Zobacz także:**

*Przyczyń się do rozwoju Weblate*

## **2.22.1 Tworzenie modułu Pythona**

If you are not familiar with Python, you might want to look into Python For Beginners, explaining the basics and pointing to further tutorials.

To write a file with custom Python code (called a module), a place to store it is needed, either in the system path (usually something like /usr/lib/python3.9/site-packages/[\) or in the Web](https://www.python.org/about/gettingstarted/)late directory, which is also added to the interpreter search path.

Nowe w wersji 3.8-5: When *using Docker*, you can place Python modules in /app/data/python/ (see *Woluminy kontenerów platformy Docker*), so they can be loaded by Weblate, for example from a *settings override file*.

Better yet, turn your customization into a proper Python package:

- 1. Create a folder for yo[ur package \(w](#page-177-0)e will use *weblate\_customization*).
- 2. [Within it, create a](#page-201-0) setup.py file to describe the package:

```
from setuptools import setup
setup(
   name="weblate_customization",
   version="0.0.1",
   author="Your name",
   author_email="yourname@example.com",
   description="Sample Custom check for Weblate.",
   license="GPLv3+",
   keywords="Weblate check example",
   packages=["weblate_customization"],
)
```
- 3. Create a folder for the Python module (also called weblate\_customization) for the customization code.
- 4. Within it, create a \_\_init\_\_.py file to make sure Python can import the module.
- 5. This package can now be installed using **pip install -e**. More info to be found in Editable installs.
- 6. Once installed, the module can be used in the Weblate configuration (for example weblate\_customization.checks.FooCheck).

Your package structure should look like this:

```
weblate customization
  - setup.py
  - weblate_customization
     \longleftarrow __init__.py
       - addons.py
      - checks.py
```
You can find an example of customizing Weblate at <https://github.com/WeblateOrg/customize-example>, it covers all the topics described below.

## **2.22.2 Zmiana logo**

1. Create a simple Django app containing the static files you want to overwrite (see *Tworzenie modułu Pythona*).

Branding appears in the following files:

```
icons/weblate.svg
    Logo shown in the navigation bar.
```

```
logo-*.png
```
Web icons depending on screen resolution and web-browser.

```
favicon.ico
```
Web icon used by legacy browsers.

```
weblate-*.png
```
Avatars for bots or anonymous users. Some web-browsers use these as shortcut icons.

### **email-logo.png** Używany w powiadomieniach e-mail.

2. Dodaj do INSTALLED\_APPS:

```
INSTALLED_APPS = (
    # Add your customization as first
    "weblate_customization",
    # Weblate apps are here…
)
```
3. Run weblate collectstatic --noinput, to collect static files served to clients.

## **Zobacz także:**

Jak zarządzać plikami statycznymi (np. obrazy, JavaScript, CSS), *Obsługa plików statycznych*

## **2.22.3 Custom quality checks, add-ons and auto-fixes**

To install your code for *[Niestandardowe automatyczne korekty](https://docs.djangoproject.com/pl/stable/howto/static-files/)*, *Pi[sanie własnych kontroli](#page-233-0)* or *Pisanie dodatku* in Weblate:

- 1. Place the files into your Python module containing the Weblate customization (see *Tworzenie modułu Pythona*).
- 2. Add its fully-qual[ified path to the Python class in the dedi](#page-318-0)[cated settings \(](#page-327-0)*WEBLATE\_ADDONS*, *[CHECK\\_](#page-358-0)LIST* or *AUTOFIX\_LIST*):

```
# Checks
CHECK_LIST += ("weblate_customization.checks.FooCheck",)
# Autofixes
AUTOFIX_LIST += ("weblate_customization.autofix.FooFixer",)
# Add-ons
WEBLATE_ADDONS += ("weblate_customization.addons.ExamplePreAddon",)
```
## **Zobacz także:**

*Niestandardowe automatyczne korekty*, *Pisanie własnych kontroli*, *Pisanie dodatku*, *Wykonywanie skryptów z dodatku*

# **2.23 [Interfejs zarządz](#page-318-0)[ania](#page-327-0)**

The management interface offer administration settings under the /manage/ URL. It is available for users signed in with admin privileges, accessible by using the wrench icon top right:

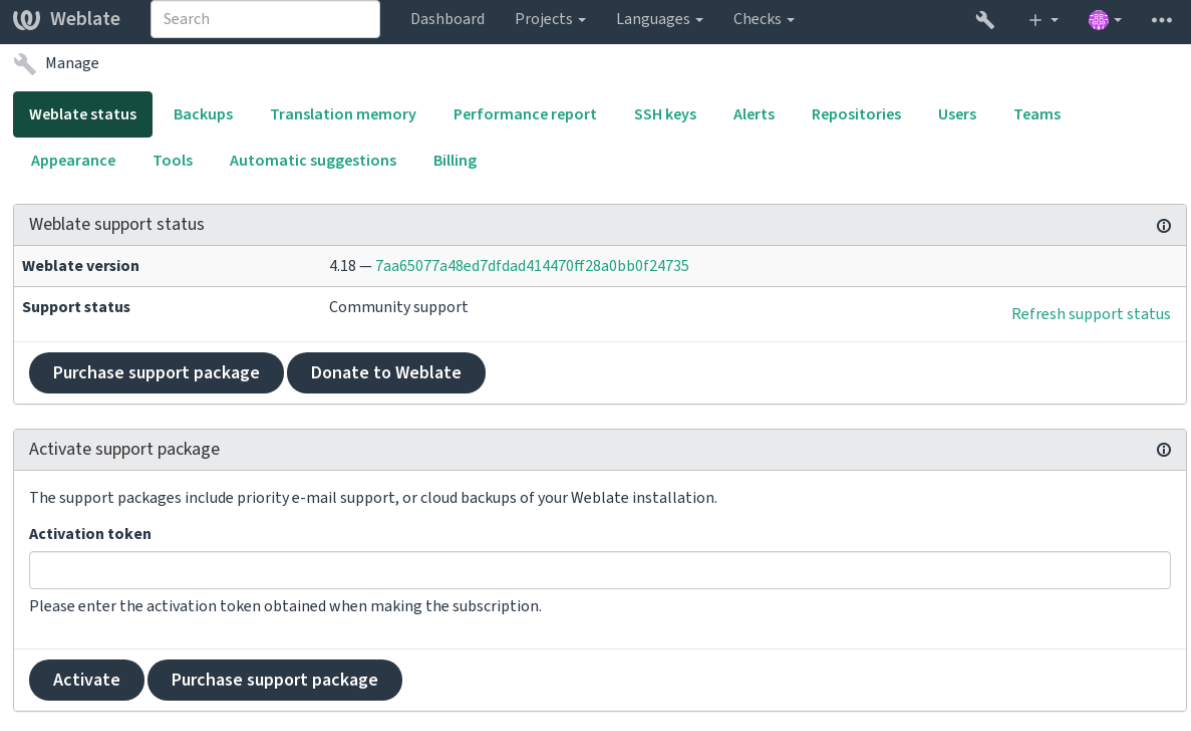

Powered by Weblate 4.18 About Weblate Legal Contact Documentation Donate to Weblate

It includes basic overview of your Weblate:

- Support status, see *Uzyskaj wsparcie dla Weblate*
- Backups, see *Tworzenie kopii zapasowych i przenoszenie weblate*
- Współużytkowana pamięć tłumaczeniowa zobacz *Pamięć tłumaczeniowa*
- Performance repor[t to review Weblate health and](#page-439-0) length of Celery queues
- Zarządzanie [kluczami SSH zobacz](#page-253-0) *Repozytoria SSH*
- Alerts overview for all components, see alerts

## **2.23.1 Interfejs administrac[yjny Django](#page-113-0)**

**Ostrzeżenie:** Use with caution as this is a low level interface. You should not need it in most cases as most things are comfortably approachable through Weblate UI or API.

Here you can manage objects stored in the database, such as users, translations and other settings:
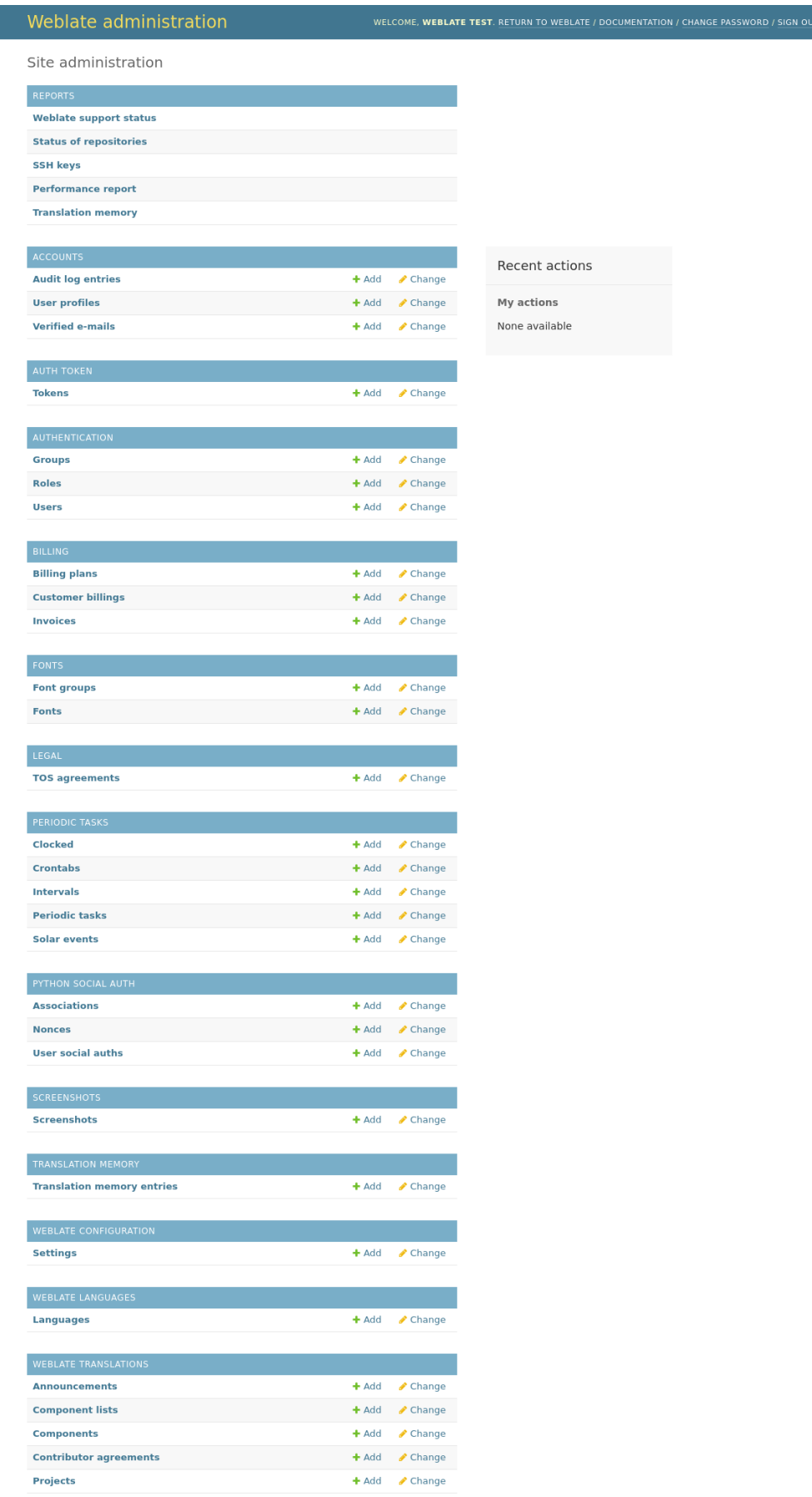

In the *Reports* section, you can check the status of your site, tweak it for *Instalacja produkcyjna*, or manage SSH keys used to access *Dostęp do repozytoriów*.

Manage database objects under any of the sections. The most interesting one is probably *Weblate translations*, where you can manage translatable projects, see *Konfiguracja projektu* and *Ko[nfiguracja komponentu](#page-228-0)*.

*Weblate languages* [holds language defi](#page-112-0)nitions, explained further in *Definicje języków*.

#### **Dodawanie projektu**

Adding a project serves as container for all components. Usually y[ou create one proj](#page-299-0)ect for one piece of software, or book (See *Konfiguracja projektu* for info on individual parameters):

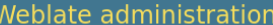

### Add Project

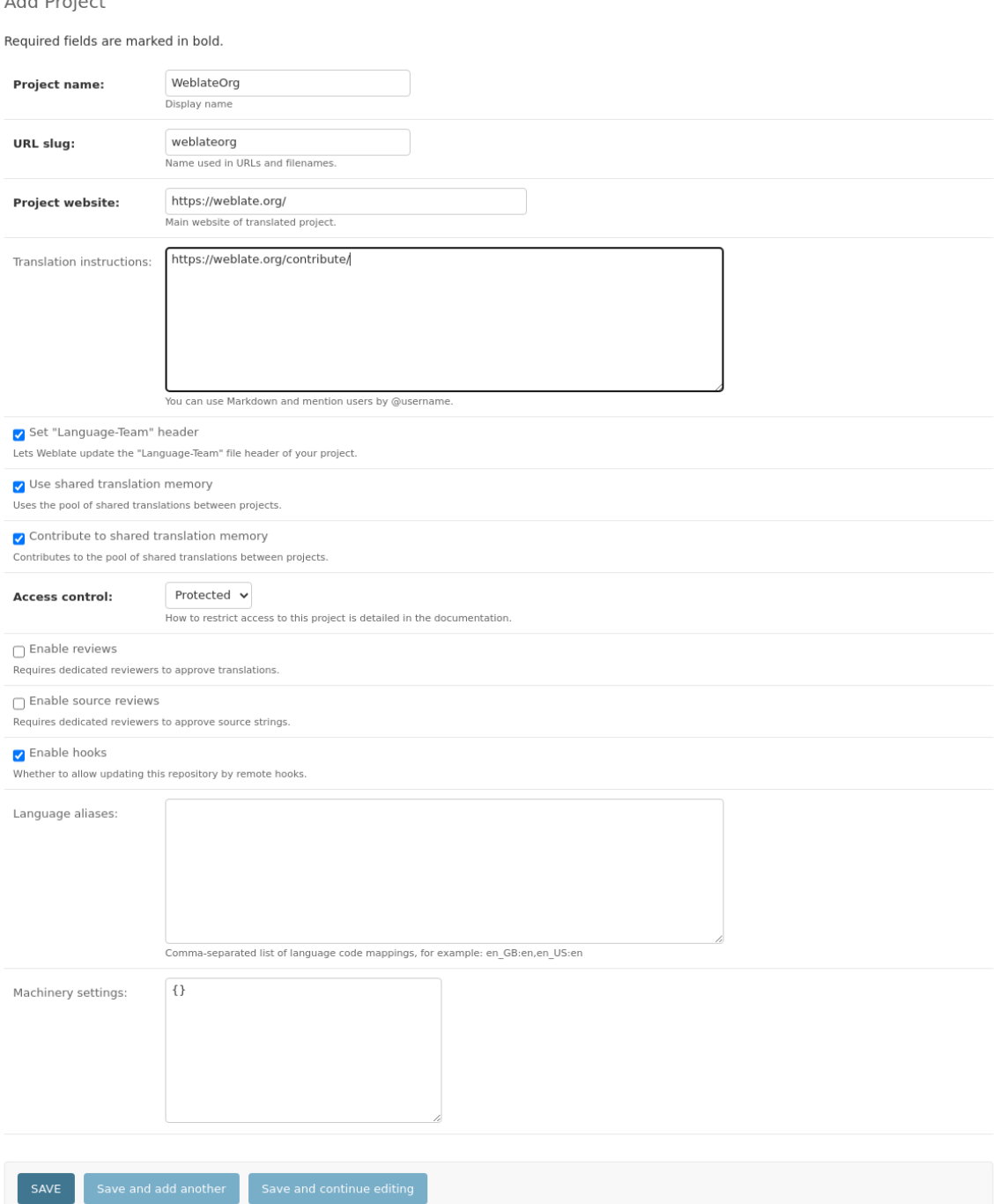

### **Zobacz także:**

*Konfiguracja projektu*

### **Komponenty dwujęzyczne**

Once you have added a project, translation components can be added to it. (See *Konfiguracja komponentu* for info regarding individual parameters):

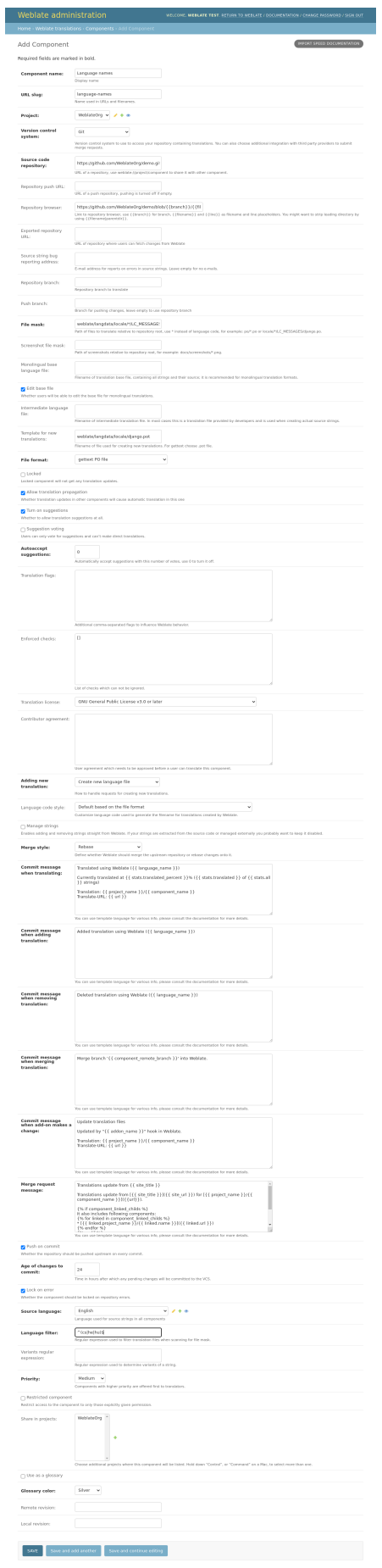

*Konfiguracja komponentu*, *Formaty dwujęzyczne i jednojęzyczne*

### **Komponenty jednojęzyczne**

[For easier translation of th](#page-288-0)[ese, provide a template file containing](#page-110-0) the mapping of message IDs to its respective source language (usually English). (See *Konfiguracja komponentu* for info regarding individual parameters):

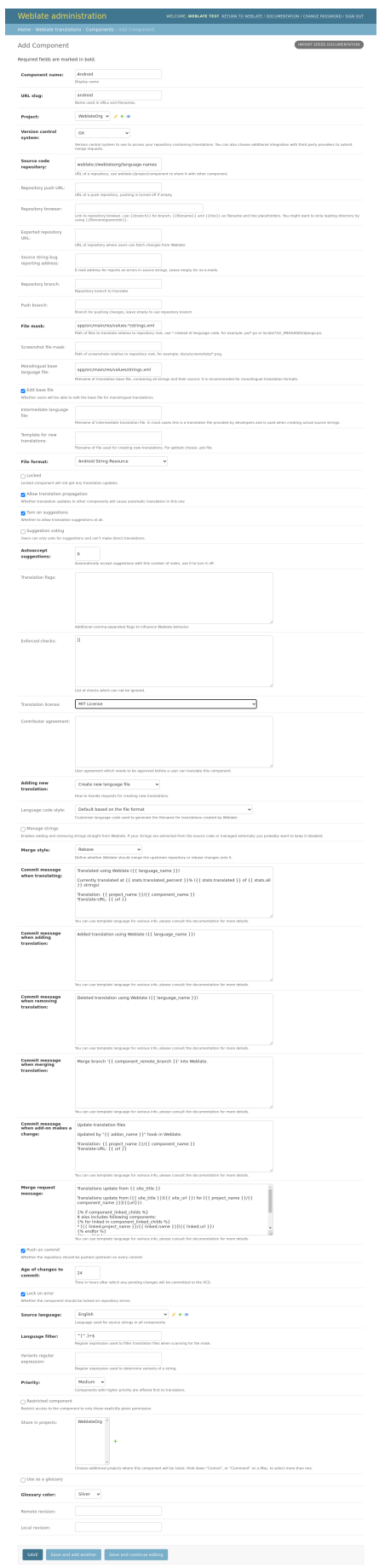

*Konfiguracja komponentu*, *Formaty dwujęzyczne i jednojęzyczne*

# **2.24 [Uzyskaj w](#page-288-0)[sparcie dla Weblate](#page-110-0)**

Weblate is copylefted libre software with community support. Subscribers receive priority support at no extra charge. Prepaid help packages are available for everyone. You can find more info about current support offerings at <https: //weblate.org/support/>.

### **2.24.1 Integracja wsparcia**

[Nowe w wersji 3.8.](https://weblate.org/support/)

Purchased support packages can optionally be integrated into your Weblate subscription management interface, from where you will find a link to it. Basic instance details about your installation are also reported back to Weblate this way.

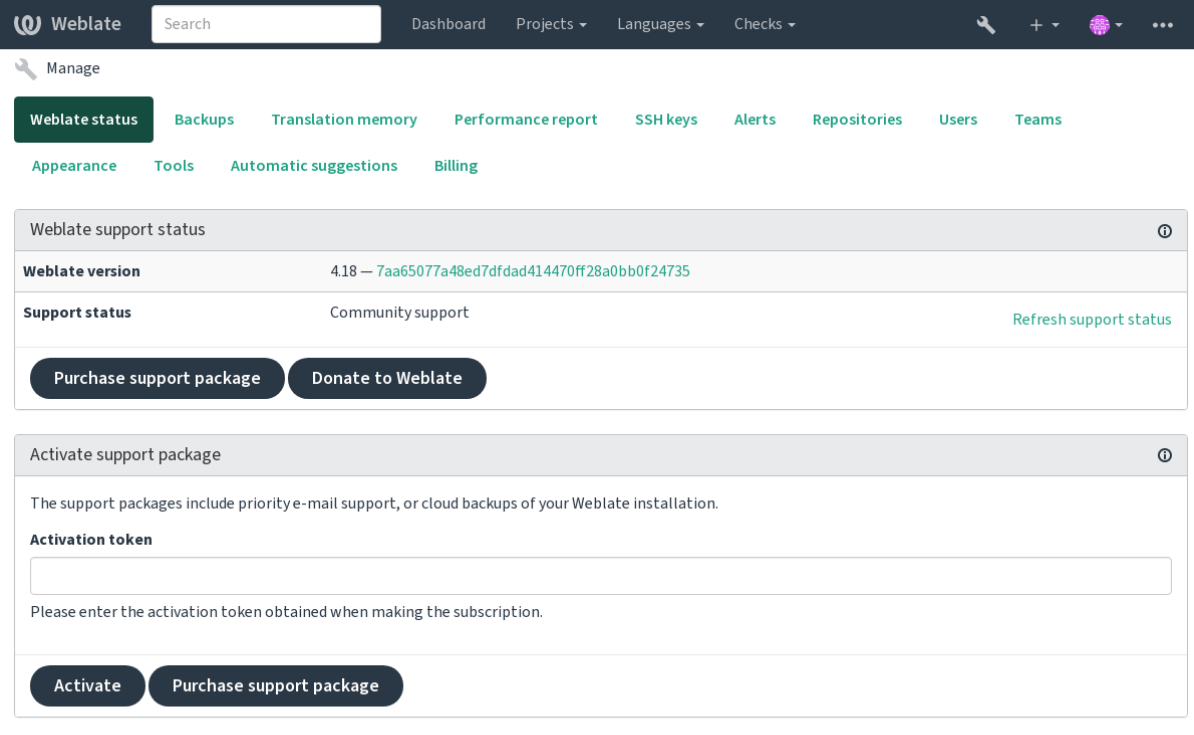

Powered by Weblate 4.18 About Weblate Legal Contact Documentation Donate to Weblate

### **2.24.2 Data przesłania do Weblate**

- URL where your Weblate instance is configured
- <span id="page-439-0"></span>• Tytuł Twojej strony
- The Weblate version you are running
- Tallies of some objects in your Weblate database (projects, components, languages, source strings and users)
- The public SSH key of your instance

Additionally, when *Odkryj Weblate* is turned on:

• List of public projects (name, URL and website)

Żadne inne dane nie są przesłane.

### **2.24.3 Usługi integracyjne**

- See if your support package is still valid
- *Weblate provisioned backup storage*
- *Odkryj Weblate*

**Podpowiedź:** [Purchased support package](#page-255-0)s are already activated upon purchase, and can be used without integrating them.

### **2.24.4 Odkryj Weblate**

Nowe w wersji 4.5.2.

Discover Weblate is an opt-in service that makes it easier for users to find Weblate servers and communities. Users can browse registered services on <https://weblate.org/discover/>, and find there projects to contribute.

#### **Umieszczanie na liście**

**Podpowiedź:** Participating in Discover Weblate makes Weblate submit some information about your server, please see *Data przesłania do Weblate*.

To list your server with an active support subscription (see *Integracja wsparcia*) in Discover Weblate all you need to do [is turn this on in the manage](#page-439-0)ment panel:

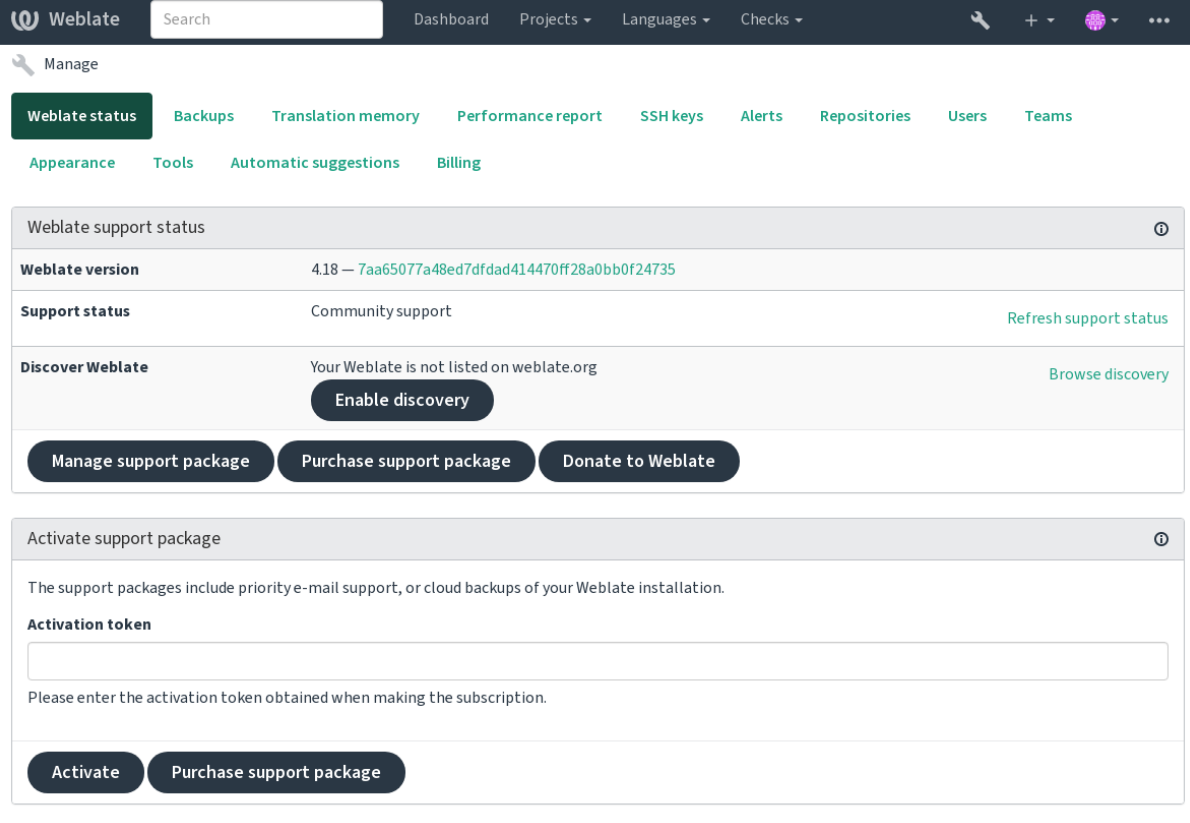

Powered by Weblate 4.18 About Weblate Legal Contact Documentation Donate to Weblate

Dodawanie serwera bez abonamentu do listy Odkryj Weblate:

- 1. Zarejestruj się na <https://weblate.org/user/>
- 2. Zarejestruj swój serwer Weblate w bazie danych Odkrywania pod adresem <https://weblate.org/subscription/ discovery/>
- 3. Potwierdź aktywac[ję usługi w Weblate i wł](https://weblate.org/user/)ącz listę odkrywania na stronie zarządzania Weblate za pomocą przycisku *Włącz odkrywanie* :

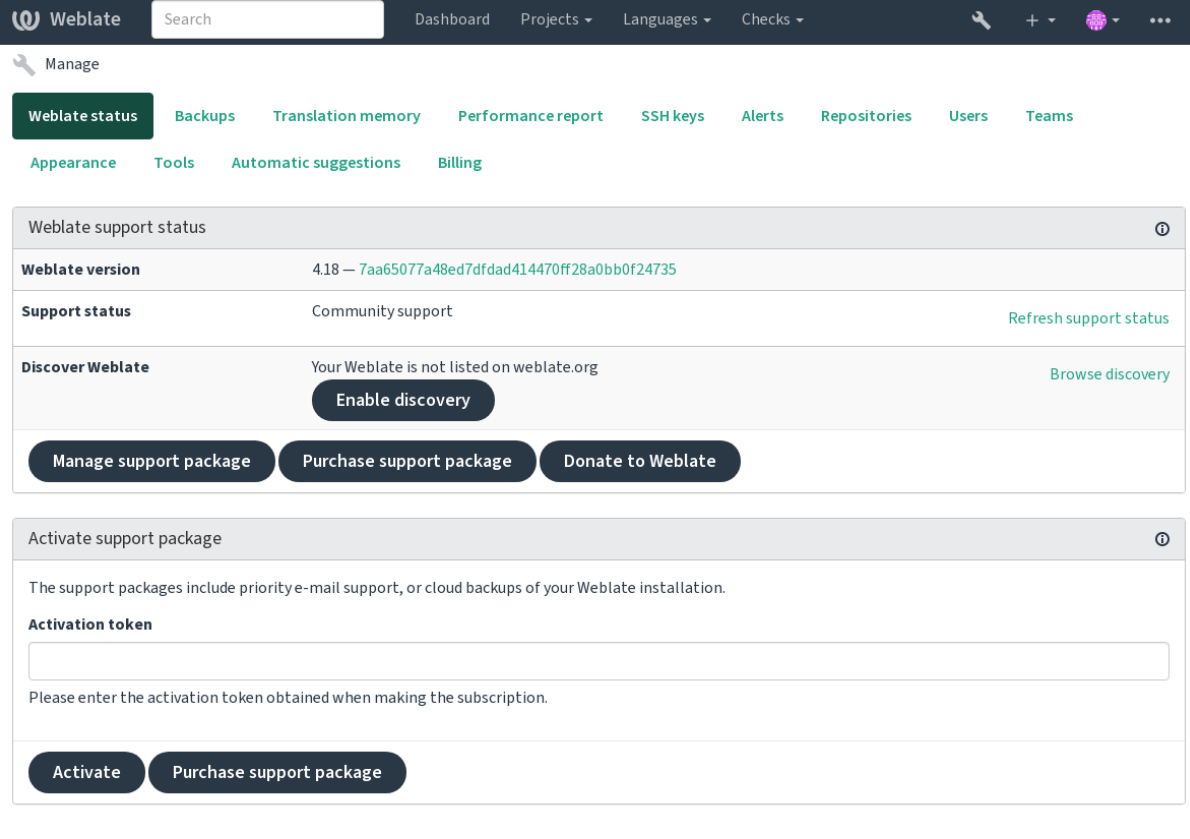

Powered by Weblate 4.18 About Weblate Legal Contact Documentation Donate to Weblate

### **Dostosowywanie wpisu**

Możesz dostosować wpis, podając tekst i obraz (570 × 260 pikseli) pod adresem <https://weblate.org/user/>.

# **2.25 Dokumenty prawne**

**Informacja:** Herein you will find various legal information you might need to operate Weblate in certain legal jurisdictions. It is provided as a means of guidance, without any warranty of accuracy or correctness. It is ultimately your responsibility to ensure that your use of Weblate complies with all applicable laws and regulations.

### **2.25.1 Licensing compliance**

Weblate comes with REUSE 3.0 compliant license specification.

### **2.25.2 ITAR and other export controls**

Weblate can be run [within your](https://reuse.software/) own datacenter or virtual private cloud. As such, it can be used to store ITAR or other export-controlled information, however, end users are responsible for ensuring such compliance.

The Hosted Weblate service has not been audited for compliance with ITAR or other export controls, and does not currently offer the ability to restrict translations access by country.

### **2.25.3 Kontrole szyfrowania w USA**

Weblate does not contain any cryptographic code, but might be subject export controls as it uses third party components utilizing cryptography for authentication, data-integrity and -confidentiality.

Most likely Weblate would be classified as ECCN 5D002 or 5D992 and, as publicly available libre software, it should not be subject to EAR (see Encryption items NOT Subject to the EAR).

Software components used by Weblate (listing only components related to cryptographic function):

#### **Python**

Zobacz https:[//wiki.python.org/moin/PythonSoftwareFou](https://www.bis.doc.gov/index.php/policy-guidance/encryption/1-encryption-items-not-subject-to-the-ear)ndationLicenseFaq#Is\_Python\_subject\_to\_ export\_laws.3F

#### **[GnuPG](https://www.python.org/)**

Opcjonalnie uż[ywane przez Weblate](https://wiki.python.org/moin/PythonSoftwareFoundationLicenseFaq#Is_Python_subject_to_export_laws.3F)

# **Git**

[Op](https://www.gnupg.org/)cjonalnie używane przez Weblate

#### **curl**

Używany przez Git

#### **OpenSSL**

Used by Python and cURL

The strength of encryption keys depends on the configuration of Weblate and the third party components it interacts [with, but in](https://www.openssl.org/) any decent setup it will include all export restricted cryptographic functions:

- In excess of 56 bits for a symmetric algorithm
- Factorisation of integers in excess of 512 bits for an asymmetric algorithm
- Computation of discrete logarithms in a multiplicative group of a finite field of size greater than 512 bits for an asymmetric algorithm
- Discrete logarithms in a group different than above in excess of 112 bits for an asymmetric algorithm

Weblate doesn't have any cryptographic activation feature, but it can be configured in a way where no cryptography code would be involved. The cryptographic features include:

- Accessing remote servers using secure protocols (HTTPS)
- Generating signatures for code commits (PGP)

#### **Zobacz także:**

Export Controls (EAR) on Open Source Software

# ROZDZIAŁ 3

# Dokumenty współautora

# **3.1 Przyczyń się do rozwoju Weblate**

There are dozens of ways to improve Weblate. You can choose the one you feel comfortable with, be it coding, graphics design, documentation, sponsorship, or an idea:

- *Zgłaszanie problemów w Weblate*
- *Rozpoczęcie wspierania rozwoju kodu Weblate*
- *Współtworzenie modułów Weblate*
- *[Tłumaczenie Weblate](#page-457-0)*
- *[Przyczyń się do rozwoju dokumentacji Weblate](#page-446-0)*
- *[Dyskusje o Weblate](#page-465-0)*
- *[Finansowanie rozwoju](#page-444-0) Weblate*

### **3.1.1 [Tłumaczenie](#page-445-0) Weblate**

<span id="page-444-0"></span>Weblate jest stale **[`translated<https:](#page-445-1)//hosted.weblate.org/>`\_** przy użyciu samego Weblate. Zapraszam do wzięcia udziału w staraniach o udostępnienie Weblate w jak największej liczbie języków. Przybliża to Weblate do swoich użytkowników!

If you find a possible mistake in the source string, you can mark it with a comment in the Weblate editor. This way, it can be discussed and corrected. If you're certain, you can also click on the link in the *Source string location* section and submit a PR with your correction.

### **3.1.2 Przyczyń się do rozwoju dokumentacji Weblate**

You are welcome to improve the documentation page of your choice. Do it easily by clicking the *Edit on GitHub* button in the top-right corner of the page.

Please respect these guidelines while writing:

- 1. Don't remove part of the documentation if it's valid.
- 2. Use clear and easily-understandable language. You are writing tech docs, not a poem. Not all docs readers are native speakers, be thoughtful.
- 3. Don't be afraid to ask if you are not certain. If you have to ask about some feature while editing, don't change its docs before you have the answer. This means: You change or ask. Don't do both at the same time.
- 4. Verify your changes by performing described actions while following the docs.
- 5. Send PR with changes in small chunks to make it easier and quicker to review and merge.
- 6. If you want to rewrite and change the structure of a big article, do it in two steps:
	- 1. Rewrite
	- 2. Once the rewrite is reviewed, polished, and merged, change the structure of the paragraphs in another PR.

Podpowiedź: You can translate the docs.

### **3.1.3 Rozszerza[nie wbudowa](https://hosted.weblate.org/projects/weblate/documentation/)nych definicji językowych**

The language definitions are in the weblate-language-data repository.

You are welcome to add missing language definitions to languages.csv, other files are generated from that file.

### **3.1.4 Dyskusje o Webla[te](https://github.com/WeblateOrg/language-data/)**

<span id="page-445-0"></span>If you have an idea and not sure if it's suitable for an issue, don't worry. You can join the community in GitHub discussions.

### **3.1.5 Finansowanie rozwoju Weblate**

<span id="page-445-1"></span>[You can bo](https://github.com/WeblateOrg/weblate/discussions)ost Weblate's development on the donate page. Funds collected there are used to enable gratis hosting for libre software projects and further development of Weblate. Please check the donate page for options, such as funding goals and the rewards you get as a proud funder.

#### **Supporters who have funded Weblate**

List of Weblate supporters:

- Yashiro Ccs
- Cheng-Chia Tseng
- Timon Reinhard
- Cassidy James
- Loic Dachary
- Marozed
- https://freedombox.org/
- GNU Solidario (GNU Health)
- BallotReady
- [Richard Nespithal](https://freedombox.org/)
- [MyExpenses.Mobi](https://www.gnuhealth.org/)
- [Michael Tots](https://www.ballotready.org)chnig
- James Valleroy

Do you want to be in the list? Please see options on the Donate to Weblate.

### **3.2 Rozpoczęcie wspierania ro[zwoju kodu](https://weblate.org/donate/) Weblate**

<span id="page-446-0"></span>Understand the Weblate source code by going through *Kod źródłowy Weblate*, *Frontend Weblate* and *Wewnętrzna struktura Weblate*.

### **3.2.1 Rozpoczęcie pracy z kodem**

[Familiarize yours](#page-453-0)elf with the Weblate codebase, by having a go at the bugs labelled good first issue.

You are welcome to start working on these issues without asking. Just announce that in the issue, so that it's clear that somebody is working on that issue.

### **3.2.2 Uruchamianie Weblate lokalnie**

The most comfortable approach to get started with Weblate development is to follow *Instalacja ze źródeł*. It will get you a virtualenv with editable Weblate sources.

1. Sklonuj kod źródłowy Weblate:

```
git clone https://github.com/WeblateOrg/weblate.git
cd weblate
```
2. Utwórz virtualenv:

```
virtualenv .venv
 . .venv/bin/activate
```
3. Install Weblate (for this you need some system dependencies, see *Instalacja ze źródeł*):

```
pip install -e '.[all]'
```
3. Install all dependencies useful for development:

```
pip install -r requirements-dev.txt
```
4. Start a development server:

weblate runserver

5. Depending on your configuration, you might also want to start Celery workers:

./weblate/examples/celery start

6. To run a test (see *Testy lokalne* for more details):

#### **Zobacz także:**

*Instalacja ze źródeł*

### **3.2.3 Running Weblate locally in Docker**

<span id="page-447-0"></span>[If you have Docker](#page-215-0) and docker-compose-plugin installed, you can spin up the development environment by simply running:

./rundev.sh

It will create a development Docker image and start it. Weblate is running on  $\text{chttp://127.0.0.1:8080/}$  and you can sign in as the user admin using admin as the password. The new installation is empty, so you might want to continue with *Dodawanie projektów i komponentów tłumaczeniowych*.

The Dockerfile and docker-compose.yml for this are located in the [dev-docker](http://127.0.0.1:8080/) directory.

The script also accepts some parameters, to execute tests, run it with the test parameter and then specify any test para[meters, for example running only tests in the](#page-281-0) weblate.machine module:

./rundev.sh test --failfast weblate.machine

**Informacja:** Be careful that your Docker containers are up and running before running the tests. You can check that by running the docker ps command.

Wyświetlanie logów:

./rundev.sh logs

To stop the background containers, run:

./rundev.sh stop

Running the script without arguments will re-create the Docker container and restart it.

**Informacja:** This is not a suitable setup for production, as it includes several hacks which are insecure, but they make development easier.

### **3.2.4 Bootstrapping your devel instance**

You might want to use *weblate weblate import\_demo* to create demo translations and *weblate weblate createadmin* to make an admin user.

### **3.2.5 Kodowanie Weblate z PyCharm**

PyCharm is a known IDE for Python, here are some guidelines to help you set up your Weblate project in it.

Considering you have just cloned the GitHub repository to a folder, just open it with PyCharm. Once the IDE is open, the first step is to specify the interpreter you want to use:

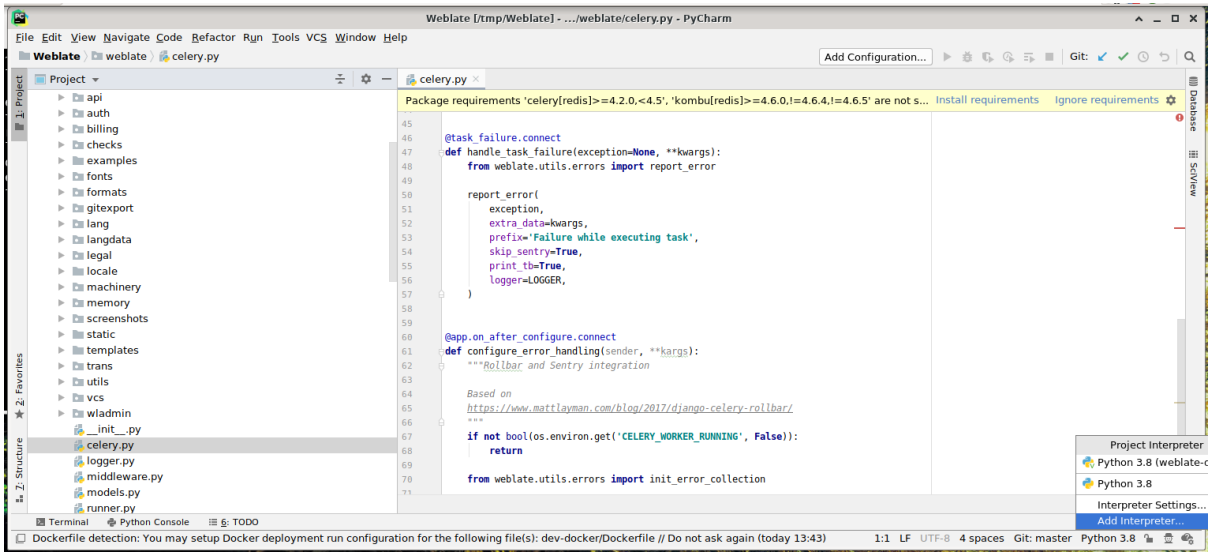

You can either choose to let PyCharm create the virtualenv for you, or select an already existing one:

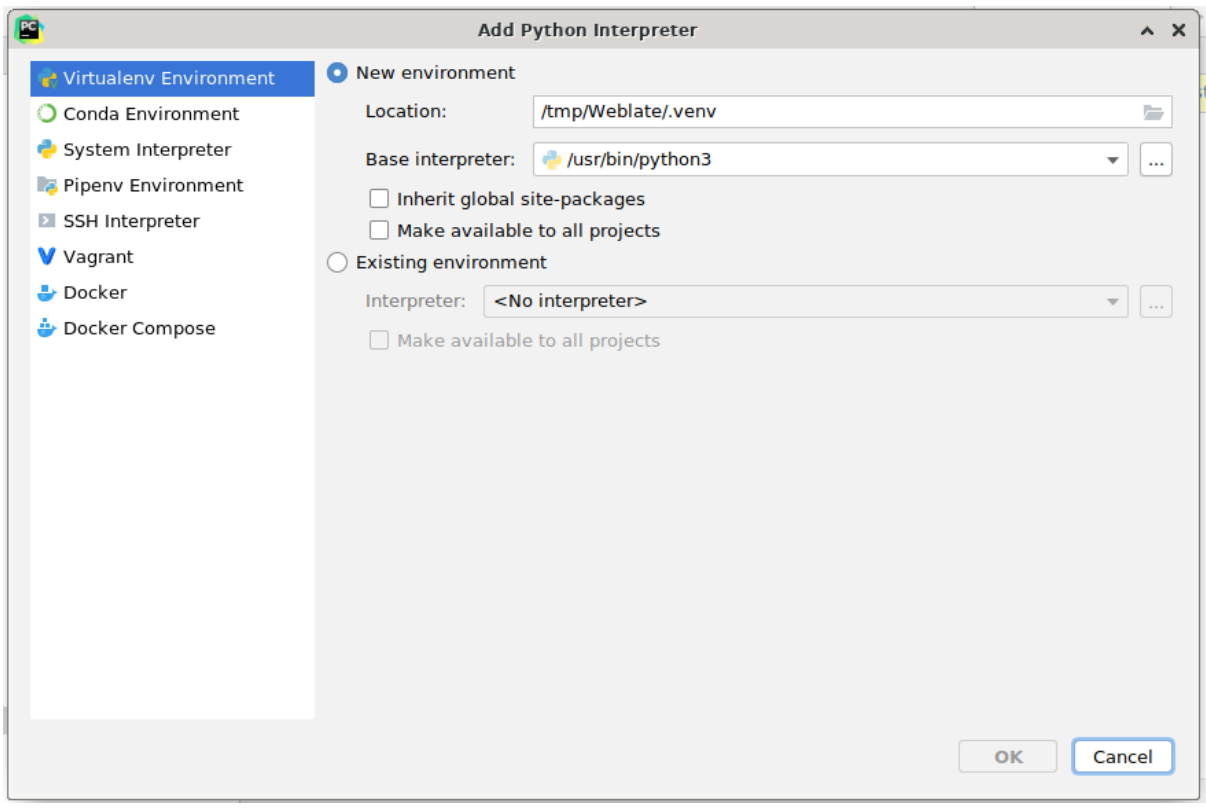

Don't forget to install the dependencies once the interpreter is set: Either through the console (the console from the IDE will directly use your virtualenv by default), or through the interface when you get a warning about missing dependencies.

The second step is to set the right info to use Django natively inside PyCharm: The idea is to be able to immediately trigger the unit tests in the IDE. For that you need to specify the root path of the Django project and the path to its settings:

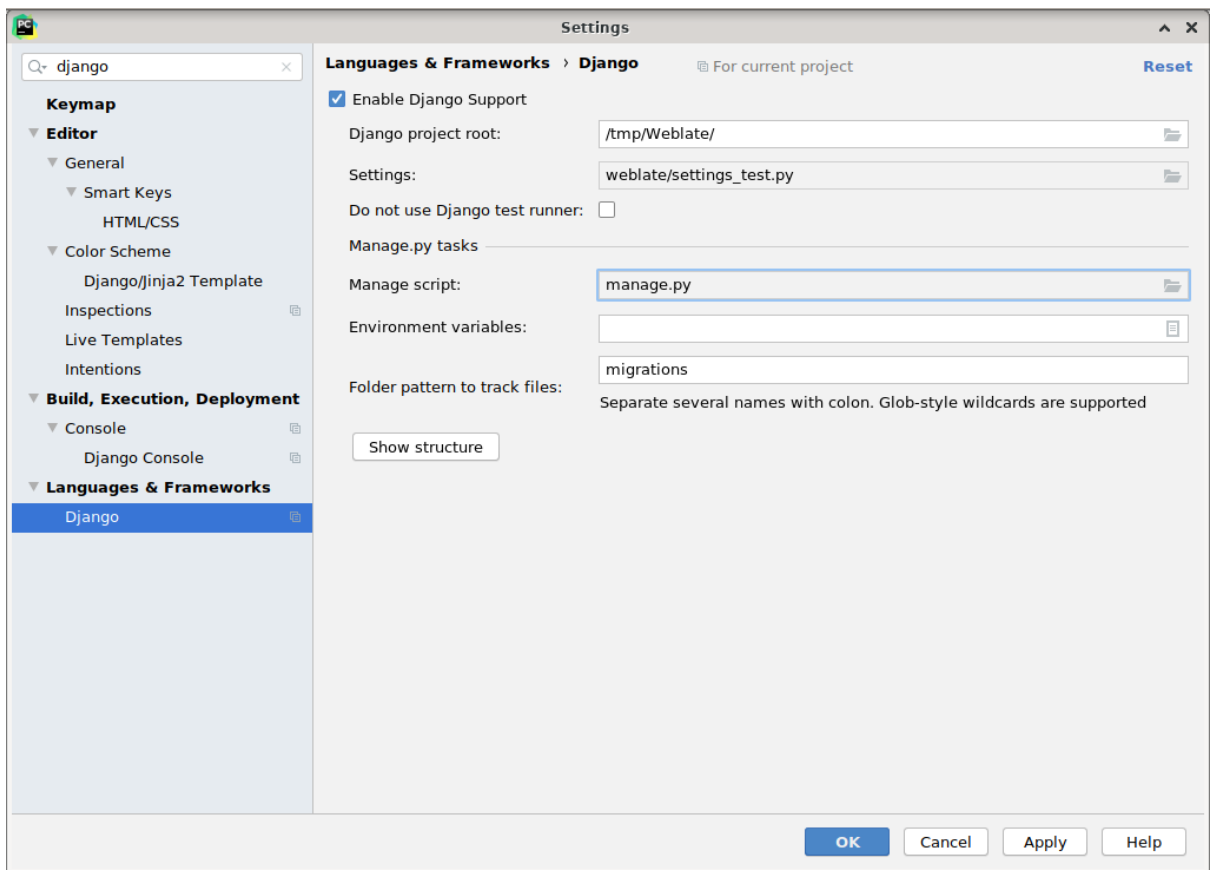

Be careful, the *Django project root* is the actual root of the repository, not the Weblate sub-directory. About the settings, you could use the weblate/settings\_test.py from the repository, but you could create your own setting and set it there.

The last step is to run the server and to put breakpoints in the code to be able to debug it. This is done by creating a new *Django Server* configuration:

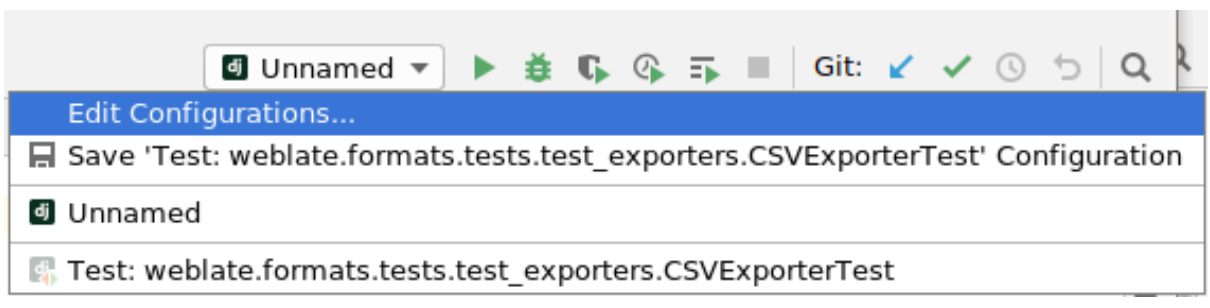

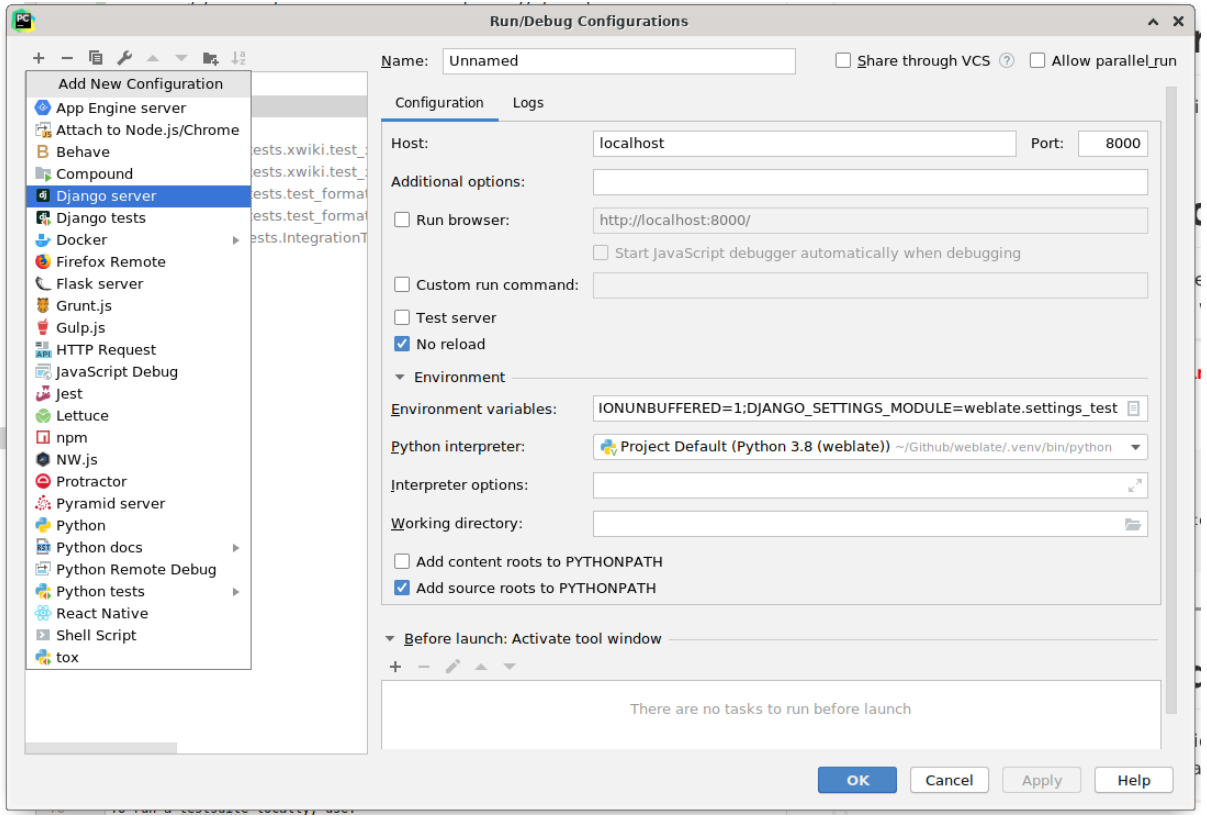

**Podpowiedź:** Be careful with the property called *No reload*: It prevents the server from being reloaded live if you modify files. This allows the existing debugger breakpoints to persist, when they normally would be discarded upon reloading the server.

# **3.3 Kod źródłowy Weblate**

<span id="page-450-0"></span>Weblate is developed on GitHub. You are welcome to fork the code and open pull requests. Patches in any other form are welcome too.

#### **Zobacz także:**

Check out *Wewnętrzna [struktura](https://github.com/WeblateOrg/weblate) Weblate* to see how Weblate looks from inside.

### **3.3.1 Wytyczne dotyczące kodowania**

Any code [for Weblate should be written w](#page-453-0)ith Security by Design Principles in mind.

Any code should come with documentation explaining the behavior. Don't forget documenting methods, complex code blocks, or user visible features.

Any new code should utilize **PEP 484** type h[ints. We're not checking this in](https://wiki.owasp.org/index.php/Security_by_Design_Principles) our CI yet as existing code does not yet include them.

### **3.3.2 Coding standard and linting the code**

The code should follow PEP-8 coding guidelines and should be formatted using **black** code formatter.

To check the code quality, you can use **flake8**, the recommended plugins are listed in .pre-commit-config. yaml and its configuration is placed in setup.cfg.

The easiest approach to enforce all this is to install pre-commit. The repository contains configuration for it to verify the committed files are sane. After installing it (it is already included in the requirements-lint.txt) turn it on by running pre-commit install in Weblate checkout. This way all your changes will be automatically checked.

You can also trigger check manually, to check all [files run:](https://pre-commit.com/)

```
pre-commit run --all
```
# **3.4 Debugowanie Weblate**

Bugs can behave as application crashes or as various misbehavior. You are welcome to collect info on any such issue and submit it to the issue tracker.

### **3.4.1 Tryb diagnozowania błędów**

Turning on debug [mode will mak](https://github.com/WeblateOrg/weblate/issues)e the exceptions show in the web browser. This is useful to debug issues in the web interface, but not suitable for a production environment because it has performance consequences and might leak private data.

In a production environment, use *ADMINS* to receive e-mails containing error reports, or configure error collection using a third-party service.

#### **Zobacz także:**

*Wyłączenie trybu debugowania*, *P[rawidłowe](#page-226-0) konfigurowanie administratorów*, *Zbieranie raportów o błędach*

### **3.4.2 Dzienniki logówweblate**

<span id="page-451-0"></span>[Weblate can produce detailed lo](#page-228-1)[gs of what is going on in the background. In the](#page-228-2) [default configuration it uses sy](#page-241-0)slog and that makes the log appear either in /var/log/messages or /var/log/syslog (depending on your syslog daemon configuration).

The Celery process (see *Zadania w tle korzystające z Celery*) usually produces its own logs as well. The example system-wide setups logs to several files under /var/log/celery/.

Docker containers log to their output (as per usual in the Docker world), so you can look at the logs using docker compose logs. You [can get more detailed logs by changin](#page-239-0)g *WEBLATE\_LOGLEVEL*.

#### **Zobacz także:**

*Przykładowa konfiguracja* zawiera LOGGING konfiguracja.

### **3.4.3 Not processing background tasks**

A lot of things are done in the background by Celery workers. If things like sending out e-mails or component removal does not work, there might a related issue.

<span id="page-452-0"></span>Rzeczy do sprawdzenia w tym przypadku:

- Sprawdź, czy proces Celery jest uruchomiony, zobacz *Zadania w tle korzystające z Celery*
- Check the Celery queue status, either in *Interfejs zarządzania*, or using *weblate weblate celery\_queues*
- Look in the Celery logs for errors (see *Dzienniki logó[wweblate](#page-239-0)*)

### **3.4.4 [Nie otrzy](#page-409-0)muję e-maili od Weblate**

You can verify whether outgoing e-mail is wo[rking correctly by using t](#page-451-0)he sendtestemail management command (see *Wywoływanie poleceń zarządzania* for instructions on how to invoke it in different environments) or by using *Interfejs zarządzania* under the *Tools* tab.

These send e-mails directly, so this verifies that your SMTP configuration is correct (see *Konfigurowanie poczty wychodzącej*). Most of the e-mails from Weblate are however sent in the [background and the](https://docs.djangoproject.com/pl/stable/ref/django-admin/#django-admin-sendtestemail)re might be some issues [with](#page-430-0) [Celery involved as well, please see](#page-407-0) *Not processing background tasks* for debugging that.

### **[3.4.5](#page-225-0) Analiza awarii aplikacji**

In case the application crashes, it is use[ful to collect as much info about](#page-452-0) the crash as possible. This can be achieved by using third-party services which can collect such info automatically. You can find info on how to set this up in *Zbieranie raportów o błędach*.

### **3.4.6 Ciche błędy**

[Lots of tasks are offloaded to](#page-241-0) Celery for background processing. Failures are not shown in the user interface, but appear in the Celery logs. Configuring *Zbieranie raportów o błędach* helps you to notice such failures easier.

### **3.4.7 Problemy z wydajnością**

In case Weblate performs badly in som[e scenario, please collect the r](#page-241-0)elevant logs showing the issue, and anything that might help figuring out where the code might be improved.

In case some requests take too long without any indication, you might want to install dogslow along with *Zbieranie raportów o błędach* and get pinpointed and detailed tracebacks in the error collection tool.

In case the slow performance is linked to the database, you can also enable logging of all database queries using following configuration after enabling *DEBUG*:

```
LOGGING["loggers"]["django.db.backends"] = {"handlers": ["console"], "level":
,→"DEBUG"}
```
# **3.5 Wewnętrzna struktura Weblate**

<span id="page-453-0"></span>**Informacja:** Ten rozdział zawiera podstawowe podsumowanie wewnętrznej struktury Weblate.

Weblate derives most of its code structure from, and is based on Django.

### **3.5.1 Struktura katalogów**

Quick overview of directory structure of Weblate main repositor[y:](https://www.djangoproject.com/)

#### **docs**

Source code for this documentation, which can be built using Sphinx.

#### **dev-docker**

Docker code to run development server, see *Running Weblate locally in Docker*.

#### **weblate**

Source code of Weblate as a Django application, see *Wewnętr[zna stru](https://www.sphinx-doc.org/)ktura Weblate*.

#### **weblate/static**

Client files (CSS, Javascript and images), see *[Frontend Weblate](#page-447-0)*.

### **3.5.2 Moduły**

Weblate consists of several Django applications (so[me optional, see](#page-456-0) *Opcjonalne moduły Weblate*):

#### accounts

User account, profiles and notifications.

#### addons

Add-ons to tweak Weblate behavior, see *Dodatki*.

#### api

API based on Django REST framework.

#### auth

Uwierzytelnianie i uprawnienia.

#### billing

Opcjonalny moduł *Rozliczenia*.

#### checks

Translation string *Kontrole jakości* module.

#### fonts

Moduł kontroli renderowania czcionek.

#### formats

File format abstraction layer based on translate-toolkit.

#### gitexport

Opcjonalny moduł *Eksporter Git*.

#### lang

Module defining language and plural models.

#### legal

Opcjonalny moduł *Informacje prawne*.

#### machinery

Integration of machine translation services.

memory

Wbudowana pamięć tłumaczeń, zobacz *Pamięć tłumaczeniowa*.

#### screenshots

Screenshots management and OCR module.

#### trans

Główny moduł obsługujący tłumaczenia.

#### utils

Różne narzędzia pomocnicze.

vcs

Version control system abstraction.

#### wladmin

Dostosowywanie interfejsu administratora Django.

### **3.6 Tworzenie dodatków**

*Dodatki* are way to customize localization workflow in Weblate.

```
class weblate.addons.base.BaseAddon(storage=None)
```
Base class for Weblate add-ons.

```
classmethod can_install(component, user)
```
Sprawdź, czy dodatek jest kompatybilny z danym komponentem.

- **configure**(*settings*) Zapisz konfigurację.
- **daily**(*component*)

Hook wyzwalany codziennie.

```
classmethod get_add_form(user, component, **kwargs)
    Zwróć formularz konfiguracji dla dodania nowego dodatku.
```
**get\_settings\_form**(*user*, *\*\*kwargs*)

Zwróć formularz konfiguracji dla tego dodatku.

```
post_add(translation)
```
Hook wyzwalany po dodaniu nowego tłumaczenia.

```
post_commit(component)
```
Hook wyzwalany po scommitowaniu zmian do repozytorium.

**post\_push**(*component*)

Hook wyzwalany po wysłaniu zmian na repozytorium.

### **post\_update**(*component*, *previous\_head: str*, *skip\_push: bool*)

Hook triggered after repository is updated from upstream.

**Parametry**

- **previous** head  $(str)$  HEAD of the repository prior to update, can be blank on initial clone.
- **skip\_push** (*bool*) Whether the add-on operation should skip pushing changes upstream. Usually you can pass this to underlying methods as commit\_and\_push or commit\_pending.

#### **pre\_commit**(*translation*, *author*)

Hook wyzwalany przed scommitowaniem zmian do repozytorium.

#### **pre\_push**(*component*)

Hook triggered before repository is pushed upstream.

#### **pre\_update**(*component*)

Hook triggered before repository is updated from upstream.

#### **save\_state**()

Zapisz informacje o stanie dodatku.

#### **store\_post\_load**(*translation*, *store*)

Hook wyzwalany po przeparsowaniu pliku.

It receives an instance of a file format class as a argument.

This is useful to modify file format class parameters, for example adjust how the file will be saved.

#### **unit\_pre\_create**(*unit*)

Hook triggered before new unit is created.

#### Oto przykładowy dodatek:

```
# Copyright © Michal Čihař <michal@weblate.org>
#
# SPDX-License-Identifier: GPL-3.0-or-later
from django.utils.translation import gettext_lazy
from weblate.addons.base import BaseAddon
from weblate.addons.events import EVENT_PRE_COMMIT
class ExampleAddon(BaseAddon):
   # Filter for compatible components, every key is
    # matched against property of component
   compat = {\texttt{\{``file\_format\{'': \{'''po\}},\ "po-mono\{''}\}}}# List of events add-on should receive
   events = (EVENT_PRE_COMMIT,)
    # Add-on unique identifier
   name = "weblate.example.example"
   # Verbose name shown in the user interface
   verbose = gettext_lazy("Example add-on")
    # Detailed add-on description
    description = gettext_lazy("This add-on does nothing it is just an example.")
    # Callback to implement custom behavior
    def pre_commit(self, translation, author):
        return
```
# **3.7 Frontend Weblate**

<span id="page-456-0"></span>The frontend is currently built using Bootstrap, jQuery and few third party libraries.

### **3.7.1 Obsługiwane przeglądarki**

Weblate supports the latest, stable releases of all major browsers and platforms.

Alternative browsers which use the latest version of WebKit, Blink, or Gecko, whether directly or via the platform's web view API, are not explicitly supported. However, Weblate should (in most cases) display and function correctly in these browsers as well.

Older browsers might work, but some features might be limited.

### **3.7.2 Zarządzanie zależnościami**

The yarn package manager is used to update third party libraries. The configuration lives in scripts/yarn and there is a wrapper script scripts/yarn-update to upgrade the libraries, build them and copy to correct locations in weblate/static/vendor, where all third partly frontend code is located. The Weblate specific code should be placed directly in weblate/static or feature specific subdirectories (for example weblate/ static/editor).

Adding new third-party library typically consists of:

```
# Add a yarn package
yarn --cwd scripts/yarn add PACKAGE
# Edit the script to copy package to the static folder
edit scripts/yarn-update
# Run the update script
./scripts/yarn-update
# Add files to git
git add .
```
### **3.7.3 Styl kodowania**

Weblate relies on Prettier for the code formatting for both JavaScript and CSS files.

We also use ESLint to check the JavaScript code.

### **3.7.4 Lokali[zacja](https://prettier.io/)**

Should you [need an](https://eslint.org/)y user visible text in the frontend code, it should be localizable. In most cases all you need is to wrap your text inside  $q$ ettext function, but there are more complex features available:

```
document.write(gettext('this is to be translated'));
var object_count = 1 // or 0, or 2, or 3, ...
s = ngettext('literal for the singular case',
        'literal for the plural case', object_count);
fmts = ngettext('There is %s object. Remaining: %s',
       'There are %s objects. Remaining: %s', 11);
s = interpolate(fmts, [11, 20]);
// s is 'There are 11 objects. Remaining: 20'
```
#### **Zobacz także:**

Translation topic in the Django documentation

### **3.7.5 Ikony**

Weblate currently uses material design icons. In case you are looking for new symbol, check Material Design Icons or Material Design Resources.

Additionally, there is scripts/optimize-svg to reduce size of the SVG as most of the icons are embedded inside the HTML to allow styling of the paths.

# **3.8 Zgłaszanie problemów w Weblate**

<span id="page-457-0"></span>Weblate issue tracker jest hostowany na GitHubie.

Feel welcome to report any issues you have, or suggest improvement for Weblate there. There are various templates prepared to comfortably guide you through the issue report.

If what [you have foun](https://github.com/WeblateOrg/weblate/issues)d is a security issue in Weblate, please consult the *Problemy bezpieczeństwa* section below.

If you are not sure about your bug report or feature request, you can try *Dyskusje o Weblate*.

### **3.8.1 Problemy bezpieczeństwa**

<span id="page-457-1"></span>In order to give the community time to respond and upgrade, you are [strongly urged to r](#page-445-0)eport all security issues privately. HackerOne is used to handle security issues, and can be reported directly at HackerOne. Once you submit it there, community has limited but enough time to solve the incident.

Alternatively, report to security@weblate.org, which ends up on HackerOne as well.

If you don't want to use HackerOne, for whatever reason, you can send the report bye[-mail to](https://hackerone.com/weblate) michal@weblate.org. You can choose to encrypt it using this PGP key *3CB 1DF1 EF12 CF2A C0EE 5A32 9C27 B313 42B7 511D*. You can also get the PGP key from [Keybase.](mailto:security@weblate.org)

**Informacja:** Weblate depends on third-party components for many things. In case you find a [vulnerability affecting](mailto:michal@weblate.org) one of those components in ge[neral, ple](https://keybase.io/nijel)ase report it directly to the respective project.

Oto niektóre z nich:

- Django
- Django REST framework
- Python Social Auth

# **3.9 [Pakiet testo](https://github.com/python-social-auth)wy Weblate i ciągła integracja**

Testsuites exist for most of the current code, increase coverage by adding testcases for any new functionality, and verify that it works.

### **3.9.1 Ciągła integracja**

Current test results can be found on GitHub Actions and coverage is reported on Codecov.

<span id="page-458-1"></span>There are several jobs to verify different aspects:

- Testy jednostkowe
- Documentation build and ext[ernal links](https://github.com/WeblateOrg/weblate/actions)
- Migration testing from all supported releases
- Linting kodu
- Setup verification (ensures that generated dist files do not miss anything and can be tested)

The configuration for the CI is in .  $q$ ithub/workflows directory. It heavily uses helper scripts stored in ci directory. The scripts can be also executed manually, but they require several environment variables, mostly defining Django settings file to use and database connection. The example definition of that is in scripts/test-database. sh:

```
# Copyright © Michal Čihař <michal@weblate.org>
#
# SPDX-License-Identifier: GPL-3.0-or-later
# Simple way to configure test database from environment
# shellcheck shell=sh
# Database backend to use postgresql / mysql / mariadb
export CI_DATABASE="${1:-postgresql}"
# Database server configuration
export CI_DB_USER=weblate
export CI DB PASSWORD=weblate
export CI_DB_HOST=127.0.0.1
# Django settings module to use
export DJANGO_SETTINGS_MODULE=weblate.settings_test
```
The simple execution can look like:

```
. scripts/test-database.sh
./ci/run-migrate
./ci/run-test
./ci/run-docs
```
### **3.9.2 Testy lokalne**

To run a testsuite locally, use:

<span id="page-458-0"></span>DJANGO\_SETTINGS\_MODULE=weblate.settings\_test ./manage.py test

**Podpowiedź:** You will need a database (PostgreSQL) server to be used for tests. By default Django creates separate database to run tests with test\_ prefix, so in case your settings is configured to use weblate, the tests will use test\_weblate database. See *Konfiguracja bazy danych dla Weblate* for setup instructions.

The weblate/settings\_test.py is used in CI environment as well (see *Ciągła integracja*) and can be tuned using environment variables:

```
# Copyright © Michal Čihař <michal@weblate.org>
#
# SPDX-License-Identifier: GPL-3.0-or-later
# Simple way to configure test database from environment
# shellcheck shell=sh
# Database backend to use postgresql / mysql / mariadb
export CI_DATABASE="${1:-postgresql}"
# Database server configuration
export CI_DB_USER=weblate
export CI_DB_PASSWORD=weblate
export CI_DB_HOST=127.0.0.1
# Django settings module to use
export DJANGO_SETTINGS_MODULE=weblate.settings_test
```
Prior to running tests you should collect static files as some tests rely on them being present:

```
DJANGO_SETTINGS_MODULE=weblate.settings_test ./manage.py collectstatic
```
You can also specify individual tests to run:

DJANGO\_SETTINGS\_MODULE=weblate.settings\_test ./manage.py test weblate.gitexport

**Podpowiedź:** The tests can also be executed inside developer docker container, see *Running Weblate locally in Docker*.

#### **Zobacz także:**

[See](#page-447-0) Testing in Django for more info on running and writing tests for Django.

# **3.10 [Schema](https://docs.djangoproject.com/pl/stable/topics/testing/)ty danych**

Weblate uses JSON Schema to define layout of external JSON files.

### **3.10.1 Schemat pamięci tłumaczeniowej Weblate**

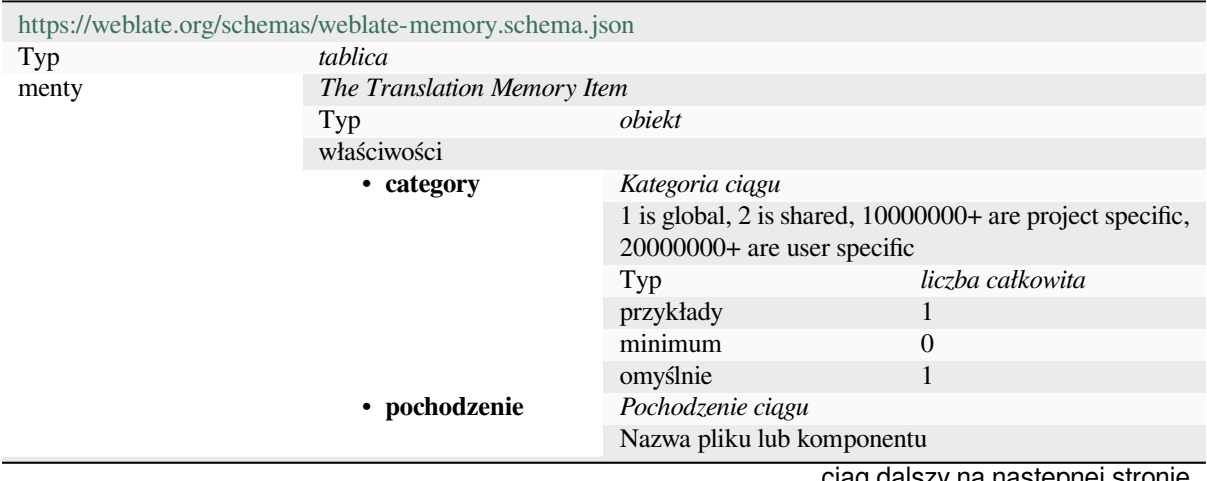

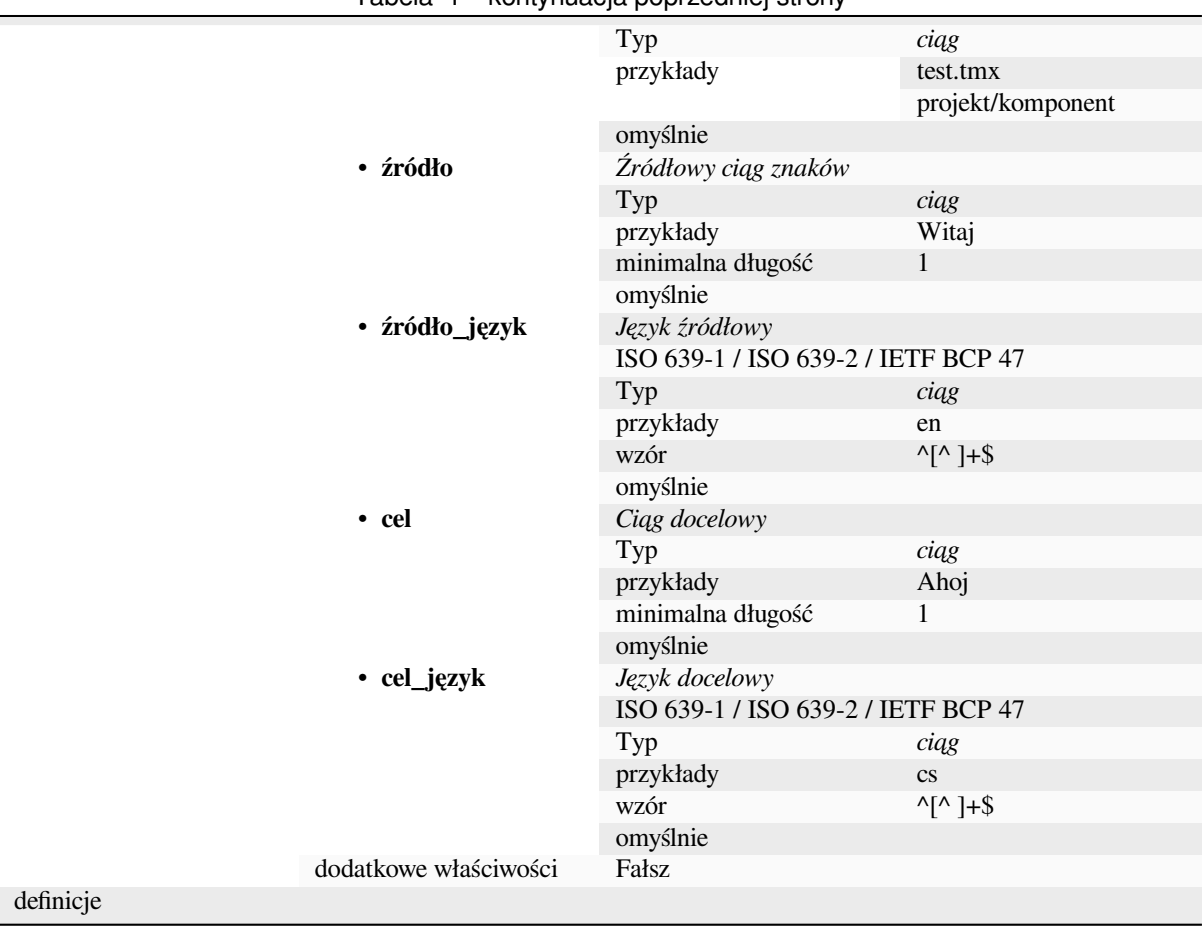

#### Tabela 1 – kontynuacja poprzedniej strony

#### **Zobacz także:**

*Pamięć tłumaczeniowa*, *weblate weblate dump\_memory*, *weblate weblate import\_memory*

### **3.10.2 Eksport danych użytkowników Weblate**

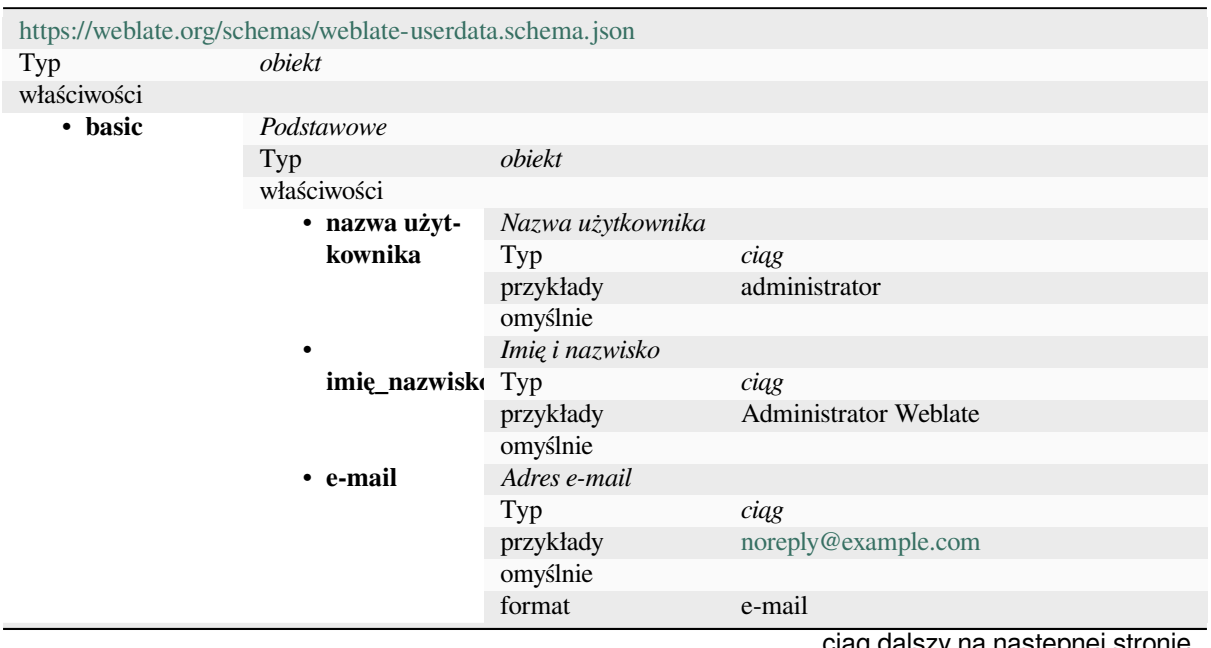

| $\cdot$ da-<br>Data dołączenia<br>ta_dołączenia Typ<br>ciag<br>2019-11-18T18:53:54.862Z<br>przykłady<br>omyślnie<br>date-time<br>format<br>Fałsz<br>dodatkowe właści-<br>wości<br>• profile<br>Profil<br>obiekt<br>Typ<br>właściwości<br>• ęzyk<br><b>Język</b><br>Typ<br>ciąg<br>przykłady<br>$\mathbf{c}\mathbf{s}$<br>$^{\wedge}$ [^]*\$<br>wzór<br>omyślnie<br>Liczba zaproponowanych ciągów<br>• zapropono-<br>Typ<br>liczba całkowita<br>wane<br>przykłady<br>1<br>$\boldsymbol{0}$<br>omyślnie<br>Liczba przetłumaczonych ciągów*<br>• przetłuma-<br>liczba całkowita<br>Typ<br>czone<br>przykłady<br>24<br>$\boldsymbol{0}$<br>omyślnie<br>Liczba przesłanych zrzutów ekranu<br>• przesłane<br>liczba całkowita<br>Typ<br>przykłady<br>1<br>$\overline{0}$<br>omyślnie<br>$\cdot$ hi-<br>Ukryj na kokpicie ukończone tłumaczenia<br>de_completed<br>logiczne<br>Typ<br>przykłady<br>Fałsz<br>omyślnie<br>rawda<br>Pokaż dodatkowe tłumaczenia w trybie zen<br>• seconda-<br>Typ<br>logiczne<br>ry_in_zen<br>przykłady<br>rawda<br>omyślnie<br>rawda<br>$\cdot$ hi-<br>Ukryj źródło, jeśli istnieje dodatkowe tłumaczenie<br>de_source_sec Typ<br>logiczne<br>przykłady<br>Fałsz<br>omyślnie<br>rawda<br>· odno-<br>Odnośnik edytora<br>śnik_edytora<br>Typ<br>ciag<br>przykłady<br>$\Lambda$ *\$<br>wzór<br>omyślnie<br>Tryb edytora tłumaczeń<br>tryb_tłumacze Typ<br>liczba całkowita<br>przykłady<br>$\boldsymbol{0}$<br>omyślnie<br>$\boldsymbol{0}$<br>• zen_mode<br>Tryb edytora Zen<br>liczba całkowita<br>Typ<br>przykłady<br>$\mathbf{0}$<br>$\boldsymbol{0}$<br>omyślnie<br>Znaki specjalne<br>$\cdot$ zna-<br>ki_specjalne<br>Typ<br>ciag<br>przykłady<br>$\lambda$ *\$<br>wzór |  | . avv.a = | <b>Noney House</b> popi <i>Loan</i> inoj oli on y |  |  |
|----------------------------------------------------------------------------------------------------|--|-----------|---------------------------------------------------|--|--|
|                                                                                                    |  |           |                                                   |  |  |
|                                                                                                    |  |           |                                                   |  |  |
|                                                                                                    |  |           |                                                   |  |  |
|                                                                                                    |  |           |                                                   |  |  |
|                                                                                                    |  |           |                                                   |  |  |
|                                                                                                    |  |           |                                                   |  |  |
|                                                                                                    |  |           |                                                   |  |  |
|                                                                                                    |  |           |                                                   |  |  |
|                                                                                                    |  |           |                                                   |  |  |
|                                                                                                    |  |           |                                                   |  |  |
|                                                                                                    |  |           |                                                   |  |  |
|                                                                                                    |  |           |                                                   |  |  |
|                                                                                                    |  |           |                                                   |  |  |
|                                                                                                    |  |           |                                                   |  |  |
|                                                                                                    |  |           |                                                   |  |  |
|                                                                                                    |  |           |                                                   |  |  |
|                                                                                                    |  |           |                                                   |  |  |
|                                                                                                    |  |           |                                                   |  |  |
|                                                                                                    |  |           |                                                   |  |  |
|                                                                                                    |  |           |                                                   |  |  |
|                                                                                                    |  |           |                                                   |  |  |
|                                                                                                    |  |           |                                                   |  |  |
|                                                                                                    |  |           |                                                   |  |  |
|                                                                                                    |  |           |                                                   |  |  |
|                                                                                                    |  |           |                                                   |  |  |
|                                                                                                    |  |           |                                                   |  |  |
|                                                                                                    |  |           |                                                   |  |  |
|                                                                                                    |  |           |                                                   |  |  |
|                                                                                                    |  |           |                                                   |  |  |
|                                                                                                    |  |           |                                                   |  |  |
|                                                                                                    |  |           |                                                   |  |  |
|                                                                                                    |  |           |                                                   |  |  |
|                                                                                                    |  |           |                                                   |  |  |
|                                                                                                    |  |           |                                                   |  |  |
|                                                                                                    |  |           |                                                   |  |  |
|                                                                                                    |  |           |                                                   |  |  |
|                                                                                                    |  |           |                                                   |  |  |
|                                                                                                    |  |           |                                                   |  |  |
|                                                                                                    |  |           |                                                   |  |  |
|                                                                                                    |  |           |                                                   |  |  |
|                                                                                                    |  |           |                                                   |  |  |
|                                                                                                    |  |           |                                                   |  |  |
|                                                                                                    |  |           |                                                   |  |  |
|                                                                                                    |  |           |                                                   |  |  |
|                                                                                                    |  |           |                                                   |  |  |
|                                                                                                    |  |           |                                                   |  |  |
|                                                                                                    |  |           |                                                   |  |  |
|                                                                                                    |  |           |                                                   |  |  |
|                                                                                                    |  |           |                                                   |  |  |
|                                                                                                    |  |           |                                                   |  |  |
|                                                                                                    |  |           |                                                   |  |  |
|                                                                                                    |  |           |                                                   |  |  |
|                                                                                                    |  |           |                                                   |  |  |
|                                                                                                    |  |           |                                                   |  |  |
|                                                                                                    |  |           |                                                   |  |  |
|                                                                                                    |  |           |                                                   |  |  |
|                                                                                                    |  |           |                                                   |  |  |
|                                                                                                    |  |           |                                                   |  |  |
|                                                                                                    |  |           |                                                   |  |  |
|                                                                                                    |  |           |                                                   |  |  |
| ה הוֹר<br>سامام                                                                                                    |  |           |                                                   |  |  |

Tabela 2 – kontynuacja poprzedniej strony

ciąg dalszy na następnej stronie

|            |                       | $\mu$ abela $\lambda$ - Kontynuacja poprzedniej strony |                              |                        |
|------------|-----------------------|--------------------------------------------------------|------------------------------|------------------------|
|            |                       | omyślnie                                               |                              |                        |
|            | • theme               | <b>Theme</b>                                           |                              |                        |
|            |                       | Typ                                                    | ciąg                         |                        |
|            |                       | przykłady                                              | auto                         |                        |
|            |                       | wzór                                                   | ^(autoldarkllight)\$         |                        |
|            |                       | omyślnie                                               | auto                         |                        |
|            | · domyśl-             | Domyślny widok kokpitu                                 |                              |                        |
|            | ny_widok              | Typ                                                    | liczba całkowita             |                        |
|            | kokpitu               | przykłady                                              | $\mathbf{1}$                 |                        |
|            |                       | omyślnie                                               | $\boldsymbol{0}$             |                        |
|            |                       |                                                        |                              |                        |
|            | · dashbo-             | Domyślna lista komponentów                             |                              |                        |
|            | ard_componer omyślnie |                                                        | null                         |                        |
|            |                       | którykolwiek z                                         | Typ                          | nieważne               |
|            |                       |                                                        | Typ                          | liczba całkowita       |
|            | • ęzyki               | Tłumaczone języki                                      |                              |                        |
|            |                       | Typ                                                    | tablica                      |                        |
|            |                       | omyślnie                                               |                              |                        |
|            |                       | menty                                                  | Kod języka                   |                        |
|            |                       |                                                        | Typ                          | ciag                   |
|            |                       |                                                        | przykłady                    | $\mathbf{c}\mathbf{s}$ |
|            |                       |                                                        | wzór                         | $^{\wedge}$ *\$        |
|            |                       |                                                        | omyślnie                     |                        |
|            | • języ-               | Języki dodatkowe                                       |                              |                        |
|            | ki_dodatkowe Typ      |                                                        | tablica                      |                        |
|            |                       | omyślnie                                               |                              |                        |
|            |                       |                                                        | Kod języka                   |                        |
|            |                       | menty                                                  | Typ                          | ciag                   |
|            |                       |                                                        |                              |                        |
|            |                       |                                                        | przykłady                    | sk                     |
|            |                       |                                                        | wzór                         | $4. *$ \$              |
|            |                       |                                                        | omyślnie                     |                        |
|            | • watched             | Projekty obserwowane                                   |                              |                        |
|            |                       | Typ                                                    | tablica                      |                        |
|            |                       | omyślnie                                               |                              |                        |
|            |                       | menty                                                  | Końcówka adresu URL projektu |                        |
|            |                       |                                                        | Typ                          | ciag                   |
|            |                       |                                                        | przykłady                    | weblate                |
|            |                       |                                                        | wzór                         | $^{\wedge}$ .*\$       |
|            |                       |                                                        | omyślnie                     |                        |
|            | dodatkowe właści-     | Fałsz                                                  |                              |                        |
|            | wości                 |                                                        |                              |                        |
| • auditlog | Dziennik aktywności   |                                                        |                              |                        |
|            | Typ                   | tablica                                                |                              |                        |
|            | omyślnie              |                                                        |                              |                        |
|            | menty                 | przedmioty                                             |                              |                        |
|            |                       | Typ                                                    | obiekt                       |                        |
|            |                       | właściwości                                            |                              |                        |
|            |                       | · address                                              | Adres IP                     |                        |
|            |                       |                                                        | Typ                          |                        |
|            |                       |                                                        |                              | ciag<br>127.0.0.1      |
|            |                       |                                                        | przykłady                    |                        |
|            |                       |                                                        | wzór                         | $^{\wedge,*}\$         |
|            |                       |                                                        | omyślnie                     |                        |
|            |                       |                                                        | Klient użytkownika           |                        |
|            |                       | agent_użytkov                                          | Typ                          | ciąg                   |
|            |                       |                                                        | przykłady                    | PC / Linux / Firefox   |
|            |                       |                                                        |                              | 70.0                   |
|            |                       |                                                        | wzór                         | $^{\wedge}$ .*\$       |

Tabela 2 – kontynuacja poprzedniej strony

ciąg dalszy na następnej stronie

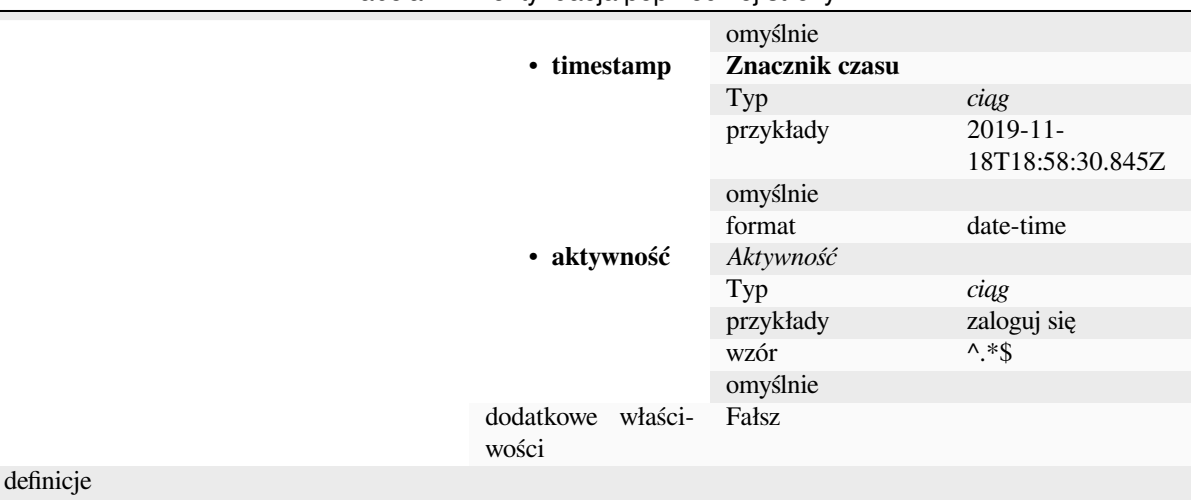

#### **Zobacz także:**

*Profil użytkownika*, *weblate weblate dumpuserdata*

# **3.11 [Wyda](#page-7-0)[nie Weblate](#page-411-0)**

### **3.11.1 Harmonogram wydawania**

Weblate has two month release cycle for releases (x.y). These are usually followed by a bunch of bugfix releases to fix issues which slip into them (x.y.z).

The change in the major version indicates that the upgrade process can not skip this version - you always have to upgrade to x.0 before upgrading to higher x.y releases.

#### **Zobacz także:**

*Aktualizacja Weblate*

### **3.11.2 Planowanie wydania**

[The features for upc](#page-244-0)oming releases are collected using GitHub milestones, you can see our roadmap at <https:// github.com/WeblateOrg/weblate/milestones>.

#### **3.11.3 Proces uwalniania**

[Things to check prior to release:](https://github.com/WeblateOrg/weblate/milestones)

- 1. Check newly translated languages by **./scripts/list-translated-languages**.
- 2. Set final version by **./scripts/prepare-release**.
- 3. Make sure screenshots are up to date **make -j 12 -C docs update-screenshots**.
- 4. Merge any possibly pending translations **wlc push; git remote update; git merge origin/ weblate**

Wykonaj wydanie:

5. Create a release **./scripts/create-release --tag** (see below for requirements).

Ręczne kroki po wydaniu:

- 6. Aktualizowanie obrazu platformy Docker.
- 7. Zamknij kamień milowy GitHub.
- 8. Once the Docker image is tested, add a tag and push it.
- 9. Update Helm chart to new version.
- 10. Include new version in .github/workflows/migrations.yml to cover it in migration testing.
- 11. Increase version in the website download links.
- 12. Increase version in the repository by **./scripts/set-version**.
- 13. Check that readthedocs.org did build all translations of the documentation using **./scripts/ rtd-projects**.

To create tags using the **./scripts/create-release** script you will need following:

- GnuPG with private key used to sign the release
- Push access to Weblate git repositories (it pushes tags)
- Configured **hub** tool and access to create releases on the Weblate repo
- SSH access to Weblate download server (the Website downloads are copied there)

# **3.12 Bezpieczeństwo i prywatność**

**Wskazówka:** W Weblate bezpieczeństwo utrzymuje środowisko, które ceni prywatność naszych użytkowników.

Rozwój Weblate przestrzega najlepszych praktyk Core Infrastructure Initiative od Linux Foundation.

#### **Zobacz także:**

*Problemy bezpieczeństwa*

### **3.12.1 Security updates**

[Only the latest release is](#page-457-1) guaranteed to receive security updates.

### **3.12.2 Tracking dependencies for vulnerabilities**

Problemy bezpieczeństwa w naszych zależnościach są monitorowane przy użyciu Dependabot. Sprawdzane są biblioteki Pythona i JavaScript, a najnowsze stabilne wydanie ma zaktualizowane zależności, aby uniknąć luk.

**Podpowiedź:** There might be vulnerabilities in third-party libraries which do [not affect We](https://docs.github.com/en/code-security/dependabot/dependabot-security-updates/about-dependabot-security-updates)blate, so those are not addressed by releasing bugfix versions of Weblate.

### **3.12.3 Bezpieczeństwo kontenera Dockera**

The Docker containers are regularly scanned using Anchore and Trivy security scanners.

Dzięki temu możemy wcześnie wykryć luki w zabezpieczeniach i szybko wprowadzić ulepszenia.

Wyniki skanowania można przeglądać na GitHubie - są one przechowywane jako artefakty na naszym CI w formacie SARIF (Static Analysis Results Interchange Forma[t\).](https://anchore.com/)

#### **Zobacz także:**

*Ciągła integracja*

# **3.13 [Wspó](#page-458-1)łtworzenie modułów Weblate**

<span id="page-465-0"></span>Besides the main repository, Weblate consists of several Python modules. All these follow same structure and this documentation covers them all.

Na przykład obejmuje to:

- wlc, Python client library, see *Klient Weblate*
- translation-finder, used to discover translatable files in the repository
- language-data, language definitions for Weblate, see *Definicje języków*

### **3.13.1 [Wytyczne](https://github.com/WeblateOrg/translation-finder/) dotyczące kodowania**

Any c[ode for Weblat](https://github.com/WeblateOrg/language-data/)e should be written with Security by [Design Principles](#page-299-0) in mind.

Any code should come with documentation explaining the behavior. Don't forget documenting methods, complex code blocks, or user visible features.

Any new code should utilize **PEP 484** type h[ints. We're not checking this in](https://wiki.owasp.org/index.php/Security_by_Design_Principles) our CI yet as existing code does not yet include them.

### **3.13.2 Przeprowad[zanie te](https://peps.python.org/pep-0484/)stów**

The tests are executed using **py.test**. First you need to install test requirements:

pip install -r requirements-test.txt

You can then execute the testsuite in the repository checkout:

py.test

#### **Zobacz także:**

The CI integration is very similar to *Pakiet testowy Weblate i ciągła integracja*.

### **3.13.3 Coding standard and linting the code**

The code should follow PEP-8 coding guidelines and should be formatted using **black** code formatter.

To check the code quality, you can use **flake8**, the recommended plugins are listed in .pre-commit-config. yaml and its configuration is placed in setup.cfg.

The easiest approach to enforce all this is to install pre-commit. The repository contains configuration for it to verify the committed files are sane. After installing it (it is already included in the requirements-lint.txt) turn it on by running pre-commit install in Weblate checkout. This way all your changes will be automatically checked.

You can also trigger check manually, to check all [files run:](https://pre-commit.com/)

```
pre-commit run --all
```
#### **Zobacz także:**

*Kod źródłowy Weblate*

# **3.14 [O Webla](#page-450-0)te**

### **3.14.1 Cele projektu**

Web-based continuous localization tool with tight *Integracja kontroli wersji* supporting a wide range of *file formats*, making it easy for translators to contribute.

### **3.14.2 Nazwa projektu**

", Weblate" is a portmanteau of the words "web" and "translate".

### **3.14.3 Strona internetowa projektu**

Strona docelowa to https://weblate.org, a usługa hostowana w chmurze znajduje się pod adresem https://hosted. weblate.org. Dokumentację można przeczytać na https://docs.weblate.org.

### **3.14.4 Logo p[rojektu](https://weblate.org)**

[The project](https://hosted.weblate.org) logos and other graphics are available in [https://github.com/W](https://docs.weblate.org)eblateOrg/graphics.

### **3.14.5 Kierownictwo**

This project is maintained by Michal Čihař, who can be reached at michal@weblate.org.

### **3.14.6 Autorzy**

Weblate was started by Michal Čihař. Since its inception in 2012, thousands of people have contributed.

# **3.15 Licencja**

More detailed licensing information is available in the Weblate source code and follows REUSE 3.0 specification.

Copyright © Michal Čihař michal@weblate.org

This program is free software: you can redistribute it and/or modify it under the terms of the GNU General Public License as published by the Free Software Foundation, either version 3 of the License, [or \(at your option\) any la](https://reuse.software/)ter version.

This program is distribute[d in the hope that it](mailto:michal@weblate.org) will be useful, but WITHOUT ANY WARRANTY; without even the implied warranty of MERCHANTABILITY or FITNESS FOR A PARTICULAR PURPOSE. See the GNU General Public License for more details.

You should have received a copy of the GNU General Public License along with this program. If not, see <https: //www.gnu.org/licenses/>.
# ROZDZIAŁ 4

### Historia zmian

## **4.1 Weblate 4.18.1**

Released on June 16th 2023.

- Fixed language code format for i18next.
- Fixed CSS compression with dark theme.

All changes in detail.

### **4.2 [Weblate](https://github.com/WeblateOrg/weblate/milestone/101?closed=1) 4.18**

Released on June 15th 2023.

- Improved API error messages on permission denied.
- Reduced false positives of the XML checks.
- Translated check accuracy has been improved.
- Extended support for Fluent file format.
- Avoiding signing-out user in some rate-limits.
- Added support for storing glossary explanation in TBX format.
- Added support for ordering strings by last update.
- Extended search capabilities for finding users.
- Support for automatic update of screenshots from a repository.
- Poprawiono wydajność pamięci tłumaczeniowej.
- Project stats exports to JSON/CSV now include more details; it now matches content available in the API.
- Added check for reused translation.
- Highlight suggested change in automatic suggestions.
- Added dark theme; browser-following and manual setting are available.
- The Docker container can now be used with read-only root filesystem.
- Added username autocompletion when adding users to a project.
- Added site-wide search for projects, components, languages and users.
- New add-on Fill read-only strings with source.

All changes in detail.

## **4.3 [Weblate](https://github.com/WeblateOrg/weblate/milestone/97?closed=1) 4.17**

Released on April 17th 2023.

- Allow to filter on language in reports.
- Dropped deprecated command cleanup\_celery.
- Fixed private project visibility for some teams.
- Automatic translation now honors target state when translating from other components.
- Improved performance of public user profiles.
- Improved Sentry performance integration.
- Added support for Ed25519 SSH key.
- Rewritten metrics storage.
- Added support for searching strings by position.
- Poprawa dokumentacji.
- Unchanged translation check can honor untranslatable terms from glossary.
- Added automatic fixup for Devanagari danda.
- Allow downloading project translation memory per language.
- Added new alert on unused components.

All changes in detail.

## **4.4 [Weblate](https://github.com/WeblateOrg/weblate/milestone/93?closed=1) 4.16.4**

Released on March 16th 2023.

- Dependencies updates.
- Improved background tasks scheduling.

All changes in detail.

## **4.5 [Weblate](https://github.com/WeblateOrg/weblate/milestone/96?closed=1) 4.16.3**

Released on March 15th 2023.

- Improved session handling with project backups.
- Dependencies updates.
- Aktualizacje lokalizacji.
- Poprawa dokumentacji.

## **4.6 Weblate 4.16.2**

Released on March 8th 2023.

- Fixed searching in the translation memory.
- Fixed automatic translation with more services.
- Improved rendering of overlapping glossary term matches.
- Fixed plurals parsing for non-English source language in some formats.
- Added support for go-i18n v2 JSON files.

All changes in detail.

## **4.7 [Weblate](https://github.com/WeblateOrg/weblate/milestone/94?closed=1) 4.16.1**

Released on March 1st 2023.

• Fixed testsuite error.

All changes in detail.

### **4.8 [Weblate](https://github.com/WeblateOrg/weblate/milestone/92?closed=1) 4.16**

Released on March 1st 2023.

- Format string checks now also detects duplicated formats.
- Improved search performance for some specially formatted strings.
- Celery beat is now storing the tasks schedule in the database.
- Added support for IBM Watson Language Translator.
- Dropped support for VCS integration settings deprecated in 4.14.
- Added support for Bitbucket Server pull requests.
- Improved conflicts handling in gettext PO files.
- Added support for defining strings state when adding via API.
- Added support for configuring CORS allowed origins.
- Added plurals support to automatic suggestions.

All changes in detail.

### **4.9 [Weblate](https://github.com/WeblateOrg/weblate/milestone/89?closed=1) 4.15.2**

Released on January 25th 2023.

- Enabled gotext JSON and i18next v4 formats in the default configuration.
- Fixed crash on uploading corrupted files.
- Show stale directories in Git repository status.

## **4.10 Weblate 4.15.1**

Released on January 19th 2023.

- Fixed suggestions from automatic translation.
- Fixed add-on page crash in some corner cases.
- Fixed untranslating template for new translations in some cases.
- Documented licensing using REUSE 3.0.
- Fixed users pagination on team management.
- Improved performance of project creation and saving.
- Added support for gotext JS[ON files.](https://reuse.software/)
- Added support for i18next v4 files.
- Pagination in the API is now customizable.

All changes in detail.

### **4.11 [Weblat](https://github.com/WeblateOrg/weblate/milestone/90?closed=1)e 4.15**

Released on December 16th 2022.

- Added support for browsing changes for a individual string.
- Fixed plurals handling in automatic translation from other components.
- Added keyboard shortcut Alt+Enter to submit string as a suggestion.
- Added support for placeables in the Fluent format.
- Improved performance of translation memory.
- Autogenerate repoweb browsing links for well known code hosting services.
- Improved performance of several views.
- Improved listing of strings with plurals.
- Added support for adding custom markup to HTML head.
- Fixed generation of MO files in the add-on to include only translated files.
- Fixed rendering of regular expression flags.
- Improved placeholders check behavior with plurals.
- Added support for translation files naming suitable for Google Play.
- Added support for labels in API.
- Added support for choosing different e-mail for commits than for notifications.
- The Docker image no longer enables debug mode by default.
- Order glossary terms based on the glossary component priority.
- Added team administrators who can add or remove members of the team.
- Added a popup confirmation before deleting users.
- Added add-on to customize XML output.

## **4.12 Weblate 4.14.2**

Released on November 5th 2022.

- Added support for removing entries from translation memory.
- Improved analysis on the duplicate language alert.
- Poprawiono dokładność kontroli kolejnych zduplikowanych wyrazów.
- Improved scaling of sending many notifications.
- Improved string state handling for subtitle translation.
- Deprecated insecure configuration of VCS service API keys via \_TOKEN/\_USERNAME configuration instead of \_CREDENTIALS list.
- Fixed processing of some uploaded CSV files.
- Improved whitespace changes handling in diff display.
- Added automatic suggestions management link to management pages.
- Track comment removal/resolving in history.
- Fixed restoring project backups with linked components.
- Fixed captcha entering on unsuccessful registration.
- Improved languages support in DeepL.
- Improved webhooks compatibility with authenticated repositories.
- Added support for Python 3.11.

All changes in detail.

### **4.13 [Weblat](https://github.com/WeblateOrg/weblate/milestone/87?closed=1)e 4.14.1**

Released on September 15th 2022.

- Fixed generating project backups in some situations.
- Improved error reporting on file upload.
- Fetch all user verified e-mails from GitHub during authentication.
- Avoid matching glossary terms on context or keys.
- Added notifications for string removals.
- Improved management of untranslatable terms in glossary.
- List number of team members on team management page.
- Add group management interface.
- Always show review stats when reviews are enabled.
- Added searching support in units API.
- Fixed progress bar display for read-only strings in the review workflow.
- Improved Burmese punctuation check.
- Fixed garbage collecting of metrics data.

## **4.14 Weblate 4.14**

Released on August 22nd 2022.

- Track add-on changes in a history.
- Fixed parsing translation from Windows RC, HTML and text files.
- Extended language code style configuration options.
- Added support for plurals updated in the recent CLDR releases.
- Reduced memory usage while updating components with a lot of translations.
- Added support for translation domain in SAP Translation Hub.
- Allow absolute links in source string locations.
- Improved operation behind some reverse proxies.
- Extended API to cover translation memory.
- Improved document translation workflow.
- Improved reliability of HTML and text files translation.
- Added support for project level backups.
- Improved performance and memory usage of translation memory lookups.

All changes in detail.

### **4.15 [Weblat](https://github.com/WeblateOrg/weblate/milestone/84?closed=1)e 4.13.1**

Released on July 1st 2022.

- Fixed tracking suggestions in history.
- Fixed parsing reverse proxy info from Cloudflare.
- Make parse error lock a component from translating.
- Fixed configuring intermediate file in the discovery add-on.
- Fixed DeepL translations behavior with placeholders.
- Fixed untranslating strings via API.
- Added support for removing user from a group via API.
- Fixed audit log for user invitation e-mails.
- Fixed flag names for Java formatting strings.

All changes in detail.

### **4.16 [Weblat](https://github.com/WeblateOrg/weblate/milestone/85?closed=1)e 4.13**

Released on June 15th 2022.

- Zmieniono zachowanie aktualizacji nazw języków.
- Dodano paginację do listy projektów.
- API for creating new units now returns information about newly created unit.
- Odnajdywanie komponentów obsługuje teraz konfigurowanie języka pośredniego.
- Added fixed encoding variants to CSV formats.
- Changed handling of context and location for some formats to better fit underlying implementation.
- Dodano obsługę formatu ResourceDictionary.
- Improved progress bar colors for color blind.
- Naprawiono czyszczenie wariantów podczas usuwania ciągów.
- Kompatybilność z Django 4.1.
- Dodano obsługę przechowywania zakodowanych elementów XML w XLIFF.
- Ulepszone formatowanie błędów sprawdzania symboli zastępczych.
- Redirect /.well-known/change-password to /accounts/password/.
- Usługi tłumaczenia maszynowego są teraz konfigurowalne dla każdego projektu.
- Added separate permission for resolving comments and grant it to the *Review strings* role.
- Added support for storing alternative translations in the CSV file.
- The placeholders check can now be case-insensitive as well.

Wszystkie zmiany w szczegółach.

## **4.17 [Weblate 4.12.2](https://github.com/WeblateOrg/weblate/milestone/81?closed=1)**

Wydano 11 maja 2022 r.

- Naprawiono przebudowę pamięci tłumaczeniowej projektu dla niektórych komponentów.
- Naprawiono sortowanie komponentów według nieprzetłumaczonych ciągów.
- Naprawiono możliwą utratę tłumaczeń podczas dodawania nowego języka.
- Ensure Weblate SSH key is generated during migrations.

Wszystkie zmiany w szczegółach.

## **4.18 [Weblate 4.12.1](https://github.com/WeblateOrg/weblate/milestone/83?closed=1)**

Wydano 29 kwietnia 2022 r.

- Naprawiono tytuł wiadomości żądania wciągnięcia.
- Ulepszona obsługa błędów składniowych w formacie Fluent.
- Naprawiono wyświetlanie awatara w wiadomościach e-mail z powiadomieniami.
- Dodane obsługę Web Monetization.
- Naprawiono usuwanie nieaktualnych ciągów źródłowych podczas usuwania tłumaczeń.

## **4.19 Weblate 4.12**

Wydano 20 kwietnia 2022.

- Dodano obsługę języka amharskiego w *Niedopasowana kropka*.
- Dodano obsługę języka birmańskiego w *Niedopasowany znak zapytania*.
- Rozszerzono opcje dodatku *Generowanie pseudolokalizacji*.
- Added ignore-all-checks flag t[o ignore all quality check](#page-55-0)s on a string.
- Uniknięto wyzwalania nieudanych testów przez dodatek *[Generowanie ps](#page-56-0)eudolokalizacji*.
- Dodano wsparcie dla *Gitea [pull requests](#page-352-0)*.
- Dodano kod języka w stylu Linuksa do *Styl kodu języka*.
- Dodano obsługę przebudowy pamięci tłumaczeniowej p[rojektu.](#page-352-0)
- Ulepszone API do tw[orzenia komponen](#page-118-0)tów z pliku.
- Dodano przyciski kopiowania i klonow[ania do innych tłu](#page-293-0)maczeń.
- Make merge request message configurable at component level.
- Improved maximal length restriction behavior with XML tags.
- Naprawiono ładowanie plików Fluent z dodatkowymi komentarzami.

Wszystkie zmiany w szczegółach.

### **4.20 [Weblate 4.11.2](https://github.com/WeblateOrg/weblate/milestone/77?closed=1)**

Wydano 4 marca 2022 r.

• Fixed corrupted MO files in the binary release.

Wszystkie zmiany w szczegółach.

## **4.21 [Weblate 4.11.1](https://github.com/WeblateOrg/weblate/milestone/80?closed=1)**

Wydano 4 marca 2022 r.

- Fixed missing sanitizing of arguments to Git and Mercurial CVE-2022-23915, see GHSA-3872-f48p-pxqj for more details.
- Naprawiono ładowanie rozmytych ciągów z plików CSV.
- Dodano obsługę tworzenia zespołów za pomocą interfejsu API.
- Naprawiono wyświetlanie sugestii wspominania użytkowników.
- The project tokens access can now be customized.

## **4.22 Weblate 4.11**

Wydano 25 lutego 2022 r.

- Fixes stored XSS CVE-2022-24710, see GHSA-6jp6-9rf9-gc66 for more details.
- Naprawiono instalację dodatku przy użyciu API.
- Renamed *Strings needing action* to *Unfinished strings*.
- Naprawiono fałszywe alarmy z *Składnia I[CU MessageFormat](https://github.com/WeblateOrg/weblate/security/advisories/GHSA-6jp6-9rf9-gc66)*.
- Indicate lock and contributor agreement on other occurrences listing.
- Fixed updating PO files with obsolete strings or missing plurals.
- Improved squash add-on comp[atibility with Gerrit.](#page-64-0)
- Automatically initialize user languages based on the Accept-Language header.
- Ulepszona obsługa błędów przy usuwaniu ciągów.
- Weblate now requires Python 3.7 or newer.
- Naprawiono niektóre operacje zapisu z uwierzytelni[eniem tokenem pro](https://www.rfc-editor.org/rfc/rfc7231#section-5.3.5)jektu.
- Naprawiono śledzenie stanu ciągów, gdy ciągi zmieniają się w repozytorium.
- Śledzenie zmian ciągów z repozytorium.
- Sticky header on translations listing to improve navigation.
- Naprawiono nietłumaczalne ciągi w *Właściwości Java*.
- Fixed Git operation with non-ascii branch names.
- Nowy dodatek *Wypełnij wstępnie tłumaczenie źródłem*.
- Dodano :guilabel:` Scal bez przewija[nia do przodu`](#page-96-0) *Styl scalania*.
- Naprawiono *Tłumaczenie automatyczne* wyzwalacz dodatku dla nowo dodanych ciągów.
- Ulepszone spr[awdzanie interpunkcji dla języka birmań](#page-352-1)skiego.
- Added support for defining custom teams at projectl[evel to grant u](#page-294-0)sers access, see *Zarządzanie kontrolą dostępu dla poszczeg[ólnych projektów](#page-342-0)*.
- Dodano do dokumentacji łącza do alertów.
- Docker container automatically enables TLS/SSL for outgoing e-mail when nee[ded.](#page-272-0)
- [Dodano obsługę wyszukiwan](#page-272-0)ia rozwiązanych komentarzy.
- Dodano wsparcie dla borgbackup 1.2.
- Fixed applying of *Automatically translated* label.

Wszystkie zmiany w szczegółach.

### **4.23 [Weblate 4.10.1](https://github.com/WeblateOrg/weblate/milestone/75?closed=1)**

Wydano 22 grudnia 2021 r.

- Documented changes introduced by upgrading to Django 4.0.
- Fixed displaying of *Automatically translated* label.
- Fixed API display of branch in components with a shared repository.
- Ulepszona analiza nieudanego alertu push.
- Fixed manually editing page when browsing changes.
- Poprawiona dokładność *Użyto litery Kashida*.
- The Weblate Docker container now uses Python 3.10.

Wszystkie zmiany w szczegółach.

## **4.24 [Weblate 4.10](https://github.com/WeblateOrg/weblate/milestone/76?closed=1)**

Wydano 16 grudnia 2021 r.

- Dodano obsługę wyboru formalności tłumaczenia i symboli zastępczych w DeepL.
- Bulk edit and search and replace are now available on project and language level.
- Dodano filtrowanie wyszukiwania i zastępowania.
- Fixed: "Perform automatic translation" privilege is no longer part of the *Languages* group.
- "Perform automatic translation" is in the *Administration* and the new *Automatic translation* group.
- Naprawiono generowanie plików XLSX ze znakami specjalnymi.
- Added ability to the GitHub authentication backend to check if the user belongs to a specific GitHub organization or team.
- Improved feedback on invalid parameters passed to API.
- Dodano obsługę tokenów dostępu do API w zakresie projektu.
- Naprawiono usuwanie ciągów w niektórych przypadkach.
- Naprawiono tłumaczenie nowo dodanych ciągów.
- Oznacz automatycznie przetłumaczone ciągi, aby ułatwić ich filtrowanie.

Wszystkie zmiany w szczegółach.

### **4.25 [Weblate 4.9.1](https://github.com/WeblateOrg/weblate/milestone/74?closed=1)**

Wydano 19 listopada 2021 r.

- Fixed upload of monolingual files after changing template.
- Ulepszona obsługa białych znaków we flagach.
- Dodaj obsługę filtrowania w API pobierania.
- Naprawiono wyświetlanie statystyk podczas dodawania nowych tłumaczeń.
- Mitigate issues with GitHub SSH key change.

Wszystkie zmiany w szczegółach.

## **4.26 [Weblate 4.9](https://github.com/WeblateOrg/weblate/milestone/73?closed=1)**

Wydano 10 listopada 2021 r.

- Provide more details for events in history.
- Ulepszone renderowanie historii.
- Poprawiono wydajność stron tłumaczeniowych.
- Dodano obsługę ograniczania pobierania plików z tłumaczeniami.
- The safe-html can now understand Markdown when used with md-text.
- The max-length tag now ignores XML markup when used with  $xml text$ .
- Fixed dimensions of rendered texts in *Maksymalny rozmiar tłumaczenia*.
- Lowered app store title length to 30 to assist with upcoming Google policy changes.
- Dodano obsługę dostosowywania wywołania SSH przez *SSH\_EXTRA\_ARGS*.
- Dodano kontrole dla ICU MessageFo[rmat.](#page-53-0)
- Ulepszona obsługa warunków błędów w backendach tłumaczeń maszynowych.
- Highlight unusual whitespace characters in the strings.
- Added option to stay on translated string while editing.
- Dodano obsługę dostosowywania wywołania Borg przez *BORG\_EXTRA\_ARGS*.
- Naprawiono generowanie plików MO dla tłumaczeń jednojęzycznych.
- Added API endpoint to download all component translations as a ZIP file.
- Dodano wsparcie dla Pythona 3.10.
- Dodano obsługę ponownego wysyłania zaproszeń e-mail z interfejsu zarządzania.

Wszystkie zmiany w szczegółach.

## **4.27 [Weblate 4.8.1](https://github.com/WeblateOrg/weblate/milestone/71?closed=1)**

Wydano 10 września 2021 r.

- Naprawiono usuwanie użytkowników w interfejsie administratora Django.
- Bardziej szczegółowe dokumentowanie parametrów dodatków.
- Naprawiono błąd JavaScript w słowniku.
- Dodano limit liczby dopasowań w kontroli spójności.
- Poprawiona obsługa symboli zastępczych w tłumaczeniach maszynowych.
- Naprawiono tworzenie dodatków za pomocą API.
- Added *PRIVACY\_URL* setting to add privacy policy link to the footer.
- Hide member e-mail addresses from project admins.
- Improved gettext PO merging in case of conflicts.
- Ulepsz[one podświetlanie](#page-381-0) słownika.
- Improved safe-html flag behavior with XML checks.
- Naprawiono opisy commitów dla połączonych komponentów.

## **4.28 Weblate 4.8**

Wydano 21 sierpnia 2021 r.

- Dodano wsparcie dla formatu Apple stringsdict.
- The exact search operator is now case-sensitive with PostgreSQL.
- Fixed saving glossary explanations in some cases.
- Poprawa dokumentacji.
- Poprawa wydajności.
- Improved squash add-on compatibility with Gerrit.
- Naprawiono dodawanie ciągów do komponentów słownika jednojęzycznego.
- Poprawiona wydajność obsługi wariantów.
- Fixed squash add-on sometimes skipping parsing upstream changes.
- Zachowaj rozszerzenia pobieranych plików.
- Dodano obsługę formatu Fluent.
- Dodano obsługę używania tabulatorów do wcięć w formacie JSON.

Wszystkie zmiany w szczegółach.

## **4.29 [Weblate 4.7.2](https://github.com/WeblateOrg/weblate/milestone/67?closed=1)**

Wydano 15 lipca 2021 r.

- Obsługa większej liczby aliasów językowych do skonfigurowania w projekcie.
- Naprawiono walidację wyszukiwanych ciągów w API.
- Naprawiono adresy URL eksporterów Git po zmianie domeny.
- Naprawiono dodatek do czyszczenia plików Windows RC.
- Naprawiono możliwą awarię podczas aktualizacji XLIFF.

Wszystkie zmiany w szczegółach.

## **4.30 [Weblate 4.7.1](https://github.com/WeblateOrg/weblate/milestone/69?closed=1)**

Wydano 30 czerwca 2021 r.

- Ulepszone wyskakujące okienko do dodawania terminów do słownika.
- Dodano obsługę usługi tłumaczenia maszynowego LibreTranslate.
- Dodano ograniczenie szybkości przy tworzeniu nowych projektów.
- Poprawiono wydajność aktualizacji plików.

## **4.31 Weblate 4.7**

Wydano 17 czerwca 2021 r.

- Ulepszona kontrola kondycji konfiguracji.
- Dodano wsparcie dla object-pascal-format używanego w gettext PO, zobacz check-object-pascalformat`.
- Renamed *Nearby keys* to *Similar keys* to better describe the purpose.
- Dodano obsługę *Pliki lang dla mi18n*.
- Ulepszona integracja uwierzytelniania SAML.
- Fixed *Gerrit* integration to better handle corner cases.
- Weblate now req[uires Django 3.2.](#page-99-0)
- Naprawiono zapraszanie użytkowników, gdy uwierzytelnianie przez e-mail jest wyłączone.
- Uleps[zone d](#page-119-0)efinicje języków.
- Dodano obsługę blokowania użytkowników przed współtworzeniem projektu.
- Naprawiono automatyczne tworzenie słowników języków.
- Rozszerzona dokumentacja dotycząca dodatków.
- Poprawa wydajności komponentów z powiązanymi repozytoriami.
- Dodano obsługę darmowego interfejsu API DeepL.
- Zarządzanie użytkownikami nie wymaga już interfejsu administratora Django.

Wszystkie zmiany w szczegółach.

### **4.32 [Weblate 4.6.2](https://github.com/WeblateOrg/weblate/milestone/64?closed=1)**

Wydano 8 maja 2021 r.

- Naprawiono awarię po przeniesieniu współdzielonego komponentu między projektami.
- Naprawiono dodawanie nowych ciągów do pustych plików właściwości.
- Naprawiono wyrównanie ikony kopiowania w językach RTL.
- Rozszerzone statystyki ciągów na karcie Informacje.
- Fixed handling of translation files ignored in Git.
- Poprawiona wydajność metryk.
- Naprawiono możliwy błąd w zapisywaniu słowników.
- Fixed consistency check behavior on languages with different plural rules.

## **4.33 Weblate 4.6.1**

Wydano 2 maja 2021 r.

- Usunięto przestarzały kod ochrony przed spamem.
- Popraw dokładność kontroli liczby mnogiej źródła.
- Zaktualizowano listę języków interfejsu użytkownika w Dockerze.
- Ulepszono komunikaty o błędach podczas tworzenia pull requestów.
- Naprawiono tworzenie pull requestów na Pagure.
- Naprawiono automatyczne uruchamianie instalowanych dodatków.
- Naprawiono możliwe problemy z pamięcią podręczną podczas aktualizacji.
- Naprawiono dodawanie nowych jednostek do tłumaczeń jednojęzycznych za pomocą przesyłania.

Wszystkie zmiany w szczegółach.

## **4.34 [Weblate 4.6](https://github.com/WeblateOrg/weblate/milestone/65?closed=1)**

Wydano 19 kwietnia 2021 r.

- The auto\_translate management command has now a parameter for specifying translation mode.
- Dodano wsparcie dla *Pliki tekstowe*.
- Dodano trendy i metryki dla wszystkich obiektów.
- Dodano obsługę bezpośredniego kopiowania tekstu z języków dodatkowych.
- Added date filtering [when browsing](#page-103-0) changes.
- Ulepszone wykresy aktywności.
- Sender for contact form e-mails can now be configured.
- Ulepszona walidacja parametrów w API tworzenia komponentów.
- The rate limiting no longer applies to superusers.
- Ulepszona wydajność i niezawodność dodatku do automatycznego tłumaczenia.
- The rate limiting now can be customized in the Docker container.
- API for creating components now automatically uses *Wewnętrzne adresy URL Weblate*.
- Uproszczone wskazywanie stanu podczas przeglądania ciągów.
- Password hashing now uses Argon2 by default.
- Uproszczone paski postępu wskazujące stan tłumacz[enia.](#page-116-0)
- Renamed *Dodaj brakujące języki* to clarify the purpose.
- Poprawiono zapisywanie stanu łańcuchów do XLIFF.
- Dodano wyszukiwanie w całym języku.
- Initial support for *[Scaling horizon](#page-344-0)tally* the Docker deployment.

## **4.35 Weblate 4.5.3**

Wydano 1 kwietnia 2021 r.

- Naprawiono zbieranie metryk.
- Naprawiono możliwą awarię podczas dodawania ciągów.
- Ulepszone przykłady zapytań wyszukiwania.
- Fixed possible loss of newly added strings on replace upload.

## **4.36 Weblate 4.5.2**

Wydano 26 marca 2021 r.

- Konfigurowalny harmonogram automatycznego tłumaczenia.
- Dodano kontrolę formatu Lua.
- Ignore format strings in the *Kolejne zduplikowane wyrazy* check.
- Allow uploading screenshot from a translate page.
- Added forced file synchronization to the repository maintenance.
- Fixed automatic suggestion[s for languages with a longer c](#page-35-0)ode.
- Poprawiono wydajność podczas dodawania nowych ciągów.
- Kilka poprawek błędów w kontrolach jakości.
- Kilka ulepszeń wydajności.
- Dodano integrację z *Odkryj Weblate*.
- Naprawiono zachowanie sprawdzania ciągów tylko do odczytu.

Wszystkie zmiany w szczegółach.

## **4.37 [Weblate 4.5.1](https://github.com/WeblateOrg/weblate/milestone/63?closed=1)**

Wydano 5 marca 2021 r.

- Fixed editing of glossary flags in some corner cases.
- Extend metrics usage to improve performance of several pages.
- Przechowuj poprawny język źródłowy w plikach TMX.
- Lepsza obsługa przesyłania jednojęzycznych plików PO za pomocą API.
- Ulepszone zachowanie alertów w komponentach słownika.
- Poprawiono kontrole łączy Markdown.
- Indicate glossary and source language in breadcrumbs.
- Podzielony na strony wykaz komponentów dużych projektów.
- Poprawiona wydajność tłumaczenia, usuwania komponentów lub projektów.
- Poprawiono wydajność edycji zbiorczej.
- Fixed preserving "Needs editing" and "Approved" states for ODF files.
- Ulepszony interfejs do dostosowywania pobierania plików tłumaczeń

## **4.38 [Weblate 4.5](https://github.com/WeblateOrg/weblate/milestone/62?closed=1)**

Wydano 19 lutego 2021 r.

- Dodano wsparcie dla lua-format używanego w gettext PO.
- Dodano obsługę udostępniania komponentu między projektami.
- Fixed multiple unnamed variables check behavior with multiple format flags.
- Dropped mailing list field on the project in favor of generic instructions for translators.
- Dodano dodatek generowania pseudolokalizacji.
- Dodano wsparcie dla plików TermBase eXchange.
- Dodano obsługę ręcznego definiowania wariantów ciągu za pomocą flagi.
- Poprawiona wydajność kontroli spójności.
- Poprawiona wydajność pamięci tłumaczeniowej dla długich ciągów.
- Dodano obsługę wyszukiwania w objaśnieniach.
- Strings can now be added and removed in bilingual formats as well.
- Extend list of supported languages in Amazon Translate machine translation.
- Automatycznie włączaj sprawdzanie formatu wiadomości Java dla właściwości Java.
- Dodano nową metodę przesyłania dla dodawania nowych ciągów do tłumaczenia.
- Dodano prosty interfejs do przeglądania tłumaczeń.
- Glossaries are now stored as regular components.
- Dropped specific API for glossaries as component API is used now.
- Added simplified interface to toggle some of the flags.
- Dodano obsługę nieprzetłumaczalnych lub zabronionych terminów w słowniku.
- Dodano obsługę definiowania terminologii w słowniku.
- Moved text direction toggle to get more space for the visual keyboard.
- Dodano opcję automatycznego obserwowania projektów, do których przyczynił się użytkownik.
- Added check whether translation matches the glossary.
- Dodano obsługę dostosowywania koloru tekstu nawigacji.

Wszystkie zmiany w szczegółach.

## **4.39 [Weblate 4.4.2](https://github.com/WeblateOrg/weblate/milestone/59?closed=1)**

Wydano 14 stycznia 2021 r.

• Fixed corruption of one distributed MO file.

## **4.40 Weblate 4.4.1**

Wydano 13 stycznia 2021 r.

- Fixed reverting plural changes.
- Fixed displaying help for project settings.
- Ulepszona administracja użytkownikami.
- Ulepszono obsługa kontekstu w jednojęzycznych plikach PO.
- Fixed cleanup add-on behavior with HTML, ODF, IDML and Windows RC formats.
- Poprawione parsowanie "położenia" w plikach CSV.
- Use content compression for file downloads.
- Improved user experience on importing from ZIP file.
- Ulepszone wykrywanie formatu plików do przesyłania.
- Avoid duplicate pull requests on Pagure.
- Poprawiona wydajność podczas wyświetlania tłumaczenia-ducha.
- Reimplemented translation editor to use native browser textarea.
- Naprawiono dodatek do czyszczenia psujący dodawanie nowych ciągów.
- Dodano API dla dodatków.

Wszystkie zmiany w szczegółach.

### **4.41 [Weblate 4.4](https://github.com/WeblateOrg/weblate/milestone/60?closed=1)**

Wydano 15 grudnia 2020 r.

- Ulepszona walidacja podczas tworzenia komponentu.
- Weblate now requires Django 3.1.
- Dodano obsługę dostosowywania wyglądu w interfejsie zarządzania.
- Fixed read-only state handling in bulk edit.
- Ulepszona integracja z CodeMirror.
- Dodano dodatek do usuwania pustych ciągów z plików tłumaczeń.
- Edytor CodeMirror jest teraz używany do tłumaczeń.
- Syntax highlighting in translation editor for XML, HTML, Markdown and reStructuredText.
- Podświetl obiekty do umieszczania w edytorze tłumaczeń.
- Ulepszona obsługa niestandardowych kodów językowych.
- Dodano alert podczas używania niejednoznacznych kodów językowych.
- The user is now presented with a filtered list of languages when adding a new translation.
- Extended search capabilities for changes in history.
- Ulepszono strony szczegółów płatności i przepływ pracy z darmowym hostingiem.
- Rozszerzony interfejs API statystyk tłumaczenia.
- Ulepszona karta "inne tłumaczenia" podczas tłumaczenia.
- Dodano API zadań.
- Poprawiona wydajność przesyłania plików.
- Improved display of user defined special characters.
- Poprawiona wydajność automatycznego tłumaczenia.
- Several minor improvements in the user interface.
- Improved naming of ZIP downloads.
- Dodano opcję otrzymywania powiadomień o nieobserwowanych projektach.

Wszystkie zmiany w szczegółach.

## **4.42 [Weblate 4.3.2](https://github.com/WeblateOrg/weblate/milestone/56?closed=1)**

Released on November 4th 2020.

- Naprawiono awarię niektórych masek plików komponentów.
- Poprawiono dokładność kontroli kolejnych zduplikowanych wyrazów.
- Dodano obsługę pull requestów na Pagure.
- Ulepszone komunikaty o błędach dla nieudanych rejestracji.
- Reverted rendering developer comments as Markdown.
- Simplified setup of Git repositories with different default branch than "master".
- Newly created internal repositories now use main as the default branch.
- Reduced false positives rate of unchanged translation while translating reStructuredText.
- Fixed CodeMirror display issues in some situations.
- Renamed Template group to "Sources" to clarify its meaning.
- Fixed GitLab pull requests on repositories with longer paths.

Wszystkie zmiany w szczegółach.

## **4.43 [Weblate 4.3.1](https://github.com/WeblateOrg/weblate/milestone/58?closed=1)**

Released on October 21st 2020.

- Poprawiona wydajność automatycznego tłumaczenia.
- Fixed session expiry for authenticated users.
- Dodano obsługę ukrywania informacji o wersji.
- Improve hooks compatibility with Bitbucket Server.
- Poprawiona wydajność aktualizacji pamięci tłumaczeń.
- Zmniejszone zużycie pamięci.
- Poprawiona wydajność widoku matrycy.
- Dodano potwierdzenie przed usunięciem użytkownika z projektu.

## **4.44 Weblate 4.3**

Released on October 15th 2020.

- Include user stats in the API.
- Fixed component ordering on paginated pages.
- Define source language for a glossary.
- Rewritten support for GitHub and GitLab pull requests.
- Naprawiono liczenie statystyk po usunięciu sugestii.
- Rozszerzony publiczny profil użytkownika.
- Fixed configuration of enforced checks.
- Improve documentation about built-in backups.
- Moved source language attribute from project to a component.
- Dodano kontrolę formatowania Vue I18n.
- Generic placeholders check now supports regular expressions.
- Poprawiony wygląd trybu matrycy.
- Maszyny są teraz nazywane automatycznymi sugestiami.
- Added support for interacting with multiple GitLab or GitHub instances.
- Extended API to cover project updates, unit updates and removals and glossaries.
- Unit API now properly handles plural strings.
- Component creation can now handle ZIP file or document upload.
- Consolidated API response status codes.
- Obsługa Markdown w umowie z autorem.
- Ulepszone śledzenie ciągów źródłowych.
- Improved JSON, YAML and CSV formats compatibility.
- Dodano obsługę usuwania ciągów.
- Improved performance of file downloads.
- Improved repository management view.
- Automatically enable java-format for Android.
- Dodano obsługę przetłumaczonych zrzutów ekranu.
- Dodano wsparcie dla Pythona 3.9.
- Fixed translating HTML files under certain conditions.

### **4.45 Weblate 4.2.2**

Released on September 2nd 2020.

- Poprawiono dopasowywanie ciągów źródłowych dla formatów JSON.
- Fixed login redirect for some authentication configurations.
- Fixed LDAP authentication with group sync.
- Naprawiono awarię podczas raportowania postępu tłumaczenia automatycznego.
- Fixed Git commit squashing with trailers enabled.
- Fixed creating local VCS components using API.

### **4.46 Weblate 4.2.1**

Released on August 21st 2020.

- Fixed saving plurals for some locales in Android resources.
- Naprawiono awarię dodatku do czyszczenia dla niektórych plików XLIFF.
- Allow setting up localization CDN in Docker image.

### **4.47 Weblate 4.2**

Released on August 18th 2020.

- Ulepszone strony użytkowników i dodano listę użytkowników.
- Zrezygnowano z wsparcia dla migracji z wersji 3.x, migracji za pośrednictwem wersji 4.1 lub 4.0.
- Dodano eksport do kilku jednojęzycznych formatów.
- Ulepszone wykresy aktywności.
- Number of displayed nearby strings can be configured.
- Dodano obsługę blokowania komponentów, w których występują błędy repozytorium.
- Simplified main navigation (replaced buttons with icons).
- Improved language code handling in Google Translate integration.
- The Git squash add-on can generate Co-authored-by: trailers.
- Ulepszony analizator wyszukiwania zapytań.
- Improved user feedback from format strings checks.
- Improved performance of bulk state changes.
- Added compatibility redirects after project or component renaming.
- Added notifications for strings approval, component locking and license change.
- Dodano wsparcie dla ModernMT.
- Allow to avoid overwriting approved translations on file upload.
- Dropped support for some compatibility URL redirects.
- Dodano sprawdzanie literałów szablonów ECMAScript.
- Dodano opcję obserwowania komponentu.
- Removed leading dot from JSON unit keys.
- Usunięto oddzielną kolejkę Celery dla pamięci tłumaczeniowej.
- Zezwalanie na jednoczesne tłumaczenie wszystkich komponentów na jeden język.
- Allow to configure Content-Security-Policy HTTP headers.
- Added support for aliasing languages at project level.
- New add-on to help with HTML or JavaScript localization, see *Lokalizacja JavaScript CDN*.
- The Weblate domain is now configured in the settings, see *SITE\_DOMAIN*.
- Dodaj obsługę wyszukiwania według komponentu i projektu.

### **4.48 Weblate 4.1.1**

Wydano 19 czerwca 2020 r.

- Fixed changing autofix or add-ons configuration in Docker.
- Fixed possible crash in "About" page.
- Improved installation of byte-compiled locale files.
- Naprawiono dodawanie słów do słownika.
- Naprawiono skróty klawiaturowe dla maszyn.
- Removed debugging output causing discarding log events in some setups.
- Fixed lock indication on project listing.
- Fixed listing GPG keys in some setups.
- Added option for which DeepL API version to use.
- Added support for acting as SAML Service Provider, see *Uwierzytelnianie SAML*.

### **4.49 Weblate 4.1**

Wydano 15 czerwca 2020 roku.

- Added support for creating new translations with included country code.
- Added support for searching source strings with screenshot.
- Extended info available in the stats insights.
- Improved search editing on "Translate" pages.
- Improve handling of concurrent repository updates.
- Include source language in project creation form.
- Include changes count in credits.
- Fixed UI language selection in some cases.
- Allow to whitelist registration methods with registrations closed.
- Improved lookup of related terms in glossary.
- Ulepszone dopasowanie pamięci tłumaczeniowej.
- Grupuj te same wyniki maszynowe.
- Add direct link to edit screenshot from translate page.
- Ulepszone okno dialogowe potwierdzenia usunięcia.
- Include templates in ZIP download.
- Add support for Markdown and notification configuration in announcements.
- Extended details in check listings.
- Added support for new file formats: *Ciągi znaków Laravel PHP*, *Pliki HTML*, *Format OpenDocument*, *Format IDML*, *Pliki RC systemu Windows*, *Tłumaczenia INI*, *Tłumaczenia Inno Setup INI*, *Właściwości GWT*, *go-i18n pliki JSON*, *Plik ARB*.
- Consistently use dismissed as state [of dismissed checks.](#page-98-0)
- [Dodan](#page-95-0)[o obsługę konfigurowania d](#page-105-0)[omyślnych dodatk](#page-95-1)[ów do włączenia.](#page-96-1)
- [Fixed edito](#page-92-0)[r keyboard](#page-87-0) shortcut to dismiss checks.
- Improved machine translation of strings with placeholders.
- Pokazywanie tłumaczenia-ducha dla języków użytkownika, aby ułatwić rozpoczęcie pracy.
- Ulepszone analizowanie kodu języka.
- Show translations in user language first in the list.
- Renamed shapings to more generic name variants.
- Added new quality checks: *Wiele nienazwanych zmiennych*, *Długo nieprzetłumaczone*, *Kolejne zduplikowane wyrazy*.
- Reintroduced support for wiping translation memory.
- Fixed option to ignore sour[ce checks.](#page-65-0)
- [Added](#page-35-0) support for configuring different branch for pushing changes.
- API now reports rate limiting status in the HTTP headers.
- Added support for Google Translate V3 API (Advanced).
- Added ability to restrict access on component level.
- Added support for whitespace and other special chars in translation flags, see *Dostosowywanie zachowania za pomocą flag*.
- Always show rendered text check if enabled.
- API now supports filtering of changes.
- [Added suppo](#page-319-0)rt for sharing glossaries between projects.

## **4.50 Weblate 4.0.4**

Wydano 7 maja 2020 r.

- Fixed testsuite execution on some Python 3.8 environments.
- Typo fixes in the documentation.
- Fixed creating components using API in some cases.
- Fixed JavaScript errors breaking mobile navigation.
- Fixed crash on displaying some checks.
- Naprawiono listę zrzutów ekranu.
- Fixed monthly digest notifications.
- Fixed intermediate translation behavior with units non existing in translation.

### **4.51 Weblate 4.0.3**

Wydano 2 maja 2020 r.

- Naprawiono możliwą awarię w raportach.
- User mentions in comments are now case insensitive.
- Fixed PostgreSQL migration for non superusers.
- Fixed changing the repository URL while creating component.
- Fixed crash when upstream repository is gone.

### **4.52 Weblate 4.0.2**

Wydano 27 kwietnia 2020.

- Poprawiono wydajność statystyk tłumaczenia.
- Poprawiono wydajność zmiany etykiet.
- Poprawiono wydajność edycji zbiorczej.
- Poprawiono wydajność pamięci tłumaczeniowej.
- Fixed possible crash on component deletion.
- Fixed displaying of translation changes in some corner cases.
- Improved warning about too long celery queue.
- Fixed possible false positives in the consistency check.
- Fixed deadlock when changing linked component repository.
- Included edit distance in changes listing and CSV and reports.
- Avoid false positives of punctuation spacing check for Canadian French.
- Naprawiono eksport XLIFF z symbolami zastępczymi.
- Fixed false positive with zero width check.
- Ulepszono raportowanie błędów konfiguracji.
- Naprawiono dwujęzyczne przesyłanie źródeł.
- Automatically detect supported languages for DeepL machine translation.
- Fixed progress bar display in some corner cases.
- Fixed some checks triggering on non translated strings.

### **4.53 Weblate 4.0.1**

Wydano 16 kwietnia 2020.

• Naprawiono instalację pakietu z PyPI.

## **4.54 Weblate 4.0**

Wydano 16 kwietnia 2020.

- Weblate now requires Python 3.6 or newer.
- Added management overview of component alerts.
- Added component alert for broken repository browser URLs.
- Improved sign in and registration pages.
- Project access control and workflow configuration integrated to project settings.
- Added check and highlighter for i18next interpolation and nesting.
- Added check and highlighter for percent placeholders.
- Wyświetlanie sugestii nieudanych kontroli.
- Record source string changes in history.
- Upgraded Microsoft Translator to version 3 API.
- Reimplemented translation memory backend.
- Added support for several is: lookups in *Wyszukiwanie*.
- Allow to make *Niezmienione tłumaczenie* avoid internal blacklist.
- Improved comments extraction from monolingual po files.
- Zmieniono nazwy wiadomości kokpitu na [ogłoszenia.](#page-66-0)
- Fixed occasion[al problems with registrati](#page-61-0)on mails.
- Improved LINGUAS update add-on to handle more syntax variants.
- Fixed editing monolingual XLIFF source file.
- Added support for exact matching in *Wyszukiwanie*.
- Extended API to cover screenshots, users, groups, componentlists and extended creating projects.
- Add support for source upload on bilingual translations.
- Added support for intermediate lang[uage from deve](#page-66-0)lopers.
- Added support for source strings review.
- Extended download options for platform wide translation memory.

## **4.55 Seria Weblate 3.x**

#### **4.55.1 Weblate 3.11.3**

Wydano 11 marca 2020.

- Fixed searching for fields with certain priority.
- Fixed predefined query for recently added strings.
- Naprawiono wyszukiwanie zwracające zduplikowane dopasowania.
- Naprawiono renderowanie powiadomień w Gmailu.
- Fixed reverting changes from the history.
- Added links to events in digest notifications.
- Fixed email for account removal confirmation.
- Added support for Slack authentication in Docker container.
- Avoid sending notifications for not subscribed languages.
- Include Celery queues in performance overview.
- Naprawiono linki dokumentacji dla dodatków.
- Reduced false negatives for unchanged translation check.
- Raised bleach dependency to address CVE-2020-6802.
- Fixed listing project level changes in history.
- Fixed stats invalidation in some corner cases.
- Fixed searching for certain string states.
- Improved format string checks behavior on missing percent.
- Fixed authentication using some third party providers.

#### **4.55.2 Weblate 3.11.2**

Wydano 22 lutego 2020 roku.

- Poprawiono renderowanie sugestii.
- Fixed some strings wrongly reported as having no words.

#### **4.55.3 Weblate 3.11.1**

Wydano 20 lutego 2020 roku.

- Udokumentowane zmiany konfiguracji Celery.
- Improved filename validation on component creation.
- Fixed minimal versions of some dependencies.
- Fixed adding groups with certain Django versions.
- Fixed manual pushing to upstream repository.
- Ulepszone dopasowywanie słownika.

#### **4.55.4 Weblate 3.11**

Wydano 17 lutego 2020.

- Allow using VCS push URL during component creation via API.
- Rendered width check now shows image with the render.
- Poprawione linki w e-mailach z powiadomieniami.
- Poprawiono wygląd wiadomości e-mail w postaci zwykłego tekstu.
- Display ignored checks and allow to make them active again.
- Display nearby keys on monolingual translations.
- Dodano wsparcie dla grupowania kształtów ciągów.
- Recommend upgrade to new Weblate versions in the system checks.
- Provide more detailed analysis for duplicate language alert.
- Include more detailed license info on the project pages.
- Automatically unshallow local copies if needed.
- Fixed download of strings needing action.
- New alert to warn about using the same file mask twice.
- Poprawiono wyodrębnianie obiektów do umieszczenia XML.
- The *SINGLE\_PROJECT* can now enforce redirection to chosen project.
- Dodano opcję rozwiązywania komentarzy.
- Dodano zbiorczą edycję flag.
- Dod[ano wsparcie dla label](#page-387-0)s.
- Dodano dodatek do edycji zbiorczej.
- Dodano opcję dla *Wymuszanie kontroli*.
- Increased default validity of confirmation links.
- Ulepszona integracja Matomo.
- Fixed *Zostało prz[etłumaczone](#page-324-0)* to correctly handle source string change.
- Extended automatic updates configuration by *AUTO\_UPDATE*.
- Dodatki LINGUAS wykonują teraz pełną synchronizację tłumaczeń w Weblate.

### **4.55.5 Weblate 3.10.3**

Wydano 18 stycznia 2020.

• Obsługa translate-toolkit 2.5.0.

### **4.55.6 Weblate 3.10.2**

Wydano 18 stycznia 2020.

- Add lock indication to projects.
- Fixed CSS bug causing flickering in some web browsers.
- Fixed searching on systems with non-English locales.
- Improved repository matching for GitHub and Bitbucket hooks.
- Fixed data migration on some Python 2.7 installations.
- Allow configuration of Git shallow cloning.
- Ulepszone przetwarzanie powiadomień w tle.
- Fixed broken form submission when navigating back in web browser.
- New add-on to configure YAML formatting.
- Fixed same plurals check to not fire on single plural form languages.
- Fixed regex search on some fields.

#### **4.55.7 Weblate 3.10.1**

Released on January 9th 2020.

- Extended API with translation creation.
- Fixed several corner cases in data migrations.
- Zgodność z Django 3.0.
- Poprawiona wydajność czyszczenia danych.
- Added support for customizable security.txt.
- Improved breadcrumbs in changelog.
- Improved translations listing on dashboard.
- Improved HTTP responses for webhooks.
- Added support for GitLab merge requests in Docker container.

#### **4.55.8 Weblate 3.10**

Released on December 20th 2019.

- Ulepszono interfejs użytkownika aplikacji.
- Dodano kontrolę podwójnej spacji.
- Naprawiono tworzenie nowych języków.
- Avoid sending auditlog notifications to deleted e-mails.
- Dodano obsługę ciągów tylko do odczytu.
- Added support for Markdown in comments.
- Allow placing translation instruction text in project info.
- Add copy to clipboard for secondary languages.
- Ulepszone wsparcie dla Mercurial.
- Improved Git repository fetching performance.
- Add search lookup for age of string.
- Show source language for all translations.
- Show context for nearby strings.
- Added support for notifications on repository operations.
- Ulepszono lista tłumaczeń.
- Rozszerzone możliwości wyszukiwania.
- Added support for automatic translation strings marked for editing.
- Avoid sending duplicate notifications for linked component alerts.
- Improve default merge request message.
- Better indicate string state in Zen mode.
- Added support for more languages in Yandex Translate.
- Improved look of notification e-mails.
- Provide choice for translation license.

### **4.55.9 Weblate 3.9.1**

Released on October 28th 2019.

- Remove some unneeded files from backups.
- Fixed potential crash in reports.
- Fixed cross database migration failure.
- Added support for force pushing Git repositories.
- Reduced risk of registration token invalidation.
- Fixed account removal hitting rate limiter.
- Added search based on priority.
- Fixed possible crash on adding strings to JSON file.
- Safe HTML check and fixup now honor source string markup.
- Avoid sending notifications to invited and deleted users.
- Fix SSL connection to redis in Celery in Docker container.

#### **4.55.10 Weblate 3.9**

Released on October 15th 2019.

- Include Weblate metadata in downloaded files.
- Improved UI for failing checks.
- Indicate missing strings in format checks.
- Separate check for French punctuation spacing.
- Add support for fixing some of quality checks errors.
- Add separate permission to create new projects.
- Extend stats for char counts.
- Improve support for Java style language codes.
- Added new generic check for placeholders.
- Added support for WebExtension JSON placeholders.
- Added support for flat XML format.
- Extended API with project, component and translation removal and creation.
- Added support for Gitea and Gitee webhooks.
- Added new custom regex based check.
- Allow to configure contributing to shared translation memory.
- Added ZIP download for more translation files.
- Make XLIFF standard compliant parsing of maxwidth and font.
- Added new check and fixer for safe HTML markup for translating web applications.
- Add component alert on unsupported configuration.
- Dodano dodatek automatycznego tłumaczenia do rozpoczynania tłumaczeń.
- Extend automatic translation to add suggestions.
- Display add-on parameters on overview.
- Sentry is now supported through modern Sentry SDK instead of Raven.
- Changed example settings to be better fit for production environment.
- Added automated backups using BorgBackup.
- Split cleanup add-on for RESX to avoid unwanted file updates.
- Dodano zaawansowane możliwości wyszukiwania.
- Allow users to download their own reports.
- Added localization guide to help configuring components.
- Added support for GitLab merge requests.
- Improved display of repository status.
- Perform automated translation in the background.

#### **4.55.11 Weblate 3.8**

Released on August 15th 2019.

- Added support for simplified creating of similar components.
- Added support for parsing translation flags from the XML based file formats.
- Log exceptions into Celery log.
- Poprawiona wydajność dodatków związanych z repozytorium.
- Improved look of notification e-mails.
- Naprawiono zachowanie resetowania hasła.
- Improved performance on most of translation pages.
- Fixed listing of languages not known to Weblate.
- Dodano obsługę klonowania dodatków do wykrytych komponentów.
- Add support for replacing file content with uploaded.
- Add support for translating non VCS based content.
- Added OpenGraph widget image to use on social networks.
- Added support for animated screenshots.
- Improved handling of monolingual XLIFF files.
- Avoid sending multiple notifications for single event.
- Add support for filtering changes.
- Extended predefined periods for reporting.
- Added webhook support for Azure Repos.
- New opt-in notifications on pending suggestions or untranslated strings.
- Add one click unsubscribe link to notification e-mails.
- Fixed false positives with Has been translated check.
- New management interface for admins.
- String priority can now be specified using flags.
- Dodano widoki zarządzania językami.
- Add checks for Qt library and Ruby format strings.
- Added configuration to better fit single project installations.
- Notify about new string on source string change on monolingual translations.
- Added separate view for translation memory with search capability.

### **4.55.12 Weblate 3.7.1**

Released on June 28th 2019.

- Aktualizacje dokumentacji.
- Poprawiono pewne ograniczenia wymagań.
- Zaktualizowano bazę danych języka.
- Aktualizacje lokalizacji.
- Różne poprawki interfejsu użytkownika.
- Improved handling of unsupported but discovered translation files.
- More verbosely report missing file format requirements.

### **4.55.13 Weblate 3.7**

Released on June 21st 2019.

- Added separate Celery queue for notifications.
- Use consistent look with application for API browsing.
- Include approved stats in the reports.
- Report progress when updating translation component.
- Allow to abort running background component update.
- Extend template language for filename manipulations.
- Use templates for editor link and repository browser URL.
- Indicate max length and current characters count when editing translation.
- Improved handling of abbreviations in unchanged translation check.
- Refreshed landing page for new contributors.
- Dodano obsługę konfigurowania dodatku msgmerge.
- Delay opening SMTP connection when sending notifications.
- Ulepszono rejestrowanie błędów.
- Pozwolono na niestandardowe lokalizacje w dodatku do generowania MO.
- Dodano dodatki do czyszczenia starych sugestii lub komentarzy.
- Added option to enable horizontal mode in the Zen editor.
- Improved import performance with many linked components.
- Fixed examples installation in some cases.
- Improved rendering of alerts in changes.
- Added new horizontal stats widget.
- Improved format strings check on plurals.
- Dodano narzędzie do zarządzania czcionkami.
- New check for rendered text dimensions.
- Added support for subtitle formats.
- Include overall completion stats for languages.
- Added reporting at project and global scope.
- Improved user interface when showing translation status.
- New Weblate logo and color scheme.
- New look of bitmap badges.

#### **4.55.14 Weblate 3.6.1**

Released on April 26th 2019.

- Improved handling of monolingual XLIFF files.
- Fixed digest notifications in some corner cases.
- Fixed add-on script error alert.
- Fixed generating MO file for monolingual PO files.
- Fixed display of uninstalled checks.
- Indicate administered projects on project listing.
- Allow update to recover from missing VCS repository.

#### **4.55.15 Weblate 3.6**

Released on April 20th 2019.

- Add support for downloading user data.
- Dodatki są teraz automatycznie uruchamiane podczas instalacji.
- Improved instructions for resolving merge conflicts.
- Cleanup add-on is now compatible with app store metadata translations.
- Configurable language code syntax when adding new translations.
- Warn about using Python 2 with planned termination of support in April 2020.
- Extract special characters from the source string for visual keyboard.
- Extended contributor stats to reflect both source and target counts.
- Admins and consistency add-ons can now add translations even if disabled for users.
- Fixed description of toggle disabling Language-Team header manipulation.
- Notify users mentioned in comments.
- Removed file format autodetection from component setup.
- Fixed generating MO file for monolingual PO files.
- Dodano powiadomienia podsumowujące.
- Added support for muting component notifications.
- Added notifications for new alerts, whiteboard messages or components.
- Notifications for administered projects can now be configured.
- Improved handling of three letter language codes.

#### **4.55.16 Weblate 3.5.1**

Released on March 10th 2019.

- Fixed Celery systemd unit example.
- Fixed notifications from HTTP repositories with login.
- Fixed race condition in editing source string for monolingual translations.
- Include output of failed add-on execution in the logs.
- Improved validation of choices for adding new language.
- Allow to edit file format in component settings.
- Update installation instructions to prefer Python 3.
- Performance and consistency improvements for loading translations.
- Make Microsoft Terminology service compatible with current Zeep releases.
- Aktualizacje lokalizacji.

### **4.55.17 Weblate 3.5**

Released on March 3rd 2019.

- Improved performance of built-in translation memory.
- Added interface to manage global translation memory.
- Improved alerting on bad component state.
- Added user interface to manage whiteboard messages.
- Add-on commit message now can be configured.
- Reduce number of commits when updating upstream repository.
- Fixed possible metadata loss when moving component between projects.
- Improved navigation in the Zen mode.
- Added several new quality checks (Markdown related and URL).
- Added support for app store metadata files.
- Added support for toggling GitHub or Gerrit integration.
- Added check for Kashida letters.
- Added option to squash commits based on authors.
- Improved support for XLSX file format.
- Zgodność z Tesseract 4.0.
- Billing add-on now removes projects for unpaid billings after 45 days.

### **4.55.18 Weblate 3.4**

Released on January 22nd 2019.

- Added support for XLIFF placeholders.
- Celery can now utilize multiple task queues.
- Added support for renaming and moving projects and components.
- Include characters counts in reports.
- Added guided adding of translation components with automatic detection of translation files.
- Customizable merge commit messages for Git.
- Added visual indication of component alerts in navigation.
- Improved performance of loading translation files.
- Nowy dodatek do squashowania commitów przed wysłaniem.
- Improved displaying of translation changes.
- Changed default merge style to rebase and made that configurable.
- Better handle private use subtags in language code.
- Improved performance of fulltext index updates.
- Extended file upload API to support more parameters.

#### **4.55.19 Weblate 3.3**

Released on November 30th 2018.

- Added support for component and project removal.
- Improved performance for some monolingual translations.
- Added translation component alerts to highlight problems with a translation.
- Expose XLIFF string resname as context when available.
- Added support for XLIFF states.
- Added check for non writable files in DATA\_DIR.
- Improved CSV export for changes.

#### **4.55.20 Weblate 3.2.2**

Released on October 20th 2018.

- Remove no longer needed Babel dependency.
- Uaktualnione definicje językowe.
- Poprawiona dokumentacja dla dodatków, LDAP i Celery.
- Fixed enabling new dos-eol and auto-java-messageformat flags.
- Fixed running setup.py test from PyPI package.
- Ulepszono obsługa liczby mnogiej.
- Fixed translation upload API failure in some corner cases.
- Fixed updating Git configuration in case it was changed manually.

### **4.55.21 Weblate 3.2.1**

Released on October 10th 2018.

- Document dependency on backports.csv on Python 2.7.
- Fix running tests under root.
- Improved error handling in gitexport module.
- Fixed progress reporting for newly added languages.
- Correctly report Celery worker errors to Sentry.
- Fixed creating new translations with Qt Linguist.
- Fixed occasional fulltext index update failures.
- Improved validation when creating new components.
- Added support for cleanup of old suggestions.

### **4.55.22 Weblate 3.2**

Released on October 6th 2018.

- Add install\_addon management command for automated add-on installation.
- Allow more fine grained ratelimit settings.
- Added support for export and import of Excel files.
- Improve component cleanup in case of multiple component discovery add-ons.
- Rewritten Microsoft Terminology machine translation backend.
- Weblate now uses Celery to offload some processing.
- Improved search capabilities and added regular expression search.
- Added support for Youdao Zhiyun API machine translation.
- Added support for Baidu API machine translation.
- Integrated maintenance and cleanup tasks using Celery.
- Improved performance of loading translations by almost 25%.
- Removed support for merging headers on upload.
- Removed support for custom commit messages.
- Konfigurowalny tryb edycji (zen/pełny).
- Added support for error reporting to Sentry.
- Added support for automated daily update of repositories.
- Added support for creating projects and components by users.
- Wbudowana pamięć tłumaczeniowa teraz automatycznie przechowuje wykonane tłumaczenia.
- Users and projects can import their existing translation memories.
- Better management of related strings for screenshots.
- Added support for checking Java MessageFormat.

See 3.2 milestone on GitHub for detailed list of addressed issues.

### **4.55.23 Weblate 3.1.1**

Released on July 27th 2018.

• Fix testsuite failure on some setups.

#### **4.55.24 Weblate 3.1**

Released on July 27th 2018.

- Upgrades from older version than 3.0.1 are not supported.
- Allow to override default commit messages from settings.
- Improve webhooks compatibility with self hosted environments.
- Added support for Amazon Translate.
- Zgodność z Django 2.1.
- Django system checks are now used to diagnose problems with installation.
- Removed support for soon shutdown libravatar service.
- Nowy dodatek do oznaczania niezmienionych tłumaczeń jako wymagających edycji.
- Add support for jumping to specific location while translating.
- Downloaded translations can now be customized.
- Improved calculation of string similarity in translation memory matches.
- Added support by signing Git commits by GnuPG.

#### **4.55.25 Weblate 3.0.1**

Released on June 10th 2018.

- Fixed possible migration issue from 2.20.
- Aktualizacje lokalizacji.
- Usunięto przestarzałe przykłady hooków.
- Ulepszono dokumentacje buforowania.
- Fixed displaying of admin documentation.
- Improved handling of long language names.

#### **4.55.26 Weblate 3.0**

Released on June 1st 2018.

- Przepisano kontrola dostępu.
- Several code cleanups that lead to moved and renamed modules.
- Nowy dodatek do automatycznego wykrywania komponentów.
- The import\_project management command has now slightly different parameters.
- Added basic support for Windows RC files.
- New add-on to store contributor names in PO file headers.
- The per component hook scripts are removed, use add-ons instead.
- Add support for collecting contributor agreements.
- Access control changes are now tracked in history.
- Nowy dodatek zapewniający, że wszystkie komponenty w projekcie mają takie same tłumaczenia.
- Support for more variables in commit message templates.
- Add support for providing additional textual context.

### **4.56 Seria Weblate 2.x**

#### **4.56.1 Weblate 2.20**

Released on April 4th 2018.

- Improved speed of cloning subversion repositories.
- Changed repository locking to use third party library.
- Added support for downloading only strings needing action.
- Added support for searching in several languages at once.
- New add-on to configure gettext output wrapping.
- New add-on to configure JSON formatting.
- Added support for authentication in API using RFC 6750 compatible Bearer authentication.
- Added support for automatic translation using machine translation services.
- Added support for HTML markup in whiteboard messages.
- Added support for mass changing state of strings.
- Translate-toolkit at least 2.3.0 is now required, older versions are no longer supported.
- Dodano wbudowaną pamięć tłumaczeń.
- Added componentlists overview to dashboard and per component list overview pages.
- Added support for DeepL machine translation service.
- Machine translation results are now cached inside Weblate.
- Dodano wsparcie do zmiany kolejności scommitowanych zmian.

#### **4.56.2 Weblate 2.19.1**

Released on February 20th 2018.

- Fixed migration issue on upgrade from 2.18.
- Improved file upload API validation.

#### **4.56.3 Weblate 2.19**

Released on February 15th 2018.

- Fixed imports across some file formats.
- Display human friendly browser information in audit log.
- Added TMX exporter for files.
- Various performance improvements for loading translation files.
- Added option to disable access management in Weblate in favor of Django one.
- Improved glossary lookup speed for large strings.
- Zgodność z django\_auth\_ldap 1.3.0.
- Configuration errors are now stored and reported persistently.
- Honor ignore flags in whitespace autofixer.
- Improved compatibility with some Subversion setups.
- Ulepszona wbudowana usługa tłumaczenia maszynowego.
- Added support for SAP Translation Hub service.
- Added support for Microsoft Terminology service.
- Removed support for advertisement in notification e-mails.
- Improved translation progress reporting at language level.
- Improved support for different plural formulas.
- Added support for Subversion repositories not using stdlayout.
- Dodano dodatki do dostosowywania przepływów pracy w tłumaczeniu.

## **4.56.4 Weblate 2.18**

Released on December 15th 2017.

- Rozszerzone statystyki współautorów.
- Improved configuration of special characters virtual keyboard.
- Added support for DTD file format.
- Changed keyboard shortcuts to less likely collide with browser/system ones.
- Improved support for approved flag in XLIFF files.
- Added support for not wrapping long strings in gettext PO files.
- Added button to copy permalink for current translation.
- Dropped support for Django 1.10 and added support for Django 2.0.
- Removed locking of translations while translating.
- Added support for adding new strings to monolingual translations.
- Added support for translation workflows with dedicated reviewers.

# **4.56.5 Weblate 2.17.1**

Released on October 13th 2017.

- Fixed running testsuite in some specific situations.
- Aktualizacje ustawień regionalnych.

## **4.56.6 Weblate 2.17**

Released on October 13th 2017.

- Weblate by default does shallow Git clones now.
- Improved performance when updating large translation files.
- Added support for blocking certain e-mails from registration.
- Users can now delete their own comments.
- Added preview step to search and replace feature.
- Client side persistence of settings in search and upload forms.
- Rozszerzone możliwości wyszukiwania.
- More fine grained per project ACL configuration.
- Default value of BASE\_DIR has been changed.
- Added two step account removal to prevent accidental removal.
- Project access control settings is now editable.
- Added optional spam protection for suggestions using Akismet.

## **4.56.7 Weblate 2.16**

Released on August 11th 2017.

- Różne ulepszenia wydajności.
- Added support for nested JSON format.
- Added support for WebExtension JSON format.
- Poprawiono uwierzytelnianie eksportera git.
- Improved CSV import in certain situations.
- Improved look of Other translations widget.
- The max-length checks is now enforcing length of text in form.
- Make the commit\_pending age configurable per component.
- Różne porządki w interfejsie użytkownika.
- Fixed component/project/site wide search for translations.

# **4.56.8 Weblate 2.15**

Released on June 30th 2017.

- Show more related translations in other translations.
- Add option to see translations of current string to other languages.
- Use 4 plural forms for Lithuanian by default.
- Fixed upload for monolingual files of different format.
- Improved error messages on failed authentication.
- Keep page state when removing word from glossary.
- Added direct link to edit secondary language translation.
- Added Perl format quality check.
- Added support for rejecting reused passwords.
- Extended toolbar for editing RTL languages.

#### **4.56.9 Weblate 2.14.1**

Released on May 24th 2017.

- Fixed possible error when paginating search results.
- Fixed migrations from older versions in some corner cases.
- Fixed possible CSRF on project watch and unwatch.
- The password reset no longer authenticates user.
- Fixed possible CAPTCHA bypass on forgotten password.

## **4.56.10 Weblate 2.14**

Released on May 17th 2017.

- Add glossary entries using AJAX.
- The logout now uses POST to avoid CSRF.
- The API key token reset now uses POST to avoid CSRF.
- Weblate sets Content-Security-Policy by default.
- The local editor URL is validated to avoid self-XSS.
- The password is now validated against common flaws by default.
- Notify users about important activity with their account such as password change.
- The CSV exports now escape potential formulas.
- Various minor improvements in security.
- The authentication attempts are now rate limited.
- Suggestion content is stored in the history.
- Store important account activity in audit log.
- Ask for password confirmation when removing account or adding new associations.
- Show time when suggestion has been made.
- There is new quality check for trailing semicolon.
- Ensure that search links can be shared.
- Included source string information and screenshots in the API.
- Allow to overwrite translations through API upload.

## **4.56.11 Weblate 2.13.1**

Released on Apr 12th 2017.

- Fixed listing of managed projects in profile.
- Fixed migration issue where some permissions were missing.
- Fixed listing of current file format in translation download.
- Return HTTP 404 when trying to access project where user lacks privileges.

#### **4.56.12 Weblate 2.13**

Released on Apr 12th 2017.

- Fixed quality checks on translation templates.
- Added quality check to trigger on losing translation.
- Add option to view pending suggestions from user.
- Add option to automatically build component lists.
- Default dashboard for unauthenticated users can be configured.
- Add option to browse 25 random strings for review.
- History now indicates string change.
- Better error reporting when adding new translation.
- Added per language search within project.
- Group ACLs can now be limited to certain permissions.
- The per project ACLs are now implemented using Group ACL.
- Added more fine grained privileges control.
- Różne drobne ulepszenia interfejsu użytkownika.

#### **4.56.13 Weblate 2.12**

Released on Mar 3rd 2017.

- Improved admin interface for groups.
- Added support for Yandex Translate API.
- Improved speed of site wide search.
- Added project and component wide search.
- Added project and component wide search and replace.
- Improved rendering of inconsistent translations.
- Added support for opening source files in local editor.
- Added support for configuring visual keyboard with special characters.
- Improved screenshot management with OCR support for matching source strings.
- Default commit message now includes translation information and URL.
- Added support for Joomla translation format.
- Improved reliability of import across file formats.

## **4.56.14 Weblate 2.11**

Released on Jan 31st 2017.

- Include language detailed information on language page.
- Ulepszenia backendu Mercurial.
- Added option to specify translation component priority.
- More consistent usage of Group ACL even with less used permissions.
- Added WL\_BRANCH variable to hook scripts.
- Ulepszono dokumentację deweloperską.
- Better compatibility with various Git versions in Git exporter add-on.
- Included per project and component stats.
- Added language code mapping for better support of Microsoft Translate API.
- Moved fulltext cleanup to background job to make translation removal faster.
- Fixed displaying of plural source for languages with single plural form.
- Improved error handling in import project.
- Różne ulepszenia wydajności.

## **4.56.15 Weblate 2.10.1**

Released on Jan 20th 2017.

• Do not leak account existence on password reset form (CVE-2017-5537).

## **4.56.16 Weblate 2.10**

Released on Dec 15th 2016.

- Added quality check to check whether plurals are translated differently.
- Fixed GitHub hooks for repositories with authentication.
- Added optional Git exporter module.
- Support for Microsoft Cognitive Services Translator API.
- Simplified project and component user interface.
- Added automatic fix to remove control characters.
- Added per language overview to project.
- Added support for CSV export.
- Added CSV download for stats.
- Dodano widok matrycy dla szybkiego przeglądu wszystkich tłumaczeń.
- Added basic API for changes and strings.
- Added support for Apertium APy server for machine translations.

#### **4.56.17 Weblate 2.9**

Released on Nov 4th 2016.

- Extended parameters for createadmin management command.
- Extended import\_json to be able to handle with existing components.
- Added support for YAML files.
- Project owners can now configure translation component and project details.
- Use "Watched" instead of "Subscribed" projects.
- Projects can be watched directly from project page.
- Added multi language status widget.
- Highlight secondary language if not showing source.
- Record suggestion deletion in history.
- Improved UX of languages selection in profile.
- Fixed showing whiteboard messages for component.
- Keep preferences tab selected after saving.
- Show source string comment more prominently.
- Automatically install Gettext PO merge driver for Git repositories.
- Added search and replace feature.
- Added support for uploading visual context (screenshots) for translations.

# **4.56.18 Weblate 2.8**

Released on Aug 31st 2016.

- Poprawa dokumentacji.
- Tłumaczenia.
- Zaktualizowano dołączone biblioteki JavaScript.
- Dodano polecenie zarządzania list\_translators.
- Django 1.8 is no longer supported.
- Fixed compatibility with Django 1.10.
- Dodano obsługę Subversion.
- Separated XML validity check from XML mismatched tags.
- Fixed API to honor HIDE\_REPO\_CREDENTIALS settings.
- Show source change in Zen mode.
- Alt+PageUp/PageDown/Home/End now works in Zen mode as well.
- Add tooltip showing exact time of changes.
- Add option to select filters and search from translation page.
- Added UI for translation removal.
- Improved behavior when inserting placeables.
- Fixed auto locking issues in Zen mode.

#### **4.56.19 Weblate 2.7**

Released on Jul 10th 2016.

- Removed Google web translate machine translation.
- Improved commit message when adding translation.
- Fixed Google Translate API for Hebrew language.
- Zgodność z Mercurial 3.8.
- Dodano polecenie zarządzania import\_json.
- Correct ordering of listed translations.
- Show full suggestion text, not only a diff.
- Extend API (detailed repository status, statistics, …).
- Testsuite no longer requires network access to test repositories.

#### **4.56.20 Weblate 2.6**

Released on Apr 28th 2016.

- Fixed validation of components with language filter.
- Improved support for XLIFF files.
- Fixed machine translation for non English sources.
- Dodano REST API.
- Dodano odność z Django 1.10.
- Added categories to whiteboard messages.

# **4.56.21 Weblate 2.5**

Released on Mar 10th 2016.

- Fixed automatic translation for project owners.
- Improved performance of commit and push operations.
- New management command to add suggestions from command-line.
- Added support for merging comments on file upload.
- Added support for some GNU extensions to C printf format.
- Poprawa dokumentacii.
- Added support for generating translator credits.
- Added support for generating contributor stats.
- Site wide search can search only in one language.
- Improve quality checks for Armenian.
- Support for starting translation components without existing translations.
- Support for adding new translations in Qt TS.
- Improved support for translating PHP files.
- Performance improvements for quality checks.
- Poprawiono wyszukiwanie na całej stronie pod kątem nieudanych kontroli.
- Added option to specify source language.
- Improved support for XLIFF files.
- Extended list of options for import\_project.
- Improved targeting for whiteboard messages.
- Support for automatic translation across projects.
- Zoptymalizowany indeks wyszukiwania pełnotekstowego.
- Added management command for auto translation.
- Dodano podświetlenie "obiektów do umieszczenia".
- Added keyboard shortcuts for placeables, checks and machine translations.
- Ulepszono blokowanie tłumaczeń.
- Added quality check for AngularJS interpolation.
- Added extensive group based ACLs.
- Clarified terminology on strings needing edit (formerly fuzzy).
- Clarified terminology on strings needing action and untranslated strings.
- Wsparcie dla Pythona 3.
- Dropped support for Django 1.7.
- Dropped dependency on msginit for creating new gettext PO files.
- Dodano konfigurowalne widoki kokpitu.
- Improved notifications on parse errors.
- Added option to import components with duplicate name to import\_project.
- Improved support for translating PHP files.
- Added XLIFF export for dictionary.
- Added XLIFF and gettext PO export for all translations.
- Poprawa dokumentacji.
- Added support for configurable automatic group assignments.
- Improved adding of new translations.

#### **4.56.22 Weblate 2.4**

Released on Sep 20th 2015.

- Improved support for PHP files.
- Ability to add ACL to anonymous user.
- Improved configurability of import\_project command.
- Added CSV dump of history.
- Avoid copy/paste errors with whitespace characters.
- Added support for Bitbucket webhooks.
- Tighter control on fuzzy strings on translation upload.
- Several URLs have changed, you might have to update your bookmarks.
- Hook scripts are executed with VCS root as current directory.
- Hook scripts are executed with environment variables describing current component.
- Add management command to optimize fulltext index.
- Added support for error reporting to Rollbar.
- Projects now can have multiple owners.
- Project owners can manage themselves.
- Added support for javascript-format used in gettext PO.
- Support for adding new translations in XLIFF.
- Ulepszony format pliku autodetekcja.
- Rozszerzono skróty klawiaturowe.
- Improved dictionary matching for several languages.
- Improved layout of most of pages.
- Support for adding words to dictionary while translating.
- Added support for filtering languages to be managed by Weblate.
- Added support for translating and importing CSV files.
- Rewritten handling of static files.
- Direct login/registration links to third-party service if that's the only one.
- Commit pending changes on account removal.
- Add management command to change site name.
- Add option to configure default committer.
- Add hook after adding new translation.
- Add option to specify multiple files to add to commit.

### **4.56.23 Weblate 2.3**

Released on May 22nd 2015.

- Dropped support for Django 1.6 and South migrations.
- Support for adding new translations when using Java Property files.
- Allow to accept suggestion without editing.
- Improved support for Google OAuth 2.0.
- Added support for Microsoft .resx files.
- Tuned default robots.txt to disallow big crawling of translations.
- Simplified workflow for accepting suggestions.
- Added project owners who always receive important notifications.
- Allow to disable editing of monolingual template.
- More detailed repository status view.
- Direct link for editing template when changing translation.
- Allow to add more permissions to project owners.
- Allow to show secondary language in Zen mode.
- Support for hiding source string in favor of secondary language.

## **4.56.24 Weblate 2.2**

Released on Feb 19th 2015.

- Poprawa wydajności.
- Fulltext search on location and comments fields.
- Nowe wykresy aktywności oparte na SVG/JavaScript.
- Wsparcie dla Django 1.8.
- Wsparcie dla usuwania komentarzy.
- Added own SVG badge.
- Added support for Google Analytics.
- Improved handling of translation filenames.
- Added support for monolingual JSON translations.
- Record component locking in a history.
- Support for editing source (template) language for monolingual translations.
- Added basic support for Gerrit.

## **4.56.25 Weblate 2.1**

Released on Dec 5th 2014.

- Added support for Mercurial repositories.
- Replaced Glyphicon font by Awesome.
- Added icons for social authentication services.
- Better consistency of button colors and icons.
- Poprawa dokumentacji.
- Różne poprawki błędów.
- Automatic hiding of columns in translation listing for small screens.
- Changed configuration of filesystem paths.
- Improved SSH keys handling and storage.
- Ulepszono blokowanie repozytorium.
- Customizable quality checks per source string.
- Allow to hide completed translations from dashboard.

# **4.56.26 Weblate 2.0**

Released on Nov 6th 2014.

- New responsive UI using Bootstrap.
- Przepisany backend VCS.
- Poprawa dokumentacji.
- Added whiteboard for site wide messages.
- Konfigurowalny priorytet ciągów.
- Added support for JSON file format.
- Fixed generating mo files in certain cases.
- Added support for GitLab notifications.
- Added support for disabling translation suggestions.
- Obsługa Django 1.7.
- ACL projects now have user management.
- Rozszerzone możliwości wyszukiwania.
- Give more hints to translators about plurals.
- Naprawiono blokowanie repozytorium Git.
- Compatibility with older Git versions.
- Ulepszono obsługę listy ACL.
- Added buttons for per language quotes and other special characters.
- Support for exporting stats as JSONP.

# **4.57 Seria Weblate 1.x**

#### **4.57.1 Weblate 1.9**

Released on May 6th 2014.

- Zgodność z Django 1.6.
- No longer maintained compatibility with Django 1.4.
- Management commands for locking/unlocking translations.
- Improved support for Qt TS files.
- Users can now delete their account.
- Awatary można wyłączyć.
- Merged first and last name attributes.
- Avatars are now fetched and cached server side.
- Added support for shields.io badge.

## **4.57.2 Weblate 1.8**

Released on November 7th 2013.

- Please check manual for upgrade instructions.
- Nicer listing of project summary.
- Better visible options for sharing.
- More control over anonymous users privileges.
- Supports login using third party services, check manual for more details.
- Users can login by e-mail instead of username.
- Poprawa dokumentacji.
- Ulepszony przegląd ciągów źródłowych.
- Wyszukiwanie we wszystkich ciągach.
- Better tracking of source strings.
- Ochrona Captcha do rejestracji.

#### **4.57.3 Weblate 1.7**

Released on October 7th 2013.

- Please check manual for upgrade instructions.
- Support for checking Python brace format string.
- Per component customization of quality checks.
- Szczegółowe statystyki tłumaczeń.
- Changed way of linking suggestions, checks and comments to strings.
- Users can now add text to commit message.
- Support for subscribing on new language requests.
- Support for adding new translations.
- Widgets and charts are now rendered using Pillow instead of Pango + Cairo.
- Dodaj widżet odznaki statusu.
- Dropped invalid text direction check.
- Changes in dictionary are now logged in history.
- Ulepszenia wydajności dla widoku tłumaczenia.

#### **4.57.4 Weblate 1.6**

Released on July 25th 2013.

- Nicer error handling on registration.
- Przeglądanie zmian.
- Fixed sorting of machine translation suggestions.
- Improved support for MyMemory machine translation.
- Added support for Amagama machine translation.
- Various optimizations on frequently used pages.
- Highlights searched phrase in search results.
- Support for automatic fixups while saving the message.
- Tracking of translation history and option to revert it.
- Added support for Google Translate API.
- Added support for managing SSH host keys.
- Różne ulepszenia sprawdzania poprawności formularza.
- Różne ulepszenia kontroli jakości.
- Ulepszono wydajności importu.
- Added support for voting on suggestions.
- Oczyszczanie interfejsu administratora.

## **4.57.5 Weblate 1.5**

Wydano 16 kwietnia 2013 r.

- Please check manual for upgrade instructions.
- Dodano publiczne strony użytkowników.
- Lepsze nazewnictwo form liczby mnogiej.
- Dodano wsparcie dla eksportu słownika TBX.
- Dodano wsparcie dla powiadomień Bitbucket.
- Wykresy aktywności są teraz dostępne dla każdego tłumaczenia, języka lub użytkownika.
- Rozszerzone opcje polecenia administratora import\_project.
- Kompatybilność z Django 1.5.
- Avatars are now shown using libravatar.
- Added possibility to pretty print JSON export.
- Różne ulepszenia wydajności.
- Indicate failing checks or fuzzy strings in progress bars for projects or languages as well.
- Added support for custom pre-commit hooks and committing additional files.
- Rewritten search for better performance and user experience.
- New interface for machine translations.
- Added support for monolingual po files.
- Extend amount of cached metadata to improve speed of various searches.
- Now shows word counts as well.

#### **4.57.6 Weblate 1.4**

Released on January 23rd 2013.

- Fixed deleting of checks/comments on string deletion.
- Added option to disable automatic propagation of translations.
- Added option to subscribe for merge failures.
- Correctly import on projects which needs custom ttkit loader.
- Added sitemaps to allow easier access by crawlers.
- Provide direct links to string in notification e-mails or feeds.
- Various improvements to admin interface.
- Provide hints for production setup in admin interface.
- Added per language widgets and engage page.
- Ulepszona obsługa blokowania tłumaczeń.
- Show code snippets for widgets in more variants.
- Indicate failing checks or fuzzy strings in progress bars.
- More options for formatting commit message.
- Fixed error handling with machine translation services.
- Improved automatic translation locking behaviour.
- Support for showing changes from previous source string.
- Added support for substring search.
- Różne ulepszenia kontroli jakości.
- Support for per project ACL.
- Basic code coverage by unit tests.

## **4.57.7 Weblate 1.3**

Released on November 16th 2012.

- Compatibility with PostgreSQL database backend.
- Removes languages removed in upstream git repository.
- Ulepszone przetwarzanie kontroli jakości.
- Added new checks (BBCode, XML markup and newlines).
- Support for optional rebasing instead of merge.
- Possibility to relocate Weblate (for example to run it under /weblate path).
- Support for manually choosing file type in case autodetection fails.
- Better support for Android resources.
- Support for generating SSH key from web interface.
- Bardziej widoczne eksporty danych.
- New buttons to enter some special characters.
- Obsługa eksportowania słownika.
- Support for locking down whole Weblate installation.
- Checks for source strings and support for source strings review.
- Support for user comments for both translations and source strings.
- Lepsze śledzenie dziennika zmian.
- Changes can now be monitored using RSS.
- Improved support for RTL languages.

# **4.57.8 Weblate 1.2**

Released on August 14th 2012.

- Weblate now uses South for database migration, please check upgrade instructions if you are upgrading.
- Fixed minor issues with linked git repos.
- New introduction page for engaging people with translating using Weblate.
- Added widgets which can be used for promoting translation projects.
- Added option to reset repository to origin (for privileged users).
- Project or component can now be locked for translations.
- Possibility to disable some translations.
- Configurable options for adding new translations.
- Configuration of git commits per project.
- Prosta ochrona antyspamowa.
- Better layout of main page.
- Support for automatically pushing changes on every commit.
- Support for e-mail notifications of translators.
- List only used languages in preferences.
- Improved handling of not known languages when importing project.
- Support for locking translation by translator.
- Optionally maintain Language-Team header in po file.
- Include some statistics in about page.
- Supports (and requires) django-registration 0.8.
- Buforowanie liczby ciągów z nieudanymi kontrolami.
- Checking of requirements during setup.
- Poprawa dokumentacji.

#### **4.57.9 Weblate 1.1**

Released on July 4th 2012.

- Poprawiono kilka tłumaczeń.
- Better validation while creating component.
- Added support for shared git repositories across components.
- Do not necessary commit on every attempt to pull remote repo.
- Added support for offloading indexing.

## **4.57.10 Weblate 1.0**

Released on May 10th 2012.

- Improved validation while adding/saving component.
- Experimental support for Android component files (needs patched ttkit).
- Updates from hooks are run in background.
- Ulepszono instrukcje instalacji.
- Ulepszona nawigacja w słowniku.

# **4.58 Seria Weblate 0.x**

## **4.58.1 Weblate 0.9**

Released on April 18th 2012.

- Fixed import of unknown languages.
- Improved listing of nearby messages.
- Poprawiono kilka kontroli.
- Aktualizacje dokumentacji.
- Added definition for several more languages.
- Różne porządki w kodzie.
- Poprawa dokumentacji.
- Zmieniono układ pliku.
- Update helper scripts to Django 1.4.
- Ulepszona nawigacja podczas tłumaczenia.
- Better handling of po file renames.
- Better validation while creating component.
- Integrated full setup into syncdb.
- Added list of recent changes to all translation pages.
- Check for untranslated strings ignores format string only messages.

## **4.58.2 Weblate 0.8**

Released on April 3rd 2012.

- Replaced own full text search with Whoosh.
- Various fixes and improvements to checks.
- Nowe polecenie updatechecks.
- Wiele aktualizacji tłumaczeń.
- Added dictionary for storing most frequently used terms.
- Added /admin/report/ for overview of repositories status.
- Machine translation services no longer block page loading.
- Management interface now contains also useful actions to update data.
- Records log of changes made by users.
- Ability to postpone commit to Git to generate less commits from single user.
- Possibility to browse failing checks.
- Automatic translation using already translated strings.
- New about page showing used versions.
- Zgodność z Django 1.4.
- Ability to push changes to remote repo from web interface.
- Added review of translations done by others.

# **4.58.3 Weblate 0.7**

Released on February 16th 2012.

- Direct support for GitHub notifications.
- Added support for cleaning up orphaned checks and translations.
- Displays nearby strings while translating.
- Displays similar strings while translating.
- Ulepszone wyszukiwanie ciągów.

## **4.58.4 Weblate 0.6**

Released on February 14th 2012.

- Added various checks for translated messages.
- Regulowana kontrola dostępu.
- Improved handling of translations with new lines.
- Added client side sorting of tables.
- Please check upgrading instructions in case you are upgrading.

#### **4.58.5 Weblate 0.5**

Released on February 12th 2012.

- **Support for machine translation using following online services:**
	- **–** Apertium
	- **–** Microsoft Translator
	- **–** MyMemory
- Kilka nowych tłumaczeń.
- Improved merging of upstream changes.
- Better handle concurrent git pull and translation.
- Propagating works for fuzzy changes as well.
- Propagating works also for file upload.
- Fixed file downloads while using FastCGI (and possibly others).

## **4.58.6 Weblate 0.4**

Released on February 8th 2012.

- Added usage guide to documentation.
- Fixed API hooks not to require CSRF protection.

# **4.58.7 Weblate 0.3**

Released on February 8th 2012.

- Better display of source for plural translations.
- New documentation in Sphinx format.
- Displays secondary languages while translating.
- Improved error page to give list of existing projects.
- Nowe statystyki dla poszczególnych języków.

# **4.58.8 Weblate 0.2**

Released on February 7th 2012.

- Improved validation of several forms.
- Warn users on profile upgrade.
- Zapamiętaj adres URL logowania.
- Naming of text areas while entering plural forms.
- Automatic expanding of translation area.

# **4.58.9 Weblate 0.1**

Released on February 6th 2012.

• Wydanie początkowe.

Indeks modułów Pythona

# w

wlc, 171 wlc.config, 171 wlc.main, 172

# HTTP Routing Table

GET /api/components/(string:project)/(string:compone

141

# /

ANY /, 117

# /api

GET /api/, 120

# /api/([str:](#page-120-0)object)

GET /api/(str:object)/statistics/, 160

# /api/addo[ns](#page-123-0)

```
GET /api/addons/, 157
GET /api/addons/(int:id)/, 157
PUT /api/addons/(int:id)/, 158
DELETE /api/addons/(int:id)/, 158
PATCH /api/addons/(int:id)/, 158
```
# /api/changes

GET /api/changes/, 154 GET /api/changes/(int:id)/, 1[54](#page-161-0)

# /api/component-lists

GET /api/componen[t-li](#page-157-0)sts/, 158 GET /api/component-lists/([str](#page-157-1):slug)/, 158 POST /api/componentlists/(str:slug)/co[mpo](#page-161-1)nents/, 159 158 DELETE /api/component[lis](#page-162-0)ts/(str:slug)/, 159 [lis](#page-161-3)ts/(str:slug)/compo[nent](#page-143-0)s/(str:component\_slug), 159 PATCH /a[pi/c](#page-162-1)omponentlists/(str:slug)/, 159

#### PUT /a[pi/](#page-161-2)component-lists/(str:slug)/, PUT/api/components/(string:project)/(string:compone DELETE /api/component- DELETE /api/components/(string:project)/(string:comp GET /api/components/(string:project)/(string:compone 146 GET /api/components/(string:project)/(string:compone [141](#page-144-0) GET /api/components/(string:project)/(string:compone [144](#page-149-0) GET /api/components/(string:project)/(string:compone [144](#page-144-1) GET /api/components/(string:project)/(string:compone [142](#page-147-0) GET /api/components/(string:project)/(string:compone [141](#page-147-1) GET /api/components/(string:project)/(string:compone [145](#page-145-0) GET /api/components/(string:project)/(string:compone [144](#page-144-2) POST /api/components/(string:project)/(string:compon [157](#page-148-0) POST /api/components/(string:project)/(string:compon [146](#page-147-2) POST /api/components/(string:project)/(string:compon [142](#page-160-1) POST /api/components/(string:project)/(string:compon [143](#page-149-1) POST /api/components/(string:project)/(string:compon [144](#page-145-1) [140](#page-146-0) DELETE /api/components/(string:project)/(string:comp [141](#page-147-3) PATCH /api/components/(string:project)/(string:compo [139](#page-144-3)

# /api/g[rou](#page-149-2)ps

/api/c[omp](#page-162-2)onents GET /api/components/, 136 GET /api/components/(str[ing:](#page-162-3)project)/(slQ\fhg!@B#p6)AeMP\$/,124 136 GET /api/components/(string:project)/(string:component)[/cha](#page-127-0)nges/, 141 GET /api/groups/, 124 GET /a[pi/g](#page-142-0)roups/(int:id)/, 125 POST /api/groups/(int:id)/componentlists/,

POST /api/groups/(int:id)/components/, POST /api/projects/(string:project)/repository/, 126 POST /api/groups/(int:id)/languages/, 127 POST /api/groups/(int:id)/projects/, DELETE /api/projects/(string:project)/, [126](#page-129-0) POST /api/groups/(int:id)/roles/, 126 PUT /a[pi/g](#page-130-0)roups/(int:id)/, 125 DELETE /api/groups/(int:id)/, 126 DELETE [/ap](#page-129-1)i/groups/(int:id)/componentli**&D)/(OleS**component\_list\_id), 127 DELETE /api/groups/(int:id[\)/c](#page-128-0)ompo[nen](#page-129-2)ts/GETt/apmponees/idht:id)/,127 126 DELETE /api/groups/(int:id)/l[ang](#page-129-3)uages/(BUTingplanglesettindeld)/, 128 [127](#page-130-1) DELETE /api/groups/(int:id[\)/](#page-130-4)projects/(iRATOMojept/tdles/(int:id)/,128 [126](#page-129-4) PATCH /api/groups/(int:id)/, 126 /api/la[ngu](#page-130-2)ages GET /a[pi/l](#page-129-5)anguages/, 129 GET /api/languages/(string:l[ang](#page-129-6)uage)/, 129 GET /api/languages/(string:language)/stadtikaph/screenshots/(int:id)[/fi](#page-158-1)le/, 130 POST /api/languages/, 129 PUT /ap[i/l](#page-132-0)anguages/(string:language)/, 130 DELETE [/ap](#page-158-3)i/languages/(string:language) $\not$ QELETE /api/screenshots/(int:id)/,157 130 132 PUT /api/projects/(string:project)/, 131 [132](#page-135-2) PATCH /api/projects/(string:project)/, [131](#page-134-1) GET /api/roles/, 127 POST /api/roles/, 127 DELETE /api/rol[es/\(](#page-130-3)int:id)/, 128 /api/screenshot[s](#page-130-5) GET /api/screenshots/, 155 GET /api/screenshots/(int:[id\)/](#page-131-0), 155 GET /api/screenshots/(int:id)/file/, 155 POST /api/screenshots/, [15](#page-158-0)6 155 POST /[api/](#page-158-2)screenshots/(int:id)/units/, 155 PUT /api/screenshots/([int:](#page-159-0)id)/, 157 DELETE /api/screenshots/(int:id)/units/(int:unit\_id),

PATCH /api/languages/[\(st](#page-132-1)ring:language)/, [130](#page-133-1)

# /api/search

GET /api/memory/, 152 DELETE [/ap](#page-133-3)i/memory/(int:memory\_object\_id)/, 152 GET /a[pi/s](#page-159-1)earch/, 161 /api/tasks

# /api/metrics

/api/m[em](#page-133-2)ory

GET /api/metrics/, 161

# /api/pr[oje](#page-155-0)cts

/api/translations

GET /api/tasks/, 160

[156](#page-158-4)

PATCH /api/screenshots/(int:id[\)/](#page-160-2), 156

GET /api/tasks/([str:](#page-164-1)uuid)/, 160

GET /api/projects/, 130 GET /api/project[s/\(](#page-164-0)string:project)/, 131 GET /api/projects/(string:project)/changes/, 149 132 GET /api/projects/(string:project)/components/, [150](#page-149-4) [133](#page-134-0) GET /api/projects/(string:project)/languages/, [151](#page-152-0) [136](#page-135-0) GET /api/projects/(string:project)/repository/, [151](#page-153-0) [132](#page-136-0) GET /api/projects/(string:project)/statistics/, [149](#page-154-0) [136](#page-139-0) POST /api/projects/, 130 POST /a[pi/](#page-135-1)projects/(string:project)/comp08@ntap/i/translations/(string:project)/(string:comp 133 GET /api/transl[atio](#page-163-0)ns/, 146 GET /api/translations/(stri[ng:](#page-163-1)project)/(string:compo 146 GET /api/translations/(string:project)/(string:compo GET /api/translations/([str](#page-149-3)ing:project)/(string:compo GET /api/translations/(string:project)/(string:compo GET /api/translations/(string:project)/(string:compo GET /api/translations/(string:project)/(string:compo POST /api/translations/(string:project)/(string:comp [150](#page-154-1) [150](#page-152-1)

POST /api/translations/(string:project)FQSTringoksmponentket(sthing:language)/repository/, 151 POST /api/translations/(string:project)/(string:component)/(string:language)/units/, POST /hooks/gitee/, 163 149 DELETE /api/translations/[\(str](#page-165-0)ing:projec@0\$Tsthoodsscgmpbabnt)62(string:language)/, [149](#page-154-2) POST /hooks/gitea/, 163 POST /hooks/github/, 162 POST /hooks/pagure/, [16](#page-166-0)3

# /api/u[nits](#page-152-2)

```
GET /api/units/, 152
GET /api/units/(int:id)/, 152
PUT /api/units/(int:id)/, 153
DELETE /api/units/(int:id)/, 154
PATCH /api/units/(int:id)/, 153
```
# /api/users

```
GET /api/users/, 121
GET /api/users/(str:username)/, 121
GET /api/users/(str:username)/notifications/,
       123
GET /api/users/(str:username)/notifications/(int:subscription_id)/,
       123
GET /api/users/(str:username)/statistics/,
       123
POST /api/users/, 121
POST /api/users/(str:username)/groups/,
       122
POST /api/users/(str:username)/notifications/,
       123
PUT /api/users/(str:username)/, 122
PUT /api/users/(str:username)/notifications/(int:subscription_id)/,
       124
DELETE /api/users/(str:username)/, 122
DELETE /api/users/(str:username)/groups/,
       123
DELETE /api/users/(str:username)/notifications/(int:subscription_id)/,
       124
PATCH /api/users/(str:username)/, 122
PATCH /api/users/(str:username)/notifications/(int:subscription_id)/,
       124
```
# /expor[ts](#page-127-2)

```
GET /exports/rss/, 165
GET /exports/rss/(string:project)/, 165
GET /exports/rss/(string:project)/(string:component)/,
       165
GET /exports/rss/(string:project)/(string:component)/(string:language)/,
       165
GET /exports/rss/language/(string:language)/,
       165
GET /exports/stats/(string:project)/(string:component)/,
       164
```
# /hook[s](#page-168-4)

```
GET /hooks/update/(string:project)/,
       162
GET /hooks/update/(string:project)/(string:component)/,
       162
POST /hooks/azure/, 163
```
# Symbole

.XML resource file file format, 98 --add auto\_translate command line option, 405 --addon install\_addon command line option, 412 --age commit\_pending command line option, 406 --auth[or](#page-415-0) add suggestions command line option, 405 --auth[or-e](#page-409-0)mail wlc command line option, 169 --author-name wlc comman[d l](#page-408-0)ine option, 169 --base-file-template import\_project command l[ine](#page-172-0) option, 410 --check importusers command line [op](#page-172-0)tion, 411 --config wlc [co](#page-413-0)mmand line option, 167 --config-section wlc command line option, 167 --configuration install\_addon command l[ine](#page-170-0) option, 412 install\_machinery com[mand](#page-170-0) line option, 412 --convert wlc [co](#page-415-0)mmand line option, 168 --email createadmi[n c](#page-415-0)ommand line option, 407 --file-format import\_project command l[ine](#page-171-0) option, 410 --force loadpo command line option, 413 --force-commit

pushgit command line option, 414 --format wlc command line option, 167 --fuzzy wlc command line option, 169 --ignore import json command line [opt](#page-170-0)ion, 408 --inconsistent auto translate command l[ine](#page-172-0) option, 405 --input wlc command line option, 168  $-\kappa$ ev wlc [co](#page-408-0)mmand line option, 167 --lang loadpo command line opt[ion](#page-171-0), 413 --language-code list\_translators comm[and](#page-170-0) line option, 413 --language-map import\_memory command line option, 409 --language-re[gex](#page-416-0) import\_project command line option, 410 --lice[nse](#page-412-0) import\_project command line option, 410 --lice[nse-](#page-413-0)url import\_project command line option, 410 --main[-com](#page-413-0)ponent import\_json command line option, 408 import\_project command line option, [410](#page-413-0) --method wlc command line option, 169 --mode aut[o\\_t](#page-413-0)ranslate command line option, 406  $--mt$ auto\_translate command line option, 405 --name

createadmin command line option, 407 --name-template import\_project command line option, 409 --new-base-template import\_project command line opt[ion](#page-410-0), Android 410 --no-p[assw](#page-412-0)ord createadmin command line option, 407 --no-privs-update set[upg](#page-413-0)roups command line option, 415 --no-projects-update setupgroups command line option, [415](#page-410-0) ARB --no-update setuplang command line option, 4[15](#page-418-0) --output wlc command line option, 168 --overwrite auto\_translate command line op[tion](#page-418-0), 405 wlc command line option, [168](#page-171-0) --password createadmin command line option, 407 --proj[ect](#page-408-0) import\_json command line [op](#page-171-0)tion, 408 --service install\_machinery command l[ine](#page-410-0) option, 412 --source auto\_translate command line opt[ion](#page-411-0), 405 --threshold auto\_trans[lat](#page-415-0)e command line option, 405 --upda[te](#page-408-0) createadmin command line option, 407 import\_json command line option, 408 ins[tal](#page-408-0)l\_addon command line option, 412 install\_machinery command l[ine](#page-410-0) option, 412 --url wlc [co](#page-415-0)mmand line option, 167  $--user$ auto\_trans[lat](#page-415-0)e command line option, 405 --username createadmin command line [op](#page-170-0)tion, 407  $--vcs$ imp[ort](#page-408-0)\_project command line option, 410

# A

add\_suggestions web[lat](#page-413-0)e admin command, 405 add\_suggestions command line option --author, 405 ADMINS

setting, 223 AKISMET\_API\_KEY setting, 359 ALLOWED\_HOSTS setting, [223](#page-226-0) file fo[rmat](#page-362-0), 82 ANONYMOUS\_USER\_NAME setting, [359](#page-226-0) API, 117, 165, 170 Apple strings file format, [83](#page-85-0) [fil](#page-120-1)[e fo](#page-168-5)[rma](#page-173-0)[t](#page-362-0), 84 AUDITLOG\_EXPIRY setting, 360 AUTH\_LOCK\_ATTEM[PT](#page-86-0)S setting, 360 AUTH\_TOKEN\_VALID setting, [361](#page-363-0) auto\_translate weblate [adm](#page-363-0)in command, 405 auto\_translate command line option  $-$ -add,  $405$  $405$ --inconsistent, 405 --mode, 406  $--mt, 405$ --ove[rwri](#page-408-0)te, 405 --source, 405 --thre[shol](#page-409-0)d, 405  $-$ us[er](#page-408-0),  $405$ AUTO\_UPDATE setting, 3[60](#page-408-0) AUTOFIX\_LIST setting, [36](#page-408-0)1 AVATAR\_URL\_PREFIX setting, [360](#page-363-0)

# B

BACKGROUND\_TASKS setting, [362](#page-363-0) BaseAddon (*klasa w module weblate.addons.base*), 451 BASIC\_LANGUAGES setting, [362](#page-365-0) bilingual tra[nsl](#page-454-0)ation, 107 BITBUCKETSERVER\_CREDENTIALS setting, [371](#page-365-0) BORG\_EXTRA\_ARGS setting, 362

# C

CACHE\_DIR setting, [363](#page-365-0) can\_install() (*weblate.addons.base.BaseAddon metoda klasy*), 451 CELERY\_BACKUP\_OPTIONS, 178, 196

CELERY BEAT OPTIONS, 178, 196 CELERY\_MAIN\_OPTIONS, 178, 196 CELERY\_MEMORY\_OPTIONS, 178, 196 CELERY\_NOTIFY\_OPTIONS, 178, 196 celery\_queues weblate admin co[mma](#page-181-0)[nd](#page-199-0), 406 CELERY\_TRANSLATE\_OPTI[ONS](#page-181-0), [178,](#page-199-0) 196 changes wlc command line o[pti](#page-181-0)[on](#page-199-0), 168 CHECK\_LIST setting, 363 checkgit weblate admin command, 40[6](#page-171-0) cleanup wlc com[mand](#page-366-0) line option, 168 cleanup\_ssh\_keys weblate admin command, [407](#page-409-0) cleanuptrans weblate admin command, 40[7](#page-171-0) Comma separated values file format, 85 Command (*klasa w module wlc.main*), 172 COMMENT\_CLEANUP\_DAYS setting, 364 commit wlc command [li](#page-88-0)ne option, [16](#page-175-0)7 commit\_pending weblate [adm](#page-367-0)in command, 406 commit\_pending command line option  $-$ -age,  $406$ COMMIT\_PENDING\_HOURS setting, 364 commitgit webla[te a](#page-409-0)dmin command, 406 configure() (*weblate.addons.base.BaseAddon metoda*), 4[51](#page-367-0) CONTACT\_FORM setting, 364 createadmin weblat[e a](#page-454-0)dmin command, 407 createadmin command line option  $--$ email,  $407$  $-$ name, 407 --no-password, 407 --password, 407 --update, [40](#page-410-0)7 --user[name](#page-410-0), 407 CSP\_CONNECT\_SRC setting, 363 CSP\_FONT\_SRC setting, 3[63](#page-410-0) CSP\_IMG\_SRC setting, [363](#page-366-0) CSP\_SCRIPT\_SRC setting, [363](#page-366-0) CSP\_STYLE\_SRC setting, [363](#page-366-0) CSV

file format, 85

# D

daily() (*weblate.addons.base.BaseAddon metoda*), 451 DATA\_DIR setting, 364 DATABASE\_BACKUP set[tin](#page-454-0)g, 365 DATABASES setting, [224](#page-367-0) DEBUG setting, [224](#page-368-0) DEFAULT\_ACCESS\_CONTROL setting, [365](#page-227-0) DEFAULT\_ADD\_MESSAGE setting, [366](#page-227-0) DEFAULT\_ADDON\_MESSAGE setting, [366](#page-368-0) DEFAULT\_ADDONS setting, [366](#page-369-0) DEFAULT\_AUTO\_WATCH setting, [366](#page-369-0) DEFAULT\_COMMIT\_MESSAGE setting, [366](#page-369-0) DEFAULT\_COMMITER\_EMAIL setting, [367](#page-369-0) DEFAULT\_COMMITER\_NAME setting, [367](#page-369-0) DEFAULT\_DELETE\_MESSAGE setting, [366](#page-370-0) DEFAULT\_FROM\_EMAIL setting, [224](#page-370-0) DEFAULT\_LANGUAGE setting, [367](#page-369-0) DEFAULT\_MERGE\_MESSAGE setting, [366](#page-227-0) DEFAULT\_MERGE\_STYLE setting, [367](#page-370-0) DEFAULT\_PAGE\_LIMIT setting, [377](#page-369-0) DEFAULT\_PULL\_MESSAGE setting, [368](#page-370-0) DEFAULT\_RESTRICTED\_COMPONENT setting, [366](#page-380-0) DEFAULT\_SHARED\_TM setting, [367](#page-371-0) DEFAULT\_TRANSLATION\_PROPAGATION setting, [367](#page-369-0) download wlc com[mand](#page-370-0) line option, 168 DTD file fo[rmat](#page-370-0), 86 dump\_memory weblate admin command, 40[8](#page-171-0) dumpuserdata weblate adm[in](#page-89-0) command, 408

# E

ENABLE\_AVATARS setting, 368 ENABLE\_HOOKS setting, 368 ENABLE\_HTTPS setting, [368](#page-371-0) ENABLE\_SHARING setting, [368](#page-371-0) EXTRA\_HTML\_HEAD setting, [368](#page-371-0)

# F

file format .XML re[sour](#page-371-0)ce file, 98 Android, 82 Apple strings, 83 ARB, 84 Comma separated va[lue](#page-101-0)s, 85 CSV, 85 DTD, 86 get[tex](#page-87-0)t, 88 go-i18n, 89 got[ext](#page-88-0), 90 GWT [pr](#page-89-0)operties, 90 i18next, [91](#page-91-0) INI tra[nsl](#page-92-0)ations, 92, 93 Java p[rop](#page-93-0)erties, 93 Joomla transla[tio](#page-93-0)ns, 94 JSON, 94 mi18n l[ang](#page-94-0), 96 PHP strings, 97 PO, 88 Qt, 97 RC, 10[2](#page-97-0) ResourceDi[c](#page-99-0)[tio](#page-100-0)nary, 98 RE[SX](#page-91-0), 98 Ru[by](#page-100-0) YAML, 98 Ru[by Y](#page-105-0)AML Ain't Markup Language, 98 string resources, 82 TS, 97 WPF, 98 XLIFF, 103 XML, 87 YA[ML](#page-100-0), 105 YAM[L A](#page-101-0)in't Markup Language, 105

# G

get() (*wl[c.Web](#page-108-0)late metoda*), 171 get\_add\_form() (*weblate.addons.base.[BaseA](#page-108-0)ddon metoda klasy*), 451 GET\_HELP\_URL setting, 369 get\_settings\_form() (*weblate.addons.base.[Base](#page-454-0)Addon metoda*), 451 gettext file fo[rmat](#page-372-0), 88 GITEA\_CREDENTIALS

```
setting, 369
GITHUB_CREDENTIALS
   setting, 370
GITLAB_CREDENTIALS
   setting, 370
go-i18n
   file format, 89
GOOGLE_ANALYTICS_ID
   setting, 372
gotext
   file format, 90
GWT properties
   file format, 90
```
# H

```
HIDE_REPO_CREDENTIALS
   setting, 372
HIDE_VERSION
   setting, 372
```
# I

i18next file fo[rmat](#page-375-0), 91 import\_demo weblate admin command, 408 import\_json weblate adm[in](#page-94-0) command, 408 import\_json command line option --ignore, 408 --main-component, 408 --project, 408 --update, 408 import\_memor[y](#page-411-0) weblate admin co[mman](#page-411-0)d, 409 import\_memory [co](#page-411-0)mmand line option --langua[ge-m](#page-411-0)ap, 409 import\_project weblate admin command, [409](#page-412-0) import\_project command line option --base-file-te[mpla](#page-412-0)te, 410 --file-format, 410 --language-regex, 410 --license, 410 --license-url, 410 --main-compon[ent](#page-413-0), 410 --name-template, 4[09](#page-413-0) --new-bas[e-te](#page-413-0)mplate, 410  $vcs, 410$ importuserdata weblate admin c[omma](#page-412-0)[n](#page-413-0)d, 411 importusers webla[te a](#page-413-0)dmin comma[nd](#page-413-0), 411 importusers command line option  $--check, 411$ INI translations file format, 92, 93

```
install_addon
   weblate admin command, 412
```

```
install_addon command line option
   -addon, 412--configuration, 412
   --update, 412
install_machinery
   weblate admin command, 412
install_machinery command line option
LOCALIZE_CDN_PATH
   --configuration, 412
   --service, 412
   --update, 412
INTERLEDGER_PAYMENT_POINTERS
   setting, 373
iOS
   translation, 83
IP_BEHIND_REVERSE_PROXY
   setting, 373
IP_PROXY_HEADER
   setting, 373
IP_PROXY_OFFSET
   setting, 373
```
# J

Java properties file fo[rmat](#page-376-0), 93 Joomla translations file format, 94 JSON file format, [94](#page-96-0)

# L

LEGAL\_TOS\_DATE setting, 374 LEGAL\_URL setting, 374 LICENSE\_EXTRA setting, [374](#page-377-0) LICENSE\_FILTER setting, [375](#page-377-0) LICENSE\_REQUIRED setting, [375](#page-377-0) LIMIT\_TRANSLATION\_LENGTH\_BY\_SOURCE\_LENGTH weblate [admi](#page-175-0)[n](#page-174-0) command, 414 setting, [375](#page-378-0) list\_languages weblate [adm](#page-378-0)in command, 413 list\_translators weblate [adm](#page-378-0)in command, 413 list\_translators command line option --language-code, 413 list\_versions weblate admin command, [413](#page-416-0) list-components wlc command lin[e op](#page-416-0)tion, 167 list-languages wlc command line opti[on](#page-416-0), 167 list-projects wlc command line option, [167](#page-170-0) list-translations mi18n lang file fo[rmat](#page-379-0), 96 migrate weblate [adm](#page-380-0)in command, 414 moduł wlc, 171 wlc.config, 1[71](#page-99-0) wlc.main, 172 monolingual tra[nsla](#page-174-0)tion, 107 move\_language N NEARBY\_MESSAGES setting, 377 P PAGURE\_CREDENTIALS setting, [377](#page-380-0) PHP strings file format, 97 PIWIK\_SITE\_ID setting, [376](#page-380-0) PIWIK\_URL setting, 377 PO

--force, 413 --lang, 413 setting, 375 LOCALIZE\_CD[N\\_U](#page-416-0)RL setting, [37](#page-416-0)5 lock wlc com[mand](#page-378-0) line option, 168 lock\_translation weblate [adm](#page-378-0)in command, 414 lock-status wlc command line option, [168](#page-171-0) LOGIN\_REQUIRED\_URLS setting, 376 LOGIN\_REQUIRED\_URLS\_EXCEPTIONS setting, 376 ls wlc com[mand](#page-379-0) line option, 167 M

main() (*w module wlc.main*), 172

MATOMO\_SITE\_ID setting, 376

setting, 377

MATOMO\_URL

load() (*wlc.config.WeblateConfig metoda*), 171

weblate admin command, 413 loadpo command line option

loadpo

file fo[rmat](#page-379-0), 88 post() (*wlc.Weblate metoda*), 171

wlc command line option, [167](#page-170-0)

post\_add() (*weblate.addons.base.BaseAddon metoda*), 451 post\_commit() (*weblate.addons.base.BaseAddon metoda*), 451 post\_push() (*weblate.addons.base.BaseAddon metoda*), [451](#page-454-0) post\_update() (*weblate.addons.base.BaseAddon metoda*), [451](#page-454-0) POSTGRES\_DATABASE, 178 pre\_commi[t\(\)](#page-454-0) (*weblate.addons.base.BaseAddon metoda*), 452 pre\_push() (*w[eblat](#page-454-0)e.addons.base.BaseAddon metoda*), 452 pre\_update() (*weblate[.add](#page-181-0)ons.base.BaseAddon metoda*), [452](#page-455-0) PRIVACY\_URL setting, [37](#page-455-0)8 PRIVATE\_COMMIT\_EMAIL\_OPT\_IN setting, [378](#page-455-0) PRIVATE\_COMMIT\_EMAIL\_TEMPLATE setting, [379](#page-381-0) PROJECT\_BACKUP\_KEEP\_COUNT setting, [379](#page-381-0) PROJECT\_BACKUP\_KEEP\_DAYS setting, [379](#page-382-0) PROJECT\_NAME\_RESTRICT\_RE setting, [379](#page-382-0) PROJECT\_WEB\_RESTRICT\_HOST setting, [379](#page-382-0) PROJECT\_WEB\_RESTRICT\_NUMERIC setting, [380](#page-382-0) PROJECT\_WEB\_RESTRICT\_RE setting, [380](#page-382-0) pull wlc com[mand](#page-383-0) line option, 168 push wlc com[mand](#page-383-0) line option, 168 pushgit weblate admin command, 41[4](#page-171-0) pushgit command line option --force-commit, 414 Python, 170 Python Enhancement Propos[als](#page-417-0) PEP 484, 447, 462

# Q Qt

file fo[rmat](#page-450-0), [97](#page-465-0)

# R

```
RATELIMIT_ATTEMPTS
   setting, 380
RATELIMIT_LOCKOUT
   setting, 380
RATELIMIT_WINDOW
   setting, 380
RC
   file format, 102
```
REDIS\_PASSWORD, 193 register\_command() (*w module wlc.main*), 172 REGISTRATION\_ALLOW\_BACKENDS setting, 381 REGISTRATION\_C[APTC](#page-196-0)HA setting, 381 REGISTRATION\_EMAIL\_MATCH setting, [381](#page-384-0) REGISTRATION\_OPEN setting, [381](#page-384-0) REGISTRATION\_REBIND setting, [382](#page-384-0) repo wlc com[mand](#page-384-0) line option, 168 REPOSITORY\_ALERT\_THRESHOLD setting, [382](#page-385-0) REQUIRE\_LOGIN setting, 382 reset wlc com[mand](#page-385-0) line option, 168 ResourceDictionary file fo[rmat](#page-385-0), 98 REST, 117 RESX file format, 98 RFC R[FC](#page-120-1) 5646, 82 Ruby YAML file format, [98](#page-101-0) Ruby YAML Ain't Markup Language file for[mat](#page-85-0), 98

# S

save\_state() (*weblate.addons.base.BaseAddon metoda*), 452 SECRET\_KEY setting, 224 SENTRY\_DSN setting, [382](#page-455-0) SERVER\_EMAIL setting, [224](#page-227-0) SESSION\_COOKIE\_AGE\_AUTHENTICATED setting, [383](#page-385-0) SESSION\_ENGINE setting, [224](#page-227-0) setting ADMINS, 2[23](#page-386-0) AKISMET\_API\_KEY, 359 ALLOWED[\\_HOS](#page-227-0)TS, 223 ANONYMOUS\_USER\_NAME, 359 AUDITL[OG\\_E](#page-226-0)XPIRY, 360 AUTH\_LOCK\_ATTEM[PTS](#page-362-0), 360 AUTH\_TOKEN\_VA[LID](#page-226-0), 361 AUTO\_UPDATE, 360 AUTOFIX\_LIST, 361 AVATAR\_URL\_PREF[IX](#page-363-0), 3[60](#page-363-0) BACKGROUND\_TASKS, [362](#page-364-0) BASIC\_LANGU[AGES](#page-363-0), 362

BITBUCKETSERVER\_CREDENTIALS, 371 BORG\_EXTRA\_ARGS, 362 CACHE\_DIR, 363 CHECK\_LIST, 363 COMMENT\_CLEANUP\_DAYS, 364 COMMIT\_PENDING\_[HOUR](#page-365-0)S, 364 CONTACT\_F[ORM](#page-366-0), 364 CSP\_CONNEC[T\\_SR](#page-366-0)C, 363 CSP\_FONT\_SRC, 363 CSP\_IMG\_SRC, 363 CSP\_SCRIPT\_S[RC](#page-367-0), 363 CSP\_STYLE\_SRC, 36[3](#page-366-0) DATA\_DIR, 364 DATABASE\_BA[CKUP](#page-366-0), 365 DATABASES, 224 DEBUG, 224 DEFAULT\_[ACCE](#page-367-0)S[S\\_CO](#page-366-0)NTROL, 365 DEFAULT\_ADD\_MES[SAGE](#page-368-0), 366 DEFAULT\_A[DDON](#page-227-0)\_MESSAGE, 366 DEFAU[LT\\_A](#page-227-0)DDONS, 366 DEFAULT\_AUTO\_WATCH, 366 DEFAULT\_COMMIT\_MESS[AGE](#page-369-0), 366 DEFAULT\_COMMITER\_EMAIL, [36](#page-369-0)7 DEFAULT\_COMMIT[ER\\_N](#page-369-0)AME, 367 DEFAULT\_DELETE\_MES[SAGE](#page-369-0), 366 DEFAULT\_FROM\_EMAIL, 224 DEFAULT\_LANGUAGE, 367 DEFAULT MERGE MESSAGE, [366](#page-370-0) DEFAULT\_MERGE\_STYLE, 367 DEFAULT\_PAGE\_LIMIT, [377](#page-227-0) DEFAULT PULL MES[SAGE](#page-370-0), 368 DEFAULT\_RESTRICTED\_CO[MPON](#page-369-0)ENT, 366 DEFAULT\_SHARED\_TM, 36[7](#page-370-0) DEFAULT\_TRANSLATIO[N\\_PR](#page-380-0)OPAGATION, 367 ENABLE\_AVATARS, 368 ENABLE\_HOOKS, 368 ENABLE\_HTTPS, 368 ENA[BLE](#page-370-0)\_SHARING, 368 EXTRA\_HTML\_HEAD, [36](#page-371-0)8 GET HELP URL, [369](#page-371-0) GITEA\_CREDEN[TIAL](#page-371-0)S, 369 GITHUB\_CREDENT[IALS](#page-371-0), 370 GITLAB\_CREDENTI[ALS](#page-371-0), 370 GOOGLE\_ANALY[TICS](#page-372-0)\_ID, 372 HIDE\_REPO\_CREDENT[IALS](#page-372-0), 372 HIDE\_VERSION, 372 INTERLEDGER\_PAYMEN[T\\_PO](#page-373-0)INTERS, 373 IP\_BEHIND\_REVERSE\_P[ROXY](#page-375-0), 373 IP\_PROXY\_HEADER, 373 IP\_PROXY\_OFF[SET](#page-375-0), 373 LEGAL\_TOS\_DATE, 374 LEGAL\_URL, 374 LICENSE\_EXTRA, 37[4](#page-376-0) LICENSE\_FILTER, 3[75](#page-376-0) LICENSE\_REQUIR[ED](#page-377-0), 375 LIMIT\_TRA[NSLA](#page-377-0)TION\_LENGTH\_BY\_SOURCE\_LENGTH, late admin c[omma](#page-390-0)nd, [41](#page-391-0)5 375

LOCALIZE\_CDN\_PATH, 375 LOCALIZE\_CDN\_URL, 375 LOGIN\_REQUIRED\_URLS, 376 LOGIN\_REQUIRED\_URLS\_EXCEPTIONS, 376 MATOMO\_SITE\_ID, 376 MATOMO\_URL, 377 NEARBY\_MESSAGES, 3[77](#page-378-0) PAGURE\_CREDENTIALS, 3[77](#page-379-0) PIWIK\_SITE\_ID, 3[76](#page-379-0) PIWIK\_URL, 3[77](#page-380-0) PRIVACY\_URL, 378 PRIVATE\_COMMIT\_[EMAIL\\_O](#page-380-0)PT\_IN, 378 PRIVATE\_COMMI[T\\_EM](#page-379-0)AIL\_TEMPLATE, 379 PROJECT B[ACKU](#page-380-0)P KEEP COUNT, 379 PROJECT\_BAC[KUP\\_](#page-381-0)KEEP\_DAYS, 379 PROJECT NAME RESTRICT RE, 379 PROJECT\_WEB\_RESTRICT\_HOST, 37[9](#page-381-0) PROJECT\_WEB\_RESTRICT\_NUME[RIC](#page-382-0), 3[80](#page-382-0) PROJECT\_WEB\_RESTRICT\_RE, 3[80](#page-382-0) RATELIMIT\_ATTEMPTS, 380 RATELIMIT\_LOCKOUT, 380 RATELIMIT\_WINDOW, 380 REGISTRATION\_ALLOW\_BACK[ENDS](#page-383-0), 381 REGISTRATION\_CAPTC[HA](#page-383-0), 381 REGISTRATION\_EMAI[L\\_MA](#page-383-0)TCH, 381 REGISTRATION\_OPEN, [38](#page-383-0)1 REGISTRATION\_REBIND, 382 REPOSITORY\_ALERT\_THR[ESHO](#page-384-0)LD, 3[82](#page-384-0) REQUIRE\_LOGIN, 382 SECRET\_KEY, 224 SENTRY\_DSN, 382 SERVER\_EMAIL, 224 SESSION COOKIE AGE AUTHENT[ICAT](#page-385-0)ED, 383 SESSION\_EN[GINE](#page-385-0), 224 SIMPLIFY\_LAN[GUAG](#page-227-0)ES, 383 SINGLE\_PROJECT, 384 SIT[E\\_D](#page-386-0)OMAIN, 383 SITE TITLE, 383 SPECIAL\_CHARS, 3[84](#page-227-0) SSH\_EXTRA\_ARGS, [384](#page-387-0) STATUS\_URL, 3[84](#page-386-0) SUGGESTION[\\_CLE](#page-386-0)ANUP\_DAYS, 384 UNUSED\_ALERT\_[DAYS](#page-387-0), 385 UPDATE\_LANGUAG[ES](#page-387-0), 385 URL\_PREFIX, [385](#page-387-0) VCS\_API\_DELAY, 385 VCS\_BACKENDS, 386 VCS\_CLONE\_DEPTH, 3[86](#page-388-0) WEBLATE\_AD[DONS](#page-388-0), 386 WEBLATE\_EXPOR[TERS](#page-388-0), 387 WEBLATE\_FORM[ATS](#page-389-0), 387 WEBLATE\_GPG\_IDE[NTIT](#page-389-0)Y, 388 WEBLATE\_MACHIN[ERY](#page-389-0), 387 WEBSITE\_REQUIRED, 3[88](#page-390-0) setupgroups setupgroups command l[ine](#page-390-0) option

--no-privs-update, 415 --no-projects-update, 415 setuplang weblate admin command, 415 setuplang command lin[e o](#page-418-0)ption --no-update, 415 show wlc command line opti[on](#page-418-0), 167 SIMPLIFY\_LANGUAGES setting, 383 SINGLE\_PROJECT setting, 384 SITE\_DOMAIN setting, [383](#page-386-0) SITE\_TITLE setting, [383](#page-387-0) SPECIAL\_CHARS setting, [384](#page-386-0) SSH\_EXTRA\_ARGS setting, [384](#page-386-0) stats wlc com[mand](#page-387-0) line option, 168 STATUS\_URL setting, [384](#page-387-0) store post load() (*weblate.addons.base.BaseAddon met[oda](#page-171-0)*), 452 string resources file fo[rmat](#page-387-0), 82 SUGGESTION\_CLEANUP\_DAYS setting, 384

# T

translation bilingu[al](#page-387-0), 107 iOS, 83 monolingual, 107 TS file form[at](#page-110-0), 97

# U

unit\_pre\_create() (*weblate.addons.ba[se.B](#page-100-0)aseAddon metoda*), 452 unlock wlc command line option, 168 unlock\_translation weblate admin command, 415 UNUSED\_ALERT\_DAYS setting, 385 UPDATE\_LANGUAGES setting, 385 updatechecks weblate [adm](#page-388-0)in command, 416 updategit weblate [adm](#page-388-0)in command, 416 upload wlc command line opti[on](#page-419-0), 168 URL\_PREFIX setting, 385

# V

VCS\_API\_DELAY setting, 385 VCS\_BACKENDS setting, 386 VCS\_CLONE\_DEPTH setting, [386](#page-388-0) version wlc com[mand](#page-389-0) line option, 167

# W

WEB\_WORKERS, 178, 196 Weblate (*klasa w module wlc*), 171 weblate admin command add\_suggestions, 405 auto\_tra[nsl](#page-181-0)[ate](#page-199-0), 405 celery\_queues, 406 checkgit, 406 cleanup\_ssh\_keys, [40](#page-408-0)7 cleanuptrans, 40[7](#page-408-0) commit\_pending, [40](#page-409-0)6 commitgit, [40](#page-409-0)6 createadmin, 407 dump\_memory, 4[08](#page-410-0) dumpuserdata, 40[8](#page-409-0) import\_de[mo](#page-409-0), 408 import\_json, [408](#page-410-0) import\_memo[ry](#page-411-0), 409 import\_proje[ct](#page-411-0), 409 importuserd[ata](#page-411-0), 411 importusers, [411](#page-411-0) install\_addon, [412](#page-412-0) install\_machin[ery](#page-412-0), 412 list\_languages, [413](#page-414-0) list\_transl[ator](#page-414-0)s, 413 list versions, [413](#page-415-0) loadpo, 413 lock\_translati[on](#page-416-0), 4[14](#page-415-0) migrate, 414 move\_language, [414](#page-416-0) pushgit, [41](#page-416-0)4 setupgroups, 415 setupla[ng](#page-417-0), 415 unlock\_transl[atio](#page-417-0)n, 415 updatec[heck](#page-417-0)s, 416 updategit, 41[6](#page-418-0) WEBLATE\_ADDON[S](#page-418-0) setting, 386 WEBLATE\_ADMIN\_EM[AIL](#page-419-0), 178, [18](#page-418-0)0 WEBLATE ADMIN NAME, 178, 180 WEBLATE\_ADMIN\_PASSWORD, 174, 178--180 WEBLATE\_ADM[IN\\_](#page-389-0)PASSWORD\_FILE, 180 WEBLATE\_AKISMET\_API[\\_KEY](#page-181-0), [423](#page-183-0) WEBLATE\_ALLOWED\_HO[STS](#page-181-0), [223,](#page-183-0) 228, 383 WEBLATE\_API\_RATELIMIT\_[ANON](#page-177-0), [120](#page-181-0) WEBLATE\_API\_RATELIMIT\_USER, 1[20](#page-183-0) WEBLATE\_AUTH\_LDAP\_BIND\_[PASS](#page-426-0)WORD, 187 WEBLATE\_DEBUG, 179, 247

WEBLATE\_EMAIL\_HOST\_PASSWORD, 194 WEBLATE\_EMAIL\_PORT, 193, 194 WEBLATE\_EMAIL\_USE\_SSL, 193, 194 WEBLATE\_EMAIL\_USE\_TLS, 193, 194 WEBLATE\_ENABLE\_HTTPS, 257 WEBLATE\_EXPORTERS setting, 387 WEBLATE\_FORMATS setting, 387 WEBLATE\_GITHUB\_HOST, 2[46](#page-260-0) WEBLATE\_GPG[\\_ID](#page-390-0)ENTITY setting, 388 WEBLATE LOC[ALI](#page-390-0)ZE CDN PATH, 195 WEBLATE\_LOGLEVEL, 448 WEBLATE\_MACHINERY setting, [387](#page-391-0) WEBLATE\_RATELIMIT\_ATTEMPTS, [42](#page-198-0)5 WEBLATE\_REQUIRE\_[LOGI](#page-451-0)N, 382 WEBLATE\_SECURE\_PROXY\_SSL\_HEADER, 181 WEBLATE\_SER[VIC](#page-390-0)E, 179 WEBLATE\_SILENCED\_SYSTEM\_CH[ECKS](#page-428-0), 254 WEBLATE\_SITE\_DOMAIN, 195, [22](#page-385-0)5, 243, 383 WEBLATE\_WORKERS, 178, 197 WeblateConfig (*kl[asa w](#page-182-0) module wlc.config*), 171 WeblateException, 171 WEBSITE\_REQUIRED setting, 388 wlc, 165 moduł, 171 wlc command line [opt](#page-174-0)ion --autho[r-em](#page-391-0)ail, 169 [--au](#page-168-5)thor-name, 169  $--confiq, 167$ --config-section, 167 --convert, 168 --format, 167  $--fuzzy, 169$  $--fuzzy, 169$  $--input, 168$  $-$ key, 167 --method, [169](#page-170-0) --output, [16](#page-172-0)8 --overw[rite](#page-171-0), 168  $-$ url, [167](#page-170-0) changes, 1[68](#page-172-0) cleanup, 1[68](#page-171-0) commit, 167 downl[oad](#page-170-0), 168 list-co[mpon](#page-171-0)ents, 167 list-la[ngua](#page-171-0)ges, 167 list-p[roje](#page-170-0)cts, 167 list-tra[nsla](#page-171-0)tions, 167 lock, 168 lock-status, 168 ls, 167 pull, 168 push, [168](#page-171-0) repo, 168 re[set](#page-170-0), 168

show, 167 stats, 168 unlock, 168 upload, 168 vers[ion](#page-170-0), 167 wlc.confi[g](#page-171-0) moduł, 1[71](#page-171-0) wlc.main moduł, 1[7](#page-171-0)[2](#page-170-0) WPF file [form](#page-174-0)at, 98

# X

```
XLIFF
   file format, 103
XML
    file format, 87
```
# Y

YAML file format, [10](#page-90-0)5 YAML Ain't Markup Language file format, 105

# Z

```
zmienna środowiskowa
   CELERY_BACKUP_OPTIONS, 178, 196, 197
   CELERY_BEAT_OPTIONS, 178, 196, 197
   CELERY_MAIN_OPTIONS, 178, 196
   CELERY MEMORY OPTIONS, 178, 196, 197
   CELERY_NOTIFY_OPTIONS, 178, 196
   CELERY_TRANSLATE_OPTIONS, 178, 196,
       197
   CLIENT_MAX_BODY_SIZE, 186
   POSTGRES_ALTER_ROLE, 192
   POSTGRES_CONN_MAX_AGE, 192
   POSTGRES_DATABASE, 178, 191
   POSTGRES_DISABLE_SERVER_SIDE_CURSORS,
       192
   POSTGRES_HOST, 191
   POSTGRES_PASSWORD, 191
   POSTGRES_PASSWORD_FILE, 191
   POSTGRES_PORT, 191
   POSTGRES_SSL_MODE, 191
   POSTGRES_USER, 191
   REDIS_DB, 192
   REDIS_HOST, 192
   REDIS_PASSWORD, 193
   REDIS_PASSWORD_FILE, 193
   REDIS_PORT, 192
   REDIS_TLS, 193
   REDIS_VERIFY_SSL, 193
   ROLLBAR_ENVIRONMENT, 195
   ROLLBAR_KEY, 195
   SENTRY_DSN, 195
   SENTRY_ENVIRONMENT, 195
   SENTRY PROFILES SAMPLE RATE, 195
   SENTRY_TRACES_SAMPLE_RATE, 195
```
SOCIAL\_AUTH\_SLACK\_SECRET, 190 WEB\_WORKERS, 178, 196, 197 WEBLATE\_ADD\_ADDONS, 196 WEBLATE\_ADD\_APPS, 196 WEBLATE ADD AUTOFIX, 196 WEBLATE\_ADD[\\_CHE](#page-181-0)[CK](#page-199-0), [196](#page-200-0) WEBLATE\_ADD\_LOGIN\_[REQU](#page-199-0)IRED\_URLS\_EXCEPTIONS, WEB[LAT](#page-187-0)E\_EMAIL\_BACKEND, 194 182 WEBLATE\_ADMIN\_EM[AIL](#page-199-0), [178](#page-199-0)--180 WEBLATE ADMIN NAME, [17](#page-199-0)8--180 WEBLATE\_ADMIN\_PASSWORD, 174, 178--180 WEB[LAT](#page-185-0)E\_ADMIN\_PASSWORD\_FILE, 180 WEBLATE AKISMET API KEY, [184](#page-183-0), 423 WEBLATE ALLOWED HO[STS](#page-181-0), [180](#page-183-0), 223, 228, 383 WEBLATE\_API\_RATELIMIT\_[ANON](#page-177-0), [1](#page-181-0)[20,](#page-183-0) [185](#page-183-0) WEBLATE\_API\_RATELIMIT\_U[SER](#page-187-0), [120,](#page-426-0) 185 WEBLATE\_AUTH\_LDAP\_BIND[\\_DN](#page-183-0), [187](#page-226-0) WEB[LAT](#page-386-0)E\_AUTH\_LDAP\_BIND\_PASSWORD, 187 WEBLATE\_AUTH\_LDAP\_BIND\_PAS[SWOR](#page-123-1)[D\\_F](#page-188-0)ILE, 187 WEBLATE\_AUTH\_LDAP\_CONNECTION\_OPTION\_REFMERRALSE\_GITEA\_TOKEN, 183 [187](#page-190-0) WEBLATE\_AUTH\_LDAP\_SERVER\_URI, 187 WEB[LAT](#page-190-0)E AUTH LDAP USER ATTR MAP, 187 WEB[LAT](#page-190-0)E\_AUTH\_LDAP\_USER\_DN\_TEMPLATE, 187 WEBLATE AUTH LDAP USER SEARCH, [18](#page-190-0)7 WEB[LAT](#page-190-0)E AUTH LDAP USER SEARCH FILTER, 187 WEB[LAT](#page-190-0)E\_AUTH\_LDAP\_USER\_SEARCH\_UNION, 187 WEBLATE\_AUTH\_LDAP\_USER\_SEARCH[\\_UNI](#page-190-0)ON\_DELIMITCR, [187](#page-190-0) WEBLATE AUTO UPDATE, 194 WEB[LAT](#page-190-0)E\_AVATAR\_URL\_PREFIX, 185 WEBLATE\_BASIC\_LANGUAGES, 184 WEB[LAT](#page-190-0)E\_BITBUCKETSERVER\_HOST, 183 WEBLATE\_BITBUCKETSE[RVER](#page-197-0)\_TOKEN, 183 WEBLATE\_BITBUCKETSERVER\_U[SERN](#page-188-0)AME. 183 WEBLATE\_BORG\_EXTRA\_ARGS, 185 WEBLATE\_CONTACT\_FORM, 180 WEBLATE CORS ALLOWED ORIGINS, 186 WEB[LAT](#page-186-0)E CSP\_CONNECT\_SRC, 184 WEBLATE CSP FONT SRC, 184 WEBLATE CSP IMG SRC, 1[84](#page-183-0) WEBLATE CSP\_SCRIPT\_SRC, 184 WEBLATE\_CSP\_STYLE\_SRC, 18[4](#page-187-0) WEBLATE\_DATABASE\_BAC[KUP](#page-187-0), 192 WEBLATE\_DEBUG, 179, 247 WEBLATE DEFAULT ACCESS CONTROL, 183 WEBLATE\_DEFAULT\_AUTO\_[WATC](#page-187-0)H, 185 WEBLATE\_DEFAULT\_COMMITE[R\\_EM](#page-195-0)AIL, 184 WEBLATE\_DEFAU[LT\\_C](#page-182-0)[OMM](#page-250-0)ITER\_NAME, 184 WEBLATE DEFAULT FROM EMAIL, 180 WEBLATE\_DEFAULT\_PULL\_MESSAGE, 183 WEBLATE\_DEFAULT\_RESTRICTED\_COMPONENT, 184 WEBLATE\_DEFAULT\_SHARED\_TM, 184 WEBLATE\_DEFAULT\_TRANSLATION\_[PROP](#page-186-0)AGATION, 184 WEBLATE\_EMAIL\_HOST, 193 WEBLATE\_EMAIL\_HOST\_PASSWO[RD](#page-187-0), 193, 194 WEB[LAT](#page-187-0)E\_EMAIL\_HOST\_PASSWORD\_FILE, 194 WEBLATE\_EMAIL\_HOST[\\_USE](#page-196-0)[R](#page-197-0), 193 WEBLATE\_EMAIL\_PORT, 193, 194 WEBLATE\_EMAIL\_USE\_SSL, 193, 194 WEB[LAT](#page-197-0)E EMAIL USE TLS, 193, 194 WEBLATE\_ENABLE\_AVATARS, 1[85](#page-196-0) WEBLATE\_ENABLE\_HOO[KS](#page-196-0), 1[85](#page-197-0) WEBLATE\_ENABLE\_HTTPS, 1[81,](#page-196-0) 2[57](#page-197-0) WEBLATE\_ENABLE\_SHARING, [18](#page-196-0)[5](#page-197-0) WEBLATE EXTRA HTML HEAD, [18](#page-188-0)6 WEBLATE\_GET\_HELP\_URL, [195](#page-188-0) WEBLATE\_GITEA\_HOST, 18[3](#page-184-0) WEBLATE GITEA USERNAME, 1[83](#page-189-0) WEBLATE GITHUB HOST, 1[82,](#page-198-0) 246 WEBLATE GITHUB TOK[EN](#page-186-0), 182 WEBLATE GITHUB USER[NAME](#page-186-0), 182 WEBLATE\_GITLAB\_HOST, 183 WEBLATE GITLAB TOKEN, [18](#page-185-0)[3](#page-249-0) WEBLATE GITLAB USERN[AME](#page-185-0), 183 WEBLATE GOOGLE ANALYTICS ID, 182 WEBLATE GPG IDENTITY, [18](#page-186-0)4 WEBLATE HIDE VERSION, [184](#page-186-0) WEBLATE\_INTERLEDGER\_PAY[MENT](#page-186-0)\_POINTERS, WEBLATE\_IP\_PROXY\_HEA[DER](#page-187-0), 182 WEBLATE LEGAL URL, 195 WEBLATE\_LICENSE\_FILT[ER](#page-187-0), 184 WEB[LAT](#page-184-0)E LICENSE REQUIRED, 184 WEBLATE\_LIMIT\_TRANSLATI[ON\\_L](#page-185-0)ENGTH\_BY\_SOURCE\_LENGTH 185 WEBLATE LOCALIZE CDN P[ATH](#page-187-0), 195 WEBLATE\_LOCALIZE\_CDN\_URL, [195](#page-187-0) WEBLATE\_LOGIN\_REQUIRED\_URLS\_EXCEPTIONS, [182](#page-188-0) WEBLATE\_LOGLEVEL, 179, 448 WEBLATE LOGLEVEL DATABASE, [17](#page-198-0)9 WEBLATE\_NO\_EMAIL\_AUTH, 191 WEB[LAT](#page-185-0)E PAGURE HOST, 183 WEBLATE PAGURE T[OKEN](#page-182-0), [183](#page-451-0) WEBLATE\_PAGURE\_USERNAME, 18[3](#page-182-0) WEBLATE\_PRIVACY\_URL, 19[5](#page-194-0) WEBLATE\_PRIVATE\_COM[MIT\\_](#page-186-0)EMAIL\_OPT\_IN, 186 WEBLATE\_PRIVATE\_COMM[IT\\_EMAI](#page-186-0)L\_TEMPLATE, 186 WEBLATE\_RATELIMIT\_A[TTEM](#page-198-0)PTS, 185, 425 WEB[LAT](#page-189-0)E\_RATELIMIT\_LOCKOUT, 185

WEBLATE\_RATELIMIT\_WINDOW, 185 WEBLATE\_REGISTRATION\_ALLOW\_BACKENDS, 181 WEBLATE\_REGISTRATION\_OPEN, 180 WEBLATE\_REGISTRATION\_REB[IND](#page-188-0), 181 WEBLATE\_REMOVE\_ADDONS, 196 WEB[LAT](#page-184-0)E\_REMOVE\_APPS, 196 WEBLATE\_REMOVE\_AUTOFIX, 196 WEBLATE\_REMOVE\_CHECK, 196 WEBLATE\_REMOVE\_LOGIN\_[REQU](#page-199-0)IR[ED\\_U](#page-184-0)RLS\_EXCEPT[IONS](#page-191-0), 182 WEBLATE\_REQUIRE\_LOG[IN](#page-199-0), 1[82,](#page-199-0) 382 WEBLATE SAML ID ATTR EMAIL, 191 WEBLATE\_SAML\_ID\_ATTR\_NAME, 191 WEB[LAT](#page-185-0)E\_SAML\_ID\_ATTR\_USER\_PERMANENT\_ID, 191 WEBLATE\_SAML\_ID\_ATTR\_[USER](#page-185-0)[N](#page-385-0)[AME](#page-194-0), 191 WEBLATE\_SAML\_IDP\_ENTITY\_ID, [19](#page-194-0)1 WEBLATE\_SAML\_IDP\_IMAGE, 191 WEB[LAT](#page-194-0)E SAML IDP TITLE, 191 WEBLATE\_SAML\_IDP\_URL, 191 WEBLATE\_SAML\_IDP\_X509CERT, 1[91](#page-194-0) WEBLATE\_SECURE\_PROXY\_S[SL\\_H](#page-194-0)EADER, 181, 182 WEBLATE\_SERVER\_EMAIL, [180](#page-194-0) WEBLATE SERVICE, 179, 197 WEBLATE SILENCED SYSTEM C[HECK](#page-194-0)S, [184,](#page-184-0) [254](#page-185-0) WEBLATE\_SIMPLIFY\_LAN[GUAG](#page-183-0)ES, 183 WEBLATE\_SITE\_DO[MAIN](#page-182-0), [17](#page-200-0)9, 195, 225, 243, 383 WEB[LAT](#page-187-0)E SITE TITLE, 179 WEBLATE\_SOCIAL\_AUTH\_AZUREA[D\\_OA](#page-186-0)UTH2\_KEY, WEB[LAT](#page-192-0)E\_SOCIAL\_AUTH\_GOOGLE\_OAUTH2\_KEY, 189 WEB[LAT](#page-386-0)E\_SOCIAL\_AUTH\_[AZU](#page-182-0)[READ](#page-198-0)[\\_OA](#page-228-0)[UTH2](#page-246-0)\_SECRET, WEBLATE\_SOCIAL\_AUTH\_GOOGLE\_OAU[TH2\\_](#page-192-0)SECRET, 189 WEBLATE\_SOCIAL\_AUT[H\\_AZ](#page-182-0)UREAD\_TENANT\_OAUT<del>WEZNETE</del>\_SOCIAL\_AUTH\_GOOGLE\_OAUTH2\_WHITELISTED\_DOM [189](#page-192-0) WEBLATE\_SOCIAL\_AUTH\_AZUREAD\_TENANT\_OAUT<del>WEZELSECRES</del>CCIAL\_AUTH\_GOOGLE\_OAUTH2\_WHITELISTED\_EMA [189](#page-192-0) WEBLATE\_SOCIAL\_AUTH\_AZUREAD\_TENANT\_OAUT<del>WEZEITENEANTOOITA</del>L\_AUTH\_KEYCLOAK\_ACCESS\_TOKEN\_URL, [189](#page-192-0) WEBLATE\_SOCIAL\_AUTH\_BITBUCKET\_KEY, [188](#page-192-0) WEBLATE\_SOCIAL\_AUTH\_BITBUCKET\_OAUTH2\_KEME,BLATE\_SOCIAL\_AUTH\_KEYCLOAK\_AUTHORIZATION\_URL, [188](#page-192-0) WEBLATE\_SOCIAL\_AUTH\_BITBUCKET\_OAUTH2\_SE<mark>CRENIA</mark>TE\_SOCIAL\_AUTH\_KEYCLOAK\_IMAGE, [188](#page-191-0) WEBLATE\_SOCIAL\_AUTH\_BITBUCKET\_SECRET, [188](#page-191-0) WEBLATE\_SOCIAL\_AUTH\_FACEBOOK\_KEY, [189](#page-191-0) WEBLATE\_SOCIAL\_AUTH\_FACEBOOK\_SECRET, [189](#page-191-0) WEBLATE\_SOCIAL\_AUTH\_FEDORA, 190 WEB[LAT](#page-192-0)E\_SOCIAL\_AUTH\_GITEA\_API\_URL, 189 WEB[LAT](#page-192-0)E\_SOCIAL\_AUTH\_GITEA\_KEY, 189 WEBLATE\_SOCIAL\_AUTH\_GITEA\_SECRET, 189 WEBLATE SOCIAL AUTH GITHUB ENTERPRISE API URL, 188 WEBLATE\_SOCIAL\_AUTH\_GITHUB\_ENTERPRISE\_KEY, [188](#page-192-0) WEBLATE SOCIAL AUTH GITHUB ENTERPRISE SCOPE, [188](#page-191-0) WEBLATE\_SOCIAL\_AUTH\_GITHUB\_ENTERPRISE\_SECRET, WEBLATE SOCIAL AUTH GITHUB ENTERPRISE URL, [188](#page-191-0) WEBLATE SOCIAL AUTH GITHUB KEY, 188 WEB[LAT](#page-191-0)E SOCIAL AUTH GITHUB ORG KEY, 188 WEB[LAT](#page-191-0)E SOCIAL AUTH GITHUB ORG NAME, 188 WEBLATE\_SOCIAL\_AUTH\_GITHUB\_ORG[\\_SEC](#page-191-0)RET, [188](#page-191-0) WEBLATE\_SOCIAL\_AUTH\_GITHUB\_SECRET, [188](#page-191-0) WEBLATE\_SOCIAL\_AUTH\_GITHUB\_TEAM\_ID, [188](#page-191-0) WEBLATE SOCIAL AUTH GITHUB TEAM KEY, [188](#page-191-0) WEBLATE\_SOCIAL\_AUTH\_GITHUB\_TEAM\_SECRET, [188](#page-191-0) WEBLATE SOCIAL AUTH GITLAB API URL, [189](#page-191-0) WEBLATE SOCIAL AUTH GITLAB KEY, 189 WEB[LAT](#page-191-0)E SOCIAL AUTH GITLAB SECRET, 189 189 [189](#page-192-0) [189](#page-192-0) [189](#page-192-0) [190](#page-192-0) WEBLATE\_SOCIAL\_AUTH\_KEYCLOAK\_ALGORITHM. [190](#page-192-0) [190](#page-193-0) [190](#page-193-0) WEBLATE\_SOCIAL\_AUTH\_KEYCLOAK\_KEY, [190](#page-193-0) WEBLATE\_SOCIAL\_AUTH\_KEYCLOAK\_PUBLIC\_KEY, [190](#page-193-0) WEBLATE\_SOCIAL\_AUTH\_KEYCLOAK\_SECRET, [190](#page-193-0) WEBLATE\_SOCIAL\_AUTH\_KEYCLOAK\_TITLE, [190](#page-193-0) WEBLATE\_SOCIAL\_AUTH\_OIDC\_KEY, 190 WEB[LAT](#page-193-0)E\_SOCIAL\_AUTH\_OIDC\_OIDC\_ENDPOINT,

```
190
WEBLATE_SOCIAL_AUTH_OIDC_SECRET,
   190
WEBLATE_SOCIAL_AUTH_OIDC_USERNAME_KEY,
   190
WEBLATE_SOCIAL_AUTH_OPENINFRA, 190
LATE_SOCIAL_AUTH_OPENSUSE, 190
WEBLATE_SOCIAL_AUTH_SLACK_KEY, 190
LATE_SOCIAL_AUTH_UBUNTU, 190
WEBLATE_SSH_EXTRA_ARGS, 185
WEBLATE_STATUS_URL, 195
WEBLATE_TIME_ZONE, 181
WEBLATE_UNUSED_ALERT_DAYS, 186
WEBLATE URL PREFIX, 184
WEBLATE_WEBSITE_REQUIRED, 184
WEBLATE_WORKERS, 178, 196, 197
WL_BRANCH, 356
WL_COMPONENT_NAME, 356
WL_COMPONENT_SLUG, 356
WL_COMPONENT_URL, 357
WL_ENGAGE_URL, 357
WL_FILE_FORMAT, 356
WL_FILEMASK, 356
WL_LANGUAGE, 356
WL_NEW_BASE, 356
WL PATH, 356
WL_PREVIOUS_HEAD, 356
WL_PROJECT_NAME, 357
WL_PROJECT_SLUG, 356
WL_REPO, 356
WL_TEMPLATE, 356
WL_VCS, 356
```